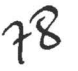

TIS *<sup>1</sup>*  $2000 - 11$ 

*/Jo* e: s *1'-1* J- *Et: 10j* '

• 1

• • • • • •

•  $\bullet$ **,,,,,** 

 $\ddot{\bullet}$ 

 $\mathbf{r}$ 

J

•<br>•

. -··--

---,

. -

# UNIVERSIDAD DE LAS AMERICAS

#### FACULTAD DE INGENIERIA DE SISTEMAS

#### SISTEMA DE ROL DE PAGOS

#### TRABAJO DE TITULACION PRESENTADO PREVIO A LA OBTENCIÓN DEL TITULO DE INGENIERAS EN SISTEMAS EN COMPUTACIÓN E INFORMATICA

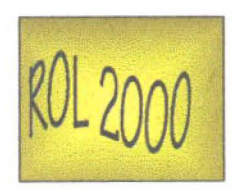

#### DIRECTORA: ING SHEILA NOBOA CRUZ

MYRIAM GUADALUPE PEÑAFIEL AGUILAR LUZ MARINA VINTIMILLA JARAMILLO

Quito, junio 2.000

 $\frac{v}{\sqrt{2\pi}}$  . Given a set of  $\frac{v}{\sqrt{2\pi}}$ 

Tesis de Grado ROL 2000

• • • • • • • • • • • • • • • • • • • • • • • • • • • • • • • • • • • • • • • • • • • •

 $\bullet$ 

• • •

## **AGRADECIMIENTO.-**

Gracias a nuestros esposos y nuestros hijos por su apoyo y entereza .

Gracias también a todos los profesores que han sabido transmitimos sus conocimientos, en forma especial al Master Juan Carlos Trujillo y al Doctor Nelson Subía gestores de esta Carrera.

Reconocimiento especial a la Ingeniera Sheila Noboa, directora de tesis que en forma personal nos ha brindado su guía y participación para la ejecución de está tesis .

## **DEDICATORIA.-**

El esfuerzo y trabajo de esta tesis esta dedicada a mi esposo Manuel Agustín y a mis hijos StefY, Diegui y Ricky que con su amor, ternura y comprensión fueron mi apoyo en esta etapa tan importante de mi vida .

Myriam

• • • • • • • • • • • • • • • • • • • • • •

 $\bullet$ 

 $\bullet$ 

 $\frac{1}{\bullet}$ 

 $\bullet$ 

 $\bullet$ 

• • • • • • •

 $\ddot{\bullet}$ 

~

 $\ddot{\bullet}$ 

• • • • • • • • • • •

•<br>• , . •

• • •

Esta tesis, su contenido, tiempo y esfuerzo puesto en ella, la dedico a mi familia, quienes con su colaboración, sacrificio y soporte emocional del día a día, hicieron posible culminar esta etapa de mi vida de forma satisfactoria.

Luz Marina

Tesis de Grado ROL 2000

• • • • • • • • • • • • • • • • • • • • • • • • • • • • • • • • • • • • • • • • • • • • • • • • •

# JUSTIFICACIÓN.-

En nuestro país las leyes y políticas laborales-salariales han sufrido un cambio drástico en las variables que lo conforman debido al innegable paso del tiempo y de la evolución de la sociedad misma. Por otro lado la tecnología informática que avanza incesantemente deja atrás conceptos de diseño, metodologías, herramientas de desarrollo que hasta hace poco eran válidas y usadas en sistemas computarizados .

Por tanto el sistema de Rol de Pagos que ha sido un sistema indispensable en toda empresa en estos últimos años se ve drásticamente afectado por las mencionadas circunstancias .

Estas son las razones que nos incentivaron a realizar un estudio de las formas como se desarrollaron los roles de pago anteriormente y lo que un rol de pagos para la empresa moderna debería contemplar, para ajustarse a los requerimientos de la actualidad, estando inmersos en esta carrera informática y además formar parte de este reto que nuestro país se ha propuesto con la dolarización.

Las razones que justifican el inicio de un proyecto de sistemas sobre un asunto, es que "parece solucionar un problema o traer mejoras"<sup>1</sup>. Este pensamiento se aplica perfectamente al caso de rol de pagos, que al momento sufre severos cambios estructurales y es precisamente este año 2000 el que da la pauta del accionar del nuevo milenio.

El compromiso es un nuevo sistema de rol de pagos que contemple el uso de tecnologías de punta para el Análisis, Desarrollo e Implementación de Sistemas Computarizados, tomando en consideración los cambios estructurales y de forma de leyes, normas, reglamentos y políticas que al momento se regulan en nuestro país a través de nuevas reformas de ley promulgadas en el transcurso de este afio. Como parte de esta nueva propuesta en el de Rol de Pagos, se ha incluido el concepto de adaptabilidad que este sistema debe tener para el futuro.

Para el presente proyecto informático se considera:

- La identificación de oportunidades para mejorar los sistemas existentes utilizando herramientas nuevas que permiten dar mayores facilidades a los usuarios y al desarrollo del sistema en sí .
- Necesidad de dar respuestas a la comunidad frente a los cambios drásticos que se han dado a nivel laboral por parte del gobierno.

<sup>&</sup>lt;sup>1</sup> ANÁLISIS Y DISEÑO DE SISTEMAS DE INFORMACIÓN. James A.Senn. MacGraw Hill. 1994.

• • • • • • • • • • • • • • • • • • • • • • • • • • • •

 $\bullet$  $\bullet$  $\bullet$  $\bullet$ 

 $\ddot{\bullet}$ 

 $\bullet$ 

 $\bullet$  $\bullet$  $\bullet$  $\bullet$ 

...

 $\bullet$ 

 $\bullet$  $\bullet$  $\bullet$  $\bullet$  $\bullet$  $\bullet$  $\bullet$ 

• • • • • • • • • • • • • • • • •

 $\bullet$ 

 $\bullet$ 

• • • •

EL CONTENIDO DE LA PRESENTE TESIS ES RESPONSABILIDAD DE LAS AUTORAS

 $\eta_{\rm c}$ 

#### **RESUMEN**

• • • • • • • • • • • • •

• • • • • • • • • •

• • • • • • • • • • • • • • • • • • • • • • • •

• •

El capitulo 1 presenta una breve descripción de los objetivos, alcances, antecedentes del provecto.

El capitulo TI describe el sustento legal que tiene el sistema de rol de pagos, siendo este una herramienta que funciona en la cotidianidad de la sociedad y que esta regido por leyes explícitas.

El capitulo III hace referencia a la metodología que se ha usado para el desarrollo del sistema; consiste en una adaptación a la metodología del Análisis Estructurado Moderno de Edward Yourdon, que siendo el autor más representativo del desarrollo orientado a procesos, nos permite conjugar los conocimientos teóricos con las necesidades elementales del rol de pagos concebido. Complementando esto, se demuestra el desarrollo en sí del sistema Rol de Pagos, aplicando la metodología planteada. Para el efecto se elige una empresa privada como prototipo.

En el capítulo IV se indica en una breve exposición la forma de proceder al instalar el sistema, incluyendo el software de base (SQL Server y Visual Basic ), la aplicación y la base de datos.

El capitulo V está dedicado a la definición de conclusiones y recomendaciones .

El capitulo VI detalla la terminología usada en el presente trabajo.

Adicionalmente se adjunta las referencias bibliográficas a documentos que han servido como soporte teórico en el desarrollo de este tema de tesis .

• • Tesis de Grado ROL  $\overline{2000}$ 

**........** 

•••••

• • • • • •

# • **INDI C**

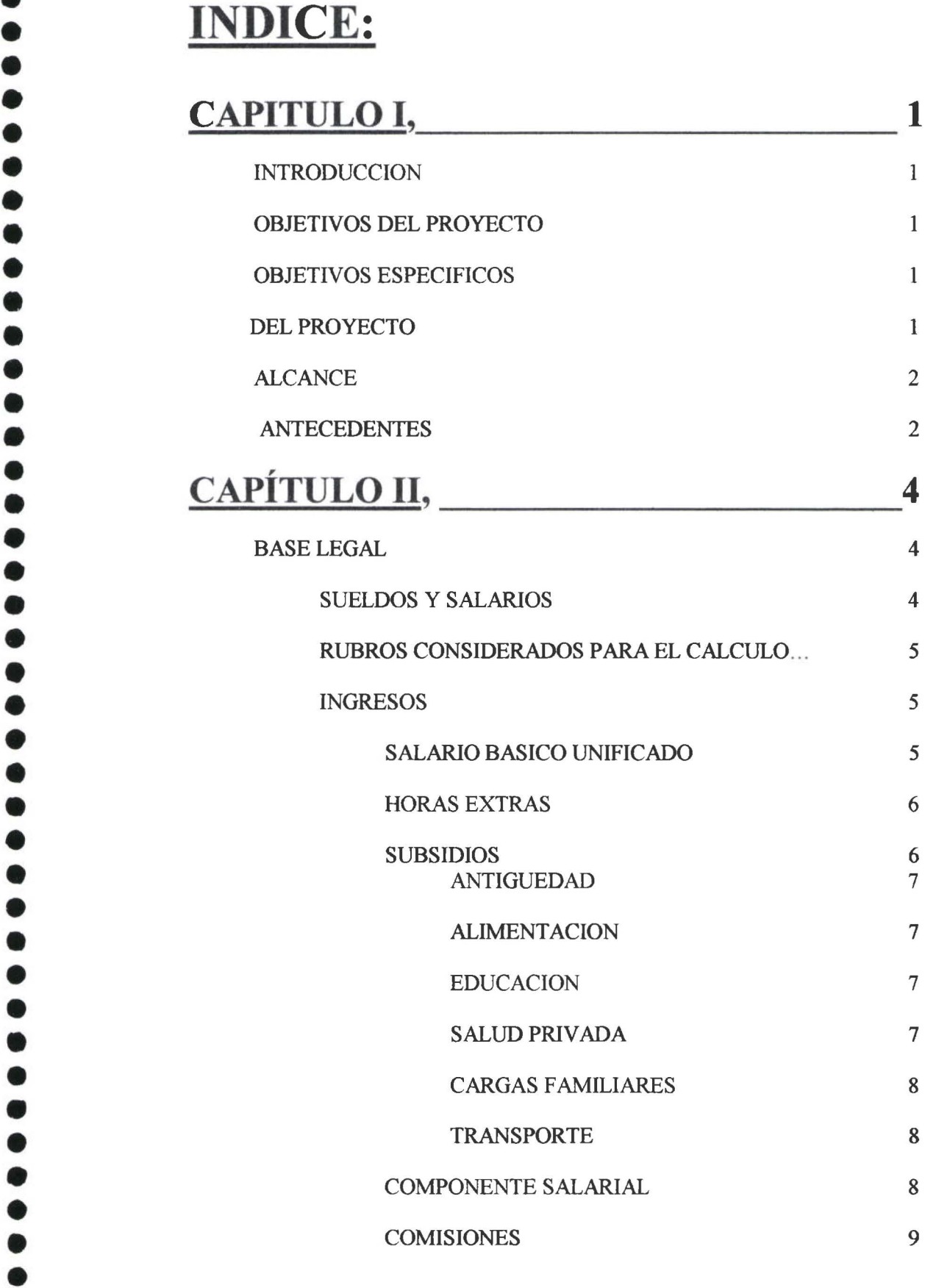

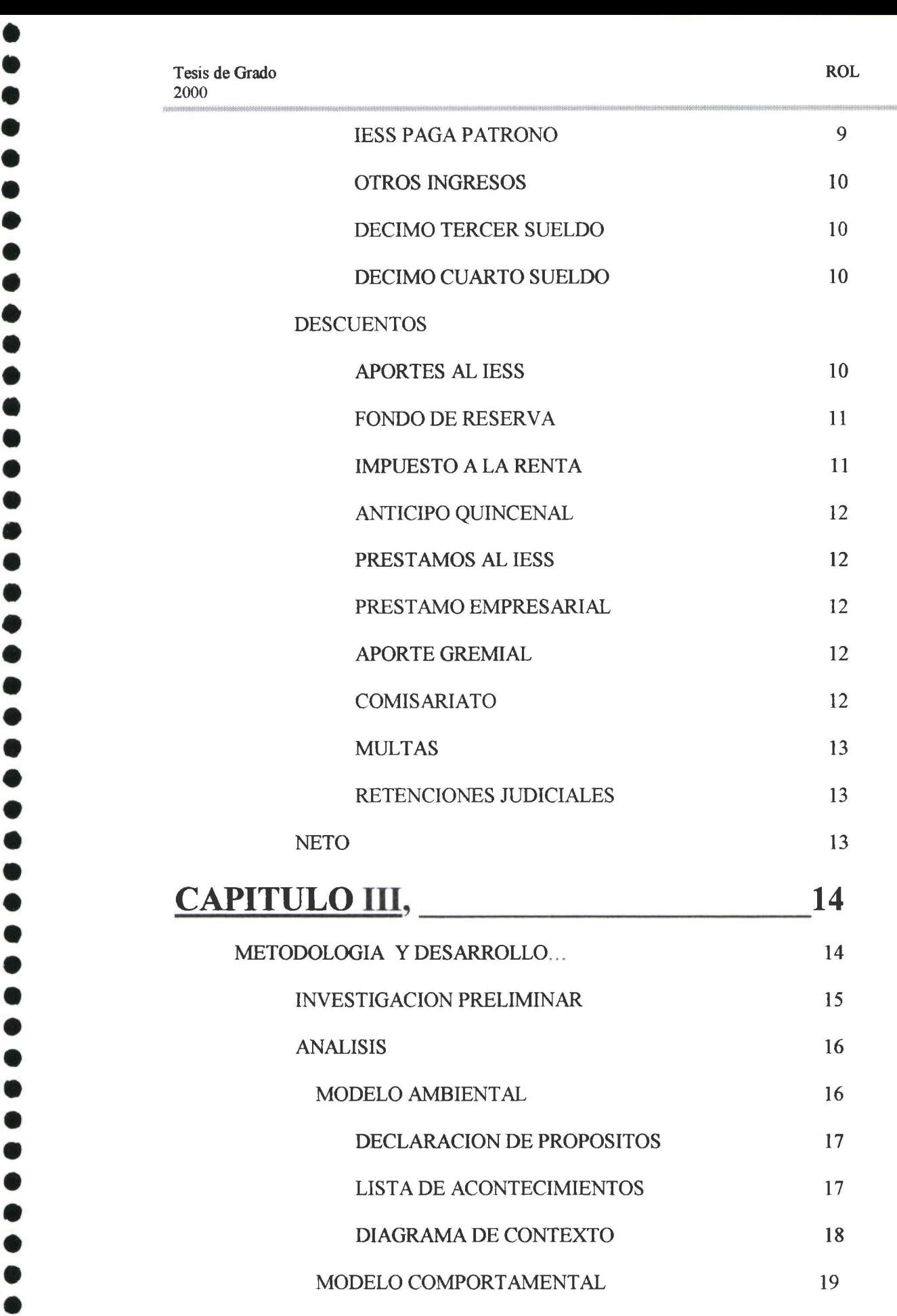

•<br>•

•<br>•

•<br>•

• • • • • • •

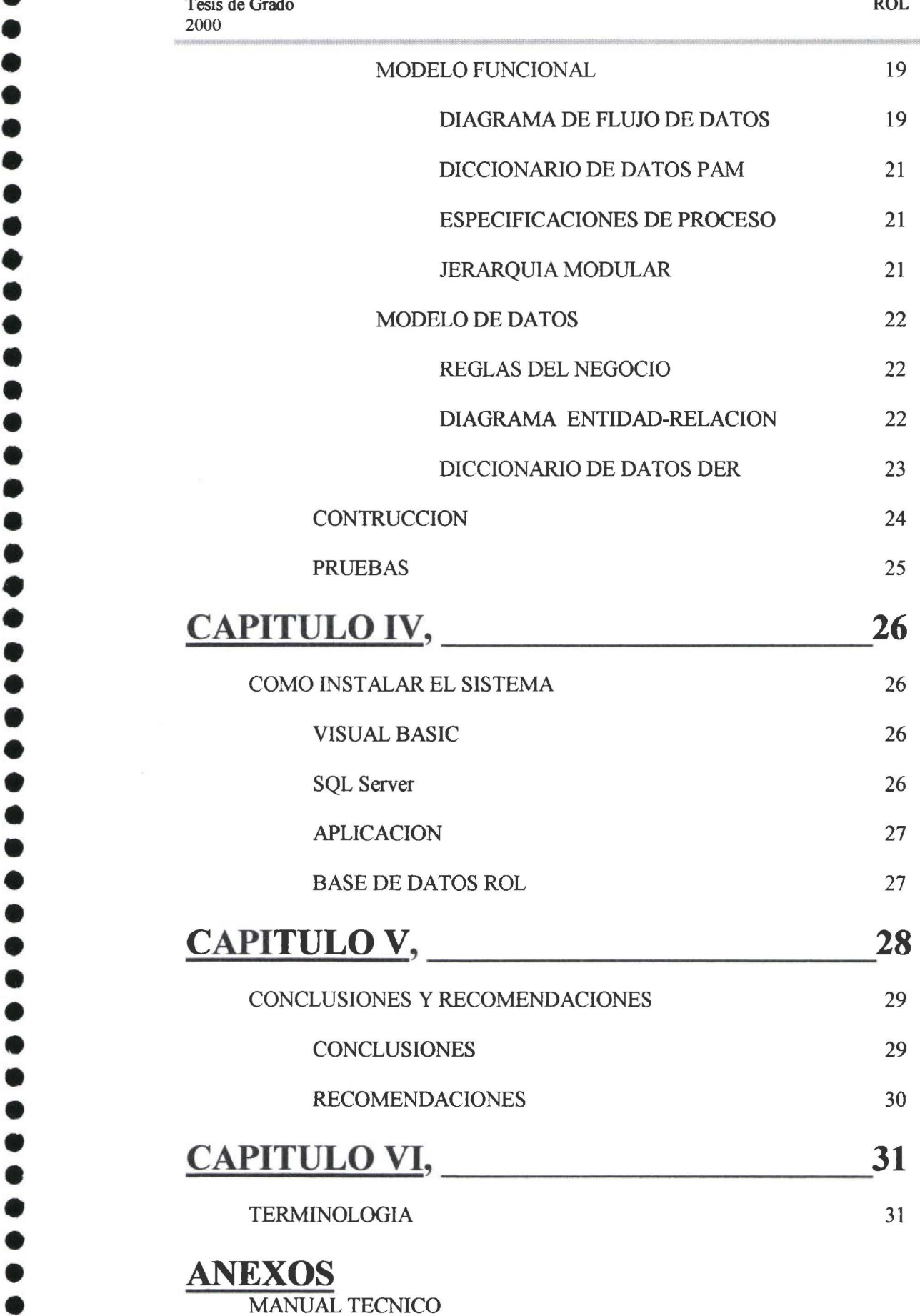

AINEAUS<br>MANUAL TECNICO

• •

• • • • • •

• • • • • • • • • • • • •

 $\bullet$ 

 $\bullet$  $\ddot{\bullet}$  $\bullet$ 

• • • • • ••

 $\bullet$ 

 $\bullet$  $\bullet$ 

 $\bullet$ 

 $\bullet$  $\bullet$  $\bullet$  $\bullet$ 

• • • • • • • • • • • • • • • • • • • • • • • • • •

• • • •

MANUAL DEL USUARIO

BASES LEGALES

# BIBLIOGRAFIA

# **CAPITULOI**

# l. INTRODUCCION

• • • • • • • • • • • • • • • • • • • • • • •

• • • • • • • • • • • • • • • • • • • • • • • • • •

El sistema Rol 2000 es un rol de pagos genérico, desarrollado para ser parametrizable utilizando plataforma cliente servidor que se encarga de calcular los sueldos mensuales y extraordinarios así como los beneficios sociales de ley que contempla el código de trabajo para empresas privadas. Se ha diseñado pensando en el marco legal de nuestro país Ecuador, tomando en consideración los constantes cambios en rubros, valores y políticas que estamos viviendo.

#### 1.1 OBJETIVOS DEL PROYECTO:

Este trabajo pretende contribuir técnicamente con el desarrollo de una aplicación informática que sirva como solución en el cálculo de remuneraciones de empleados para empresas privadas.

#### 1.2 OBJETIVOS ESPECIFICOS DEL PROYECTO:

- Identificar las necesidades empresariales privadas en el cálculo del rol de pagos basándose en las leyes promulgadas en el Ecuador para el efecto, así como las políticas empresariales tomando como modelo una empresa
- Conocer el manejo y flujo de información para el cálculo de rol de pagos
- Analizar los procesos para el calculo de los rubros del rol de pagos
- Construir los reportes para emitir los informes que la ley exige y las empresas requieren.
- Diseñar la estructura de los datos que permita satisfacer los requerimientos .
- Construir las opciones que permitan el registro de datos y cálculo de procesos para los pagos correspondientes .

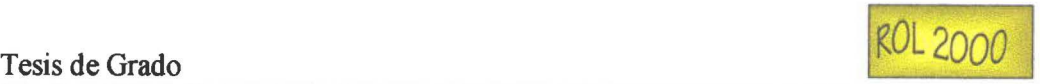

#### 1.3 ALCANCE:

• • • • •

• • • • • • • • • • • • • • • • • • • • • • • • • • • • • • • • • • • • • • • •

• • • •

Se ha desarrollado un sistema informático que resuelve el cálculo de salarios, sus componentes, requerimientos de ley, beneficios sociales, impuesto a la renta y aportaciones al Instituto de Seguridad Social. La aplicación dará al usuario un ambiente visual, con facilidad de mantenimiento, seguridad del sistema en base a autorizaciones definidas por la empresa, el desempeño del sistema se desenvolverá en plataforma cliente servidor lo que posibilitará el uso de este paquete incluso a consorcios.

Se implementa el desarrollo utilizando la metodología de Análisis Estructurado, pues este es un sistema básicamente orientado a procesos .

#### 1.4 ANTECEDENTES:

En este último afio el Ecuador ha sufrido el más importante cambio de su historia monetaria con el proceso de dolarización que hemos vivido; este hecho ha incidido en los cambios también importantes del código de trabajo y a la forma de calcular las remuneraciones de los trabajadores .

El cambio del milenio ha dejado insubsistentes a una parte de procesos encargados de resolver a las empresas el cálculo de remuneraciones de sus empleados

Los cambios de la tecnología del software y hardware que incluyen hoy plataformas cliente servidor, programación visual, manejo de base de datos que permiten dar un nuevo enfoque en la programación y solución de los problemas

Todos estos factores permiten retomar sistemas tradicionales para ser desarrollados con una nueva visión, permitiendo ofrecer un producto más amigable, eficiente y flexible .

Para desarrollar este sistema se ha planteado la necesidad de contar con un paquete informático que facilite la carga de datos, el chequeo de datos, los cálculos de todos los rubros componentes del rol de pagos, el mantenimiento ágil y sencillo de los datos del sistema, la administración de seguridades y permisos de usuarios, la generación de consultas, reportes en base de la ley y de las necesidades de los usuarios .

Para el desarrollo de este sistema con enfoque cliente servidor usamos:

Microsoft Proyect para la determinación del Calendario de Tareas Power Designer como modelador de: Diagrama de Contexto

2

Tesis de Grado

• • • • • • • • • • • • • • • • • • • • • • • • • • • • • • •

l •

• • • • • • • • • • • • • • • • •

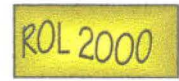

Diagrama de Flujos de Datos, Modelo Entidad-Relación lógico Modelo Entidad-Relación fisico Diccionario de Datos SQL Server versión 7.0 como Back End para: Creación de la Base de Datos Implementación de procedimientos almacenados

Visual Basic versión 6.0 como Front End para el desarrollo de la aplicación .

El proyecto ha permitido obtener un sistema parametrizable, dinámico, adaptable a diferentes normativas del país y de empresas, que cumple con todos los requisitos que la tecnología moderna nos ha puesto al servicio, además de ser un sistema de punta en cuanto a que contempla leyes laborales recientemente emitidas .

• •

• • • • • • • • • • • • • • • • • • • • • • • • • • • • • • •

• • • • • • • • • • • • • • • •

# **CAPÍTULO JI**

### **2. BASE LEGAL**

El sistema Rol de Pagos 2000, que hemos diseñado se enmarca en la base legal vigente en el país, tomando en consideración el Código de trabajo actualizado a Febrero del 2000 para determinar los beneficios sociales que todo trabajador debe percibir, las modificaciones al código de trabajo que bajo registros oficiales se han promulgado en los últimos meses de este año, y la Nueva ley de Unificación Salarial aprobada en el mes de marzo por el Congreso. Los cambios producidos en las leyes ecuatorianas, bajo las condiciones sociales actuales entendemos que pueden ir ajustándose en el transcurso de este proceso.

En este contexto los rubros considerados para este sistema, son exclusivamente los vigentes al momento, pudiendo ser cambiados por la parametrización que es característica básica del Rol 2000 .

Se toman en cuenta para el desarrollo de los procesos las bases legales actualizadas al quince de junio de año en curso, y abarcan los rubros de: salario básico unificado, componente salarial, horas extras, subsidio transporte, décimo cuarto sueldo, décimo tercer sueldo, aportes al IESS. Fondo de Reserva, Impuesto a la Renta, Prestamos al IESS, multas, comisariato, retenciones judiciales, sueldo neto, ingresos aportables al IESS e ingresos que graban impuesto a la renta.

Para ser consecuentes con las prácticas remunerativas más comunes de las empresas privadas se han elegido los siguientes rubros: subsidio de antigüedad, subsidio de alimentación, subsidio de educación, subsidio de salud privado, subsidio de cargas familiares, comisiones, IESS pagado por el patrono, otros ingresos, jubilación empresarial, aporte gremial, anticipo quincenal y otros descuentos .

#### **2.1 LOS SUELDOS Y SALARIOS:**

Siendo el Consejo Nacional de Salarios (CONADES) el organismo encargado de asesorar al Ministro de Trabajo en el señalamiento de las remuneraciones y definir una política salarial en el Ecuador, según el Art 121 del Código de Trabajo, se ha tomado en consideración para el sistema la tabla de Sectoriales para el año 2000, que nos indica códigos, nombres de los cargos y salarios mínimos. (Ver Anexo Tabla Sectoriales)

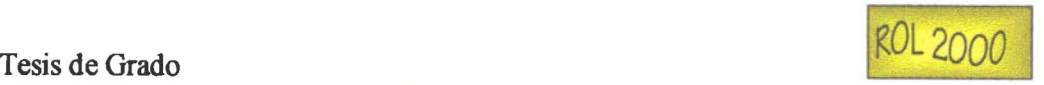

#### 2.2 RUBROS CONSIDERADOS PARA EL CALCULO DEL SUELDO

La secuencia de Rubros pertenecientes a este rol de pagos se detalla a continuación, especificando una descripción de cómo y en que base legal o empresarial, se ha sustentado cada cálculo que nuestros procesos contemplan como rubros .

#### 2.2.1 INGRESOS

• • • • • • • • • • • • • • • • • • • • • • • • • • • • • • • • • • • • • • • • • • • • • • • • •

#### 2.2.1.1 SALARIO BASICO UNIFICADO

El antiguo sueldo básico a partir de la vigencia de la Ley para la Transformación Económica del Ecuador ha sufrido una nueva concepción que abarca nuevos valores provenientes de rubros antiguos desaparecidos o en vías de extinción; por ello la denominación de este rubro, hoy en día, es conocida como salario básico unificado que tiene diferente contexto.

Los valores de las tablas Sectoriales publicadas por el CONADES y por la Cámara de Comercio de Quito, aún no contemplan los últimos cambios efectuados en el país, esto es porque aún no se ha publicado la tabla de Sectoriales tomando en consideración el Suplemento del Registro Oficial 34 del 13 de marzo del 2000, Ley 2000-4 para la Transformación Económica del Ecuador, y resolución 20, R.O. del Consejo Nacional de Salarios. Dichos documentos aparecen en el Anexo No 5.1 y 5.3 respectivamente .

Para la lista de valores de salario básico unificado del sistema Rol 2000, además de los sectoriales se ha optado por considerar los valores dolarizados e incrementados hasta la fecha según ley vigente en el país. El detalle puntualizado en la siguiente exposición indica lo que en relevancia el sistema ha tomado en consideración para la lista de sueldo básicos sectoriales:

- sueldos básicos sectoriales dolarizados,
- incremento de 20 dólares americanos por decreto ejecutivo fechado el 13 de marzo del 2000
- incremento por concepto de décimo sexto sueldo que al amparo de la nueva ley desaparece como rubro, y su valor se añade al nuevo concepto de salario básico unificado. El décimo sexto sueldo es el valor que a cada trabajador corresponde a la fecha de la vigencia de la ley. El monto del décimo sexto sueldo equivale a la octava parte del sueldo básico mensual, con un valor mínimo de 16.667 sucres o 0.667 dólares y un tope de 100.000 sucres o 4 dólares, según lo indica la ley que instituye el décimo sexto sueldo L. 19-PCL RO 90: del 18 de diciembre de 1992 .

• • • • • • • • • • • •

• • • • • •

• • • • • • • • • • • • • •

• • • • • • • • • • • • • • • • •

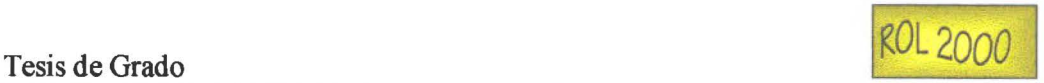

incremento de 4.167 sucres que transformados a dólares dan la cantidad de 0.167 dólares mensuales, en consideración del rubro décimo quinto sueldo que ha corrido igual designio que el décimo sexto sueldo. A 780 RO. 143: del 17 diciembre de 1981. Ley 79 Art. 1 (Ver Anexo: Ley reformatoria sobre el decimoquinto sueldo y a las leyes de regulación.).

#### 2.2.1.2 LAS HORAS EXTRAS

El Art. 45 del código de trabajo determina tres tipos de horas extraordinarias con las siguientes reglamentaciones:

> "1 . las horas suplementarias no podrán exceder de 4 en un día ni de 12 en la semana

> 2. si tuviera lugar durante en el día o hasta las doce de la noche, el empleador pagará la remuneración correspondiente a cada una de las horas suplementarias con más un cincuenta por ciento de recargo. Si dichas horas estuvieren comprendidas entre las doce la noche y las seis de la mañana, el trabajador tendrá derecho a un ciento por ciento de recargo. Para calcularlo se tomará como base la remuneración que corresponda a la hora de trabajo diurno

> 4. El trabajo que se ejecutare el sábado o el domingo deberá ser pagado con el 100 % de recargo"

Rol 2000 considerando este artículo, ha determinado 3 tipos de cálculo para las horas extras (horas extras A 50 % del costo hora, horas extras B 100% del costo hora y horas extras C 100% de costo hora), que se han definido como políticas estatales, que se complementan junto con posibles políticas que puede tener una empresa cuando se trata de horas suplementarias. De igual manera se toma en cuenta el tope de horas extras que el empleado puede laborar.

#### 2.2.1.3 LOS SUBSIDIOS

Siendo los subsidios una conquista laboral, normalmente dada en los contratos colectivos, no está legislada de manera igualitaria para ninguno de los sectores, públicos o privados, por tanto es prerrogativa de las empresas el tenerlas o no y es condición

<sup>&</sup>lt;sup>1</sup> CODIGO DEL TRABAJO Reglamentos y legislación conexa. Corporación de Estudios y Publicaciones. 1999. Art 55. Pag. 15.

• • • • • • • • • • • •

• • • • • • • • • • • • • • • • • • • • • • • • • • • • • • • • • • • • •

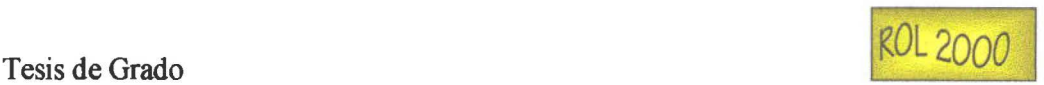

general, para estos subsidios, el calcularlos en forma proporcional a los días laborados por el empleado.

#### 2.2.1.3.1 SUBSIDIO ANTIGÜEDAD:

Es uno de los beneficios reconocidos por contrato laboral con la empresa. Normalmente por ellos es una política empresarial que soporta un valor fijo por cada año de servicio, indicándose un rango de años que abarca un año base de percepción del beneficio hasta un año tope, como cifra máxima. No se descarta dada la naturaleza contractual del subsidio de antigüedad que este valor pudiese para ciertas empresas ser un proporcional del sueldo básico o de algún otro rubro considerado como base .

El sistema diseñado contempla este rubro permitiendo la variabilidad de la política empresarial dando como opciones el que la política este vigente o no y que sea proporcional o un valor fijo, con rango de años también cambiantes.

#### 2.2.1.3.2 SUBSIDIO DE ALIMENTACION:

También es un rubro logrado bajo contratos colectivos . Lo usual en las empresas es fijar un monto que debe reconocerse por cada día laborado.

El sistema procede con las misma opciones del subsidio de antigüedad, permitiendo al rubro ser o no calculado, dependiendo de lo establecido en la política empresarial, y la legislación que exista para el caso de cada empresa.

#### 2.2.1.3.3 SUBSIDO DE EDUCACION:

Tiene la misma naturaleza de los subsidios anteriores. Por tanto el sistema prevé banderas adaptadas a permitir el cálculo o no de cada familiar del empleado que perciba este subsidio si la empresa tiene como política el reconocer este beneficio. Se graba además como en los otros subsidios el registro del valor de subsidio educación y el límite de miembros que pueden gozar de este beneficio.

#### 2.2.1.3.4 SUBSIDIO DE SALUD PRIVADO:

Todo el problema generado en el Seguro Social Ecuatoriano y sus servicios ha provocado que un buen número de empresas opte por contratar seguros médicos y de vida privados . Esto ha forjado el rubro que hemos denominado de salud privada; siendo un beneficio para los empleados no está legalizado por el estado. Deberá ser de mutuo consentimiento entre empleados y empleadores y las reglas que se impongan entre las partes pueden ser muy variables.

• • • • •

• • • • • • • • • • •

• • • • • • • • • • • • • • • •

• • • • • • • • • • • • • • • • •

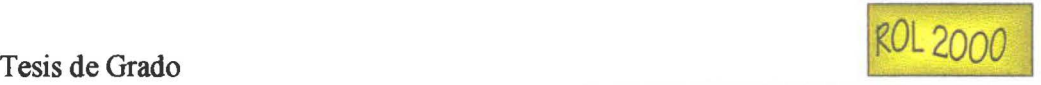

De la manera como esta concebido el sistema de rol de pagos 2000 no tiene inconveniente alguno al tratar estos casos que pueden ser muy disímiles entre las empresas privadas.

#### 2.2.1.3.5 SUBSIDIO DE CARGAS FAMILIARES:

De reconocimiento netamente empresarial, forma parte de las opciones de conquistas que tienen los empleados.

Es variable y se adecua a las políticas que la empresa dicta para sus empleados .

#### 2.2.1.3.6 SUBSIDIO DE TRANSPORTE:

De todos los subsidios el de transporte es el único reconocido y legislado en el Código de trabajo y que rige para todo trabajador público o privado que cumpla con lo establecido en los artículos de la ley.

El código de trabajo actualizado al año 2000, se refiere a la Ley Sustitutoria de Transporte Artículo 2, con Decreto Ejecutivo 1066 (RO 314:14-Nov-1989), en la cual se indica que se reconoce el valor de transporte a los empleados que ganen hasta 2 salarios mínimos vitales vigentes. Sin embargo, la Ley de Unificación salarial congeló el Salario Mínimo Vital en 4 dólares. Estas dos leyes hacen que este subsidio, al momento, si bien no se encuentre eliminado, no sea aplicable en la práctica pues ni siquiera los trabajadores de servicio domésticos cumplen con el requisito de salario mínimo vital especificado en la ley, dados los últimos incrementos salariales .

Nuestro sistema consideró el problema y si bien todos los procesos que registran y calculan el subsidio de transporte están probados y funcionando, no está activado el calculo de este rubro dada la irrelevancia actual de este cálculo.

#### 2.2.1.4 COMPONENTE SALARIAL:

El componente salarial es un nuevo concepto de rubro que aparece en el rol de pagos al amparo de la ley. Básicamente transforma la Bonificación Complementaria y el rubro de Compensación por el Incremento del costo de Vida (Rs CONADES 19 RO-S 351 :31-dic-1999 y RS CONADES 16 RO-S : 18-sep -1998, respectivamente) en un solo rubro denominado Componente Salarial cuya suma a la fecha da un valor máximo de un millón de sucres ( 40 dólares) mensuales. Está destinado a desaparecer y como transitoria se le da un plazo de 5 años para que este rubro, como tal, se elimine y sus valores sean absorbidos por el salario unificado .

• • • • •

• • • • • • •

• • • • • • • • • • • • • • • • • • • • • • • • • • • • • • • • • • • • •

ROL2ooo

La forma de proceder es la siguiente:

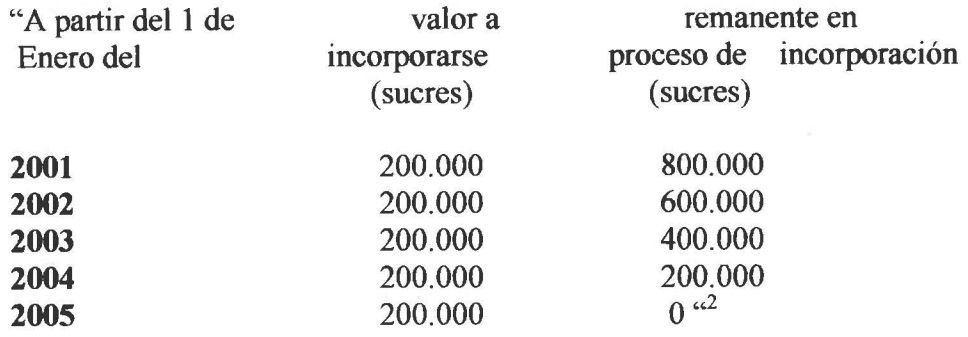

Para los trabajadores que percibieren menores cifras se debe incorporar estos valores de la manera observada en la tabla anterior.

Luego de este plazo el componente salarial deberá eliminarse del rol de pagos.

El rol de pagos 2000, ha previsto estos acontecimientos y dentro de sus rubros existe la parametrización que permitirá activar o eliminar del cálculo del rol este componente salarial.

#### 2.2.1.5 COMISIONES:

Son valores variables que dependen de la labor que desempeñe el trabajador y que pueden ser reconocidas a nivel de empresa. Los montos tratados serán en forma individual entre las partes: Empleado - empleador.

El rol 2000 trata al rubro de manera totalmente variable, ingresándolo y tomándolo solo cuando aparezca para uno o varios empleados y maneja el valor ingresado sin alteración alguna.

#### 2.2.1.6 IESS PAGA PATRONO

Es un rubro más de ingresos, no es muy común, pero ciertas empresas lo adoptan. Es el valor que se debe depositar al IESS por concepto de afiliación, en forma mensual y que es cancelado por el Patrono, volviéndose un rubro de ingreso adicional para el empleado. Este pagará impuesto pero no debe considerarse como parte del sueldo aportable que se registra en las Planilla de aportes al IESS. En el código del trabajo es mencionado en ciertos cálculos para IR, liquidaciones, entre otros, pero no está legislado, pues es prerrogativa empresarial para sus empleados .

<sup>&</sup>lt;sup>2</sup> INSTRUCTIVO SALARIAL 07/2000. CAMARA DE COMERCIO DE QUITO. Pag 4.

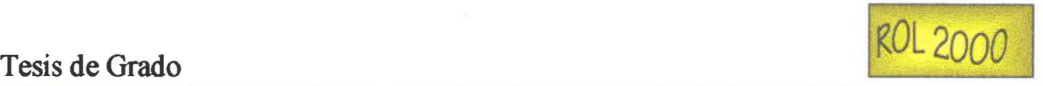

#### 2.2.1.7 OTROS INGRESOS:

Son valores ocasionales que deben considerarse como ingresos en los cálculos del rol, por si existiera para algunos o varios empleados .

#### 2.2.1.8 DECIMO CUARTO SUELDO:

Es una bonificación salarial adicional que equivale a dos salarios mínimos vitales que deberá ser cancelada una vez al año a mediados del mes de Septiembre. Su valor está establecido en 202.000 sucres o 8.08 dólares, por efecto del Art. 113 del Código de Trabajo. Este es un rubro proporcional a los meses laborados por el empleado

Los cálculos para este rubro se los hace en forma parcial mes a mes. guardando este monto calculado como reserva de prevención empresarial en sus libros contables. El cálculo definitivo se lo hará una vez al año en el mes de Septiembre .

#### 2.2.1.9 DECIMO TERCER SUELDO:

Es un salario adicional equivalente a la doceava parte de todos los ingresos percibidos en un afio por el empleado, que debe remunerarse hasta el 24 del mes de Diciembre, dicho calculo está regido por el Código de Trabajo Art. 95 y Art. 111. Se exceptúan del cálculo las utilidades, viáticos o subsidios ocasionales así como los sueldos décimo cuarto y décimo tercero, componente salarial, compensación de transporte y beneficios sociales . Es proporcional a los ingresos percibidos y meses laborados por el empleado .

Se procede calculando un monto mensual de reserva y se calcula en forma definitiva una vez al año tomando en cuenta todos los ingresos percibidos por el empleado, incluso los rubros de ingresos extrarol que forman parte de este cálculo.

#### 2.2.2 LOS DESCUENTOS:

• • • • • • • • • • • • • • • • • • • • • • • • • • • • • • • • • • • • • • • • • • • • • • • • •

Como rubros se han considerado los siguientes descuentos contemplados en leyes del Código de trabajo y sus últimas modificaciones que afectan a los cálculos de sueldos imponibles y sueldos aportables, así como los descuentos usuales que un empleado por su naturaleza puede o debe tener .

#### 2.2.2.1 APORTE AL IESS:

Este rubro maneja dos valores a calcularse: el aporte al IESS personal y el aporte al IESS patronal. Según la ley Art 42 . 31 del código de trabajo es requisito que el empleador

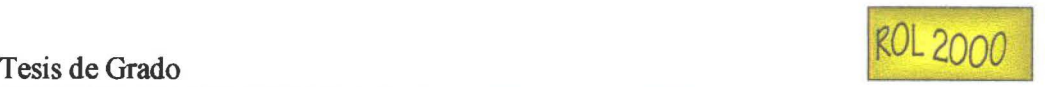

afilie a sus empleados al IESS aportando 9.35% del salario aportable del empleado y el 11.35% del salario aportable por parte de la empresa .

#### 2.2.2.3 FONDOS DE RESERVA:

El capitulo XXI del código de trabajo se refiere al FONDO DE RESERVA, su disponibilidad y de la jubilación, Art. 196, indica que todo trabajador que tenga una antigüedad de una año tiene derecho a que se le considere el aporte de fondo de reserva que equivale a un sueldo por cada año completo laborado. Se deberá al amparo de Art. 197 tomar en consideración los reingresos que tuviere el empleado en una misma empresa para el cálculo de este rubro. El Art. 201 define las fechas de depósito que pueden ser mensuales o anuales .

#### 2.1.2.4 IMPUESTO A LA RENTA:

• • • • • • • • • • • • • • • • • • • • • • • • • • • • • • • • • • • • • • • • • • • • • • • • •

L 99 41: RO-S 321: 18-Nov-1999 dictamina la tabla de impuesto a la renta anual que se gravara a los contribuyentes. Esto es:

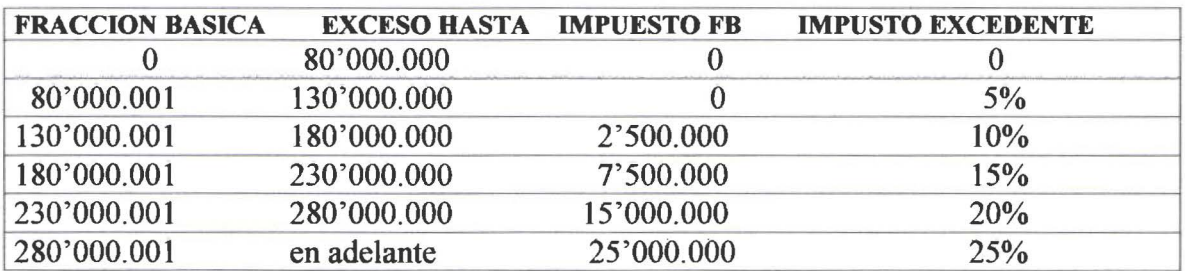

Rol 2000 hace referencia a esta tabla pero dolarizándola.

#### 2.2.2.5 JUBILACION EMPRESARIAL:

Es un rubro que se detennina por contratos colectivos, no nonnado en el código de trabajo sino más bien en las políticas empresariales. No tiene relación con la Jubilación Patronal que se define en el IESS junto con el patrono. Siendo como es un rubro privado las normativas que se diesen al respecto son exclusivas de cada empresa.

Se toma como modelo en el rol 2000 las políticas que se han dado en cierta empresa, siendo pocas las empresas que reconocen este rubro.

• •

• • • • • • • •

• • • • • • • • • • • • • • • • • • • • • • •

• • • • • • • • • •

• • • • • •

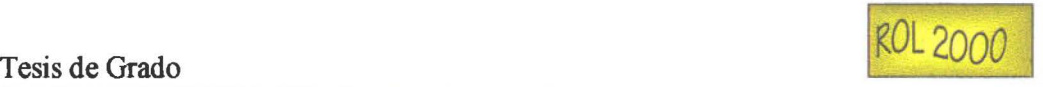

#### 2.2.2.6 ANTICIPO QUINCENAL:

Ciertas empresas tienen como política el cancelar a sus empleados sus haberes en dos cuotas, distribuidas cada quince días. Para este efecto se ha legislado en forma privada para que el valor del sueldo neto a pagarse sea abonado al empleado en porcentajes . Se estila dar el 40% del sueldo en la primera quincena y el restante 60% a fin de mes. No es una obligación ni es la fórmula adoptada por la totalidad de empresas, pero es la más usuaL El rol de pagos desarrollado permite un porcentaje variable para este rubro, haciéndolo más dinámico .

#### 2.2.2.7 PRESTAMOS AL IESS:

Este rubro se presenta como un derecho que tiene todo afiliado al Instituto de Seguridad Social de recibir préstamos quirografario y antiguamente el Prestado Hipotecario, cuyos cobros de alícuotas son retenidas por el patrono.

Estos valores son registrados en la plantilla de cada empleado, si este tuviere este tipo de préstamos.

#### 2.2.2.8 PRESTAMO EMPRESARIAL:

La empresa está en posibilidad de dar anticipos a remuneraciones, consideradas como préstamos empresariales, dicho rubro aparece mencionado en el art. 44 indicando la imposibilidad de cobrar intereses por tal valor.

#### 2.2.2.9 APORTE GREMIAL:

El código de Trabajo en el Art42, que detalla las obligaciones del patrono establece en el punto 21, el descontar las cuotas de asociaciones que hubiere en la empresa, si asi lo solicita la asociación. El rubro se mantiene bajo la ficha de cada empleado y se proporciona una política al respecto en el sistema desarrollado .

#### 2.2.2.10 COMISARIATO:

El Art. 42.6 establece la obligación del patrono si tiene diez o más trabajadores, proporcionar un comisariato propio o hacer contratos con comisariatos privados. El valor de este descuento normalmente es procesado en el rol de pagos .

Se ha abierto un rubro con este propósito, permitiendo que sea variable para cada uno de los empleados y que debe considerarse mes a mes .

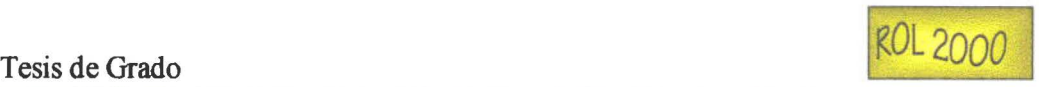

#### 2.2.2.11 MULTAS:

• • • • • • • • • •

• • • •

• • • • • • • • • • • • • • • • • • • • • • • • • • •

• • • • • • • •

El Art. 44 literal b) establece que el rubro por concepto de multas no debe exceder el 10% de la remuneración del empleado. Se toma en consideración este artículo para el rubro multas, considerado como variable.

#### 2.2.2.12 RETENCIONES JUDICIALES:

Se permite en el rol descontar a un trabajador valores por retenciones judiciales, normalmente pensiones alimenticias. El Art. 91 menciona que estas tienen prioridad y se puede embargar la remuneración de un empleado por pensiones alimenticias .

#### 2.2.3 NETO:

Es el sueldo líquido que el empleado percibe al mes, contiene todos los ingresos considerados en el rol por la empresa y excJuye el valor de todos los descuentos que por ley o por gastos personales hubiere incurrido el empleado. Este valor es el que se cancelará para cada uno de los empleados.

El art. 90 del código de trabajo hace referencia a las retenciones a las remuneraciones de un trabajador " el empleador podrá retener el salario o sueldo por cuenta de anticipos o por compra de artículos producidos por la empresa pera tan sólo hasta el diez por ciento del importe de la remuneración mensual; y, en ningún caso, por deudas contraídas del trabajador, a menos que se hubiere constituido responsable en forma legal, salvo lo dispuesto en el numeral 6 del art. 42 (comisariato) $4$ <sup>35</sup>. Art. 91 ya mencionado completa esta disposición exceptuando los pagos de pensiones alimenticias .

El sistema considera una política para permitir descuentos totales y será el departamento financiero el que de la prioridad a los rubros que deben permanecer como descuentos en caso de que un empleado exceda el tope permitido.

<sup>4</sup> CODIGO DE TRABAJO, REGLAMENTOS, LEGISLACIÓN CONEXA. Corporación de Estudios y publicaciones. 1999.

• • • • • • • • • •

•

• • • • • • •

• • • • • • • • • • • • •

• • • • • • • • • • • • • • • • • •

# **CAPITULO 111**

# 3. METODOLOGÍA USADA Y DESARROLLO DEL CASO **PRACTICO**

La teoría de la metodología de procesos aplicada describe como inicio de un análisis informático el partir de bases tomadas de las actividades cotidianas que representan la vida misma. A lo obtenido de esto 11amamos modelo y deberá ser una representación fiel de esquemas, organizaciones, propiedades, necesidades, etc del tema estudiado y analizado.

Una vez establecido el tema del proyecto fue imprescindible decidir la metodología más conveniente, para en base a la técnica, ir cumpliendo con el objetivo final. En vista de que el sistema planteado requiere una atención especial en los procesos que maneja, se decide optar por una metodología orientada a procesos tomando como base el Análisis Estructurado Moderno de Edward Yourdon.

La metodología usada en este trabajo aplica por concepto el modelamiento del sistema en base a las necesidades de un usuario propuesto, permitiendo transparentar las acciones requeridas en el cálculo del rol de pagos, centrando los procesos básicos y críticos hasta obtener lo esperado por la empresa, normada por las leyes ecuatorianas y por sus propias políticas de funcionamiento organizacional.

Hemos tomado de esta metodología original pasos estrictamente necesarios y aplicables a nuestra realidad; por lo tanto la documentación que queda del desarrollo consiste en la mínima indispensable que garantice su validez considerándola importante para el siguiente paso e incentivando para que siempre esté actualizada por no ser abundante, pesada e innecesaria .

> Para el marco teórico de cada etapa de la metodología se presenta un recuadro al inicio de cada tema desarrollado, lo que nos permite ubicamos luego en la descripción que se hace del contenido para el caso práctico.

• • • • • • • • • • • • • • • • • • • • • • • • • • • • • • • • • • • • •

**¡ e**   $\blacksquare$ 

• • • • • • • • • •

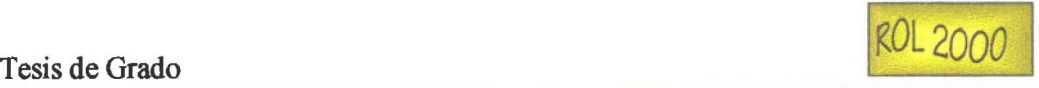

### **3.1** INVESTIGACIÓN **PRELIMINAR**

En la etapa de investigación preliminar se detecta la manera como se lleva a cabo el proceso propuesto, se estudia las fortalezas y debilidades del sistema, la confiabilidad del proceso, el tiempo que implica este trabajo, el volumen de datos y procesos, entre otras opciones, se reconoce usuarios y se planifica el trabajo

Al contactamos con el usuario prototipo, se determinó la necesidad inminente de un cambio de paquete que tolere calcular el rol de pagos para sus empleados, que consienta a los encargados de ésta responsabilidad dar un ambiente visual, manejando técnicamente los datos de la nómina y que proporcione absoluta confiabilidad . Todo este proceso lógicamente debió circunscribirse en el marco legal establecido en el Ecuador, permitiendo también a la empresa imponer sus particularidades en la relación patronoempleado. De está manera se lograría que la empresa cumpla con sus empleados y con sus obligaciones al Estado .

Una vez considerado el tema, el siguiente paso en ejecución fue la planificación del proyecto que determinó las etapas y tiempos que se debía cubrir, permitiendo tener bajo control el desenvolvimiento del trabajo. La consecución del conjunto de las metas parciales darian como resultado el logro de los objetivos generales definidos .

En esta etapa inicial debimos definir un calendario de actividades que se ajusta a las fases del ciclo de vida de este proyecto y que lo cumplimos estrictamente para alcanzar nuestro objetivo, el mismo que fue diseñado en Microsoft Project como se puede apreciar en el Anexo Manual Técnico .

El motivo principal que incentivó el desarrollo de ésta aplicación fue el crear un sistema que cumpla con las necesidades surgidas en este año, debido a la transición tan importante que está sufriendo nuestro país y que directamente afecta a la base legal que sustenta a los roles de pagos, nuestro objetivo es dar una respuesta satisfactoria a esta problemática actual.

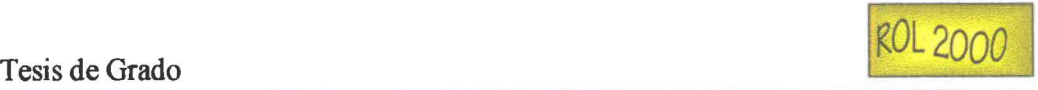

### 3.2 ANALISIS

Se determina claramente las actividades que componen el proyecto en desarrollo, se deberá convertirlos a modelos informáticos que permitan el perfeccionamiento y la definición de las funciones y datos del sistema que lograrán satisfacer los requerimientos del usuario.

Yourdon define el análisis en dos modelos: el modelo ambiental y el modelo comportamental .

El modelo ambiental y el modelo comportamental ocupo la mayor parte de nuestro tiempo como analistas y luego de semanas de trabajo se fijo en la práctica el modelo ambiental y el modelo comportamental que seria respetado para el sistema rol de pagos 2000.

#### 3.2.1 MODELO AMBIENTAL

• • • • • • • • • • • • • • • • • • • • • • • • • • • • • • • • • • • • • • • • • • • • • • • • •

Se permite un modelo básico encargado exclusivamente de definir las interfaces entre el sistema y el entorno; la labor más dificil en la especificación de un sistema es determinar que es parte del sistema y que no.

Es requisito indispensable en esta etapa establecer los intercambios de flujos de datos que se producen en el sistema y el medio ambiente en forma racionalizada, seleccionando solo los que son requisito para el funcionamiento de éste.

El modelo ambiental consta de tres componentes:

- 1- Declaración de Propósitos
- 2- Diagrama de contexto
- 3- Lista de acontecimientos

Tesis de Grado

• • • • • • • • • • • • • • • • • • • • • • • • • • • • • • • • •

• • • • • • • • • • • • • • • •

#### 3.2.1.1 DECLARACION DE PROPOSITOS

La declaración de propósitos es el objetivo del sistema declarado en forma concisa y precisa. No debe definirse detalles y se debe resumir los beneficios tangibles y cuantificables que se logren con el nuevo sistema

Se trabajó con los usuarios para definir el propósito del sistema Rol de Pagos 2000 .

#### 3.2.1.2 LISTA DE ACONTECIMIENTOS

La lista de acontecimientos es una lista narrativa de los estímulos que ocurren en el mundo exterior a los cuales el sistema debe responder .

Generalmente cada acontecimiento generara una acción que será representada por acontecimientos de tipo flujo de datos, de control o temporales.

La definición expuesta da una idea clara de lo que se debe hacer y lograr en la lista de acontecimientos.

Al terminar con el diagrama de contexto y la lista de acontecimientos es posible reafirmar lo siguiente

- o Cada flujo de entrada del diagrama de contexto se usa para reconocer que ha ocurrido un acontecimiento, el sistema lo requiere para poder producir una respuesta a un acontecimiento, o ambas cosas.
- o Cada flujo de salida es una respuesta a un acontecimiento .

Para el sistema Rol 2000 se creó la lista de acontecimientos basándose en los procedimientos ejecutados en el antiguo rol de la empresa, más las necesidades actuales generadas por nuevos requerimientos legales o políticos empresariales .

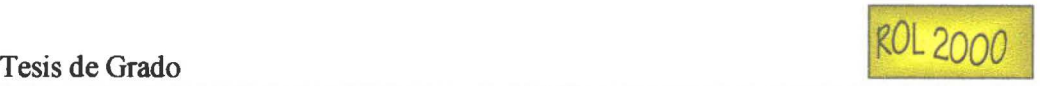

#### 3.2.1.3 DIAGRAMA DE CONTEXTO

El diagrama de contexto es un diagrama de flujo de datos en donde se representa todo el sistema en una sola burbuja como una caja negra .

Debe enfatizar lo importante del sistema como son las personas, los datos recibidos, la información enviada, almacenes y los límites del sistema .

El diagrama de contexto se compone de terminadores, flujos de datos, flujos de control, almacenes de datos y el proceso que permite la confluencia de todas las partes.

Como producto de la lista de acontecimientos nuestro diagrama de contexto identificó los componentes que se detallan:

#### Terminadores

• • • • • • • • • • • • • • • • • • • • • • • • • • • • • • • • • • • • • • • • • • • • • • • • •

- o Empleado
- o Contabilidad
- o Recursos Humanos
- o Centro de Pago
- o IESS

Datos de entrada al sistema

- o Datos de Empleado
- o Datos de Descuentos para Empleado
- o Datos de Ingresos para Empleado
- o Datos de Modificaciones de Empleado
- o Datos para definir políticas Empresariales
- o Datos para definir rubros para el cálculo del rol
- o Datos para tablas de Impuesto a la Renta

#### Datos de salida del Sistema

- o Calculo de rol mensual
- o Calculo de Beneficios Sociales
- o Calculo y emisión de Planillas al IESS
- o Cálculo y emisión de Fondos de Reserva
- o Cálculo y emisión de Liquidación de Impuesto a la Renta
- o Emisión de Diario Contable
- o Emisión de Cierres Mensual y Anual
- o Backup

• • • • • • • • • • • • • • • • • • • • • • •

• • • • • l •

• • • • • • • • • • • • • • • • • •

• •

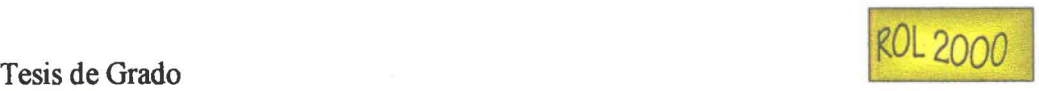

### 3.2.2 MODELO COMPORTAMENTAL

El Modelo de Comportamiento involucra la definición de :

- Modelo FUNCIONAL
	- o diagrama de flujo de datos por acontecimiento
	- o diagrama de flujo de datos general del sistema
	- o diccionario del modelo de Procesos
	- o especificación de procesos
	- o jerarquía modular
- Modelo de DATOS
	- o Reglas del negocio
	- o diagrama entidad relación
		- o modelo lógico
		- o modelo fisico
	- o diccionario de datos

#### 3.2.2.1 MODELO FUNCIONAL

### 3.2.2.1.1 DIAGRAMA DE FLUJO DE DATOS POR ACONTECIMIENTO

Se concreta un sistema como una red de procesos funcionales, conectados entre sí por conductos y almacenamientos de datos. El propósito de un DFD es modelar de manera precisa las funciones que debe llevar a cabo un sistema y las interacciones entre ellas .

Este enfoque implica dibujar el diagrama de flujo de datos con un proceso como respuesta del sistema ante cada suceso que se identificó en la lista de acontecimientos a continuación se dibujan almacenes y finalmente se conectan los flujos de entrada y salida apropiados a las burbujas, para luego comparar el conjunto de diagramas de flujo de datos con el diagrama de contexto para asegurar la consistencia .

Los sustantivos de la lista de acontecimientos serán los objetos del DFD y viceversa todos los objetos del DFD deben corresponder con sustantivos de la lista de acontecimientos.

Por cada acontecimiento dentro del sistema debe generarse un DFD específico .

• • • • • • • • •

• • • • • • • • • • • • • • • • • • • • • • • • • • • • • • • • • • • • • • • •

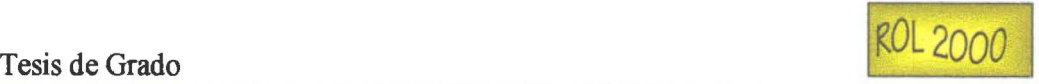

Está formado por procesos, flujos, almacenes y terminadores etiquetados .

Para organizar un DFD global se puede utilizar una serie de niveles de modo que cada uno proporcione sucesivamente detalles sobre una porción del nivel anterior .

Para concluir esta tarea debe asegurarse de no perder ningún detalle al explotar las burbujas de un nivel a otro.

En la definición del modelo de comportamiento del Sistema Rol de Pagos identificamos por cada acontecimiento un Diagrama de flujo de datos que indican cual es el comportamiento del sistema frente a cada acontecimiento que se produce en el Rol.

Cada acontecimiento que definimos será expresado por medio de un Diagrama de flujo de datos el mismo que se nombra como una burbuja, la misma que tiene entradas y salidas .

El sistema definió los DFD en función de los acontecimientos previamente establecidos, reconociendo dos niveles importantes:

En el nivel cero se definen los requerimientos generales del sistema de rol de pagos, que implican una serie de procesos mensuales y anuales .

En el nivel inferior se dictaminan todos Jos acontecimientos que calculan las remuneraciones mensuales y de beneficios sociales del rol, así como las obligaciones patronales con el IESS y el Fisco. (Ver esto en Manual Técnico)

#### 3.2.2.1.2 DIAGRAMA DE FLUJO DE DATOS GENERAL DEL SISTEMA

"Los diagramas de flujo son una herramienta poderosa que permite modelar las funciones de un sistema" , esto no implica que se deba olvidar Jos diccionarios de datos y las especificaciones de proceso. El diagrama general en sí permite una visión total del sistema, almacenes, entidades, flujos y relaciones presentan una imagen del quehacer del sistema.

En el desarrollo la herramienta utilizada ha permitido que está tarea sea más fácil pues una vez establecidos los diagrama de contexto y diagramas de flujos de datos, el

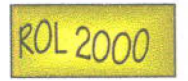

diagrama general es precisamente el resultado de la conjugación anterior. Encuentre este diagrama en el Manual Técnico.

#### 3.2.2.1.3 DICCIONARIO DEL MODELO DE PROCESOS

Es la definición de todos los integrantes de los DFD y sus relaciones en forma individualizada .

A través de la herramienta elegida (Power Designer) se ha obtenido en forma rápida y fácil este diccionario para el sistema Rol 2000. Su resultado puede verlo en el Manual Técnico.

#### 3.2.2.1.4 ESPECIFICACIONES DE PROCESO (EP)

Lo que sucede en cada burbuja de nivel más bajo en un DFD concluye en una especificación de procesos . Lo que debe hacerse para transformar datos en información es parte del detalle de un proceso. La política de negocios del usuario es desmenuzada para poder ser llevada a cabo, por ello es importante que se desarrolle en un lenguaje entendible tanto para el usuario como para el informático.

De entre las técnicas de uso posibles hemos realizado nuestras especificaciones de proceso en lenguaje estructurado. Dicha elección se ha basado en las bondades que ofrece esta técnica y el conocimiento que tenemos de ella.

#### 3.2.2.1.5 JERARQUIA MODULAR

• • • • • • • • • • • • • • • • • • • • • • • • • • • • • • • • • • • • • • • • • • • • • • •

•<br>•

La jerarquización modular permite estructurar las tareas del sistema tomando en consideración las prioridades y requerimientos del usuarios proporcionando mayor facilidad y efectividad en el acceso y manejo del sistema.

Rol 2000 mantiene una barra de menús que responde a esta premisa y permite también ingresar a los procesos importantes a través de una barra de herramientas .

Por la naturaleza de este paquete el empleado es el objeto de proceso por tanto esta es la primera opción que aparece organizando los datos de la persona, sus cargas familiares y fechas de ingreso y salida del sistema .

• • • • • • • • • •

• • • • • • • • • • •

• • • • • • • • • • • • • • • •

• • • • • • • • • • • •

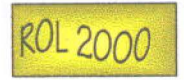

Un menú igual de importante es el que se refiere a los parámetros que manejan al rol de pagos que nos permite saber el como calcular el rol de pagos proporcionando las reglas claras de cálculos legales y empresariales .

#### **3.2.2.2 MODELO DE DATOS**

#### **3.2.2.2.1 REGLAS DEL NEGOCIO**

Se entiende como reglas del negocio a los comportamientos que las entidades tienen dentro de un sistema; permiten visualizar las cardinalidades y relacionones entre ellas .

Se dice también que son las restricciones de asignación.(mapping)

Las reglas del negocio pudieron ser detectadas, para el Rol 2000, a través de la relación directa con los miembros de la empresa prototipo, conociendo a fondo las reglas que la empresa tiene que respetar con sus empleados y la forma de proceder durante el cálculo del rol.

#### **3.2.2.2.2 DIAGRAMA ENTIDAD-RELACIÓN**

Al ser un gráfico del modelo que trata de abstraer por medio de su esquema la forma y distribución de los datos almacenados en un sistema se presenta como un elemento básico en el diseño de un modelo de datos.

El DER representa un gran beneficio al enfatizar las relaciones entre almacenes de datos en el DFD, que de otra forma se hubiera visto sólo en la especificación de proceso.

Existen cinco elementos principales que son: Entidades u objetos, Atributos,

Relaciones, Dominios, Reglas del negocio. Para cada uno se provee una notación gráfica que facilita la representación del modelo de datos a un esquema de base de datos.

•

• • • • • • • •

• • • • • • • • • • • • • •

• • • • • • • • • • • • • • • • • • • • • • • • • •

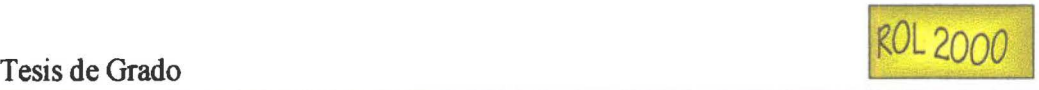

Como los diagramas de flujo de datos y todas las herramientas de modelado, los diagramas entidad-relación deben revisarse y mejorarse muchas veces pudiendo llegar en casos extremos a un replanteamiento total.

Rol 2000 al enfrentar el diagrama entidad-relación tuvo una fuerte tarea con la identificación clara de las entidades, relaciones y sus atributos al pretender un sistema que pueda dar soluciones a varios requerimientos de usuarios, cualidad lograda exclusivamente al parametrizar las particularidades entre empresas. Hubo por tanto que analizar otras políticas empresariales para poder evaluar y seleccionar las opciones más importantes. Papel fundamental fue en esta etapa la colaboración de la Cámara de Comercio de Pichincha que con su departamento de consultoría Se lo logró luego de días de trabajo, entre reuniones aclaratorias y objeciones del usuario. El departamento financiero con su personal de Contabilidad permitió ordenar criterios y tomar la decisión definitiva del diagrama propuesto.

#### **3.2.2.2.3 DICCIONARIO DE DATOS DEL DIAGRAMA ENTIDAD RELACION**

Un diccionario de datos esta definido como:

" un listado organizado de todos los datos pertinentes al sistema, con definiciones precisas y rigurosas, para que tanto el usuario como el analista tengan un entendimiento común de todas las entradas, salidas, componentes de almacenes y cálculos intermedios."<sup>3</sup>

Su importancia radica en documentar los detalles dando una idea clara y precisa de los elementos que se utilizaran en el desarrollo de este sistema para evitar errores y facilitar el entendimiento del usuario.

Se definirán los significados de: almacenes, flujos, terminadores, paquetes de datos, relaciones, etc.

El diccionario de datos debe estar completo, ser consistente y no contradictorio .

<sup>3</sup> ANÁLISIS ESTRUCTURADO MODERNO. Edward Yourdon. Prentice-Hall Hispanoamericana, S.A. 1993. Pag 212.

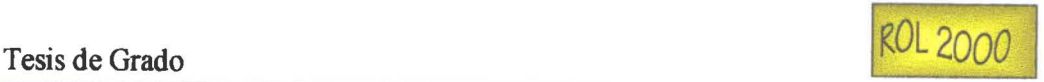

El diccionario de datos de este sistema ha sido generado utilizando las bondades del Power Designer (ver esto en Manual Técnico).

#### 3.2.3 CONSTRUCCION

• • • • • • • • • • • • • • • • • • • • • • • • • • •

• • • • • •

• • • • • • • • • • • • • • • •

La construcción permite la selección de las herramientas para la implementación de un sistema. Esto se hace obviamente partiendo de los requerimientos que el sistema perfilé.

El sistema Cliente/Servidor obtiene script para Front End y script para **Back End** 

Por lo antes dicho este rol de pagos tratará de satisfacer como meta principal la optimización de recursos de la siguiente forma:

- o El uso Visual Basic 6.0 para el front end nos proveerá además de un ambiente amigable al usuario y facilidades para el desarrollo de las aplicaciones que otro paquete dificilmente lo haría.
- o Emplearemos para el desarrollo del back end SQL Server que es una herramienta de diseño de bases de datos que además de ser la base de datos nativa del Visual Basic es una herramienta que nos ha permitido aprovecharle al máximo sus potencialidades ya que la naturaleza de este sistema permitió realizar todos los cálculos con procedimientos almacenados optimizando el código.

Se entrega un CD con los programas fuentes y ejecutables del sistema .

Debemos relievar la validez del desarrollo en ambiente cliente/ servidor, producto de este requisito desarrollado, son los script del cálculo del rol para el Front End y para el Back End.

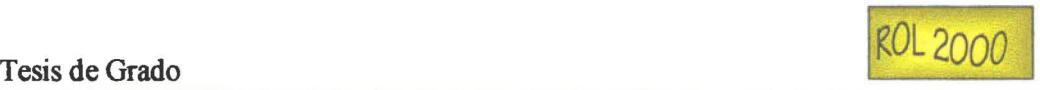

#### **3.2.4 PRUEBAS**

• • • • • • • • • • • • • • • • • • • • • • • • • • • • • • • • •

• • • •

• • • •

• • • • • • • •

"Incluso si se hizo una labor perfecta de análisis, diseño y programación, se debe hacer un esfuerzo para verificar que no haya errores. Si, por otro lado, se hizo un trabajo imperfecto ( que suelde ser el caso casi siempre), entonces la prueba se vuelve iterativa."<sup>4</sup>

Se ha realizado las pruebas del sistema durante el período de implementación directamente con el usuario. Según las circunstancias, si el chequeo y modificación de lo requerido por el usuario, se lo ha podido hacer en ese momento se ha procedido a realizarlo. Si el arreglo fue más complicado se ha concertado nuevas citas de prueba que han permitido considerar los requerimientos de la empresa prototipo hasta conseguir su satisfacción.

Una corrida completa del sistema se encuentra en el Manual Técnico .

<sup>&</sup>lt;sup>4</sup> ANÁLISIS ESTRUCTURADO MODERNO. Edward Yourdon. Prentice Hall. 1993. Pag 480.

• • • • • • • • • • • • • • • • • • • • •

• •

• • • • • • • • • • • • • • • • • • • • • • • • • •

# **CAPITULO IV**

# 4. COMO INSTALAR EL SISTEMA .

Para la instalación de los sistemas debe tomarse en consideración lo siguiente

- Verificar los requerimientos minimos de hardware y software
- Leer detenidamente el manual del usuario o si hubiere el manual de instalación
- Seguir los pasos que el instalador le solicite
- Tornar en consideración las recomendaciones que da el instalador

Para el desarrollo e implementación del paquete Rol 2000 se requirió la instalación de:

#### 4.1 VISUAL BASIC:

La versión elegida fue la de punta que al momento es la 6.0. El paquete viene en CDs y no presenta ningún inconveniente al momento de instalarle. Debe considerarse exclusivamente que es un paquete que viene como parte de otras herramientas visuales y deberá decidirse de acuerdo a la capacidad de la máquina si se instala el Visual Basic únicamente. Dado que los computadores con los que hemos laborado si tienen capacidad suficiente, se optó por instalar a todo el Visual Studio.

#### 4.2 SQL SERVER:

La versión elegida fue la de punta que al momento es la 7.0. El paquete viene en CDs y debe tenerse algunos cuidados al momento de la instalación. Los problemas presentados fueron:

- hubo que cuidar que la tarjeta de red estuviese previamente configurada  $\overline{a}$
- se debió definir un superusuario que permitiése inicialmente tener acceso a todas las opciones de la base
- se debió dejar indicando que el Sql server se conectaría al iniciar una seción de usuario
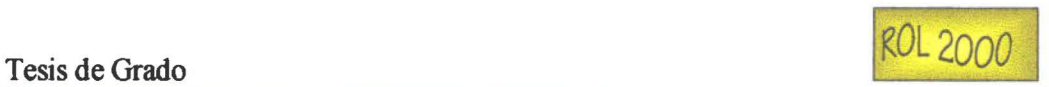

### 4.3 APLICACIÓN ROL 2000:

Una vez concluido la implementación y pruebas del sistema se procedió a crear un instalador que permitirá al usuario un acceso fácil al sistema. Este instalador es parte de los procesos y documentos que se encuentran en el CD del Rol 2000.

### 4.4 BASE DE DATOS ROL:

• • • • • • • • • • • • • • • • • • • •

 $\bullet$ 

 $\bullet$ 

 $\bullet$   $\bullet$ 

 $\bullet$ 

• • • • • • • • • • • • • • • • • • • • l e

l •

• • • • i•

• •

Para la instalación de la base de datos que maneja el sistema se generó desde el mismo Sql server la creación de la base y por medio del Power Designer se procuró la creación de tablas y relaciones.

# **CAPITULO V**

### 5. CONCLUSIONES Y RECOMENDACIONES

### 5.1 CONCLUSIONES

• • • • • • • • • • • • • • • • • • • • • • • • • • • l. •

• • • • • • • • • • • • • • • • • • • •

- Se ha logrado obtener la meta propuesta en un tiempo mínimo, considerando que el sistema se ha desarrollado desde su propuesta, análisis, disefio y desarrollo 100% en este plazo. Cumpliéndose con la metodología y el calendario establecidos.
- El presente trabajo ha implicado una innovación en el cálculo del rol, es un trabajo actualizado y necesario que llena un vacío dejado en el mercado ante las drásticos cambios legales que se han producido en nuestro país. Cabe resaltar que la reforma monetaria ha tenido uno de los impactos más importantes de los últimos cien afios de vida republicana de nuestro Ecuador, no solo por el cambio de moneda sino por el cambio de concepción que las nuevas leyes han dado en lo que a salarios corresponde.
- Si bien la metodología de trabajo que se eligió es de un autor extranjero se ha podido adaptar sin inconvenientes a este proyecto siguiéndola y acondicionándola a nuestras necesidades. Queda por decir entonces que si bien la teoría de la metodología es en su concepción una guía de cómo hacer y aplicar el análisis, disefio y desarrollo de un proyecto, se puede adecuar y flexibilizar en la práctica evitando el ser extremadamente teórico .
- Podemos concluir que las herramientas usadas fueron las adecuadas, pues son amigables incluso para el desarrollador, nos ha permitido apreciar la potencialidad de las mismas en la práctica.
- Las herramientas usadas han permitido compatibilizar la actividad de desarrollo y documentación pues sus bondades permiten esta optimización del tiempo.
- Finalmente en nuestro caso debemos concluir que esta etapa, con todas las dificultadas lógicas de adaptación generacional, nos ha permitido enriquecemos y fortalecemos en la tarea que hoy por hoy es nuestra forma de vida; no solo con el conocimiento teórico sino que a través del presente trabajo hemos enfrentado una problemática y hemos puesto en práctica lo aprendido en este intenso período .

• • • • • • • • • • • • • • • • • • • • • • • • • • • • • • • • • • • • • • • • • • • • • • • • •

 $\bullet$ 

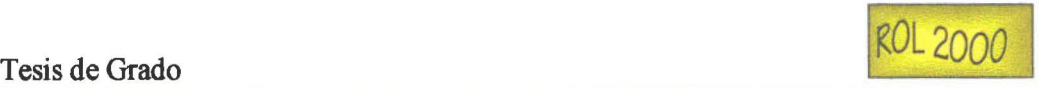

### 5.2. RECOMENDACIONES:

Podría adicionarse nuevos módulos que complementen en una forma más amplia nuevos requerimientos.

El presente trabajo podría además ser adaptado a un sistema integrado superior que incluya por ejemplo Administración de Recursos Humanos o módulos que permitan obtener cuadros estadísticos para la empresa en lo que se refiere a un conocimiento más profundo de su personal, necesidades, perfiles, capacitación, etc.

Es sistema rol 2000 podría fácilmente adaptarse a plataformas más avanzadas como el Oracle procediendo con los cambios pertinentes .

Es importante recalcar para las carreras de Ingeniería Informática que el área de Ingeniería de Software debe ser altamente priorizada, dejando en un segundo plano el área de Herramientas, que si bien tienen relevancia son perecibles en el tiempo.

Tesis de Grado ROL2000

• • • • • •

• • • • • • • • • • • • • • • • • • • • • • • • • • • • • • • •

• • • • • • • • • • •

# **CAPITULO VI**

### 6. TERMINOLOGIA

6.1 ANALISIS ESTRUCTURADO: Es un conjunto de técnicas basadas en reglas y gráficos que enfatizan la lógica por encima de detalles fisicos y utilizan modelos para documentar el sistema actual y el sistema requerido.

Es el estudio de un problema, previo a la determinación de una solución al mismo.

6.2 ESTUDIO DE FACTIBILIDAD: Es una evaluación del proyecto para determinar la posibilidad de su desarrollo y posterior implantación y utilización. Este estudio permite determinar si el proyecto auxilia a la organización a lograr sus objetivos centrales y si el proyecto cubrirá sus metas con los actuales .

### 6.3 CICLO DE VIDA DE LOS SISTEMAS DE INFORMACIÓN:

Es un conjunto de actividades que los analistas, diseñadores y usuarios realizan para desarrollar e implantar un sistema de información.

Las etapas del ciclo se las reconoce así:

- 1- Encuesta
- 2- Análisis
- 3- Diseño
- 4- Implantación
- 5- Generación de Pruebas de Aceptación
- 6- Garantía de calidad
- 7- Descripción de procedimientos
- 8- Conversión de las bases de datos
- 9- Instalación

6.4 DIAGRAMA DE FLUJO DE DATOS (DFD): Permite la representación gráfica de los procesos e indica como actúan los datos en el proceso

6.5 DIAGRAMA DE GANTT :Es un diagrama que contiene barras que representan cada una de las actividades, y cuya longitud representa la duración de la actividad respectiva. Un diagrama de Gantt de una dimensión es un calendario, con frecuencia es útil para planear actividades que se desarrollan en serie como las actividades de adiestramiento e implantación

6.6 CONTROL DE AVANCE Y AJUSTE: El control denota el uso de la retroalimentación para darle seguimiento al proyecto, esto incluye comparar el plan del proyecto con lo realizado hasta el momento.

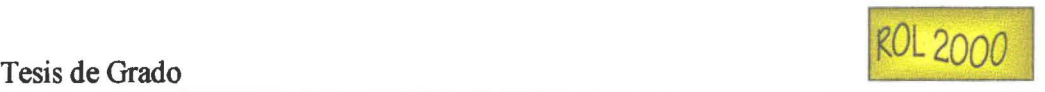

6. 7 INVESTIGACION PRELIMINAR: Conocida también como : encuesta, iniciación, relevamiento, abstracción del sistema etc., comprende el ESTUDIO ADMINISTRATIVO y una EV ALUACION DE LA SITUACION ACTUAL del sistema para llegar a conocer a detalle las funciones y procesos del sistema .

6.8 METODOLOGÍA: Conjunto de reglas y procedimientos que permiten ejecutar en forma lógica una serie de procesos para obtener un resultado determinado .

### 6.9 PARTICIPANTES EN EL JUEGO DE SISTEMAS DE INFORMACIÓN:

- 1.- Ejecutivos
- 2.- USUARIOS

Novatos: por Nivel de experiencia Amateurs Expertos

3.- ADMINISTRACIÓN:

Administradores Usuarios Administradores de Informática Administración General

- 3.- AUDITORES, PERSONAL DE CONTROL DE CALIDAD Y VERIFICADORES DE NORMAS.
- 4.- ANALISTA DE SISTEMAS
- 5.- DISEÑADORES DE SISTEMAS
- 6.- PROGRAMADORES

• • • • • • • • • • • • • • • • • • • • • • • • • • • • • • • • • • • • • • • • • • • • • • • • ..

7.- PERSONAL DE OPERACIONES

6.10 PLANEACION: La planeación es construir una lista de todas las actividades a realizar para llevar a cabo el proyecto, incluyendo selección de equipos de trabajo, asignación de responsabilidades a cada uno, estimación de tiempos por tareas,

6.11 SISTEMA: Un sistema es un conjunto de componentes que interactúan entre sí para lograr un objetivo común.

6.12 SISTEMAS DE INFORMACIÓN: Un sistema de información es un conjunto de componentes (hardware y software), cuya finalidad es la de dar apoyo a la toma de decisiones mediante ciertas actividades como procesar entradas, mantener archivos de datos relacionados con la organización y producir información, reportes y otras salidas .

6.13 TÉCNICAS: Son aproximaciones formales para dividir un problema en partes y relaciones manejables y para re-ensamblar las partes en forma de soluciones útiles al problema

• • • • • • • • • •

• • • • • • • • • • • • • •

• • • • • • • • • • • • • • • • • • • • • • •

• •

# BIBLIOGRAFÍA

CODIGO DEL TRABAJO Reglamentos y legislación conexa . Corporación de estudios y publicaciones. Quito. 1999 .

EDW ARD YOURDON. Análisis Estructurado Moderno. Prentice Hall Hispanoaméricana S. A. Mexico. 1993 .

KENDALL Y KENDALL Análisis y Diseño de Sistemas. Prentice Hall Hispanoamérica S. A. México. 1991

JAMES A. SENN. Análisis y Diseño de Sistemas de Información. Segunda Edición. McGraw Hill Interamericana de México S. A . **México 1992.** 

WILLIAM R. VAUGHN. Programación de SQL Server 7.0 con Visual Basic 6.0. McGraw Hill Interamericana de España, S.A. 1998.

MARK STEVEN HEYMAN. La Esencia de Visual Basic. Prentice Hall Hispanoamericana. México. 1998.

BRIAN SILER JEFF SPOTS. Edición especial Visual Basic 6. Prentice Hall. España. 1998.

# , **MANUAL** TECNICO

•<br>•<br>•

• •

• • • •

İ  $\bullet$  $\bullet$ 

• • • • • • • • • • • • • • • • • • • • • • • • • • • • • • •

......

 $\ddot{\bullet}$ 

 $\check{\bullet}$ 

 $\ddot{\bullet}$ 

----<br>-<br>-

• • • • • • • • •

 $\check{\bullet}$ 

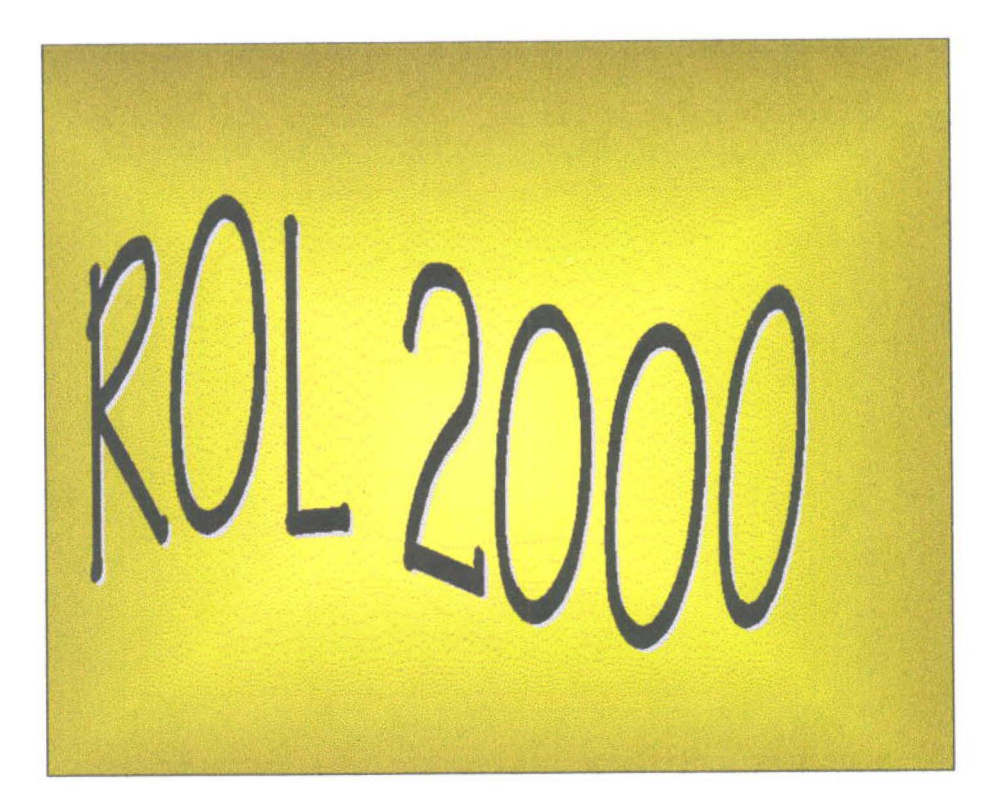

Myriam Peñafiel Luz Marina Vintimilla

Junio 2000

Tesis de Grado ROL 2000

• • •

• • • • • • • • • • • • • •

• • • • • • • • • • •

 $\bullet$ 

• •

• • • •

• • • • • • • • • • • • •

• •

# 3.1 INVESTIGACION PRELIMIN AR

Tesis de grado ROL 2000

• • • • • •

• • • • •

• • • • • • • • • • • • • • • • • • • • • • • • • • • • • • • •

• • • • •

•

### **3.1 INVESTIGACIÓN PRELIMINAR**

Para el desarrollo de esta aplicación se ha elegido una empresa de servicios que nos ha permitido tener acceso a sus procesos y datos, con la cual podemos demostrar a cabalidad el cumplimiento de metas y objetivos, aplicando una metodología para el perfeccionamiento del sistema rol de pagos.

Luego de estudiar al cliente prototipo se detectan los siguientes problemas:

- Ambientes no amigables al usuario.
- Utilizan herramientas de desarrollo de sistemas que ya están en desuso .
- La capacidad de los sistemas en cuanto al almacenamiento de información ya no es suficiente
- El tiempo de respuesta es muy lento.
- Utilizan equipos que ya no pueden implementar software actualizado .
- No consideran las nuevas leyes promulgadas en el mes de marzo.

A continuación se procede con el reconocimiento de usuarios directos e indirectos del sistema:

- Se definieron los usuarios responsables del sistema que son:
	- Jefe de Recursos Humanos definirá las políticas de la empresa y podrá actualizarlas así como solicitará los listados que le sean necesarios .
	- Asistente de Recursos Humanos que es el que podrá accesar a toda la información del sistema de roles excluyendo las políticas
	- Contador de la empresa el mismo que tendrá acceso a emisión del diario contable
- Definimos los usuarios indirectos que se beneficiarán del sistema.
	- El departamento de roles de pago quién requiere los roles de la empresa .
	- Los empleados que son los objetos para el cálculo del rol de pagos
	- El pagador de la empresa el que requiere que se le entregue el detalle de los roles para enviar a los respectivos centros de pago

• • • • • • • • • • • • • • • • • • • • • • • • • • • • • • • • • • • • • • • • • • • • • • •

•• ..

- El departamento de Recursos Humanos que es quién informa de las novedades de los empleados y de la empresa .
- El departamento de Contabilidad que es el encargado de comprobar que los Procesos se hayan realizado correctamente
- El sistema de rol de pagos diseñado se encargará de realizar los siguientes cálculos:
- Cálculo de las remuneraciones mensuales de los empleados de la empresa seleccionada ajustándose a las leyes vigentes actuales.
- Cálculo de los beneficios sociales que por ley les corresponde a los empleados
- Cálculo de los fondos de reserva
- Liquidación del impuesto a la renta .

### 3.1 PLANIFICACION DE TAREAS

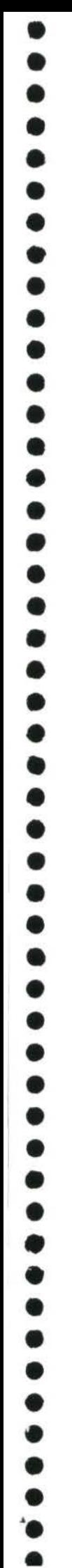

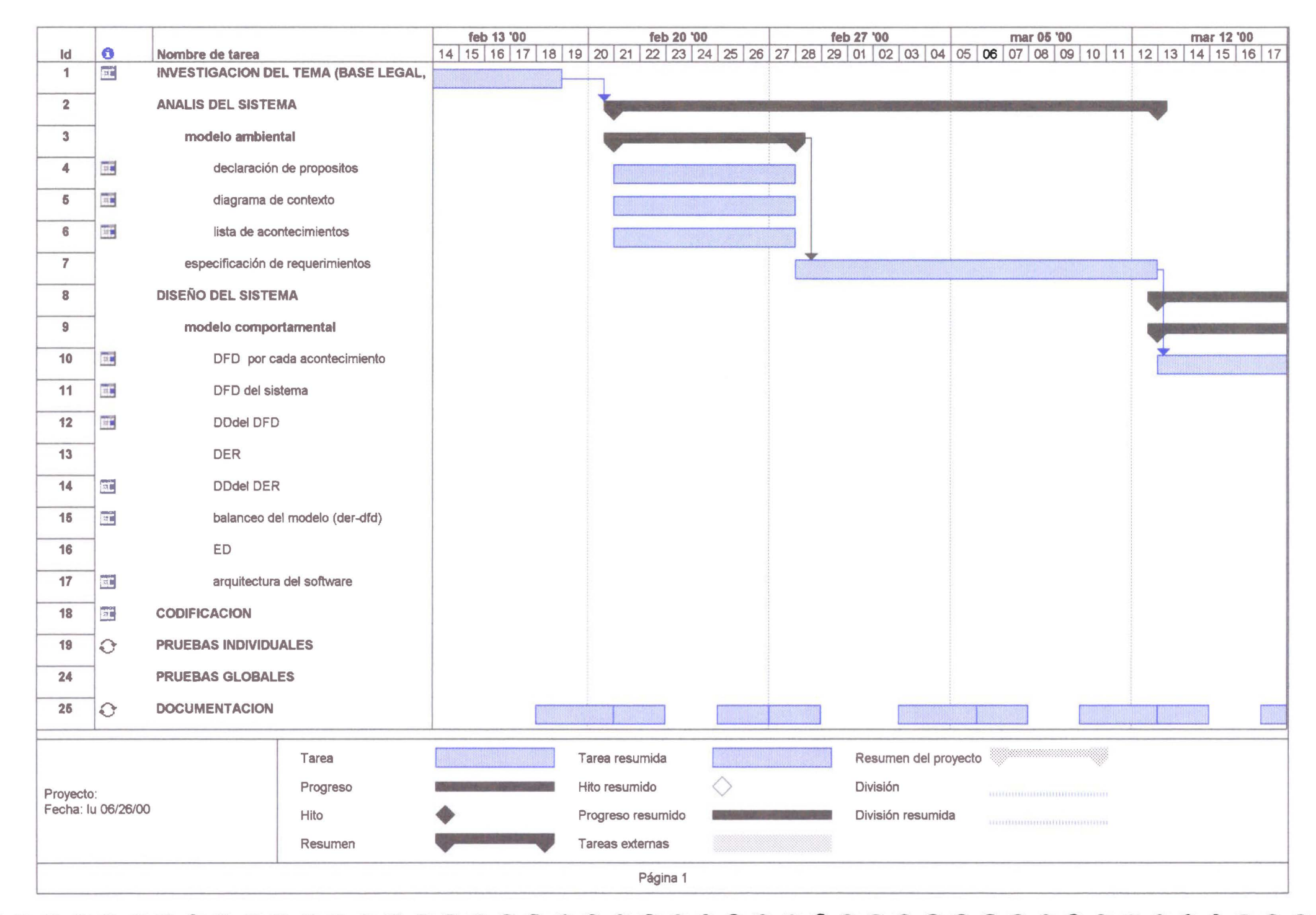

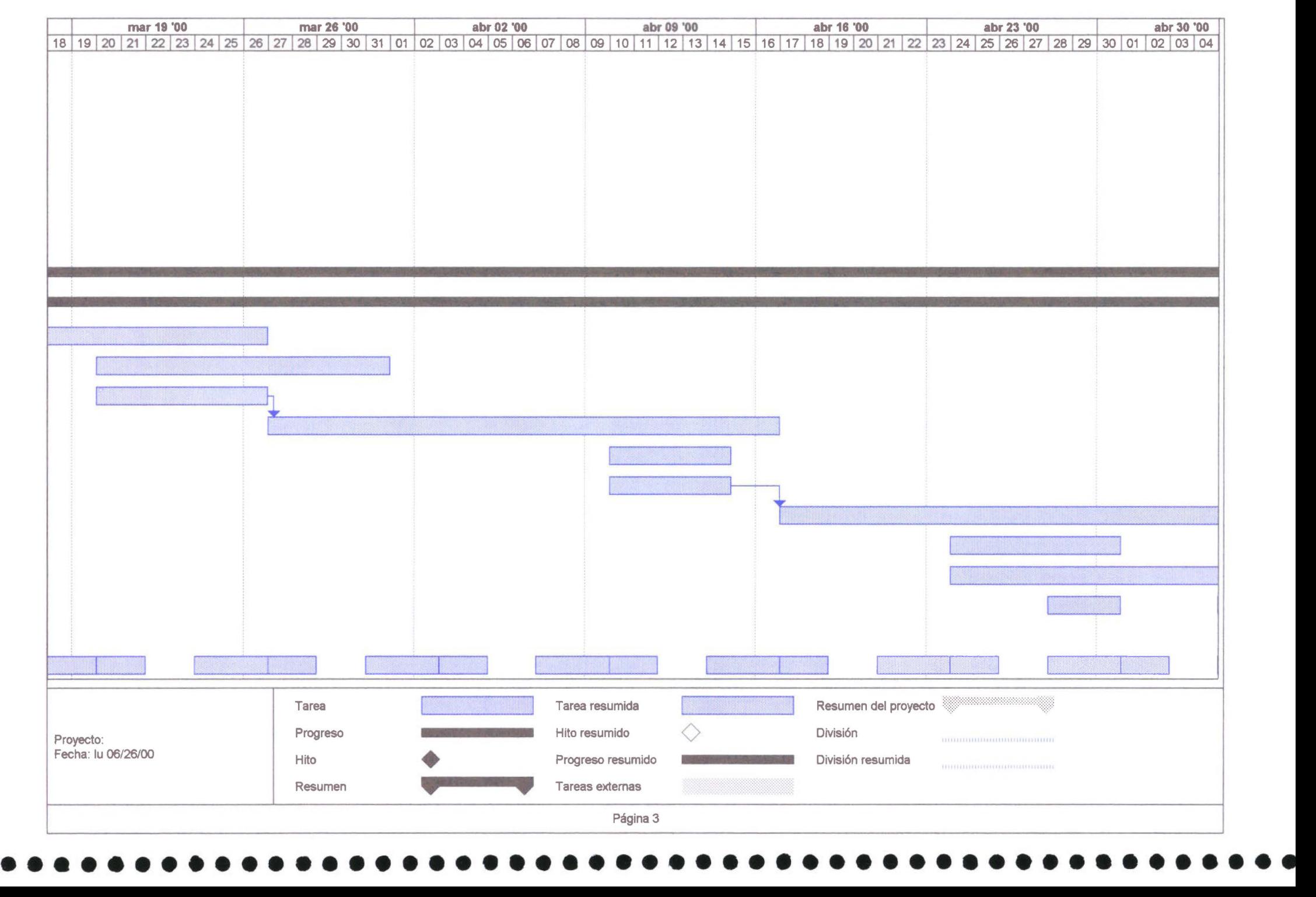

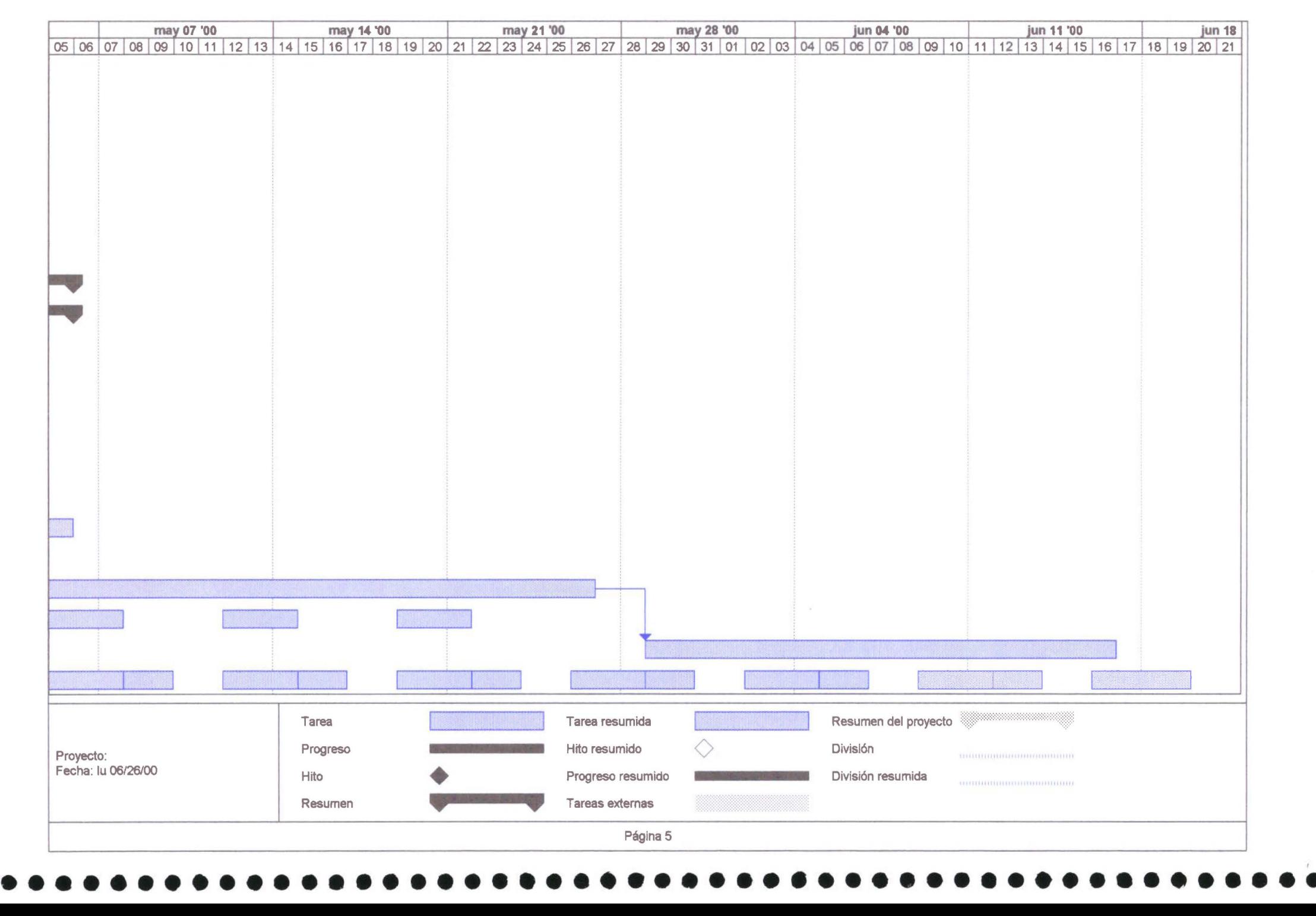

•<br>•

• • • • • •

• • •

• • • • • • • • • • •

 $\bullet$  $\bullet$ 

• • •

• • • • • • • • • • • •

 $\bullet$ 

# • • • • • • • • • • • 3.2 ANÁLISIS

•

• • • • • • • • • • • • • • • • • • • • • • • • • •

 $\bullet$ 

 $\bullet$  $\bullet$  $\bullet$  $\bullet$  $\bullet$ 

 $\bullet$ 

 $\bullet$  $\bullet$  $\bullet$ 

# "" • • • • • • • • • • • • • • • • • • • 3.2.1 MODELO AMB I E NTAL

Tesis de grado ROL 2000

• • • • • • • • •

• • • • • • • • • • • • • • • • • • • • • • • • • • • • • • • • • • • •

• • • •

### **3.2.1.1 DECLARACION DE PROPÓSITOS**

El objetivo de este sistema es producir una aplicación para el cálculo de las remuneraciones mensuales y extraordinarias de una empresa, ajustándose a la base legal vigente en el país, que sea parametrizable, en ambiente cliente/servidor que utilice herramientas visuales amigables a los usuarios y que optimice los recursos humanos, fisicos y fmancieros de una empresa .

Tesis de grado ROL 2000

• • • • • • • • • • • • • • • • • • • • • • • • • • • • •

• • • • • • • • • • • •

### 3.2.1.2 LISTA DE ACONTECIMIENTOS

1) Recursos Humanos (RRHH) notifica las modificaciones de datos de identificación de los empleados. (REGISTRAR DATOS EMPLEADO)

--------~--·-,.~.~ .~~=-=-~··~ ----------------------------

- 2) RRllli informa los parámetros de políticas saláriales (REGISTRAR POLÍTICAS)
- 3) RRllli informa mensualmente sobre las horas extras laboradas, días no laborados, otros ingresos, etc . (REGISTRAR INGRESOS Y DESCUENTOS VARIABLES)
- 4) Contabilidad informa pagos de remuneraciones extra rol (REGISTRAR AJUSTES POR PAGO EXTRAROL)
- 5) RRHH define los rubros que deben manejarse en el rol (CARGAR TABLA DE RUBROS)
- 6) Contabilidad informa el detalle de la tabla para el calculo del impuesto a la renta (CARGAR TABLA DE IR)
- 7) Contabilidad informa sobre los valores a descontar prestamos, retenciones judiciales, aporte gremial del empleado (REGISTRAR DESCUENTOS SEMIV ARIABLES )
- 8) RRHH informa sobre cargas familiares, seguro de salud, reingresos para cada empleado (CARGAR DATOS ALMACENES EMPLEADO)
- 9) RRHH define datos de la empresa, grupos de empleados, cargos, departamentos, centros de pago (CARGAR DATOS ALMACENES EMPRESA)
- 10)Departamento de roles define usuarios y permisos de acceso al sistema . (CARGAR USUARIOS Y PERMISOS)
- 11) El departamento de roles calcula mensualmente el rol (CONTROL ROL MENSUAL)
- 12) Departamento de roles requiere calculo de rol para beneficios sociales (CALCULAR ROL DE BENEFICIOS SOCIALES)

• • • • • • • • • • • • • • • • • • • • • • • • • • • • • •

• • • • • • • • • • • • • • • • • • •

- 13)Departamento de roles requiere generar respaldos de datos (GENERAR RESPALDOS)
- 14) El departamento de roles de pago requiere que mensualmente se borren los registros de transacciones (GENERAR CIERRE MENSUAL)
- 15) Departamento de roles requiere la liquidación del ir anual (CALCULAR IR DEFINITIVO)
- 16) Departamento de roles requiere calcular cierre anual (GENERAR CIERRE ANUAL)
- 17) El departamento de roles requiere calcular anualmente los fondos de reserva (CALCULAR FONDOS DE RESERVA)
- 18) Contabilidad requiere detalle de rol mensual por centro de pago y por centro de costo (LISTAR DETALLE CENTROS DE PAGO Y CENTROS DE COSTO)
- 19) Contabilidad requiere detalle de rol beneficios sociales por centro de pago y por centro de costo (LISTAR DETALLE BENEFICIOS SOCIALES POR CP Y CC)
- 20) Contabilidad requiere el libro diario del rol para la contabilización del gasto y la provisión (GENERAR DIARIO CONTABLE ROL MENSUAL)
- 21) El empleado recibe el desglose de los ingresos y egresos mensuales (LISTAR CONFIDENCIAL MENSUAL)
- 22) El empleado recibe el desglose de los ingresos y egresos de sus beneficios sociales (LISTAR CONFIDENCIAL BENEFICIOS SOCIALES)
- 23) Contabilidad requiere resumen de rol mensual por centro de costo (LISTAR RESUMEN ROL CC)
- 24) Contabilidad requiere resumen de rol beneficios sociales por centro de costo (LISTAR RESUMEN BENEFICIOS POR CC)
- 25) El Instituto de Seguridad Social (IESS) obliga mensualmente a que se entregue una lista de empleados con sus datos, sueldo y aportes (LISTAR PLANILLAS DE APORTES IESS)

Tesis de grado

• • • • • • • • • •

• • • • • • • • • • • • • • •

• • • • • • •

• • • • • • • • • • • • • • • • •

- 26) El IESS obliga a calcular y emitir fondos de reserva (LISTAR PLANilLAS FONDOS RESERVA)
- 27) RRHH requiere consultar históricos de rol de pagos (CONSULTAR ROL HISTÓRICO)
- 28)Contabilidad requiere la liquidación del impuesto a la renta anual por persona (LISTAR LIQUIDACIÓN DE IR POR PERSONA)

### 3.2.1.3 DIAGRAMA DE CONTEXTO

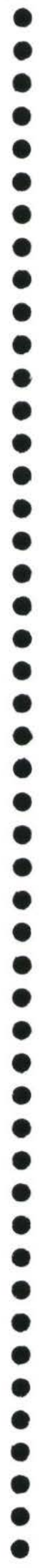

 $\bullet$ 

### **3.2.1.3 DIAGRAMA DE CONTEXTO**

• • • • • • • • •

• • • • • • • • • • • • • • • • • • • • • • • • • • • • • • • • • • • • • • • •

 $\overline{\phantom{a}}$ 

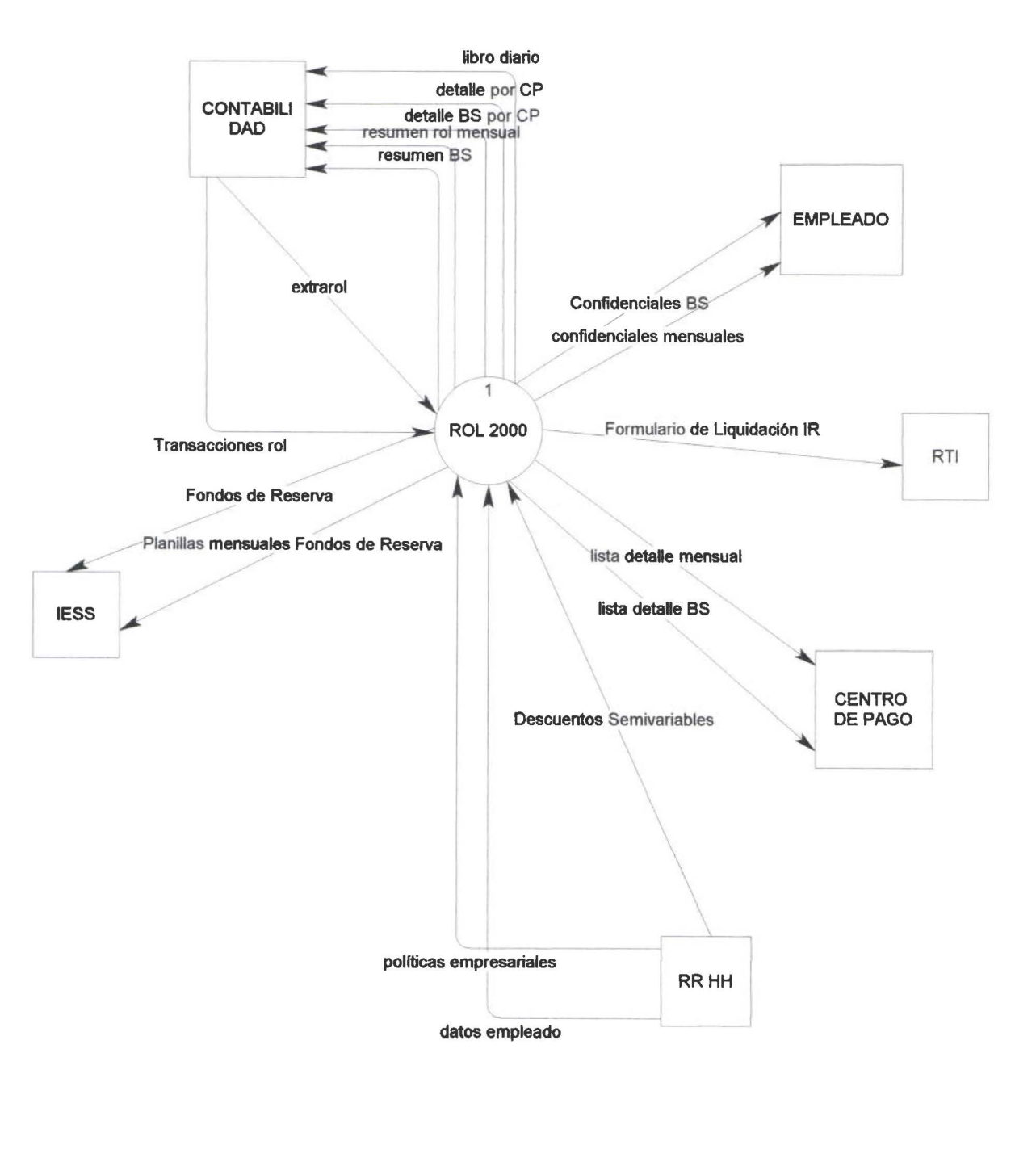

 $\Box$ 

### 3.2.2 MODELO COMPORTAMENTAL

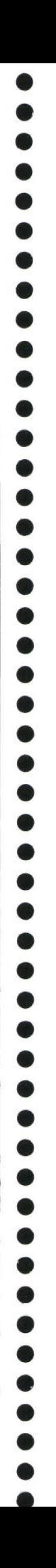

Tesis de Grado ROL 2000

• • • • • • • • • • • • • • • • • • • • • • • • • • • • • • • • • • • • • • • • • • • • • • • • •

 $\bullet$ 

 $\bullet$  $\bullet$  $\bullet$ 

 $\bullet$ 

 $\bullet$  $\bullet$  $\ddot{\bullet}$  $\bullet$ 

 $\bullet$  $\bullet$  $\bullet$  $\bullet$  $\bullet$ 

à

 $\bullet$ 

 $\bullet$  $\bullet$  $\bullet$  $\bullet$  $\bullet$  $\bullet$  $\bullet$  $\ddot{\bullet}$ 

 $\bullet$ 

 $\bullet$  $\bullet$  $\bullet$  $\bullet$ 

 $\bullet$ 

 $\bullet$  $\ddot{\bullet}$  $\bullet$  $\bullet$ 

### 3.2.2.1 MODELO FUNCIONAL

Tesis de Grado

9  $\bullet$ 

 $\bullet$  $\bullet$  $\bullet$  $\bullet$  $\bullet$  $\bullet$  $\bullet$ 

 $\bullet$  $\bullet$  $\bullet$  $\bullet$  $\bullet$ 

 $\bullet$ 

 $\ddot{\bullet}$  $\ddot{\bullet}$  $\bullet$  $\bullet$  $\ddot{\bullet}$  $\bullet$  $\bullet$  $\bullet$  $\bullet$  $\bullet$  $\bullet$  $\bullet$  $\bullet$  $\bullet$  $\bullet$ 

 $\bullet$  $\bullet$ 

 $\bullet$ ▲

### 3.2.2.1.1 DIAGRAMA DE FLUJO DE DATOS

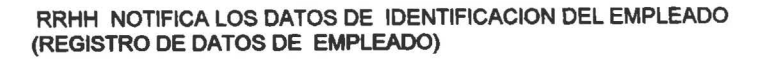

• • • • • • • • • • • • • • • • • • • • • • • •

0

 $\sqrt{2}$ 

• • • • • • • • • • • • • • • • • • • • • • • • •

Ō

 $\bullet$  $\bullet$ 

 $\bullet$ 

 $\bullet$ 

L

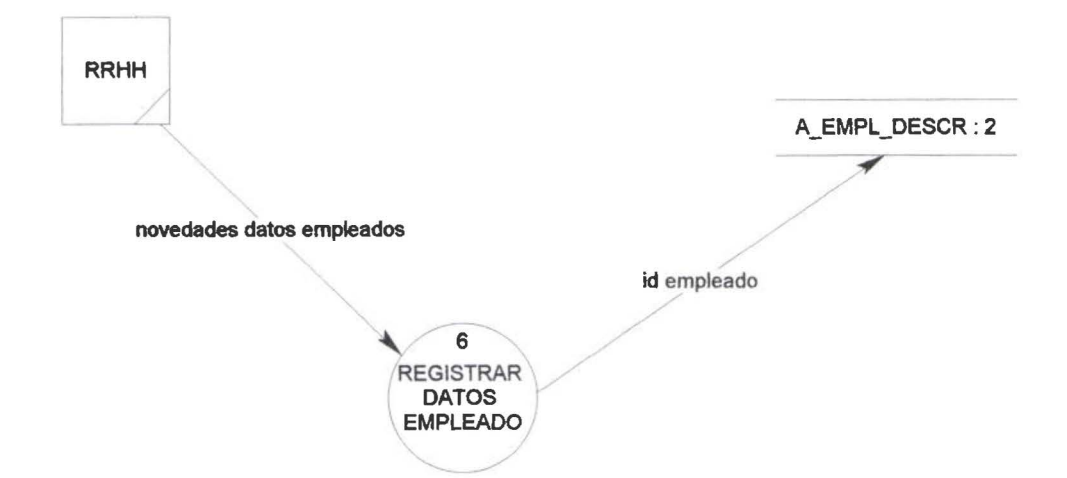

 $\overline{\phantom{a}}$ 

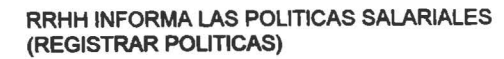

 $\sqrt{ }$ 

• • • • • • • • • • •

 $\bullet$  $\bullet$ 

 $\bullet$  $\bullet$  $\bullet$  $\bullet$ 

 $\bullet$ 

• • • • • • • • • • • • • • • • • • • • • • • • • • • • • • • • • • •

 $\bullet$  $\bullet$ 

 $\bullet$ 

L

 $\bullet$ 

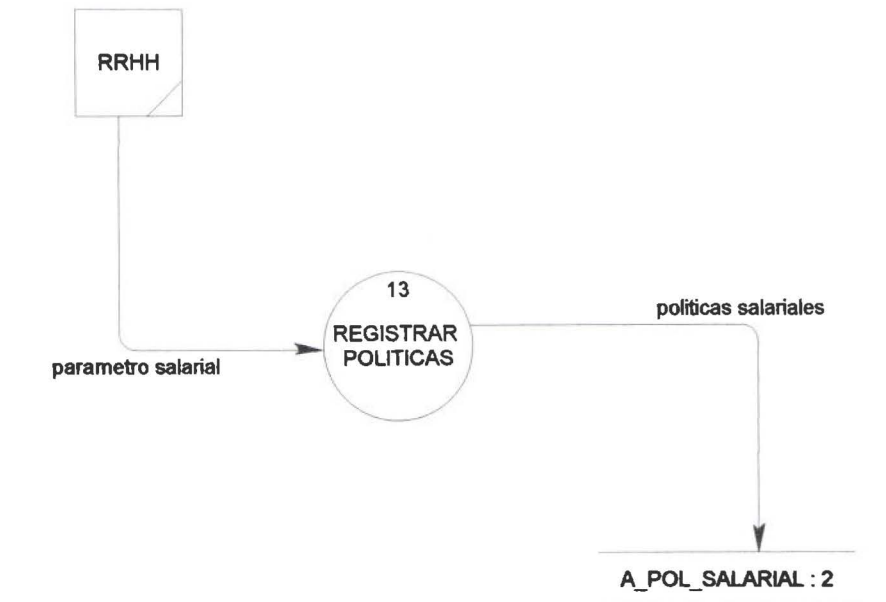

 $\mathcal{L}$ 

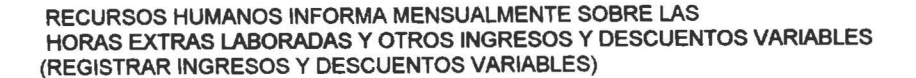

 $\bullet$  ,

• • • • • • • • • • • • • • • • • • • • l. •

 $\bullet$ 

---------

1 •

 $\check{\bullet}$ 

 $\bullet \bullet$ 

• • • • • • • • • • • • • • • • • • • • • • •

 $\ddot{\bullet}$ 

L

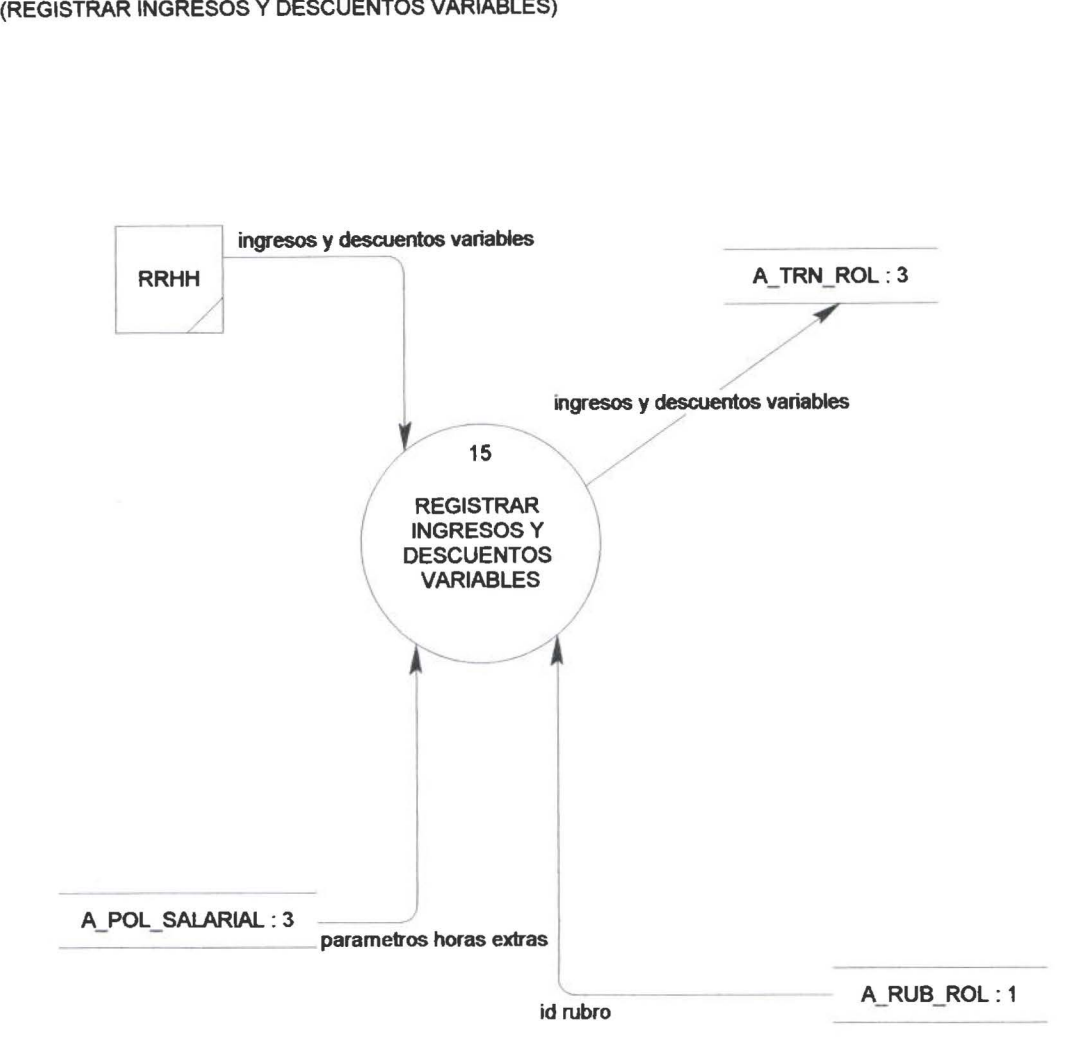

 $\overline{\phantom{a}}$ 

### CONTABILIDAD INFORMA PAGOS DE REMUNERACIONES EXTRA ROL (REGISTRAR AJUSTES POR PAGOEXTRAROL)

• • • • • • • • • • • • • • • • • • • • • • • • • • • • • • • • • • • • • • • • • • • • • • • • •

G

L

 $\bullet$ 

1

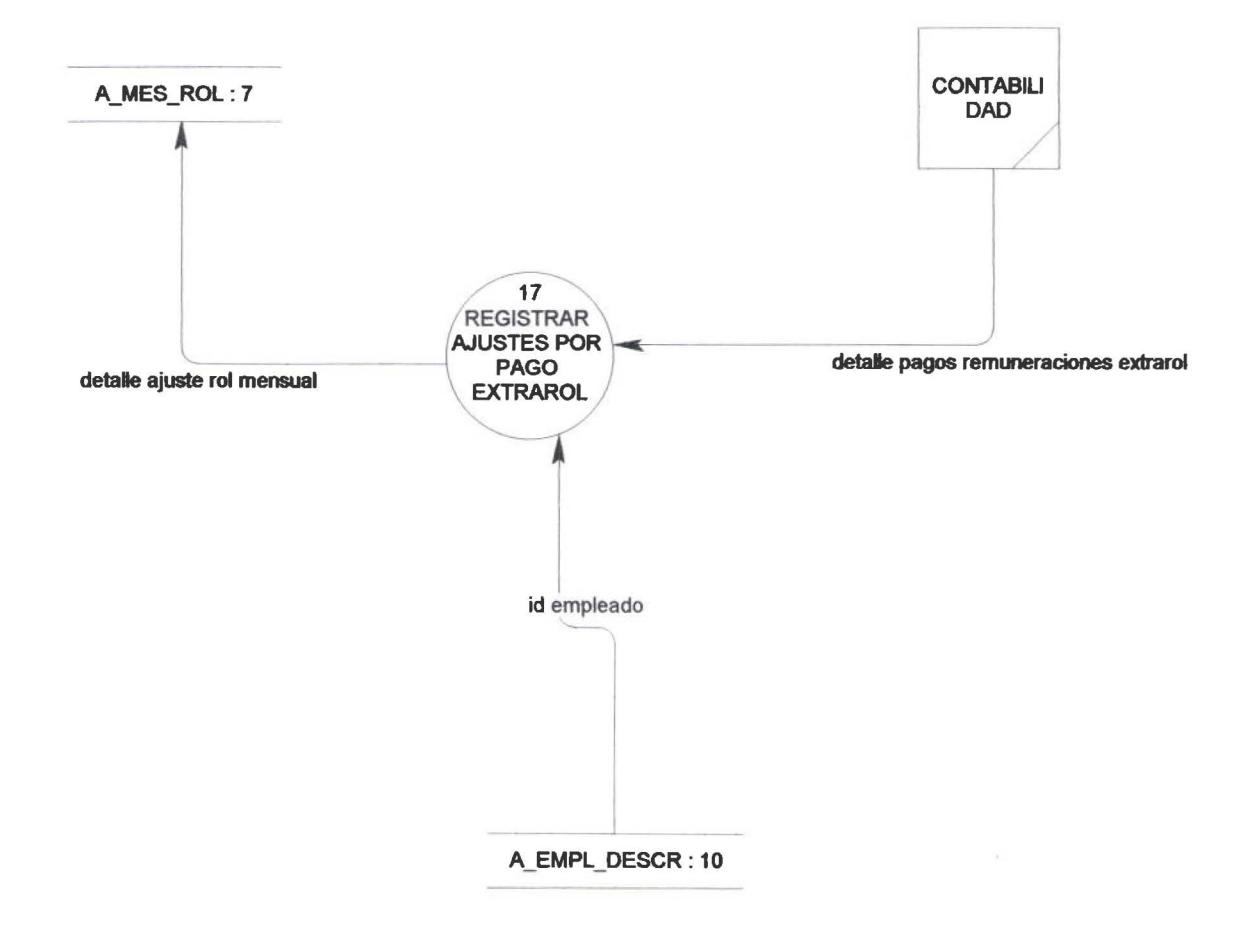

RRHH DEFINE TIPOS DE RUBROS QUE DEBEN MANEJARSE EN EL ROL (CARGAR TABlA RUBROS)

 $\bar{\kappa}$ 

• •

• • • • • • • • • • • • • • • • • • • •

• • • • • • • • • • • • • • •

• • • • • • • • • • • •

 $\bullet$ 

L

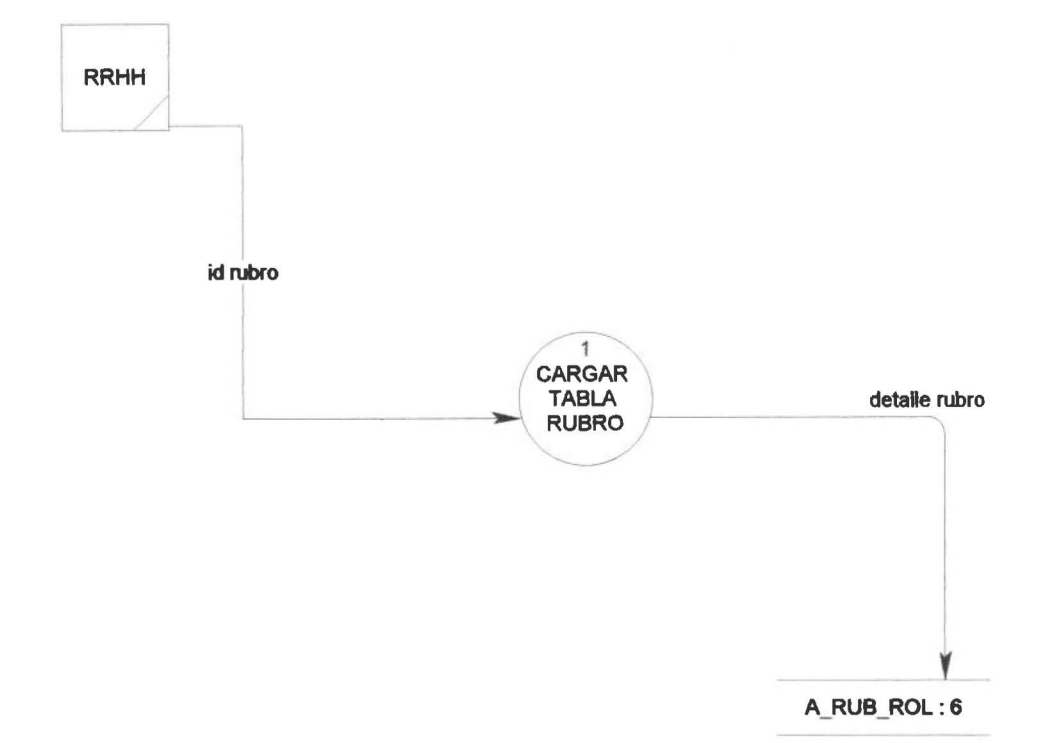

 $\overline{y}$ 

### CONTABILIDAD INFORMA DETALLE DE TABLA DE CALCULO DE IR (CARGAR TABLA IR)

 $\sqrt{ }$ 

• • • • • • •

• • • • •

 $\bullet$ 

 $\bullet$  $\bullet$ 

• • • • • • • • • • • • • • • • • • • • • • • • • • • • • • • • • •

 $\bullet$ 

 $\begin{array}{c} \hline \end{array}$ 

 $\bullet$ 

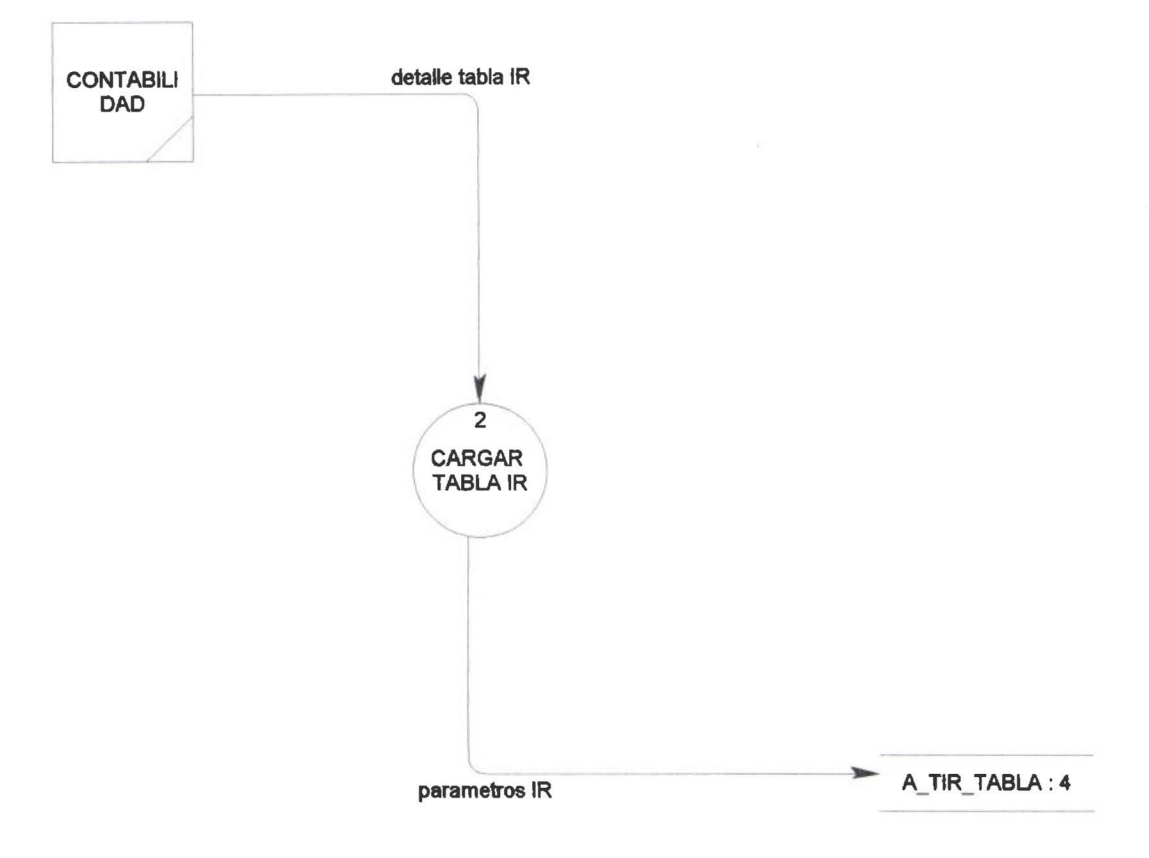

J

# CONTABILIDAD INFORMA SOBRE LOS VALORES A DESCONTAR PRESTAMOS,<br>RETENCIONES JUDICIALES, APORTE GREMIAL DEL EMPLEADO<br>(REGISTRAR DESCUENTOS SEMIVARIABLES)

 $\sqrt{2}$ 

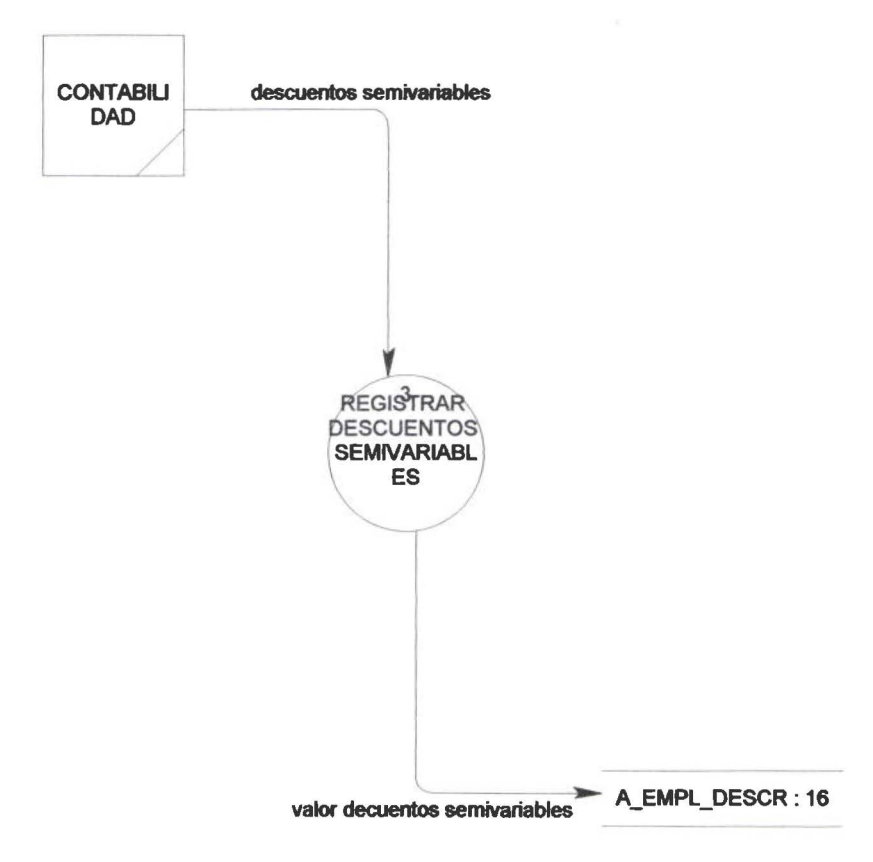

# RRHH INFORMA SOBRE CARGAS FAMILIARES ,SEGURO DE SALUD, REINGRESOS PARA CADA EMPLEADO<br>(CARGAR DATOS ALMACENES EMPLEADO)

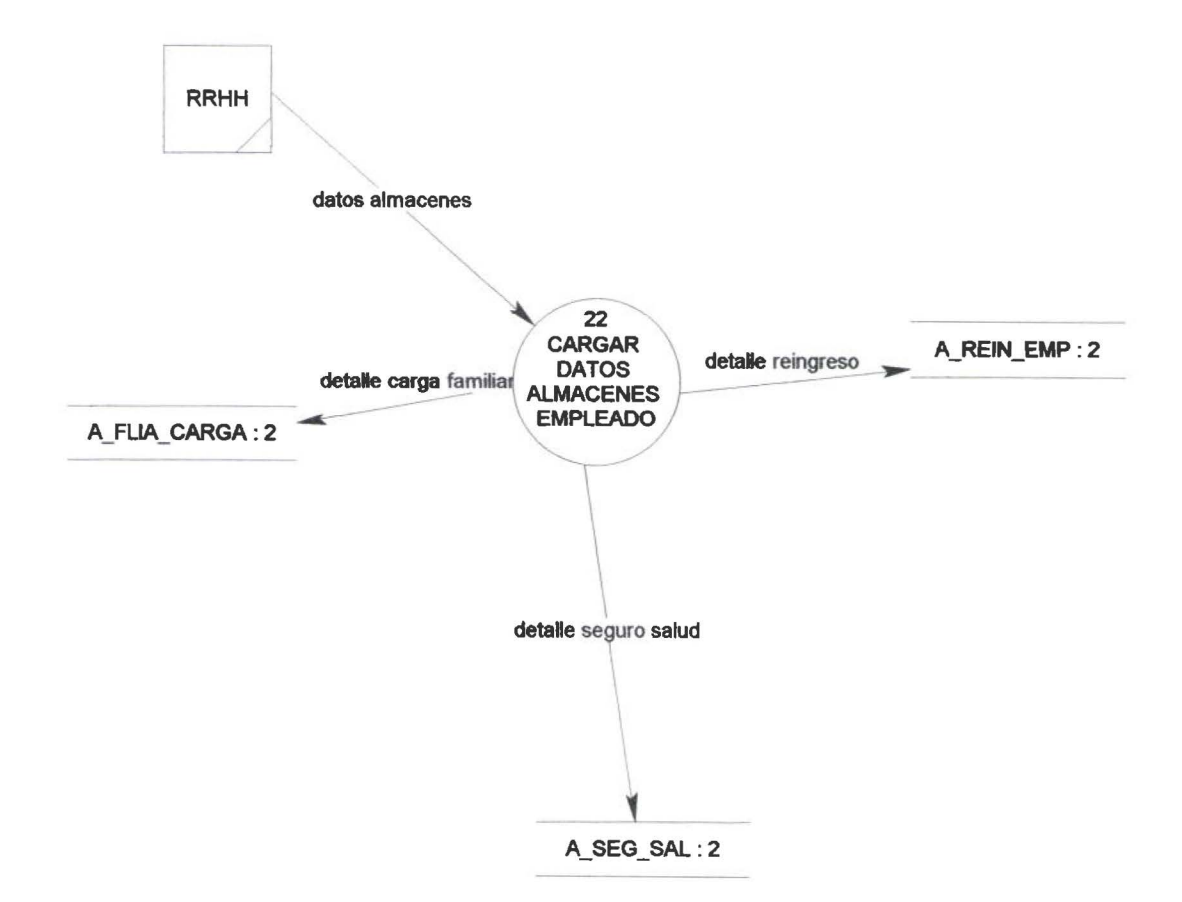

 $\bullet$ 

 $\bullet$ 

 $\bullet$ 

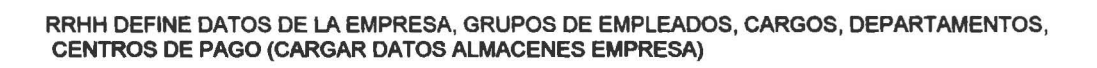

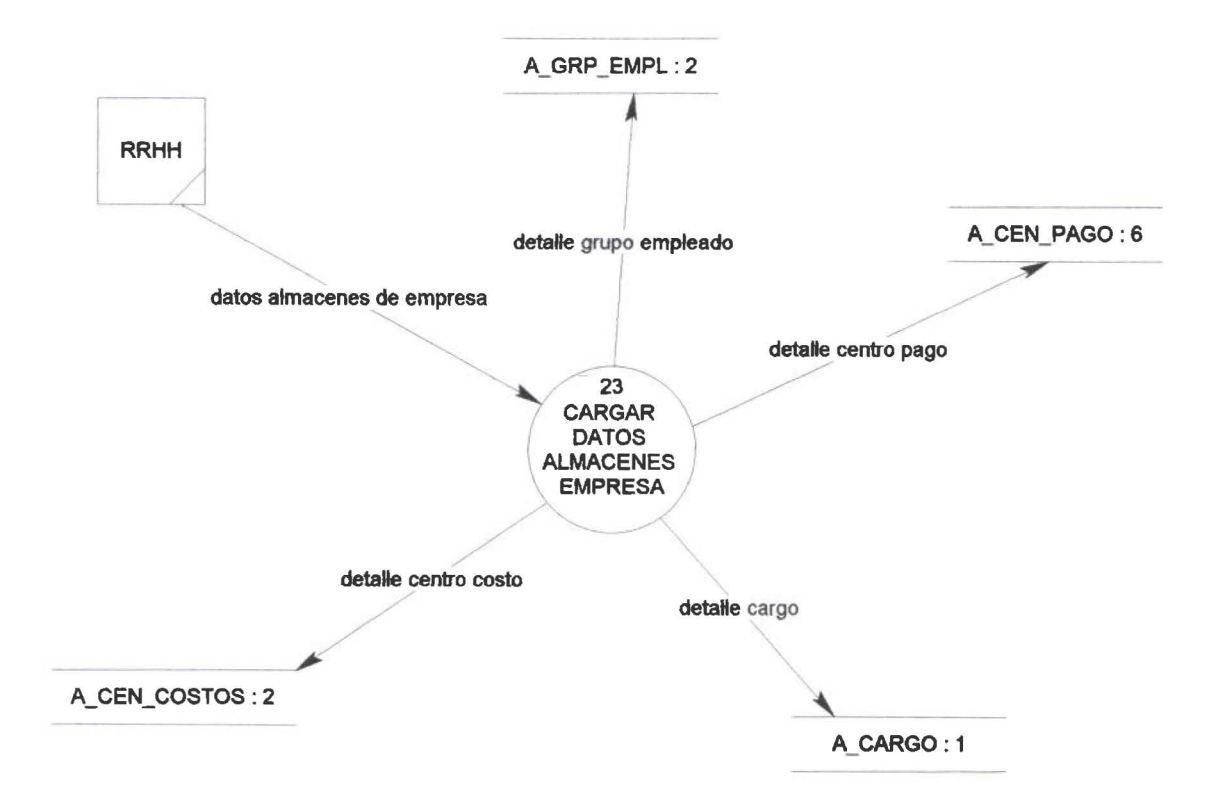

 $\bullet$ 

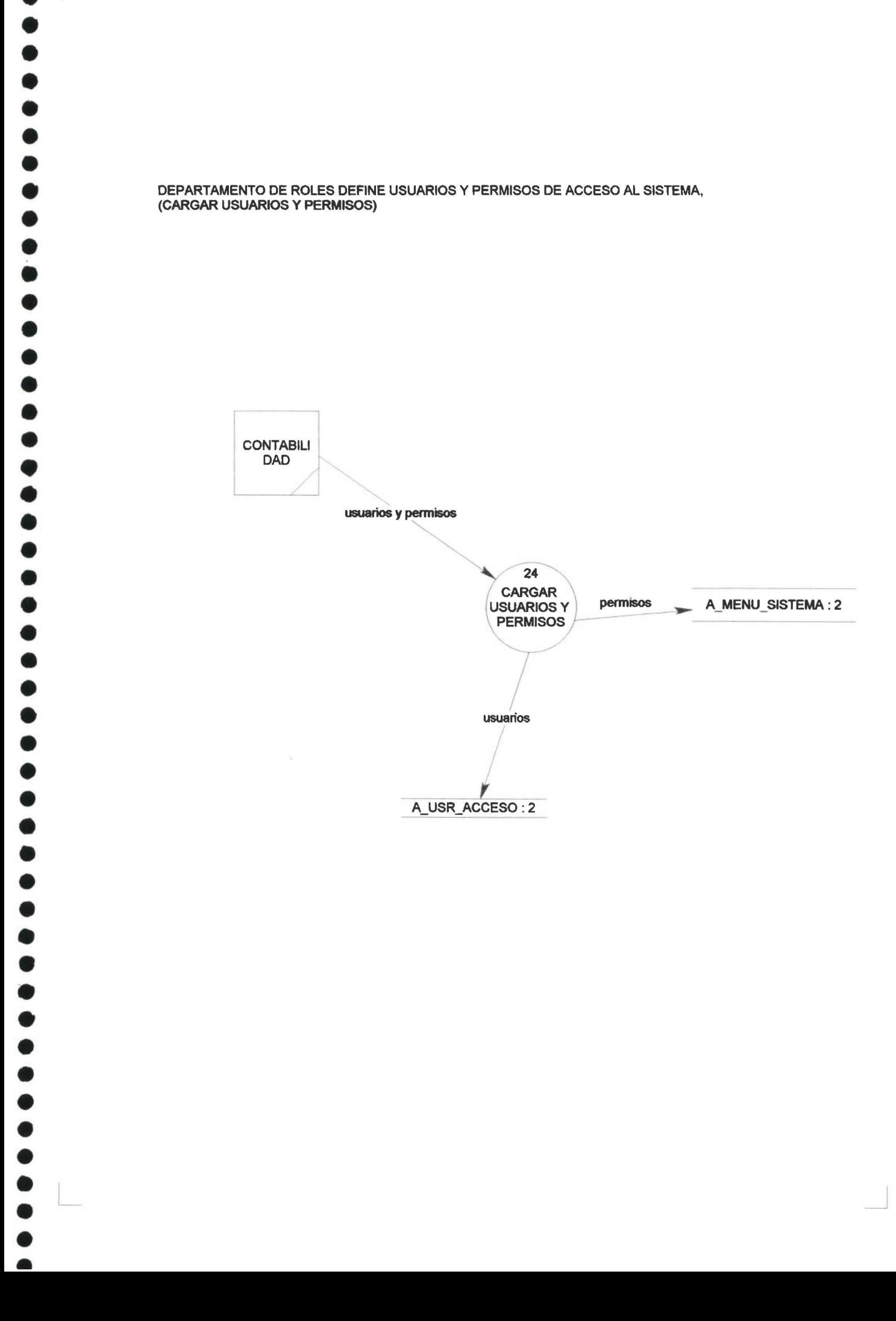

DEPARTAMENTO DE ROLES DEFINE USUARIOS Y PERMISOS DE ACCESO Al SISTEMA, (CARGAR USUARIOS Y PERMISOS)

•

 $\sqrt{1}$ 

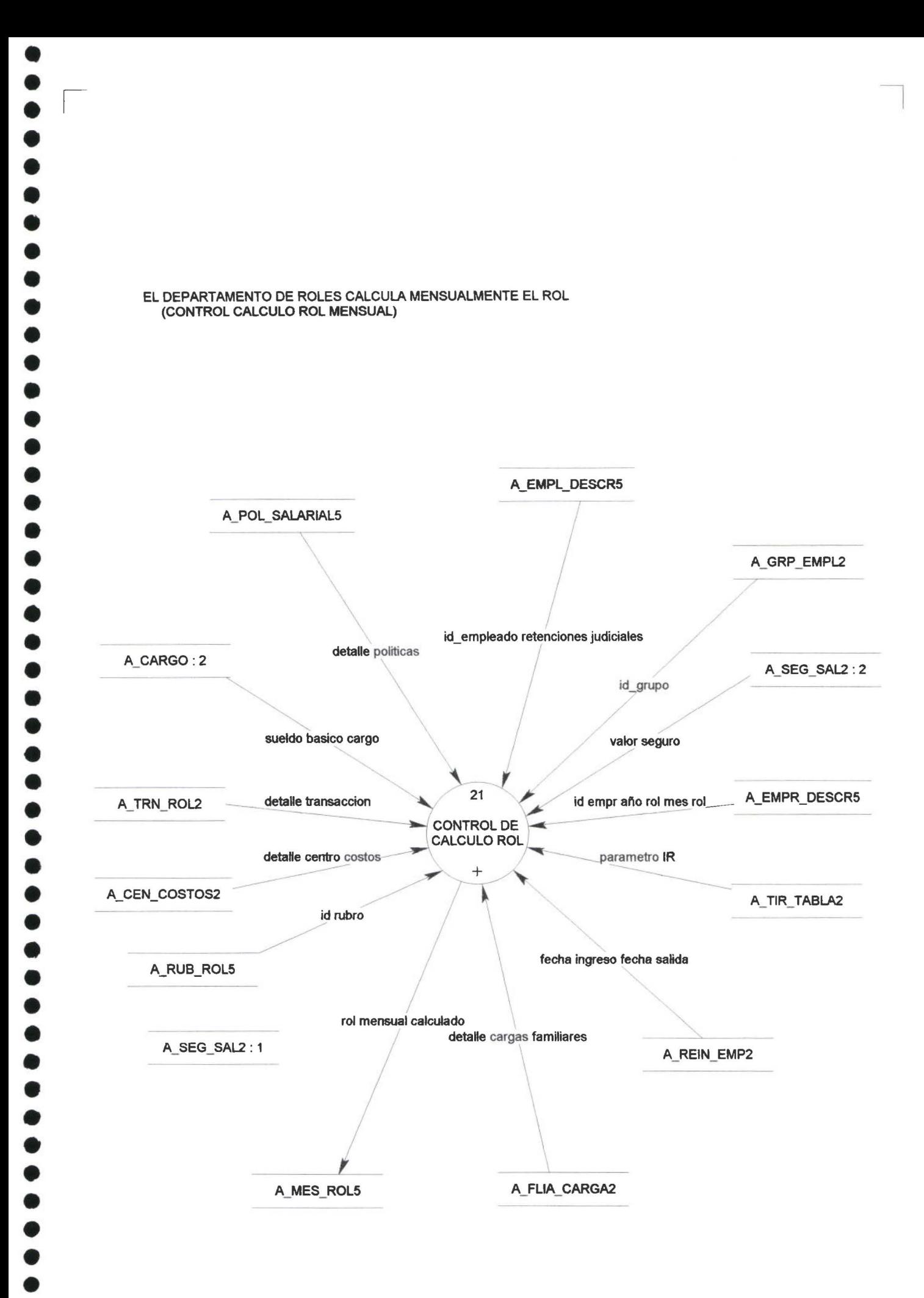

 $\mathfrak{t}$
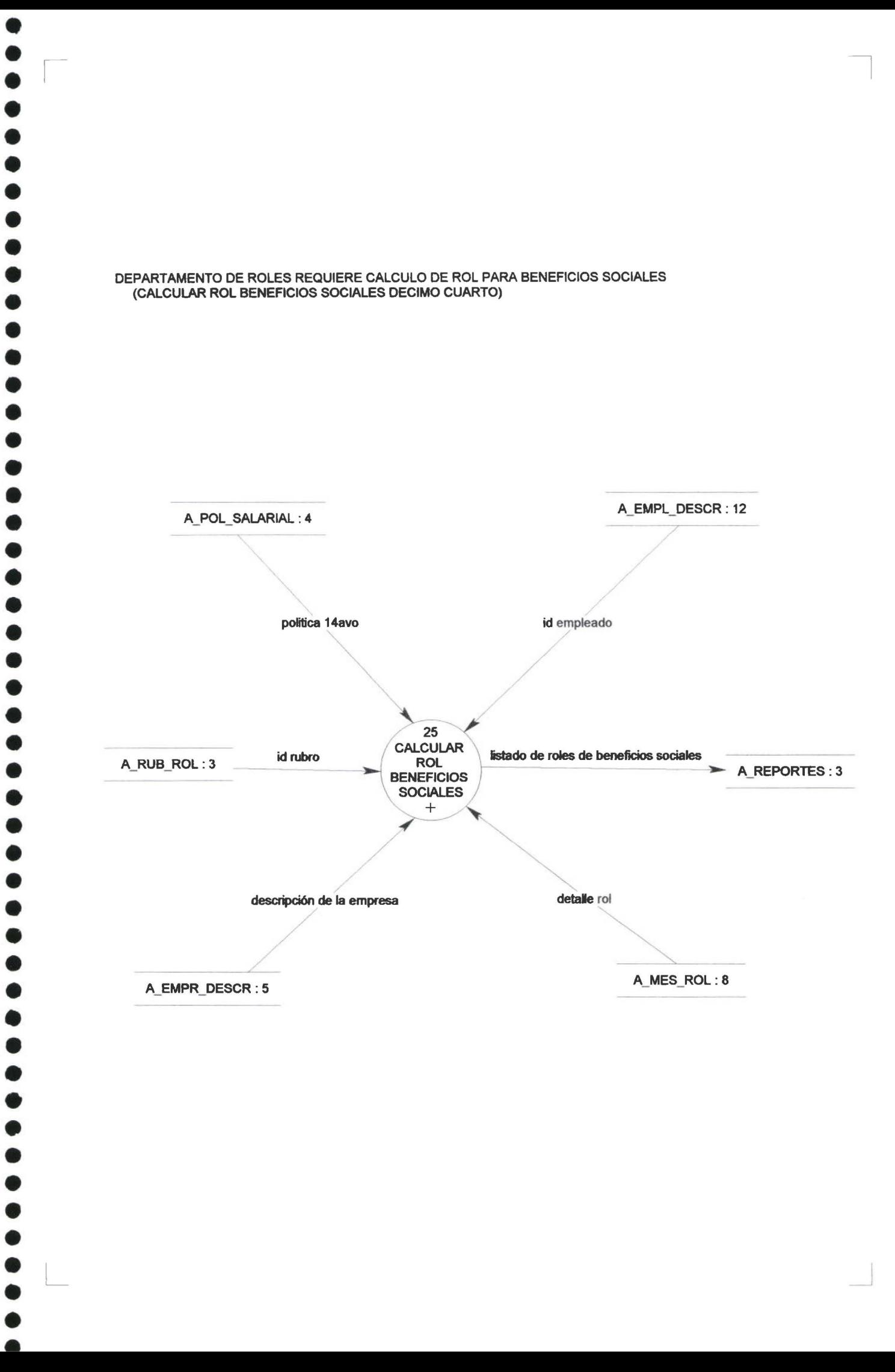

 $\bullet$ 

. DEPARTAMENTO DE ROLES REQUIERE GENERAR RESPALDOS DE DATOS (GENERAR RESPALDOS)

• • •

• • • • • • • • • • • • • • • • • • • • • • • • • • • • • • • • •

• • • • • •

•<br>•

• • • • • •

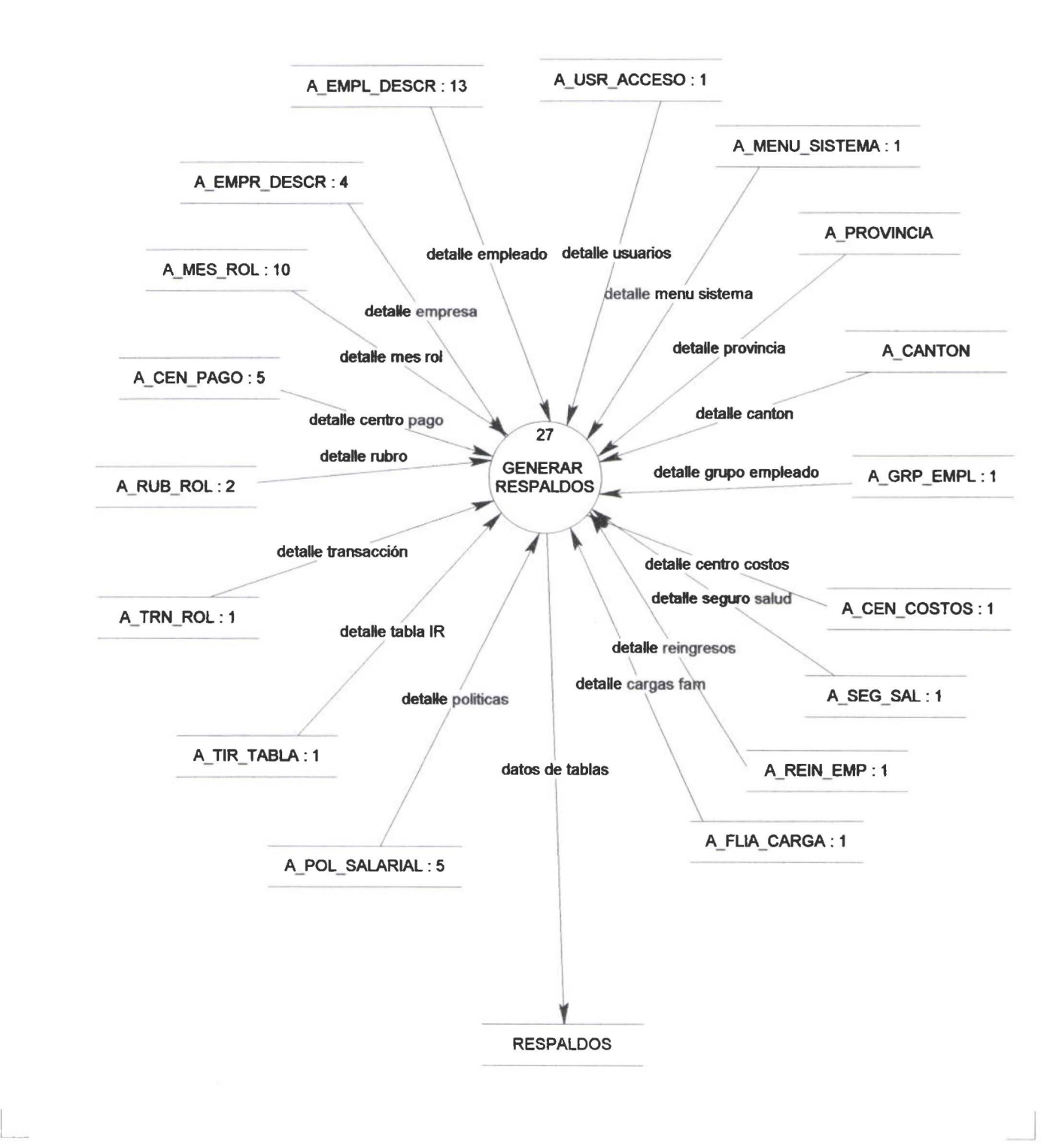

l

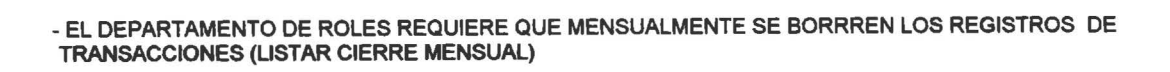

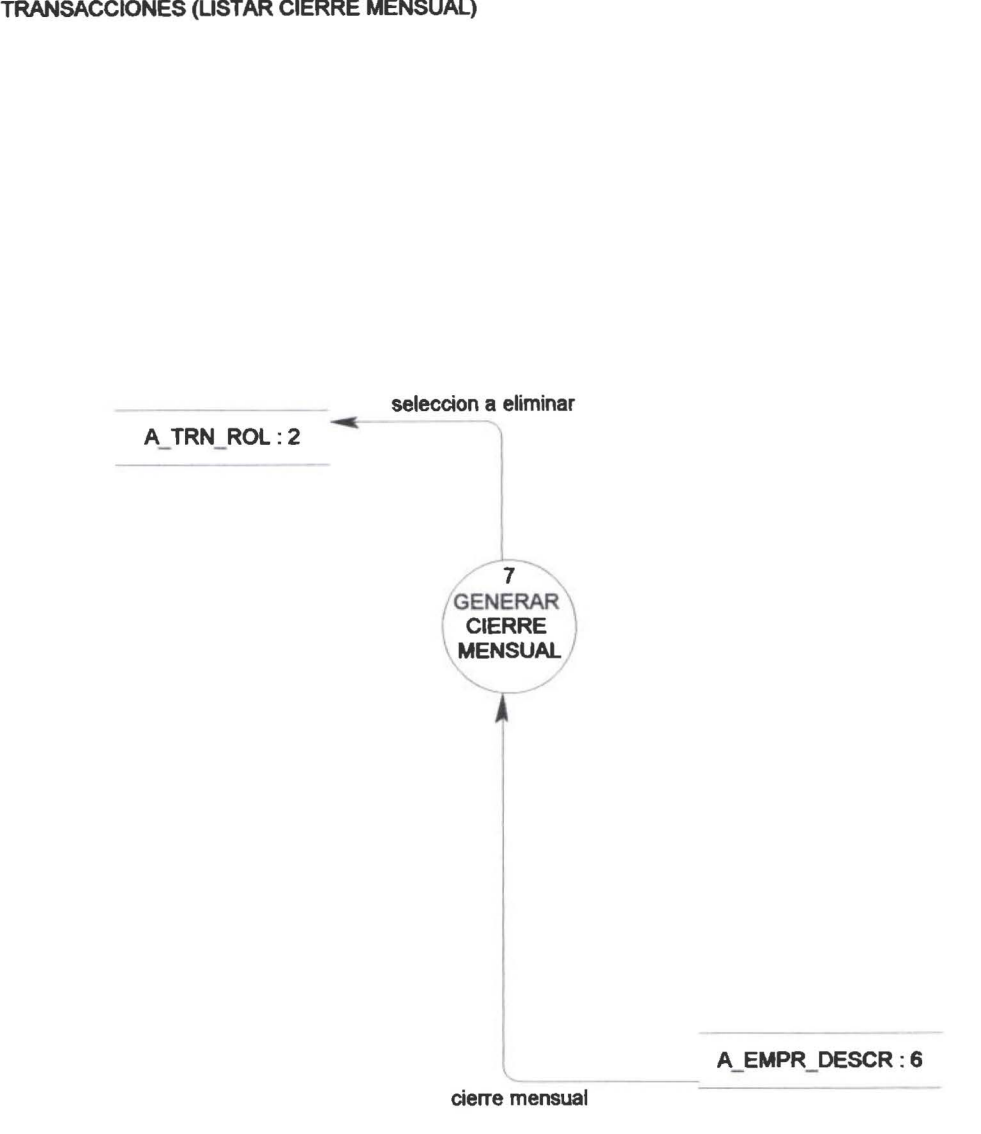

 $\overline{\phantom{0}}$ 

• • • • • • • • • • • • • • • • • • • • • • • • • • • • • • • • • • • • • • • • •

.....

 $\ddot{\bullet}$ 

 $\bullet$ 

 $\overline{\phantom{a}}$ 

• • • • • • • •

L

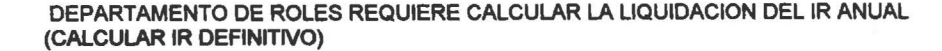

• • • • • • • • • • • • • • • • • • • • • • • • • • • • • • • • • • • • • • • • • • • • • • • • •

Ď

 $\sqrt{2}$ 

L

 $\bullet$ 

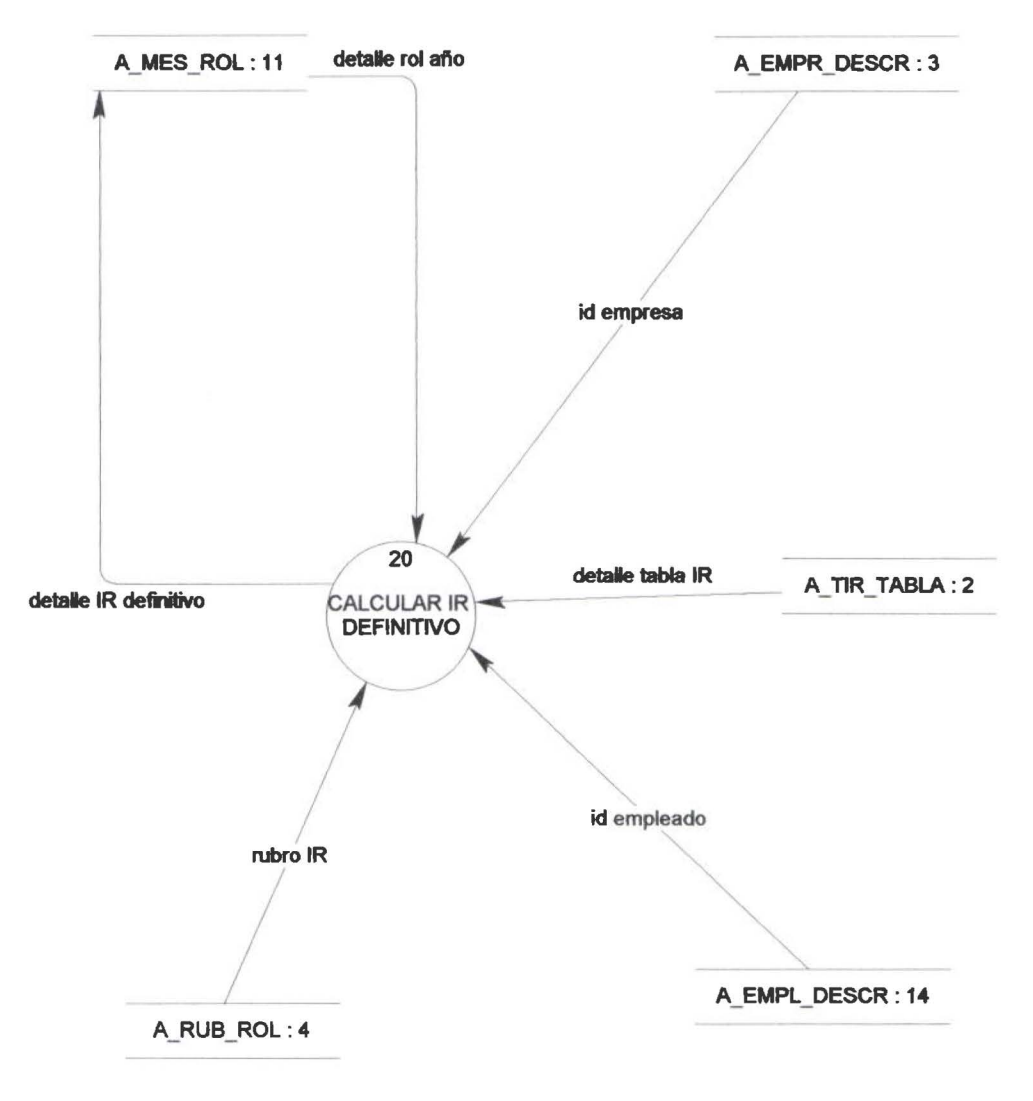

J

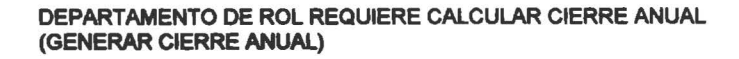

•<br>•

 $\bullet$ 

• • • • • • • • • • • • • • • • • • • • • • • • • • • • • • • • • • • • • • • • • •

• L<br>• •

 $\sqrt{2}$ 

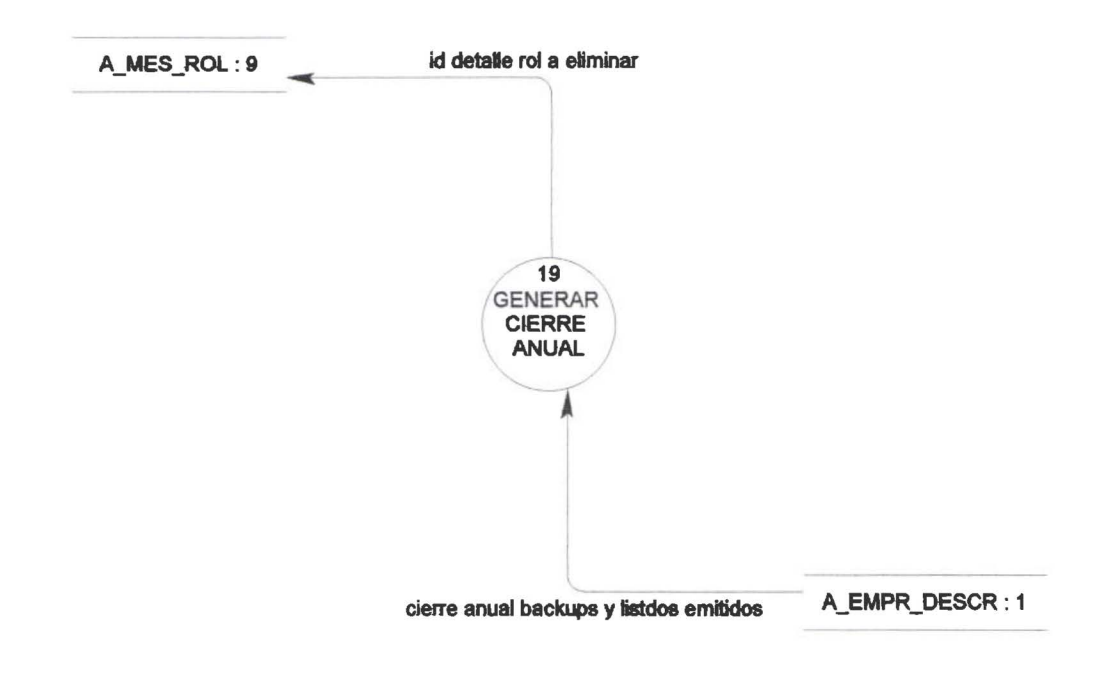

 $\overline{\phantom{a}}$ 

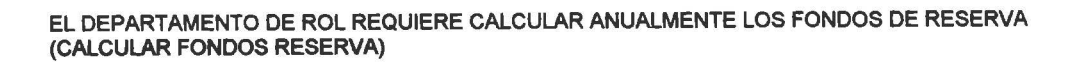

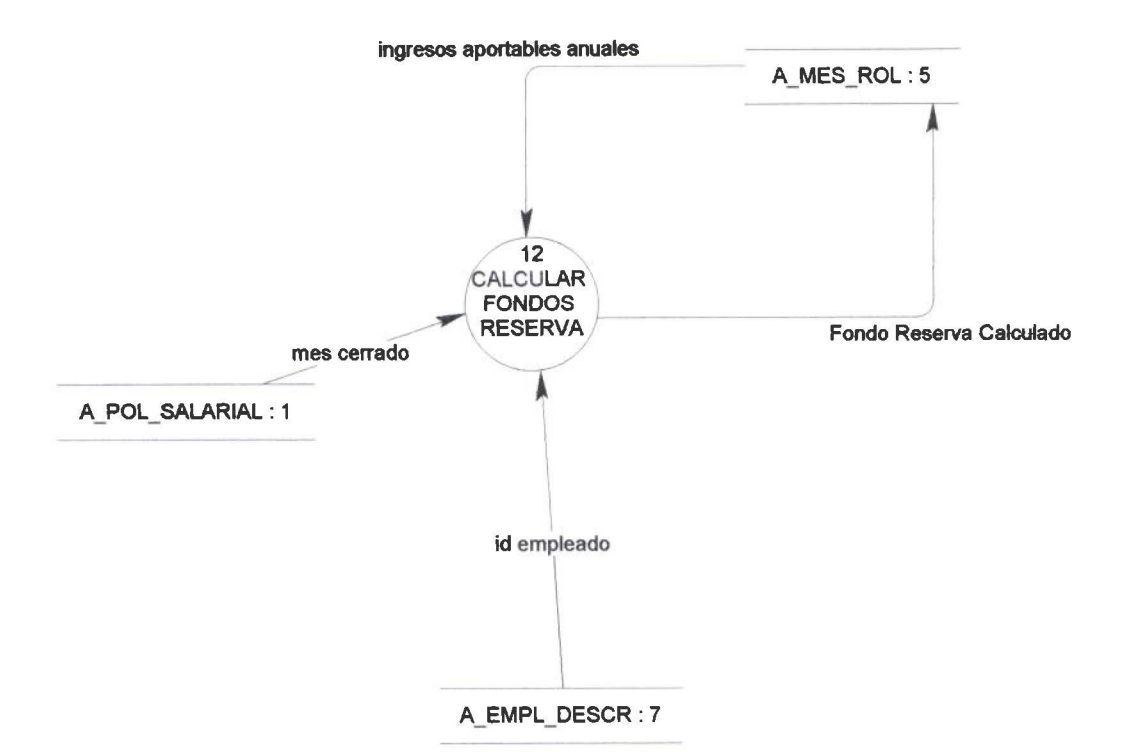

J

• • • • • • • • • • • • • • • • • • • • • • • • • • • • • • • • • • • • • • • • • • • • • • • •

 $\bullet$  $\bullet$  $\bullet$  $\bullet$  $\ddot{\bullet}$  $\ddot{\bullet}$ 

## EL PAGADOR REQUIERE DETALLE DEL SUELDO NETO A PAGAR POR PERSONA ( USTAR DETAllE CENTRO PAGO Y CENTRO DE COSTO)

•<br>•

• • • • • • • • • • • • • • •

• • • • • • • • • • • • • • • • • • • • • • • • • • • • • • •

l\_

 $\sqrt{2}$ 

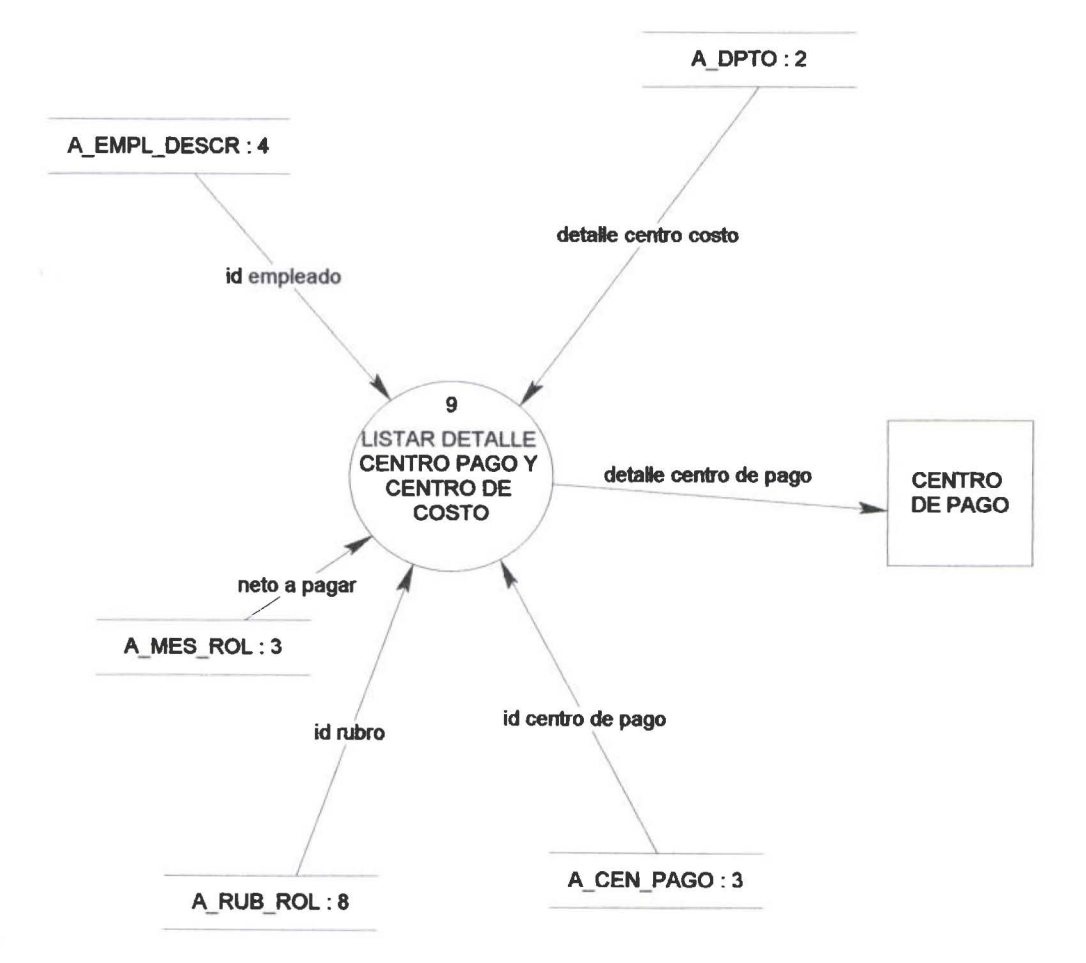

 $\overline{y}$ 

-CONTABILIDAD REQUIERE DETALLE DE ROL DE BENEFICIOS SOCIALES POR CENTRO DE PAGO Y CENTRO DE COSTO (LISTAR DETALLE ROL BENEFICIOS SOCIALES POR CP Y CC)

 $\tilde{V}$ 

• • • • • • • • • • • • • • • • • • • • • • • •

• • • • • • • • • • • • • • • • • • • • • • • • •

L

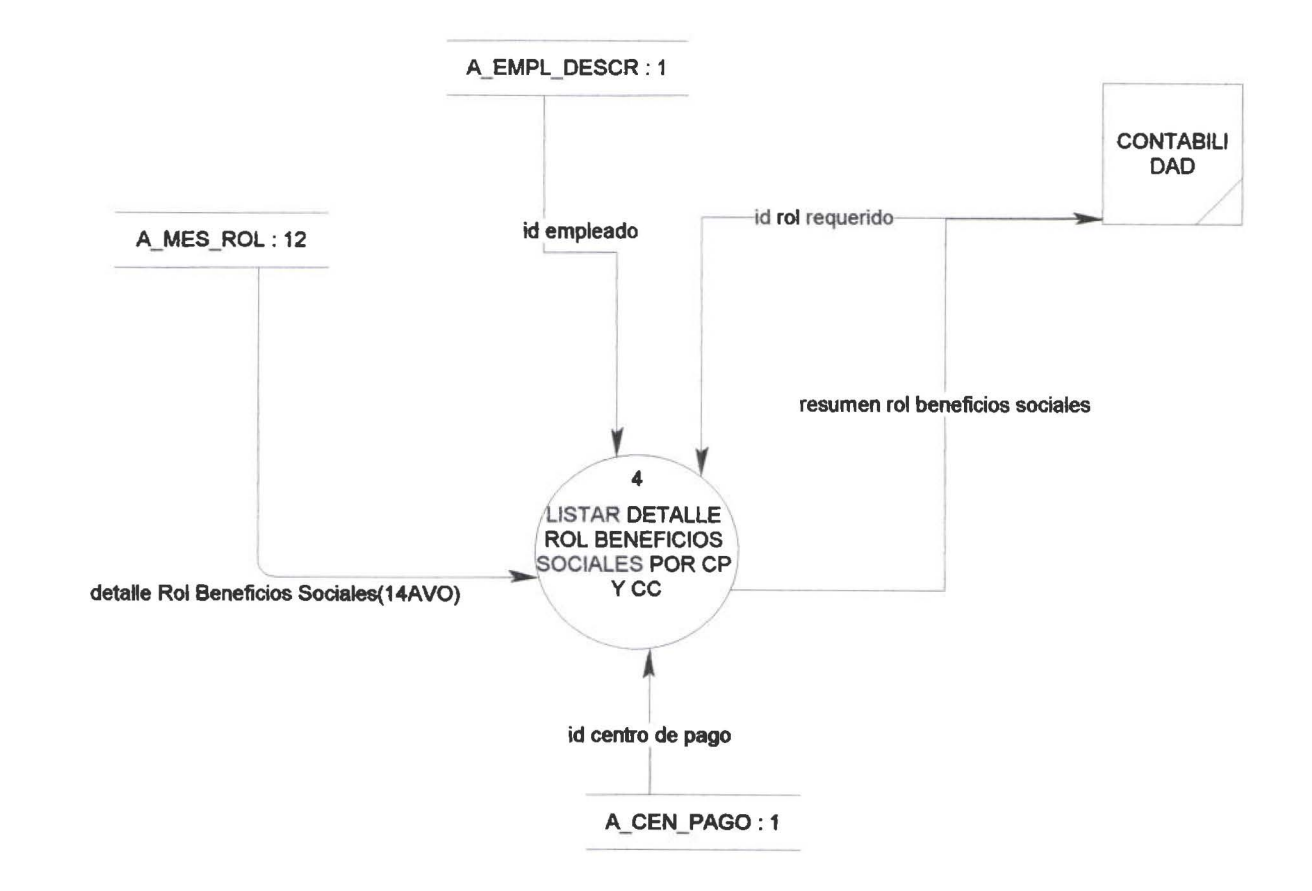

 $\Box$ 

CONTABILIDAD REQUIERE EL LIBRO DIARIO DEL ROL PARA LA CONTABILIZACION DEL GASTO Y LA PROVISION (GENERAR DIARIO CONTABLE DEL ROL MENSUAL)

•

 $\bullet$ 

• • • • • • • • • • • • • • • • • • • • • • • • • • • • • • • • • • • • • • • • • • • • • •

L

 $\bullet$ 

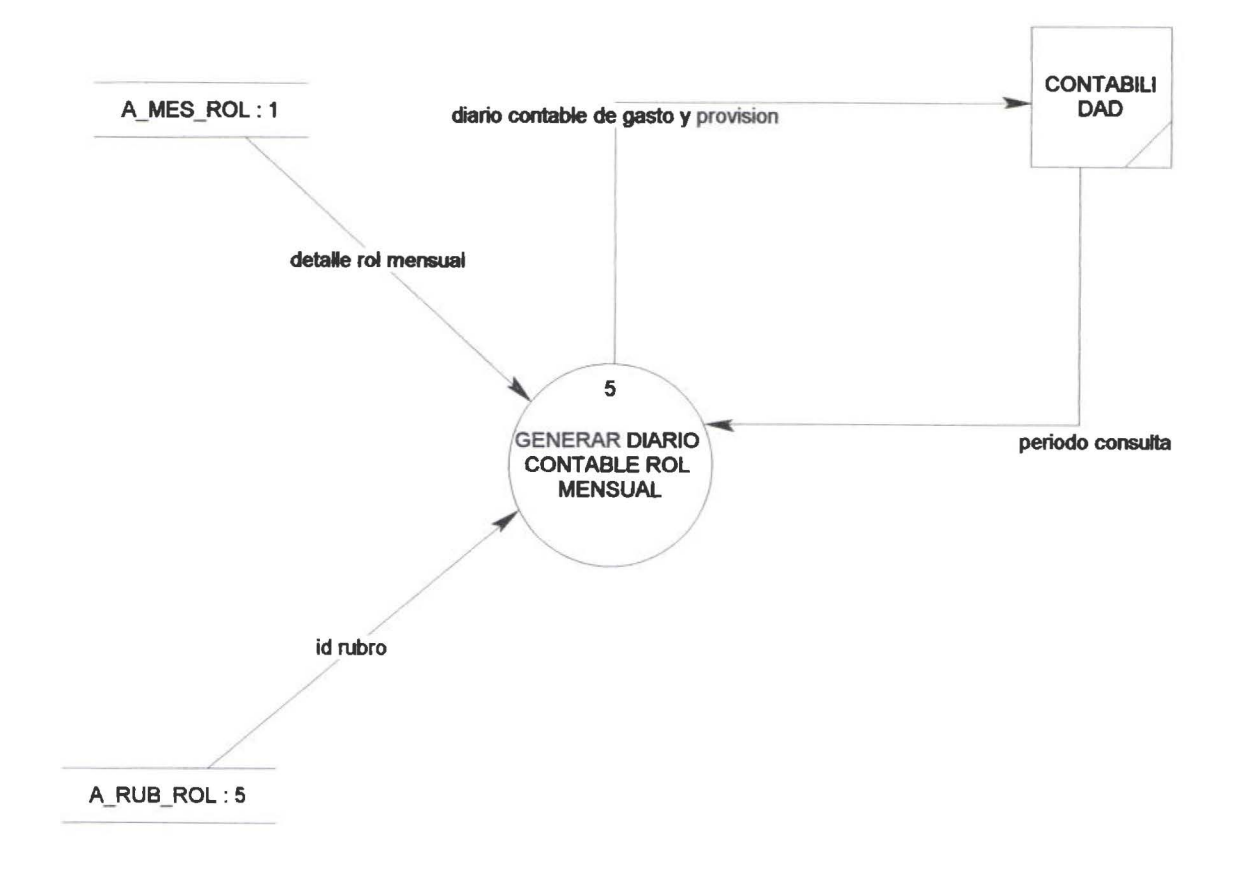

 $\overline{y}$ 

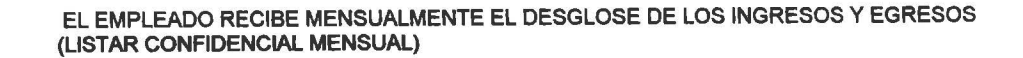

•<br>•

8

• • • • • • • • • • • •

 $\bullet$ 

Ď

 $\bullet$  $\bullet$ 

• • • • • • • • • • • • • • • •

• • • • • • • • • • • • • • • • •

 $\overline{\phantom{a}}$ 

: 1<br>|-<br>|

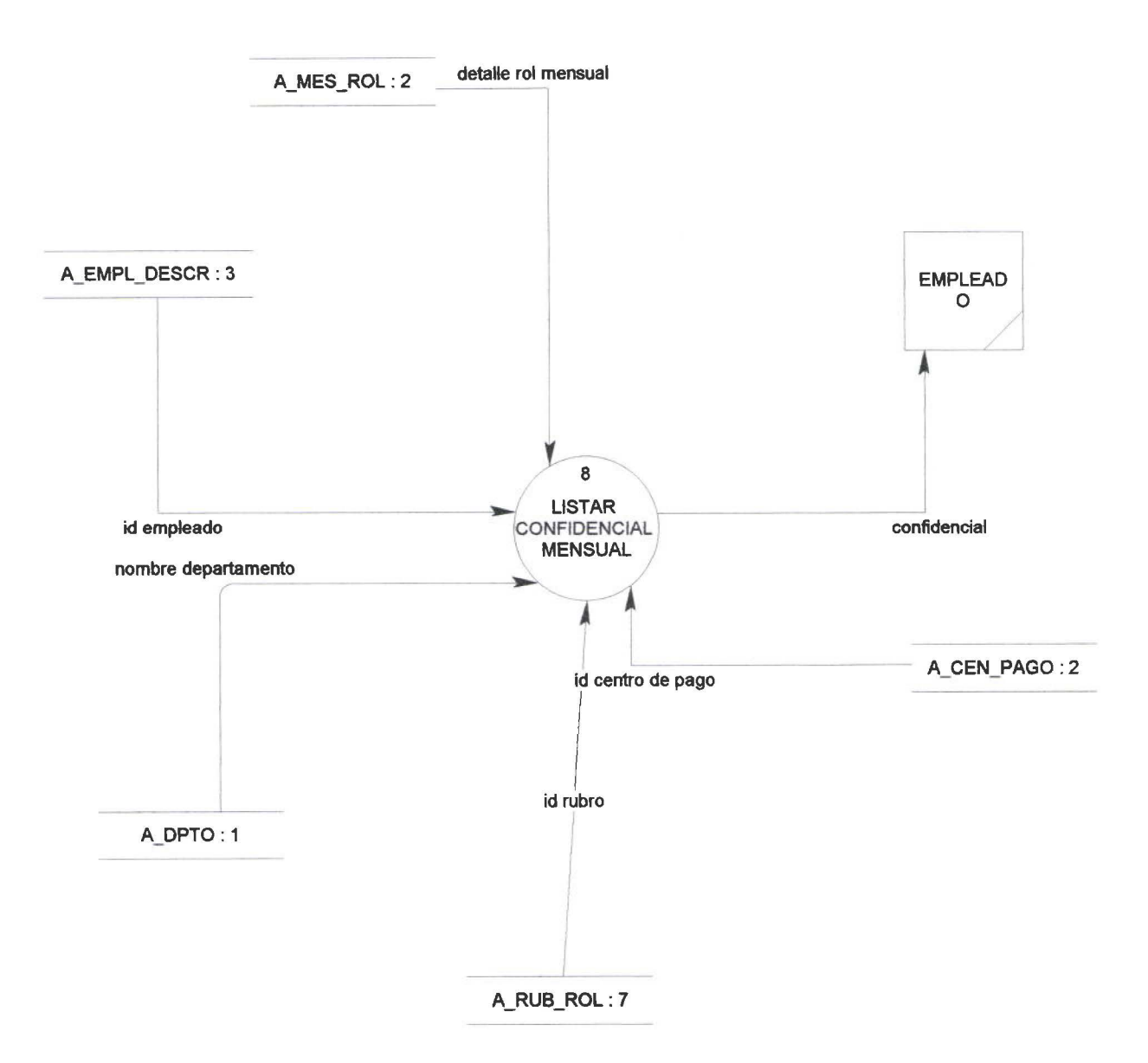

 $\overline{\phantom{0}}$ 

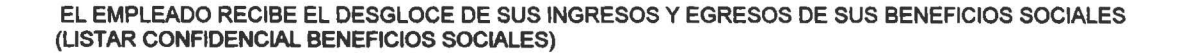

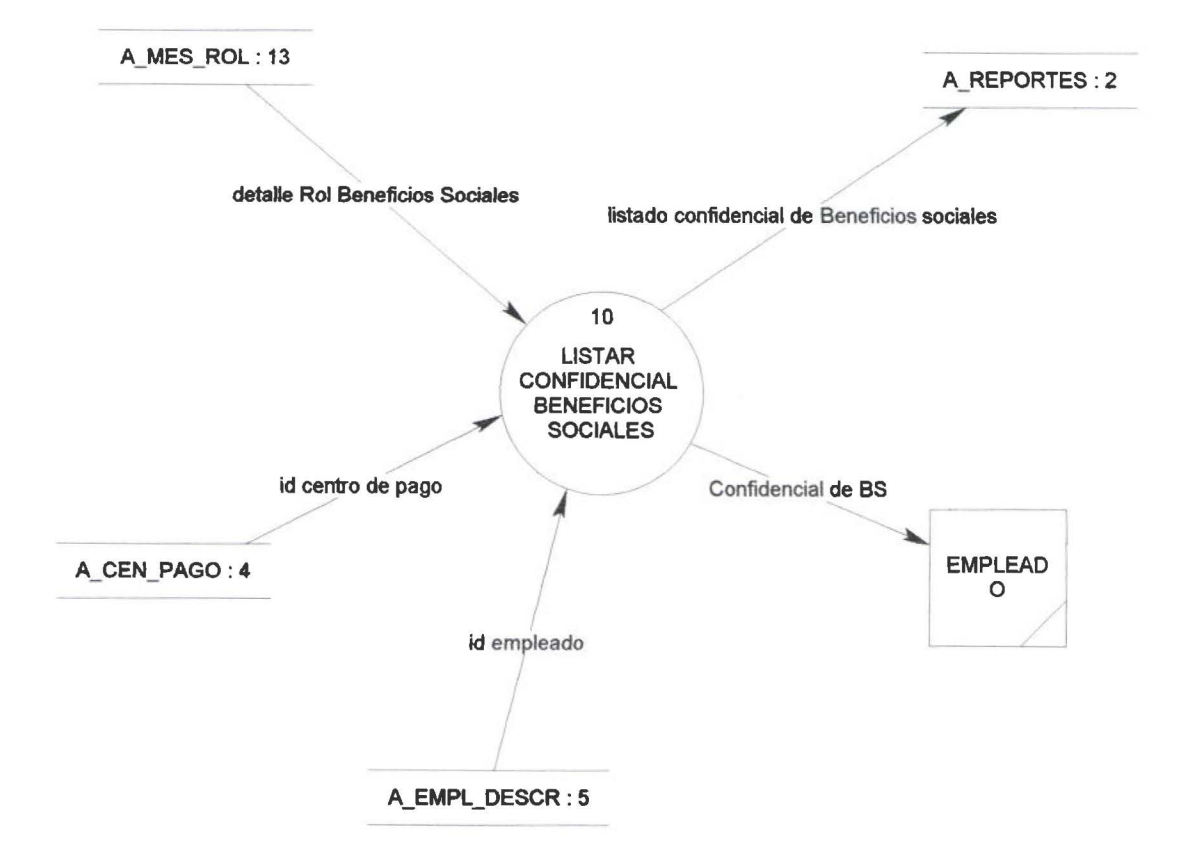

 $\frac{1}{2}$ 

• • • • • • • • • • • • • • • • • • • • • • • • • • • • • • • • • • • • • • • • • • • • • • • • •

L

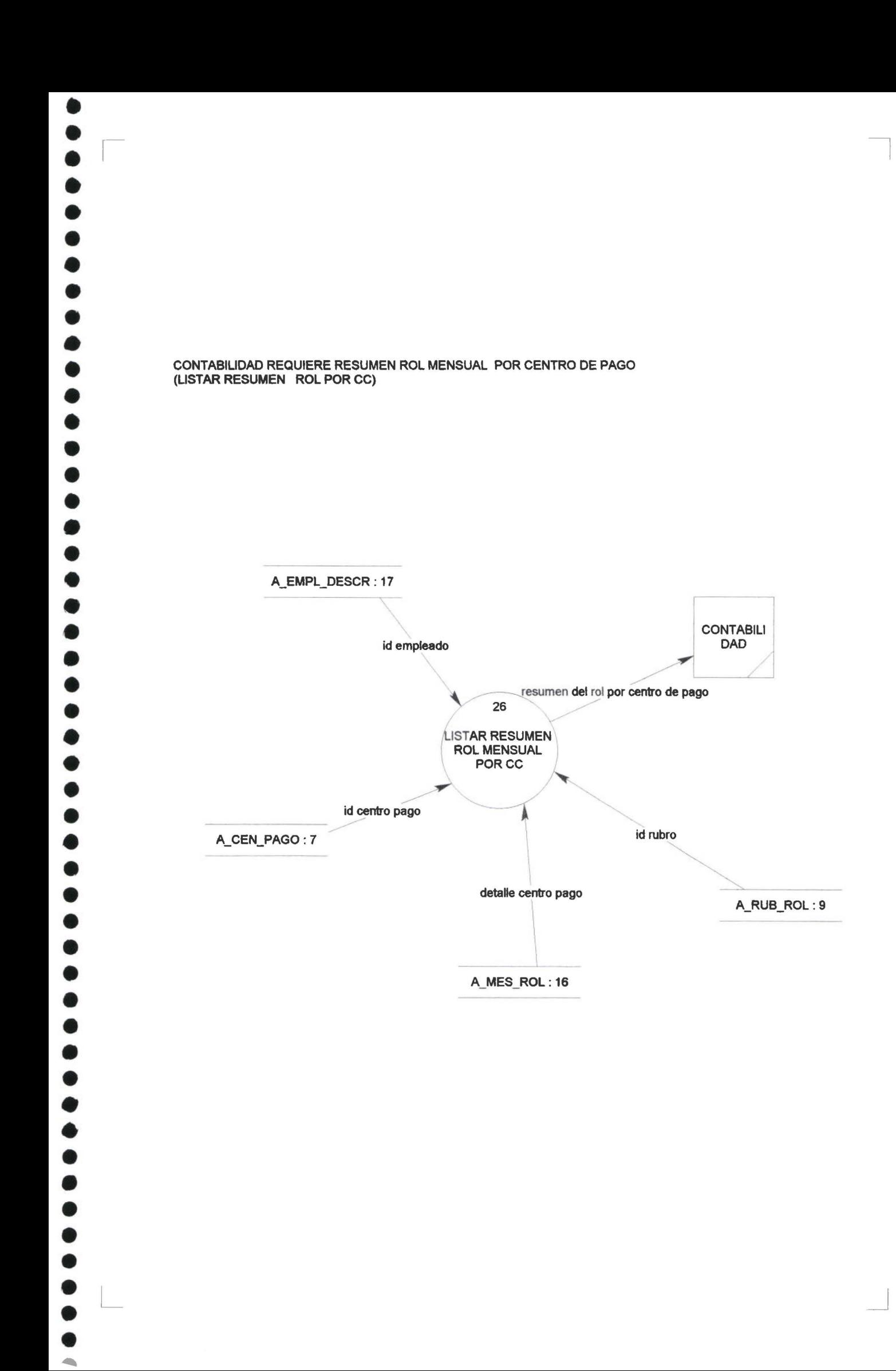

## CONTABILIAD REQUIERE RESUMEN DE ROL DE BENEFICIOS SOCIALES POR CENTRO DE COSTO (ILISTAR RESUMEN BENEFICIOS POR CC)

•<br>•

• • •

• • • • • • • •

ð

• • • • • • • • • • • • • • • • • • • • • • • • • •· • • • • • • • •

 $\bullet$ 

•

 $\bullet$ 

 $\overline{\phantom{a}}$ 

 $\Box$ 

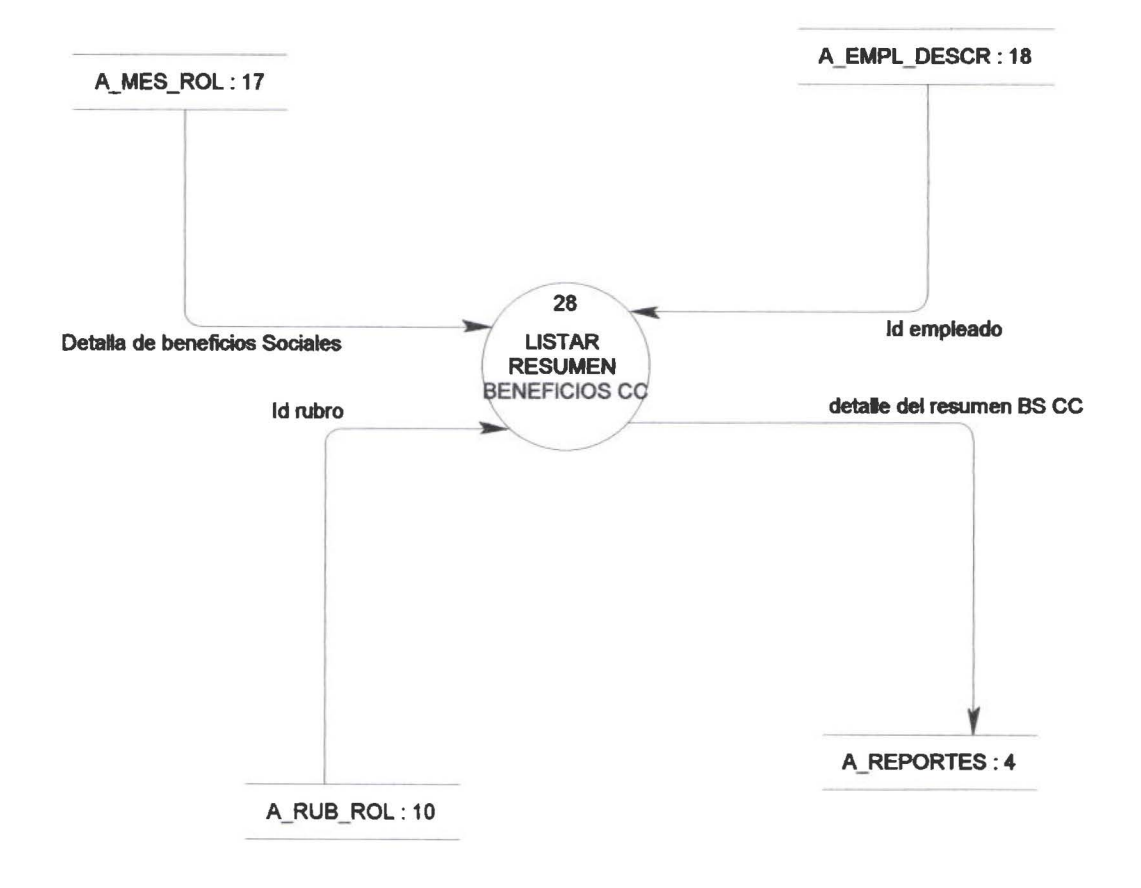

 $\Box$ 

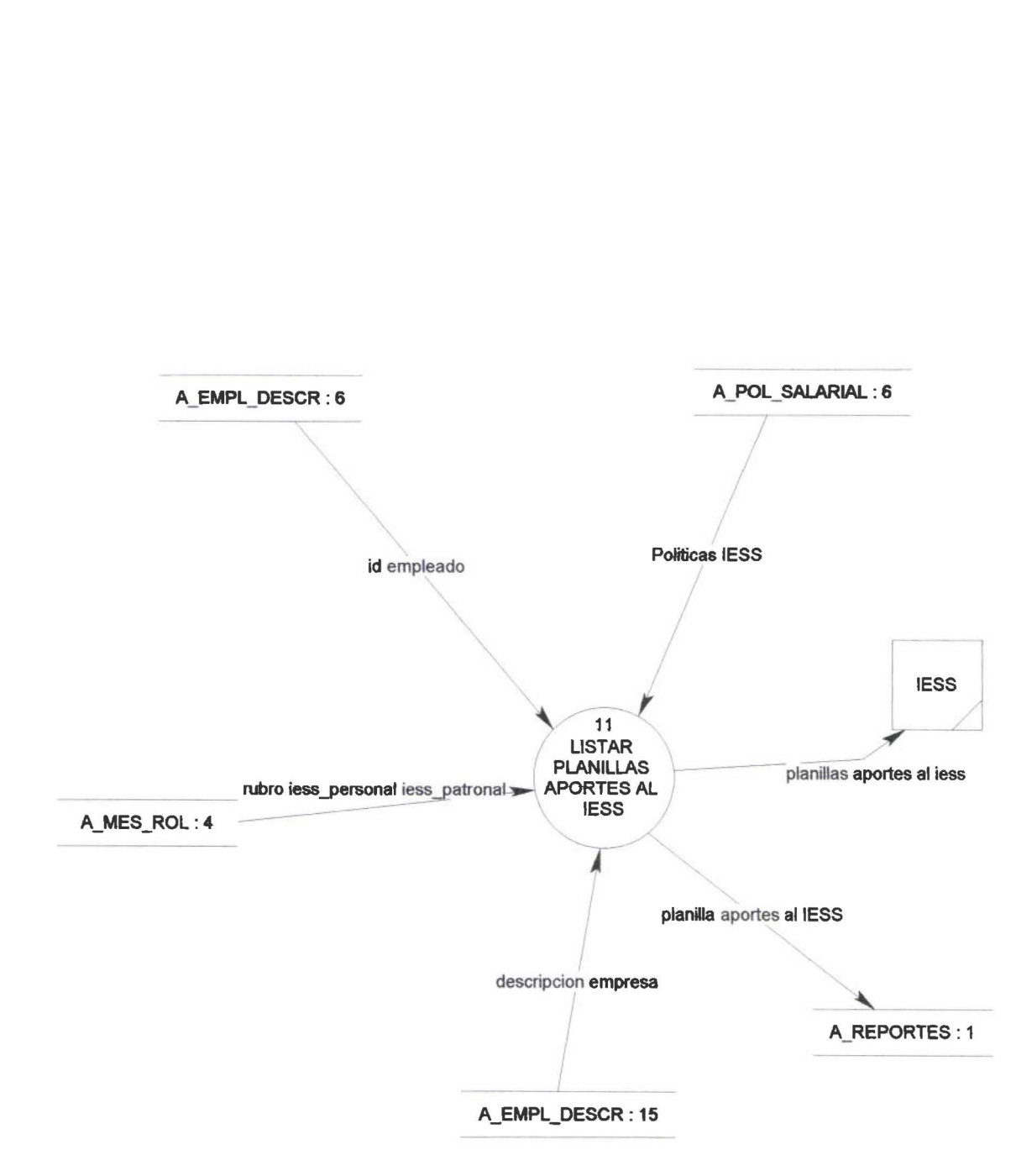

EL IESS OBLIGA MENSUALMENTE A QUE SE ENTREGUE UNA LISTA DE EMPLEADOS CON SUS DATOS DE APORTES (LISTAR PLANILLAS APORTES AL IESS)

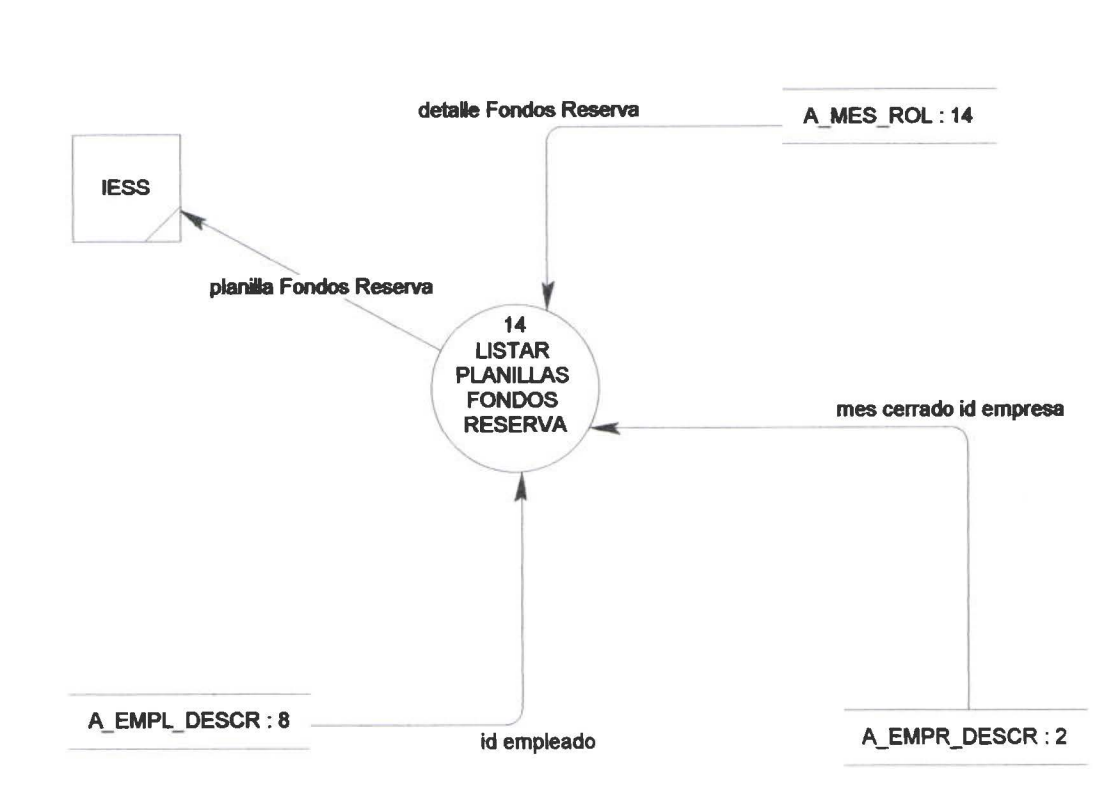

 $\overline{y}$ 

LISTAR FONDOS DE RESERVA (LISTAR PLANILLAS FONDOS RESERVA)

• • • 1

 $\bullet$ 

 $\bullet$ 

 $\bullet$ 

• • • • • • • • • • • • • • • • • • • • • • • • • • • • • • • • • • • • • • • • • • • •

▲

Ô

 $\bullet$  $\bullet$ 

•<br>•

 $\bullet$ 

L

 $\bar{a}$ 

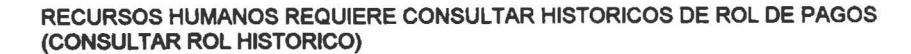

• • • • • •

Ξ

• • • • • • • • • • • • • • • • • • • • • • • • • • • • • • • • • • • • • • • • • • •

L

 $\bullet$ 

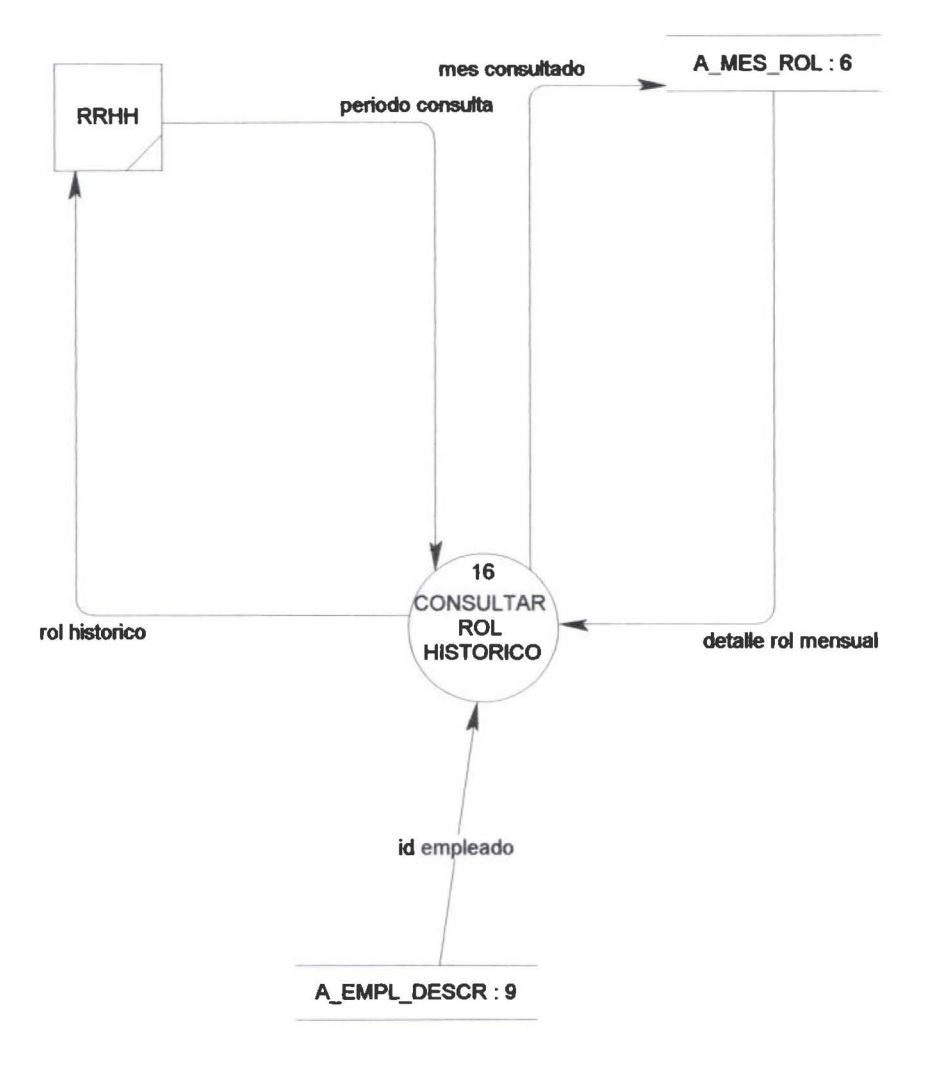

 $\Box$ 

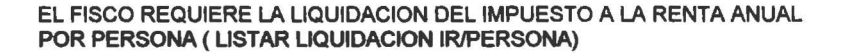

• • • 1

• • • • • • • • • • • • • • • • • • • • • • • • • • • • • • • • • •

• • • • • • • • • • • •

 $\bullet$ 

 $\bullet$ 

 $\overline{\phantom{a}}$ 

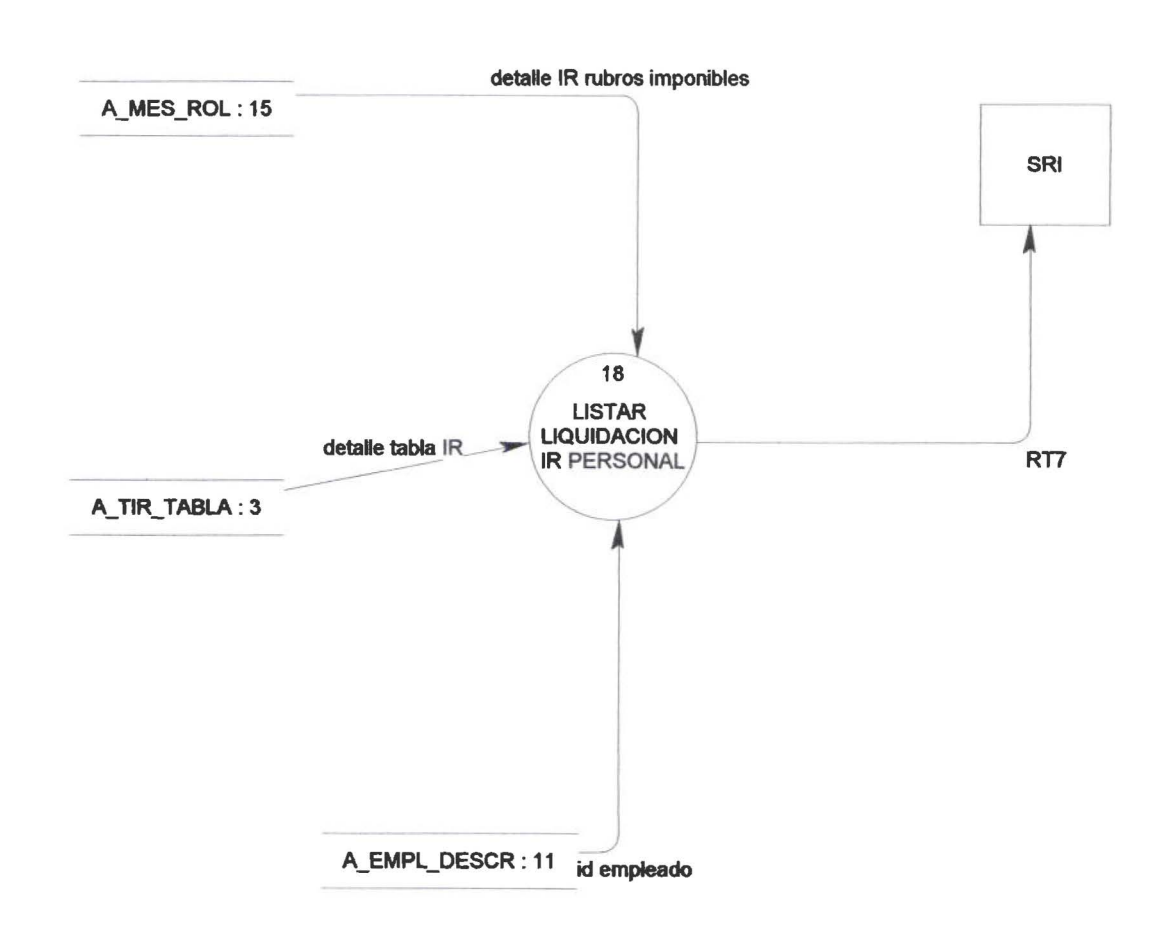

 $\overline{y}$ 

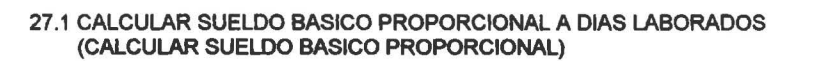

 $\sqrt{ }$ 

• • • • • • • • • • •

• • • • •

• • • • • • • • •

• • • • • • • • •

• • • • • • • • • • • •

 $\bullet$ 

€

L

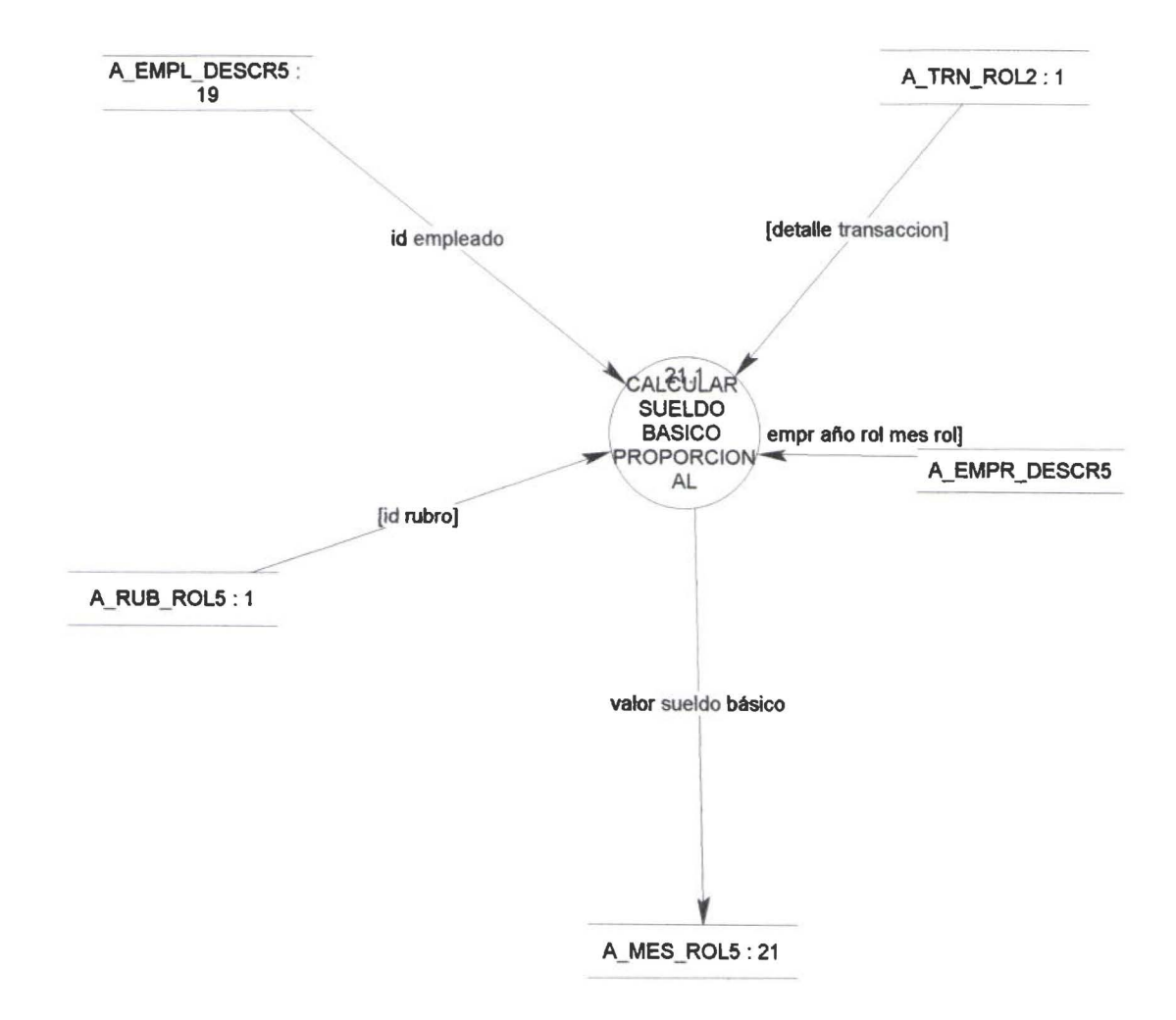

 $\overline{\phantom{a}}$ 

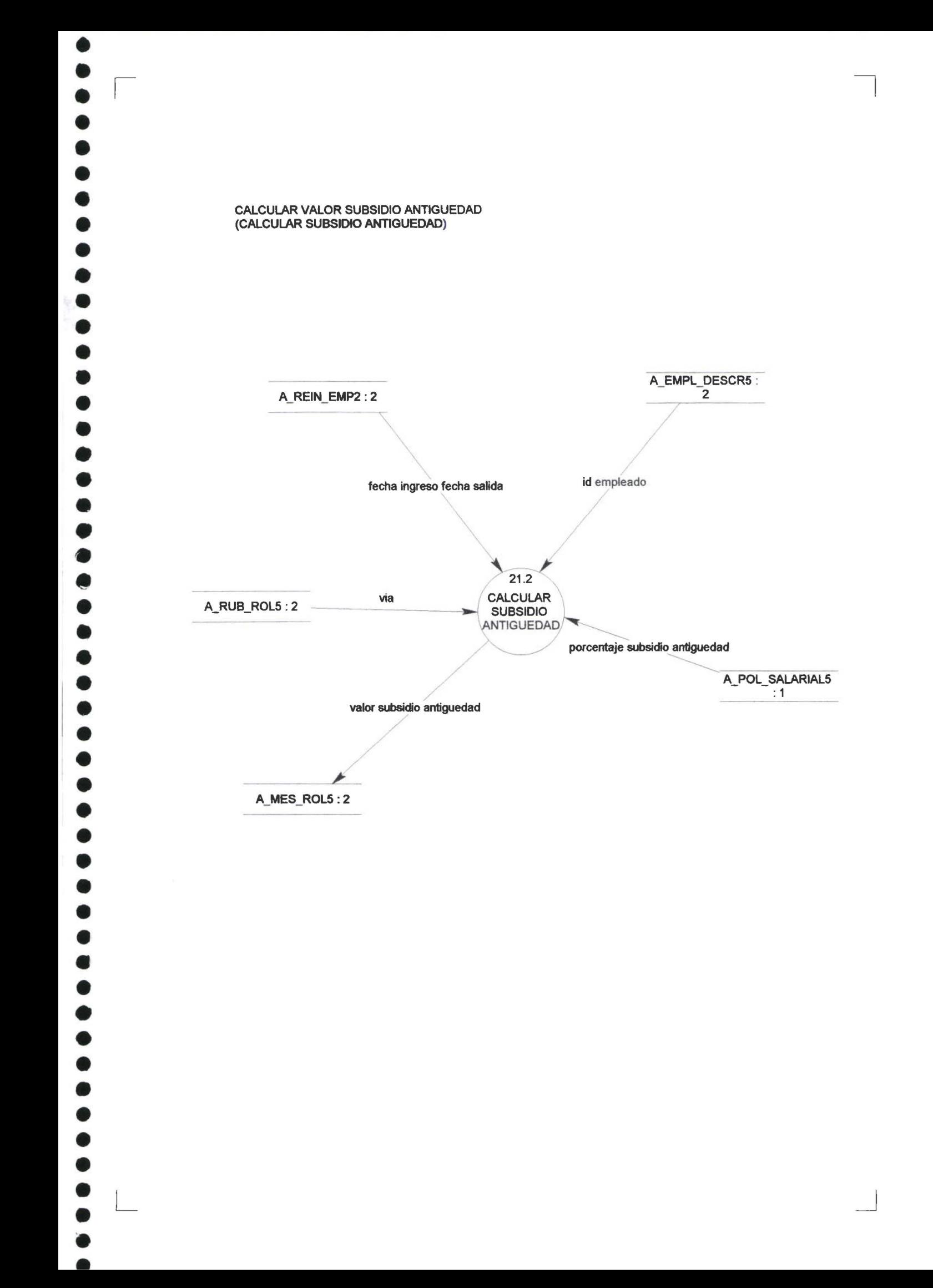

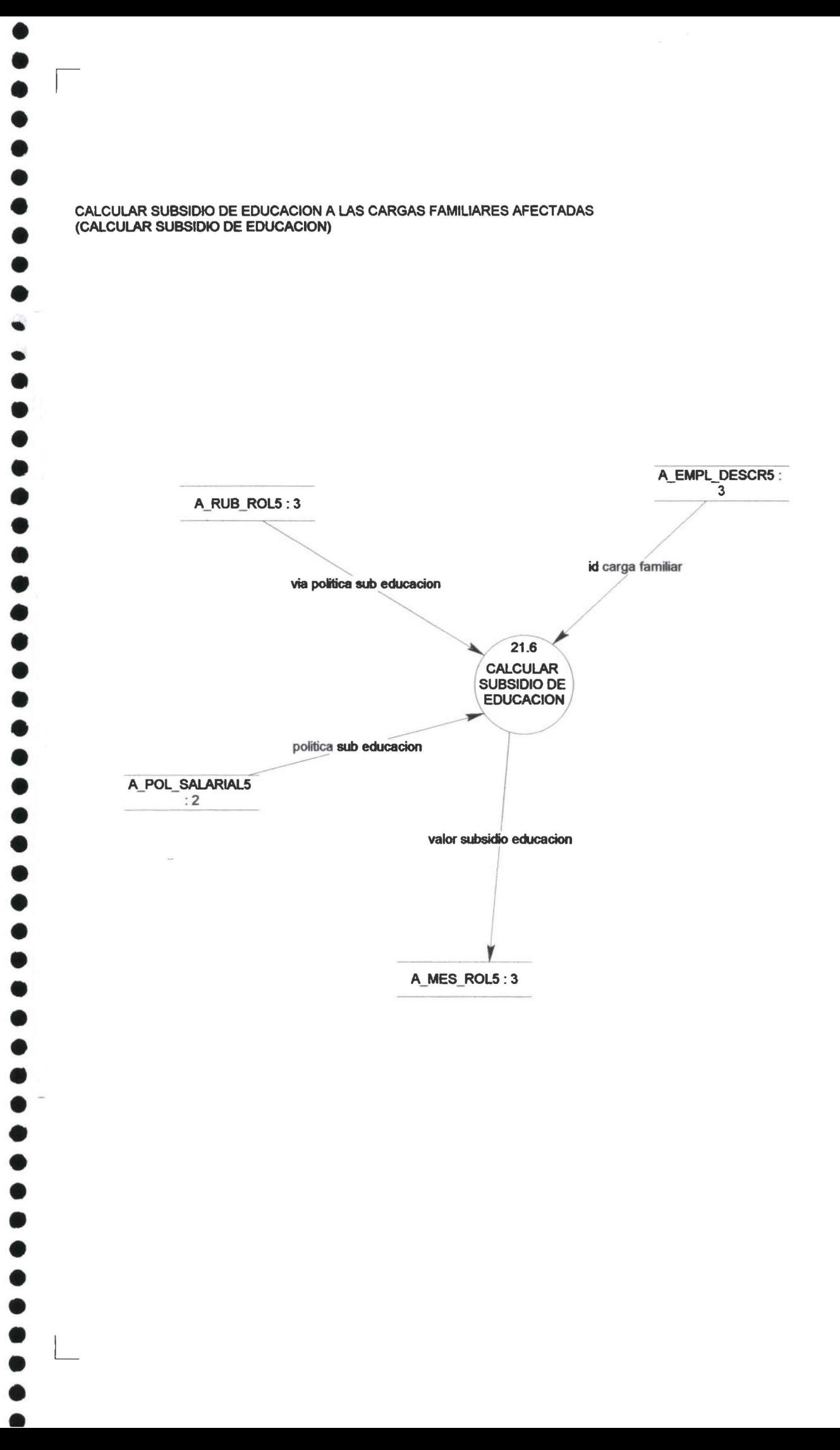

L

 $\bullet$ 

 $\bullet$ 

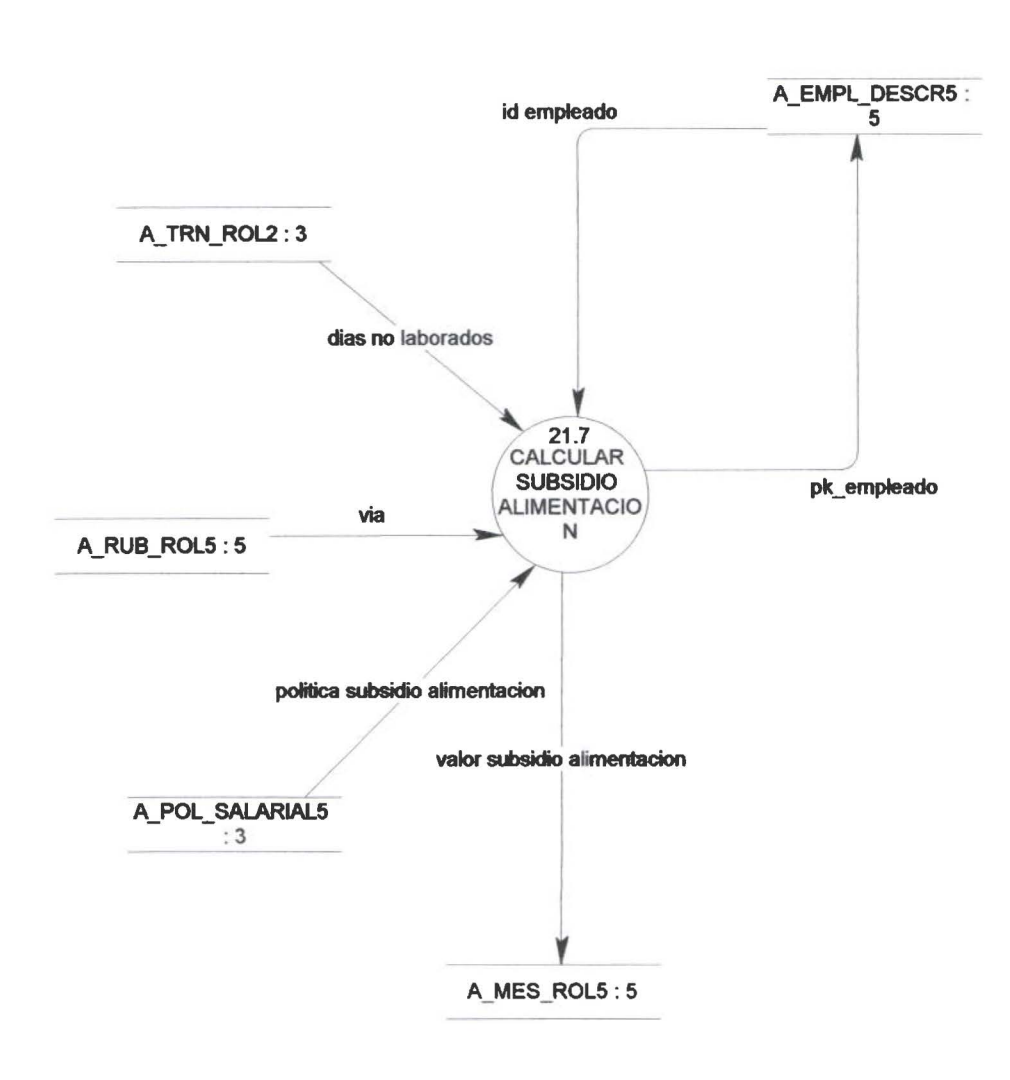

CALCULAR SUBSIDIO ALIMENTACION (CALCULAR SUBSIDIO ALIMENTACION)

 $\sqrt{2}$ 

 $\bullet$ 

 $\bullet$  $\bullet$ 

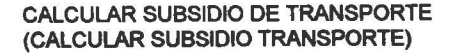

• • 1 • • • • • • • • • • • • • • • •

0

• • • • • • • • • • • • • • • •

• • • • • • • • • • • • L • •

 $\bullet$ 

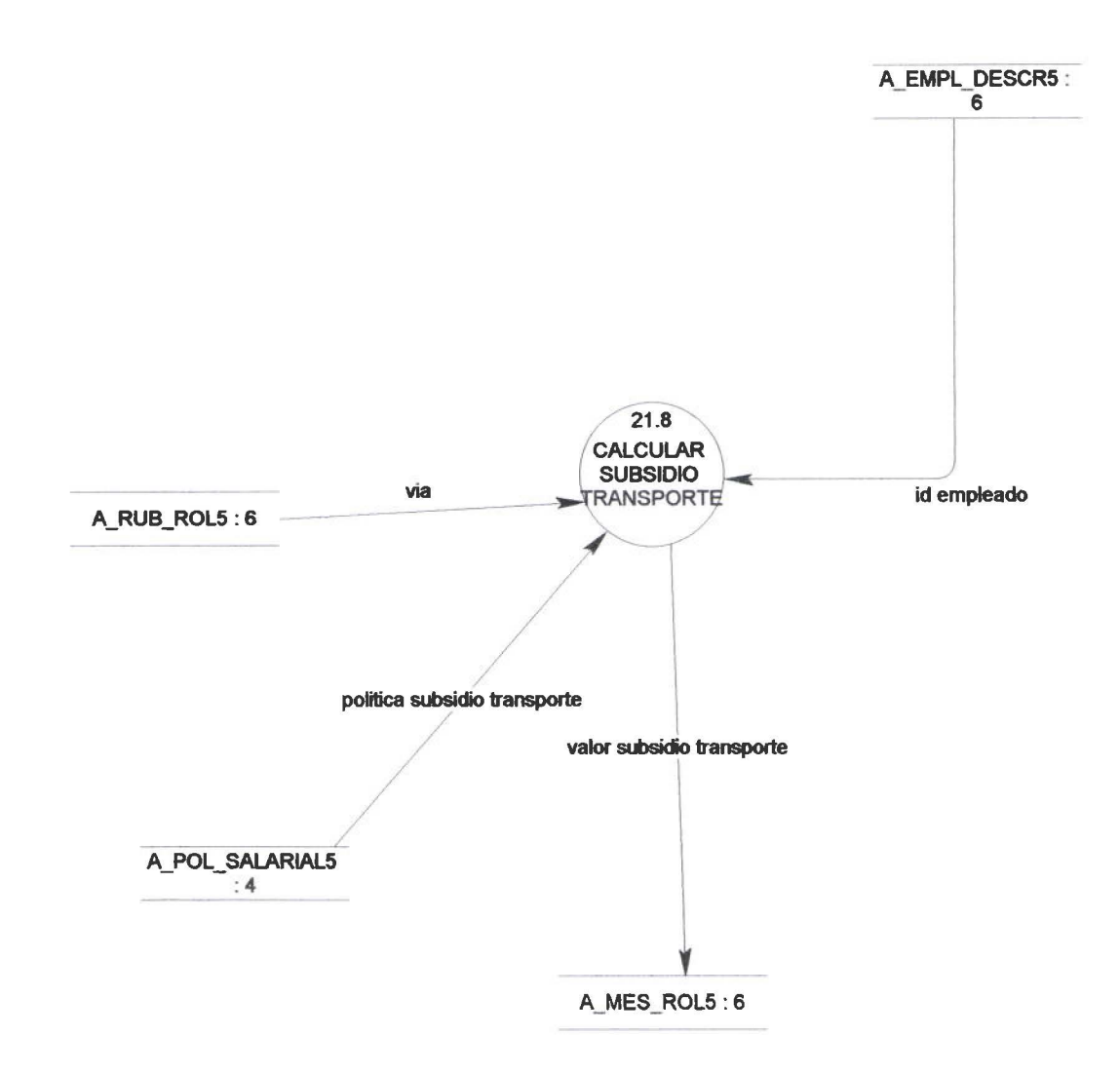

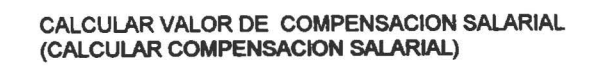

 $\sqrt{2}$ 

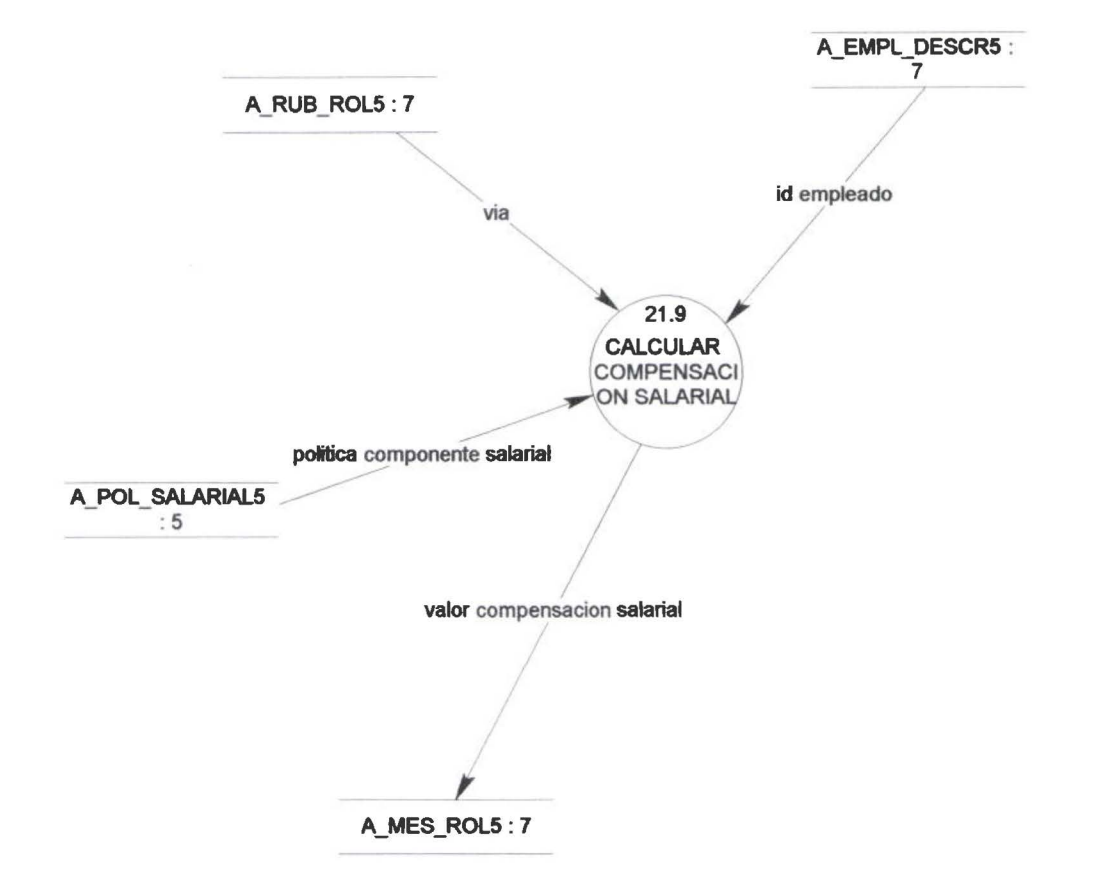

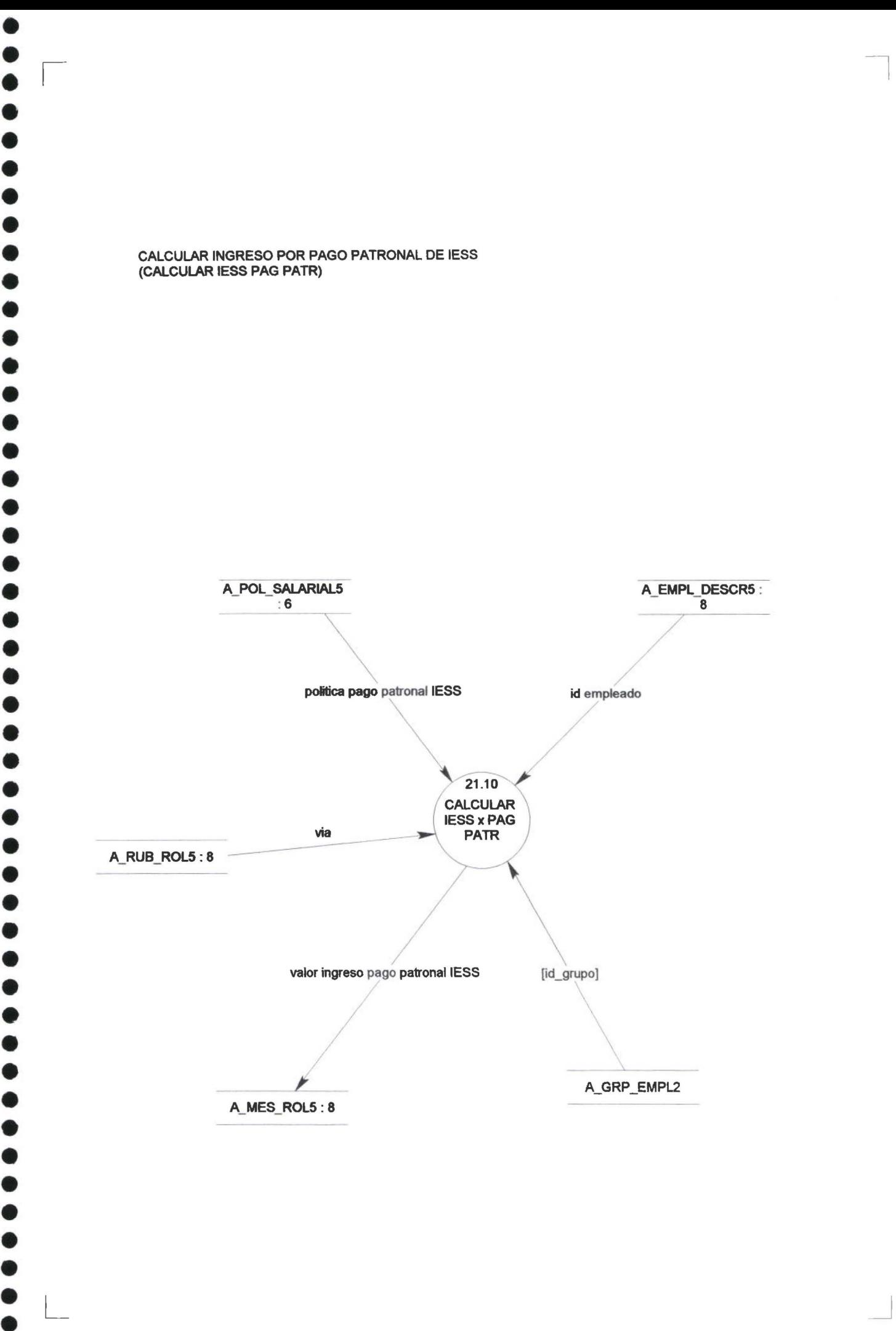

• • • • • • • • • • •

• •

•<br>•

•<br>•

• •

## CALCULAR OTROS INGRESOS (CALCULAR OTROS INGRESOS)

• • • • • • • • • • • • • • • • • • • • • • • • • • • • • • • • • • • •

 $\sqrt{2}$ 

• • • • • • • • • •

• • •

L

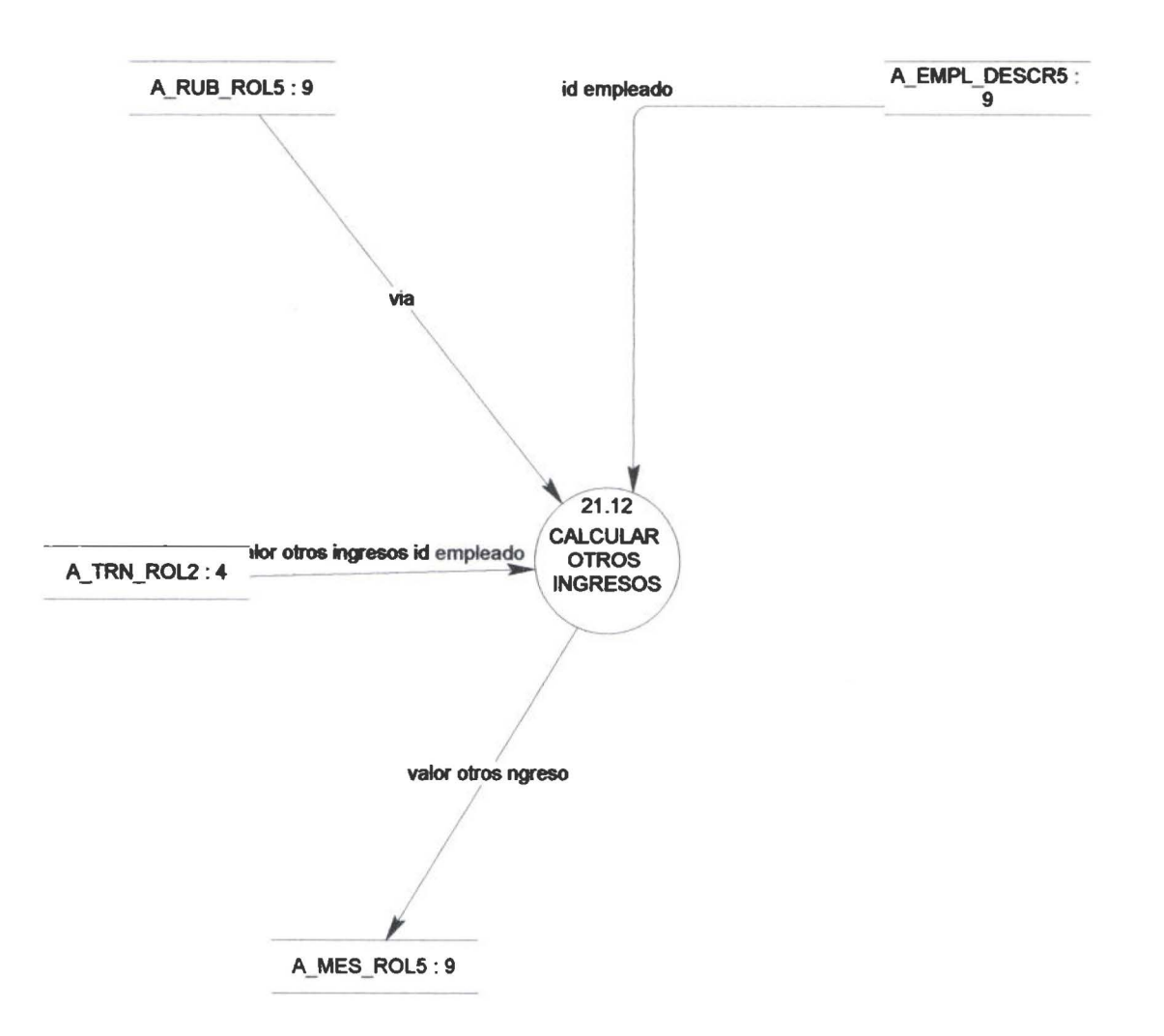

\_j

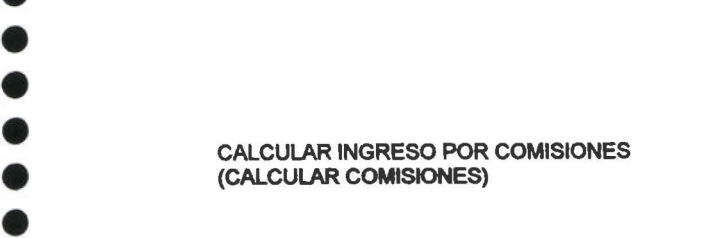

• • 1 • • •

•<br>•

• • • •

• • • • •

•<br>•  $\ddot{\bullet}$ 

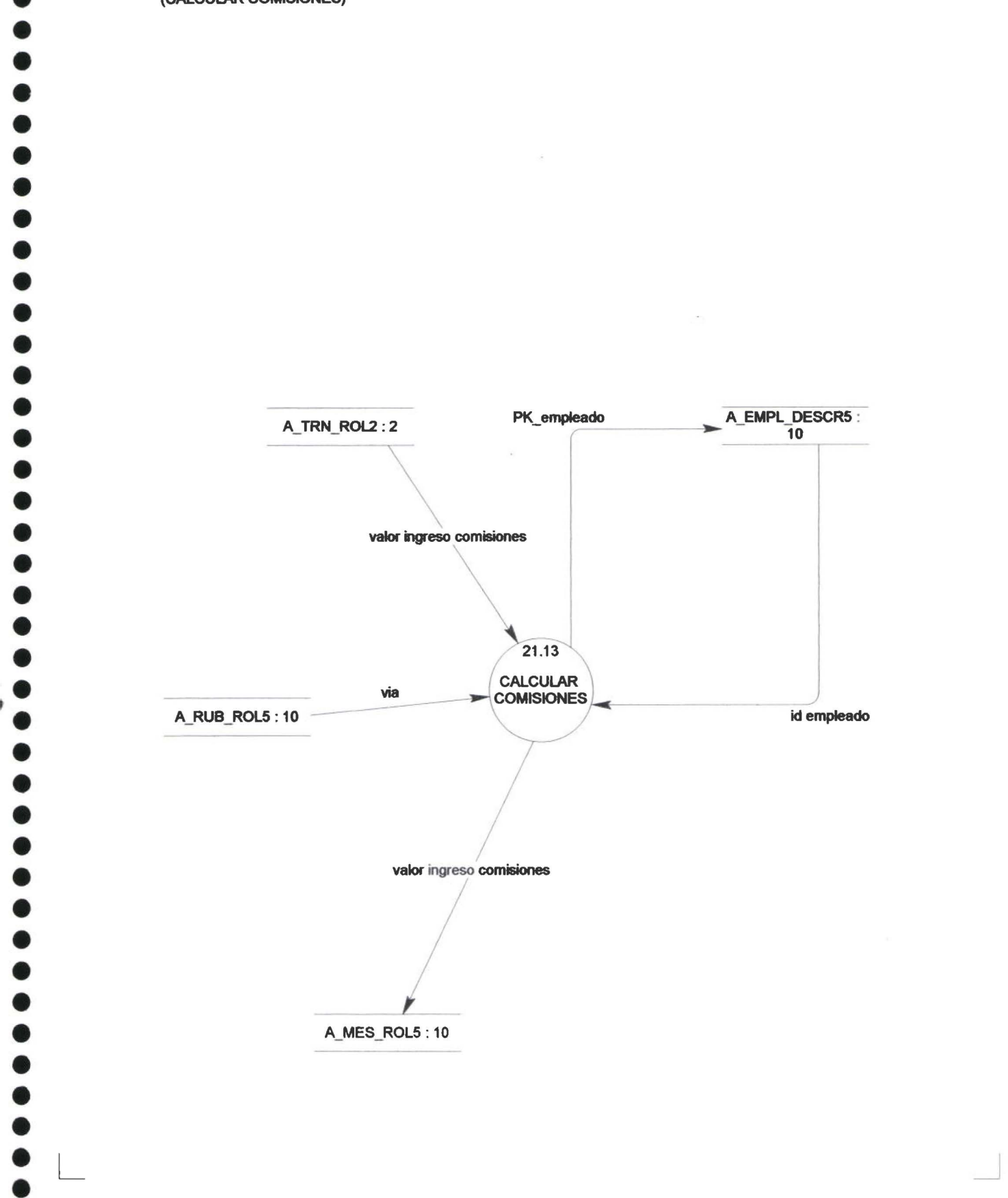

 $\bar{\gamma}$ 

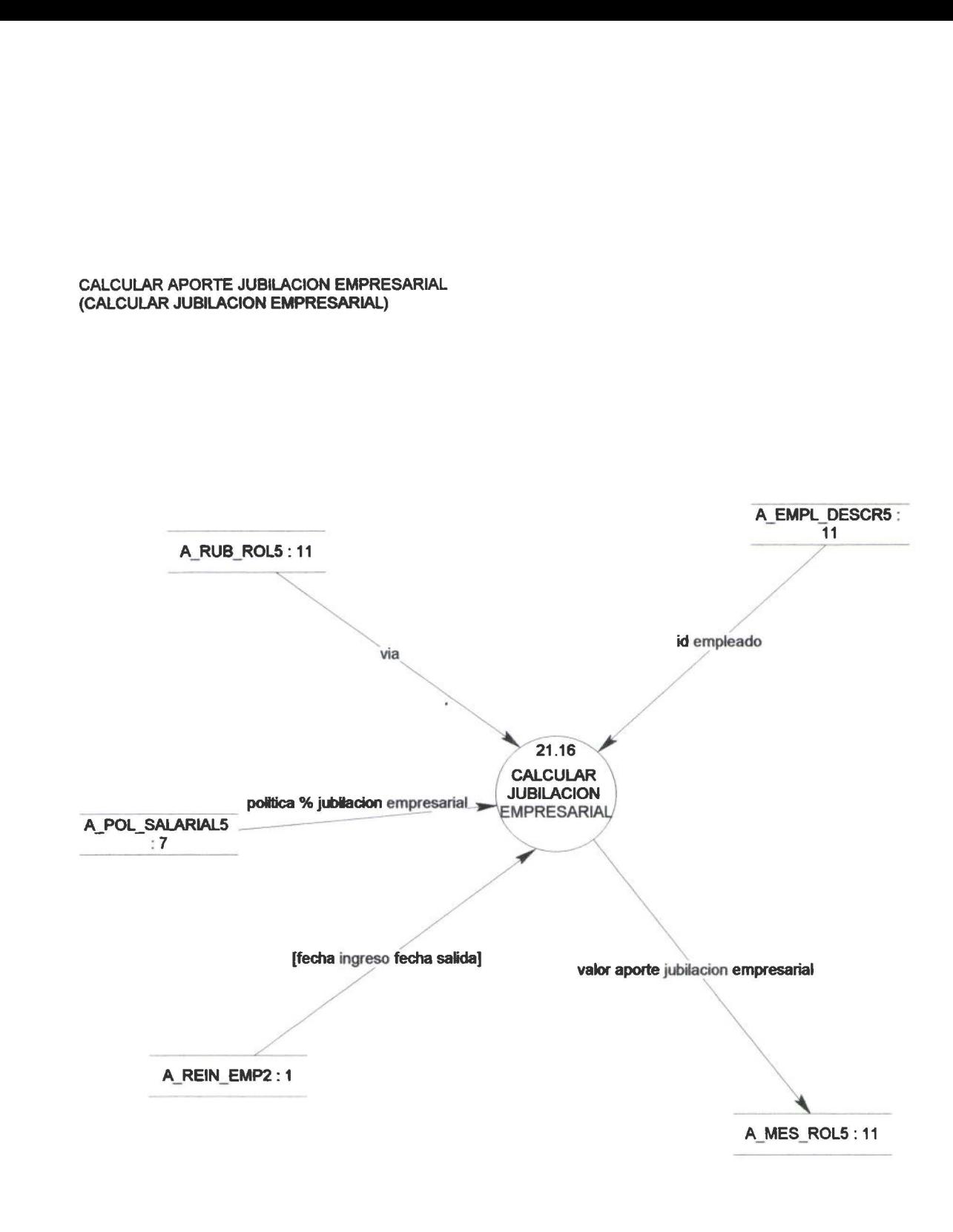

 $\Box$ 

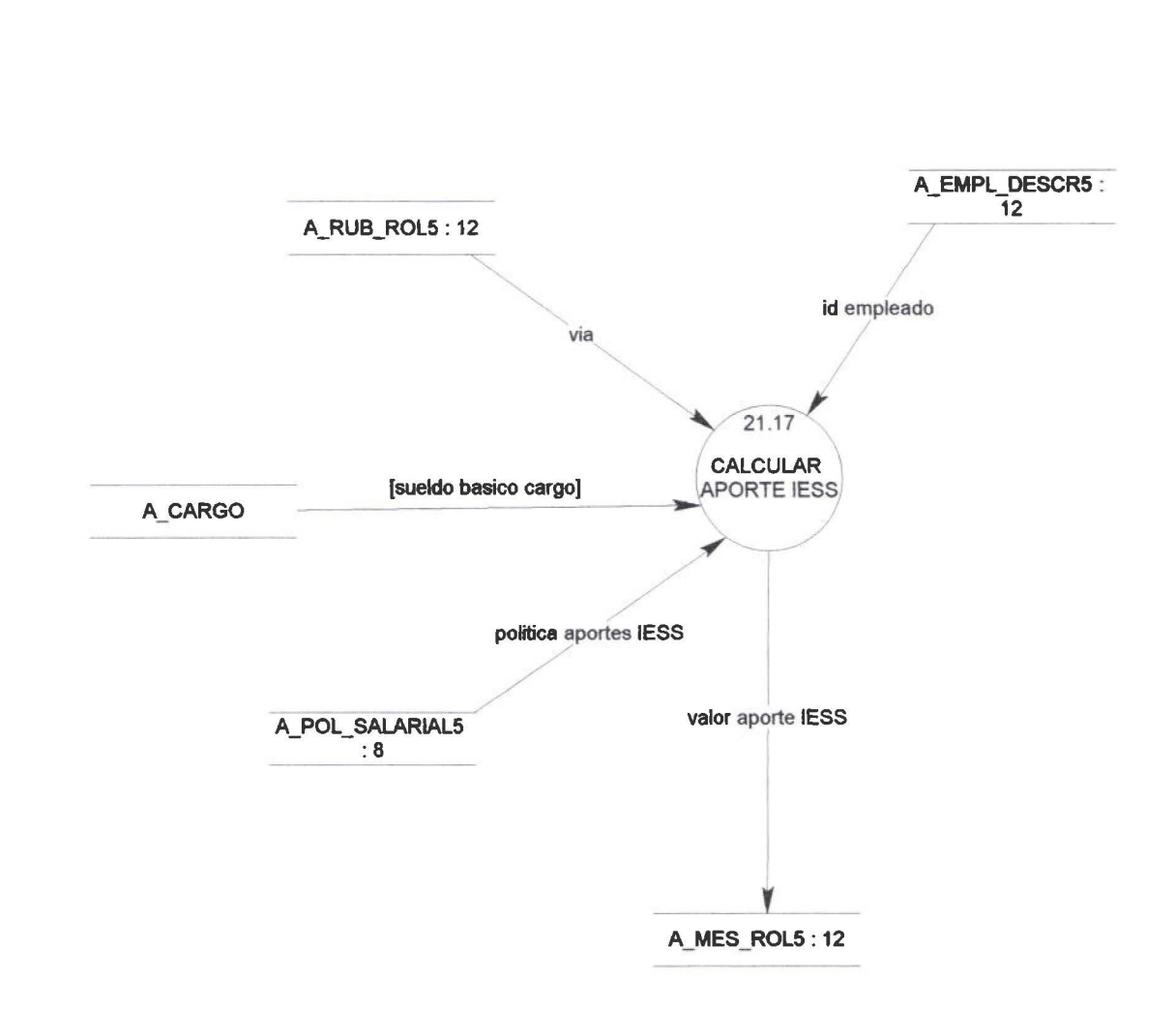

CALCULAR APORTES AL IESS (CALCULAR APORTES IESS)

 $\sqrt{2}$ 

 $\ddot{\bullet}$ 

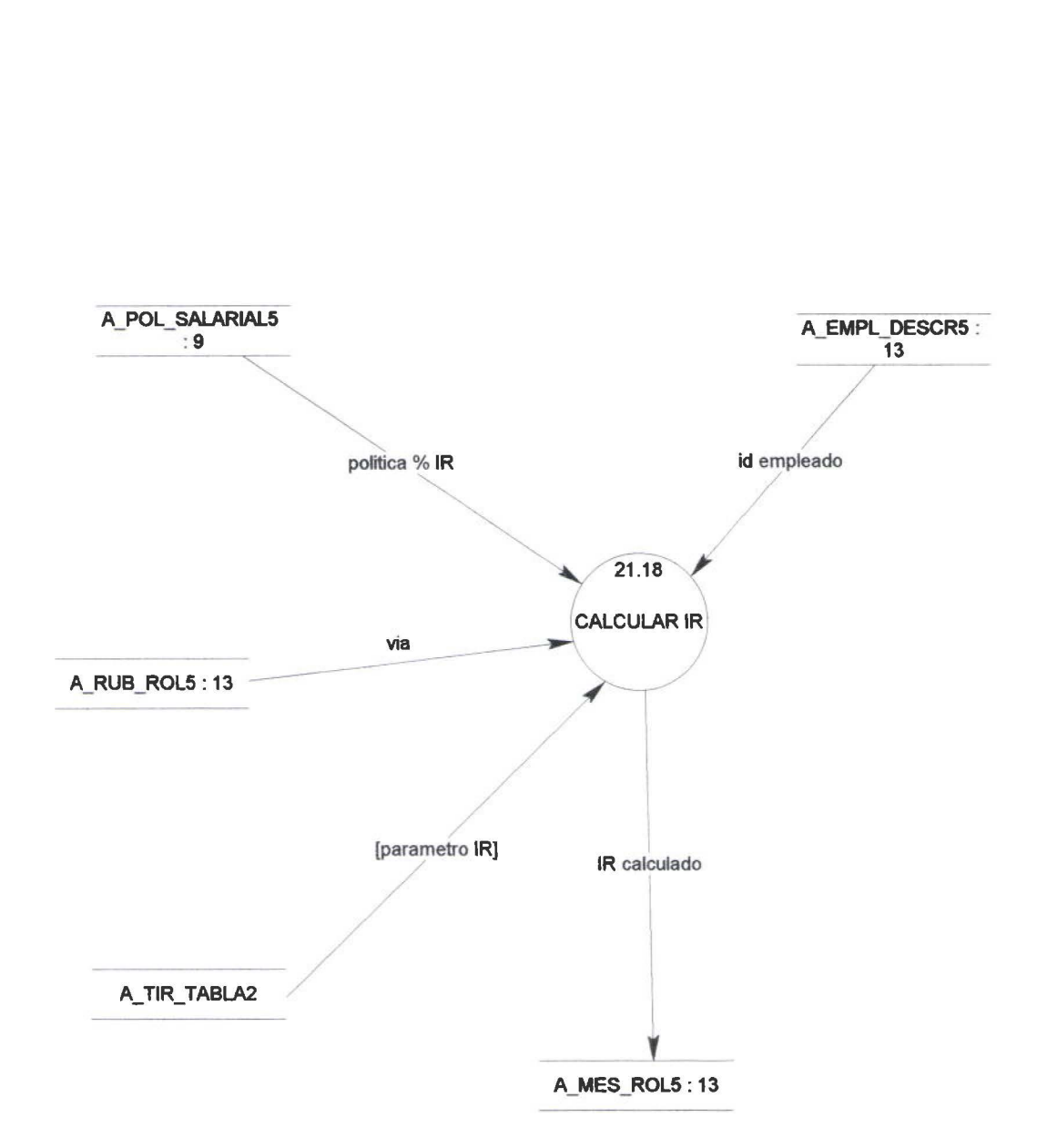

 $\overline{\phantom{0}}$ 

CALCULAR IMPUESTO A LA RENTA PERSONAL (CALCULAR IR

• • • • • • • • • • • • • • • • • • • • • • • • • • • • • • • • • • • • • • • • • • • • • • • •

 $\overline{\phantom{a}}$ 

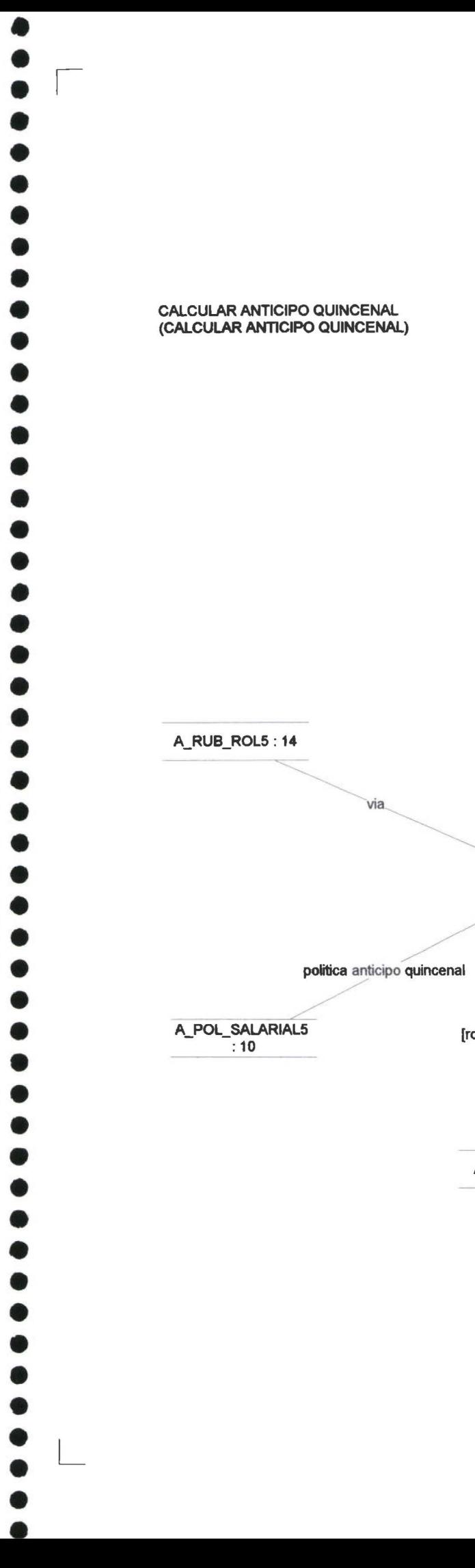

L

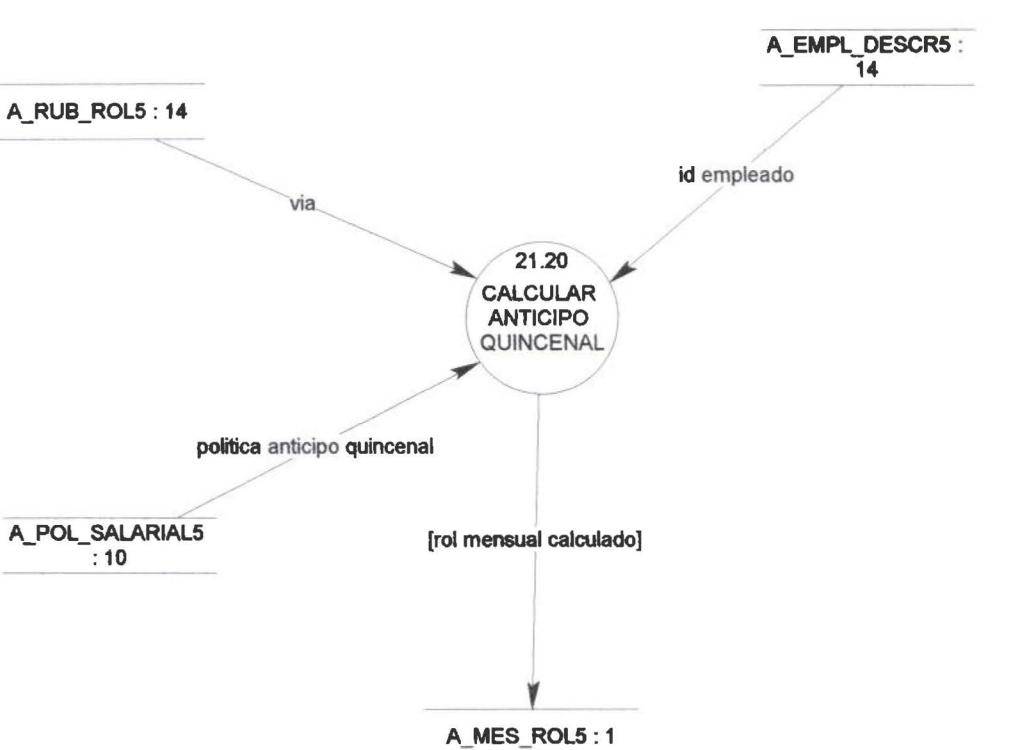

 $\overline{y}$ 

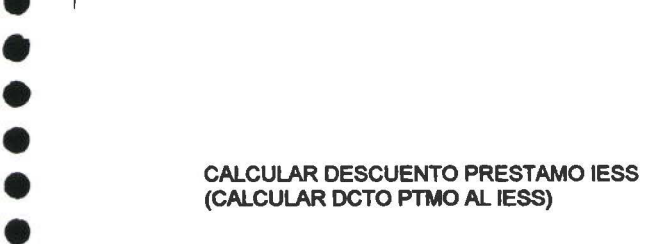

 $\sqrt{2}$ 

• •

• • • • • • •

• • • • •

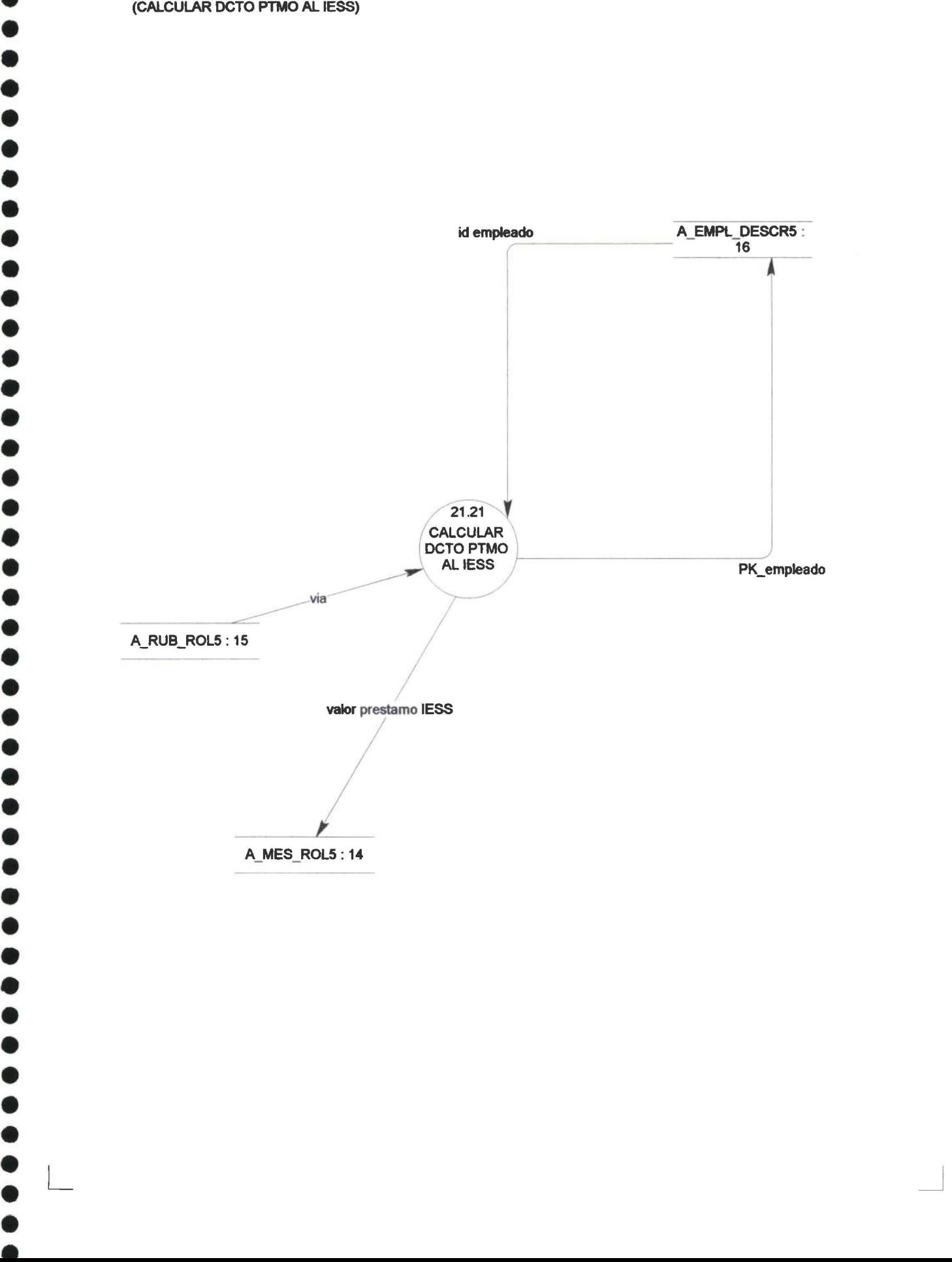

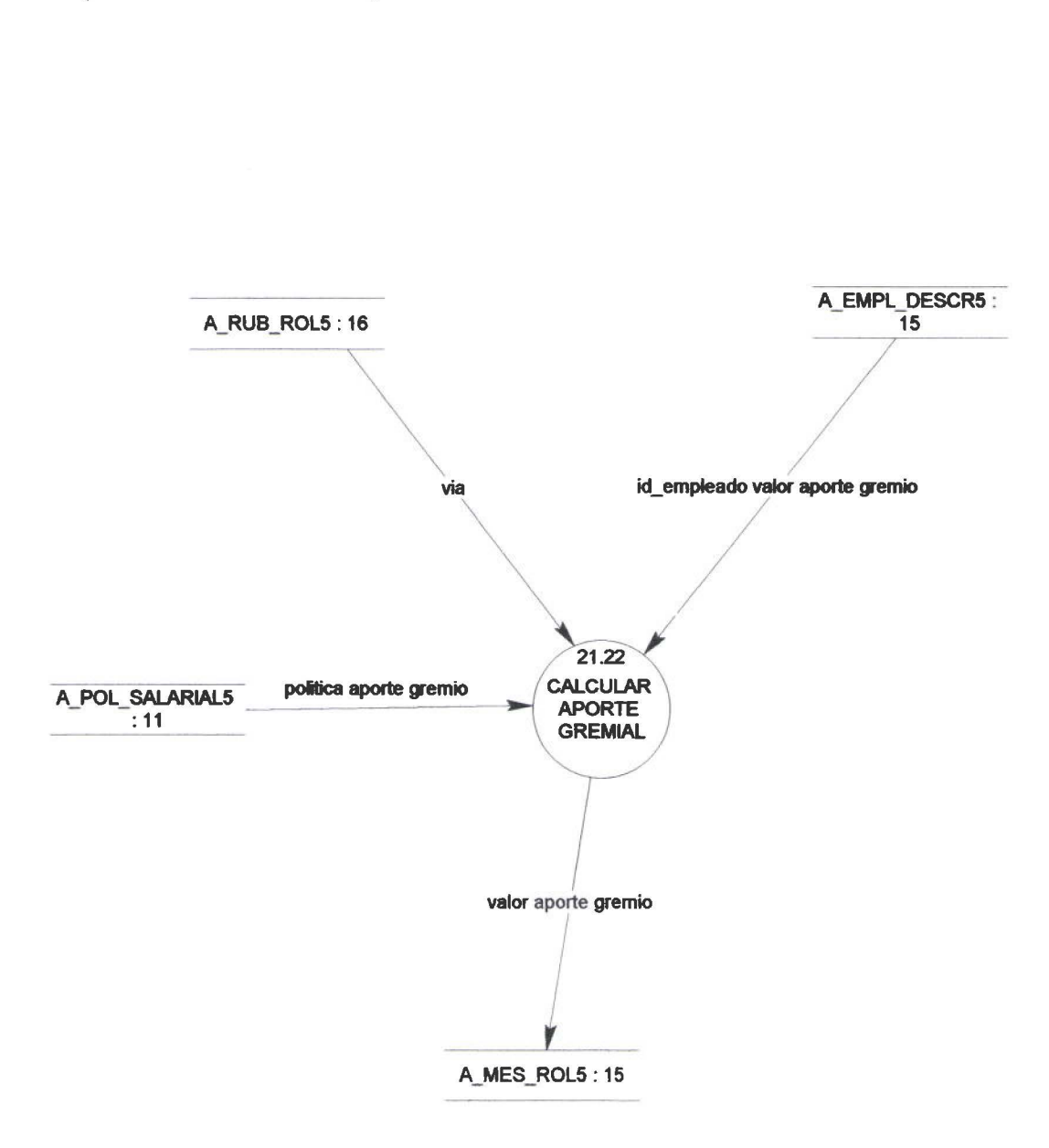

CALCULAR APORTE GREMIAL<br>(CALCULAR APORTE GREMIAL)

 $\sqrt{2}$ 

 $\bullet$ 

 $\bullet$ 

 $\bullet$ 

 $\bullet$ 

 $\bullet$ 

 $\bullet$ 

 $,$ 

 $\bullet$ 

 $\bullet$ 

## CALCULAR DECUENTO PRESTAMO EMPRESARIAL (CALCULAR DCTO PTMO EMPRESA)

 $\sqrt{2}$ 

• • • • • • • • • • • •

• • • • • • • • • • • • • • • • • • • • • • • • • • • • • • • • • •

 $\overline{\phantom{a}}$ 

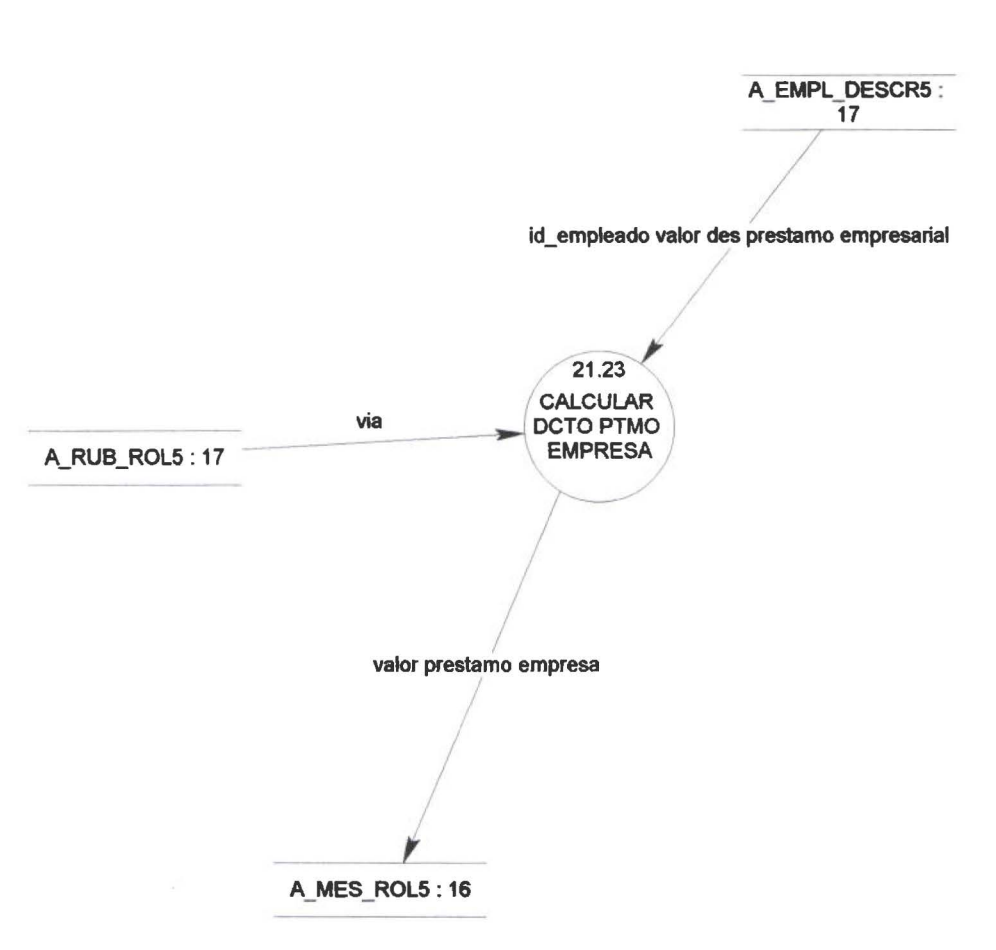

 $\overline{y}$ 

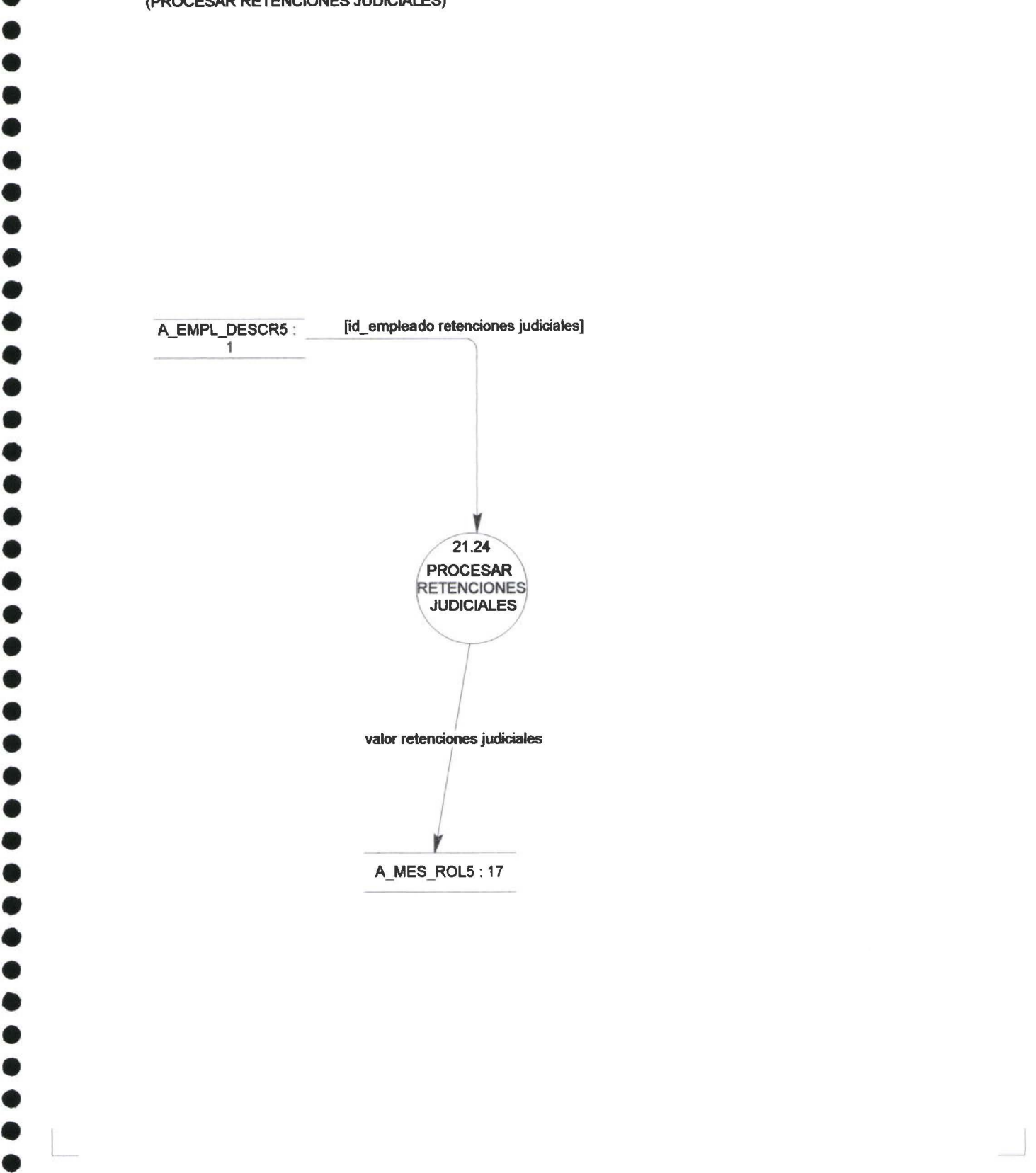

• • • • PROCESAR RETENCIONES JUDICIALES (PROCESAR RETENCIONES JUDICIALES)

• • 1 • • • • •

• • •

• • • •

• •

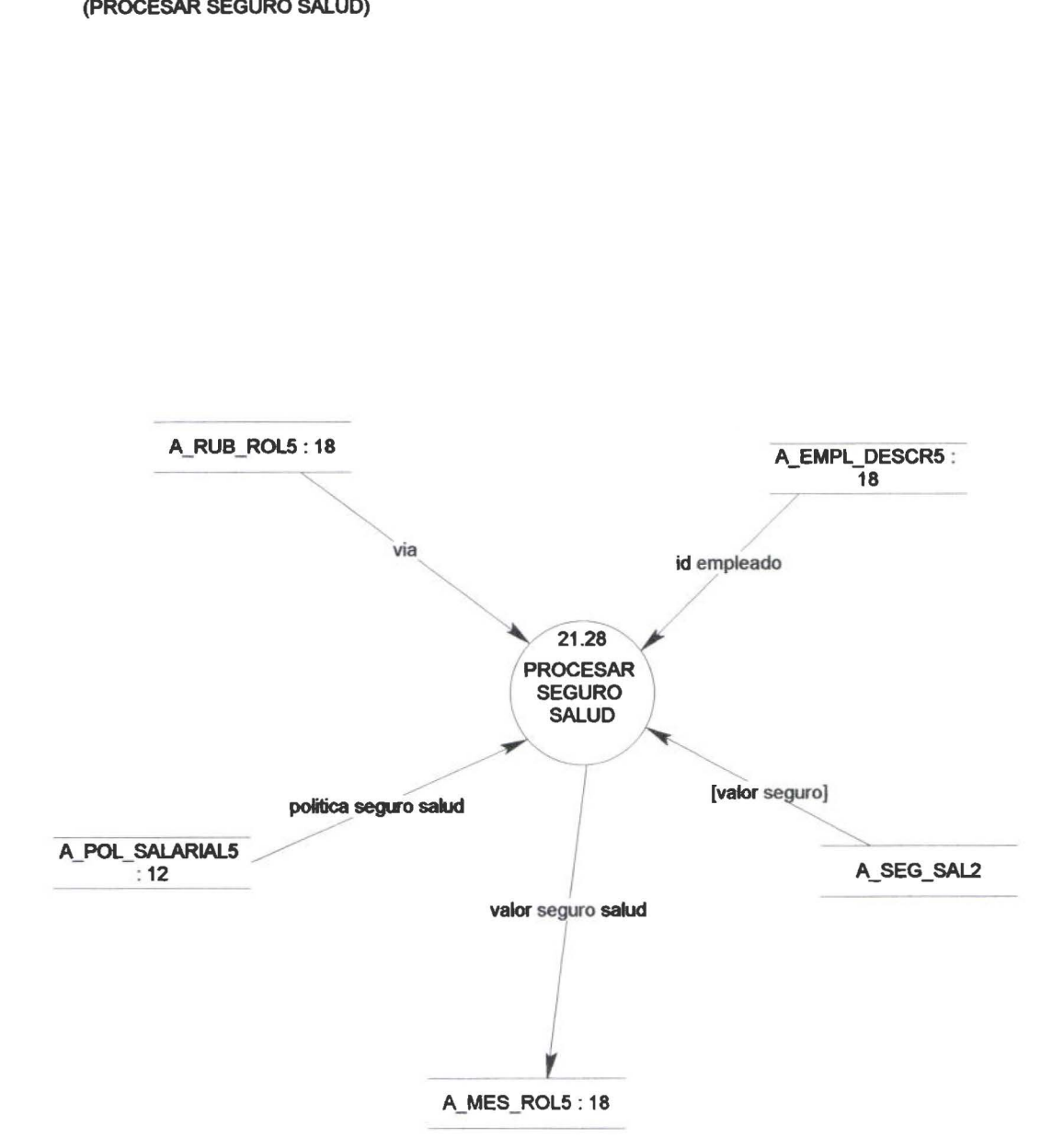

\_j

PROCESAR AFILIACION SEGURO SALUD PRIVADO

• • • • • • • • • • • • • • • • • • • • • • • • • • • • • • • • • , .

 $\sqrt{2}$ 

• • • • • • • • • • • • • • •

 $\mathbb{R}^2$ 

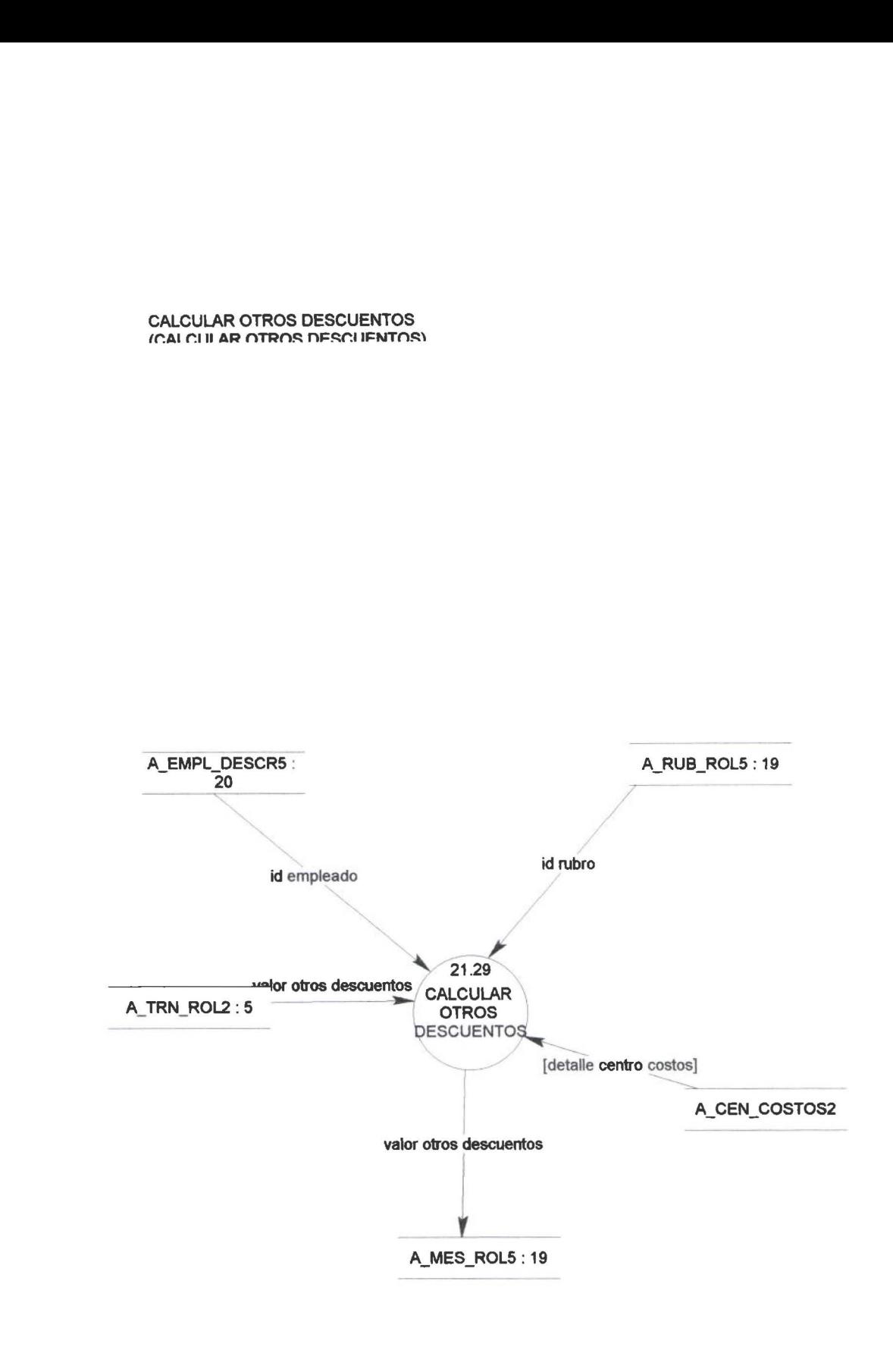

 $\bullet$
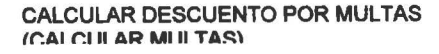

• • • • • • •

 $\bullet$ 

 $\sqrt{2}$ 

• • • • • • • • • • • • • •

⋒

• • • • • • • • • • • • • • • • • • • • • • • • • • • •

 $\bullet$ 

 $\ddot{\bullet}$ 

 $\bullet$ 

 $\overline{\phantom{a}}$ 

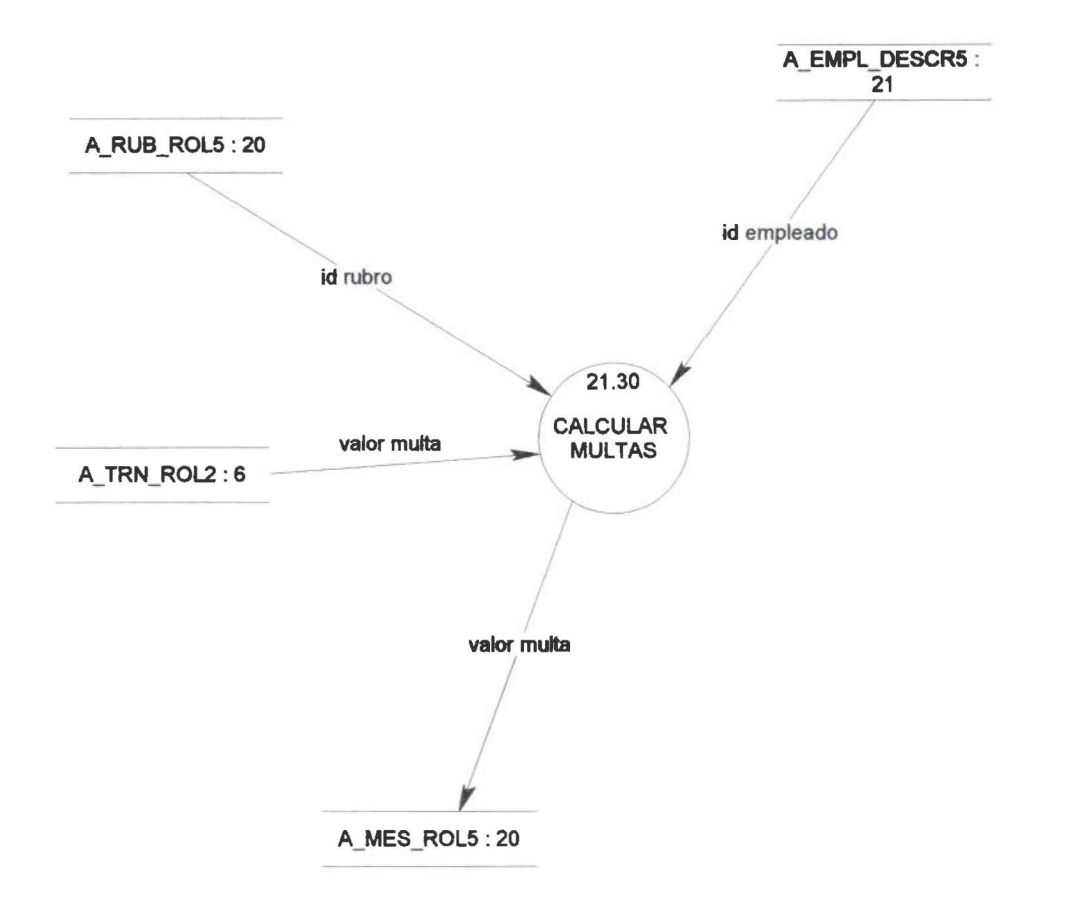

 $\overline{y}$ 

# CALCULAR SUBSIDIO FAMILIAR<br>(CALCULAR SUBSIDO FAMILIAR)

• • • • • • • • • • • • • • • • • • • • • • • • • • • • • • • • • • • • • • • • • • • • • • • • •

 $\bullet$ 

 $\bullet$ 

 $\sqrt{2}$ 

L

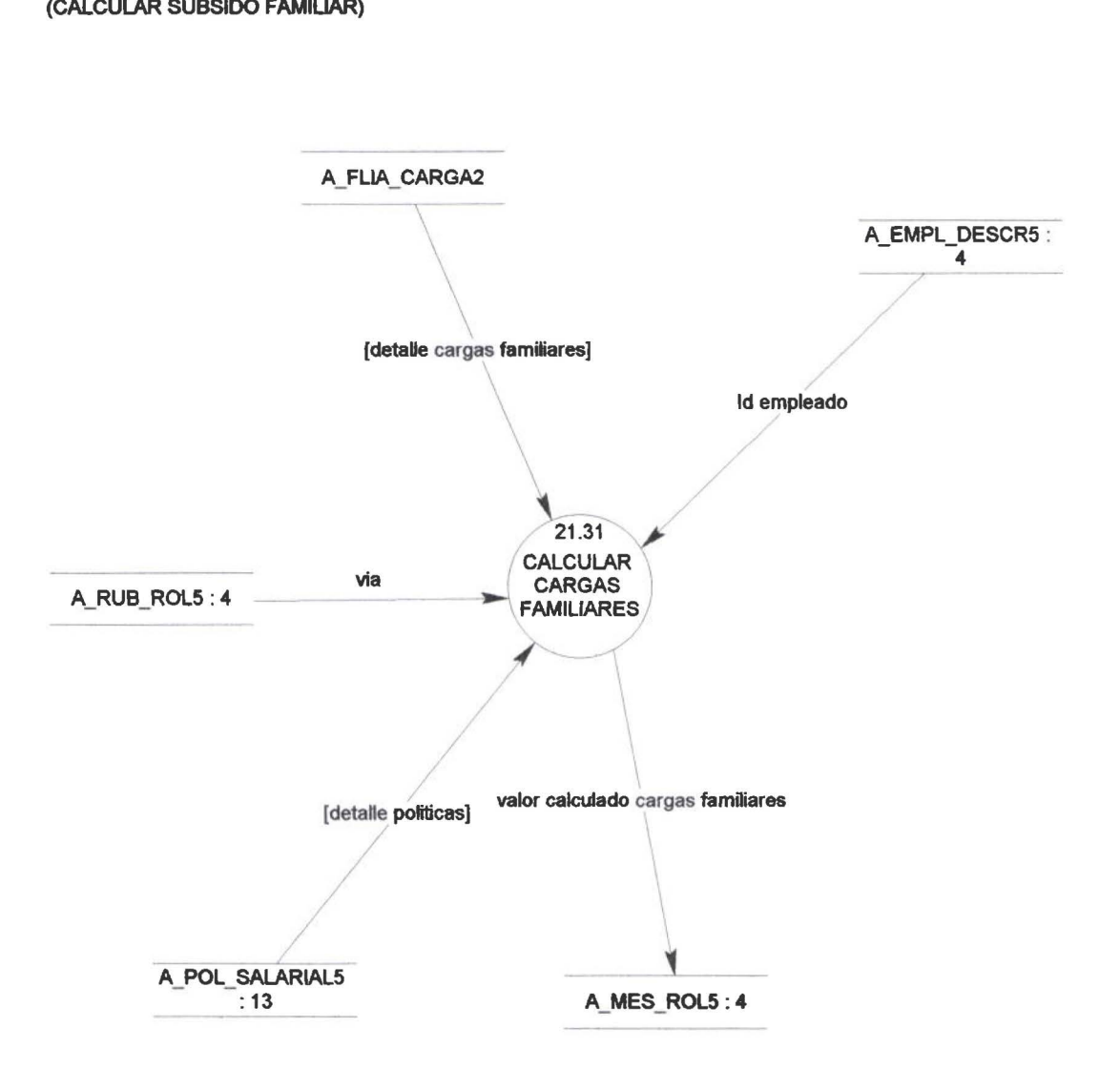

 $\overline{\phantom{a}}$ 

#### CONTABILIDAD REQUIERE CALCULAR DECIMO TERCER SUELDO (CALCULAR DECIMOTERCERO)

•

• • • • •

 $\bullet$ 

 $\bullet$ 

D

• • • • • • • • • • • • • • • • • • • • • • • • • • • • • • • • •

 $\bullet$ 

• • • • • • • •

 $\bullet$  $\qquad \qquad \bullet$ 

ß.

Ò

L

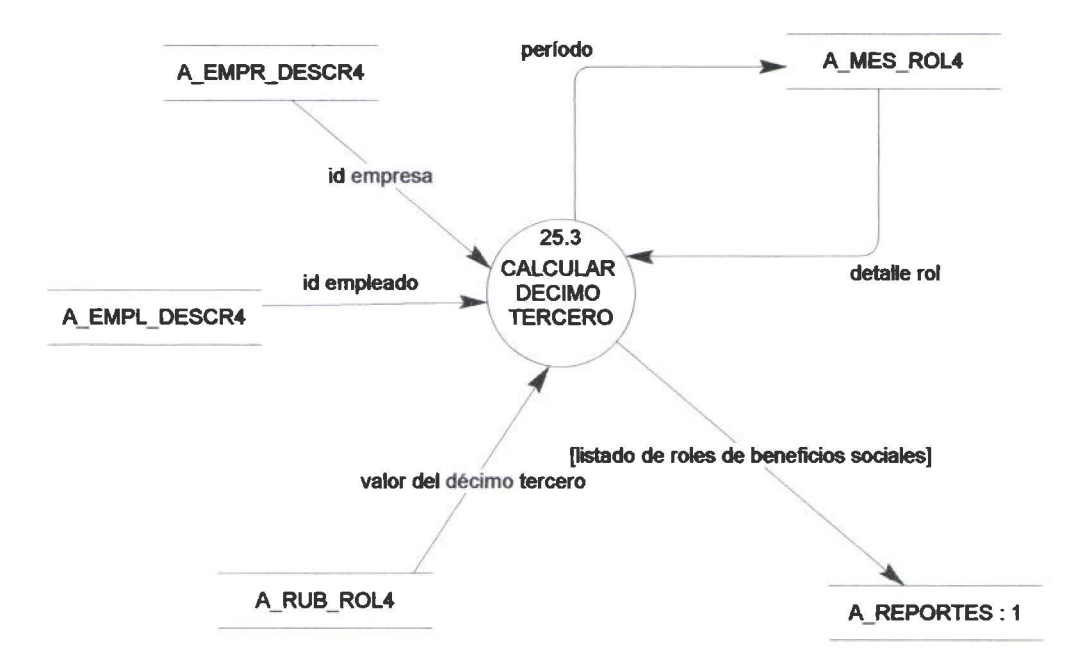

 $\frac{1}{2}$ 

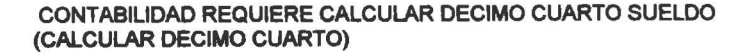

•

Ô

• • • • • • • • • • • • • • • • • • • • • • • • • • • • • • • • • • • • • • • • • • • • • •

 $\overline{\phantom{a}}$ 

 $\bullet$ 

 $\sqrt{2}$ 

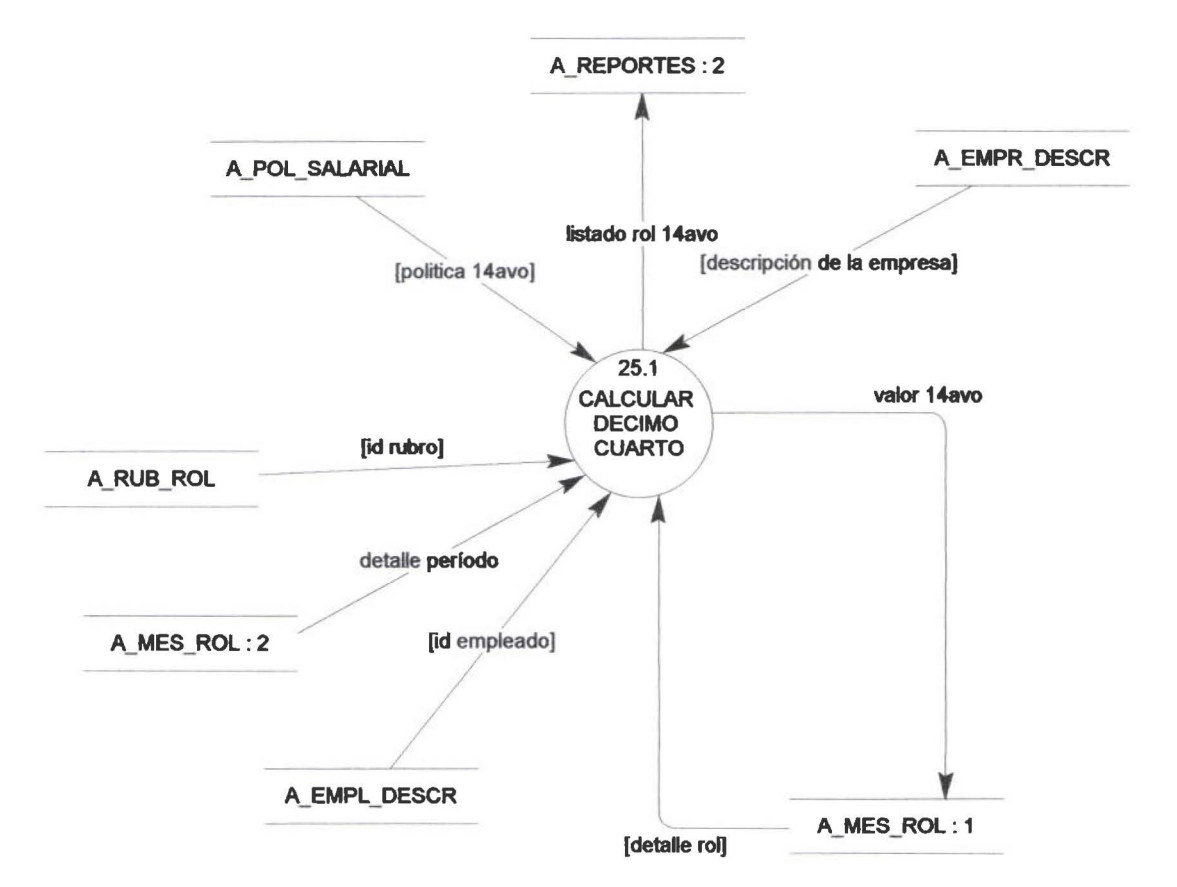

\_j

• • •

 $\bullet$ 

 $\bullet$ 

Ď

 $\bullet$  $\bullet$ 

• • • • • • • • • • • • • • • • • • • • • • • • • • • • • • • • • • • • • • • • • • • • • •

 $\bullet$  $\bullet$ 

 $\bullet$ 

Ď

 $\bullet$ 

## 3.2.2.1.3 DICCIONARIO DEL MODELO DE PROCESOS DEL ROL 2000

PowerDesigner 06/26/2000 Page 1

### *PROCESOS*

#### **Arbol de Proceso**

• • • • • • • • • • • • • • • • • • • • • • • • • • • • • • • l. •

• • • • • • • • • • • • • • • •

CALCULAR FONDOS RESERVA (14] CALCULAR IR DEFINITIVO [25] CALCULAR ROL BENEFICIOS SOCIALES [30] CALCULAR DECIMO CUARTO [30.1] CALCULAR DECIMO TERCERO [30.3] CONTROL DE CALCULO ROL [26] CALCULAR CARGAS FAMILIARES [26.31] CALCULAR ANTICIPO QUINCENAL [26.20] CALCULAR APORTE GREMIAL [26 .22] CALCULAR APORTE IESS [26.17] CALCULAR IR [26 .18] CALCULAR JUBILACION EMPRESARIAL [26.16] CALCULAR MULTAS [26.30] CALCULAR OTROS DESCUENTOS [26 .29] CALCULAR DCTO PTMO AL IESS [26 .21] CALCULAR DCTO PTMO EMPRESA [26 .23] PROCESAR RETENCIONES JUDICIALES [26.24) PROCESAR SEGURO SALUD [26.28) CALCULAR COMISIONES [26 .13) CALCULAR COMPENSACION SALARIAL [26.9) CALCULAR IESS x PAG PATR (26 .10) CALCULAR OTROS INGRESOS [26 .12) CALCULAR SUELDO BASICO PROPORCIONAL [26 .1] CALCULAR SUBSIDIO ALIMENTACION [26.7) CALCULAR SUBSIDIO ANTIGUEDAD [26 .2] CALCULAR SUBSIDIO DE EDUCACION [26.6] CALCULAR SUBSIDIO TRANSPORTE [26 .8] CARGAR DATOS ALMACENES EMPLEADO [27] CARGAR DATOS ALMACENES EMPRESA [28) CARGAR TABLA RUBRO [1] CARGAR TABLA IR [2] GENERAR CIERRE ANUAL [23] CONSULTAR ROL HISTORICO [19) GENERAR DIARIO CONTABLE ROL MENSUAL [6) GENERAR RESPALDOS [32] LISTAR PLANILLAS FONDOS RESERVA [16] GENERAR CIERRE MENSUAL [9] LISTAR CONFIDENCIAL BENEFICIOS SOCIALES [12) LISTAR CONFIDENCIAL MENSUAL [10] LISTAR DETALLE ROL BENEFICIOS SOCIALES POR CP Y CC [5] LISTAR LIQUIDACION IR PERSONAL [21] LISTAR RESUMEN ROL MENSUAL POR CC [31] LISTAR DETALLE CENTRO PAGO Y CENTRO DE COSTO [11] LISTAR PLANILLAS APORTES AL IESS [13) REGISTRAR AJUSTES POR PAGO EXTRAROL [20] REGISTRAR DATOS EMPLEADO [8)

PowerDesigner 06/26/2000

Modelo de Procesos

• • • • • • • • • • • • • • • • • • • • • • • • • • • 1:

• • • • • • • • • • • • • •

• • • • • •

REGISTRAR POLITICAS [15] REGISTRAR DESCUENTOS SEMIV ARIABLES [3) REGISTRAR INGRESOS Y DESCUENTOS VARIABLES (17) CARGAR USUARIOS Y PERMISOS (29)

# **Gráfico**

• • • • • • • • • • • • • • • • • • • • • • • •

• • • • • • • • • • • • • • • • • • • • • • • •

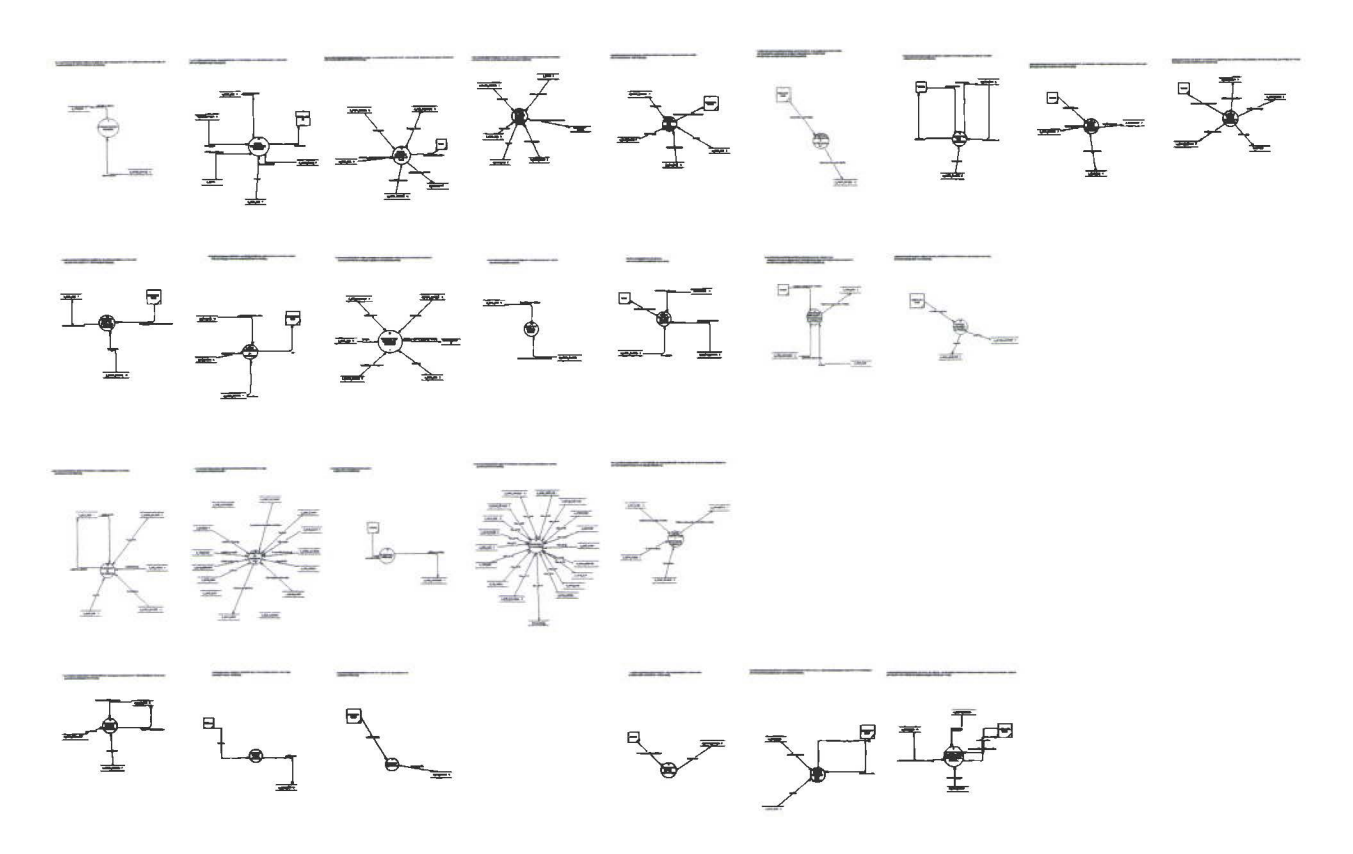

• • • • • • • • • • •

 $\bullet$ 

 $\bullet$  $\bullet$ 

 $\bullet$ 

 $\bullet$ 

 $\bullet$ 

œ  $\bullet$  $\bullet$  $\bullet$ 

• • • • • • • • • • • • • • • • • • • • • • • • • • • • • • • • • • • • •

 $\bullet$  $\bullet$ 

## **Proceso CALCULAR FONDOS RESERVA**

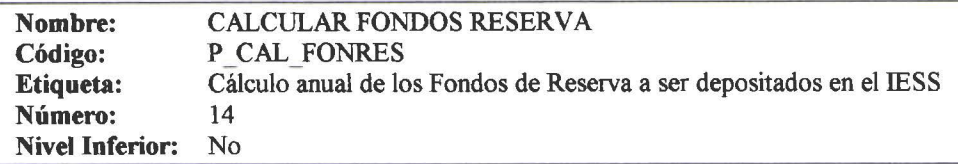

### Proceso Lista de Referencias

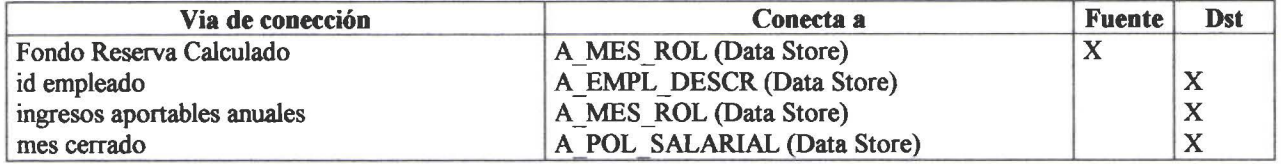

## **Proceso CALCULAR IR DEFINITIVO**

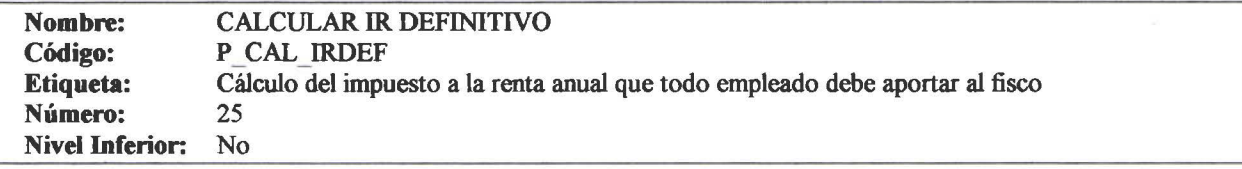

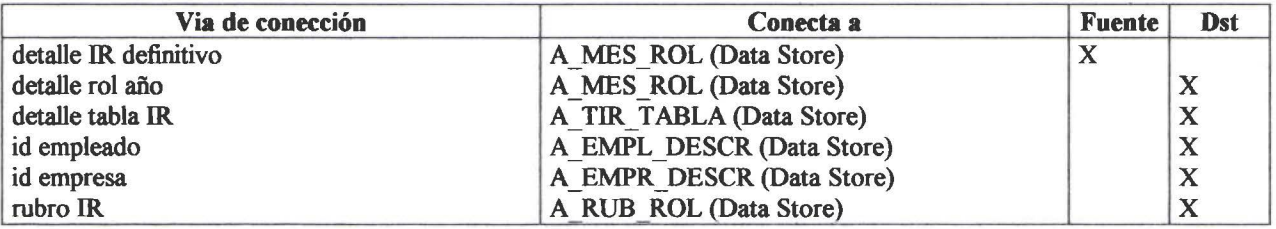

•

• • • • • • • • • • • •

Ô

• • • • • • • • • • • • • • • • • • • • • •

• • • • • • • • • • • • • •

# **Proceso CALCULAR ROL BENEFICIOS SOCIALES**

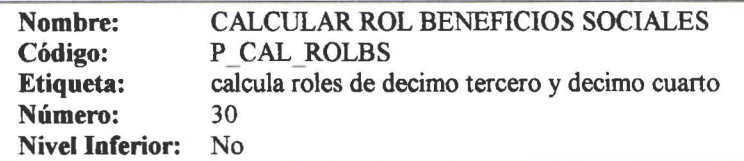

### Proceso Lista de Referencias

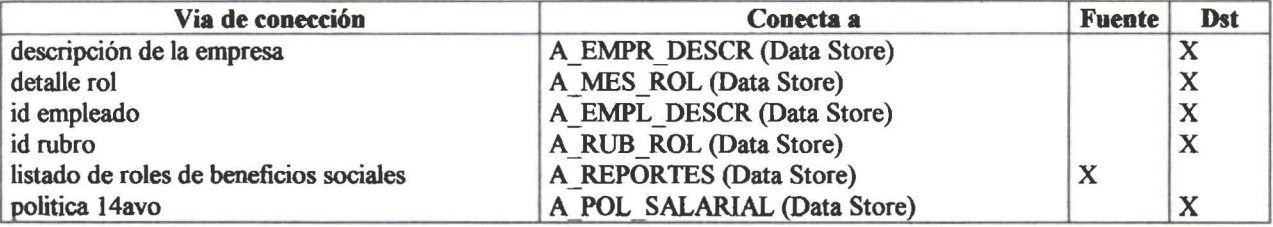

## **Proceso CARGAR DATOS ALMACENES EMPLEADO**

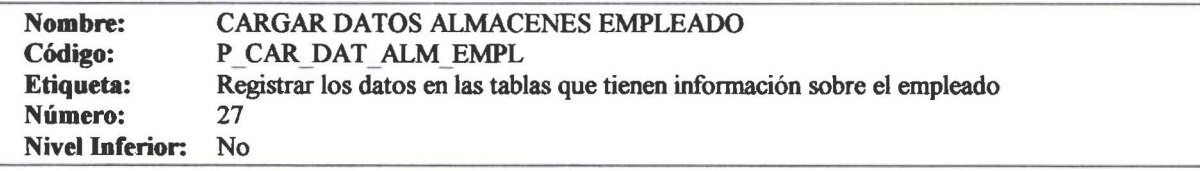

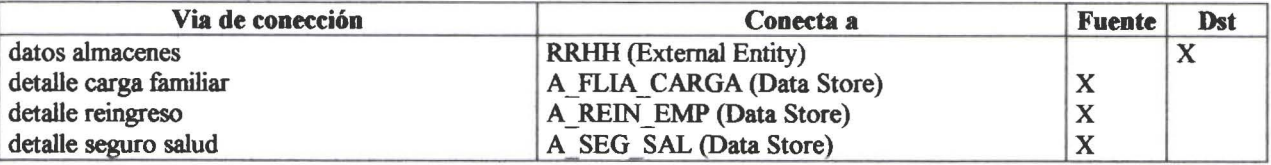

• • • • • • • • • • • • • • • • •

 $\bullet$ 

 $\bullet$ 

 $\bullet$  $\bullet$  $\frac{1}{\bullet}$  $\bullet$ 

 $\bullet$  $\bullet$ 

• • • • • • • • • • • • • • • • • • • • • • • • • • • • • • • •

 $\bullet$  $\bullet$ 

## **Proceso CARGAR DATOS ALMACENES EMPRESA**

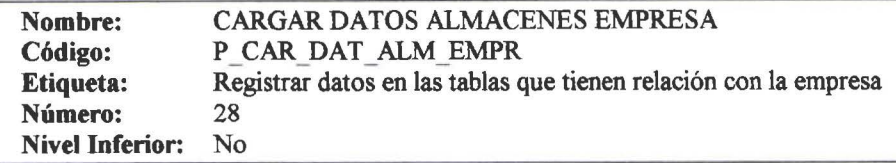

### Proceso Lista de Referencias

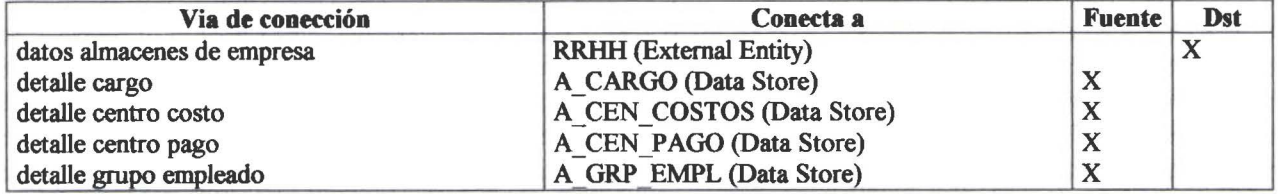

## **Proceso CARGAR TABLA IR**

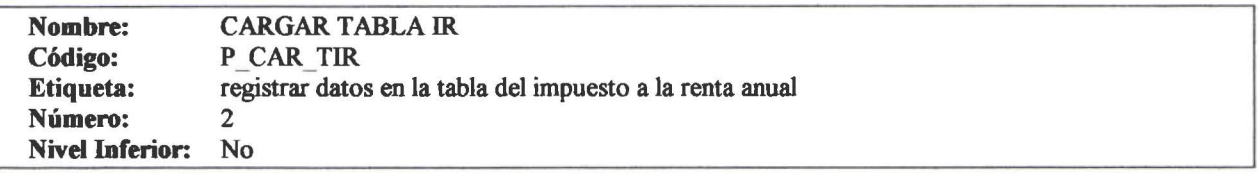

### Proceso Lista de Referencias

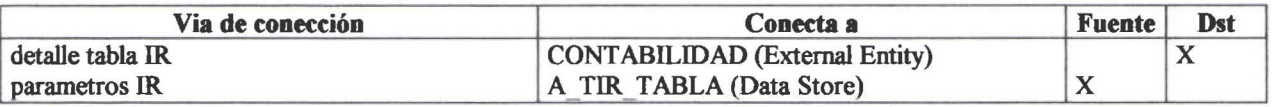

## **Proceso CARGAR TABLA RUBRO**

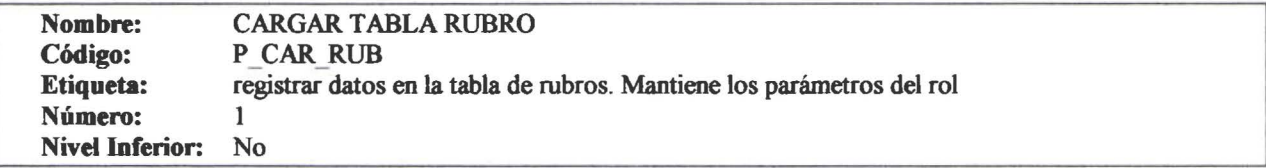

### Proceso Lista de Referencias

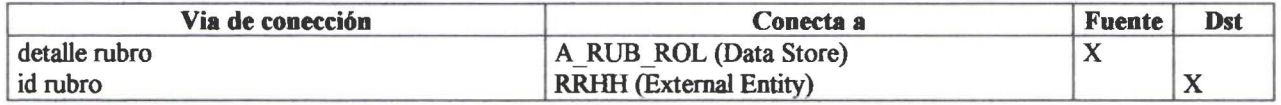

PowerDesigner 06/26/2000

• • • • • • • • • • • • • • • •

 $\bullet$ 

• • • • • • • • • • • • • • • • • • • • • • • • • • • • • • • • •

 $\bullet$ 

Ď

## **Proceso CARGAR USUARIOS Y PERMISOS**

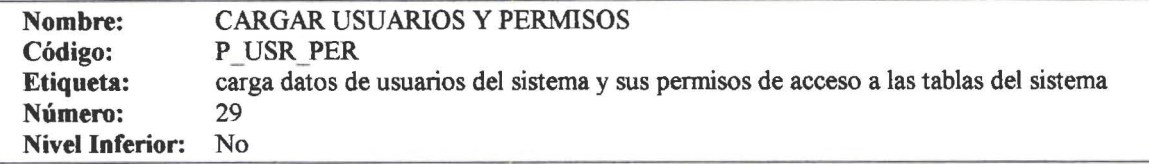

### Proceso Lista de Referencias

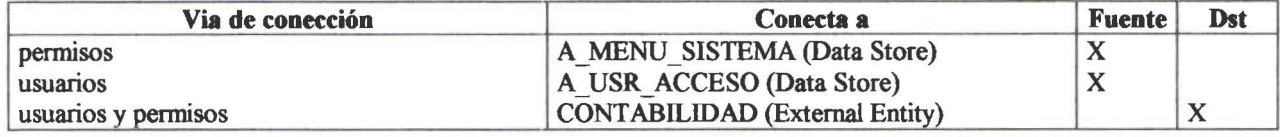

## **Proceso CONSULTAR ROL HISTORICO**

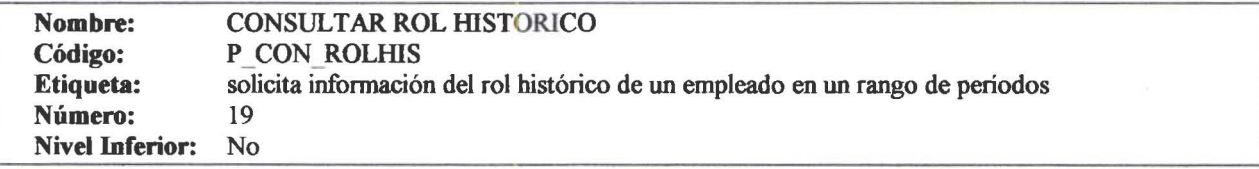

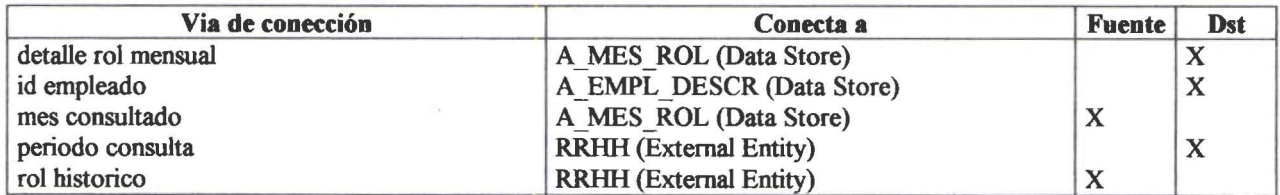

# **Proceso CONTROL DE CALCULO ROL**

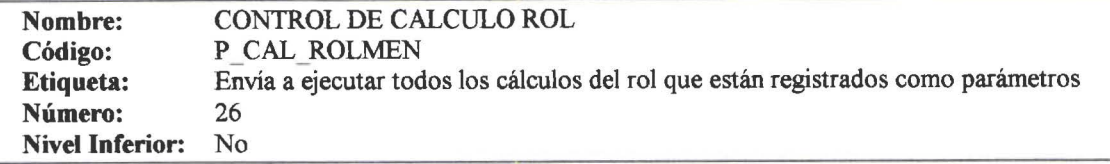

### Proceso Lista de Referencias

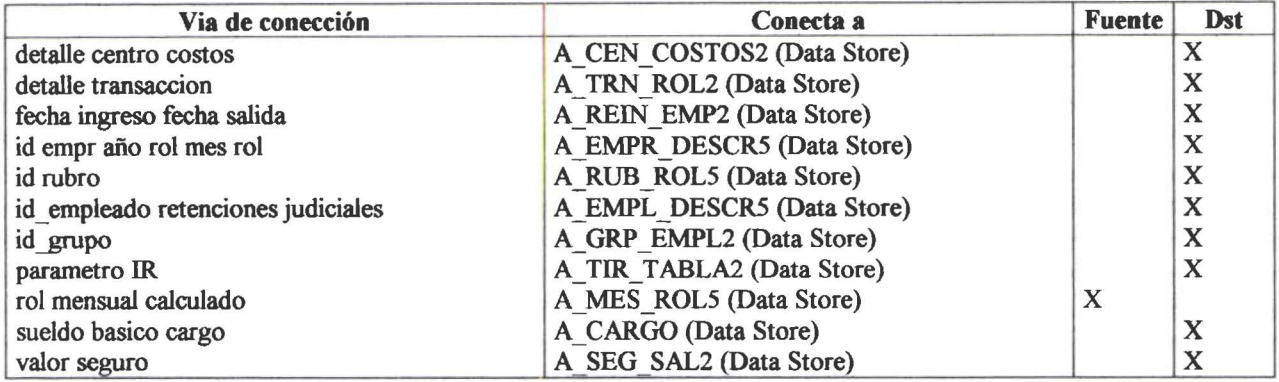

## **Proceso GENERAR CIERRE ANUAL**

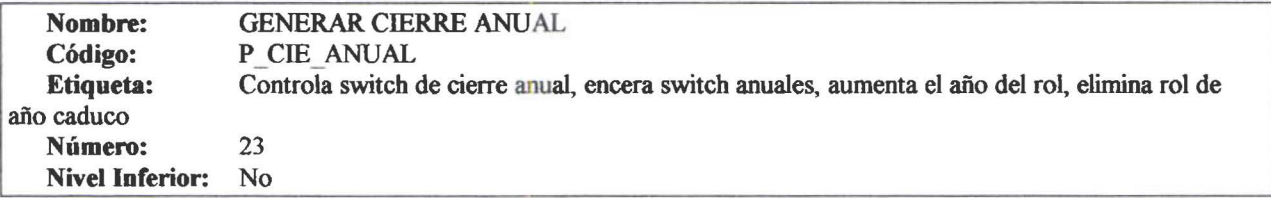

### Proceso Lista de Referencias

• • • • • • • • • • • • • • • • • • • • • • • • • • • • • • • • • • • • • • • • • •

 $\bullet$ 

 $\bullet$ 

 $\bullet$  $\bullet$ 

 $\bullet$  $\bullet$  $\bullet$  $\bullet$ 

 $\bullet$ 

 $\bullet$ 

 $\bullet$  $\bullet$  $\bullet$  $\bullet$  $\bullet$ 

 $\bullet$  $\bullet$  $\bullet$  $\bullet$ 

• • • • •

• •

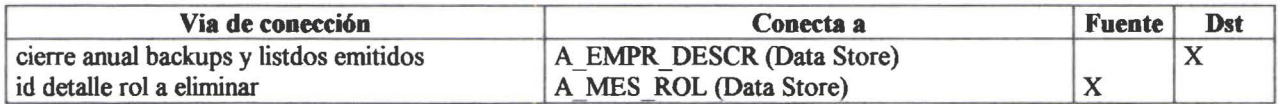

## **Proceso GENERAR CIERRE MENSUAL**

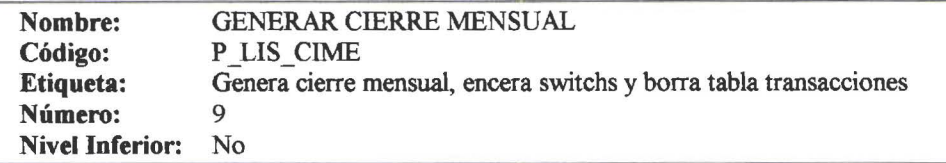

### Proceso Lista de Referencias

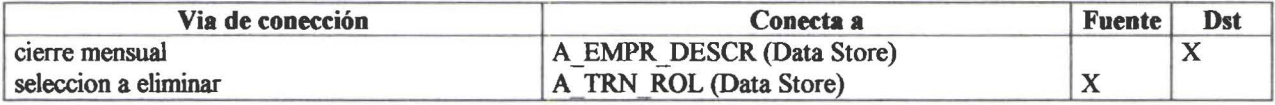

## **Proceso GENERAR DIARIO CONTABLE ROL MENSUAL**

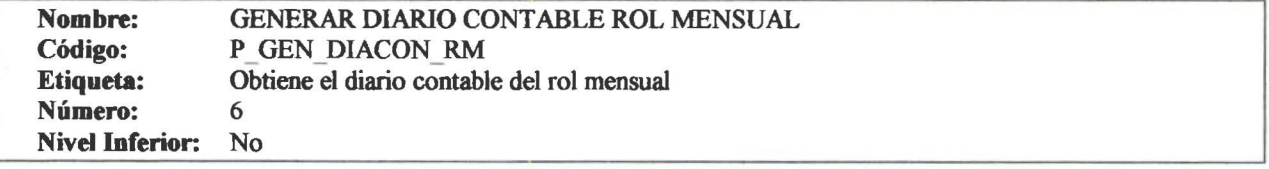

### Proceso Lista de Referencias

• • • • • • • • • • • • • • • • • • • • • • • • • • • • • • • • • • • • • • • • • • l. •

D

• • • • •

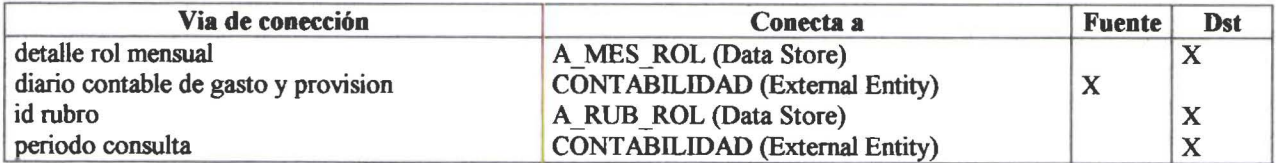

## **Proceso GENERAR RESPALDOS**

Nombre: Código: Etiqueta: Número: Nivel Inferior:

• • • • • • • • • • • • • • • •

 $\bullet$ 

 $\bullet$  $\qquad \qquad \bullet$ Ď  $\bullet$ 

 $\bullet$ 

 $\bullet$ 

D

ä

 $\bullet$ 

 $\bullet$ 

Ď

• • • • • • • • • • • • • • • • • • • • • • • • • • • • • • • • •

 $\bullet$  $\bullet$ 

GENERAR RESPALDOS P GEN RES Genera respaldos 32<br>No

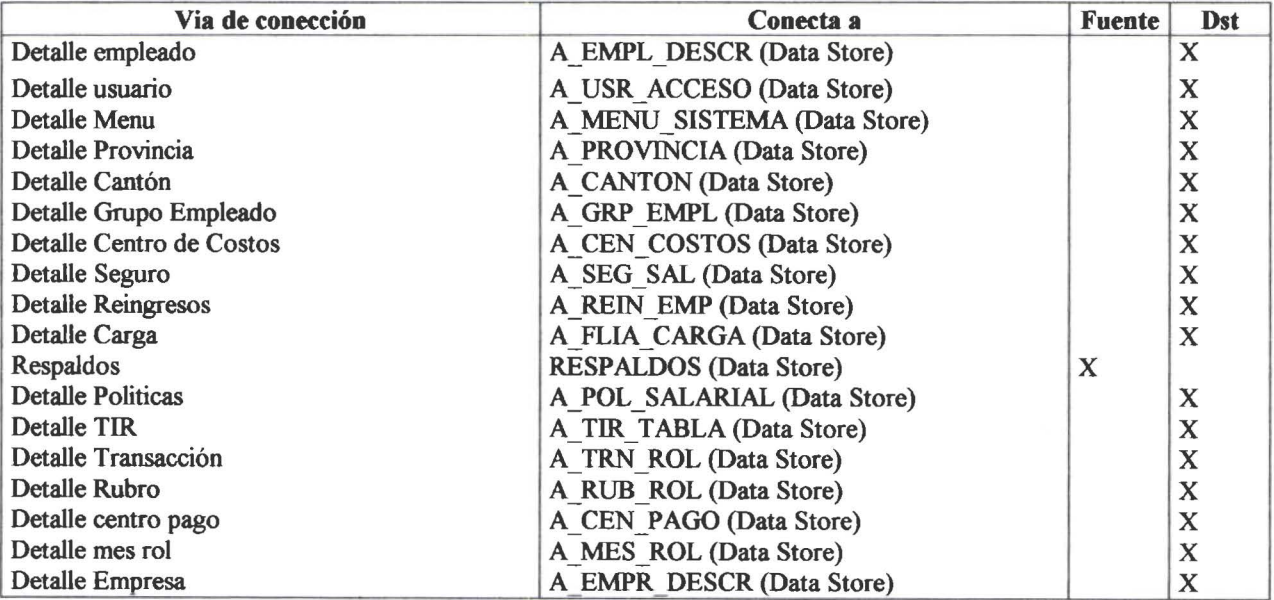

• • • • • • • • • • • • • • • • • • • • • • • • • • • • • •

 $\bullet$ 

 $\bullet$ 

 $\bullet$ 

D

þ

 $\bullet$  $\bullet$ 

• • • • • • • • • • • • • • • • • • •

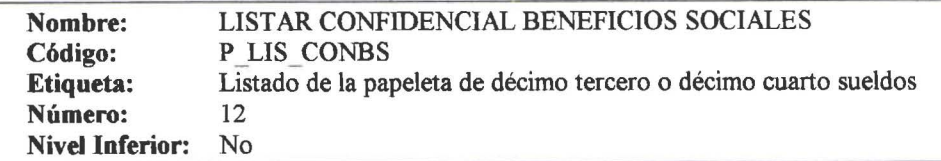

### Proceso Lista de Referencias

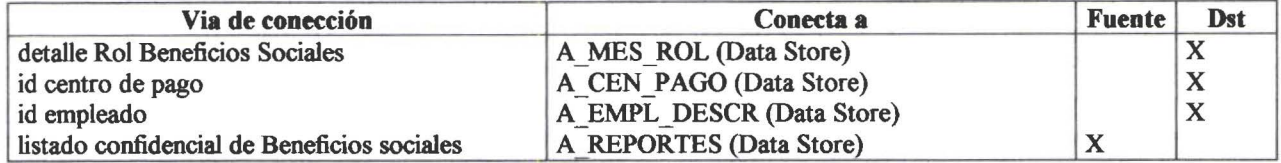

## **Proceso LISTAR CONFIDENCIAL MENSUAL**

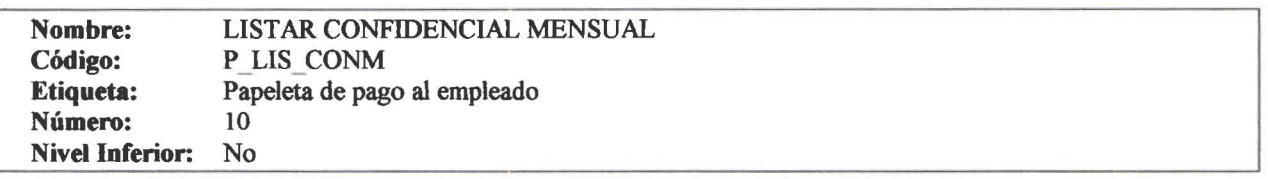

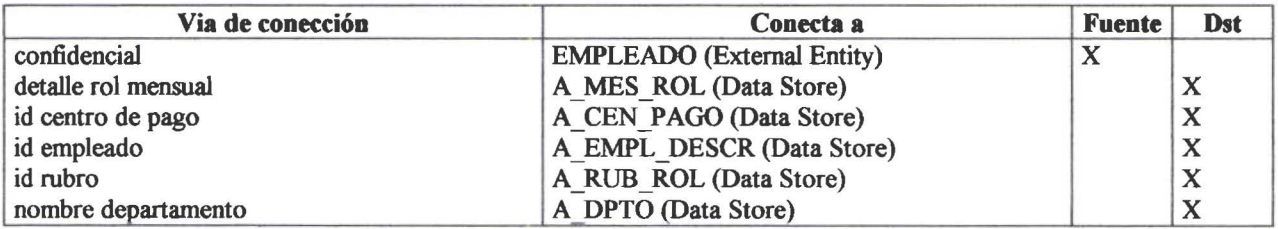

## **Proceso LISTAR DETALLE CENTRO PAGO Y CENTRO DE COSTO**

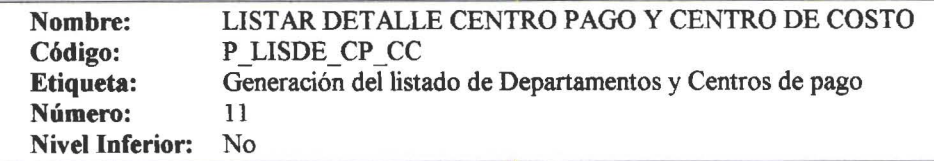

### Proceso Lista de Referencias

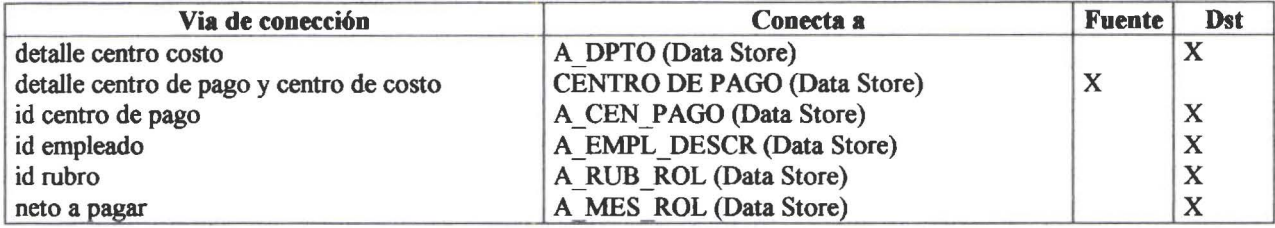

## **Proceso LISTAR DETALLE ROL BENEFICIOS SOCIALES POR CP Y ce**

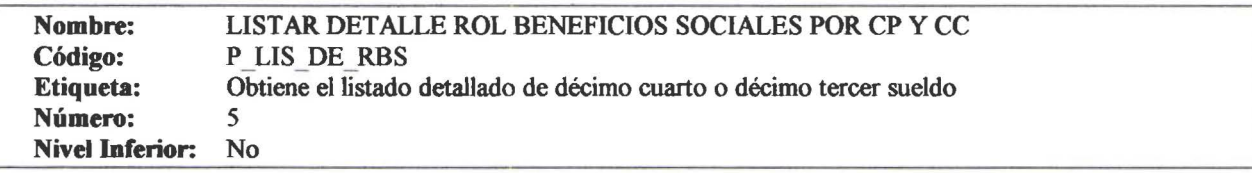

#### Proceso Lista de Referencias

• • • • • • • • • • • • • • • • • • • • • • • • • • • • • • • • • • • • • • • • • • • • • • • • •

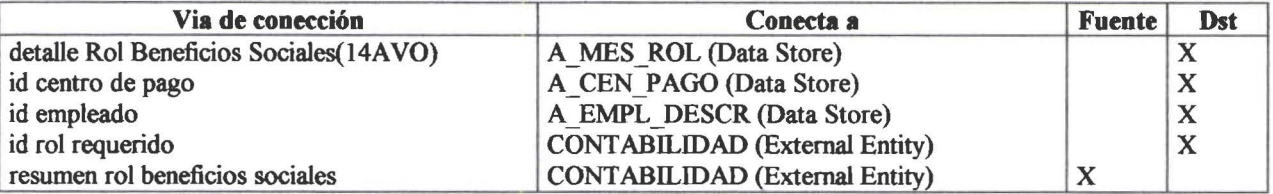

• • • • • • • • • • • • • • • • • • • ' **4** 

**4 4** 

• • • • • • • • • • • • • • • • • • • • • • • • • •

4

## **Proceso LISTAR LIQUIDACION IR PERSONAL**

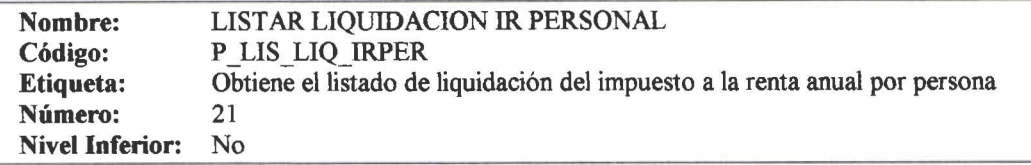

### Proceso Lista de Referencias

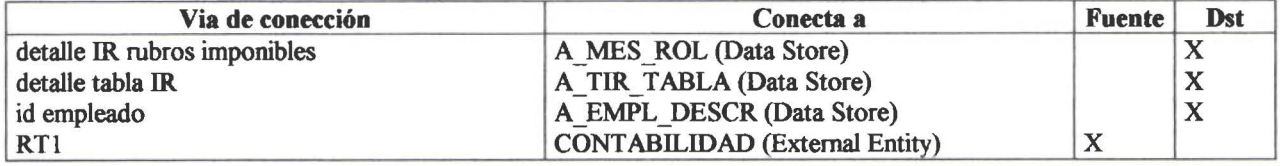

## **Proceso LISTAR PLANILLAS APORTES AL IESS**

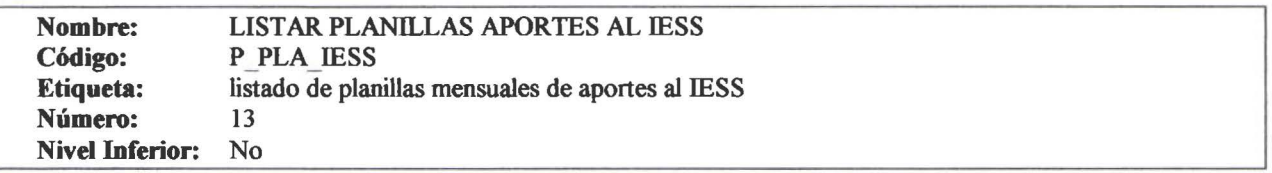

### Proceso Lista de Referencias

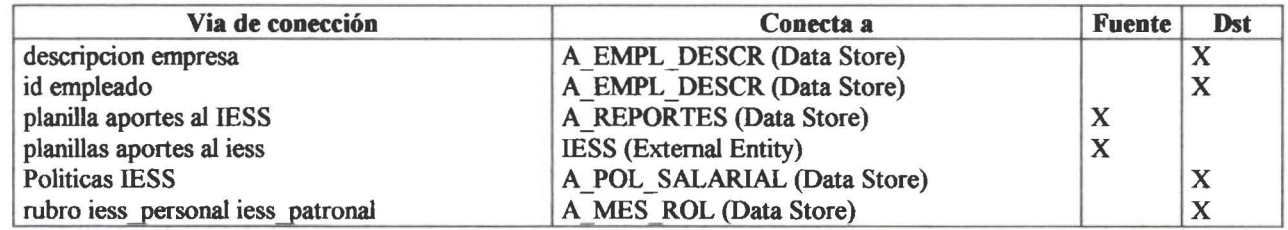

## **Proceso LISTAR PLANILLAS FONDOS RESERVA**

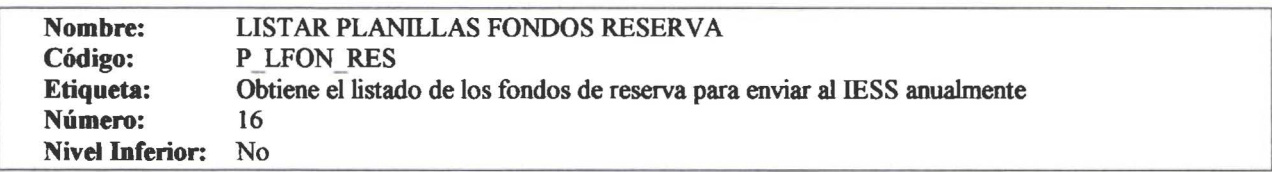

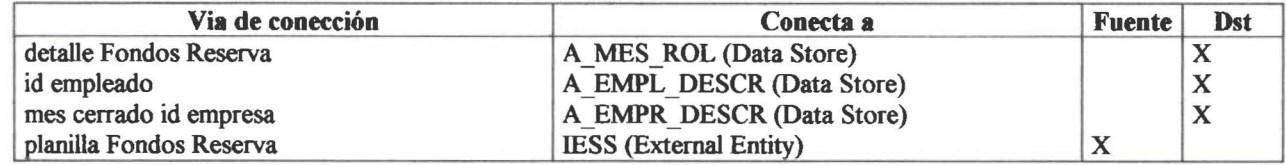

• • • • • •

• • • • • • • • • • • • • • • • • • • • •

• • • • • • • • • • • • • • • • • • • • • •

## **Proceso LISTAR RESUMEN ROL MENSUAL POR CC**

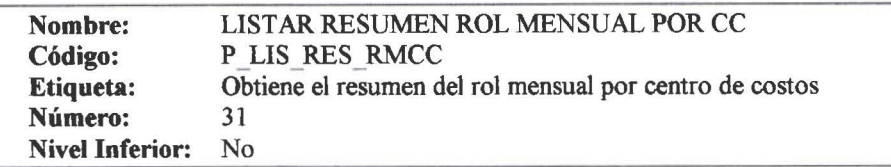

### Proceso Lista de Referencias

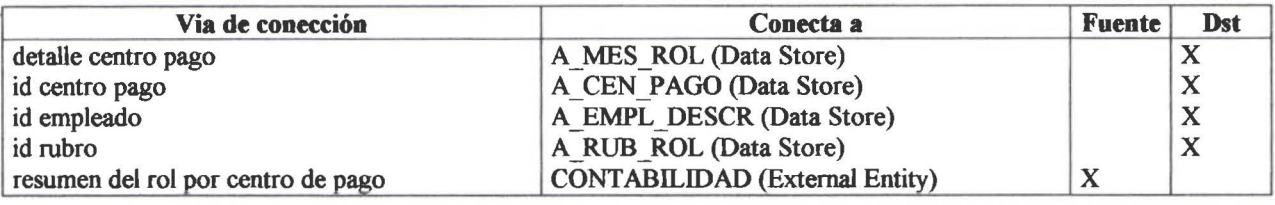

## **Proceso REGISTRAR AJUSTES POR PAGO EXTRAROL**

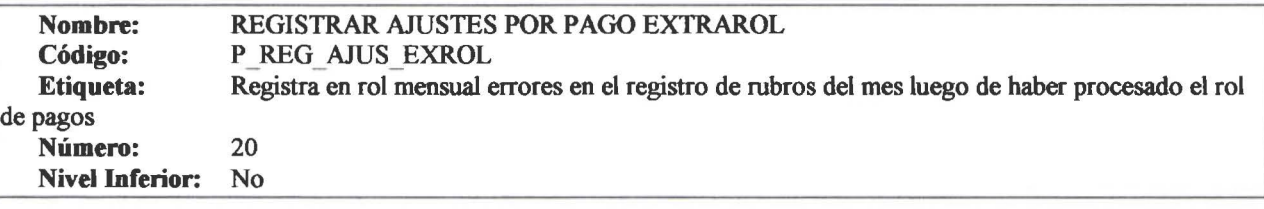

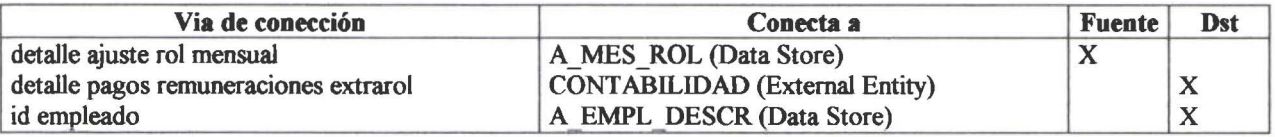

• • • • • • • • • • • • • • •

• • • • • • • • • • • • • • • • • • • • • • • • • • • • • • • • • •

## **Proceso REGISTRAR DATOS EMPLEADO**

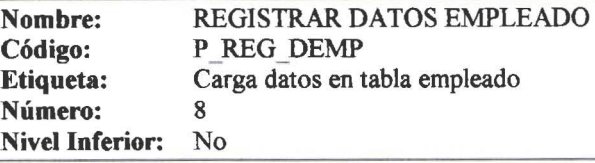

### Proceso Lista de Referencias

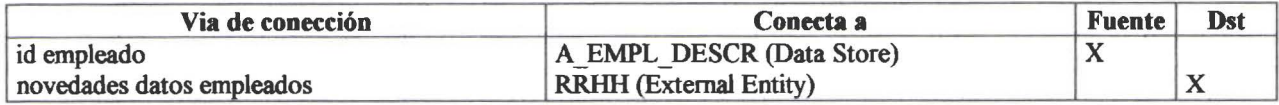

## **Proceso REGISTRAR DESCUENTOS SEMIVARIABLES**

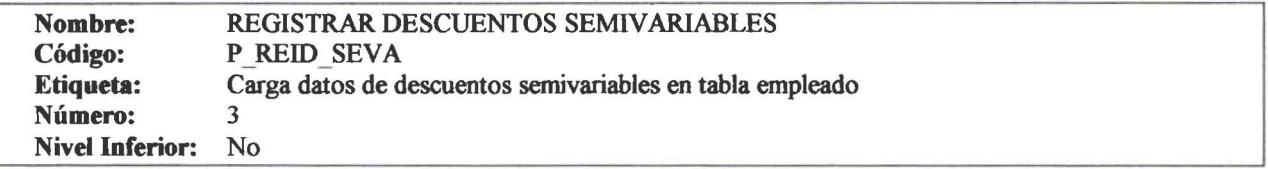

### Proceso Lista de Referencias

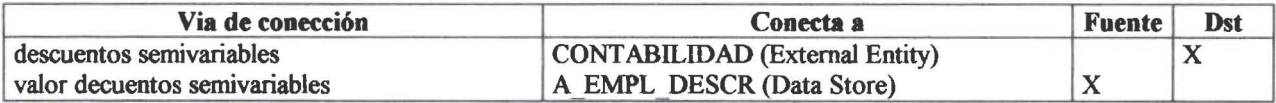

## **Proceso REGISTRAR INGRESOS Y DESCUENTOS VARIABLES**

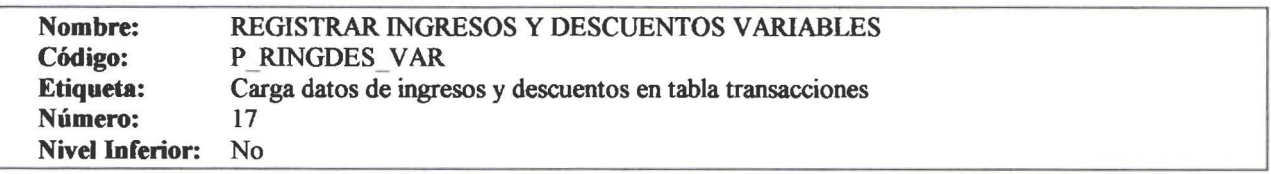

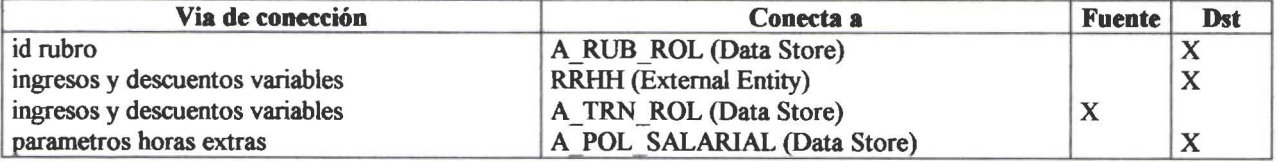

### **Proceso REG ISTRAR POL ITICAS**

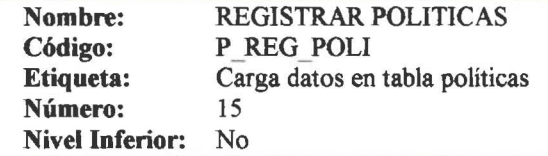

### Proceso Lista de Referencias

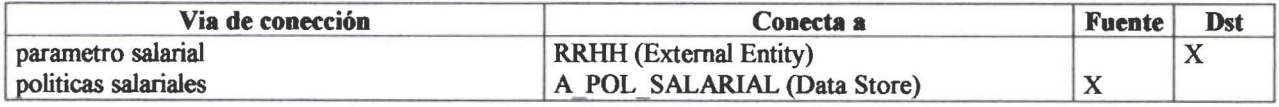

PowerDesigner 06/26/2000

• • • • • • • • • • • • • • • • • • • • • • • • • • • • • • • • • • • • • • • • • •

D

 $\bullet$  $\bullet$ 

 $\bullet$ 

 $\bullet$  $\bullet$ D

• • • • • • •

• • • • • • • • • • • • • •

 $\bullet$  $\bullet$  $\bullet$  $\bullet$  $\bullet$  $\bullet$ 

 $\bullet$ 

 $\bullet$ 

D

 $\bullet$  $\bullet$  $\bullet$  $\bullet$ 

 $\bullet$ 

 $\bullet$  $\bullet$ 

 $\bullet$  $\bullet$  $\bullet$  $\bullet$  $\bullet$  $\bullet$  $\bullet$  $\bullet$  $\bullet$  $\bullet$ 

• • • • • • • • • • • • • • • • • • • • • • • • • • • • • • • •

 $.$ 

 $\bullet$  $\bullet$  $\bullet$  $\bullet$ 

## Lista de objetos

### Lista de Entidades Externas

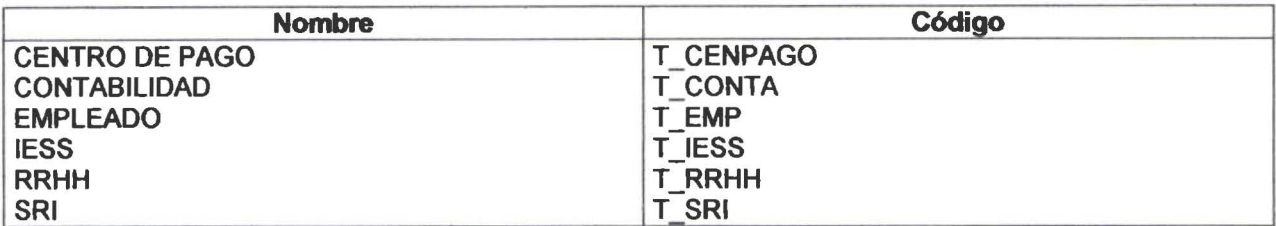

### e Lista de Almacenes

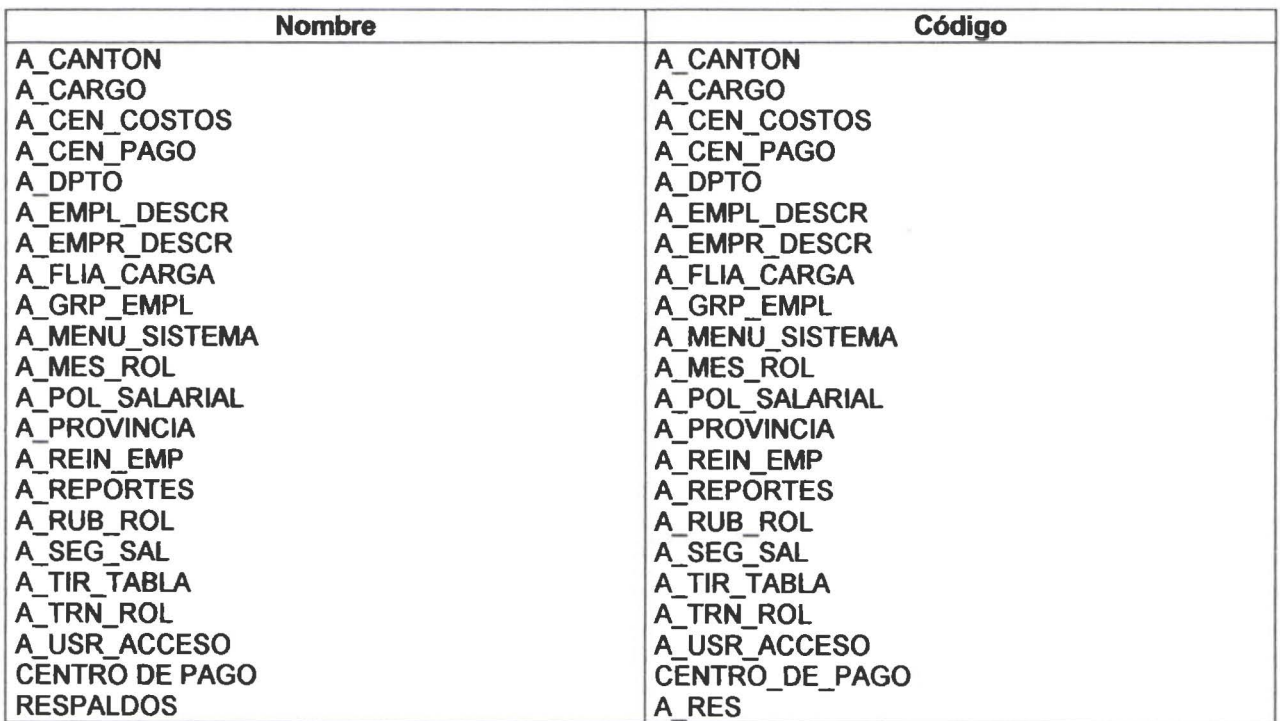

### **Lista de Procesos**

• • • • • • • • • • • • • • • • • • • • •

 $\bullet$  $\bullet$ 

 $\bullet$  $\bullet$  $\bullet$  $\bullet$ 

...

 $\bullet$  $\bullet$ 

ð

 $\bullet$  $\bullet$  $\bullet$  $\bullet$  $\bullet$  $\bullet$  $\bullet$  $\bullet$ 

 $\bullet$  $\bullet$  $\bullet$  $\bullet$  $\bullet$ 

• • • • • • • • • • • • • • • • • •

• • • • • • • • • •

 $\bullet$  $\bullet$  $\bullet$  $\bullet$ 

▲

 $\bullet$ 

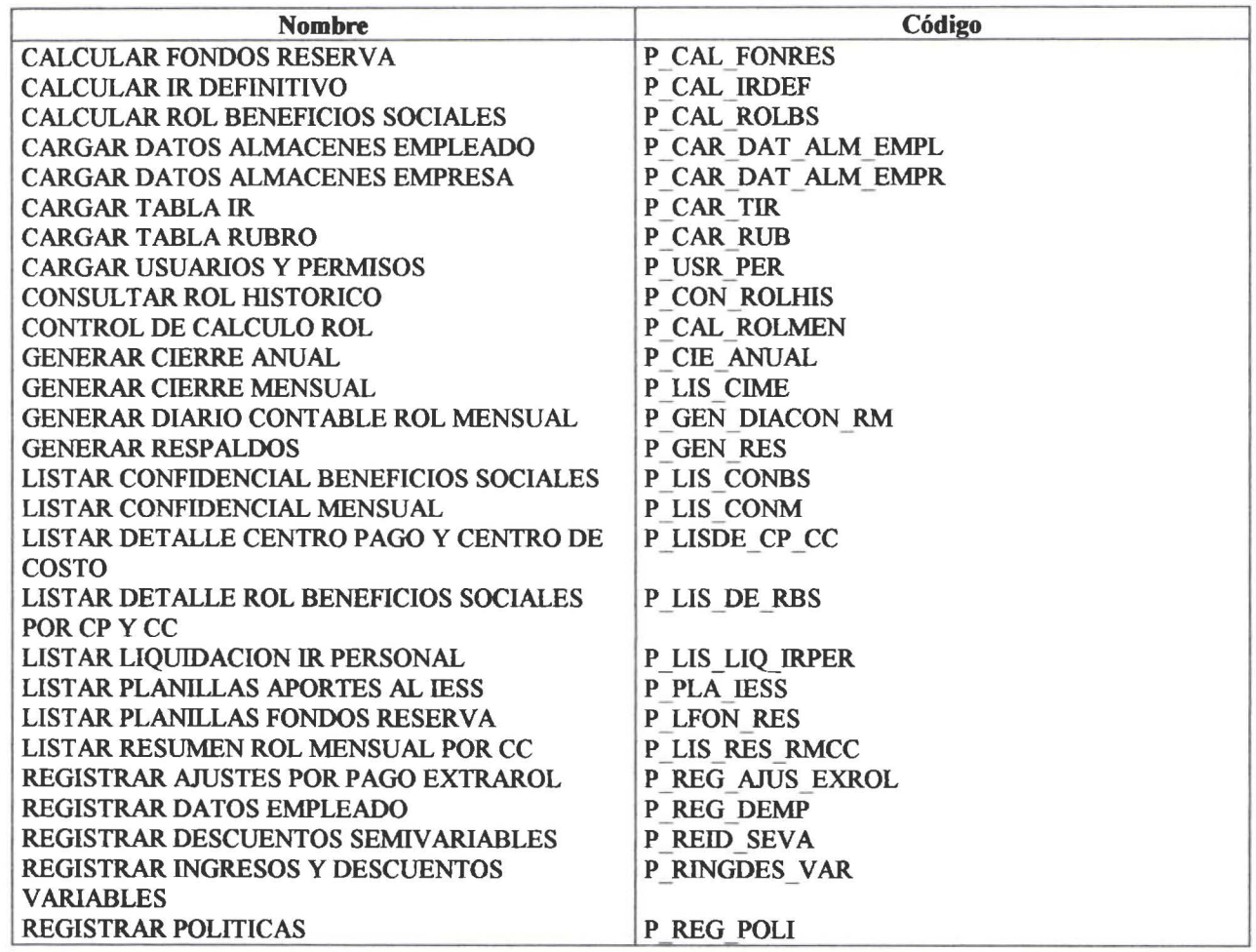

## **e SubProceso CONTROL DE CALCULO ROL**

• **<sup>e</sup>Graph** 

• • • •

• • •

• • • • • • • • • • • • • • • • • • • • • • • • • • • • • • • • • •

 $\bullet$  .

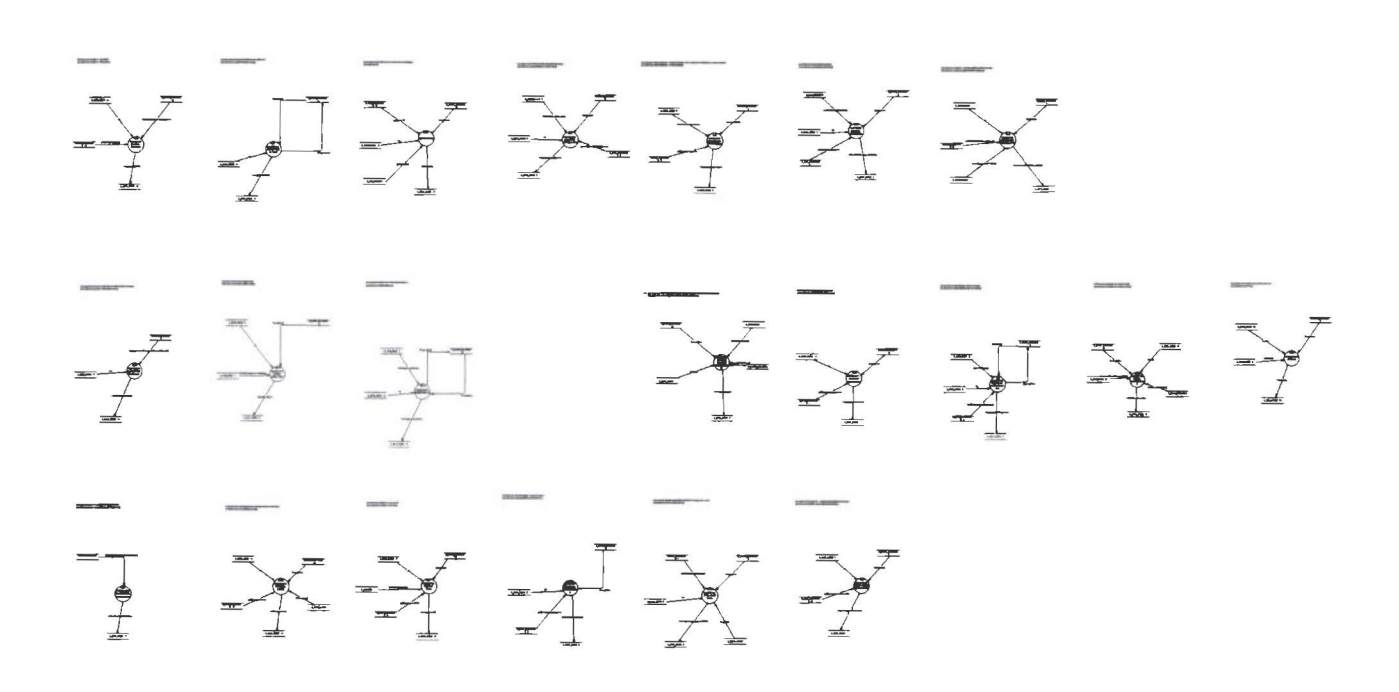

PowerDesigner 06/26/2000

• • •

• • •

• • • • • • • • • • •

• • • • • • • • • • • • • • • • • • • • • • • • • • • • • • • •

 $\bullet$ 

## SubProceso CALCULAR ANTICIPO QUINCENAL

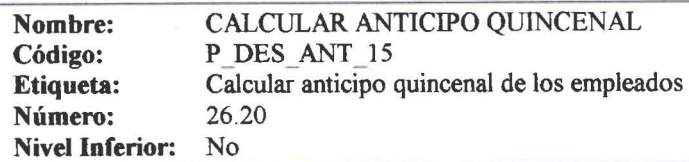

### Proceso Lista de Referencias

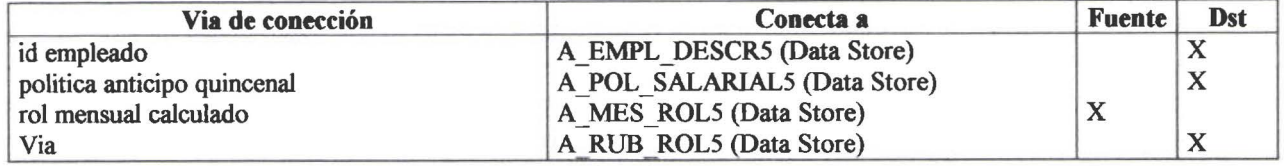

## SubProceso CALCULAR APORTE GREMIAL

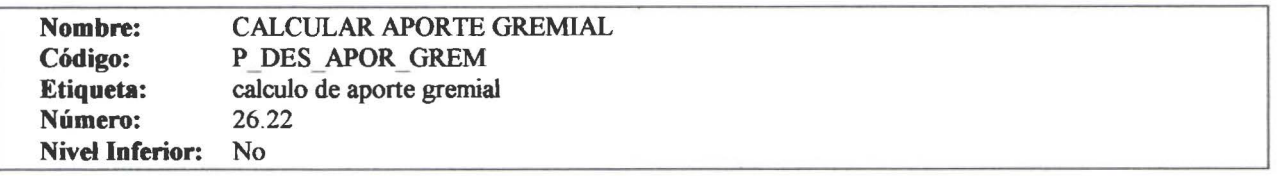

### Proceso Lista de Referencias

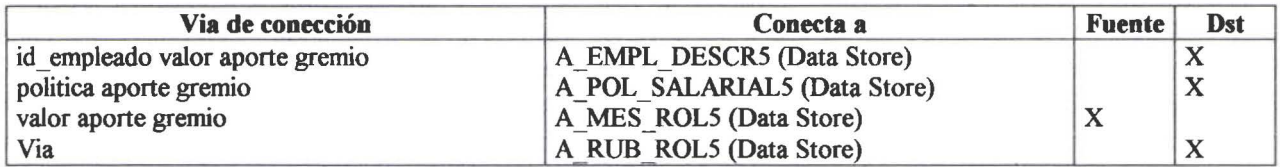

## SubProceso CALCULAR APORTE IESS

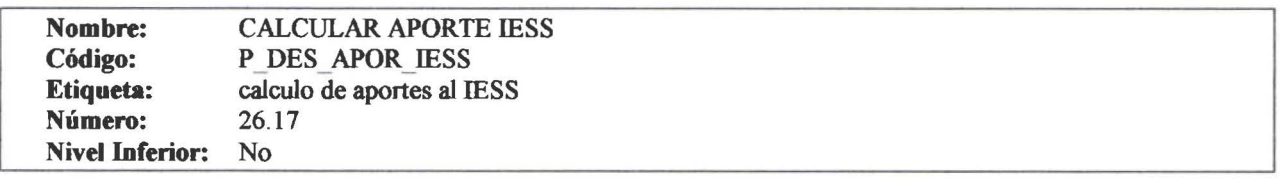

### Proceso Lista de Referencias

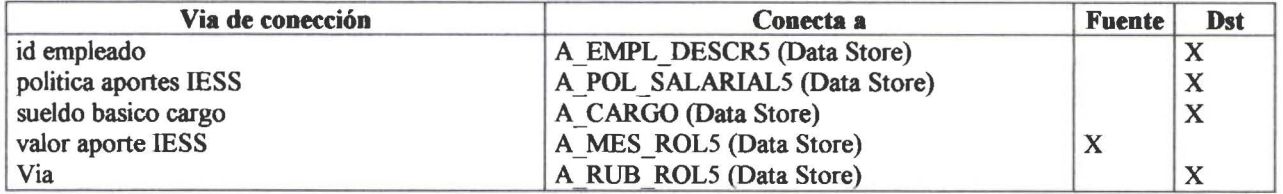

PowerDesigner

## **SubProceso CALCULAR CARGAS FAMILIARES**

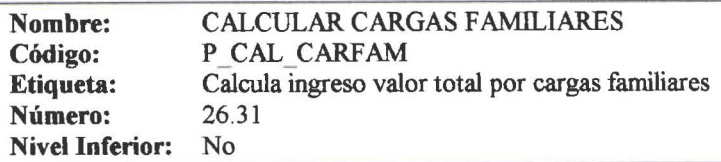

### Proceso Lista de Referencias

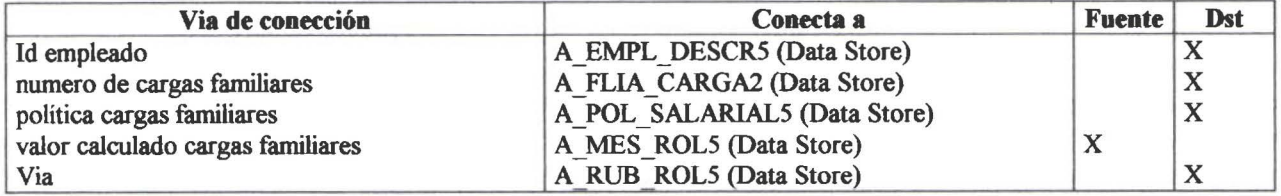

### **SubProceso CALCULAR COMISIONES**

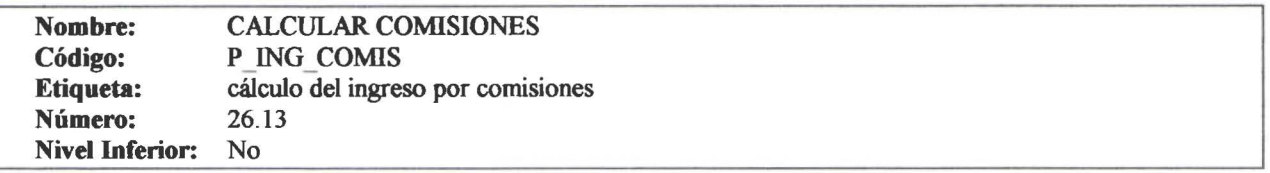

### Proceso Lista de Referencias

• • • • • • • • • • • • • • • • • • • • • • • • • • • • • • • • • • • • • • • • • • • • • • • • •

 $\bullet$ 

 $\bullet$ 

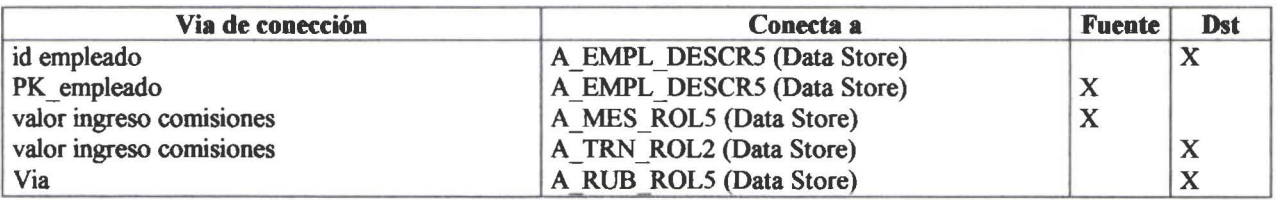

## **SubProceso CALCULAR COMPENSACION SALARIAL**

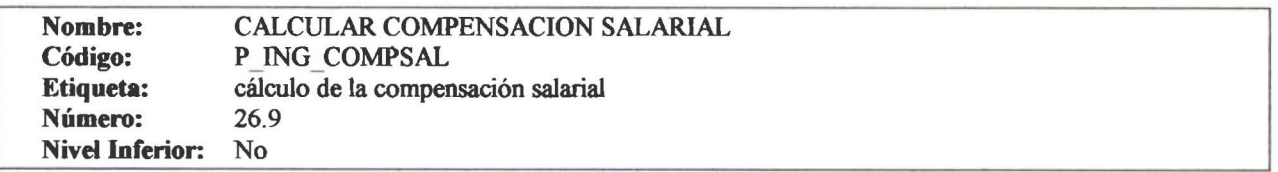

### Proceso Lista de Referencias

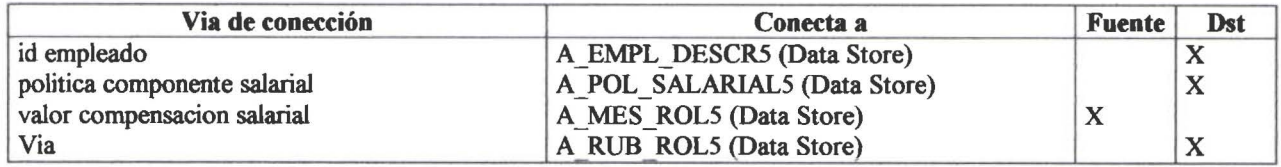

PowerDesigner 06/26/2000

## SubProceso CALCULAR DCTO PTMO AL IESS

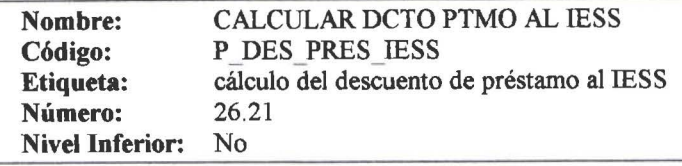

### Proceso Lista de Referencias

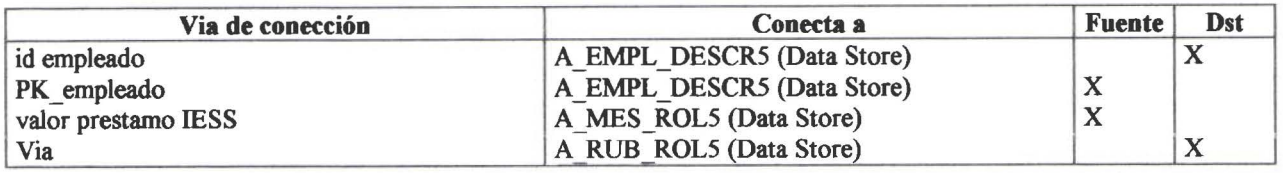

## SubProceso CALCULAR DCTO PTMO EMPRESA

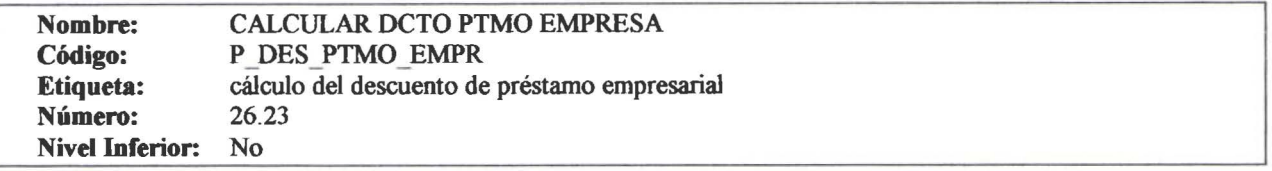

### Proceso Lista de Referencias

• • • • • • • • • • • • • • • • • • • • • • • • • • • • • • • • • • • • •

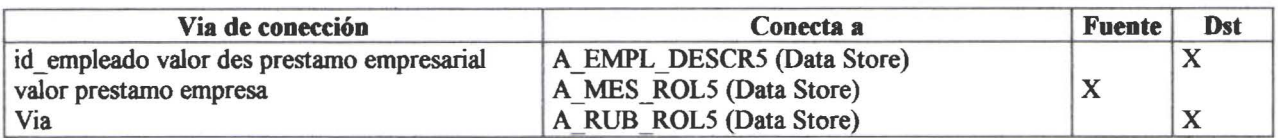

## SubProceso CALCULAR IESS x PAG PATR

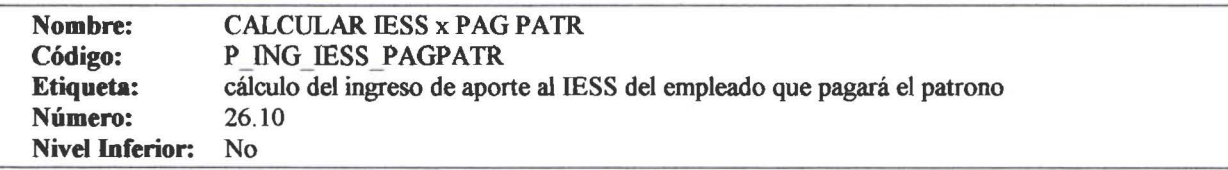

### Proceso Lista de Referencias

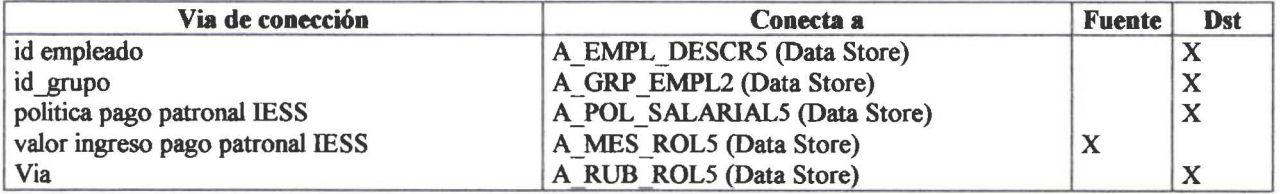

PowerDesigner 06/26/2000

• • • • • • • • • • • •

• • • • • • • • • • • • • • • • • • • • • • • • • • • • • • • • • •

D

• • • • • • • • • • • • •

 $\bullet$ 

 $\bullet$ 

 $\bullet$ 

 $\bullet$ 

• •

## **SubProceso CALCULAR IR**

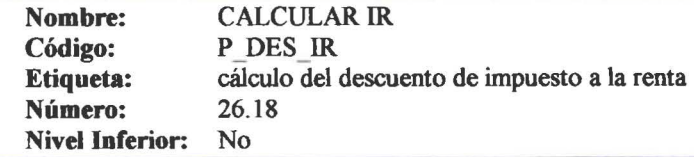

### Proceso Lista de Referencias

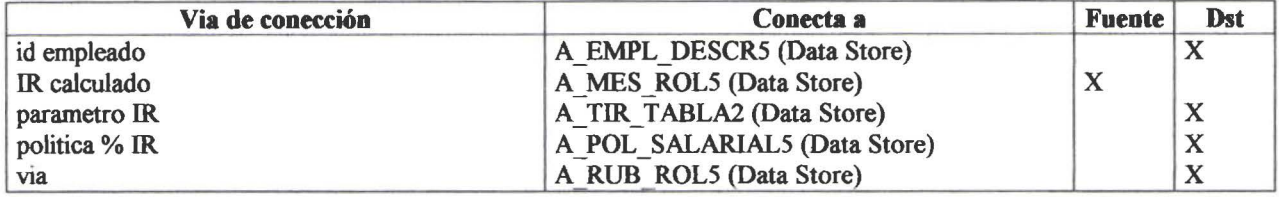

## **SubProceso CALCULAR JUBILACION EMPRESARIAL**

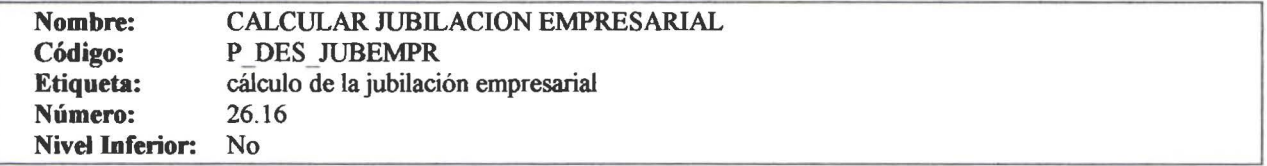

### Proceso Lista de Referencias

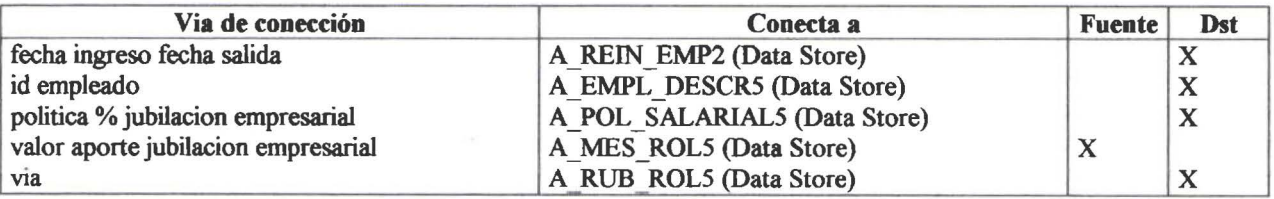

## **SubProceso CALCULAR MULTAS**

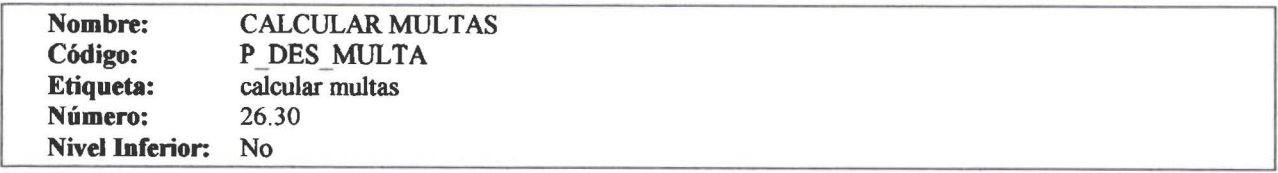

#### Proceso Lista de Referencias

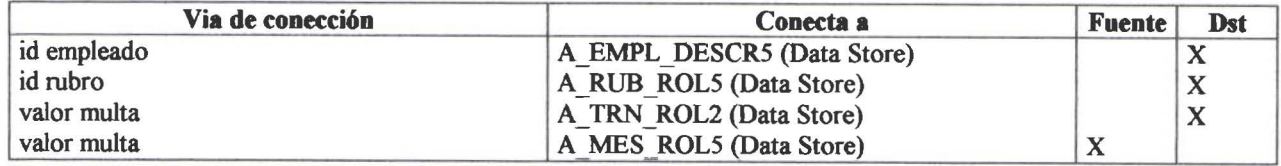

PowerDesigner

• • •

• • • • • • • • • • • • • • •

• • • •

• • • • • • • • • • • • • • • • • • • • • • • • • • •

## **SubProceso CALCULAR OTROS DESCUENTOS**

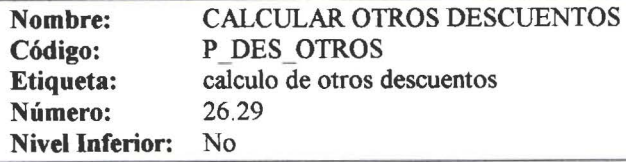

### Proceso Lista de Referencias

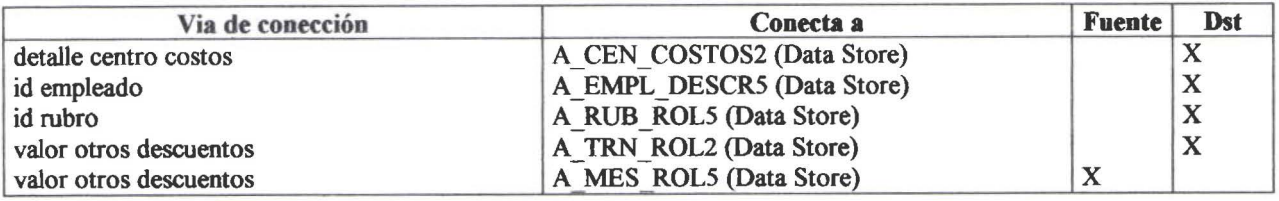

## **SubProceso CALCULAR OTROS INGRESOS**

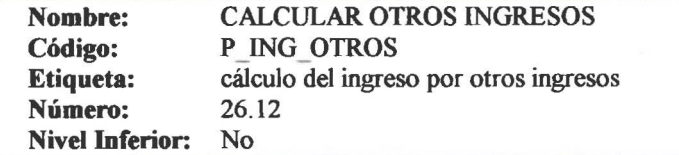

### Proceso Lista de Referencias

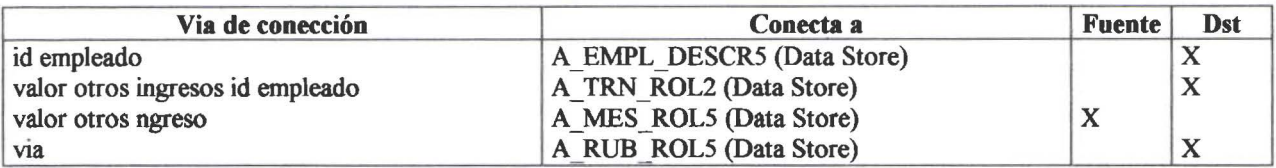

## **SubProceso CALCULAR SUBSIDIO ALIMENTACION**

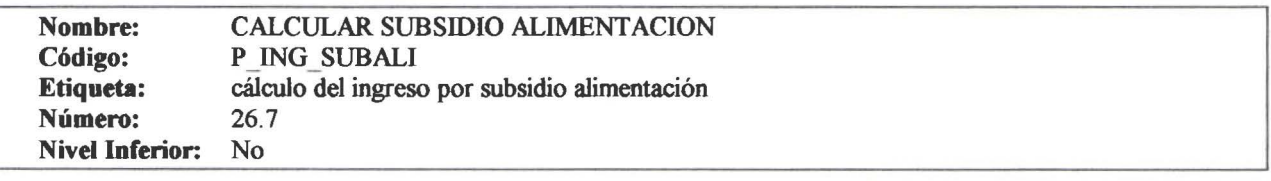

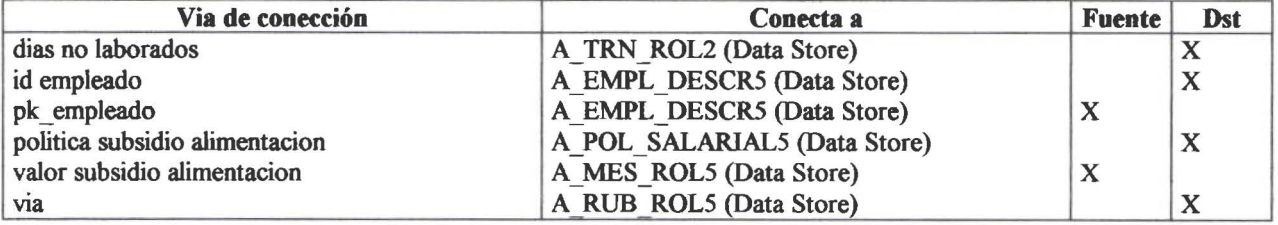

• • • • • • •

• • • • • • • • • • • • • • • • • • • • • • • • • • • • • • • •

• • • •

• • • • • •

## **SubProceso CALCULAR SUBSIDIO ANTIGUEDAD**

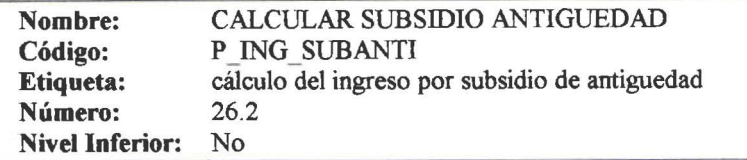

### Proceso Lista de Referencias

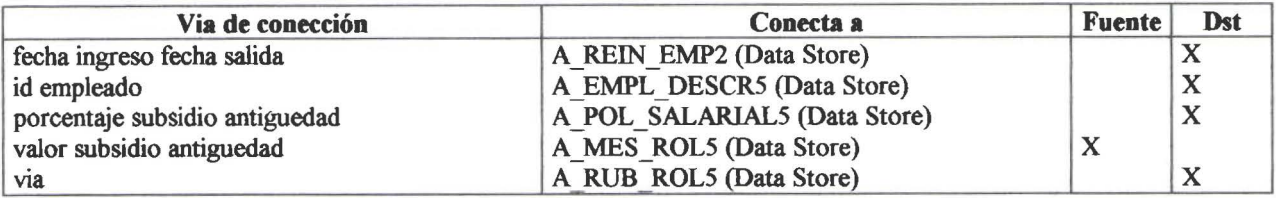

## **SubProceso CALCULAR SUBSIDIO DE EDUCACION**

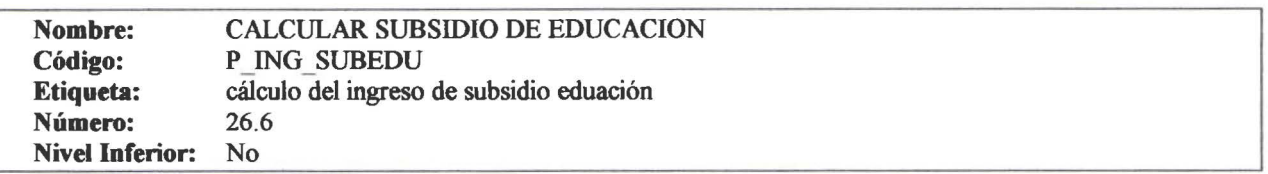

### Proceso Lista de Referencias

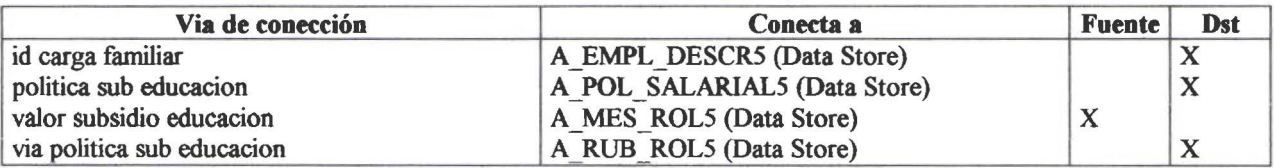

## **SubProceso CALCULAR SUBSIDIO TRANSPORTE**

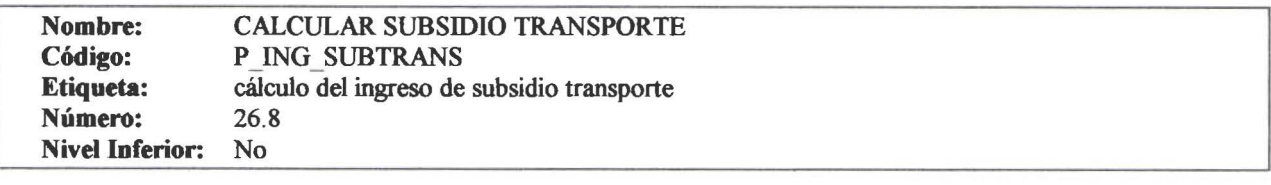

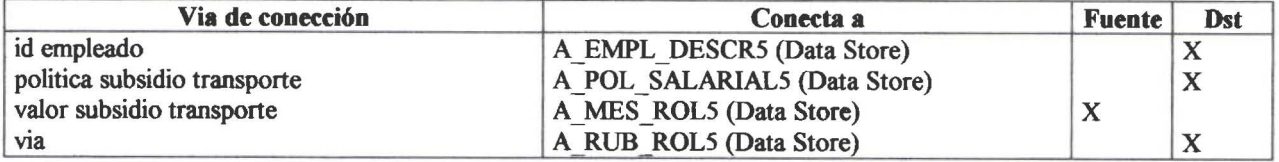

• • •

• • • • • • • • • • • •

• • • • • • • • • • • • • • • • • • • • 1! , .

 $\ddot{\bullet}$ 

 $\bullet$ 

• • • • • • • • •

## **SubProceso CALCULAR SUELDO BASICO PROPORCIONAL**

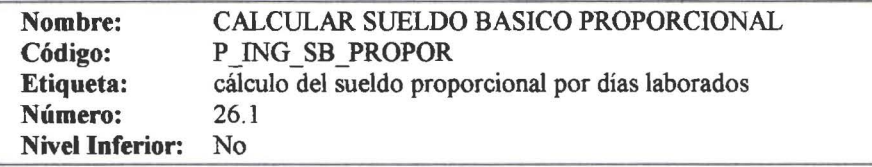

### Proceso Lista de Referencias

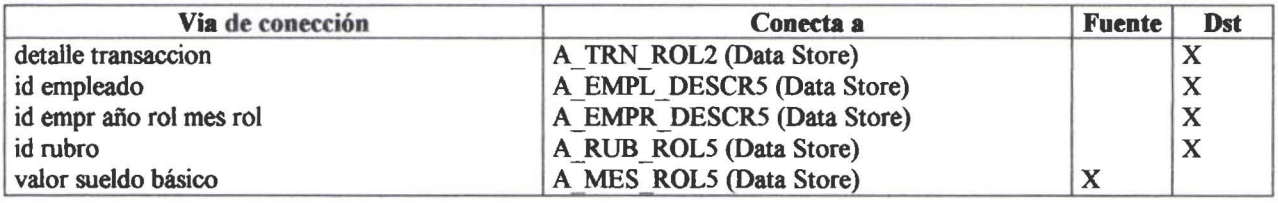

## **SubProceso PROCESAR RETENCIONES JUDICIALES**

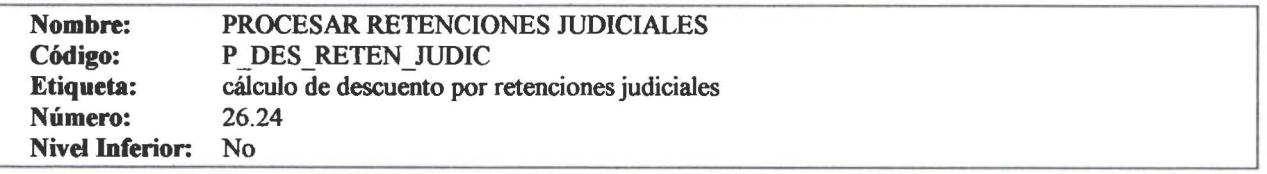

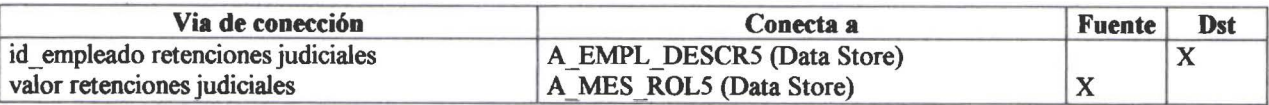

• • • • • • • • • • • • • • • • • • • • • • • • •

 $\bullet$ 

D

 $\bullet$  $\bullet$ 

• • • • • • • •

**• • • • • •** 

• • • • • •

 $\bullet$ 

• • • •

• •

## **SubProceso PROCESAR SEGURO SALUD**

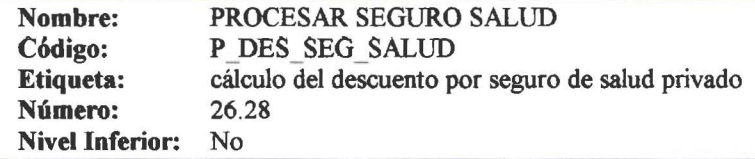

### Proceso Lista de Referencias

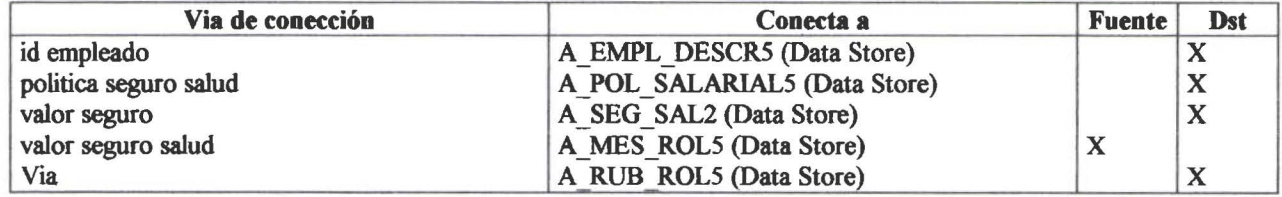

PowerDesigner 06/26/2000

## SubProceso CALCULAR ROL BENEFICIOS SOCIALES

## **Gráfico**

• • • • • •

• • • • • • • • • • • • • • • • • • • • • • • • • • • • 1:

• • • • • • • • • •

• •

22,1 CONTABILIDAD REQUIERE CALCULAR DECIMO OUARTO SUELDO <sub>.</sub><br>(CALCULAR DECIMO CUARTO)

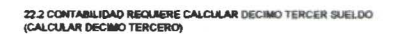

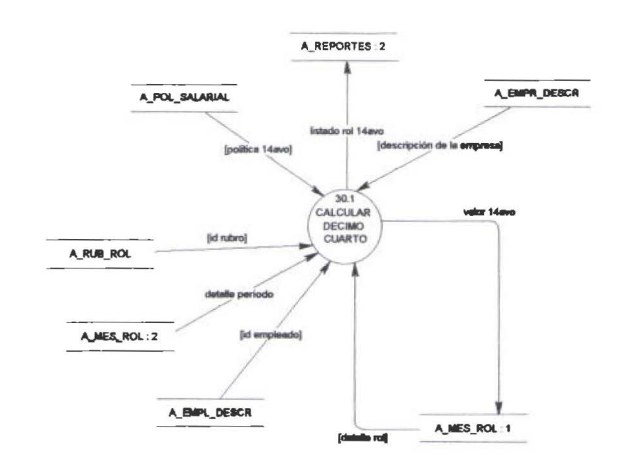

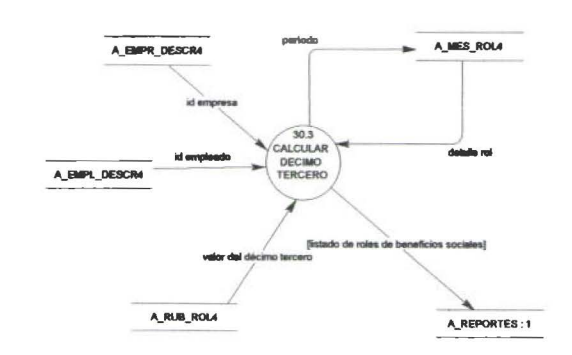

PowerDesigner

## **SubProceso CALCULAR DEC IMO CUARTO**

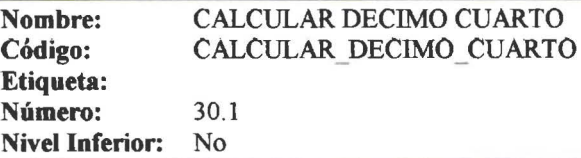

### Proceso Lista de Referencias

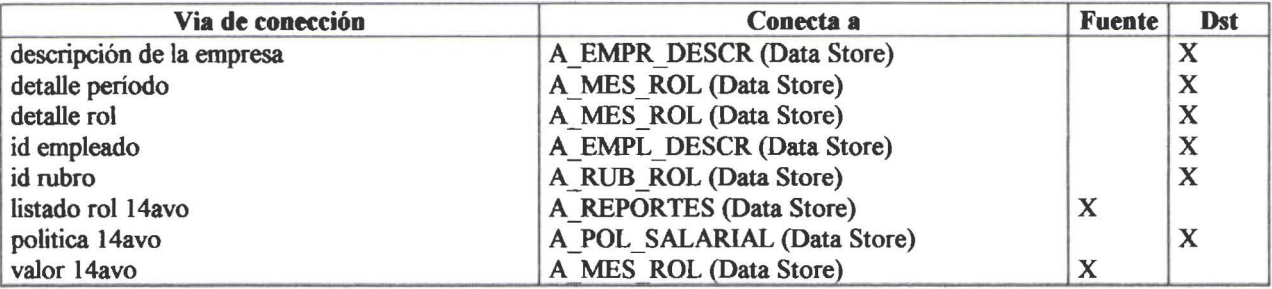

## **SubProceso CALCULAR DECIMO TERCERO**

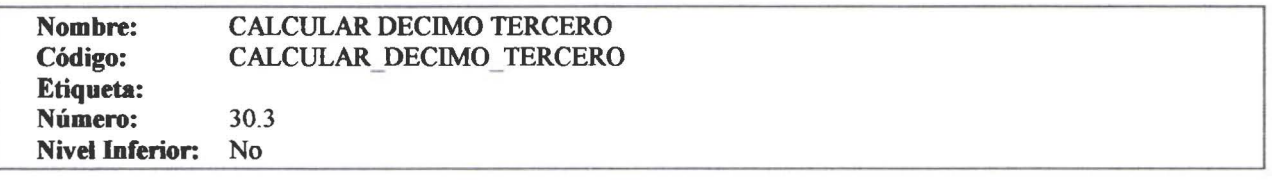

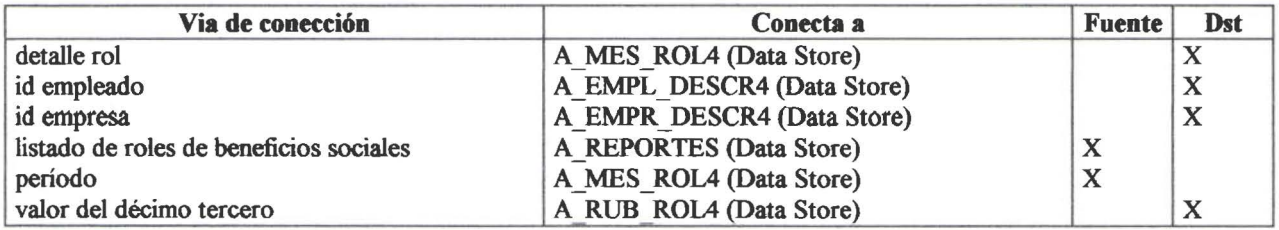

Tesis de grado ROL 2000

• • • • • • • • • • • • • • • •

• • • • • • • • • • • • • • • • • • • • • • • • • • • • • • • •

#### **3.2.2.1.4 ESPECIFICACIONES DE PROCESO**

#### **l. CONTABILIDAD INFORMA SOBRE LOS VALORES A DESCONTAR PRESTAMOS, RETENCIONES JUDICIALES, APORTE GREMIAL DEL EMPLEADO (REGISTRO DESCUENTOS SEMIV ARIABLES)**

*me==* **fliitiMMit'iiA IAM#IWW 4UU f•** "

#### PROCEDIMIENTO REGISTRO DESCUENTOS SEMIVARIABLES

#### SELECCION DE EMPLEADOS ACTIVOS, MES ROL,EMPRESA GRABAR REGISTROS EN A TMP EMPL

LEER A TEMP EMPR<br>SI EMPL NOMBRE = NOMBRE BUSCADO MIENTRAS( EXISTAN DATOS PARA REGISTRAR DESCUENTOS SEMIVARIABLES )HAGA

SI (TIENE DESCUENTO AL IESS)

INGRESAR EMPL DEPTMOIESS FIN SI

SI(TIENE DESCUENTO EMPRESA) INGRESAR EMPL DEPTMOEMPR

FIN SI

SI(TIENE DESCUENTO RETENCION JUDICIAL) INGRESAR EMPL DERETJUD

FIN SI

SI(TIENE DESCUENTO APORTE GREMIAL) INGRESAR EMPL APORGRE

FIN SI

GRABAR EN A\_ EMPL \_ DESCR (EMPL \_ DEPTMOIESS,

EMPL DEPTMOEMPR,

EMPL DERETJUD, EMPL APORGRE) LEER A TEMP EMPR<br>SI EMPL NOMBRE = NOMBRE BUSCADO FIN DEL MIENTRAS

#### END REGISTRO DESCUENTOS SEMIV ARIABLES

•<br>•<br>•

• • • • • • • • • • • • • • • • • • • • • • • • • • • • • • • • • • • • • • • • • • • • • •

#### **2. EL PAGADOR REQUIERE UNA LISTA DEL SUELDO NETO A PAGAR POR PERSONA. (LISTAR RESUMEN DEL ROL POR CENTRO DE PAGO)**

PROCEDIMIENTO LISTAR RESUMEN DE ROL MENSUAL POR CENTRO DE PAGO (EMPR CODIGO, MES CODIGO, ANIO)

INGRESE MES REQUERIDO

LEER A TEMP EMPR(EMPL CODIGO, EMPL NOMBRE, EMPL CUENTA, EMPL CEDULA)

LEER A ROL MENSUAL

(EMPL CODIGO, MES CODIGO, RO, ANIO, ROL MONTO)

LEER A\_RUB\_ROL (RUB CODIGO,RUB NOMBRE)

LEER A MES ROL (MES CODIGO, MES NOMBRE)

LEER A CEN PAGO (CEN CODIGO,CEN NOMBRE)

MIENTRAS EMPL CODIGO SEOF Y MES REQUERIDO =MES\_CODIGO Y EMPR CODIGO= EMPRESA SELECCIONADA Y RUB CODIG0=52 Y ROL ANIO=ANIO REQUERIDO) HAGA LEER A CEN-PAGO(CEN CODIGO,CEN NOMBRE) IMPRIMIR CABECERA

SELECCIONAR

CEDULA, NOMBRES, MES NOMBRE, EMPL CUENTA ORDENADOS POR EMPL NOMBRE IMPRIMIR RESUMEN (CONT ADOR,EMPL \_ NOMBRE,EMPL \_ SUELDO,ROL \_MONTO, EMPL\_NUMCTA)

LEER A TEMP EMPR FIN MIENTRAS

FIN DE LISTAR RESUMEN DE ROL MENSUAL POR CENTRO DE PAGO
• • • • • • • • • • • • • • • • • • • • • • • • • • • • • • • • • • • • • • • • • • • • • • •

•<br>•

#### 3. EL PAGADOR REQUIERE DETALLE DE ROL MENSUAL POR CENTRO DE PAGO DE BENEFICIOS SOCIALES (LISTAR RESUMEN DEL ROL BENEFICIOS SOCIALES POR CENTRO DE PAGO)

PROCEDIMIENTO LISTAR RESUMEN DE ROL DE BENEFICIOS INGRESE MES REQUERIDO

IF MES REQUERIDO= 13 HAGA

PROCEDIMIENTO LISTAR RESUMEN DECIMO TERCERO POR CENTRO DE PAGO

LEER A TEMP EMPR(EMPL CODIGO, EMPL NOMBRE, EMPL CUENTA, EMPL CEDULA) LEER A ROL MENSUAL - (EMPL CODIGO,MES CODIGO,RO, ANIO,ROL MONTO) LEER A RUB ROL (RUB CODIGO,RUB NOMBRE) LEER A MES ROL (MES CODIGO, MES NOMBRE) LEER A CEN PAGO (CEN CODIGO,CEN NOMBRE) MIENTRAS (EMPL CODIGO SEOF Y MES REQUERIDO =13Y EMPR CODIGO= EMPRESA SELECCIONADA Y RUB CODIG0=16 Y ROL\_ ANIO=ANIO REQUERIDO) HAGA LEER A\_CEN-PAGO(CEN\_CODIGO,CEN\_NOMBRE) IMPRIMIR CABECERA

SELECCIONAR REGISTROS EMPLEADOS ORDENADOS POR EMPL NOMBRE IMPRIMIR RESUMEN (EMPL NOMBRE, EMPL SUELDO, ROL MONTO, EMPL NUMCTA) FIN MIENTRAS

FIN DE LISTAR RESUMEN DECIMOTERCERO POR CENTRO DE PAGO

• • • • • • • • • • • • • • • • • • • • • •

•<br>•<br>•

• • • • • • • • • • • • • • • • • • • • • • • •

#### **PROCEDIMIENTO LISTAR RESUMEN DE ROL DECIMOCUARTO POR CENTRO DE PAGO**

~t ~---------------=---------~-~-,-·~---------·-·-·----~~---~2

LEER A TEMP EMPR(EMPL CODIGO, EMPL NOMBRE, EMPL CUENTA, EMPL CEDULA) LEER A ROL MENSUAL<br>(EMPL CODIGO,MES CODIGO,RO, ANIO,ROL MONTO) LEER A RUB ROL (RUB CODIGO,RUB NOMBRE) LEER A MES ROL (MES CODIGO, MES NOMBRE) LEER A CEN PAGO (CEN CODIGO,CEN NOMBRE)

MIENTRAS (EMPL CODIGO SEOF Y MES REQUERIDO =14Y EMPR CODIGO= EMPRESA SELECCIONADA Y RUB CODIGO=l7 Y ROL\_ ANIO=ANIO REQUERIDO) HAGA IMPRIMIR CABECERA CEN CODIGO,CEN NOMBRE

SELECCIONAR

CEDULA, NOMBRES, MES NOMBRE, EMPL CUENTA ORDENADOS POR EMPL NOMBRE IMPRIMIR (EMPL \_ NOMBRE,EMPL \_ SUELDO,ROL \_MONTO ,EMPL NUMCTA) LEER A TEMP EMPR(EMPL CODIGO, EMPL NOMBRE, EMPL CUENTA, EMPL\_ CEDULA) FIN MIENTRAS

FIN DE LISTAR RESUMEN DE ROL DECIMO CUARTO POR CP

#### **4. CONTABILIDAD REQUIERE EL LffiRO DIARIO DEL ROL PARA LA CONTABILIZACION DEL GASTO Y LA PROVISION (LISTAR LffiRO DIARIO POR CENTRO DE COSTO)**

#### PROCEDIMIENTO LISTAR LIBRO DIARIO(

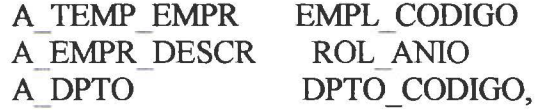

DPTO NOMBRE

• • • • • • • • • • • • • • • • • • • • • • • • • • • • • • • • • • • • • • • • • • • • • • • •

A\_ ROL\_MENSUAL ROL\_ MONTO,RUB \_ CODIGO, A RUB ROL

RUB CODIGO, RUB INGRESO

A MES ROL MES CODIGO, MES NOMBRE LEER A RUB ROL

MIENTRAS (MIENTRAS RUB CODIGO  $\sim$  EOF MES REQUERIDO =MES CODIGO Y EMPR CODIGO= EMPRESA SELECCIONADA Y RUB CODIGO $\odot$  16,17,56 Y ROL ANIO=ANIO REQUERIDO) HAGA LEER A DPTO(DPTO CODIGO, DPTO NOMBRE) IMPRIMIR CABECERA MIENTRAS(RUB INGRESO=SI) SELECCIONAR (RUB NOMBRE, SUM ( ROL\_ MONTO),RUB \_INGRESO, RUB CODIGO EMPR CODIGO, MES NOMBRE) ORDENADOS POR IMPRIMIR (RUB\_NOMBRE,SUM ( ROL\_MONTO)) FIN MIENTRAS MIENTRAS (RUB  $INGRESO \leq SI$ ) SELECCIONAR (RUB NOMBRE,SUM ( ROL MONTO), RUB INGRESO, EMPR CODIGO, MES NOMBRE) IMPRIMIR (RUB NOMBRE, SUMRUBRO)

FIN MIENTRAS LEER A\_RUB\_ROL<br>FIN DE MIENTRAS IMPRIMIR TOTAL INGRESO, TOTAL EGRESO

EMPR\_CTRL\_LDCO=T EN (A-EMPR\_DESCR)

FIN LISTAR LIBRO DIARIO POR CENTRO DE COSTO

•

• • • • •

• • • • • • • • • • • • • • • •

• • • •

• • • • • • • • • • •

• • • • • • • • • • • •

#### **5. RECURSOS HUMANOS NOTIFICA LAS MODIFICACIONES DE DATOS DE IDENTIFICACION DE LOS EMPLEADOS.**

# **(REGISTRO DE DATOS DEL EMPLEADO)**

PROCEDIMIENTO REGISTRO DATOS DE EMPLEADO

MIENTRAS (MODIFICACIONES PARA EMPLEADO ¡=EOF) HAGA LEER REGISTRO DE (A\_EMP\_DESC) SI EMPL STATUS =A ACTUALICE

> EMPL CEDULA, EMPL STATUS\$, EMPL FECHANAC EMPL NOMBRES, EMPL APELLIDOS, EMPL SEXO,

EMPL NACIONAL,

EMPL\_ESTADOCI, EMPL\_DOMICILIO, EMPL\_TELEFONO, EMPL\_PROFESION, EMPL\_PROFESION, EMPL\_IESPAGPAT, EMPL\_IRPAGPAT, EMPL\_NUMCTA, EMPL\_SUELDO,

EMPL PAGA\_TRANS,

EMPL PAGA LUNCH, EMPL CALAIMP

GRABAR REGISTRO EMPLEADO EN A\_TEMP\_EMPR FIN DE MIENTRAS

FIN REGISTRO DATOS DE EMPLEADO

•

• • • • • • • • • • • • • • • • • • • • • • • • • • • • • • • • • •

• • • • • • • • • • • • •

#### **6. EL DEPARTAMENTO DE ROLES DE PAGO REQUIERE QUE MENSUALMENTE SE BORREN LOS REGISTROS DE TRANSACCIONES (GENERAR CIERRE MENSUAL)**  PROCEDIMIENTO GENERAR CIERRE MENSUAL MIENTRAS EXISTAN REGISTROS EN A TRN ROL HAGA ENCERAR TABLA (A\_TRN\_ROL) IF (EMPR CTRL LDCP  $=$  "S") MENSAJE( "FALTA LISTADO DE RESUMEN ROL POR CENTRO DE PAGO" FIN SI IF (EMPR CTRL  $LDCO$ <sub>i</sub>= "S") MENSAJE( "FALTA LISTADO DIARIO CONTABLE") **FINSI** IF (EMPR\_CTRL\_LCOF $=$ "S") MENSAJE( "FALTA LISTADO DE CONFIDENCIAL POR CENTRO DE PAGO") **FINSI** IF (EMPR\_CTRL\_LPIES $; = "S"$ ) MENSAJE( "FALTA LISTADO DE PLANILLAS AL IESS ") **FINSI** IF (EMPR\_CTRL\_BACKUP¡= "S") MENSAJE( "FALTA BACKCUP") **FINSI** IF (EMPR\_CTRL\_CROL $=$  "S") MENSAJE( "FALTA CALCULO DE ROL") **FINSI** IF (EMPR\_CTRL\_LTRANS  $\leq$  "S") MENSAJE( "FALTA LISTADO DE TRANSACCIONES") FIN SI IF( EMPR\_CTRL\_LDCO ="S" Y<br>EMPR\_CTRL\_LCOF ="S" Y EMPR CTRL LCOF EMPR CTRL LPIES  $=$ "S" Y  $EMPR$  CTRL LIRAN ="S" Y EMPR CTRL CROL ="S" Y EMPR CTRL BACKUP ="S"  $Y$ EMPR\_CTRL\_LTRANS = 'S") EMPR CTRL CMEN = "S" EMPR MES  $ROL = EMPR$  MES  $ROL + 1$ FIN SI GRABAR EN A EMPR DESCR FIN DE MIENTRAS FIN GENERAR CIERRE MENSUAL

• • • • • • • • • • • • • • • • • • • • • •

• •

• • • • • • • • • • • • • • • • • •

• • • • • •

7. EL EMPLEADO MENSUALMENTE RECIBE EL DESGLOSE DE SUS INGRESOS Y EGRESOS **(LISTAR CONFIDENCIAL MENSUAL POR CENTRO DE COSTO) .**  PROCEDIMIENTO LISTAR CONFIDENCIAL MENSUAL LEER A TEMP EMPR(EMPL CODIGO, EMPL NOMBRE, EMPL CUENTA, EMPL CEDULA) LEER A ROL MENSUAL (EMPL CODIGO, MES CODIGO, ROL, ANIO, ROL MONTO) LEER A RUB ROL (RUB CODIGO,RUB NOMBRE) LEER A MES ROL (MES CODIGO, MES NOMBRE) LEER A DPTO(DPTO CODIGO,DPTO NOMBRE) LEER A CARGO (CAR\_CODIGO,CAR\_NOMBRE) MIENTRAS (MIENTRAS EMPL  $\text{CODIGO} \Leftrightarrow \text{EOF Y MES REQUERIDO}$ =MES CODIGO Y EMPR CODIGO= EMPRESA SELECCIONADA Y RUB\_CODIGO<> DE '16','17','56','57','58','59' ROL \_ ANIO=ANIO REQUERIDO ) HAGA IMPRIMA CABECERA (SELECCIONE EMPL CEDULA, EMPL NOMBRES, FIN MIENTRAS CAR NOMBRE, MES NOMBRE, ANIO, DPTO NOMBRE) AGRUPADO POR CENTRO DE COSTO(DEPARTAMENTO) MIENTRAS RUB CODIGO<> EOF IMPRIMA RUB \_INGRESO , ROL\_ INGRESO, RUB DESCUENTO, ROL DESCUENTO. LEER A TEMP EMPR<br>FIN MIENTRAS LEER RUB CODIGO EMPR CTRL LCOF=T EN (A-EMPR DESCR) FIN LISTAR CONFIDENCIAL MENSUAL POR CENTRO DE COSTO

• • • • • • • • • • • • • • • • • • • • • • • •

• •

• • • • • • • • • • • • •

• • • • • • • • • •

#### .8 EL EMPLEADO RECffiE EL DESGLOSE DE LOS INGRESOS Y EGRESOS DE SUS BENEFICIOS SOCIALES (LISTAR CONFIDENCIAL BENEFICIOS SOCIALES) •

PROCEDIMIENTO LISTAR CONFIDENCIAL DECIMO TERCERO

SI MES REQUERIDO= 13

LEER A TEMP EMPR(EMPL CODIGO, EMPL NOMBRE, EMPL CUENTA, EMPL CEDULA)

LEER A ROL MENSUAL<br>(EMPL CODIGO,MES CODIGO,ROL, ANIO,ROL MONTO)

LEER A RUB ROL (RUB CODIGO,RUB NOMBRE)

LEER A MES ROL (MES CODIGO, MES NOMBRE)

LEER A DPTO(DPTO CODIGO,DPTO NOMBRE)

LEER A CARGO (CAR\_CODIGO,CAR\_NOMBRE

MIENTRAS (MIENTRAS EMPL CODIGO  $\infty$  EOF Y

MES REQUERIDO =13Y

EMPR CODIGO= EMPRESA SELECCIONADA Y

RUB CODIGO  $=$  '16'

ROL ANIO=ANIO REQUERIDO) HAGA

IMPRIMA CABECERA (SELECCIONE EMPL CEDULA,

EMPL NOMBRES,

CAR NOMBRE, MES NOMBRE,

ANIO, DPTO NOMBRE, EMPL NUMCTA)

AGRUPADO POR CENTRO DE COSTO(DEPARTAMENTO)

IMPRIMIR RUB NOMBRE, ROL MONTO

LEER A TEMP EMPR(EMPL CODIGO,

EMPL NOMBRE, EMPL CUENTA,

EMPL CEDULA)

FIN MIENTRAS

FIN SI

FIN LISTAR CONFIDENCIAL DECIMOTERCERO CENTRO DE COSTO

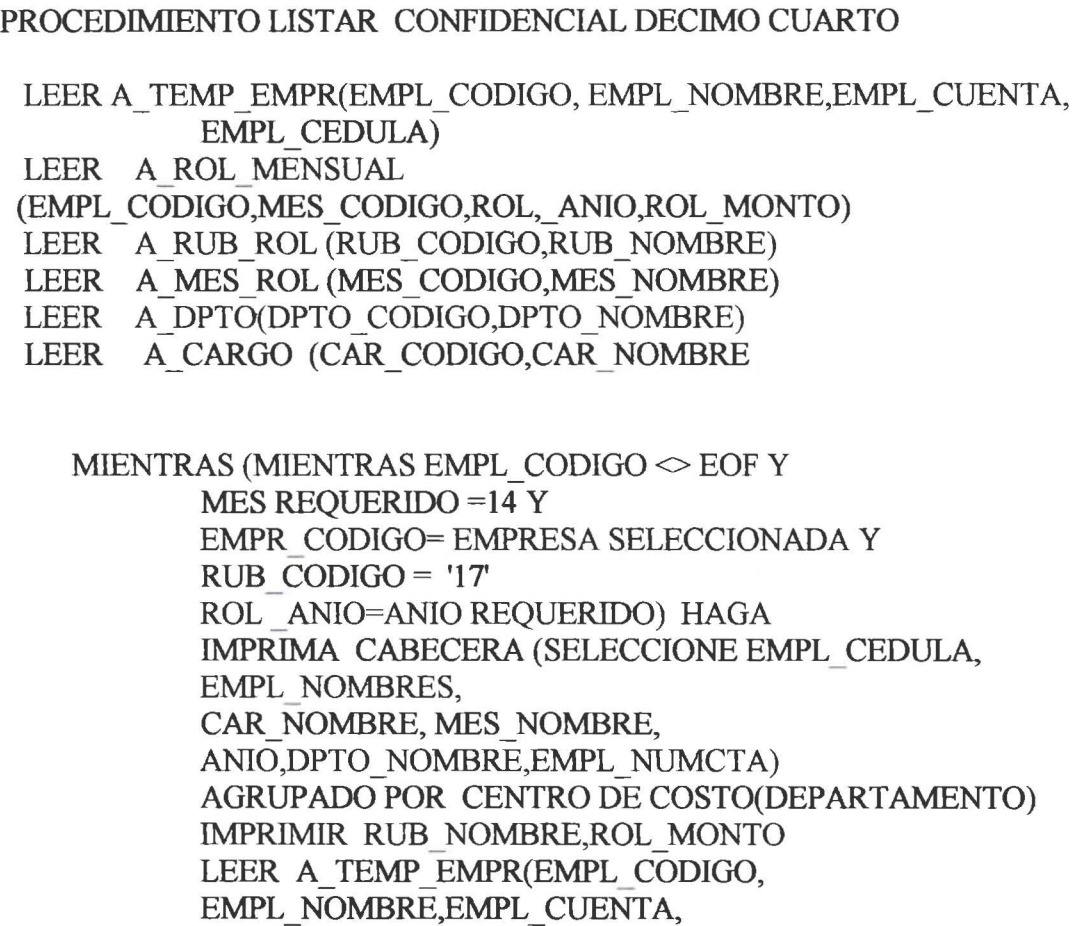

EMPL\_CEDULA)

FIN MIENTRAS

• • • • • • • • • • • • • • • • • • • • • • • • • • • • • • • • • • • • • • • • • • • • • • • • •

 $\bullet$  $\bullet$ 

 $\bullet$ 

 $\bullet$ 

 $\ddot{\bullet}$ 

 $\bullet$  $\bullet$ 

...

FIN LISTAR CONFIDENCIAL DECIMOCUARTO CENTRO DE COSTO

#### **9. CONTABILIDAD REQUIERE RESUMEN DE ROL MENSUAL POR CENTRO DE COSTO (LISTAR RESUMEN POR CENTRO DE COSTO)**

PROCESO LISTAR RESUMEN DE ROL

INGRESE MES REQUERIDO

LEER A TEMP EMPR(EMPL CODIGO, EMPL NOMBRE, EMPL CUENTA, EMPL CEDULA)

LEER A ROL MENSUAL (EMPL CODIGO, MES CODIGO, ROL, ANIO, ROL MONTO) LEER A RUB ROL (RUB CODIGO,RUB NOMBRE) LEER A MES ROL (MES CODIGO, MES NOMBRE) LEER A DPTO(DPTO CODIGO,DPTO NOMBRE)

MIENTRAS (EMPL CODIGO SEOF Y MES REQUERIDO =MES\_ CODIGO Y EMPR CODIGO= EMPRESA SELECCIONADA Y RUB CODIG0=52 Y ROL\_ ANIO=ANIO REQUERIDO) HAGA LEER A DPTO(DPTO CODIGO,DPTO NOMBRE) IMPRIMIR CABECERA(CEN NOMBRE, ROL ANIO, MES NOMBRE)

SELECCIONAR (EMPL NOMBRE,ROL MONTO)ORDENADOS POR NOMBRE IMPRIMIR RESUMEN (EMPL NOMBRE, ROL MONTO) LEER A TEMP EMPR(EMPL CODIGO, EMPL NOMBRE, EMPL CUENTA)

FIN MIENTRAS

• • • • • • • • • • • • • • • • • • • • • • • • • • • • • • • • • • • • • • • • • • • • • • • • •

FIN DE LISTAR RESUMEN DE ROL MENSUAL POR CENTRO DE COSTO

• • • • • • • • •

• •

• • • • • • • • • • • • • • • • • • • • • • • • • • • • • • • • • • • • • •

#### 10. EL IESS OBLIGA MENSUALMENTE A QUE SE ENTREGUE UNA LISTA DE EMPLEADOS CON SUS DATOS,SUELDO Y APORTES (LISTAR PLANILLAS DE APORTES IESS) •

PROCEDIMIENTO LISTAR PLANILLAS APORTE AL IESS INGRESE MES REQUERIDO

- LEER A\_TEMP\_EMPR,
- LEER A ROL MENSUAL
- LEER A RUB ROL
- LEER A\_MES\_ROL<br>LEER A\_DPTO
- LEER A DPTO

MIENTRAS (EMPL CODIGO SEOF Y MES REQUERIDO =MES\_ CODIGO Y EMPR CODIGO= EMPRESA SELECCIONADA Y RUB CODIG0=52 Y ROL\_ ANIO=ANIO REQUERIDO) HAGA LEER A DPTO(DPTO CODIGO,DPTO NOMBRE) IMPRIMIR CABECERA SELECCIONAR REGISTROS EMPLEADOS ORDENADOS POR

NOMBRE

IMPRIMIR RESUMEN (,EMPL \_ NOMBRE,EMPL\_ SUELDO,ROL \_MONTO)

LEER A\_TEMP\_EMPR<br>FIN MIENTRAS

FIN DE LISTAR RESUMEN DE ROL MENSUAL POR CENfRO DE COSTO FIN LISTAR PLANILLAS APORTES AL IESS

• • • • • • •

• • • • • • • • • • • • • • • • • • • • • • • • • • • • • • • • • • • • • • • •

•<br>•

#### 11. CALCULAR FONDOS RESERVA (CALCULAR FONDOS RESERVA)

PROCESO FONDOS RESERVA( A EMPR DESCR: CODIGO\_EMPRESA, MES\_ROL, AÑO\_ROL

> A\_POL\_SALARIAL: POLITICA FONDOS DE RESERVA A TEMP EMPL : CODIGO EMPRESA, CODIGO EMPLEADO A\_ ROL\_ MESUAL: MES\_ CODIGO, CODIGO \_EMPRESA, CODIGO\_EMPLEADO, CODIGO \_RUBRO, MES MONTO A REIN EMPL: CODIGO EMPRESA,

CODIGO \_EMPLEADO,

FECHAING, FECHASAL)

Recibe como parámetros A\_EMPR\_DESCR (CODIGO\_EMPR, MES\_ROL, AÑO ROL)

 $SI$  ( MES  $ROL = MES$  CIERRE (hasta agosto)) entonces

Leer A\_POL\_SALARIAL ( politicas fondo reserva)

Leer A TEMP EMPL

Mientras (A\_ TEMP-EMPL  $_i = EOF$ ) AÑOS=O MESES=O MESES LABO =O ACUM FONDO=O

> Seleccionar A\_ REIN\_ EMPL (FECHAING, FECHASAL) Donde (A\_TEMP EMPL CODIGO\_EMPRESA Y CODIGO EMPLEADO= A REIN EMPL CODIGO EMPRESA Y CODIGO EMPLEADO)

Mientras (CODIGO  $EMPL$   $= EOF$ ) If (AÑO\_ SAL = null) FECHA\_ SAL = 'FECHA ACTUAL'  $A\tilde{N}OS = A\tilde{N}OS + A\tilde{N}O SAL - A\tilde{N}O \text{ING}$ 

 $Si (AÑOS > 1)$ 

Fin Mientras

/\* Selecciona identificación de empleado y monto de todos los rubros ingresos mensuales, acumula ingresos y número de meses laborados \*/

> Seleccionar A\_ROL\_MENSUAL CODIGO\_EMPLEADO, CODIGO EMPRESA= A\_TEMP\_EMPL CODIGO\_EMPLEADO, CODIGO EMPRESA Y A\_ROL\_MENSUAL RUB  $\text{CODE} =$  "ingresos" Acumular MESES\_LABO (MES\_CODIGO) Acumular ACUM \_FONDO(MES \_MONTO)

FONDO\_RESERVA= ACUM\_FONDO *1* (MESES\_LABO)  $MES_MONTO = FONDO_RESERVA$ <br>RUB\_CODIGO= 56 ('codigo rubro fondo reserva')

Grabar A\_ ROL\_ MENSUAL (MES\_CODIGO,

CODIGO \_EMPRESA,

• • • • • • • • • • • • • • • • • • • • • • • • • • • • • • • • • •

• • • • • • • • • • • • • • •

CODIGO \_EMPLEADO,

RUB\_CODIGO, ROL\_AÑO,

MES MONTO)

Fin sin

Leer A TEMP EMPL (CODIGO EMPLEADO,

CODIGO EMPRESA)

Fin Mientras Fin si

Fin FONDOS RESERVA

Tesis de grado

• • • • • • • • • • • • • • • • l. •

• • • • • • • • • • • • • • l.

1•

• • • • • • • • • • • • • • •

#### **12. REGISTRAR POLÍTICAS SALARIALES**  (REGISTRAR POLÍTICAS)

#### PROCESO **REG\_POLITICAS\_SALARIARES** (PARÁMETROS SALARIALES)

Ingresar (parámetro\_ salarial)

Mientras (parametro\_salarial != EOF) haga

Verificar datos ingresados Grabar POLITICA (política\_ salarial) Ingresar (parámetro\_ salarial)

Fin mientras

FIN REG POLITICAS SALARIALES

#### **13. RECURSOS HUMANOS INFORMA MENSUALMENTE SOBRE LAS HORAS EXTRAS LABORADAS**

(REGISTRAR INGRESOS Y DESCUENTOS VARIABLES)

PROCESO REGISTRAR\_ HORAS\_ EXTRAS (

A TEMP EMPL : CODIGO EMPRESA, CODIGO EMPLEADO A RUB ROL : CODIGO RUBRO<br>A TRN ROL: TRN VALOR, TRN TRN VALOR, TRN FECHA A-POL SALARIAL: POL CODIGO, POL VEXTRA, POL VMAXEXTRA )

 $Si (CODIGO EMPL != null) haga$ 

LEER A TEMP EMPL CUANDO CODIGO EMPL DE  $TRANSACCIÓN = CODIGO EMPL DE A TEMP EMPL$ 

Si empleado existe haga Grabar A TRN ROL (RUB CODIGO, EMPR CODIGO, EMPL\_ CODIGO,

TRN\_ VALOR)

Caso Contrario

Desplegar ' CODIGO EMPLEADO NO EXISTE O ESTA

INACTIVO'

• • • • • • • • • • • • • • • • • • • • • • • • • • • • • • • • • • • • • • • • • • • • • • •

• •

Caso Contrario

Desplegar "digite codigo del empleado"

Fin Si

FIN HORAS EXTRAS

14. RECURSOS HUMANOS REQUIERE CONSULTAR HISTÓRICO DE ROL DE PAGOS (CONSULTAR ROL HISTORICO)

PROCESO CONSULTAR\_ROL-HISTORICO (A\_TEMP EMPL, A\_ROL\_MENSUAL, A\_CARGO,<br>A\_CEN\_PAGO A CARGO)

SELECCION PERIODO CONSULTA

Si (PERIODO\_CONSULTA < YEAR-2) entonces

Seleccionar según SELECCION Generar ROL HISTORICO

Fin sin

• • • • • • • • • • • • • • • • • • • • • • • • • • • • • • • • • • • • • • • • • • • • • • • • •

FIN CONSULTAR ROL HISTORICO

#### **15. CONTABILIDAD INFORMA PAGOS DE REMUNERACIONES EXTRA ROL**

**PROCESO EXTRAROL(** A ROL MENSUAL: MES CODIGO EMPR CODIGO, EMPL:CODIGO, RUB CODIGO, ROL AÑO, MES\_ MONTO, ROL\_ NUMERO)

ACEPTAR A \_ROL\_ MENSUAL (detalle\_ extrarol) VERIFICAR DATOS INGRESADOS GRABAR A\_ ROL\_ MENSUAL (detalle\_ extrarol)

FIN PROCESO EXTRAROL

• • • • • • • • • • • • • • • • • • • • • • • • • • • • • • • • • • • • • • • • • • • • • • • • •

• • • • • • • • • • • • • • • • •

• • • • • • • • • • • • • • • • • • • • • • • • • • • • • • • •

#### **16. CALCULAR APORTE JUBILACIÓN EMPRESARIAL (CALCULAR JUBILACIÓN EMPRESARIAL)**

#### PROCESO JUBILACIÓN EMPR (A TEMP EMPL SELECCIÓN DE EMPLEADOS ACTIVOS: EMPR CODIGO, EMPL CODIGO, EMPL\_SUELDO,

GRP-CODIGO A RUB ROL: RUB CODIGO, RUB VIGENTE A POL SALARIAL: POL PORAPOR JUBEMPR<br>A ROL MENSUAL: MES CODIGO, EMPR CODIGO, EMPL CODIGO, RUB CODIGO, ROL\_AÑO, MES\_MONTO,

ROL\_ NUMERO)

LEER RUBROS (RUB\_CODIGO = APORTE JUBILACIÓN EMPR( ))

SI (RUB\_ VIGENTE) ENTONCES

BUSCAR POLÍTICA (GRP CODIGO, EMPR\_CODIGO, )

LEER POLÍTICA (POL PORAPOR JUBEMPR)

LEER A TEMP EMPL (CODIGO EMPL, SUELDO PROPORCIONAL

MIENTRAS (A\_TEMP\_EMPL  $_i = EOF$ )

MES MONTO = POL PORAPOR JUBEMPR  $*$ SUELDO PROPORCIONAL GRABAR A \_ROL\_ MENSUAL (MES\_ CODIGO, EMPR CODIGO, EMPL CODIGO, RUB CODIGO, ROL AÑO, **MES\_MONTO,**  ROL\_NUMERO)

LEER A TEMP EMPL (EMPR\_CODIGO, EMPL\_CODIGO)

FIN MIENTRAS

FIN SI

• • •

 $\bullet$  $\ddot{\bullet}$ 

• • • • • • • • • • • • • • • • • • • • • • •

........

 $\ddot{\bullet}$ 

 $\bullet$  $\bullet$ 

• • •

• •

# Tesis de grado<br>●<br>• • FIN JUBILACION\_EMPR<br>●

• • • • • • • • • • • • • • • • • • • • • • • • • • • • • • • • • • • • • • • • • • • • • • • • •

#### **17. CALCULAR IMPUESTO A LA RENTA**  (CALCULAR IR)

#### PROCESO IMPUESTO RENTA ( A TEMP EMPL SELECCIÓN DE EMPLEADOS ACTIVOS: EMPR CODIGO, EMPL CODIGO A\_ RUB ROL: RUB CODIGO, RUB VIGENTE A\_TIR\_TABLA: TIR\_CODIGO, TIR\_FRBASICA, TIR EX FRBAS, TIR IM FRBAS, TIR IM FREXC A\_ ROL\_ MENSUAL: MES\_ CODIGO, EMPR \_ CODIGO, EMPL CODIGO, RUB CODIGO, ROL\_ AÑO, MES\_ MONTO, ROL\_NUMERO)

#### SELECCIONAR RUBROS (RUB CODIGO =IMPUESTO A LA RENTA

#### SI (RUB \_VIGENTE ) ENTONCES

LEER A TEMP EMPL

MIENTRAS (A\_ TEMP  $\text{EMPL }$   $_i = \text{EOF}$ )

SELECCIONAR A\_ROL\_MENSUAL (EMPR\_CODIGO, EMPR\_EMPL) CUANDO SELECCIONAR A RUB ROL = RUB CODIGO CUANDO RUB IMPONIBLE = VERDADERO

ACUMULAR IMPONIBLES EMPLEADO .

SELECCIONAR A TIR TABLA<br>CUANDO TIR FRBASICA > = IMPONIBLES EMPLEADO Y TIR EX FRBAS <=IMPONIBLES EMPLEADO

MES\_MONTO =  $TIR$ \_FRBASICA +  $TIR$  IM FREXC \* IMPONIBLES EMPLEADO

SI MES MONTO> O

GRABAR A\_ROL\_MENSUAL (MES\_CODIGO, EMPR CODIGO,

Tesis de grado

EMPL\_CODIGO, RUB\_CODIGO, ROL\_AÑO, **MES\_MONTO,**  ROL NUMERO)

FIN SI

LEER A\_TEMP\_EMPL (EMPR\_CODIGO, EMPL\_CODIGO) FIN MIENTRAS

FIN SI FIN IMPUESTO\_RENTA

• • • • • • • • • • • • • • • • • • • • • • • • • • • • • • • • • • • • • • • • • • • • • • • • •

• • •

• • • • • • • • • • • • • • • • • • • •

• • • • • • • • • •

•<br>•

• • • • • • • • • • • • •

• •

#### **18. CALCULAR PRESTAMO** IESS ( CALCULAR DCTO PTMO AL IESS )

PROCESO PRESTAMO\_ IESS (ARUB\_ROL RUB\_CODIGO,

RUB VIGENTE

A TEMP EMPL: EMPL CODIGO, EMPL DEPTMOIESS)

#### SELECCIONAR RUBROS (RUB\_CODIGO = PRESTAMO IESS (44 ))

SI (RUB \_VIGENTE ) ENTONCES

SELECCIONAR A TEMP EMPL CUANDO EMPL DEPTMOIESS NOT NULL OR NOT CERO

LEER A TEMP EMPL

MIENTRAS (A\_TEMP\_EMPL  $_i = EOF$ )

 $MES$  MONTO = EMPL DEPTMOIESS

GRABAR A ROL MENSUAL (MES CODIGO, EMPR CODIGO, EMPL\_CODIGO, RUB\_CODIGO, ROL AÑO, **MES\_MONTO,**  ROL\_ NUMERO)

LEER A\_TEMP EMPL (EMPR CODIGO, EMPL CODIGO)

FIN MIENTRAS

FIN SI

FIN PRESTAMO IESS

#### **19. CALCULAR APORTE GREMIAL (CALCULAR APORTE GREMIAL)**

PROCESO APORTE\_ GREMIO (A\_TEMP EMPL EMPR CODIGO, EMPL\_CODIGO, GRP CODIGO, EMPL APORGRE A RUB ROL: RUB CODIGO, RUB VIGENTE

> A\_ ROL\_ MENSUAL: MES\_ CODIGO, EMPR \_ CODIGO, EMPL CODIGO, RUB CODIGO, ROL\_ AÑO, MES\_MONTO, ROL NUMERO A POL SALARIAL POL TIPOAPOR GRE)

#### SELECCIONAR RUBROS (RUB CODIGO = APORTE GREMIAL  $($  ))

#### SI (RUB \_VIGENTE ) ENTONCES

SELECCIONAR POL TIPOAPOR GRE DE A POL SALARIAL = GRP CODIGO Y EMPR CODIGO

SELECCIONAR A TEMP EMPL CUANDO<br>EMPL APORGRE NOT NULL OR > CERO

LEER A TEMP EMPL

MIENTRAS  $(A_TEMP_{EM}PL_i = EOF)$ 

MES MONTO= EMPL APORGRE

GRABAR A\_ ROL\_ MENSUAL (MES\_ CODIGO, EMPR CODIGO, EMPL CODIGO, RUB CODIGO, ROL AÑO, **MES\_MONTO,**  ROL\_ NUMERO) LEER A TEMP EMPL (EMPR CODIGO, EMPL CODIGO) FIN MIENTRAS

FIN SI

• • • • • • • • • • • • • • • • • • • • • • • • • • • • • • • • • • • • • • • • • • • • • • • • •

FIN APORTE GREMIO

• • •

• • • •

•<br>•

• • •

• • •

• • • • •

• • • • • • • • • • • • • • • • • •

• • • • •

• • • • • • •

#### **20. CALCULAR PRESTAMO EMPRESARIAL**  (CALCULAR PRESTAMO EMPRESARIAL)

PROCESO PRESTAMO EMPRESARIAL (A\_TEMP EMPL EMPR CODIGO, EMPL CODIGO, GRP CODIGO, EMPL DEPRESEMPR A\_RUB\_ROL:RUB\_CODIGO, RUB\_ VIGENTE

> A\_ROL MENSUAL: MES\_CODIGO, EMPR CODIGO, EMPL CODIGO, RUB CODIGO, ROL-AÑO, MES \_MONTO, ROL\_ NUMERO)

#### SELECCIONAR RUBROS (RUB CODIGO = PRESTAMO EMPRESARIAL )

SI (RUB \_VIGENTE ) ENTONCES

SELECCIONAR A TEMP EMPL CUANDO<br>EMPL DEPRESEMPR > CERO

MIENTRAS  $(A_TEMP_EMP_L$  ; = EOF)

MES MONTO= EMPL DEPRESEMPR

GRABAR A \_ROL\_ MENSUAL (MES\_ CODIGO, EMPR CODIGO, EMPL\_CODIGO, RUB\_CODIGO, ROL\_AÑO, **MES\_MONTO,**  ROL\_NUMERO)

LEER A\_EMPL:DESCR (EMPR CODIGO, EMPL CODIGO)

FIN MIENTRAS

FIN SI

FIN PRESTAMO EMPRESARIAL

• • •

• • • • •

• • •

• • • • • • • •

• • • • • • • • • • •

• • •

• • • • • • • • • • • • • • • •

#### **21. CALCULAR RETENCIONES JUDICIALES (CALCULAR RETENCIONES JUDICIALES)**

#### PROCESO RETENCIONES JUDICIALES ( A TEMP EMPL EMPR CODIGO, EMPL CODIGO, GRP CODIGO, EMPL SUELDO, EMPL DERETJUD A RUB ROL: RUB CODIGO, RUB VIGENTE

#### A\_ ROL\_ MENSUAL: MES\_ CODIGO, EMPR CODIGO, EMPL CODIGO, RUB CODIGO, ROL\_AÑO, MES\_MONTO, ROL\_ NUMERO)

#### SELECCIONAR RUBROS (RUB CODIGO = RETENCIONES JUDICIALES

SI (RUB \_VIGENTE ) ENTONCES

SELECCIONAR A TEMP EMPL CUANDO<br>EMPL DERETJUD > CERO

MIENTRAS (A\_TEMP  $EMPL$   $i = EOF$ )

MES MONTO= EMPL DERETJUD

GRABAR A\_ROL \_MENSUAL (MES\_ CODIGO, EMPR CODIGO, - EMPL\_CODIGO, RUB\_CODIGO, ROL\_AÑO, **MES\_MONTO,**  ROL\_NUMERO)

LEER A\_TEMP\_EMPL (EMPR CODIGO, EMPL CODIGO, EMPL DERETJUD)

FIN MIENTRAS

FIN SI

FIN RETENCIONES JUDICIALES

• • •

• • • • • • • • • • •

• • • • • • • • • • • • • • • • • • • • • • •

• • • • • • • • • •

• •

#### **22. CALCULAR AFILIACIÓN SEGURO SALUD (PROCESAR SEGURO SALUD)**

PROCESO SEGURO SALUD (

A TEMP EMPL EMPR CODIGO, EMPL CODIGO, GRP\_CODIGO, A\_SEG SAL, SEG TIPO\_SEGSAL, SEG\_VALOR\_SEGSAL<br>A POL SALARIAL POL PORSEG SAL A\_RUB\_ROL: RUB\_CODIGO, RUB\_ VIGENTE

A\_ ROL MENSUAL: MES\_ CODIGO, EMPR\_ CODIGO, EMPL CODIGO, RUB CODIGO, ROL\_AÑO, MES\_MONTO, ROL\_NUMERO)

 $SELECCIONAR$  RUBROS (RUB  $CODIGO = SEGURO$  SALUD ( ))

SI (RUB \_VIGENTE ) ENTONCES

SELECCIONAR A TEMP EMPL CUANDO SEG TIPO SEGSAL NOT NULL

MIENTRAS (A\_TEMP  $\text{EMPL } j = \text{EOF}$ )

SELECCIONAR SEG VALOR SEGSAL DE A SEG SAL CUANDO (=SEG TIPO SEGSAL)

MES MONTO= SEG VALOR SEGSAL

MES\_MONTO = MES\_MONTO - (MES\_MONTO  $*$ POL PORSEG SAL)

GRABAR A\_ ROL\_ MENSUAL (MES\_ CODIGO, EMPR CODIGO, EMPL CODIGO, RUB CODIGO, ROL AÑO, **MES\_MONTO,**  ROL\_NUMERO)

FIN SI LEER A TEMP EMPL (EMPR\_CODIGO, EMPL\_CODIGO) FIN MIENTRAS FIN SEGURO SALUD

• • • • • • • • • • • • • • • • • •

• • •

• • • • • • • • • • • • • • • • • • • • • • • • • • • •

#### 23. PROCESAR DESCUENTO COMISARIATO (REGISTRAR INGRESOS Y DESCUENTOS VARIABLES)

PROCESO COMISARIATO( A TEMP EMPL EMPR CODIGO, EMPL CODIGO, EMPL STATUS A\_ TRN ROL: EMPR CODIGO, EMPL CODIGO,

RUB\_CODIGO, TRN\_FECHA, TRN VALOR A RUB ROL: RUB CODIGO, RUB VIGENTE

A\_ ROL\_ MENSUAL: MES\_ CODIGO, EMPR \_ CODIGO, EMPL CODIGO, RUB CODIGO, ROL\_ AÑO, MES\_MONTO, ROL\_NUMERO)

SELECCIONAR RUBROS (RUB CODIGO = COMISARITO)

SI (RUB \_VIGENTE ) ENTONCES

SELECCIONAR A\_TRN\_ROL (RUB\_CODIGO = COMISARIAT0(49))

LEER A TRN ROL

MIENTRAS (A\_TRN\_ROL  $_i = EOF$ )

 $\begin{array}{lll} \text {SELECTIONAR EMPL } \text { CODIGO DE A } \text { TEMP } \text { EMPL } \text {EDMPL } \text {QODIGO DE A} \text { TRN } \text {ROL} \end{array}$ 

MES MONTO= TRN VALOR

GRABAR A\_ROL\_MENSUAL (MES\_CODIGO, EMPR CODIGO, EMPL CODIGO, RUB CODIGO, ROL AÑO, MES\_MONTO, ROL\_NUMERO)

LEER A\_A\_TRN\_ROL (RUB\_CODIGO = COMISARIATO)

FIN MIENTRAS

FIN SI

FIN COMISARIATO

• •

• • • • • • • • • • • • • • • • •

• • • • • • • •

• • • • • • • • • • • • • • • • • • • •

• •

#### **24. PROCESAR OTROS DESCUENTOS (CALCULAR OTROS DESCUENTOS)**

PROCESO OTROS DESCUENTOS( A TEMP EMPL EMPR CODIGO, EMPL CODIGO, EMPL STATUS A TRN ROL: EMPR CODIGO, EMPL CODIGO, RUB\_CODIGO, TRN\_FECHA, TRN VALOR A RUB ROL: RUB CODIGO, RUB VIGENTE

A\_ ROL\_ MENSUAL: MES\_ CODIGO, EMPR CODIGO, EMPL CODIGO, RUB CODIGO, ROL\_AÑO, MES\_ MONTO, ROL\_NUMERO)

SELECCIONAR RUBROS (RUB\_CODIGO =OTROS DESCUENTOS (53))

SI (RUB \_VIGENTE ) ENTONCES

 $SELECCIONAR A TRN ROL (RUB CODIGO = OTROS)$ DESCUENTOS (53))

LEER A TRN ROL

MIENTRAS (A\_TRN\_ROL  $_i$  = EOF)

SELECCIONAR EMPL CODIGO DE A TEMP EMPL = EMPL CODIGO DE A TRN ROL

MES MONTO=TRN VALOR

GRABAR A\_ ROL\_ MENSUAL (MES\_ CODIGO, EMPR CODIGO, EMPL\_CODIGO, RUB\_CODIGO, ROL AÑO, **MES\_MONTO,**  ROL\_ NUMERO) LEER A A TRN ROL

FIN MIENTRAS

FIN SI

FIN OTROS DESCUENTOS

•

• • • • • • • •

• • • • • • • • • •

• • • • • • • • • • • • • • • • • • • • • • • • • • • • • •

#### **25. PROCESAR MULTAS (CALCULAR MULTAS)**

PROCESO MULTAS( A TEMP EMPL EMPR CODIGO, EMPL\_CODIGO, EMPL\_STATUS A TRN ROL: A\_RUB\_ROL: RUB\_CODIGO, RUB\_VIGENTE EMPR CODIGO, EMPL CODIGO, RUB CODIGO, TRN FECHA, TRN VALOR

> A\_ ROL\_ MENSUAL: MES\_ CODIGO, EMPR CODIGO, EMPL CODIGO, RUB CODIGO, ROL\_AÑO, MES\_MONTO,

ROL\_NUMERO)

SELECCIONAR RUBROS (RUB CODIGO=MULTAS ( 50 ))

SI (RUB \_VIGENTE ) ENTONCES

SELECCIONAR A\_TRN\_ROL (RUB\_CODIGO = MULTAS(50))

LEER A TRN ROL

MIENTRAS (A\_TRN\_ROL  $_i = EOF$ )

SELECCIONAR A\_TEMP EMPL (=EMPL\_CODIGO)

MES MONTO= TRN VALOR

GRABAR A\_ROL\_MENSUAL (MES\_CODIGO, EMPR CODIGO, EMPL\_CODIGO, RUB\_CODIGO, ROL\_AÑO, **MES\_MONTO,**  ROL\_NUMERO)

LEER A\_A\_TRN\_ROL (RUB\_CODIGO = MULTAS)

FIN MIENTRAS

FIN SI

FIN MULTAS

•

• • • • • • • • • • • • • • •

• • • • • • • • • • • • • • • • • •

• • • • • • • •

• • •

• • • •

#### 27. CONTABILIDAD INFORMA EL DETALLE DE LA TABLA PARA EL CALCULO DEL IMPUESTO A LA RENTA (CARGAR TABLA DE IR)

#### PROCEDIMIENTO CARGAR TABLA IR

MIENTRAS EXISTAN INGRESOS PARA LA TABLA A\_TIR\_TABLA HAGA

INGRESE NUEVO\_ TIR CODIGOTIR, FRBASICATIR, EXFRBASTIR, FRBASICATIR,

> REGISTRAR EN (A\_TIR\_TABLA) FIN DEL MIENTRAS

FIN CARGAR TABLA IR

•

• • • • • • • •

• • • •

• • • • • • • • • • • • • • • • • • • • • • • • • • • • • • • • • • • •

#### 28. CALCULAR APORTES AL IESS (CALCULAR APORTE IESS)

PROCESO APORTES IESS PERSONAL (A TEMP EMPL SELECCIÓN DE EMPLEADOS ACTIVOS: EMPR\_ CODIGO, EMPL CODIGO, GRP CODIGO A\_ RUB ROL: RUB CODIGO, RUB VIGENTE A POL SALARIAL: POL PORAPOR PATRO, POL PORAPOR PERSO, POL SUELIMPO IESS A\_ROL MENSUAL: MES\_CODIGO, EMPR\_CODIGO, EMPL CODIGO, RUB CODIGO, ROL\_AÑO, MES\_MONTO, ROL NUMERO)

> SELECCIONAR RUBROS (RUB CODIGO = 39 APORTE IESS PERSONAL Y 41 APORTE IESS\_PATRONAL)

#### SI (RUB \_VIGENTE ) ENTONCES

SELECCIONAR A\_POL\_SALARIAL (=GRP\_CODIGO, EMPR CODIGO)

LEER A TEMP EMPL

MIENTRAS (A\_TEMP  $EMPL$   $i = EOF$ )

SELECCIONAR A\_ROL\_ MENSUAL (EMPR CODIGO, EMPR\_EMPL)  $CUANDO$  SELECCIONAR A RUB ROL = RUB CODIGO CUANDO RUB APORTA =VERDADERO ACUMULAR APORTABLES EMPLEADO.

 $\begin{array}{lll} \text{SI APORTABLES} & \text{EMPLEADO} < \text{POL} & \text{SUELIMPO} & \text{IESS} \\ \text{APORTABLES} & \text{EMPLEADO} = \text{SUELIMPO} & \text{IESS} \end{array}$ FIN SI

MES\_MONTO = POL\_PORAPOR\_PERSO \*<br>APORTABLES EMPLEADO

GRABAR A \_ROL\_ MENSUAL (MES\_ CODIGO, EMPR CODIGO,

39

Tesis de grado

• •

• • • • • • • • • • • • • • • • • • •

• • • • • • • • • • • • • • • • • • • • • • • • • • • •

EMPL CODIGO, RUB CODIGO PERSO, ROL AÑO, **MES\_MONTO,**  ROL\_ NUMERO)

 $\begin{array}{c} \text{MES} \text{ MONTO = POL} \text{PORTAPOR} \text{ PATRO *}\\ \end{array}$  APORTABLES EMPLEADO

GRABAR A \_ROL\_ MENSUAL (MES\_ CODIGO, EMPR CODIGO, EMPL\_CODIGO, RUB\_CODIGO\_PATRO, ROL\_AÑO, **MES\_MONTO,**  ROL\_NUMERO)

LEER A\_TEMP\_EMPL (EMPR\_CODIGO, EMPL\_CODIGO)

FIN MIENTRAS FIN SI FIN APORTE IESS PERSO

Jerarquía Modular Rol2000

• • • • • • • • •

, . •

 $\ddot{\bullet}$ 

 $\bullet$  $\bullet$  $\bullet$  $\bullet$  $\bullet$ 

• • • • • • • • • • • • • • • • • • • • • • • • • • • • • • • • • • • • • •

 $\ddot{\bullet}$ 

.........

 $\ddot{\bullet}$ 

 $\bullet$  $\bullet$ 

 $\bullet$  $\bullet$ 

.......

## 3.2.2.1.5 JERARQUIA MODULAR

# •••••••••••••••••••••••••••••••••••••••••••••••••

### **3.2.2.1.6 JERARQUÍA MODULAR**

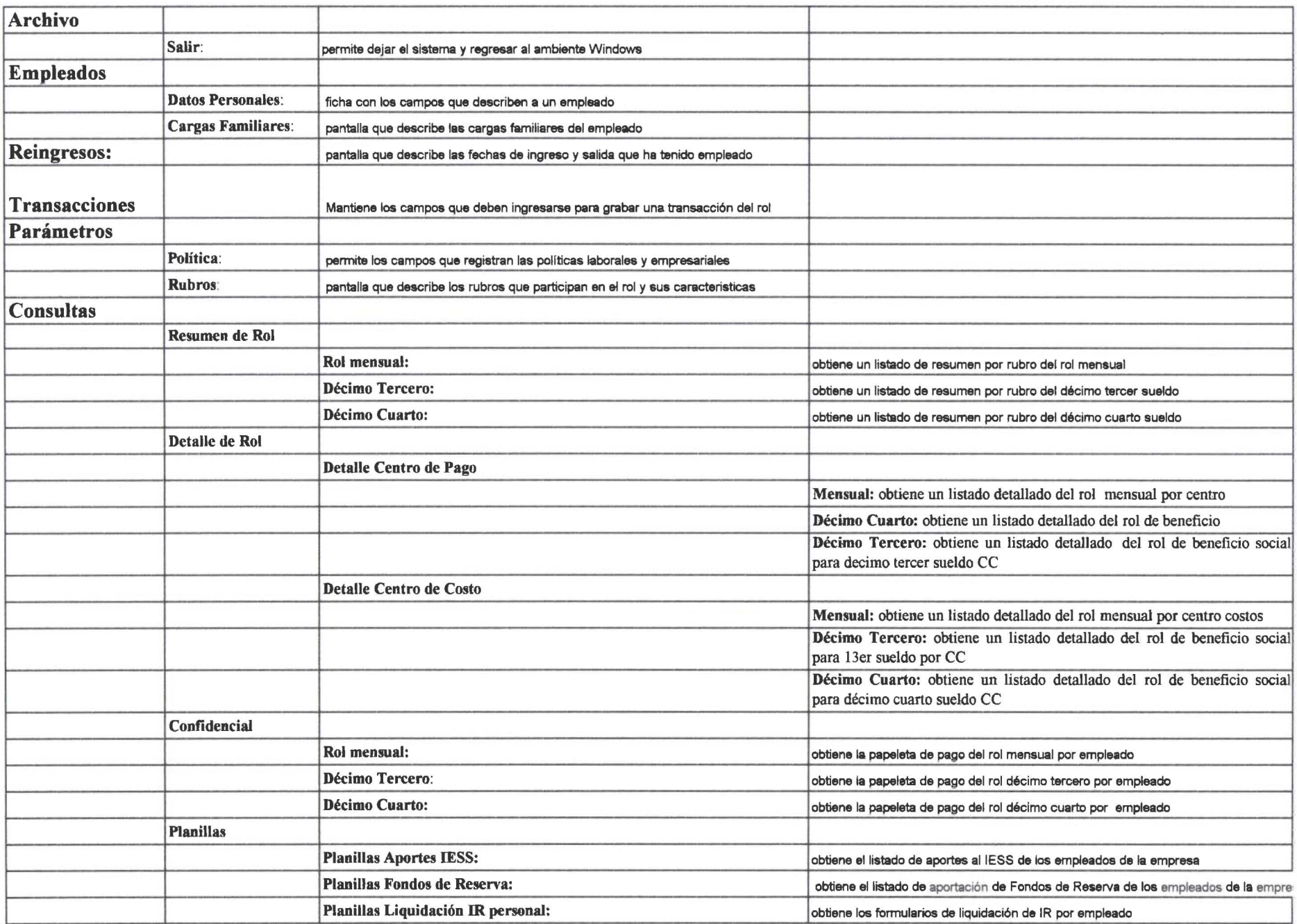

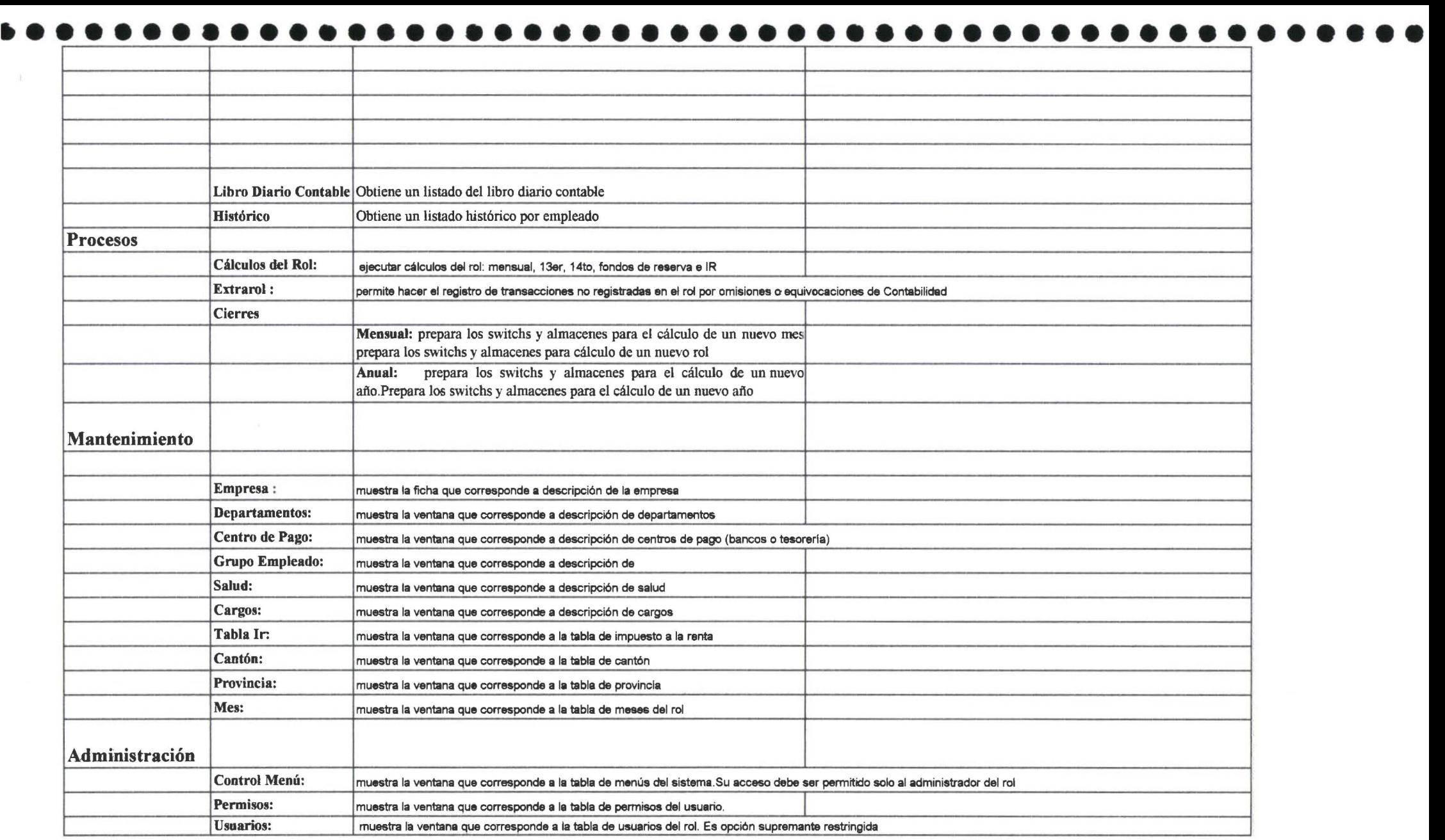

# 3.2.2.2 MODELO DE DATOS

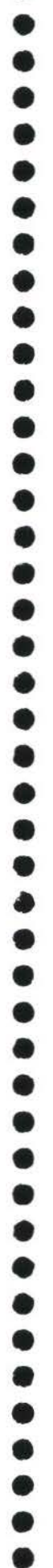

 $\bullet$ 

 $\bullet$  $\bullet$  $\bullet$  $\bullet$ 

• • • • • • • • • • • • • • • • • • • • • • • • • • • • • • • • • • • • •

• • • • • • • • • • •

#### **3.2.2.2 MODELO DE DATOS**

#### **3.2.2.2.1 REGLAS DEL NEGOCIO.**

- o Todos los empleados son a tiempo completo
- o Todo empleado está asignado a un departamento
- o Ningún empleado está asignado a más de un departamento
- o Todo empleado puede tener varios reingresos
- o Todo empleado puede tener cargas familiares
- o Todo empleado paga aportes al IESS
- o Todo empleado paga impuesto a la renta en base a una tabla legal
- o Todo empleado puede pertenecer a un grupo de seguro de salud
- o Cada empleado recibe su pago a través de Bancos o Tesorería llamados centros de pago
- o Cada empleado debe tener un cargo y un sueldo mínimo dado por su sectorial
- o Todos los meses el empleado cobra un detalle de pagos
- o Todo empleado nace en un cantón que pertenece a una provincia
- o Todo empleado debe pertenecer a un grupo
- o Todo usuario debe tener permiso de acceso a menús del sistema
- o El detalle de los pagos mensuales deben desglosarse
- o Todo empresa debe definir sus política de acuerdo al grupo de empleados
- o El conjunto de políticas rigen para todos los grupos de empleados de la empresa
- o En cada bancos se paga a varios empleados
- o A cada departamento se les asigna varios empleados
• • • • •

• • • • • • • • • • • • • • • • • • • • • • • • • • • • • • • • • • • • • • • •

 $\bullet$ 

• • •

- o Para detalle de pagos de un mes de un empleado se considerarán todas las transacciones variables que influyen en el pago
- o Cada detalle de rol pertenece a un empleado
- o En los roles de pago existen tantos detalles como empleados tiene la empresa
- o Existen muchas transacciones para cada detalle de rol de cada empleado
- o Cada transacción de rol corresponde a un tipo de rubro
- o Los tipos de rubro quedan definidos de manera estática en una tabla conforme al acuerdo con los usuarios
- o Los tipos de rubros pueden ser usados por muchas transacciones

# 3.2.2.1.2 DIAGRAMA ENTIDAD RELACION

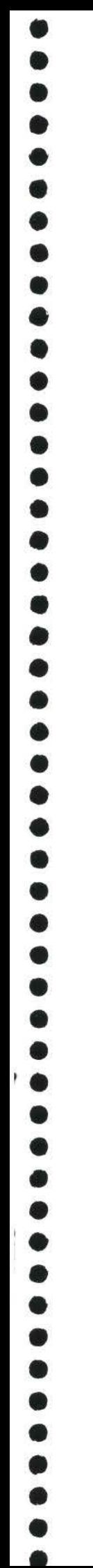

 $\bullet$ 

3.2.2.2.2.1 MODELO LOGICO

 $\bullet$ 

......

........

 $\ddot{\bullet}$  $\bullet$  $\bullet$ 

........

 $\bullet$ 

 $\bullet$  $\bullet$  $\bullet$  $\qquad \qquad \bullet$  $\bullet$ 

 $\bullet$ 

3.2.2.2.2.2 MODELO FISICO

 $\bullet$  $\bullet$ 

......

 $\bullet$  $\bullet$  $\bullet$  $\bullet$ 

........

 $\bullet$  $\bullet$  $\bullet$  $\bullet$  $\bullet$ 

--------

 $\bullet$ 

 $\bullet$  $\bullet$  $\bullet$  $\bullet$  $\bullet$  $\bullet$  $\bullet$ 

3.2.2.2.3 DICCIONARIO DE DATOS DEL DIAGRAMA ENTIDAD RELACION

• • • • • • • • • • • • • • • • • • • • • • • • • • • • • • • • • • • • • • • • • • • • • • •

 $\bullet$ 

 $\bullet$  $\bullet$  $\bullet$  $\bullet$  $\bullet$ 

 $\bullet$ 

 $\bullet$  $\bullet$  $\bullet$  $\bullet$ 

 $\bullet$  $\bullet$  $\bullet$  $\bullet$ 

•<br>•

• • • • • • • •

• • •

# **D ICC IONAR IO DE DA TOS DEL DER**  • • • • • • • • • • • • • • • • • • • • • • • • • • • • • • • • PowerDesigner 06/25/00 Page 1

• •

#### Lista de Objetos

#### • Lista de ltems

• • • • • • • •

 $\bullet$  $\bullet$  $\bullet$ 

 $\bullet$ 

 $\bullet$  $\bullet$  $\bullet$  $\bullet$ 

 $\bullet$  $\bullet$ 

 $\bullet$ 

 $\bullet$ 

 $\bullet$ 

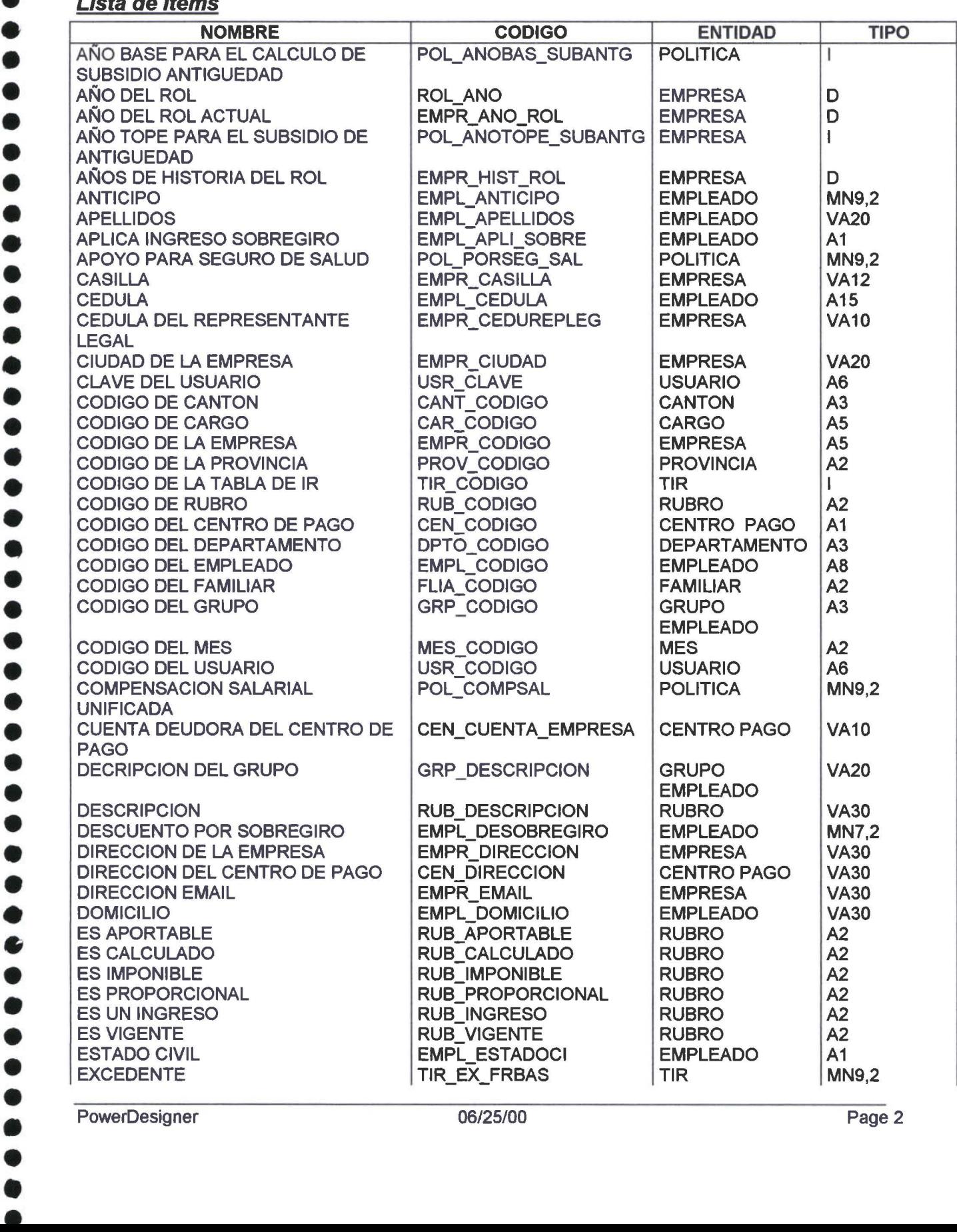

O  $\bullet$  $\bullet$  $\bullet$ 

 $\bullet$ 

 $\bullet$ þ  $\bullet$ þ

 $\bullet$  $\bullet$  $\bullet$ 

 $\bullet$ 

 $\bullet$  $\ddot{\bullet}$ 

 $\bullet$  $\bullet$ 

 $\bullet$  $\bullet$  $\bullet$  $\bullet$  $\bullet$ 

 $\bullet$ 

ð

0

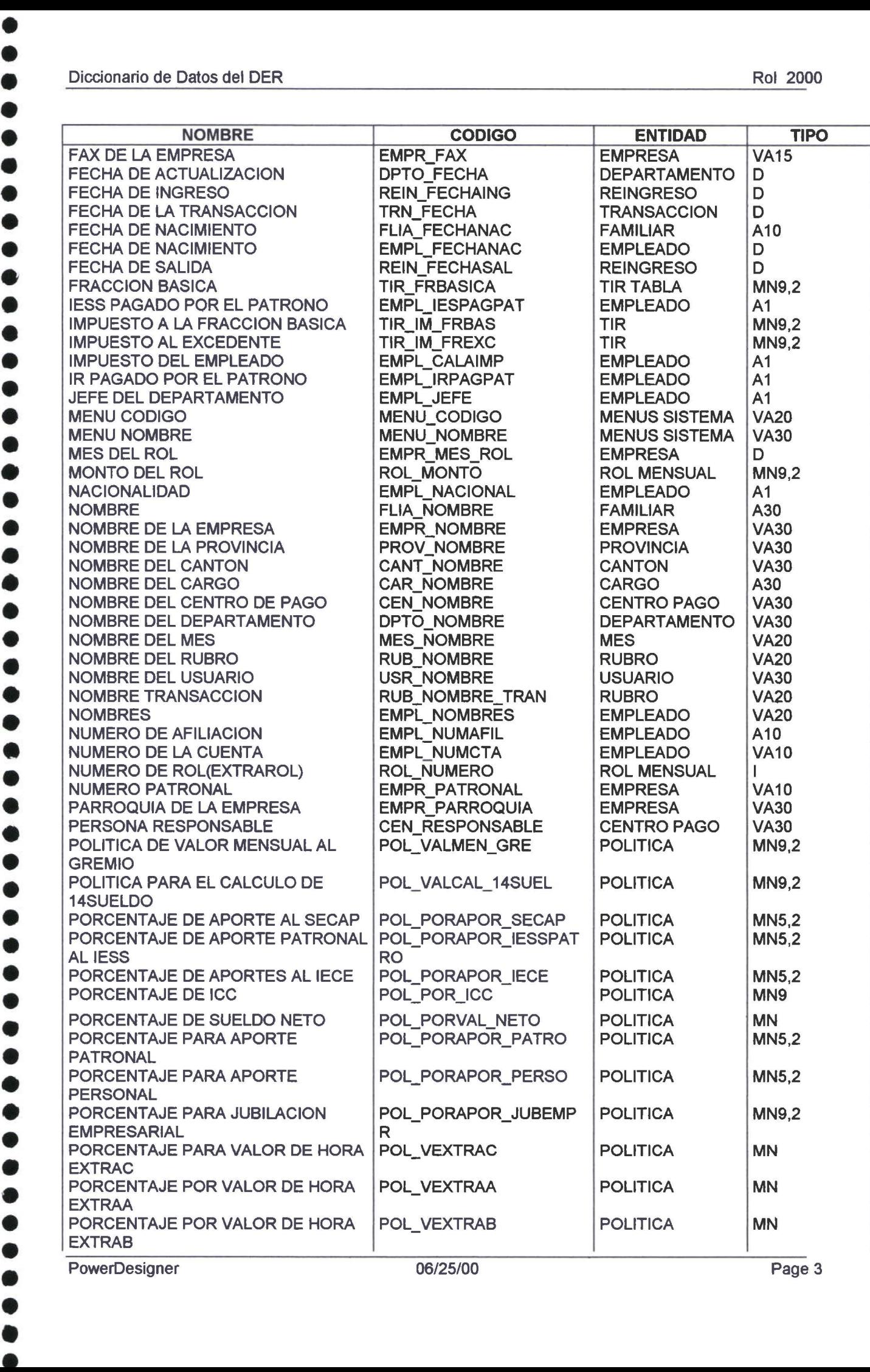

**PowerDesigner** 

• • • • • • • • • • • • • • • • • • • • • • • • • • • •

0  $\bullet$  $\bullet$  $\bullet$  $\bullet$  $\bullet$ 

 $\begin{array}{c} \bullet \\ \bullet \\ \bullet \\ \bullet \end{array}$ 

 $\bullet$  $\bullet$  $\bullet$ D

 $\bullet$  $\bullet$  $\bullet$  $\bullet$  $\bullet$  $\bullet$ 

 $\bullet$  $\bullet$ þ

 $\bullet$  $\bullet$ 

 $\bullet$  $\bullet$  $\bullet$  $\bullet$  $\bullet$  $\bullet$ Ď  $\bullet$ 

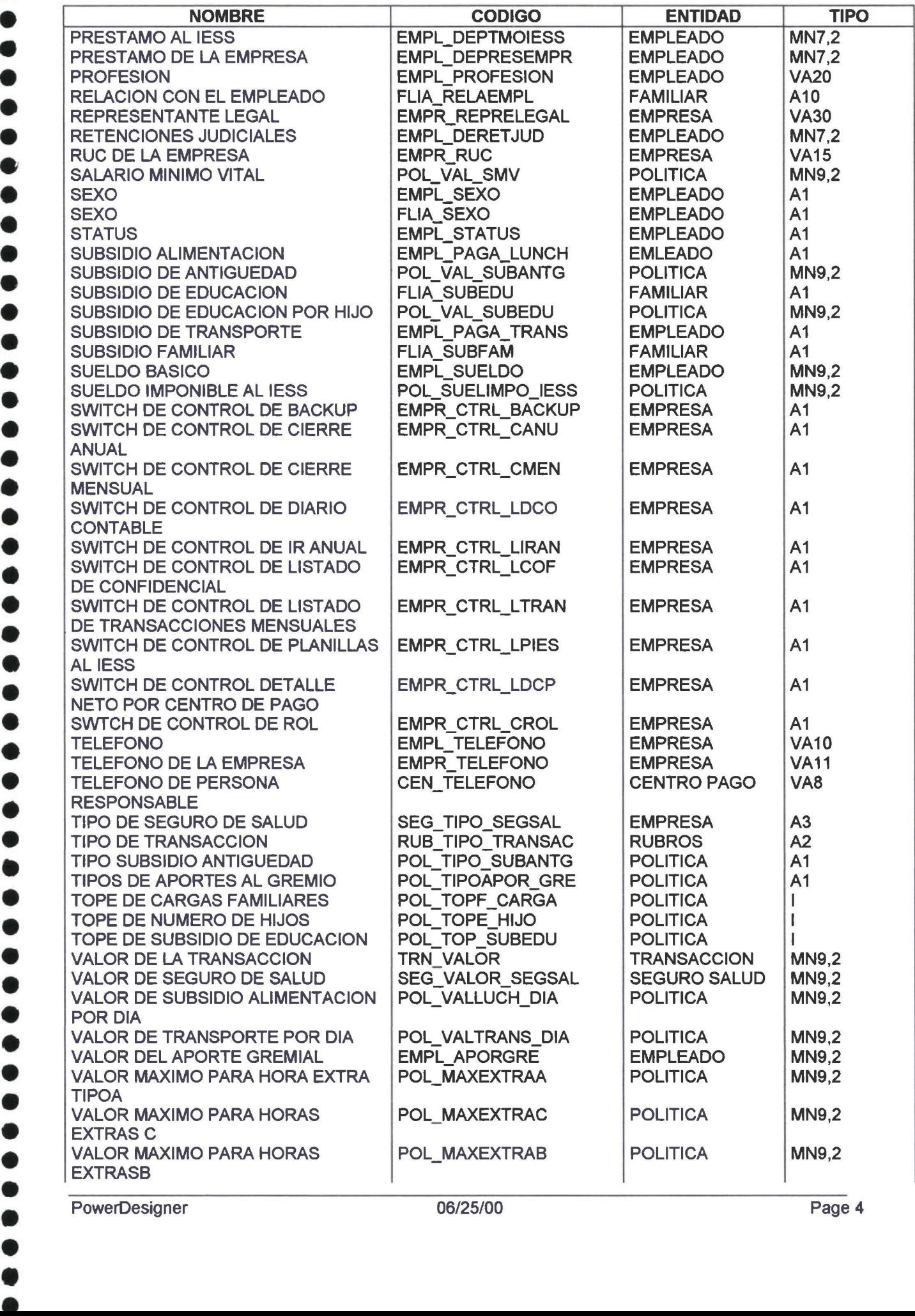

PowerDesigner

#### Diccionario de Datos del DER

• • • • • • • • •

 $\bullet$  $\bullet$  $\bullet$  $\bullet$  $\bullet$  $\bullet$  $\bullet$ 

 $\bullet$ 

Ď  $\bullet$  $\bullet$  $\bullet$ 

 $\begin{array}{c} \bullet \\ \bullet \\ \bullet \\ \bullet \end{array}$ 

 $\bullet$ 

 $\bullet$ 

 $\bullet$  $\bullet$  $\bullet$  $\bullet$ 

 $\bullet$ 

 $\bullet$  $\bullet$ 

Ò

 $\bullet$  $\bullet$ 

• • • • • • • • • • • • • • • • • • • • • • • • • • • • • • • • • • • • • • •

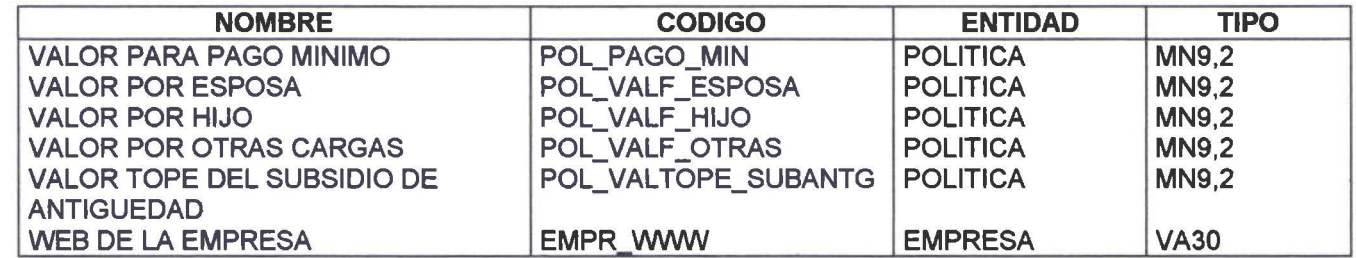

#### **Tablas**

• • • • • • • • • • • • • •

..........

 $\bullet$  $\bullet$  $\bullet$  $\bullet$ 

....

 $\ddot{\bullet}$ 

 $\bullet$  $\bullet$ 

 $\bullet$  $\bullet$  $\bullet$  $\bullet$ 

 $\bullet$ 

 $\bullet$ ة |

#### Lista de Tablas

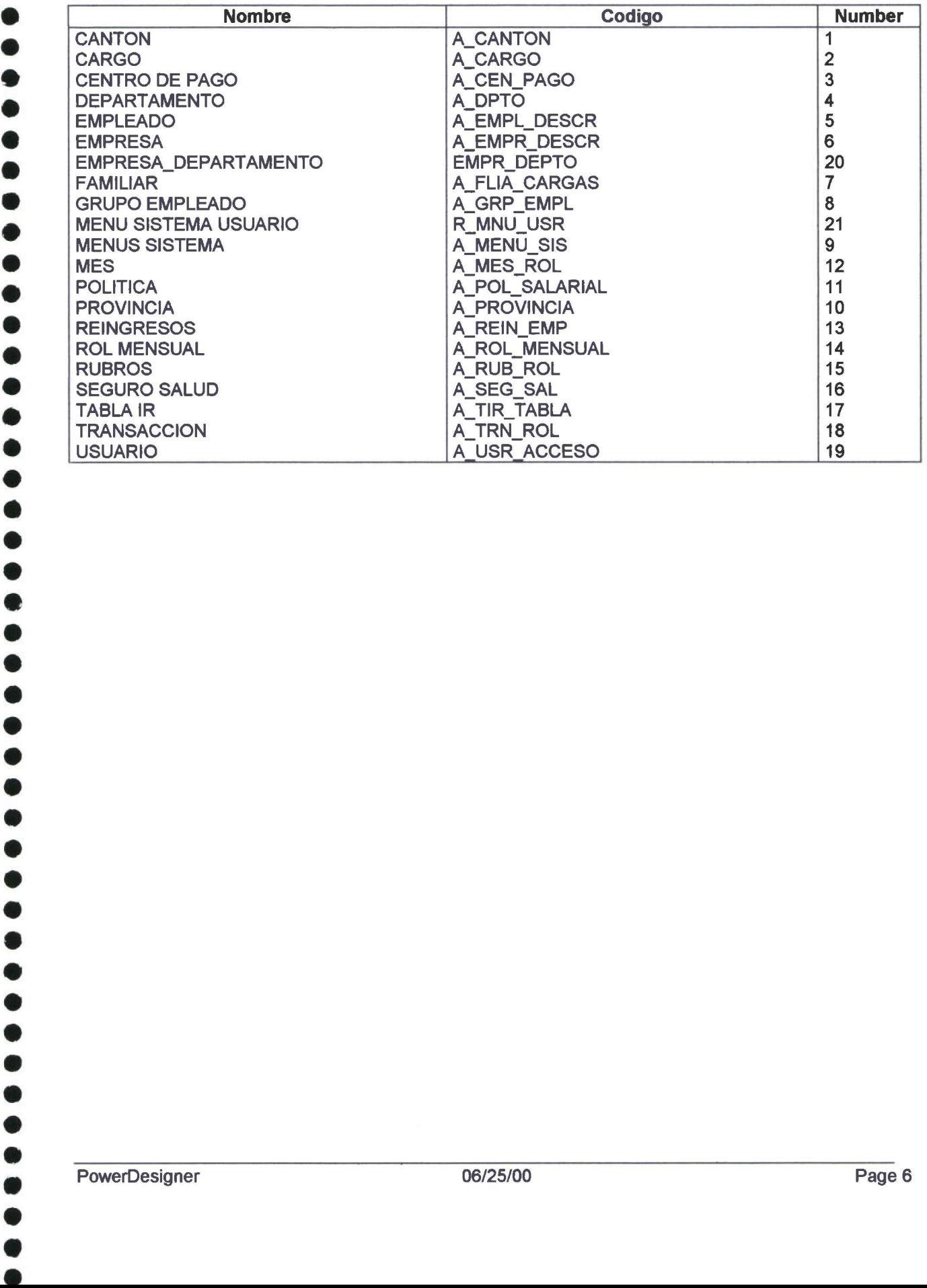

# • • • • • • • • • • • •  $\bullet$  $\bullet$  $\bullet$  $\bullet$  $\bullet$  $\bullet$ • • • • • • • • • • • • • • • • • • • •  $\bullet$  $\bullet$  $\bullet$  $\bullet$  $\bullet$ ... • • • • • • • • • • • • • •  $\bullet$

 $\bullet$ 

# Información de las Entidades

# Entidad CANTON

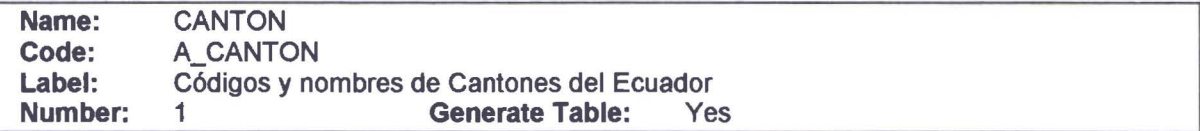

#### **e** Attribute List

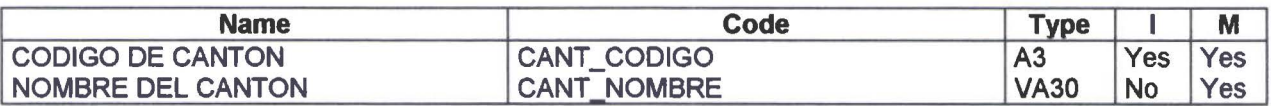

# • Reference List<br>• E

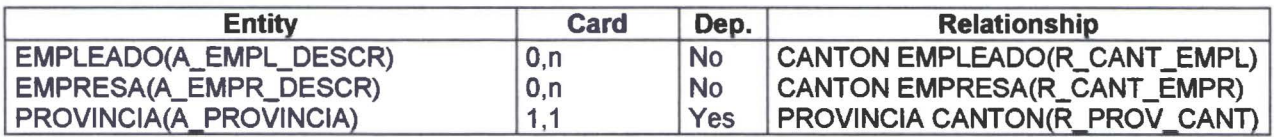

# Entidad CARGO

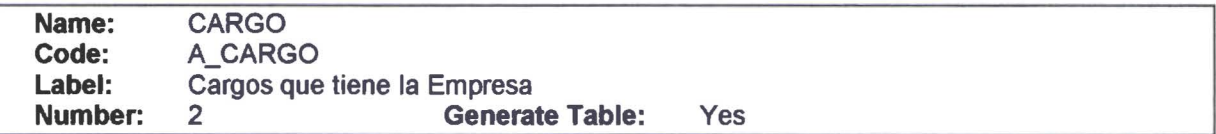

#### Attribute List

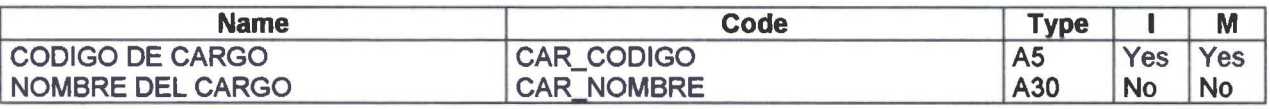

#### Reference List

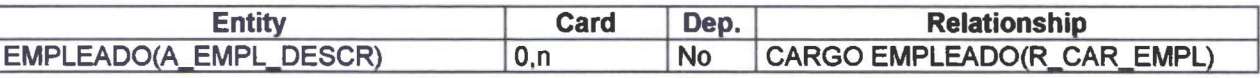

# Entidad CENTRO DE PAGO

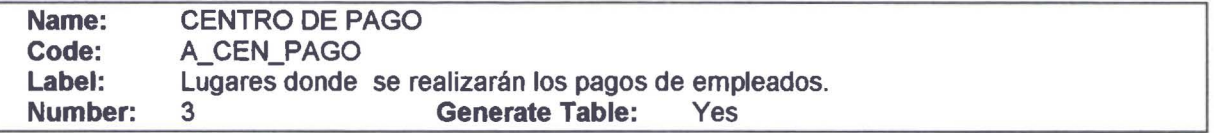

#### Attribute List

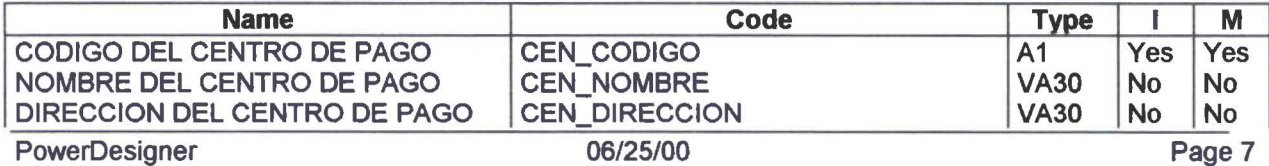

Diccionario de Datos del DER

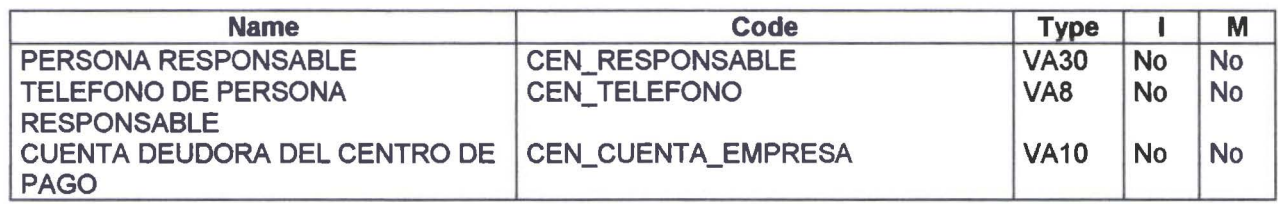

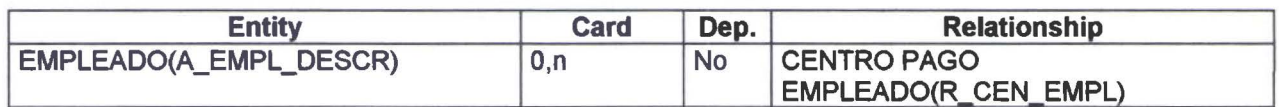

# e Entidad DEPARTAMENTO

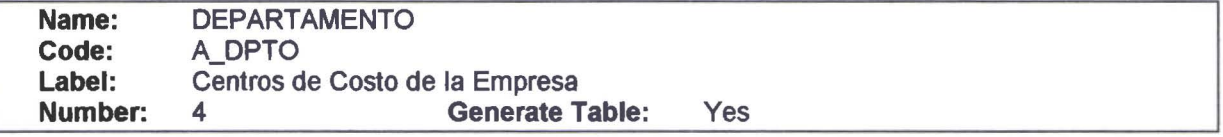

#### Attribute List

• • • • • • • • • • • •

Ò

 $\bullet$  $\bullet$ 

• • • • • • • • • • • • • • • • • • • •

 $\bullet$ 

 $\bullet$  $\bullet$  $\bullet$ 

 $\bullet$ 

• • • • • •

Ď

•<br>•<br>•

• • • • •

• •

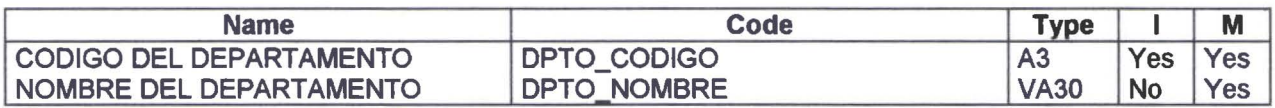

#### Reference List

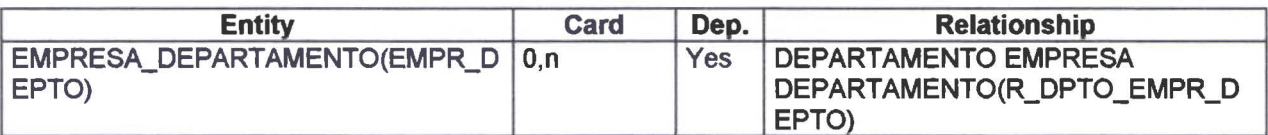

# Entidad EMPLEADO

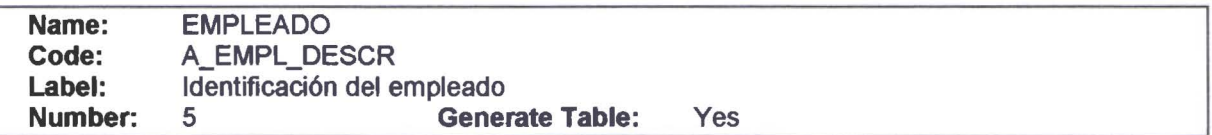

#### **Attribute List**

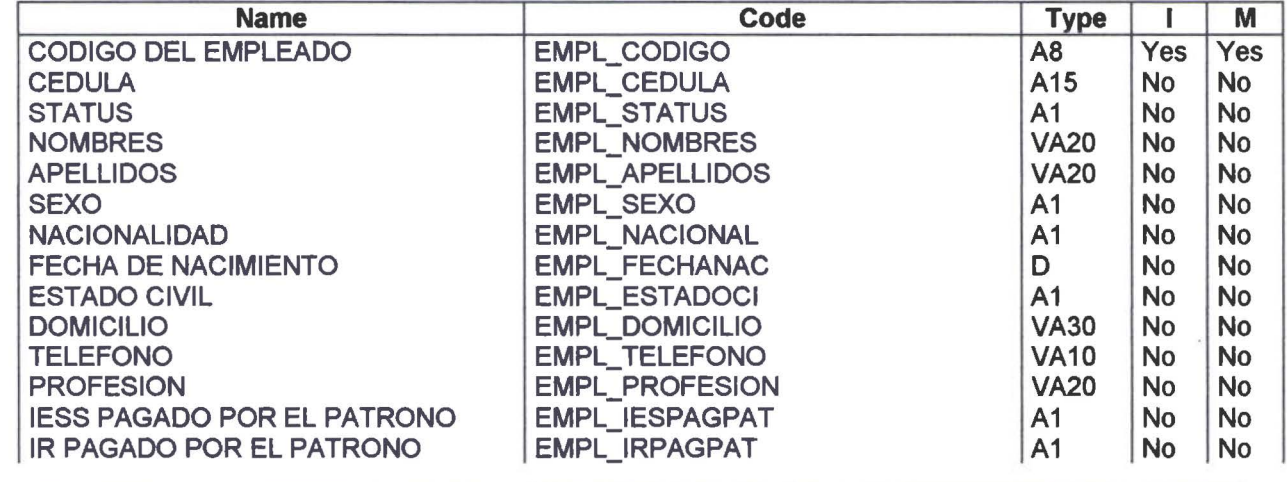

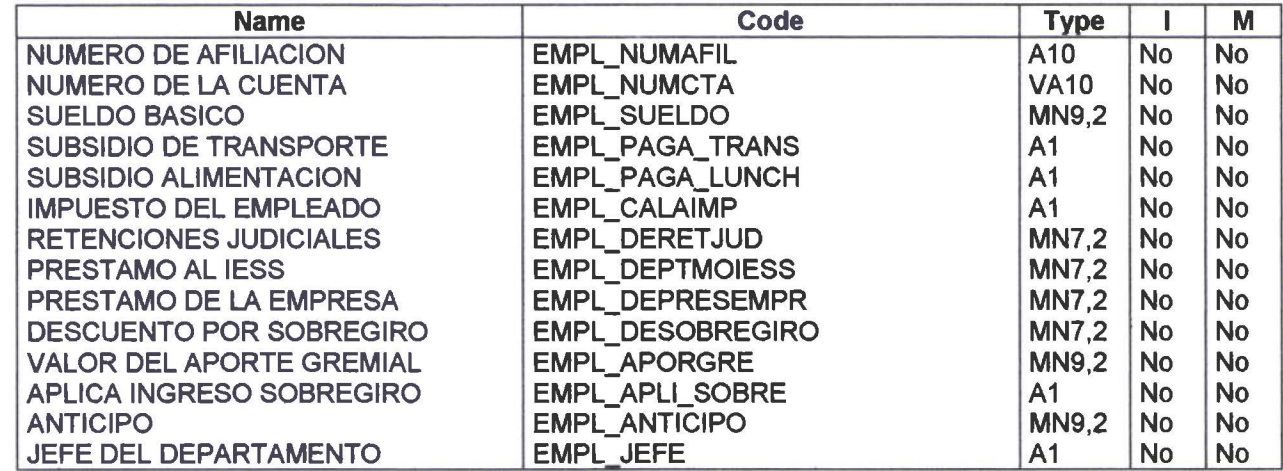

#### Reference List

• • • • • • • • • • • • • • • • • • • • • • • • • • • • • •

 $\bullet$  $\bullet$ 

.....

 $\bullet$ 

 $\bullet$  $\bullet$  $\bullet$  $\bullet$ 

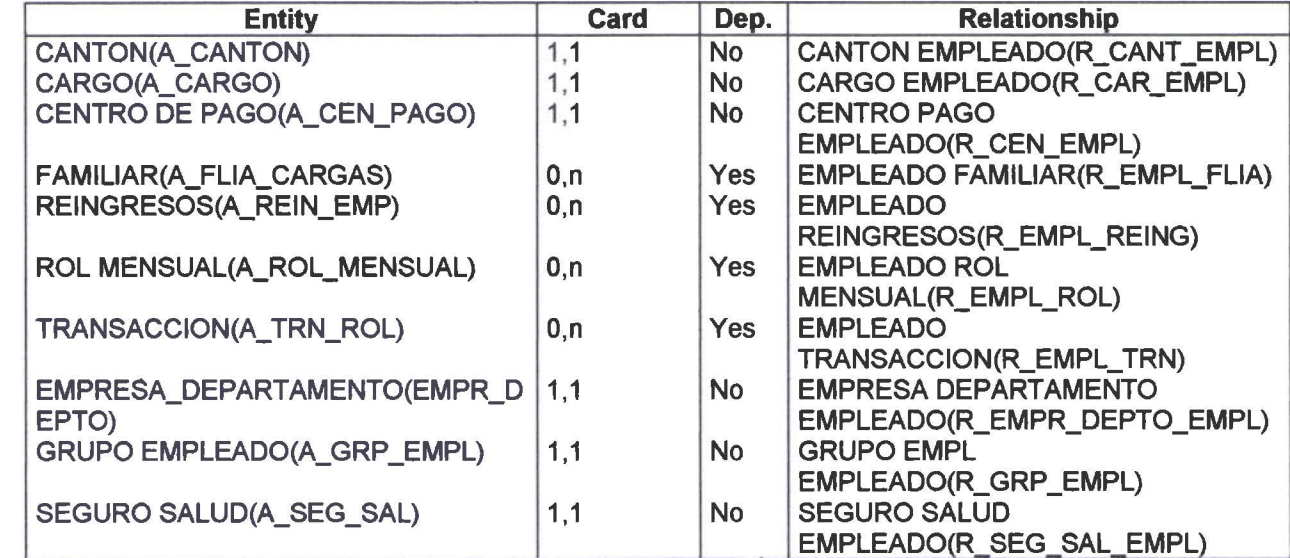

# ●<br>● Entidad EMPRESA

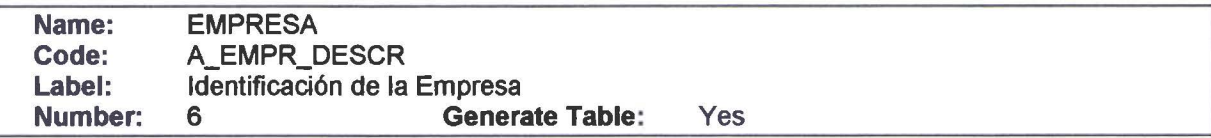

#### Attribute List

• • • • • • • • • • • • • • • •

 $\begin{array}{c} \bullet \\ \bullet \\ \bullet \\ \bullet \end{array}$ 

 $\bullet$ 

 $\bullet$ 

 $\bullet$  $\bullet$ 

•<br>•

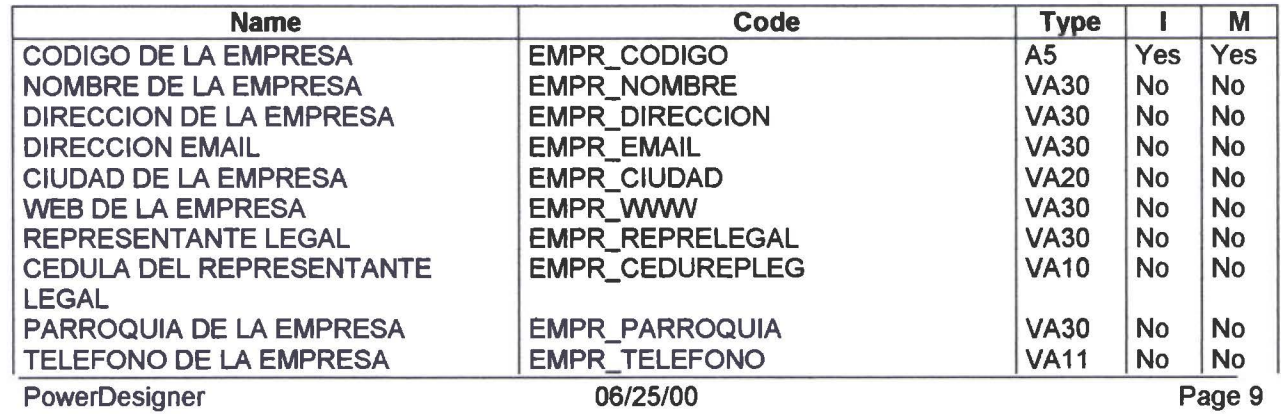

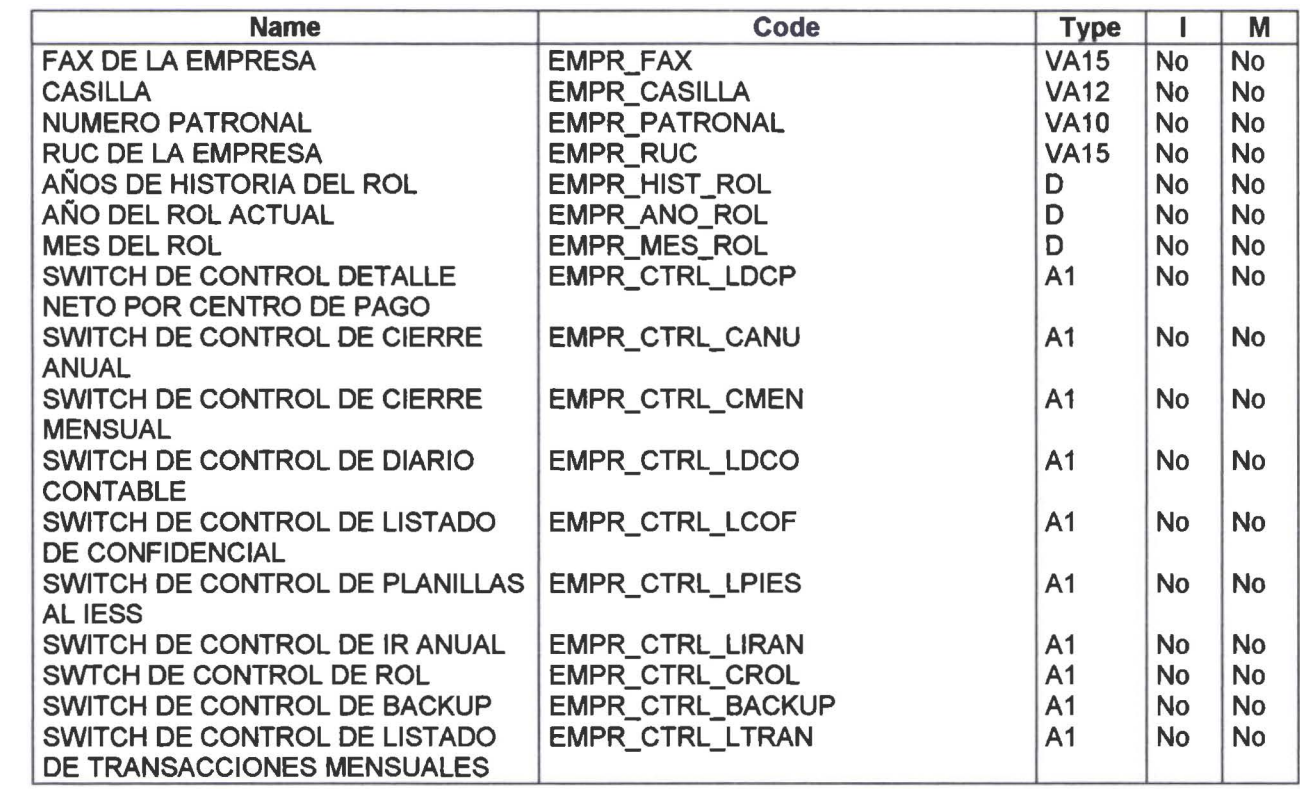

#### Reference list

• • • • • • • • • • • • • • • • • • • • • • •

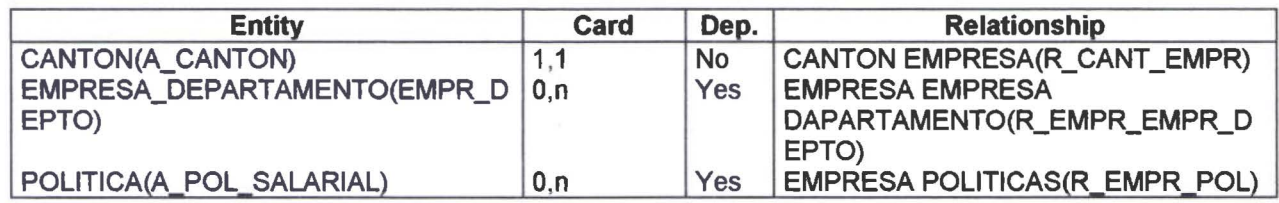

#### **Entidad EMPRESA\_DEPARTAMENTO**

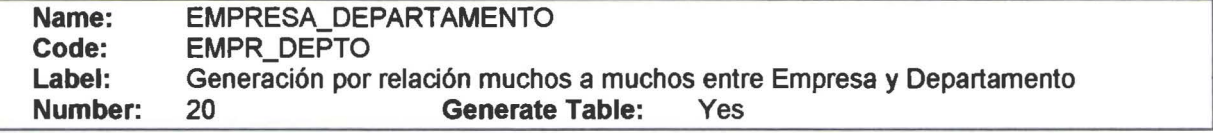

#### **Attribute List**

• • • • • • • • • • • • • • • • • • • • • • • •

 $\bullet$  $\bullet$ 

 $\bullet$ 

 $\bullet$ 

 $\bullet$  $\bullet$  $\bullet$ 

•

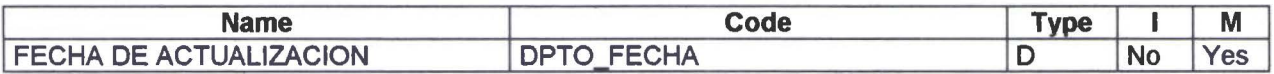

#### Reference list

#### Entidad FAMILIAR

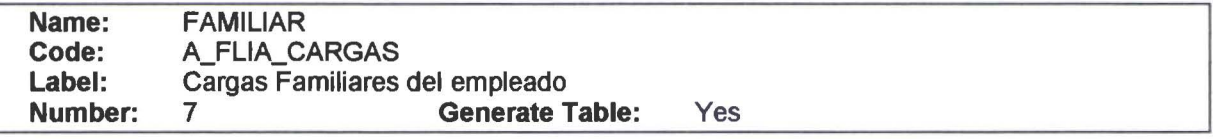

#### Attribute List

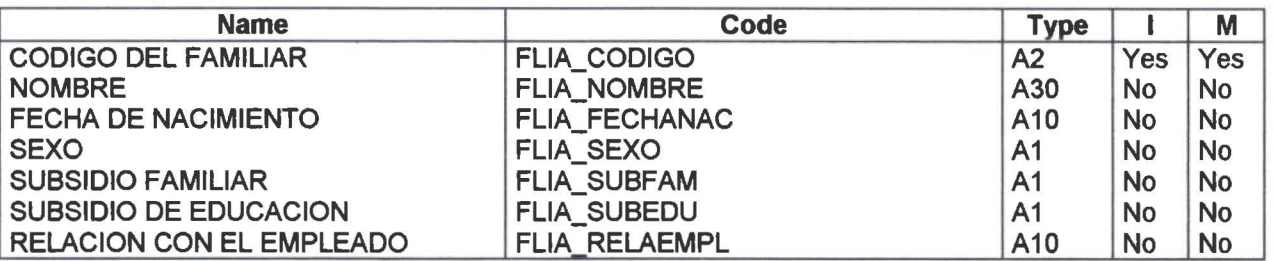

#### Reference List

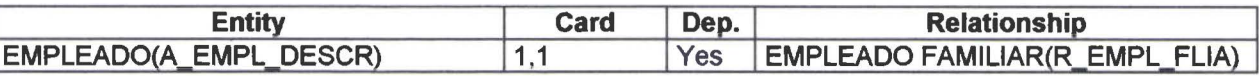

# Entidad GRUPO EMPLEADO

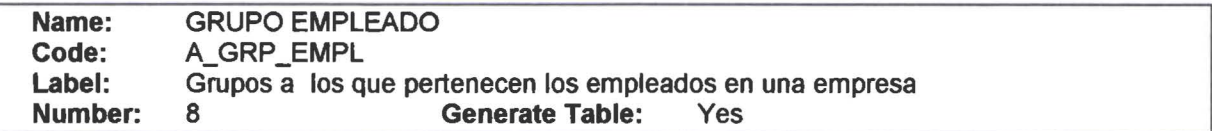

#### Attribute List

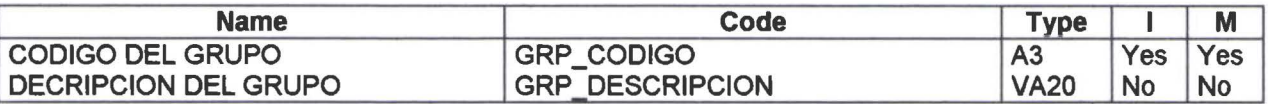

#### Reference List

• • • • • • • • • • • • • • • • • • • • • • • • • • • • • • • • • • • • • • • • • • • • • • • • •

 $\bullet$  $\bullet$  $\bullet$  $\bullet$  $\bullet$ 

 $\bullet$  $\bullet$ 

 $\bullet$  $\bullet$  $\bullet$ 

 $\bullet$ 

 $\bullet$ 

 $\bullet$  $\bullet$ 

 $\bullet$  $\bullet$  $\bullet$  $\bullet$  $\bullet$ 

# Entidad MENUS SISTEMA

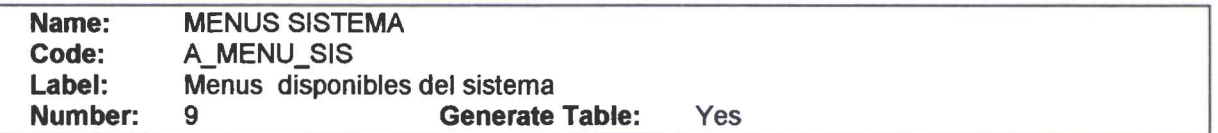

#### Attribute List

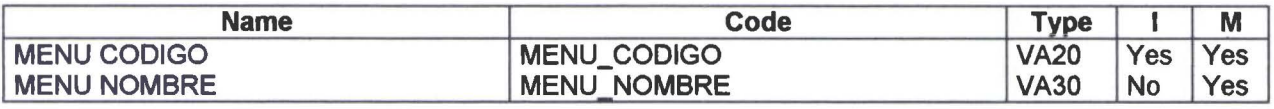

#### Reference List

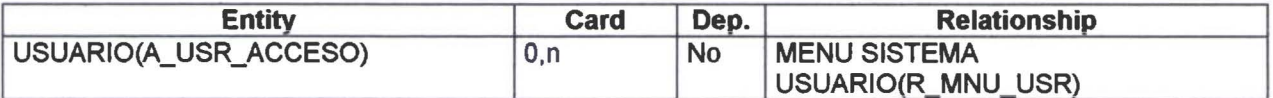

# Entidad MES

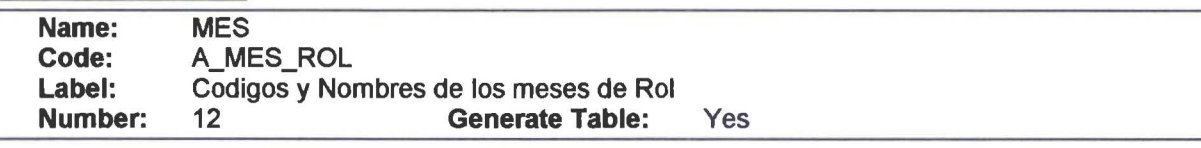

#### Attribute List

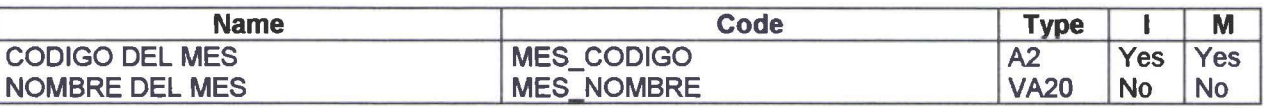

#### Reference List

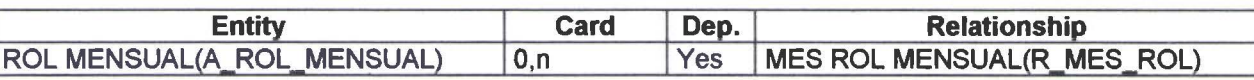

# **Entidad POLITICA**

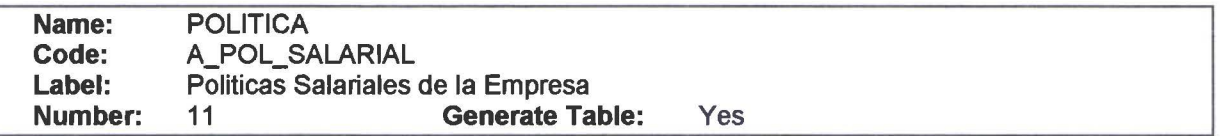

#### Attribute List

• • • • • • • • • • • • • • • • • • • • • • • • • • • • • • • • • • • • • • • • • • • • • • • •

 $\bullet$ 

 $\bullet$ 

 $\bullet$ 

 $\bullet$ 

Æ.

 $\bullet$  $\bullet$  $\bullet$  $\bullet$  $\bullet$ 

 $\bullet$ 

 $\ddot{\bullet}$ 

 $\bullet$ 

 $\bullet$  $\bullet$ 

D  $\bullet$  $\bullet$  $\bullet$ 

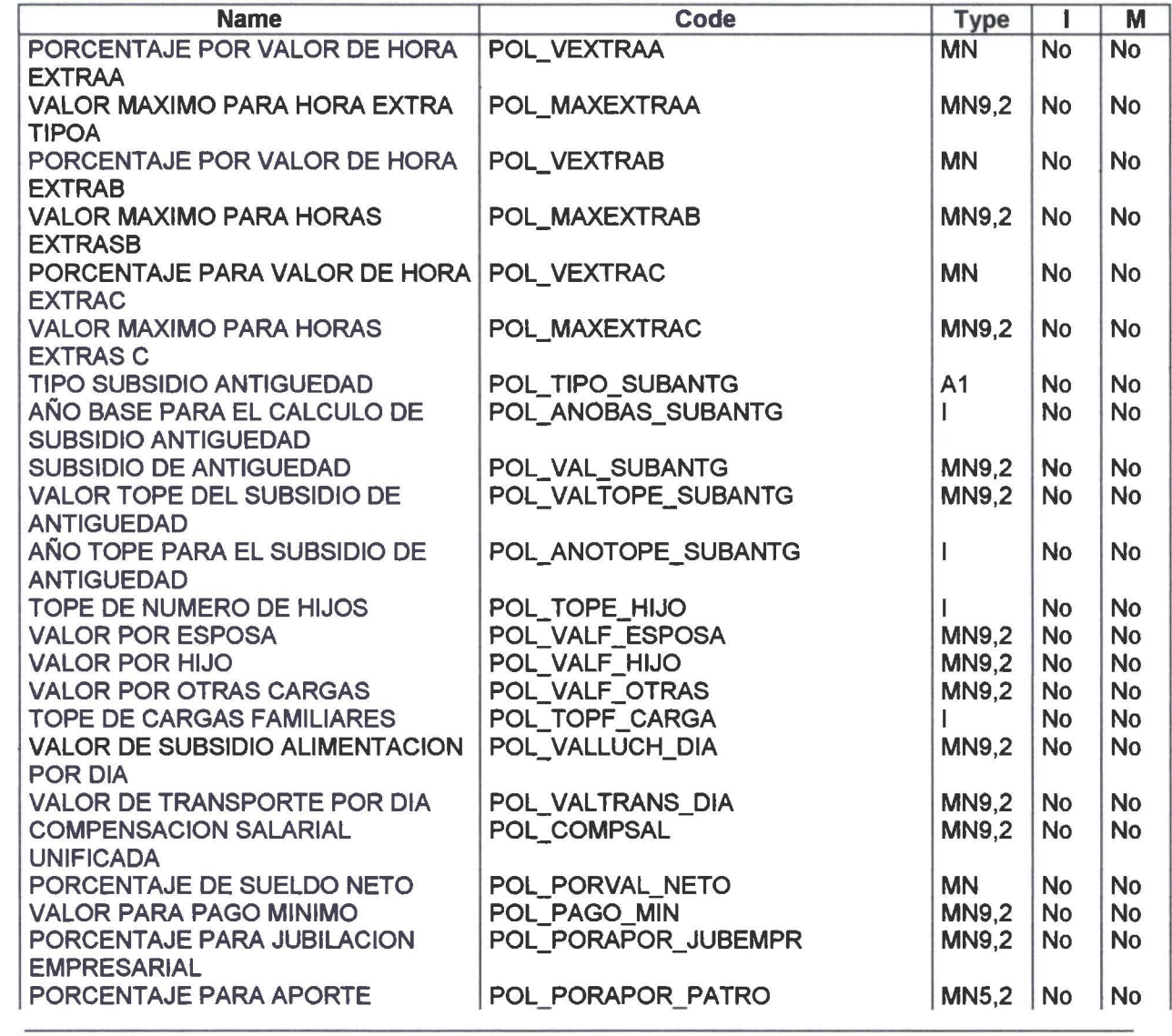

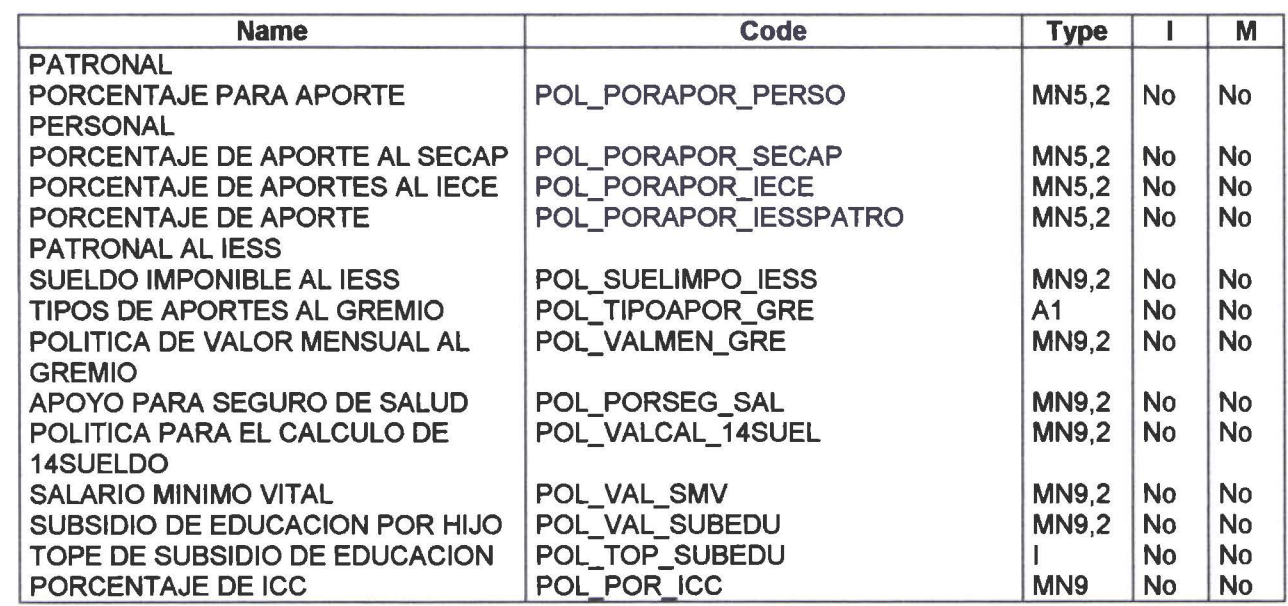

#### **Reference List**

• • • • • • • • • • • • • • • • • • • •

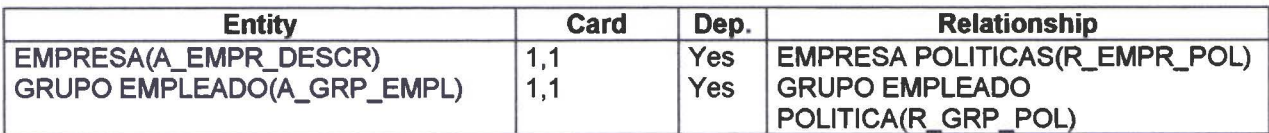

#### **Entidad PROVINCIA**

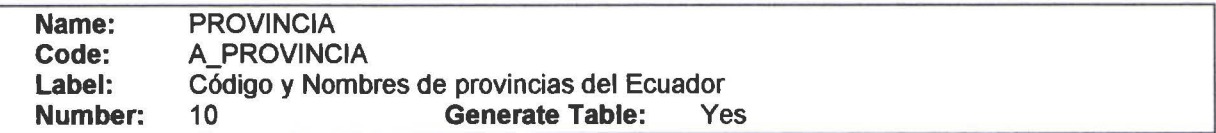

#### Attribute List

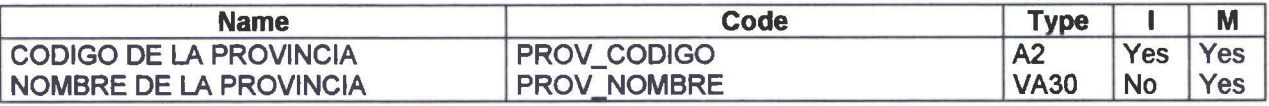

#### Reference List

• • • • • • • • • • • • • • • • • • • • • • • • • • •

D

 $\bullet$  $\bullet$ 

 $\bullet$ 

...

 $\bullet$  $\bullet$  $\bullet$  $\bullet$ 

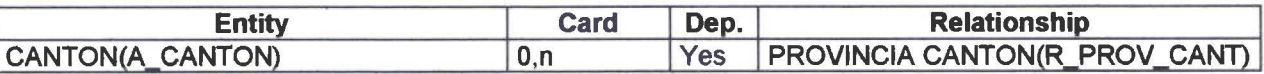

# Entidad REINGRESOS

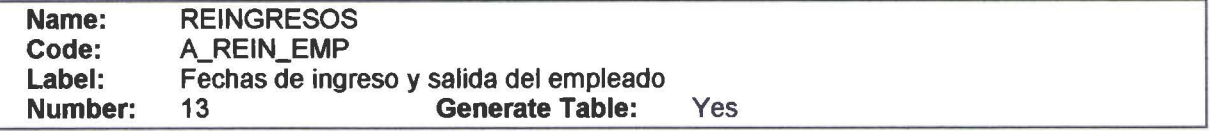

#### Attribute List

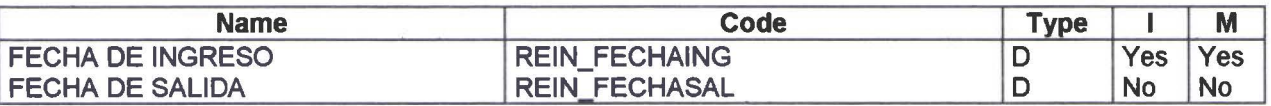

#### Reference List

• • • • • • • • • • • • • • • • • • • • • • • •

 $\bullet$  $\bullet$  $\bullet$  $\bullet$  $\bullet$  $\bullet$  $\bullet$  $\bullet$  $\bullet$ 

 $\bullet$  $\bullet$  $\bullet$  $\qquad \qquad \bullet$ 

 $\bullet$  $\bullet$  $\bullet$ 

• • • • • • • • • •

 $\bullet$ 

**....** 

• • • • • • • • • • • • •

 $\bullet$  $\bullet$ 

D

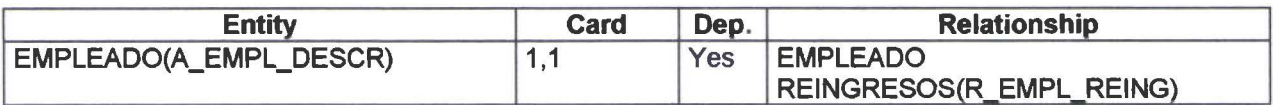

# Entidad ROL MENSUAL

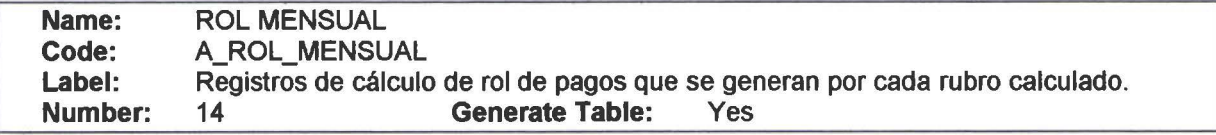

#### Attribute List

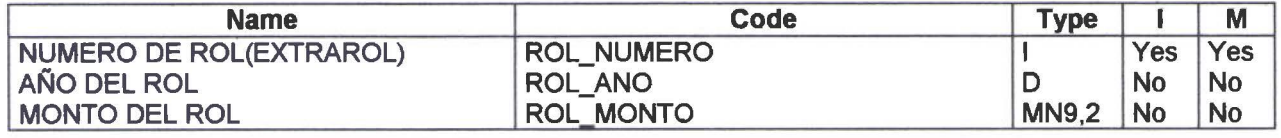

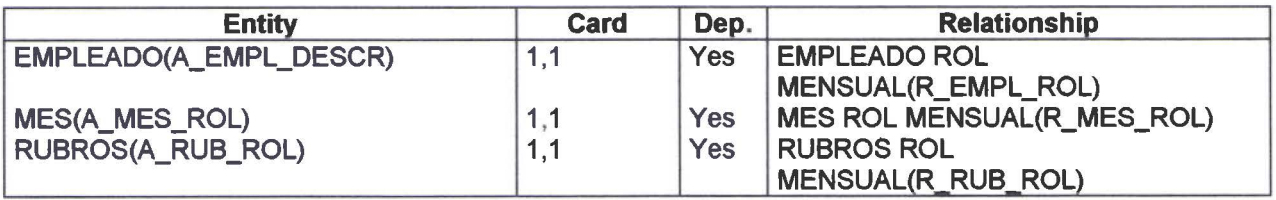

# Entidad RUBROS

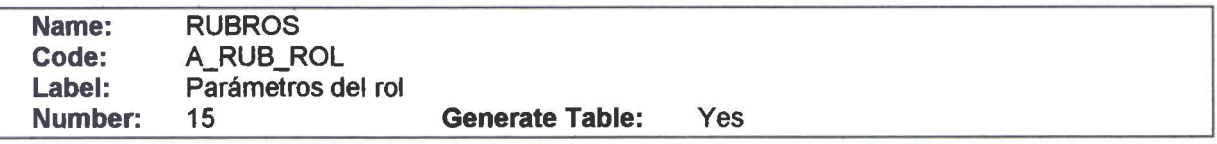

#### **e** Attribute List

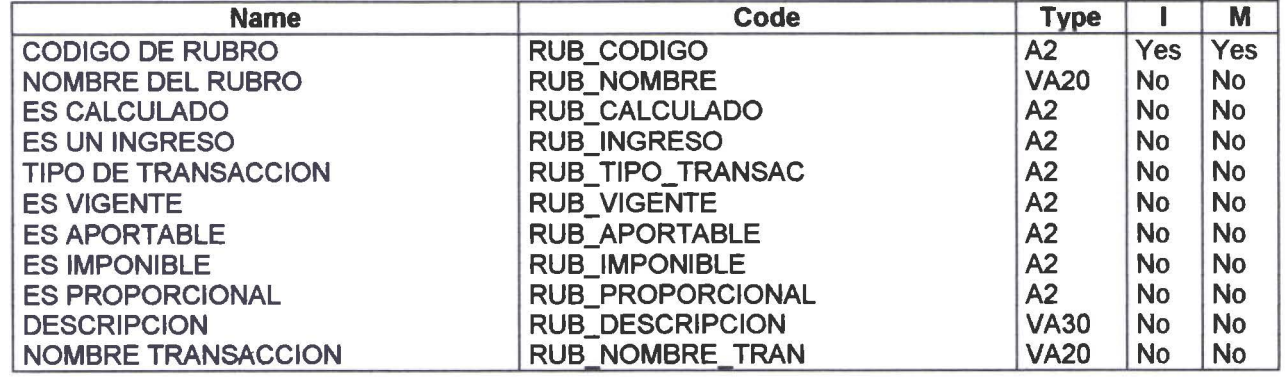

#### Reference List

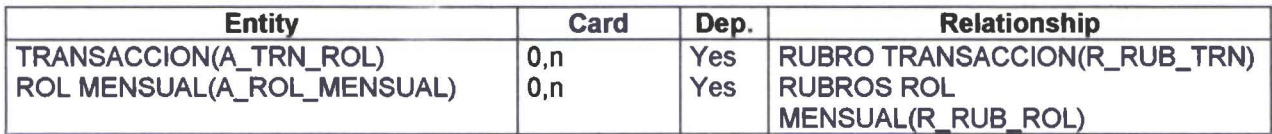

# Entidad SEGURO SALUD

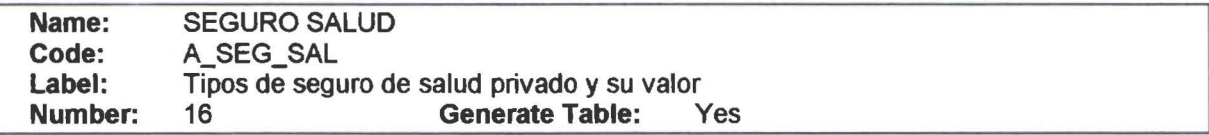

#### Attribute List

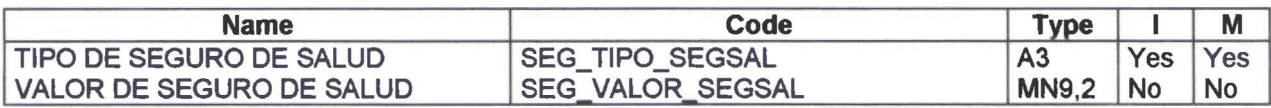

#### Reference List

• • • • • • • • • • • • • • • • • • • • • • • • • • • • • • • • • • • • • • • • • • • • • • • •

 $\bullet$ 

 $\bullet$ 

 $\bullet$  $\bullet$ 

D

D

 $\bullet$ 

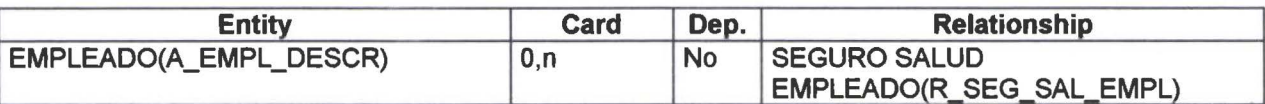

# **Entidad TABLA IR**

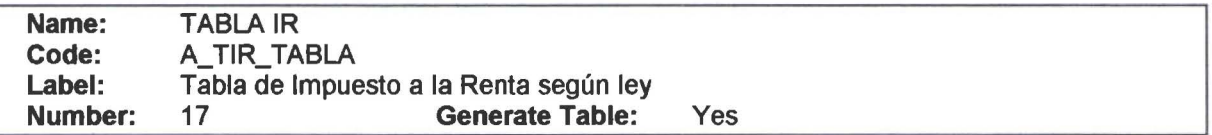

#### Attribute List

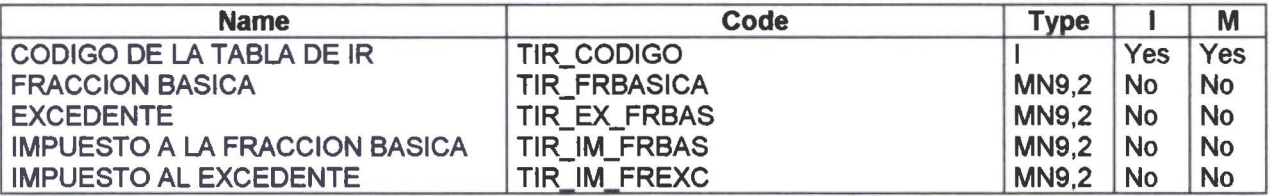

# Entidad TRANSACCION

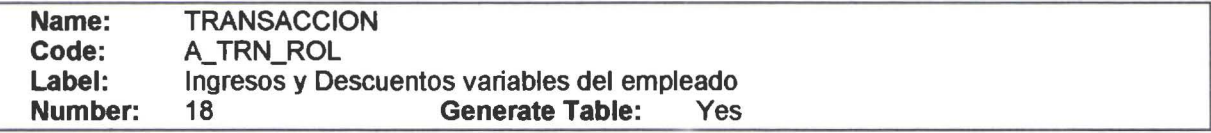

#### Attribute List

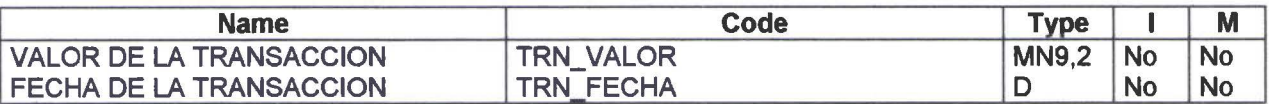

#### Reference List

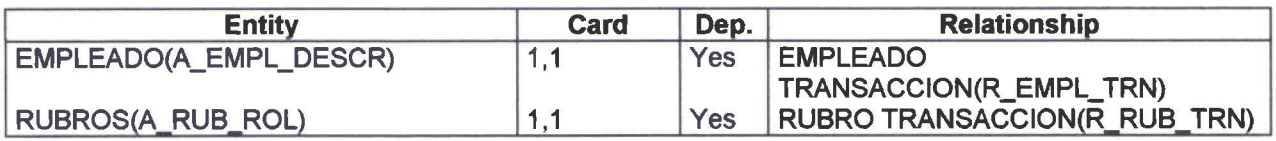

# Entidad USUARIO

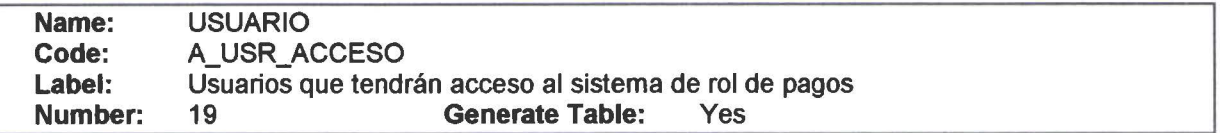

#### Attribute List

• • • • • • • • • • • • • • • • • • • • • • • • • • • • • • • • • •

 $\bullet$  $\bullet$  $\bullet$  $\bullet$  $\bullet$  $\bullet$  $\bullet$  $\bullet$ Ť

 $\bullet$  $\bullet$  $\bullet$  $\bullet$ 

 $\bullet$ 

 $\bullet$  $\bullet$  $\bullet$  $\bullet$ 

 $\begin{array}{c} \bullet \\ \bullet \\ \bullet \end{array}$ 

 $\bullet$ 

 $\bullet$  $\bullet$ 

• • • • • • • • • • • • •

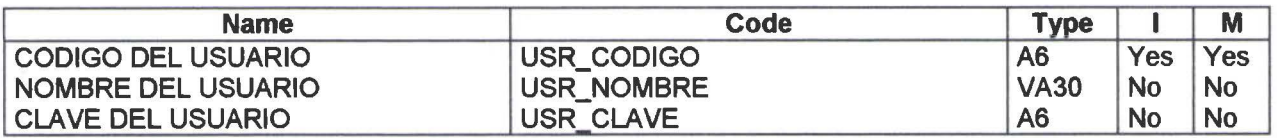

#### Reference List

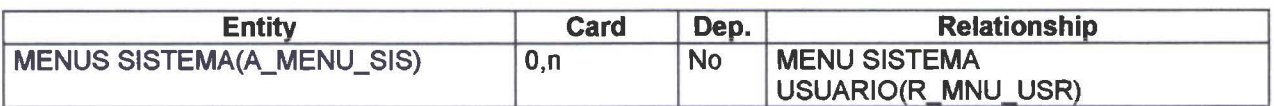

# Entidad EMPLEADO TEMPORAL

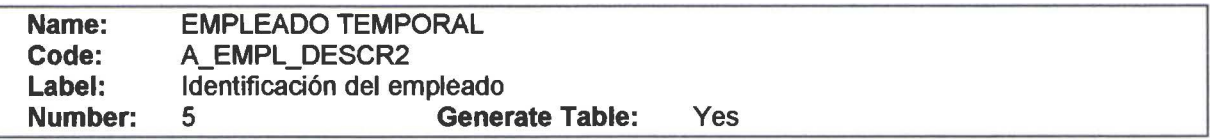

#### e Attribute List

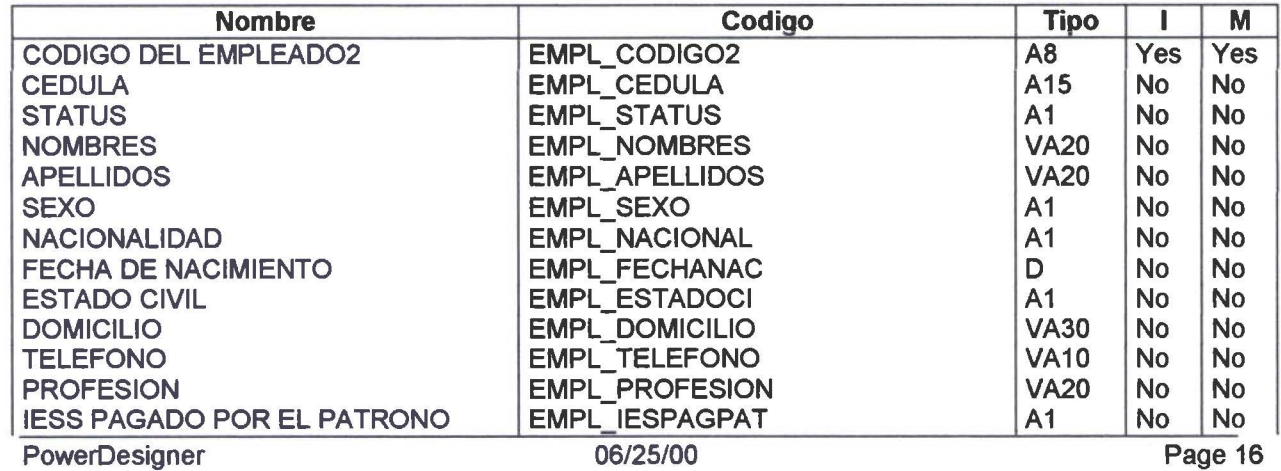

• • • • • • • • • •

 $\bullet$ 

 $\bullet$ 

þ  $\bullet$ Ò

6  $\bullet$  $\bullet$  $\bullet$  $\bullet$  $\ddot{\bullet}$ 

 $\bullet$ 

 $\bullet$  $\bullet$  $\bullet$ 

 $\bullet$ 

 $\bullet$ 

 $\bullet$ 

۰  $\bullet$  $\bullet$  $\qquad \qquad \bullet$  $\bullet$  $\bullet$ 

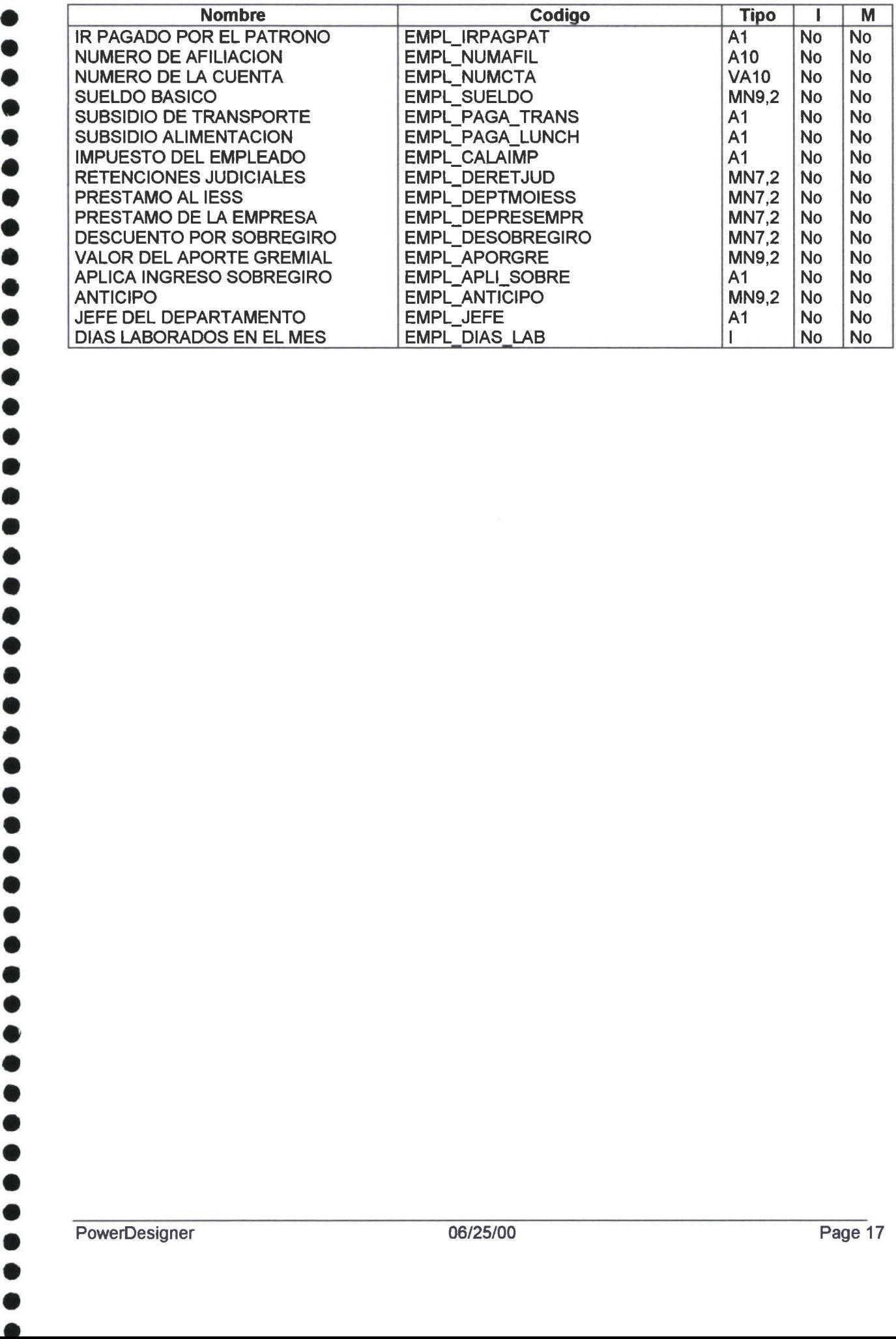

#### Información de las Relaciones

# Relación CANTON EMPLEADO

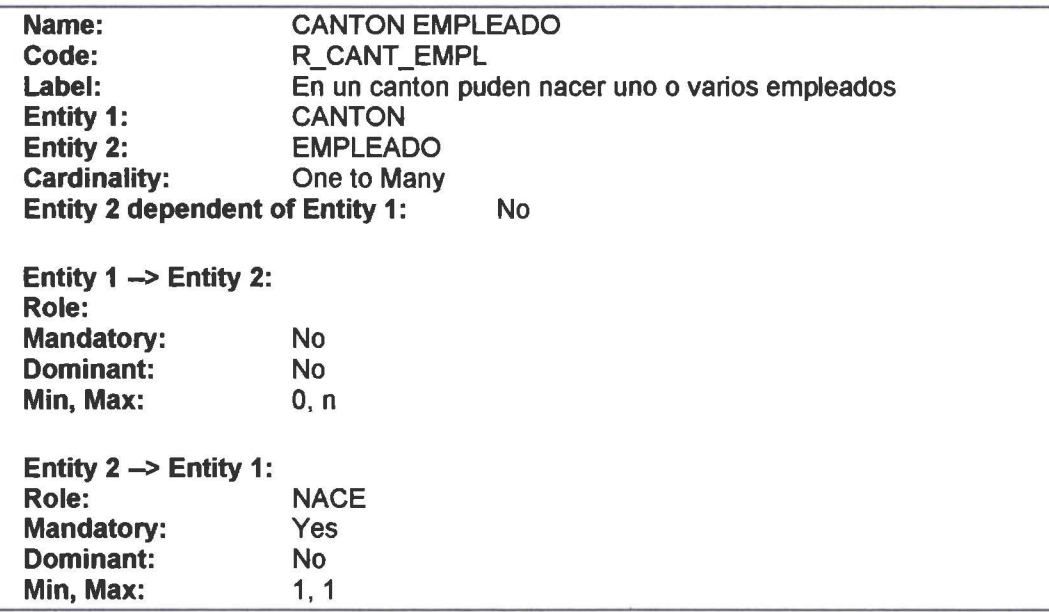

# Relación CANTON EMPRESA

• • • • • • • • • • • • • • • • • • • • • • • • • • • • • • • • • • • • • • • • • • • • • • • •

 $\bullet$ 

.<br>O

 $\qquad \qquad \bullet$ 

 $\bullet$ 

 $\bullet$ 

 $\bullet$  $\bullet$  $\bullet$ 

 $\bullet$  $\bullet$  $\bullet$  $\bullet$  $\bullet$  $\bullet$ 

 $\bullet$ 

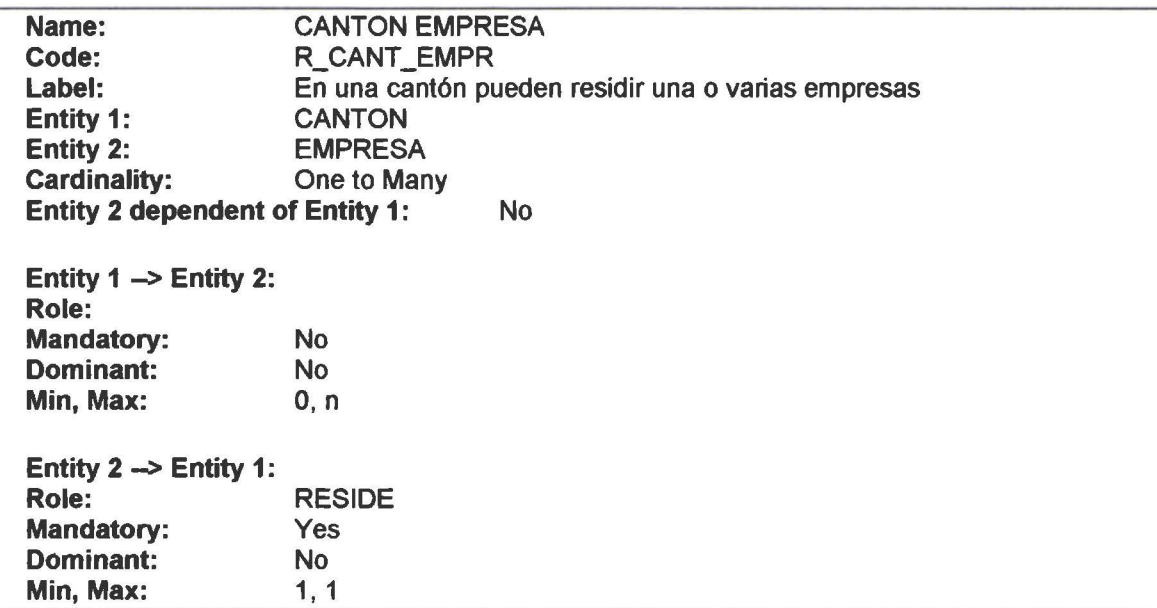

# Relación CARGO EMPLEADO

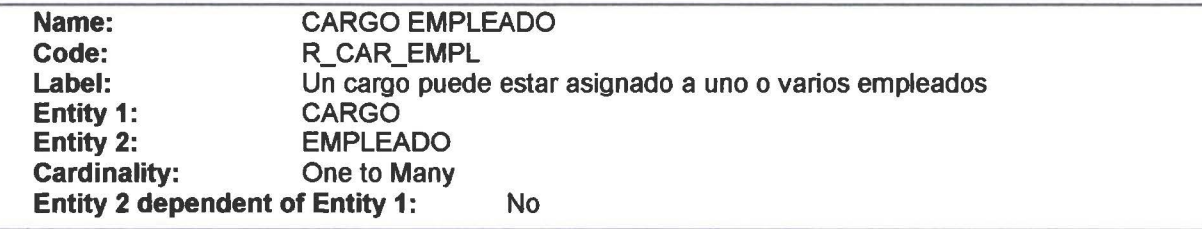

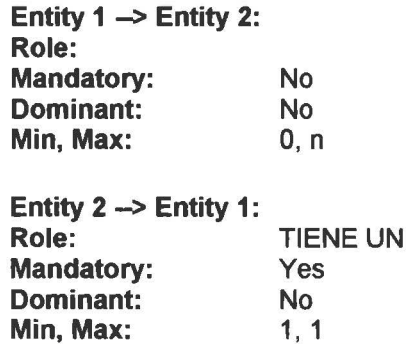

# Relación CENTRO \_PAGO EMPLEADO

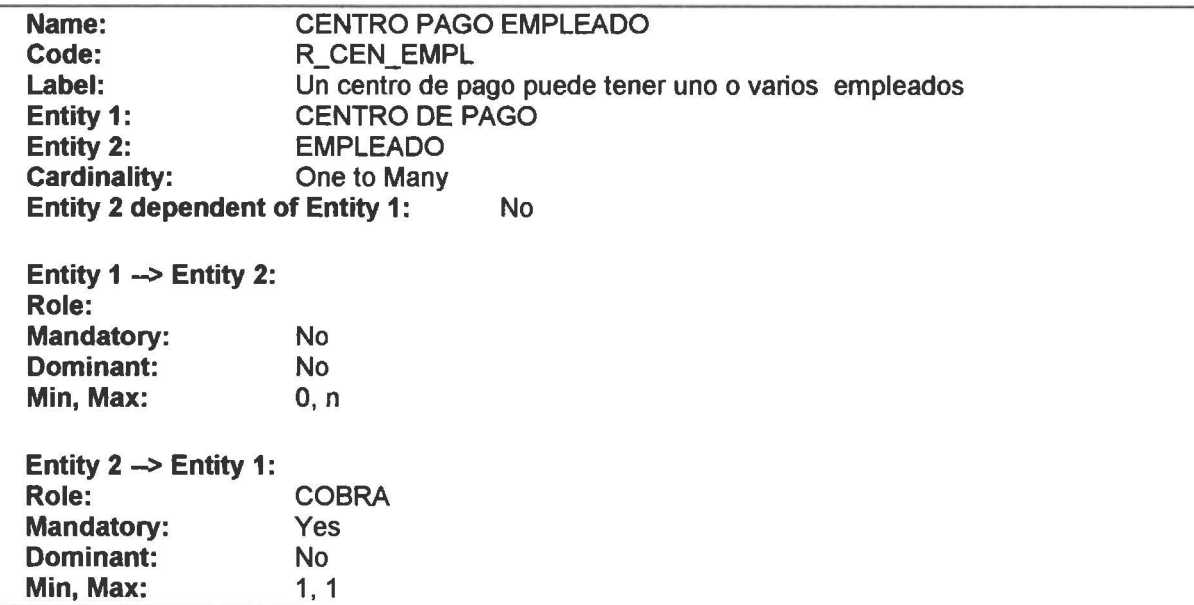

# Relación DEPARTAMENTO EMPRESA \_DEPARTAMENTO

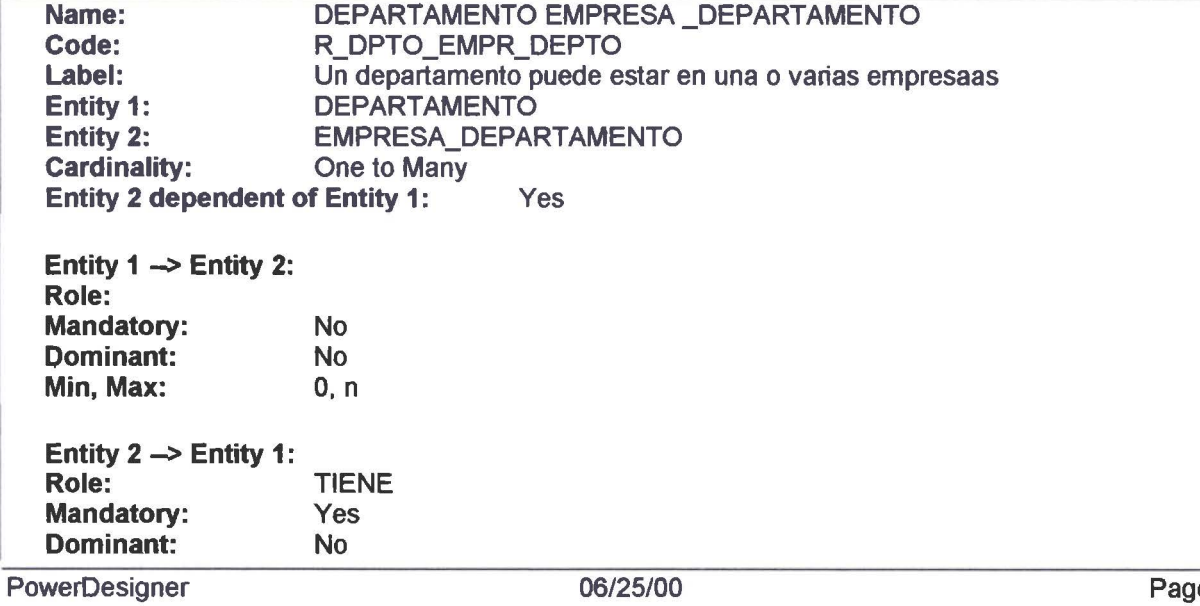

• • • • • • • • • • • • • • • • • • • • • • • • • • • • • • • • • • • • • • • • • • • • • • • •

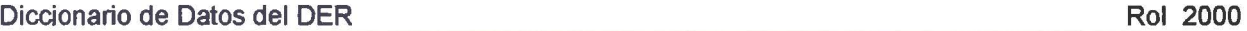

**Min, Max:** 1, 1

• • • • • • • • • •

 $\bullet$  $\bullet$  $\bullet$ 

• • • •

• • • • • • • • • •

 $\bullet$ 

• • • •

• • • •

•<br>•<br>•

• • • • • • • • • • • • • •

 $\bullet$  $\bullet$ D

# Relación EMPLEADO FAMILIAR

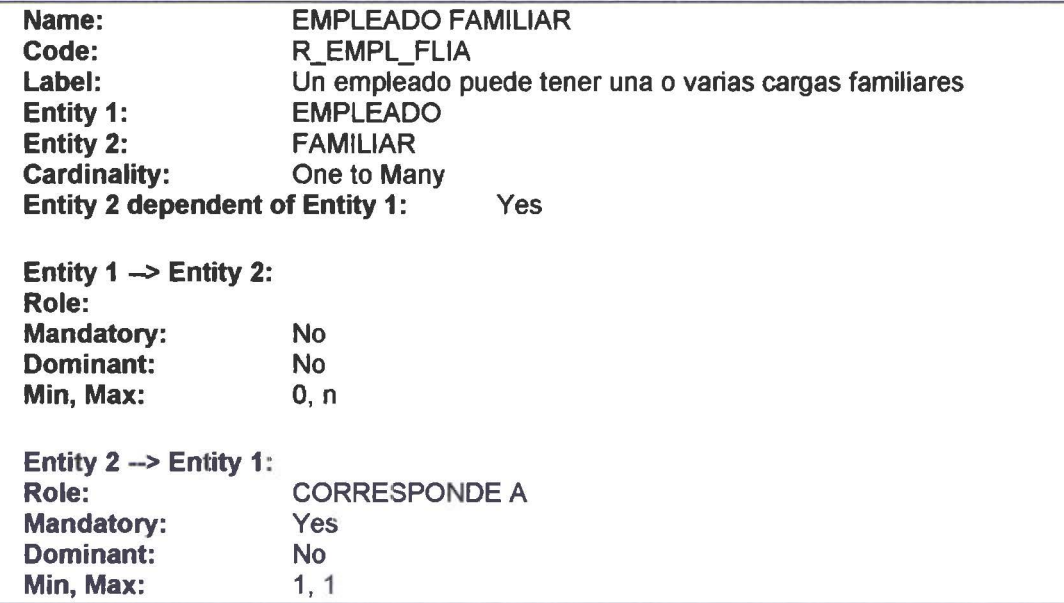

# Relación EMPLEADO REINGRESOS

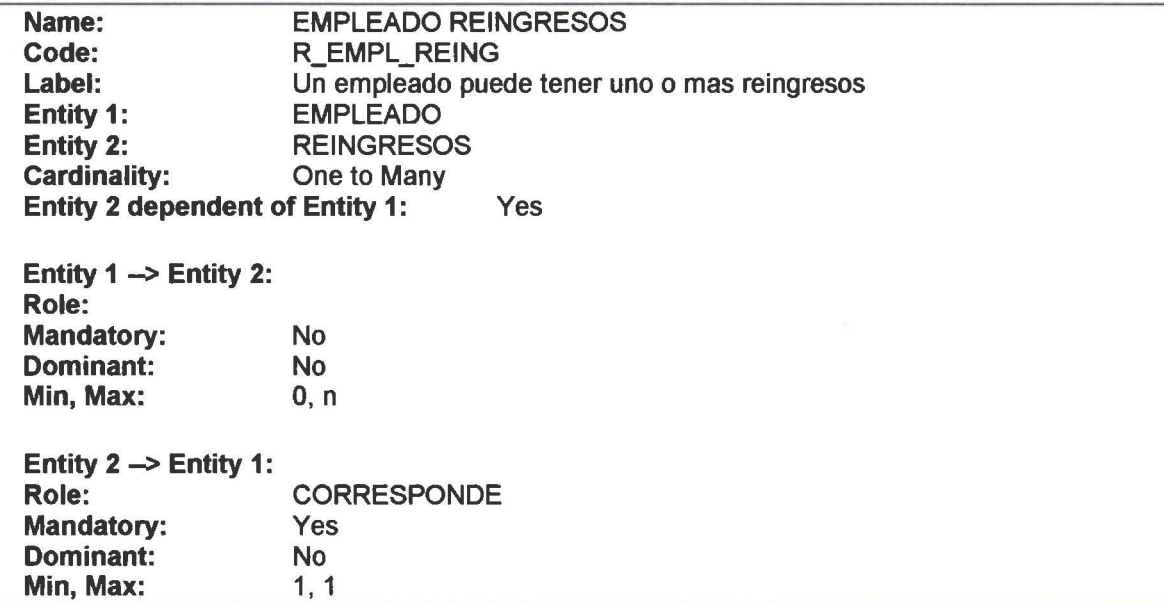

# Relación EMPLEADO ROL \_MENSUAL

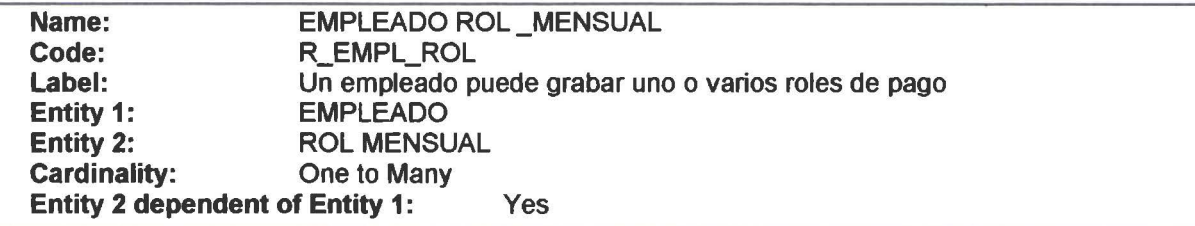

• • • • • • • • • • • • •

• • • • • • • • • • • • • •

• • • • • • •

 $\bullet$ 

• • •

•

• •

• •

• • • • • •

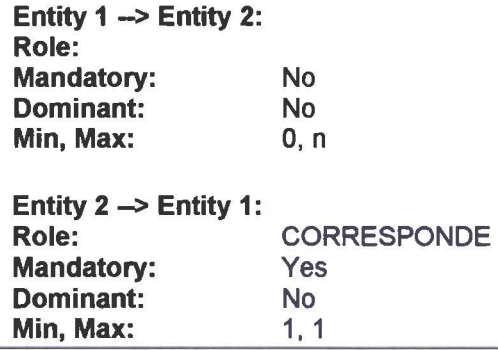

# Relación EMPLEADO TRANSACCION

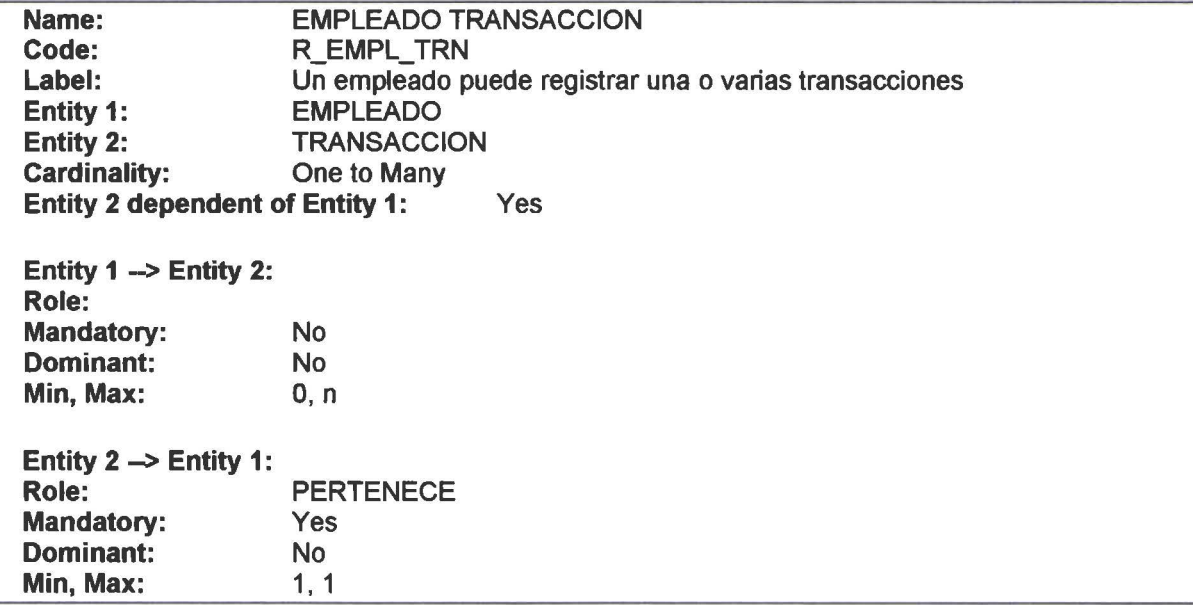

# Relación EMPRESA\_DEPARTAMENTO EMPLEADO

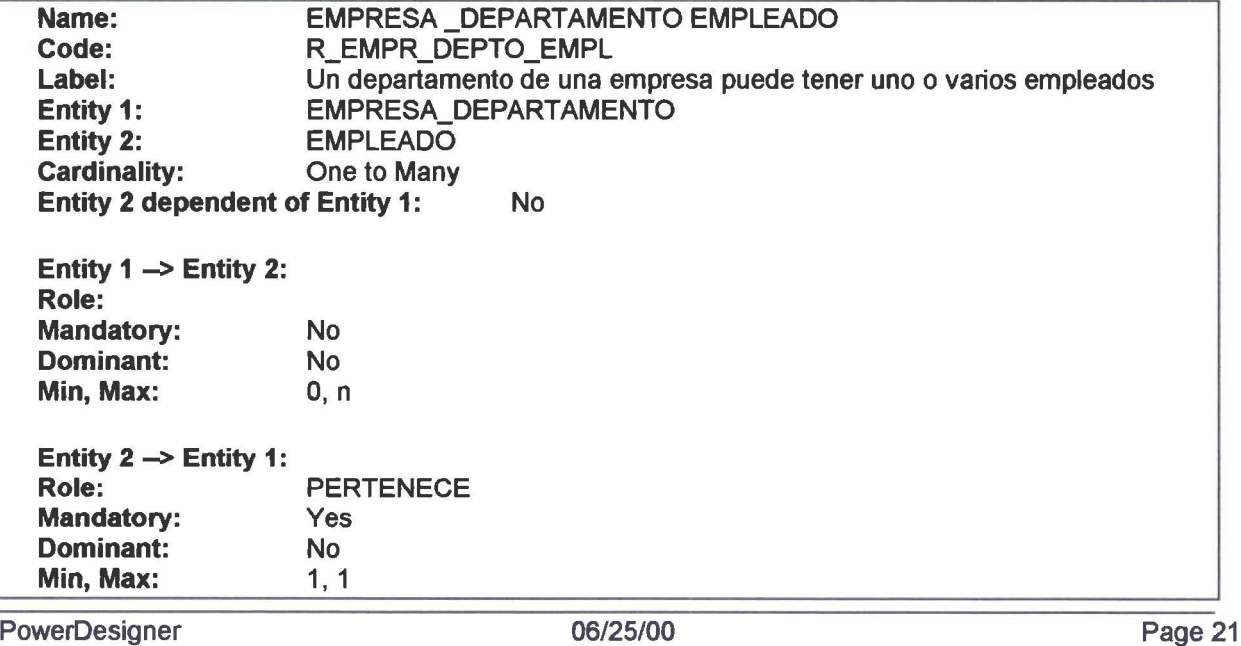

#### Relación EMPRESA EMPRESA \_DEPARTAMENTO

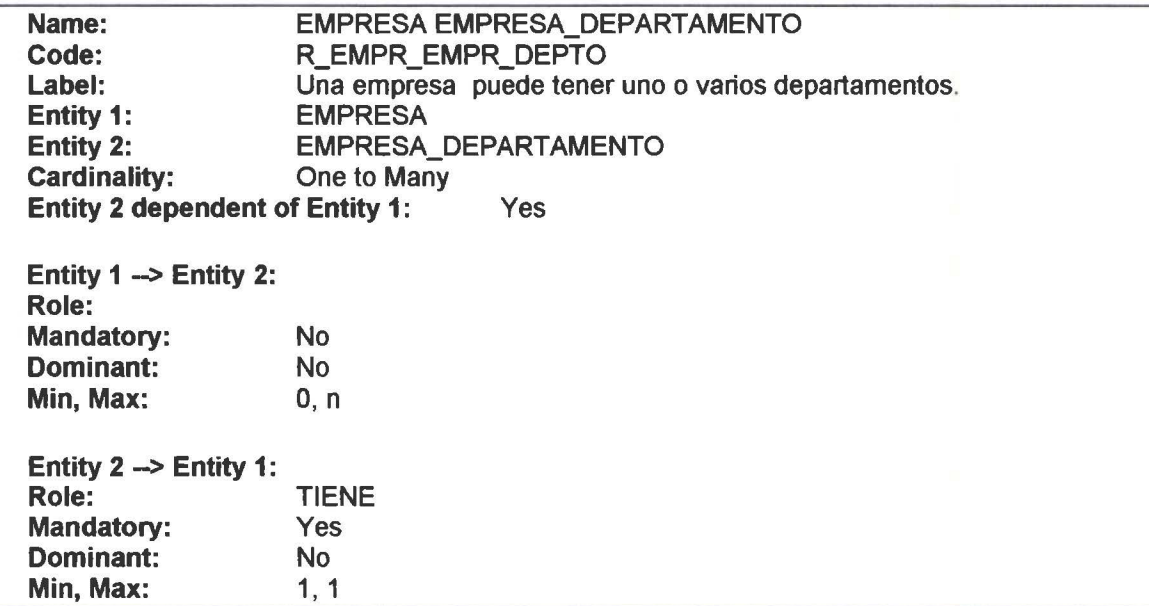

# Relación EMPRESA POLITICAS

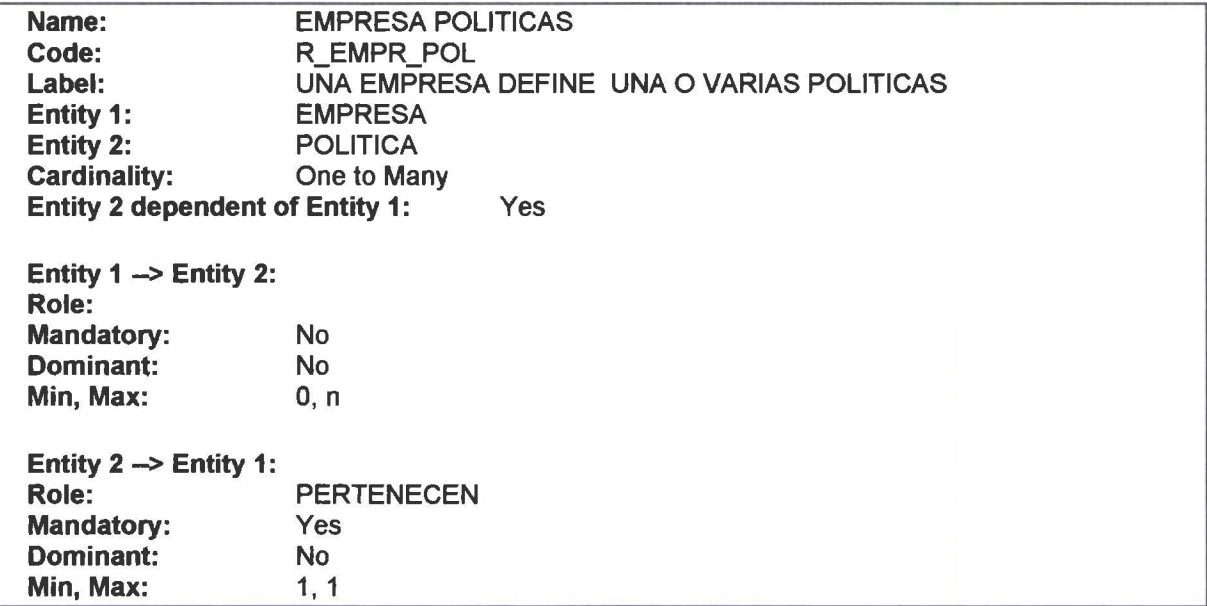

#### Relación GRUPO \_EMPL EMPLEADO

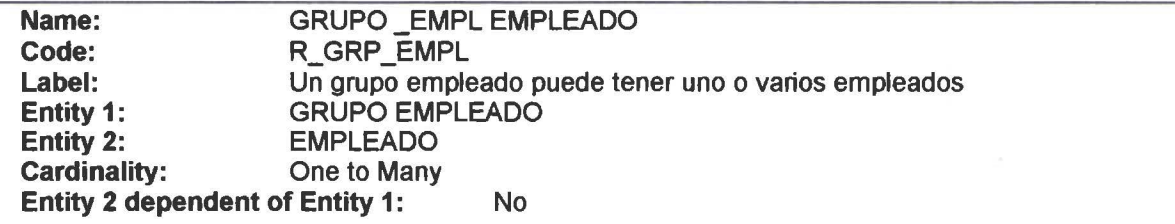

• • • • • • • • • • • • • • • • • • • • • • • • • • • • • • • • • • • • • • • • • • • • • • • •

....

 $\bullet$ 

 $\bullet$ 

• • • • • • • • • • • • • •

 $\bullet$ 

0

 $\bullet$  $\bullet$  $\bullet$  $\bullet$  $\bullet$ 

 $\begin{array}{c} \bullet \\ \bullet \\ \bullet \\ \bullet \end{array}$ 

 $\bullet$  $\bullet$  $\bullet$ 

• • • • • • • • • • • • • • • • • • • • • • • • • • • • • • • • • •

 $\bullet$ 

 $\frac{1}{\bullet}$ 

 $\bullet$ 

 $\bullet$  $\bullet$ 

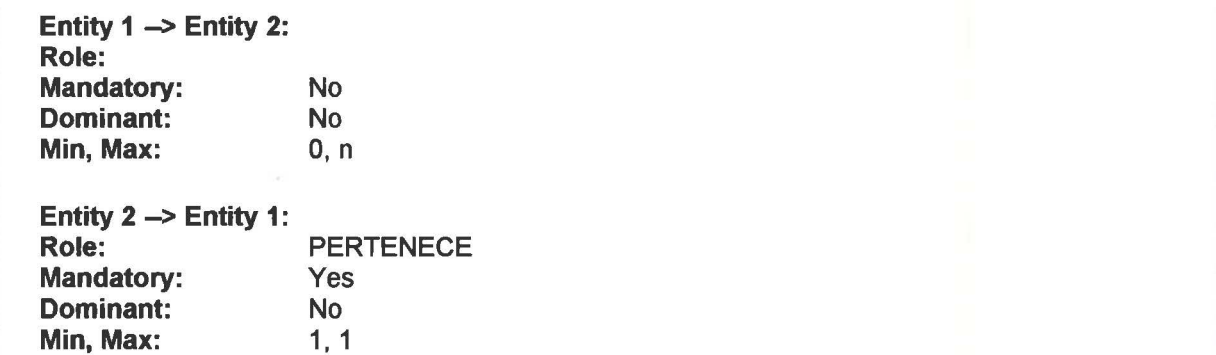

# Relación GRUPO \_EMPLEADO POLITICA

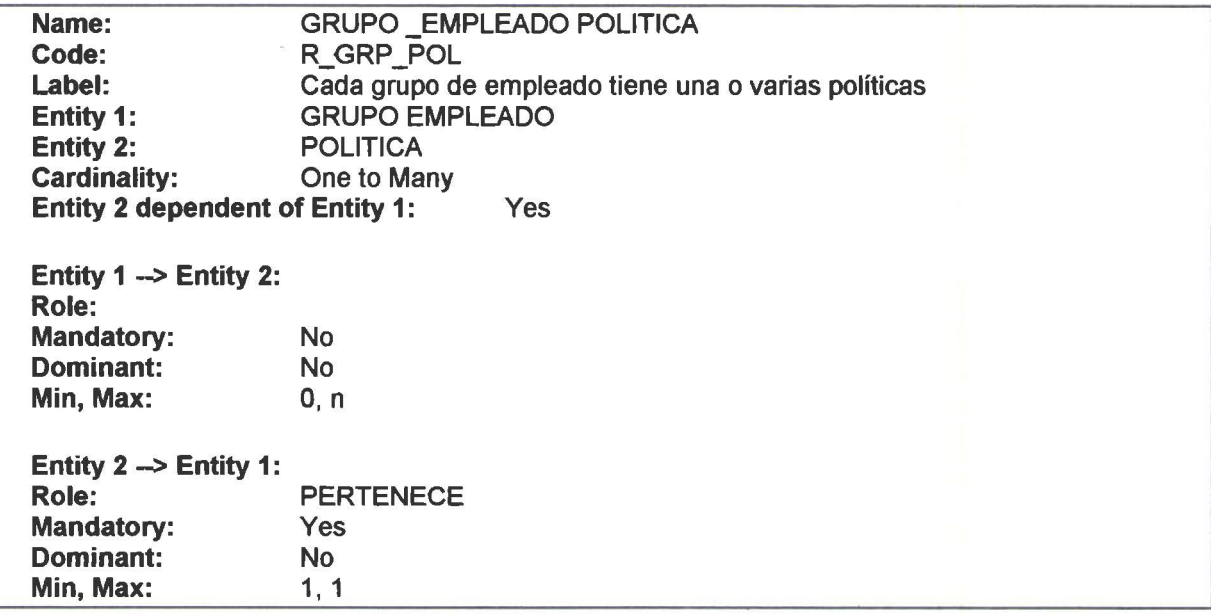

# Relación MENU \_SISTEMA USUARIO

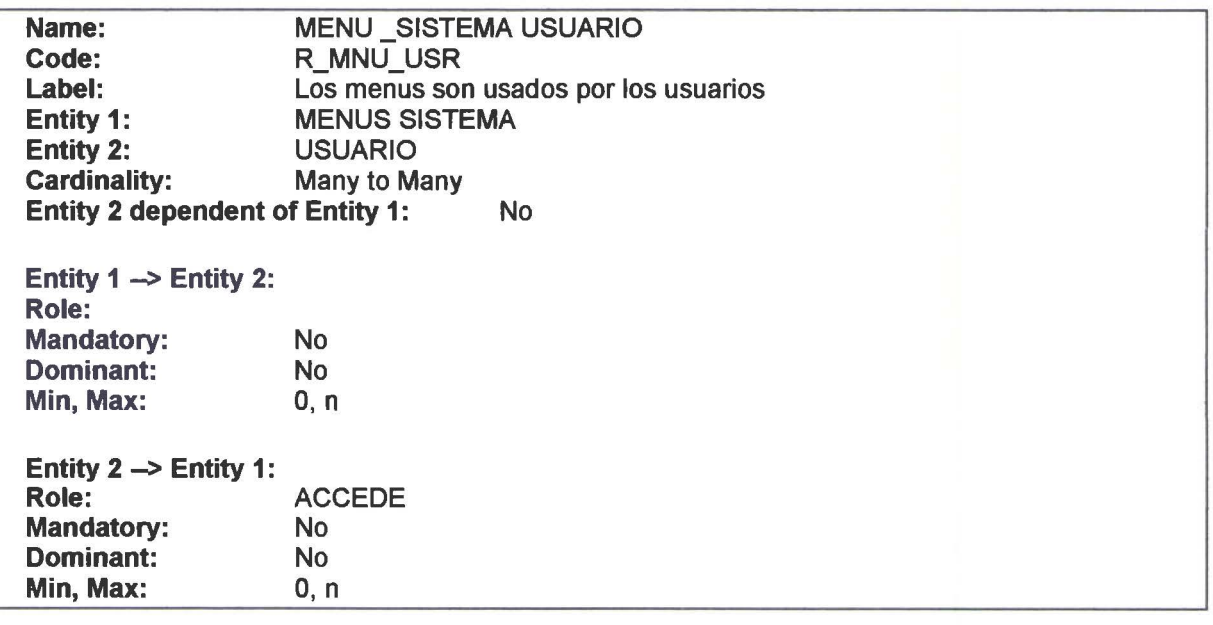

• • • • • • • • • • • • •

 $\bullet$  $\bullet$  $\qquad \qquad \bullet$  $\bullet$  $\bullet$ 

 $\bullet$ 

 $\bullet$  $\bullet$ 

 $\bullet$ 

6

• • • • • • • • • • • • • • • • • • • • • • • • • • • • • • • • • •

 $\qquad \qquad \bullet$ 

•<br>•

### Relación MES ROL \_MENSUAL

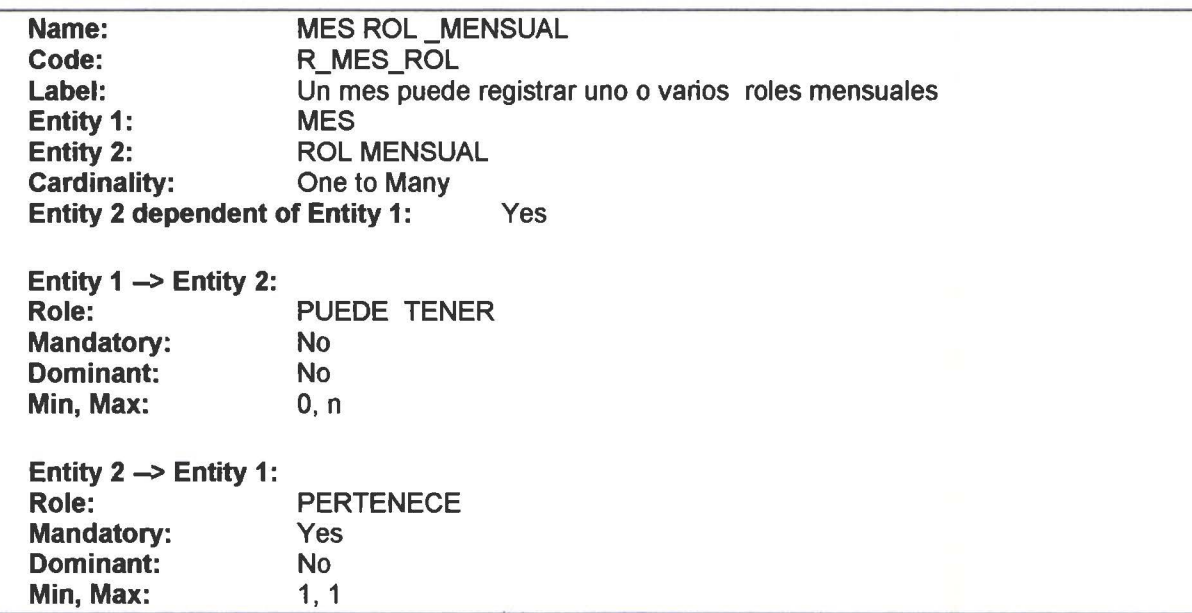

# Relación PROVINCIA CANTON

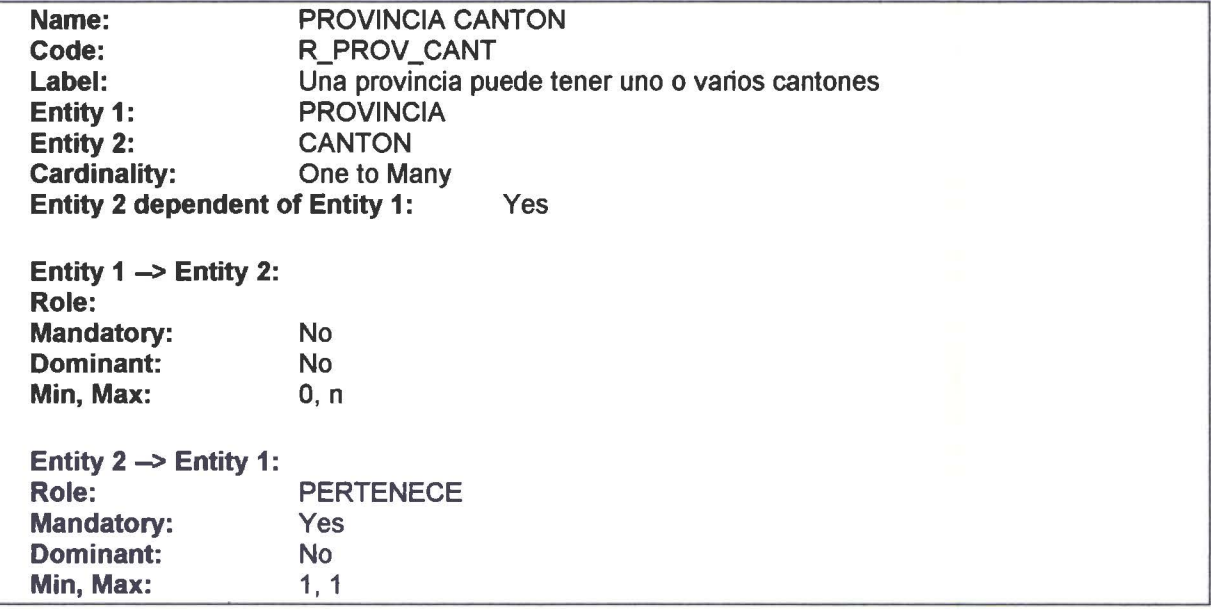

# Relación RUBRO TRANSACCION

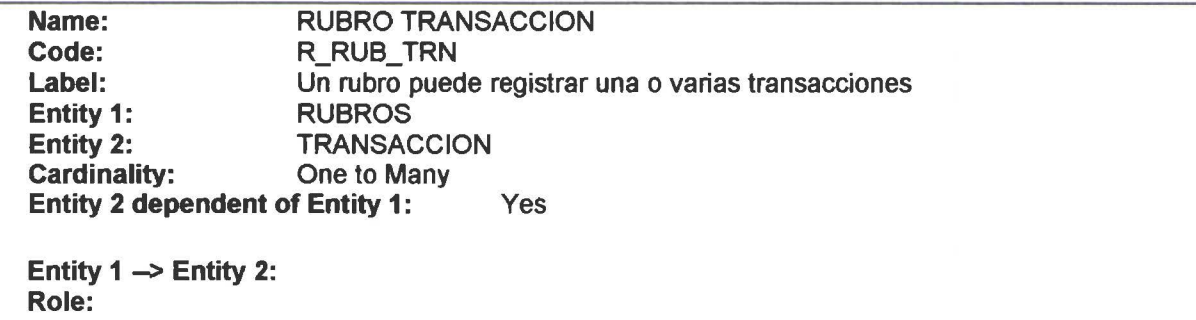

• • • • • • • • •

 $\bullet$  $\bullet$  $\bullet$ 

• • • •

 $\bullet$  $\bullet$ 

...

 $\bullet$  $\bullet$  $\bullet$ 

• • • • • • • • • • • • • • • • • • • • • • • • • • • • • • • • • •

 $\bullet$ 

.....

İ

•<br>•

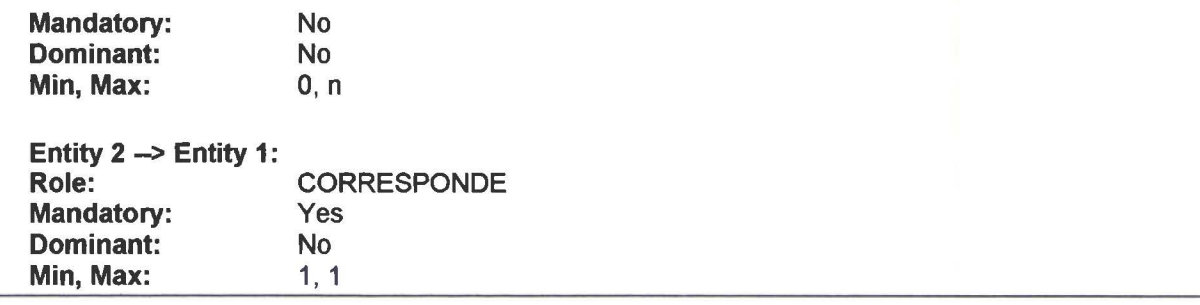

# Relación RUBROS ROL\_ MENSUAL

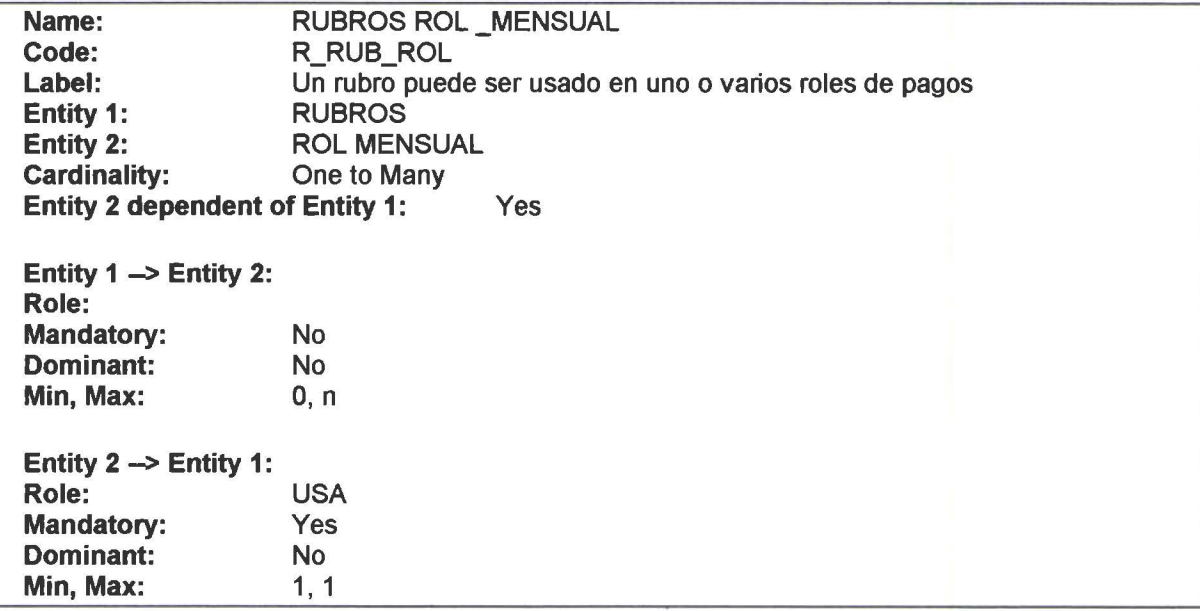

# Relación SEGURO \_SALUD EMPLEADO

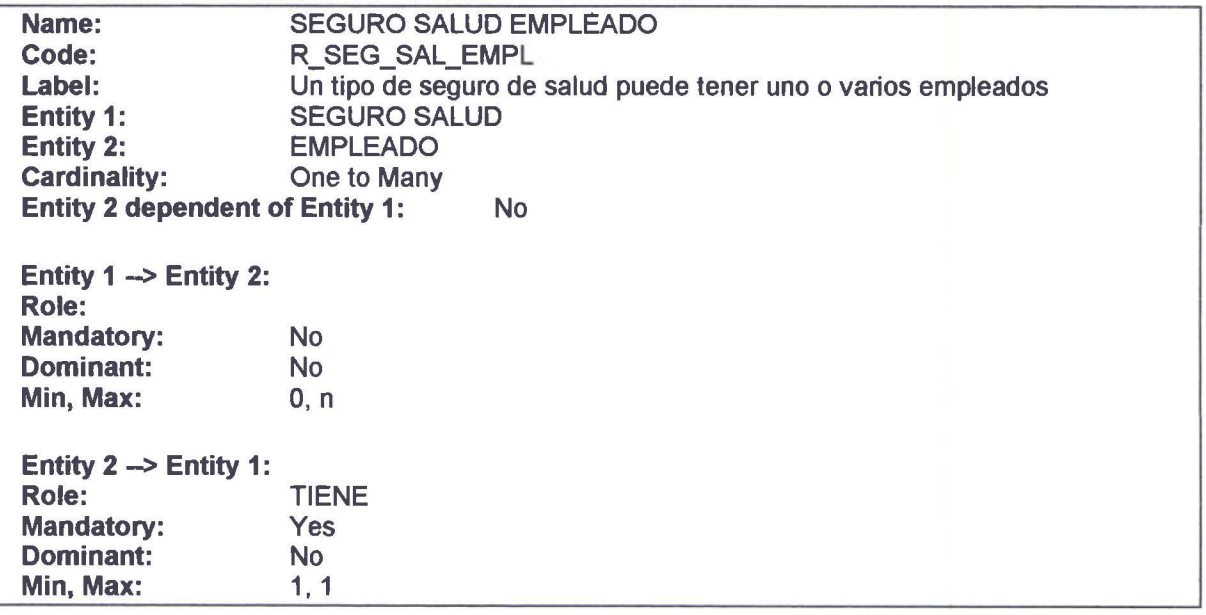

••

# **Diccionario de Datos del DER<br>
Procedimientos Almacenados<br>
PROCEDURE BORRAR EMPLEADO**

● PROCEDURE BORRAR\_EMPLEADO<br>● PROCEDURE BORRAR\_PERMISO<br>● PROCEDURE BUSCA\_NUEVO\_ROL ● PROCEDURE BUSCA\_NUEVO\_ROL<br>• PROCEDURE BUSCAR\_EMPLEADO<br>• PROCEDURE BUSCAR\_EMPLEADO ● PROCEDURE BUSCAR\_EMPLEADO<br>● PROCEDURE BUSCAR\_EMPLEADO<br>● PROCEDURE LISTAR\_CMENU PROCEDURE BUSCAR\_EMPLEADO\_CEDULA ● PROCEDURE BUSCAR\_EMPLE<br>• PROCEDURE LISTAR\_EMPLEA<br>• PROCEDURE VALIDA\_EMPLC ● PROCEDURE LISTAR\_EMPLEADO<br>● PROCEDURE VALIDA\_EMPLCODIGO<br>● PROCEDURE BORRAR\_CARGO ● PROCEDURE VALIDA\_EMPLCOL<br>• PROCEDURE BORRAR\_CARGO<br>• PROCEDURE BORRAR\_CEN\_CO<br>• PROCEDURE BORRAR\_CEN\_PA ● PROCEDURE BORRAR\_CEN\_COSTOS<br>● PROCEDURE BORRAR\_CEN\_PAGO<br>● PROCEDURE BORRAR\_CMENU PROCEDURE BORRAR\_CEN\_PAGO PROCEDURE BORRAR\_CMENU<br>PROCEDURE BORRAR\_GRPEMPL ● PROCEDURE BORRAR\_GRPEMPL<br>● PROCEDURE BORRAR\_MES<br>● PROCEDURE BORRAR\_PROVINCIA PROCEDURE BORRAR\_MES ● PROCEDURE BORRAR\_MES<br>● PROCEDURE BORRAR\_PROVINCIA<br>● PROCEDURE BORRAR\_RUBRO<br>● PROCEDURE BORRAR\_SEGSAL • PROCEDURE BORRAR\_RUBRO<br>• PROCEDURE BORRAR\_SEGSAL<br>• PROCEDURE BORRAR\_TIR PROCEDURE BORRAR\_SEGSAL PROCEDURE BORRAR\_SEG<br>PROCEDURE BORRAR\_TIR<br>PROCEDURE BORRAR\_USU<br>PROCEDURE BUSCAR\_PUR EROCEDURE BORRAR\_USUARIO<br>
PROCEDURE BUSCAR\_RUBRO<br>
PROCEDURE BUSCAR\_RUBRO\_C PROCEDURE BUSCAR\_RUBRO ● PROCEDURE BUSCAR\_RUBRO<br>● PROCEDURE BUSCAR\_RUBRO\_COD<br>● PROCEDURE BUSCAR\_USUARIO<br>● PROCEDURE LISTAR\_CARGOS • PROCEDURE BUSCAR\_USUARIO<br>• PROCEDURE LISTAR\_CARGOS<br>• PROCEDURE LISTAR\_CEN\_COST PROCEDURE LISTAR\_CARGOS • PROCEDURE LISTAR\_CEN\_COSTOS PROCEDURE LISTAR\_CEN\_PAGO<br>PROCEDURE LISTAR\_GRPEMPL<br>PROCEDURE LISTAR\_MES AS<br>PROCEDURE LISTAR\_MESES PROCEDURE LISTAR\_ GRPEMPL PROCEDURE LISTAR\_MES AS PROCEDURE LISTAR\_MESES<br>• PROCEDURE LISTAR\_PROVIN<br>• PROCEDURE LISTAR\_RUBRO PROCEDURE LISTAR\_PROVINCIA PROCEDURE LISTAR\_RUBROS<br>PROCEDURE LISTAR SEGSAL PROCEDURE LISTAR\_USUARIOS PROCEDURE LISTAR\_ TIR ● PROCEDURE LISTAR\_TIR<br>● PROCEDURE LISTAR\_USUARIOS<br>● PROCEDURE MODIFICAR\_CARGO<br>● PROCEDURE MODIFICAR\_CEN\_R • PROCEDURE MODIFICAR\_CARGO<br>• PROCEDURE MODIFICAR\_CEN\_PA<br>• PROCEDURE MODIFICAR\_CMENU PROCEDURE MODIFICAR\_CEN\_PAGO • PROCEDURE MODIFICAR\_CEN\_PA<br>• PROCEDURE MODIFICAR\_CMENU<br>• PROCEDURE MODIFICAR\_DEPART<br>• PROCEDURE MODIFICAR\_CRPEMI ● PROCEDURE MODIFICAR\_DEPARTAMENTO<br>● PROCEDURE MODIFICAR\_GRPEMPL<br>● PROCEDURE MODIFICAR\_MES PROCEDURE MODIFICAR\_GRPEMPL PROCEDURE MODIFICAR\_MES PROCEDURE MODIFICAR\_PROVINCIA PROCEDURE MODIFICAR\_RUBRO PROCEDURE MODIFICAR\_SEGSAL<br>PROCEDURE MODIFICAR\_TIR • PROCEDURE MODIFICAR\_TIR<br>• PROCEDURE MODIFICAR\_USL<br>• PROCEDURE NUEVO\_CARGO PROCEDURE MODIFICAR\_USUARIO PROCEDURE NUEVO\_CARGO<br>PROCEDURE NUEVO CEN PAGO → PROCEDURE NUEVO\_CEN\_PAGO<br>PROCEDURE NUEVO\_CMENU<br>PROCEDURE NUEVO\_DEPARTAME PROCEDURE NUEVO CMENU ● PROCEDURE NUEVO\_CMENU<br>● PROCEDURE NUEVO\_DEPARTAMENTO<br>● PROCEDURE NUEVO\_GRPEMPL<br>● PROCEDURE NUEVO\_MES • PROCEDURE NUEVO\_GRPEMPL<br>• PROCEDURE NUEVO\_MES<br>• PROCEDURE NUEVO\_PROVINCIA PROCEDURE NUEVO\_MES ● PROCEDURE NUEVO\_MES<br>● PROCEDURE NUEVO\_PROVINCIA<br>● PROCEDURE NUEVO\_RUBRO PROCEDURE NUEVO\_RUBRO PROCEDURE NUEVO\_SEGSAL PROCEDURE NUEVO\_TIR<br>PROCEDURE NUEVO\_USUARIO PROCEDURE NUEVO\_IN<br>PROCEDURE BUSCAR\_PERMIS PROCEDURE BUSCAR\_PERMISO PROCEDURE BUSCAR\_PERMISO<br>
PowerDesigner 06/25/00 Page 26

•<br>•<br>•

•

PROCEDURE LISTAR\_CANTON PROCEDURE MODIFICAR\_CANTON<br>PROCEDURE NUEVO\_CANTON<br>PROCEDURE NUEVO\_PERMISO PROCEDURE NUEVO\_CANTON • PROCEDURE NUEVO\_CANTON<br>• PROCEDURE RPT\_PROV\_CANTO<br>• PROCEDURE BORRAR A EMPR PROCEDURE RPT\_PROV\_CANTON<br>PROCEDURE BORRAR\_A\_EMPR\_DI<br>PROCEDURE BUSCAR\_EMPRESA PROCEDURE BORRAR\_A\_EMPR\_DESCR<br>PROCEDURE BUSCAR\_EMPRESA • PROCEDURE BORRAR\_A\_EMPR\_DESC<br>• PROCEDURE CONTROLA\_DECIMO\_14<br>• PROCEDURE CONTROLA\_ROL MENSI PROCEDURE CONTROLA\_ROL\_MENSUAL PROCEDURE INICIALIZACION\_ROL<br>PROCEDURE LISTAR A EMPR DESCR ● PROCEDURE LISTAR\_A\_EMPR\_DESCR<br>• PROCEDURE MODIFICAR\_EMPLEADO<br>• PROCEDURE NUEVO\_A\_EMPR\_DESCR\_ PROCEDURE MODIFICAR\_EMPLEADO PROCEDURE NUEVO\_A\_EMPR\_DESCR\_<br>PROCEDURE NUEVO\_EMPLEADO PROCEDURE RPT\_EMPLEADO PROCEDURE RPT\_EMPL\_EMPR PROCEDURE RPT\_EMPL\_EMPE<br>PROCEDURE RPT\_SUELDO\_ME<br>PROCEDURE ANTIGUEDAD ● PROCEDURE RPT\_SUELDO\_MENOR\_SECTORIAL<br>● PROCEDURE ANTIGUEDAD<br>● PROCEDURE APORTE\_GREMIAL PROCEDURE ANTIGUEDAD PROCEDURE APORTE\_GREMIAL<br>PROCEDURE APORTE IESS • PROCEDURE APORTE\_IESS<br>• PROCEDURE BORRAR\_CAR<br>• PROCEDURE BORRAR\_DEP PROCEDURE BORRAR\_CARGAFAM PROCEDURE ANTIGUEDAD<br>
PROCEDURE APORTE\_GREMIAL<br>
PROCEDURE APORTE\_IESS<br>
PROCEDURE BORRAR\_CARGAFAM<br>
PROCEDURE BORRAR\_DEPARTAMENTO<br>
PROCEDURE BORRAR\_EMPR\_DPTO<br>
PROCEDURE BORRAR\_EMPR\_DPTO PROCEDURE BORRAR\_EMPR\_DPTO<br>PROCEDURE BORRAR\_POLITICA<br>PROCEDURE BORRAR\_REINGRESO PROCEDURE BORRAR\_POLITICA PROCEDURE BORRAR\_TRANSACCION PROCEDURE BUSCAR\_POLITICA PROCEDURE BUSCAR\_TRANSACCION PROCEDURE CARGAS\_FAMILIARES<br>PROCEDURE CIERRE\_MENSUAL<br>PROCEDURE COMISARIATO PROCEDURE CIERRE\_MENSUAL PROCEDURE CIERRE\_MENS<br>PROCEDURE COMPONENTE<br>PROCEDURE DECIMO\_CLAR • PROCEDURE COMPONENTE\_SALARIAL<br>• PROCEDURE DECIMO\_CUARTO<br>• PROCEDURE DECIMO\_TERCERO PROCEDURE DECIMO\_CUARTO ● PROCEDURE DECIMO\_CUARTO<br>● PROCEDURE DECIMO\_TERCERO<br>● PROCEDURE FONDO\_RESERVA<br>● PROCEDURE HORAS\_EYTRAA • PROCEDURE FONDO\_RESERVA<br>• PROCEDURE HORAS\_EXTRAA<br>• PROCEDURE HORAS\_EXTRAB PROCEDURE HORAS\_EXTRAA PROCEDURE HORAS\_EXTRAB<br>PROCEDURE HORAS\_EXTRAC PROCEDURE IMPUESTO\_RENTA PROCEDURE IESS\_PAGAPAT PROCEDURE IESS\_PAGAPAT<br>• PROCEDURE IMPUESTO\_RENTA<br>• PROCEDURE INGRESO\_COMISIO<br>• PROCEDURE IR PAGAPAT → PROCEDURE INGRESO\_COMISIONES<br>• PROCEDURE IR\_PAGAPAT<br>• PROCEDURE JUBILACION\_EMPR PROCEDURE IR PAGAPAT • PROCEDURE JUBILACION\_EMPR → PROCEDURE LISTAR\_CARGAFAM<br>• PROCEDURE LISTAR\_DEPARTAME<br>• PROCEDURE LISTAR\_POLITICA ● PROCEDURE LISTAR\_DEPARTAMENTO<br>
● PROCEDURE LISTAR\_POLITICA<br>
● PROCEDURE LISTAR\_REINGRESOS<br>
● PROCEDURE LISTARPOLEMPPGPUP → PROCEDURE LISTAR\_REINGRESOS<br>PROCEDURE LISTARPOLEMPRGRUP<br>PROCEDURE MODIFICAR\_CARGAFA PROCEDURE LISTARPOLEMPRGRUP PROCEDURE MODIFICAR\_CARGAFAM<br>PROCEDURE MODIFICAR\_POLITICA → PROCEDURE MODIFICAR\_POLITICA<br>• PROCEDURE MODIFICAR\_REINGRES<br>• PROCEDURE MODIFICAR\_TRANSAC PROCEDURE MODIFICAR\_REINGRESO ● PROCEDURE MODIFICAR\_REINGRESO<br>● PROCEDURE MODIFICAR\_TRANSACCION<br>● PROCEDURE NUEVO GARGAEAM →<br>PROCEDURE NETO<br>PROCEDURE NUEV<br>PROCEDURE NUEV PROCEDURE NUEVO\_CARGAFAM ● PROCEDURE NUEVO\_CARGAFAM<br>● PROCEDURE NUEVO\_EMPR\_DPTO<br>● PROCEDURE NUEVO\_POLITICA PROCEDURE NUEVO\_POLITICA<br>PROCEDURE NUEVO\_REINGRE<br>PROCEDURE NUEVO\_ROL PROCEDURE NUEVO\_REINGRESO PROCEDURE NUEVO\_REIN<br>• PROCEDURE NUEVO\_ROL<br>• PROCEDURE NUEVO\_TRAN<br>• PROCEDURE OTROS DESC PROCEDURE NUEVO\_TRANSACCION<br>PROCEDURE OTROS\_DESCUENTOS PROCEDURE OTROS\_DESCUENTOS PROCEDURE OTROS\_DESCUENTOS<br>
PowerDesigner 06/25/00 Page 27<br>●

• •

• •

• • • •

• • • • • • • • • • • • • • • • • • • • • • • • • • PROCEDURE OTROS\_INGRESOS PROCEDURE PRESTAMO\_EMPRESARIAL PROCEDURE PRESTAMO\_IESS PROCEDURE PROVISION\_DECIMO\_CUARTO PROCEDURE PROVISION\_FONDO\_RESERVA PROCEDURE RETENCION\_JUDICIAL PROCEDURE RPT\_CARGAS\_FAMILIARES PROCEDURE RPT\_CENTRO\_COSTOS PROCEDURE RPT\_CENTRO\_COSTOS\_13 PROCEDURE RPT \_CENTRO \_COSTOS\_14 PROCEDURE RPT\_CENTRO\_PAGO PROCEDURE RPT\_CENTRO\_PAG0\_13 PROCEDURE RPT\_CENTRO\_PAGO\_14 PROCEDURE RPT \_CONFIDENCIAL\_CATORCEAVO PROCEDURE RPT \_CONFIDENCIAL\_ TRECEAVO PROCEDURE RPT \_DECIMO\_CUARTO PROCEDURE RPT\_DECIMO\_TERCERO PROCEDURE RPT\_EMPR\_DPTO PROCEDURE RPT \_IMPUESTO\_RENTA PROCEDURE RPT\_LIBRO\_DIARIO PROCEDURE RPT \_PLANILLAS\_IESS PROCEDURE RPT \_REINGRESOS PROCEDURE RPT \_RES\_MEN\_ROL\_DPTO PROCEDURE RPT \_TRANSACCIONES PROCEDURE SEGURO\_SALUD PROCEDURE SUBSIDIO\_ANTIGUEDAD PROCEDURE SUBSIDIO\_EDUCACION PROCEDURE SUBSIDIO\_TRANSPORTE PROCEDURE SUELDO\_PROPORCION PROCEDURE VALIDA\_REINGRESO PROCEDURE CALCULAR\_ROL

• • • • • • • • • • • • • • •

•<br>•

Manual Técnico

• • • •

• • • • • • • •

• • • • • • • •

 $\bullet$ 

D

ä  $\bullet$ 

 $\bullet$ 

 $\bullet$  $\bullet$ 

• • • • • • • • • • • • • • • • • • • • • • • • •

#### 3.2.3 CONSTRUCCION **e** 3.2.3.1 SCRIPT DEL FRONT END e (Ejm. FrmCalRolMes)

```
• mCalRolMes - 1 
Om EmprCodigo As String
tivate Sub CmbMes Click()
mbMes KeyPress 13
End Sub
Bnd Sub<br>• ivate Sub CmbMes_KeyPress(KeyAscii<br>Select Case KeyAscii
e se 13
e<br>• Else<br>And Sele<br>• Cld Sub
• da sub<br>●<br>●ivate Sub CmdCancelar_Click()
    If InStr(ChbMes, "-") < > 0 Then
         CalMesRol = Trim(Mid(CmbMes, ^ (InStr(CmbMes, ' ' ' - ' ' ) + 1)))Else CalMesRol = ""nd Select
  m cadenasql As String<sup>-</sup>
                                            As Integer} 
\bullet Error GoTo ErrorRol
\bullet reen.MousePointer = 11
 adenasql = "exec Kill CALCULAR ROL"
itsis.Execute cadenasql, dbSQLPassThrough
 \epsilonreen.MousePointer = 0
Exit Sub
\bulletrorRol:
 gBox "ERROR: Ha ocurrido un error durante la ejecución del proceso", vbExclamation 
Screen.MousePointer = 0
t Sub
End Sub
Private Sub CmdDec13 Click()
  mc adenasql As String, TipErr As String, rs mes As Recordset, Mes As Variant 
\bullet vbYes = MsgBox("Esta seguro?", vbQuestion + vbYesNo, "Rol 2000") Then
 reen.MousePointer = 11 
 n Error GoTo ErrorRol
11 ControlDecimol3 = False Then
MsgBox "ERROR: NO puede ejecutar este proceso, el cierre de Noviembre NO se ha efectuado 4P vbExclamation 
         • Screen.MousePointer = O 
         Exit Sub 
• • • • 
   End If 
    cadenasql = "exec DECIMO_TERCERO '" & CalEmprCod & "', '" & CalMesRol & "'" 
    Tesis.Execute cadenasql, dbSQLPassThrough 
   MsgBox "Cálculo Décimo Tercero termino satisfactoriamente ", vbExclamation 
     Screen.MousePointer = O 
    Exit Sub 
.d If 
  ErrorRol: 
BrrorRol<br>Msgl<br>Scree<br>Exit<br>Mod Sub
    MsgBox "ERROR: Mientras se procesaba el cálculo del Décimo Tercero", vbExclamation 
    Screen.MousePointer = O 
    Exit Sub 
Pivate Sub CmdDec14_Click()
~ cadenasql As Strl ng, TipErr As String, rs mes As Recordset, Mes As Variant 
  vbYes = MsgBox("Esta seguro?", vbQuestion + vbYesNo, "Rol 2000") Then
\bulletreen.MousePointer = 11
~ Error GoTo ErrorRol 
     If ControlDecimol4 = False Then
e MsgBox "ERROR: NO puede ejecutar este proceso, el cierre de Agosto NO se ha 
efectuado", .,.¡.;b Exclamation 
         Screen.MousePointer = 0<br>Exit Sub
Screen.Mo<br>
Exit Sub<br>
End If<br>
cadenasql = '<br>
Tesis.Execute<br>
MsgBox "Cálcu<br>
Screen.Mousel<br>
Exit Sub<br>
exit Sub
     End If 
    cadenasql = "exec DECIMOCUARTO '" & CalEmprCod & "', '" & CalMesRol & "'" 
    Tesis. Execute cadenasql, dbSQLPassThrough
    MsgBox "Cálculo Décimo Cuarto termino satisfactoriamente", vbExclamation 
    Screen.MousePointer = O 
    Exit Sub
```

```
• mcalRolMes - 2 
. d If 
 rorRol: 
RegBox "ERROR: Mientras se procesaba el cálculo del Décimo Cuarto", vbExclamation
\bullet reen. MousePointer = 0
 xit Sub
d Sub
Private Sub CmdEjecutar_Click()
~ cadenasql As String~ TipErr As String, rs mes As Recordset, Mes As Variant 
  U vbYes = MsgBox("Esta seguro?", vbQuestion + vbYesNo, "Rol 2000") Then 
 kreen.MousePointer = 11
~ Error GoTo ErrorRol 
Verifico cierre del mes anterior<br>
If ControlRolMensual = True Then<br>
Mes = Val(CalMesRol)<br>
If Mes = 13 Or Mes = 14 Then E<br>
If Mes < 10 Then Mes = "0" & N
         Mes = Val(CalMesRoll)<br>If  Mes = 13 Or Mes = 14 Then Exist SubIf Mes < 10 Then Mes = "0" & Mes
         cadenasql = "SELECT * FROM A MES ROL WHERE MES CODIGO = '" & Mes & "'"
         Set rs mes = Tesis.OpenRecordset(cadenasql, dbOpenDynaset, dbSQLPassThrough)
• MsgBox "ERROR: NO puede ejecutar este proceso, el cierre del mes de " & Trim(rs 
mes ("MES 
 NOMBRE")) & "ya se ha efectuado", vbExclamation 
         11 rs mes.Close 
         Screen.MousePointer = O 
         Exit Sub 
    End If 
     'Prende LTRAN 
    'Verifico listado de transacciones 
• • • 
0• " ) • • • 
* . Trim(rs_mes("MES_NOMBRE")) & " NO se ha efectuado", vbExclamation<br>
• Screen.MousePointer = 0<br>
• Exit Sub<br>
• End If<br>
• Ejecuto el rol<br>
• cadenasql = "exec CALCULAR_ROL '" & CalEmprCod & "', '" & CalMesRol &
   If vbYes = MsgBox("Está impreso el Listado de Transacciones", vbQuestion + vbYesNo, "Rol 200 
   Then 
B Else
          cadenasql = "UPDATE A EMPR DESCR SET EMPR CTRL LTRAN = '" & "T" 
& 11111
          cadenasql = cadenasql & " WHERE EMPR_CODIGO = '" & CalEmprCod & "'"
         Tesis. Execute cadenasql, dbSQLPassThrough
         MsgBox "NO puede ejecutar este proceso. No se confirma impresión Listado de Transaccione 
·• • • • • • • • 
MsgB<br>
Scre<br>
Exit<br>
Exit<br>
FrorBol
         Screen.MousePointer = O 
         Exit Sub 
    End If 
    'Ejecuto el rol 
     cadenasql = "exec CALCULAR_ ROL ' " & CalEmprCod & " ' '" & CalMesRol & "' 
'" & CalAnioRol & "' 
    Tesis.Execute cadenasql, dbSQLPassThrough 
    'Despues del Calculo del rol 
    'Prendo CROL, Apago CMEN 
    cadenasql "UPDATE A EMPR DESCR SET EMPR CTRL CROL = '" & "T" & "1 EMPR CTRL CMEN = '" & "F" & 11111
     cadenasql = cadenasql & " WHERE EMPR CODIGO = \bar{\tau}" & CalEmprCod & "'"
     Tesis.Execute cadenasql, dbSQLPassThrough 
    'Lista empleados con sueldo menor al sectorial 
    ListaSueldoMenorSectorial 
     MsgBox "Rol Mensual 
terminó satisfactoriamente", vbExclamation 
     Screen.MousePointer = 0
    Exit Sub 
FororRol:
MsgBox "ERROR: Mientras se procesaba el cálculo del Rol Mensual", vbExclamation
Sreen.MousePointer = 0
 fait Sub 
End Sub
  ~• ListaSueldoMenorSectorial() 
Dim cadenasql As String, TipErr As String, rs As Recordset
endenasql = "exec RPT_SUELDO_MENOR_SECTORIAL '" & CalEmprCod & "'"
   t rs = Tesis.OpenRecordset(cadenasql, dbOpenDynaset, dbSQLPassThrough)
\bullet rs. RecordCount \lt 0 Then
With MDIRol.Report
         .WindowTitle = "Empleados con sueldo menor al sectorial" 
NindowTitle = "Empleados contracts".<br>Destination = crptToWindow<br>ReportFileName = "c:\Rol200.
         .ReportFileName = "c:\Rol2000\reportes\sue1Msec.rpt"
```
¡
```
. Action = 1End With<br>
Od If
e and v<br>
and If the Close
~d Sub 
Divate Sub CmdFonRes Click()
reen.MousePointer = 11 
  Error GoTo ErrorRol
• vbYes = MsgBox("Esta seguro?", vbQuestion + vbYesNo, "Rol 2000") Then 
Screen.MousePointer = 11
    If ControllerondoReserva = False Then
        • MsgBox "ERROR: NO puede ejecutar este proceso, el cierre de Junio NO se ha efectuado", v 
bExclamation 
         • Screen.MousePointer = O 
         Exit Sub
    End If 
• End cad<br>• Tes Scr<br>• Scr<br>• Evit Su
    cadenasql = "exec FONDO_RESERVA 111 & CalErnprCod 
& "'" 
    Tesis.Execute cadenasql, dbSQLPassThrough 
   Screen.MousePointer = O 
 Exit Sub 
\bullet rorRol:
  A MsgBox "ERROR: Mientras se procesaba el cálculo de los Fondos de Reserva", vbExclamation 
Screen.MousePointer = 0Dit Sub
Fjd Sub 
  ivate Sub CmdImpRen Click()
r = 11Error GoTo ErrorRol
It vbYes = MsgBox("Esta seguro?", vbQuestion + vbYesNo, "Rol 2000") Then
• If ControlimpuestoRenta = False Then 
MsgBox "ERROR: El cierre de Diciembre NO se ha efectuado, o el Cierre Anual ya ha se pro
cesado", vbExclamation
        • Screen.MousePointer = O 
• 
         Exit Sub 
    End If 
● End If<br>● cadenasql = "exec IMPUESTO_RENTA '" & CalEmprCod & "','" & CalMesRol & "''<br>● Tesis.Execute cadenasql, dbSQLPassThrough<br>● If
    Tesis.Execute cadenasql, dbSQLPassThrough 
   If 
een.MousePointer = O 
Exit Sub
Ford:
MsgBox "ERROR: Mientras se procesaba el cálculo del Impuesto a la Renta", vbExclamation
 \Phireen.MousePointer = 0
Foit Sub
End Sub 
• 
Private Sub CmdSalir_Click()
Unload Me
 nd Sub
vate Sub Form_Load() 
Ernpresa.Text = CalEmprNom 
Labell.Caption = ""<br>LostarMes
Fod Sub
• ListarMes () 
  ista los meses
" ista los meses<br>Dim rs mes As Recordset, cadenasql As String<br>Colenasql = "EXEC LISTAR_MES"
Comb Messel = "EXEC LISTAR_MES"<br>Cmb Mes. Clear
~rs_mes = Tesis.OpenRecordset(cadenasql, dbOpenDynaset, dbSQLPassThrough) 11 rs_mes.RecordCount <> O Then 
    Do Until rs mes.EOF 
• • • • 
         CmbMes.Additem Trim(rs mes("Mes nombre")) & Space(60) & "-" & Trim(rs mes("Mes codigo")) 
         If CalMesRol = Trim(rs mes("Mes codigo")) Then Labell.Caption = Trim(rs mes("Mes nombre"
```
¡j• mCalRolMes - 3

```
ExmCalRolMes - 4
• Loop
    rs_mes.MoveNext<br>Loop
 d If
  mes.Close
H Sub
Function ControlDecimo13() As Boolean
Ion rs As Recordset, cadenasql As String
cadenasql = "EXEC CONTROLA_DECIMO_13 '" & CalEmprCod & "'," & CalAnioRol & ""
Set rs = Tesis.OpenRecordset(cadenasql, dbOpenDynaset, dbSQLPassThrough)
In rs. RecordCount <> 0 Then
    If rs("existence") = 0 Then
         ControlDecimol3 = False
    Else
e End I
         Contro1Decimol3 = True 
C End If
Fol Function
Fonction ControlRolMensual() As Boolean
  m rs As Recordset, cadenasql As String
cadenasql = "EXEC CONTROLA ROL MENSUAL '" & CalEmprCod & "'," & Val(CalMesRol) & 
" , " 
& Val(CalAn iRol) & \mathbf{u}rs = Tesis.OpenRecordset(cadenasql, dbOpenDynaset, dbSQLPassThrough) 
   rs.RecordCount <> O Then 
• rs.RecordCount <> 0 Then<br>
• If rs("existe") = 0 Then<br>
• ControlRolMensual = 1<br>
• Else<br>
• ControlRolMensual = 1<br>
• End If
         ControlRollensual = FalseEl se 
Lead If
         ControlRolMensual 
True 
    End If 
 Close
  d Function
ind Function<br>• Chation ControlDecimol4() As Boolean<br>• Chation ControlDecimol4() As Boolean
Don rs As Recordset, cadenasql As String
cadenasql = "EXEC CONTROLA DECIMO 14 '" & CalEmprCod & "'," & CalAnioRol & "" 
~ rs = Tesis.OpenRecordset(cadenasql, dbOpenDynaset, dbSQLPassThrough) 
If rs. RecordCount <> 0 Then
    If rs("existence") = 0 Then
         Controllerimol4 = FalseEl se 
         ControlDecimol4 = True• End If
 nd If
z.W. Close 
Faf Function 
 unction ControlImpuestoRenta() As Boolean
Ion rs As Recordset, cadenasql As String
   enasql = "EXEC CONTROLA_IMPUESTO_RENTA '" & CalEmprCod & "'," & CalAnioRol & ""
 erct r = Tesis.OpenRecordset(cadenasql, dbOpenDynaset, dbSQLPassThrough)
Ion rs. RecordCount \langle \rangle 0 Then
    If rs("existence") = 0 Then
    • Else 
         ControlimpuestoRenta 
True 
8 End If 
     End<br>If
rs.Close
Ed Function
 • Function<br>●<br>● controlFondoReserva() As Boolean
        ControllermpuestoRenta = FalseDlm rs As Recordset, cadenasql As String 
caienasql = "EXEC CONTROLA FONDO RESERVA '" & CalEmprCod & "'," & CalAnioRol & "" 1lf rs = Tesis.OpenRecordset(cadenasql, dbOpenDynaset, dbSQLPassThrough)
 •<br>•
```
•<br>•

```
F_{cm}CalRolMes - 5
~ rs.RecordCount <> O Then 
       If rs("existence") = 0 Then

<b>E</b> 1se• Else 
             ControlFondoReserva = True
• End If
Fad If
rs. Close
Fd Function
 • • • • • • • • • • • • • • • • 
\bullet\bullet\bullet\ddot{\bullet}\ddot{\bullet}\ddot{\bullet}\bullet\bullet.......
 • • • • • • • • • • • • • • • • • • • • • • • • \ddot{\bullet}\bullet\bullet\bullet\bullet\bullet\bullet\bullet\ddot{\bullet}\bullet\bullet
```
 $\bullet$ 

Manual Técnico

• • • • • • • • • • • • • • • • • • • • • • • •

 $\bullet$  $\bullet$  $\bullet$ 

 $\bullet \bullet$ 

 $\bullet$ 

 $\bullet$ 

.....

 $\bullet$ 

 $\bullet$ 

• • • • • • • • • • • • • • • •

• • • • • • • •

 $\bullet$ 

 $\bullet$  $\bullet$  $\ddot{\bullet}$ 

### 3.2.3 CONSTRUCCION 3.2.3.1 SCRIPT DEL BACK END (Ejm. Calcular\_ Rol)

```
EXEC IR PAGAPAT @CalEmprCod, @CalMesRol, @Anio
****** /
/*
                              T\mathbf NE\circ\star /
****** /
/*Neto a pagar*/
EXEC NETO @CalMesRol, @Anio
*******/
/*
                        PROVISIONES
          \star /
******/*Provision Decimo Tercero*/
EXEC PROVISION DECIMO TERCERO @CalEmprCod, @CalMesRol, @Anio
/*Provision Decimo Cuarto*/
EXEC PROVISION DECIMO CUARTO @CalEmprCod, @CalMesRol, @Anio
/*Provision Fondos de Reserva*/
EXEC PROVISION FONDO RESERVA @CalEmprCod, @Anio
```
GO SET QUOTED IDENTIFIER OFF SET ANSI NULLS ON GO

• • • • • •

• • • • • • • • • • • • • • • • • • •

• • • • •

, .

• • • • • • • • • • • •

• • • • •

/\* DESCUENTOS \*/ /\*\*\*\*\*\*\*\*\*\*\*\*\*\*\*\*\*\*\*\*\*\*\*\*\*\*\*\*\*\*\*\*\*\*\*\*\*\*\*\*\*\*\*\*\*\*\*\*\*\*\*\*\*\*\*\*\*\*\*\*\*\*\*\*\* \*\*\*\*\*\*/ /\*Cálcula Jubilación Empresarial\*/ EXEC JUBILACION EMPR @CalEmprCod, @CalMesRol,@Anio /\*Cálcula Préstamos al IESS\*/ EXEC PRESTAMO\_ IESS @CalEmprCod, @CalMesRol,@Anio /\*Cálcula Aporte Gremial \*/ EXEC APORTE GREMIAL @CalEmprCod, @CalMesRol,@Anio /\*Cálcula Descuento por Préstamo Empresarial \*/ EXEC PRESTAMO\_EMPRESARIAL @CalEmprCod, @CalMesRol,@Anio /\*Cálcula Rentenci{on Judicial \*/ EXEC RETENCION JUDICIAL @CalEmprCod, @CalMesRol,@Anio /\*Cálcula Descuento por Seguro Salud \*/ EXEC SEGURO SALUD @CalEmprCod, @CalMesRol,@Anio /\*Comisariato\*/ EXEC COMISARIATO @CalMesRol,@Anio /\*Multas\*/ EXEC MULTAS @CalMesRol,@Anio /\*Otros Descuentos\*/ EXEC OTROS DESCUENTOS @CalMesRol,@Anio /\*Aporte al IESS\*/ EXEC APORTE IESS @CalEmprCod, @CalMesRol,@Anio /\*Cálcula Ingreso Iess Pagado por el patrono \*/ EXEC IESS PAGAPAT @CalEmprCod,@CalMesRol,@Anio /\*Cálcula Ingreso IR Pagado por el patrono \*/

• • • • • • • • •

• • • • • • • •

• •• • • t:

• • • • •

• • • • •

• • • • • •

• • • • • • •

,. • /\*Calculo de Sueldo Proporcional \*/ EXEC SUELDO PROPORCION @CalMesRol,@Anio /\*Calculo de Horas Extras A \*/ EXEC HORAS\_EXTRAA @CalEmprCod,@CalMesRol,@Anio /\*Calculo de Horas Extras B\*/ EXEC HORAS\_ EXTRAB @CalEmprCod,@CalMesRol,@Anio /\*Calculo de Horas Extras C \*/ EXEC HORAS\_EXTRAC @CalEmprCod,@CalMesRol,@Anio /\*Cálcula Subdio de Antiguedad\*/ EXEC SUBSIDIO ANTIGUEDAD @CalEmprCod,@CalMesRol,@Anio /\*Subsidio de Educaci{on\*/ EXEC SUBSIDIO EDUCACION @CalEmprCod,@CalMesRol,@Anio /\*Cargas Familiares\*/ EXEC CARGAS FAMILIARES @CalEmprCod,@CalMesRol,@Anio /\*Subsidio Alimentación\*/ EXEC SUBSIDIO ALIMENTACION @CalEmprCod,@CalMesRol,@Anio /\*Subsidio Transporte\*/ EXEC SUBSIDIO TRANSPORTE @CalEmprCod,@CalMesRol,@Anio /\*Compensación Salarial\*/ EXEC COMPONENTE SALARIAL @CalEmprCod,@CalMesRol,@Anio /\*Comisiones\*/ EXEC INGRESO COMISIONES @CalEmprCod,@CalMesRol,@Anio /\*Otros Ingresos\*/ EXEC OTROS INGRESOS @CalMesRol,@Anio /\*\*\*\*\*\*\*\*\*\*\*\*\*\*\*\*\*\*\*\*\*\*\*\*\*\*\*\*\*\*\*\*\*\*\*\*\*\*\*\*\*\*\*\*\*\*\*\*\*\*\*\*\*\*\*\*\*\*\*\*\*\*\*\*\* \*\*\*\*\*\*/

```
CREATE PROCEDURE CALCULAR ROL
@CalEmprCod CHAR(5),
@CalMesRol CHAR(2),
CAnio
                CHAR(4)AS
/*Creación de Tabla Temporal de Empleados de la Empresa que estén
activos* /DELETE FROM A EMPL TMP
INSERT INTO A EMPL TMP
SELECT *, 30 AS EMPL DIAS LAB
      A EMPL DESCR
FROM
WHERE EMPR CODIGO = @CalempcodEMPL STATUS = 'A'
AND
ORDER BY EMPL CODIGO
/* Si ejecuta varias veces el proceso elimina la informacion ante
rior */DELETE FROM A ROL MENSUAL
WHERE DATEPART (YEAR, ROL ANO) = CONVERT (INT, @Anio)
     MES CODIGO = @CalMeshBAND
     EMPL CODIGO IN (SELECT EMPL CODIGO
AND
                   FROM
                         A EMPL DESCR
                   WHERE EMPR CODIGO IN (SELECT
                                               EMPR CODIGO
                                           FROM
                                                    A EMPR
DESCR
                                           WHERE
                                                  EMPR CODI
GO = @CalEmprCodAND
                                                      EMPR
CTRL CMEN = 'F'AND
                                                      DATEP
ART (YEAR, EMPR ANO ROL) = CONVERT (INT, @Anio)AND
                                                      DATEP
ART (MONTH, EMPR MES ROL) = CONVERT (INT, @CalMesRol)) )
*******/
/*
                                  INGRESOS
               \star/
```
 $******/$ 

• • • •

• • • •

 $\bullet$ 

 $\bullet$  $\bullet$  $\bullet$ 

 $\bullet$ 

 $\bullet$ 

Ď

• • • • • • • • • • • • • • • • • • • • • • • • • • • • • • • • • • • • • • • •

 $\bullet$  $\bullet$  $\bullet$ 

 $\bullet$ 

 $\bullet$ 

 $\bullet$ 

 $\bullet$  $\bullet$  $\bullet$  $\bullet$ 

## **2** 3.2.4 PRUEBAS

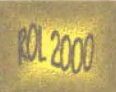

 $\bullet$  $\bullet$  $\bullet$ 

........

 $\bullet$  $\bullet$  $\bullet$  $\bullet$ 

.......

-------------

 $\bullet$  $\bullet$  $\bullet$ 

........

 $\bullet$ 

## EMPRESAS

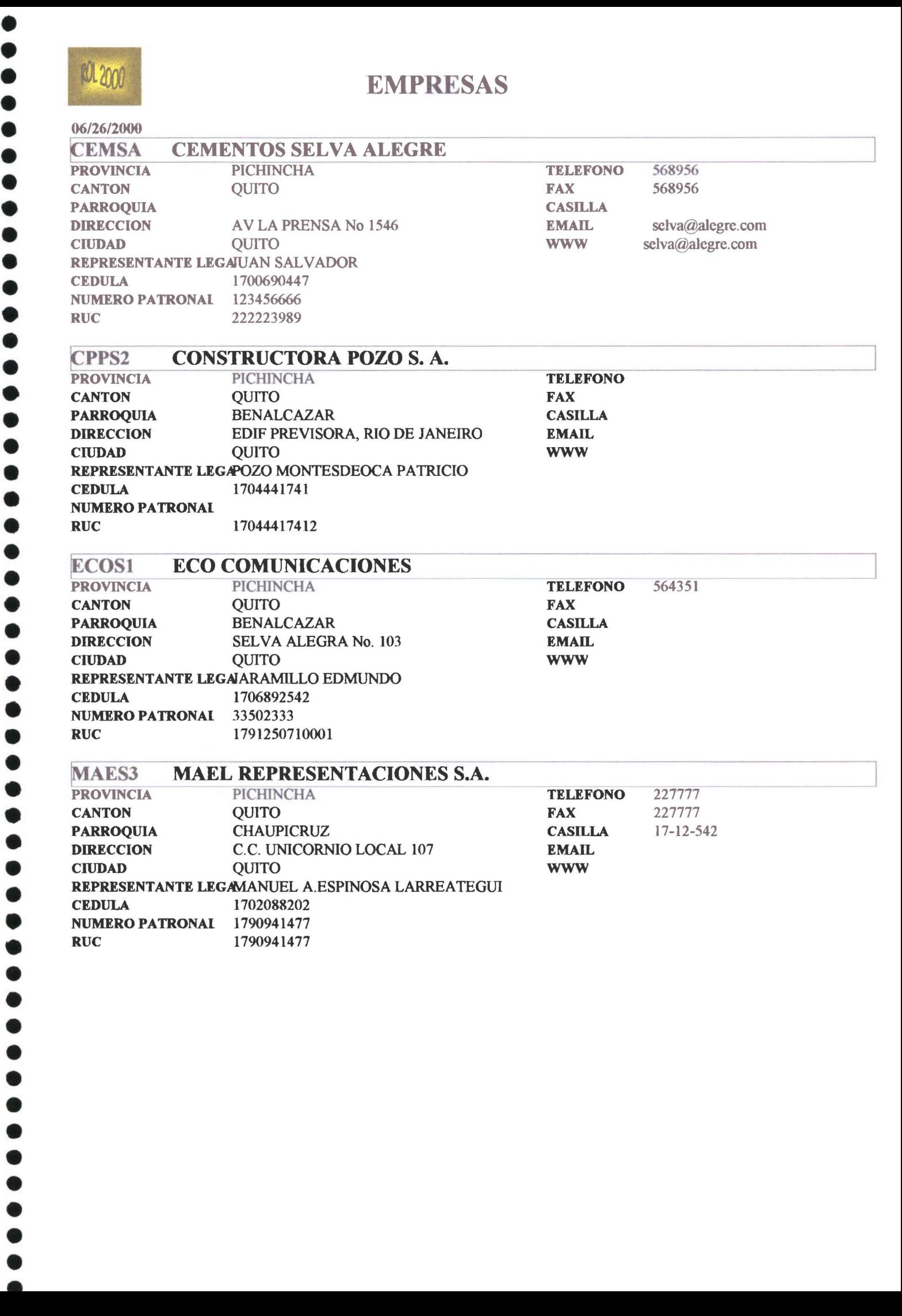

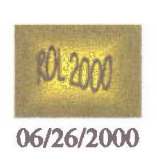

• • • • • •

• • • • • • • • • • • • • • • • • • • • • • • • • • • • • • • • • • • • • • • • • •

 $\bullet$ 

### EMPRESA - DEPARTAMENTOS ECO COMUNICACIONES

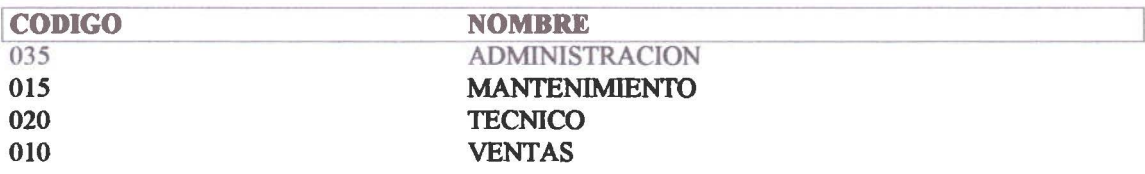

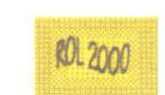

## POLITICAS EMPRESARIALES

#### 06/26/2000

## **ECO COMUNICACIONES**

### **GERENCIAL**

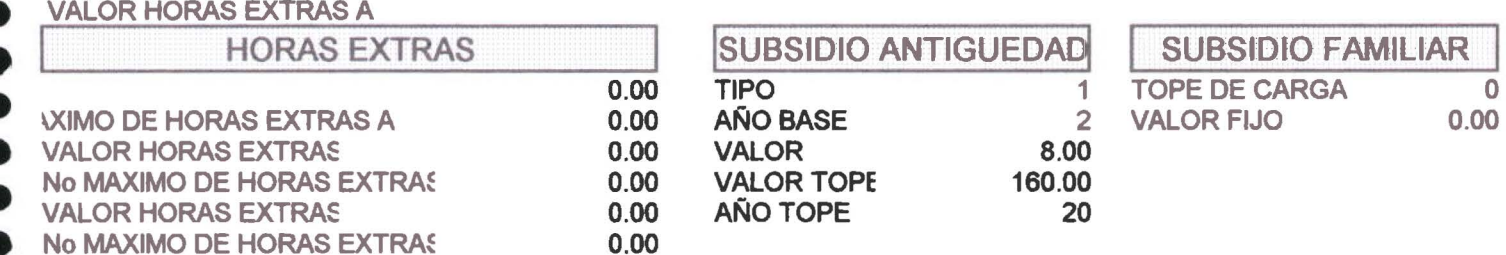

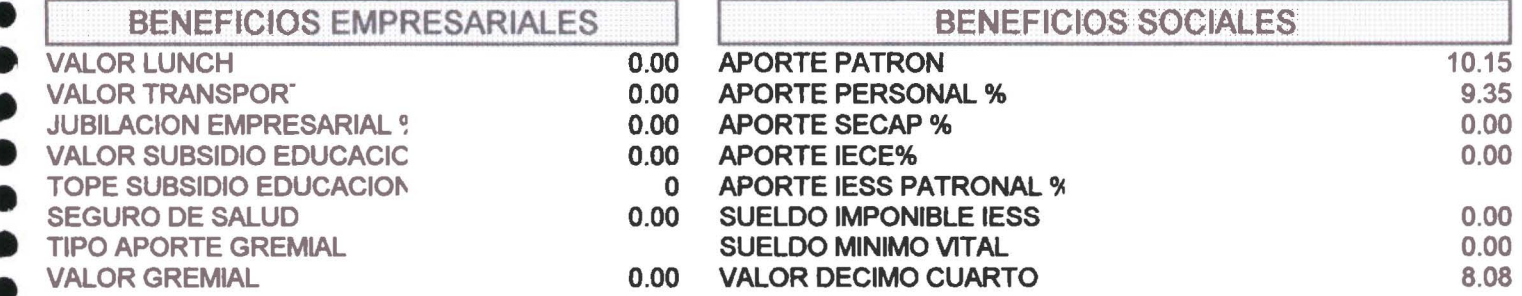

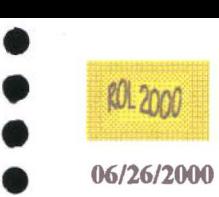

## **POLITICAS EMPRESARIALES**

#### • 06/26/2000

### ECO COMUNICACIONES

## $-$ . EMPLEADOS •<br>•

#### • VALOR HORAS EXTRAS A

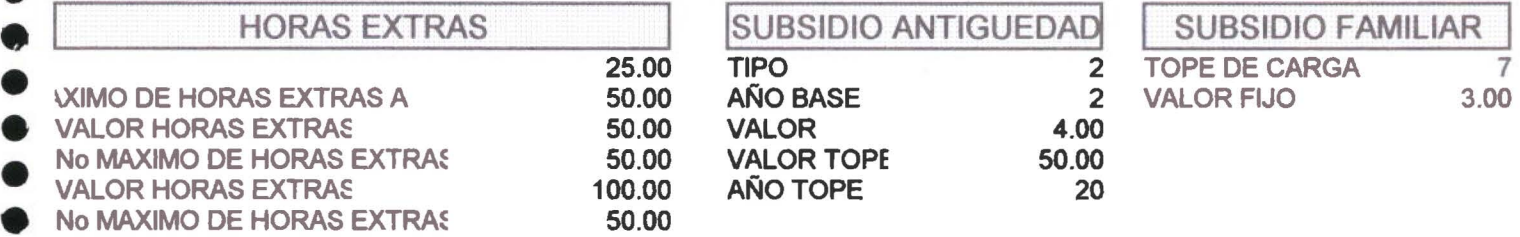

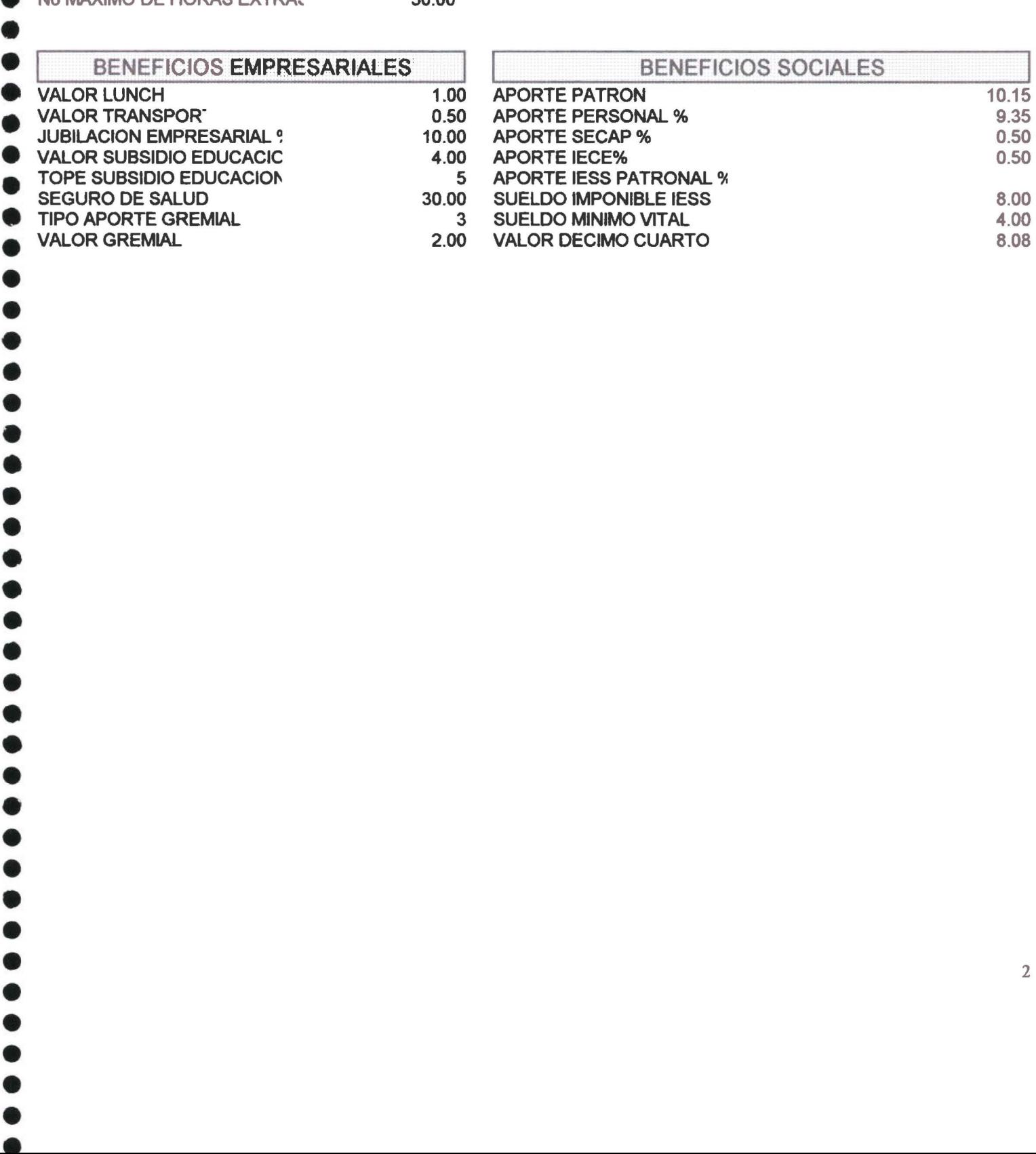

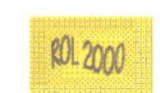

06/26/2000

## **POLITICAS EMPRESARIALES**

## **ECO COMUNICACIONES**

#### **ADMINISTRATIVOS**

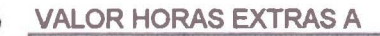

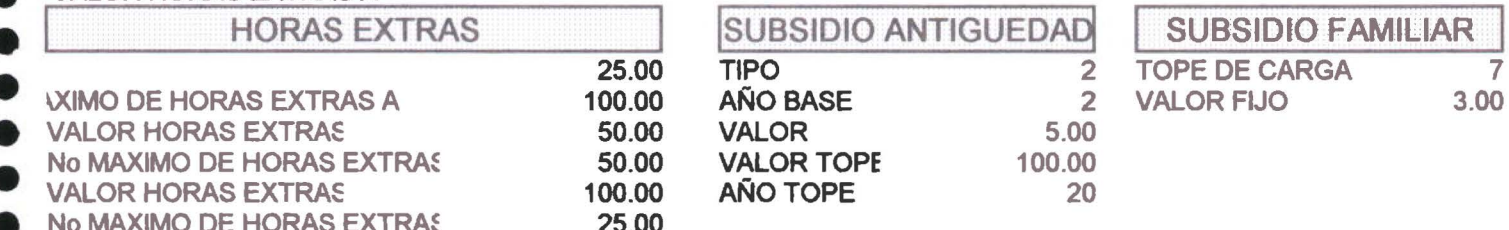

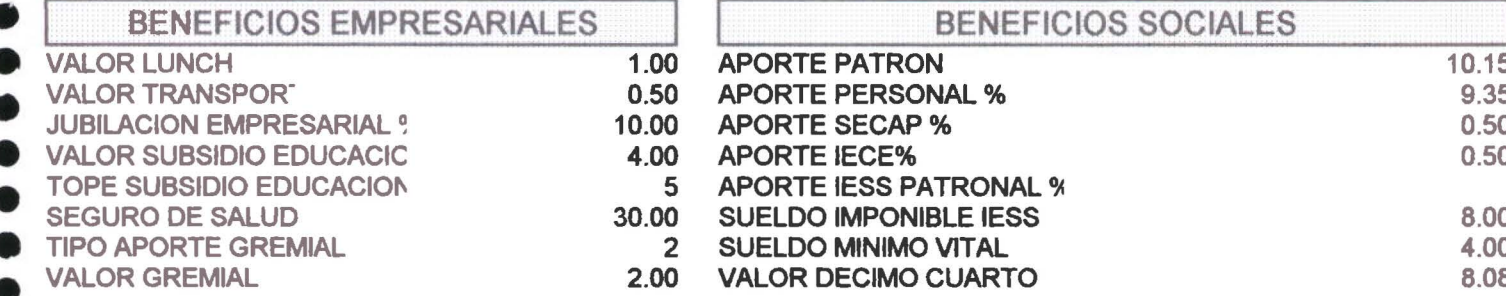

 $\pmb{1}$ 

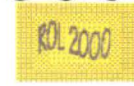

## **LISTADO DE RUBROS**

06/26/2000

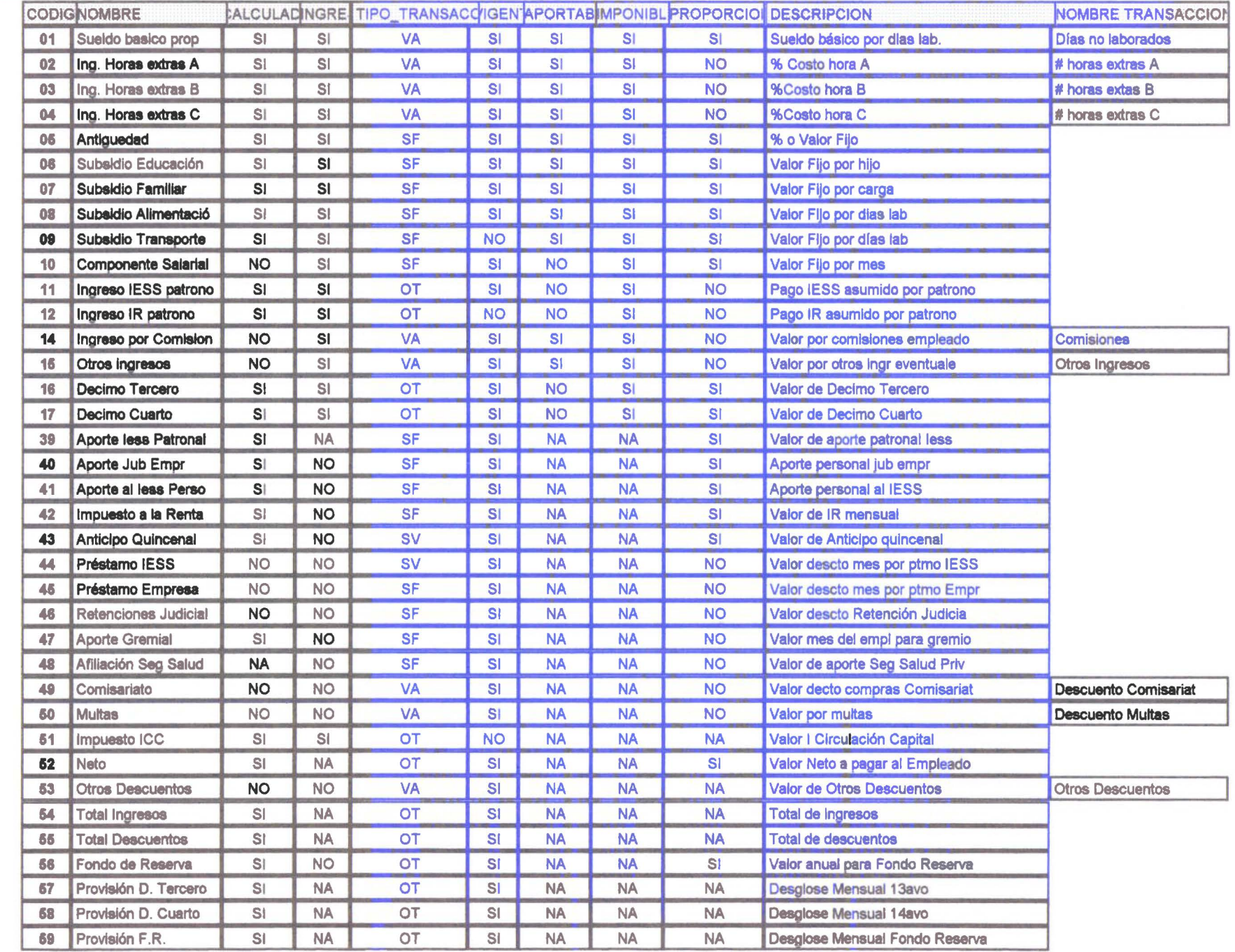

## CENTRO DE PAGOS

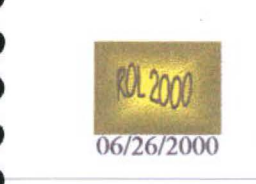

• • • • • • • • • • • • •

 $\bullet$ 

....

 $\bullet$ 

.....

• • • • • • • • • • • • • • • • • • • •

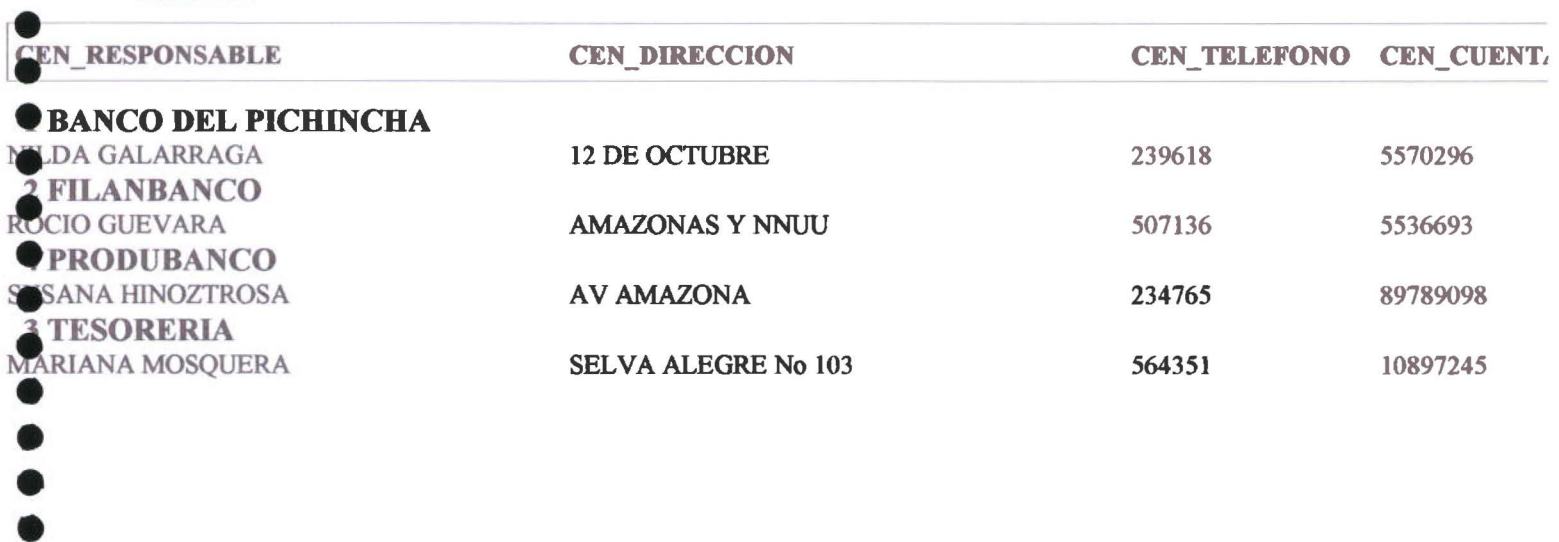

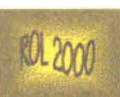

• •

• •

• • • • • • • • • • •

 $\bullet$  $\bullet$  $\bullet$ 

• • • • • • •

.....

 $\ddot{\bullet}$ 

........

• • • • • • • • • • • • • • • • • •

 $\check{\bullet}$ 

• • • • • • • • •

......

## **CARG os** 06/26/2000

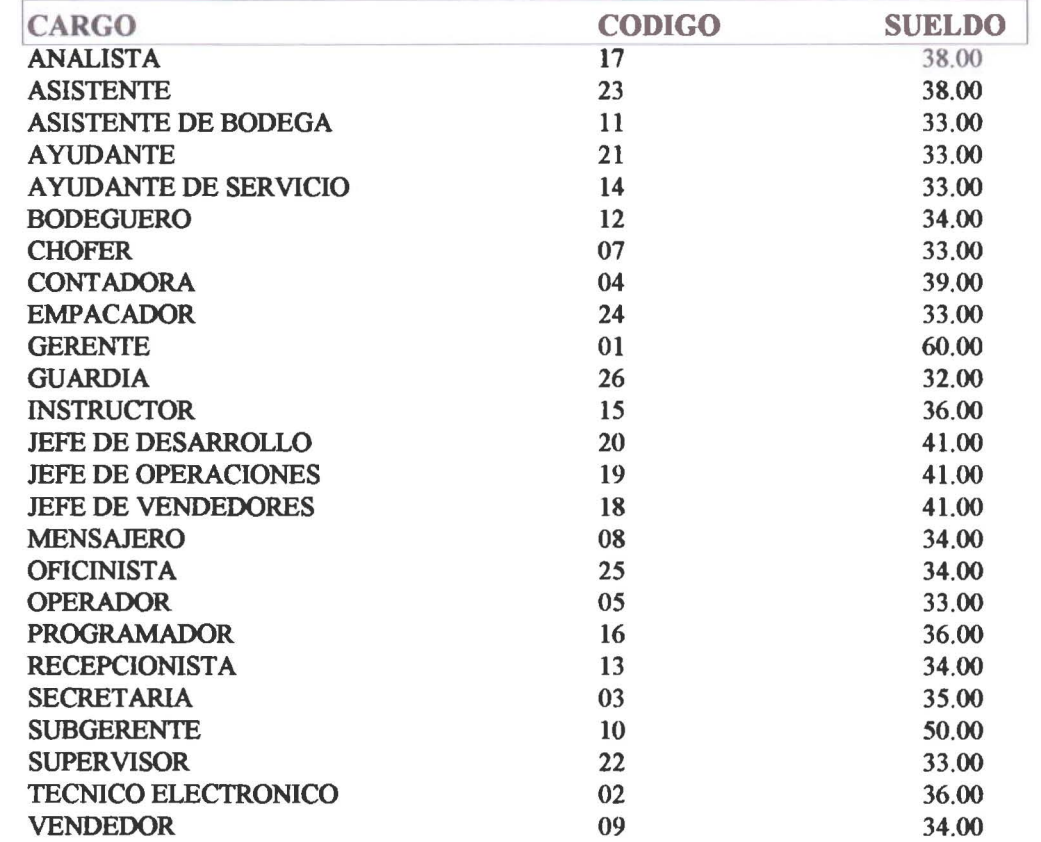

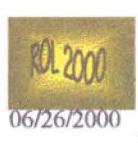

## GRUPOS DE EMPLEADOS

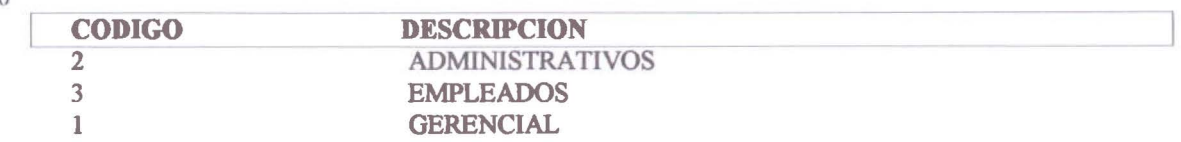

 $\bullet$  $\bullet$ 

 $\bullet$ 

 $\ddot{\bullet}$ 

 $\bullet$  $\bullet$  $\bullet$ 

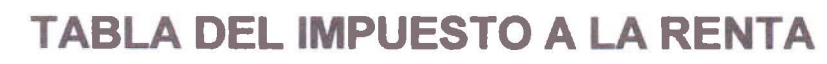

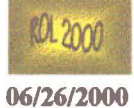

• • • • • • • • • • • • • • • • • • • • • • • • • • • • • • • • • • • • • • • • • • • • • • • •

 $\bullet$  $\bullet$  $\bullet$ 

 $\bullet$ 

 $\bullet$ 

 $\bullet$ 

 $\bullet$  $\bullet$ 

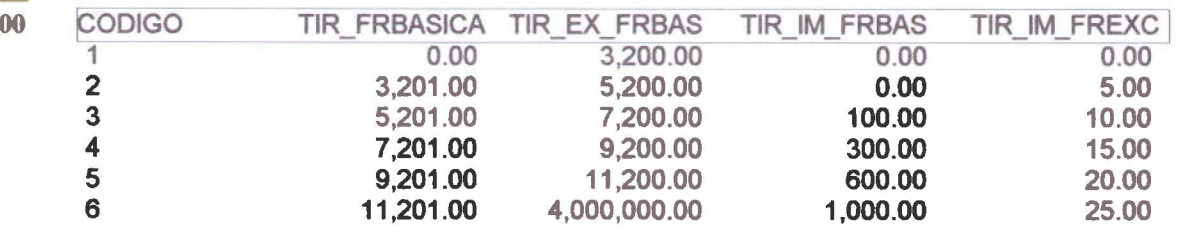

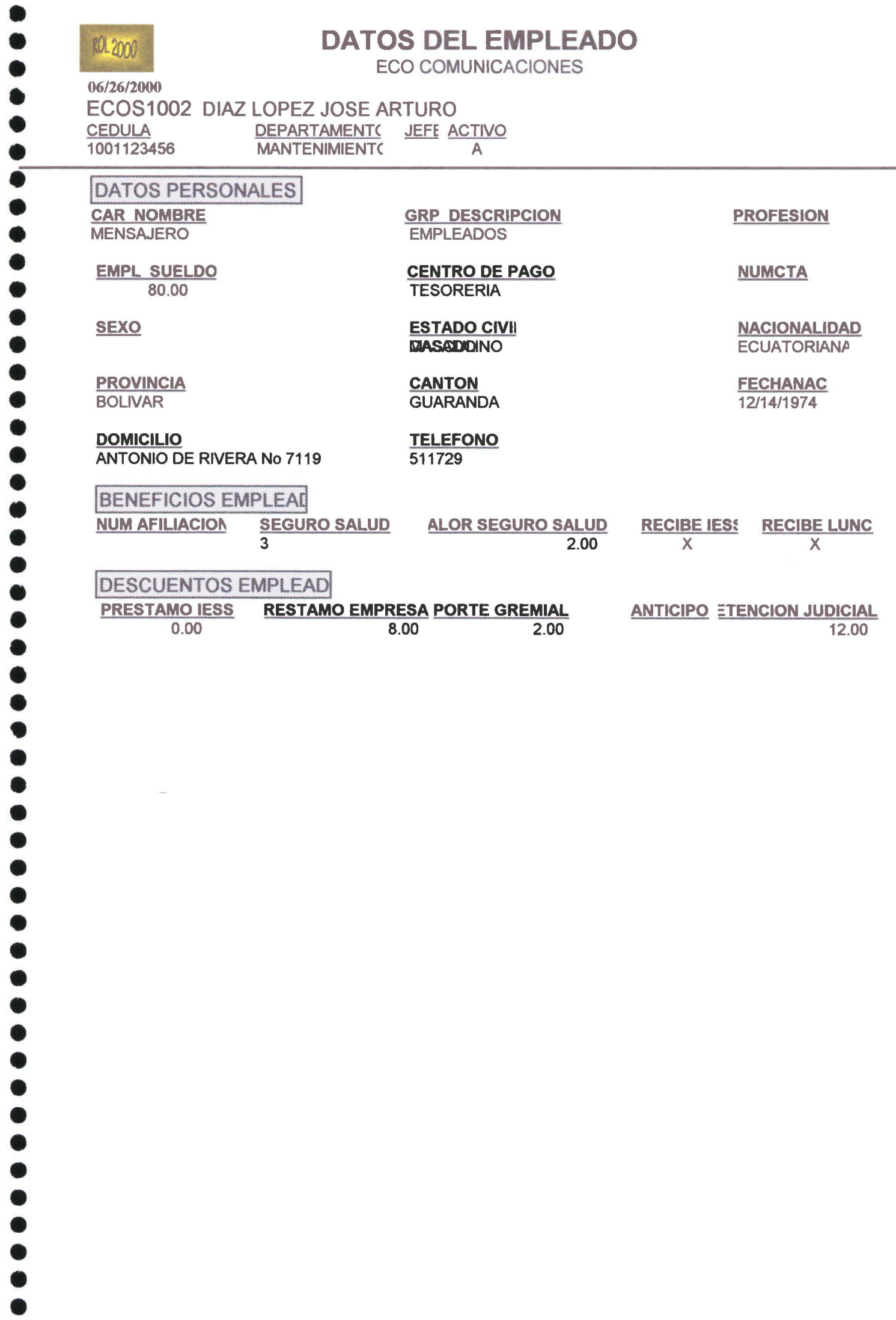

 $\bullet$ 

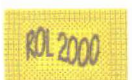

 $\bullet$ 

 $\bullet$ ۰

..........

 $\bullet$  $\bullet$  $\bullet$  $\bullet$ 

.....

 $\ddot{\bullet}$  $\ddot{\bullet}$  $\bullet$  $\bullet$  $\bullet$  $\bullet$  $\bullet$ 

....

 $\bullet$  $\bullet$ 

 $\ddot{\bullet}$ 

 $\bullet$ 

 $\bullet$  $\bullet$  $\bullet$ 

 $\bullet$ 

## **CARGAS FAMILIARES**

#### 06/26/2000

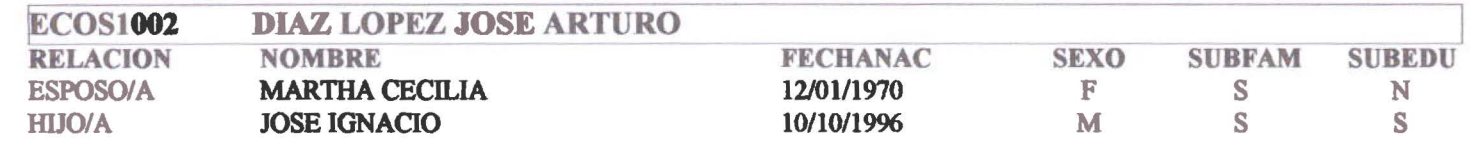

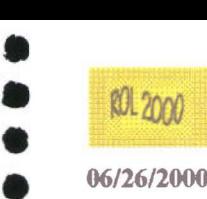

## **LISTADO DE REINGRESOS**

## 06/26/2000 ECO COMUNICACIONES

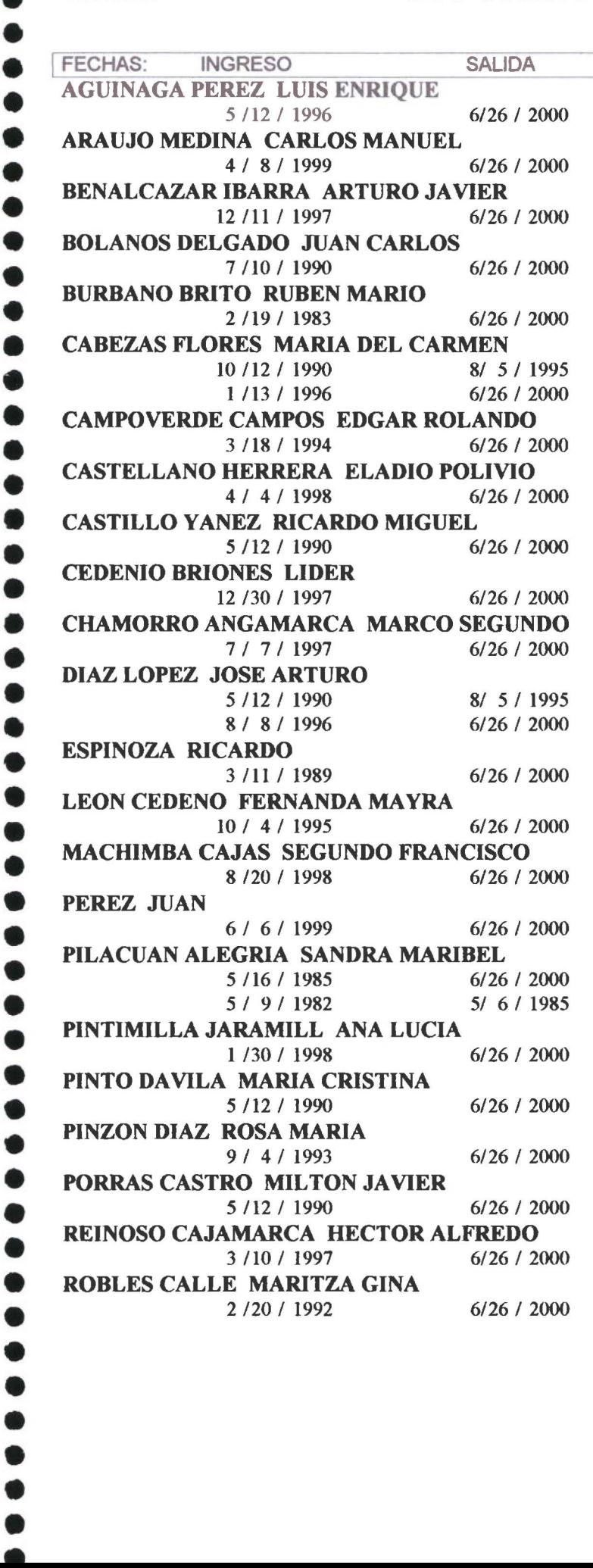

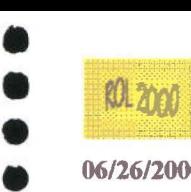

• • • • • • • • • • • • • • • • • • • • • • • • • • • • • • • • • • •

 $\bullet$ 

 $\bullet$ 

 $\bullet$  $\bullet$  $\bullet$  $\bullet$  $\bullet$  $\bullet$ 

 $\bullet$  $\bullet$  $\bullet$  $\bullet$  $\bullet$  $\bullet$ 

 $\bullet$ 

 $\bullet$  $\bullet$  $\bullet$  $\bullet$  $\bullet$ 

## **LISTADO DE REINGRESOS**

## 06/26/2000 ECO COMUNICACIONES

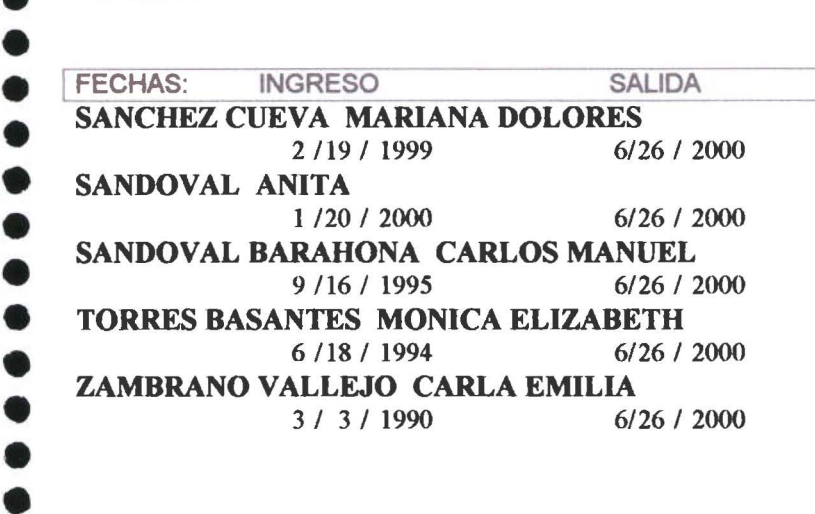

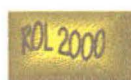

#### **LISTA DE TRANSACCIONES ECO COMUNICACIONES**

06/26/2000

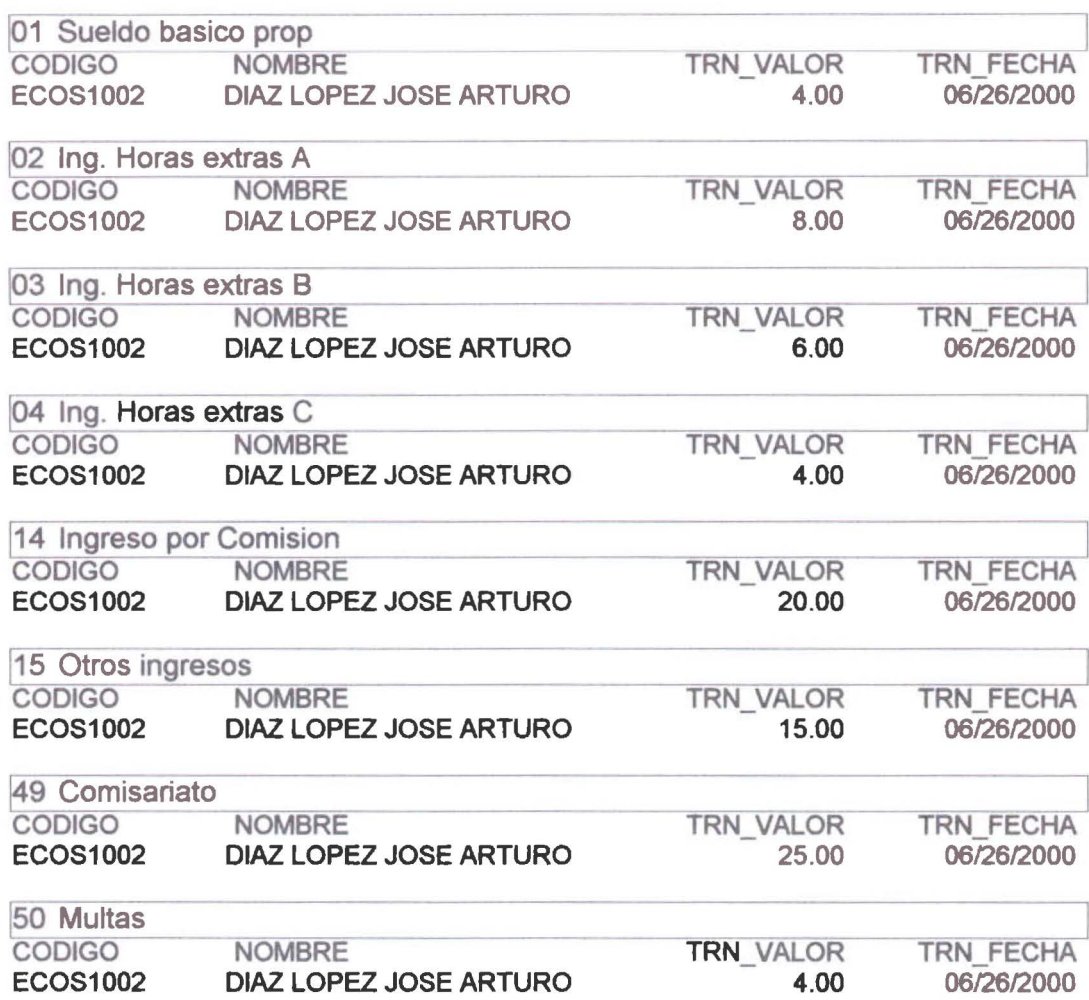

 $\bullet$  $\bullet$ 

 $\bullet$ 

 $\bullet$ 

 $\bullet$  $\bullet$  $\bullet$  $\bullet$  $\bullet$  $\bullet$ 

 $\bullet$ 

**IC ALLE ANTIQUE DISSERIE SOR BERTRIC DE PACIS O O I** 

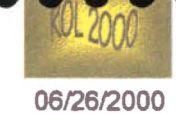

ECO COMUNICACIONES SELVA ALEGRANO. 103 564351

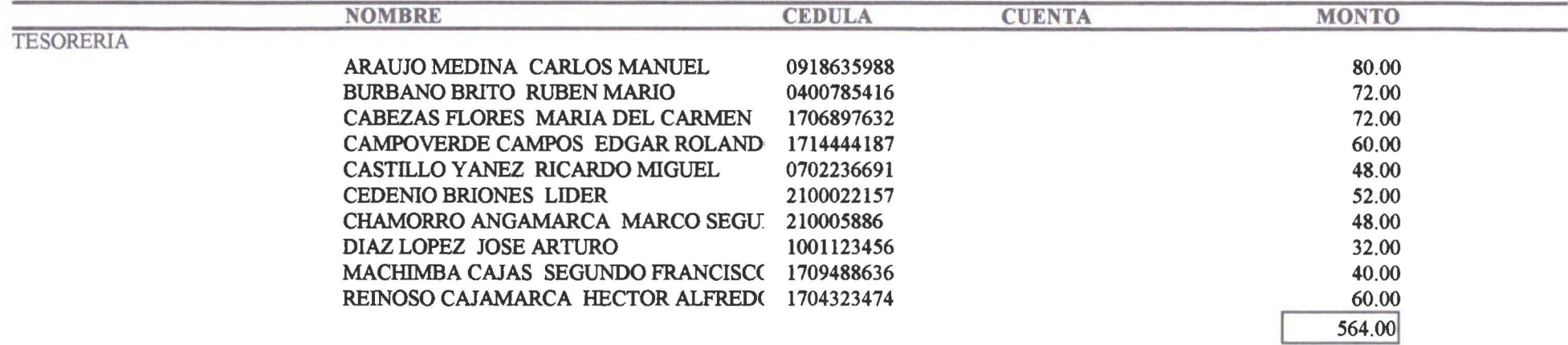

 $\mu \nu$ 

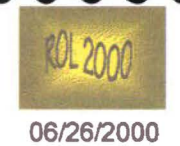

#### . . . . DETALLE ANTICIPO DE SUELDO POR CENTRO DE PAGOS

 $\mathcal{L}_{\mathcal{L}}$ 

**ECO COMUNICACIONES SELVA ALEGRA No. 103** 564351

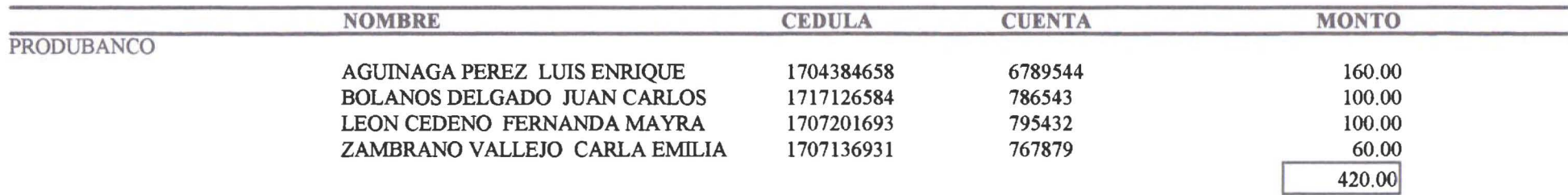

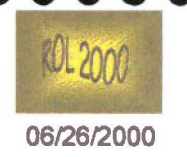

DETALLE ANTICIPO DE SUELDO POR CENTRO DE PAGOS

**ECO COMUNICACIONES SELVA ALEGRA No. 103** 564351

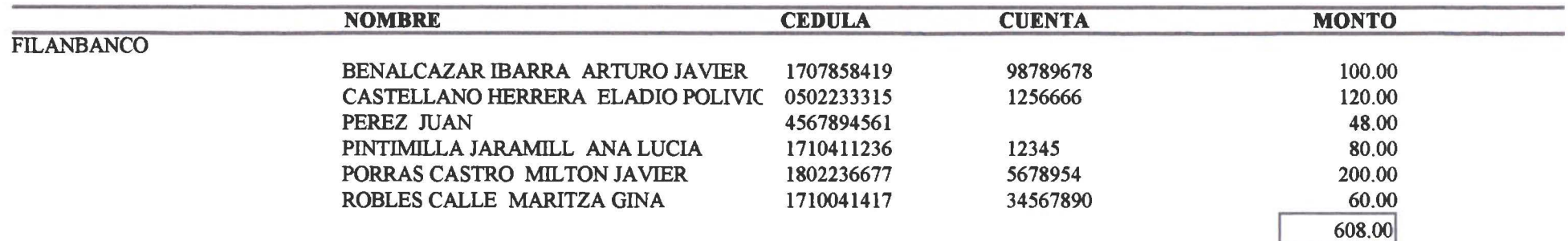

 $\mathcal{L}_{\mathcal{L}}$ 

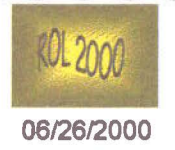

DETALLE ANTICIPO DE SUELDO POR CENTRO DE PAGOS

**. .** 

 $\pi$ 

**ECO COMUNICACIONES SELVA ALEGRA No. 103** 

564351

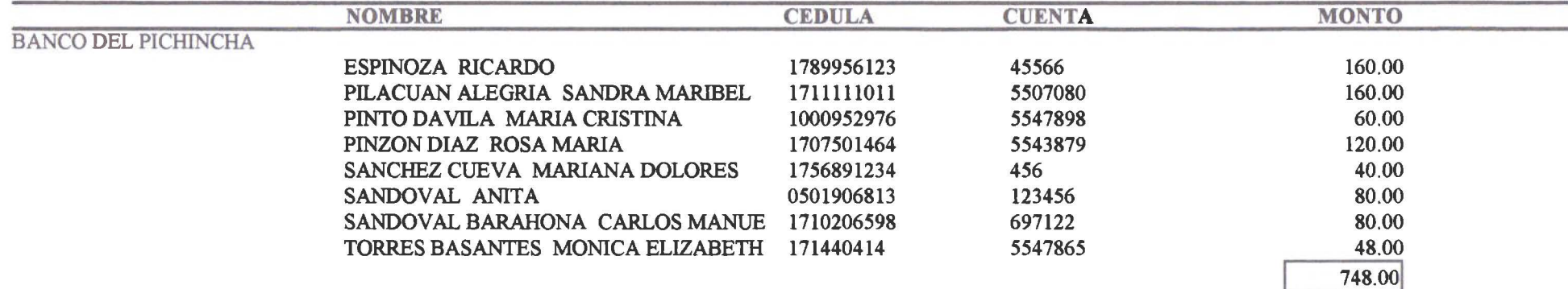

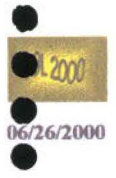

 $\bullet$ 

 $\bullet$ 

....

 $\bullet$ 

#### **CONFIDENCIAL**

 $\pm$   $\pm$ 

#### **ECO COMUNICACIONES SELVA ALEGRA No. 103** 564351

2000

#### **RRAUJO MEDINA CARLOS MANUEL**

**JUNIO** 

**OMINISTRACION** 

**CONTADORA** 

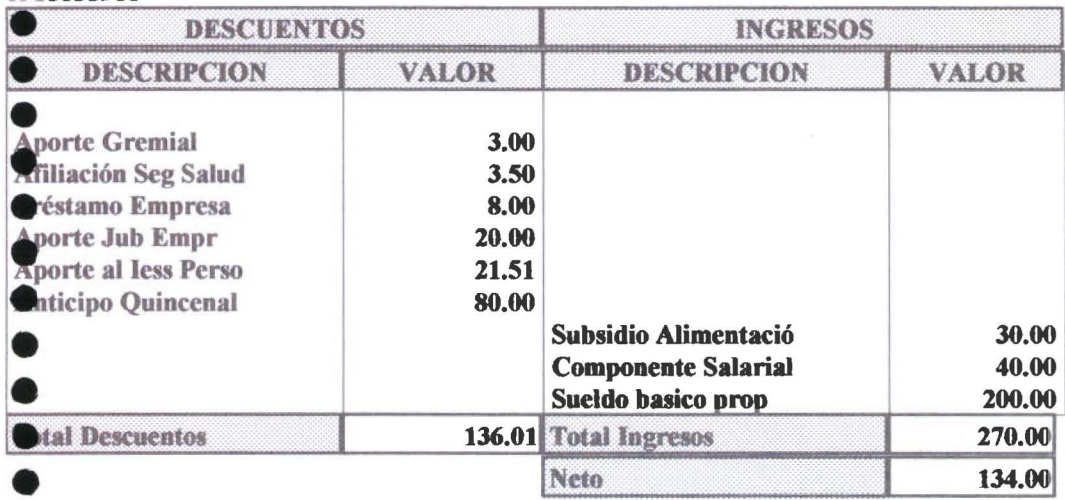

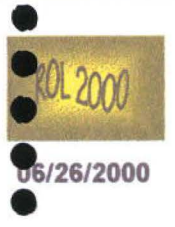

• • • • •

...

 $\bullet$ 

 $\bullet$ 

• • • • • • • • • • • • • • • • • •

•<br>•

 $\bullet$ 

#### **RESUMEN ROL MENSUAL JUNIO**

#### ECO COMUNICACIONES

SELVA ALEGRA No. 103

564351

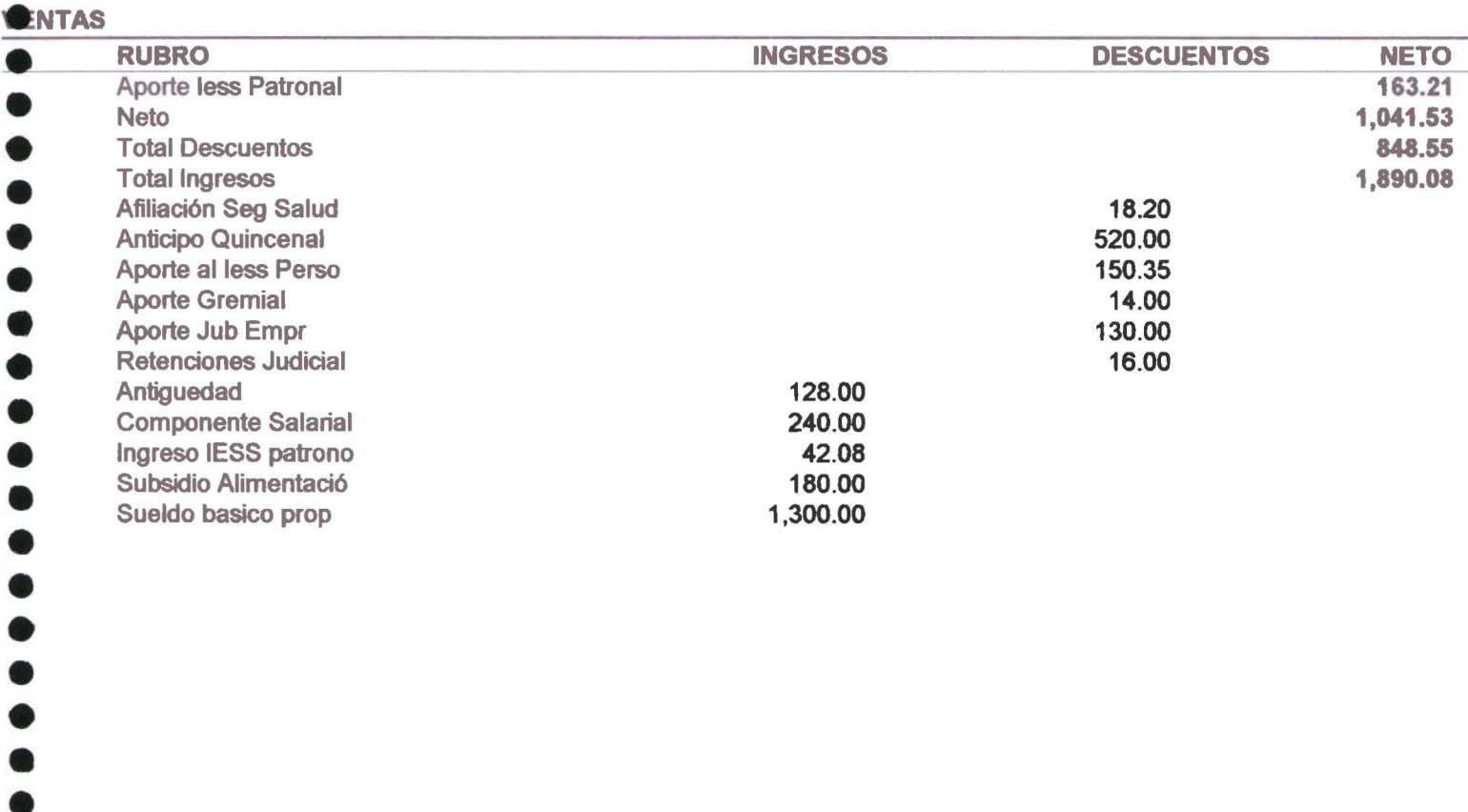

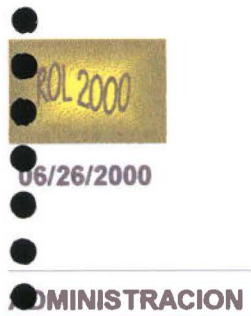

• 1

• • • • • • • • • • • • •

•<br>•<br>•

•<br>•

**RESUMEN ROL MENSUAL** 

**JUNIO** 

#### ECO COMUNICACIONES

SELVA ALEGRA No.103

584351

#### RUBRO INGRESOS DESCUENTOS NETO œ • • • Aporte less Patronal 211.63 Neto 1,327.80 Total Descuentos 1,042.55 Total Ingresos 2,370.35 Afiliación Seg Salud 16.60 • • Anticipo Quincenal 680.00 Aporte al less Perso 194.95 • • • • • • • • • • • • • • • • • • Aporte Gremial 15.00 Aporte Jub Empr 120.00 Préstamo Empresa 8.00 Retenciones Judicial 8.00 Antiguedad 235.00 Componente Salarial 240.00 Ingreso IESS patrono 45.35 Subsidio Alimentació 150.00 Sueldo basico prop 1,700.00

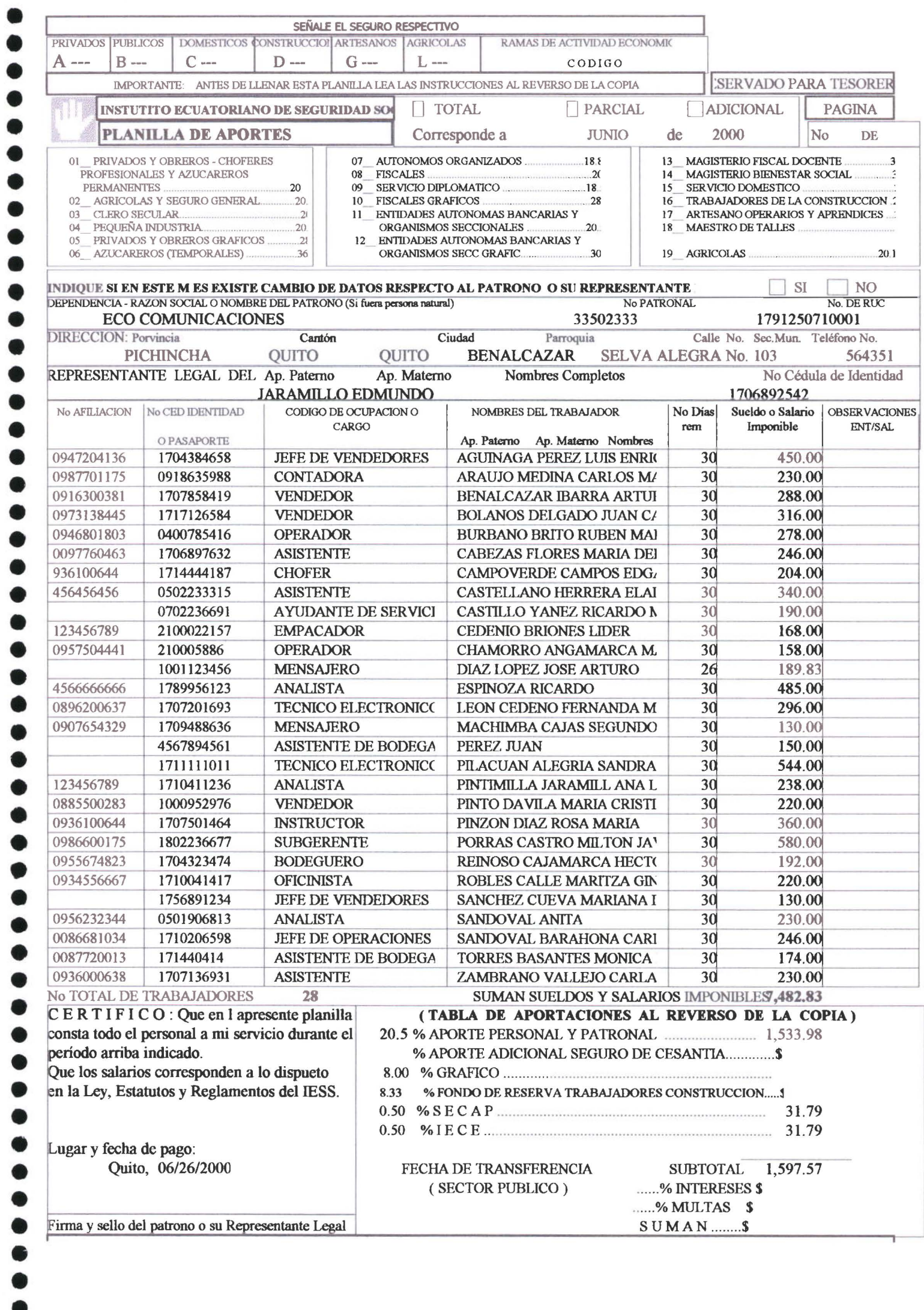

 $\bullet$ 

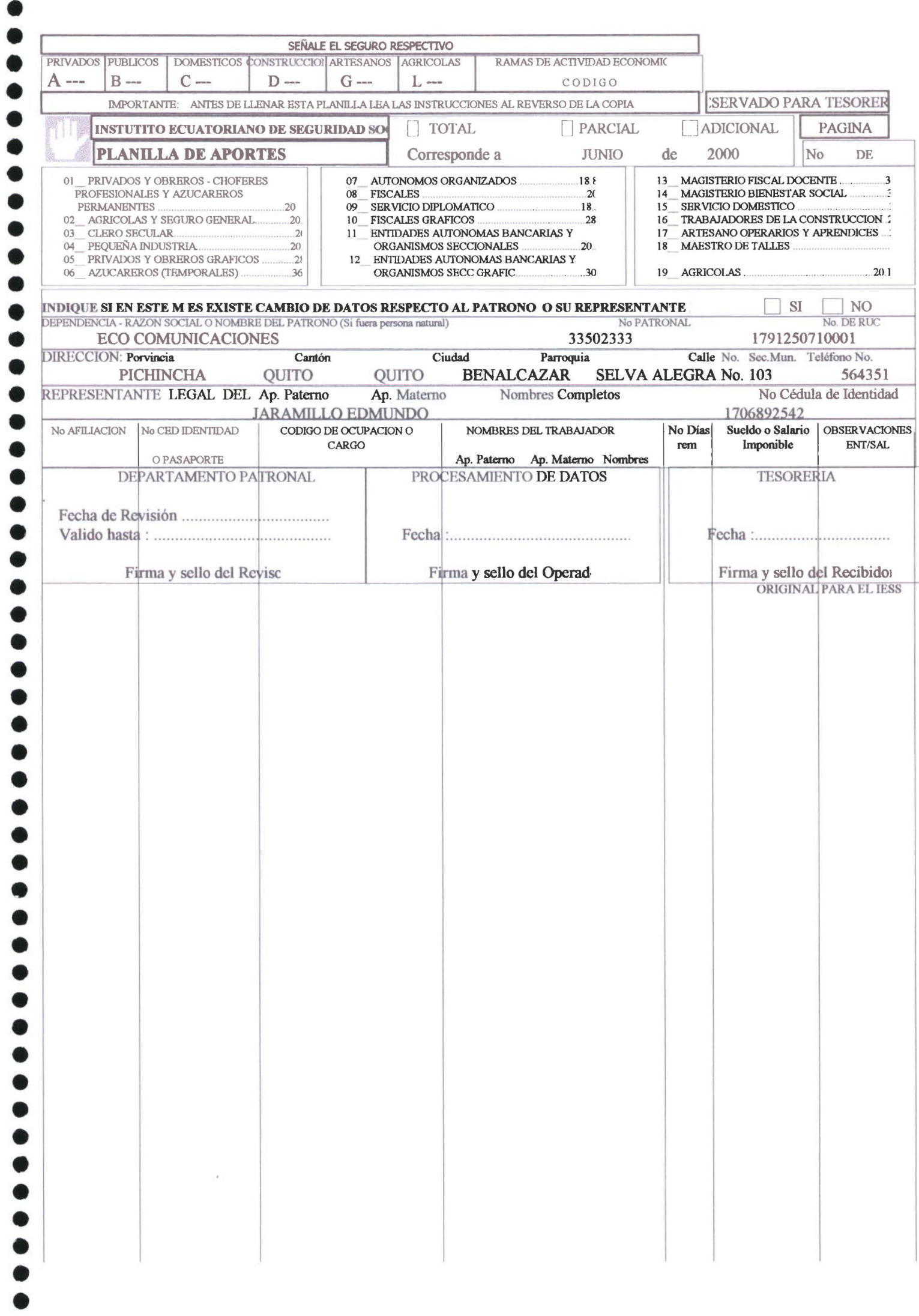

• • • • • • • • • • • • • • • • • • • • • • • •

 $\bullet$ 

 $\bullet$ 

 $\bullet$  $\bullet$  $\bullet$ 

• • • • • • • • • • • • • • • • • • • • •

• • •

## 4.COMO INSTALAR EL

# SISTEMA

• • • • • • • • • • • • • • • • • • • • • • • • • • • • • • • • • • • • • • • • • • • • • • •

*A* •

## **4.1 COMO INSTALAR VISUAL STUDIO 6.0**

Para instalar Visual Studio 6.0, ejecute instalar.exe desde el disco l. Así se ejecutará la instalación completa y tendrá de todos los elementos.

Al instalar por primera vez el producto de Visual Studio 6.0, y tendrá que pasar por todos los cuadros de diálogo preliminares, donde escoger las opciones que desee .

El proceso de instalación está formado por varios componentes. Estos componentes deben ser elegidos por Ud. según sean sus necesidades .

Al insertar el CD de instalación le aparecerá la siguiente pantalla

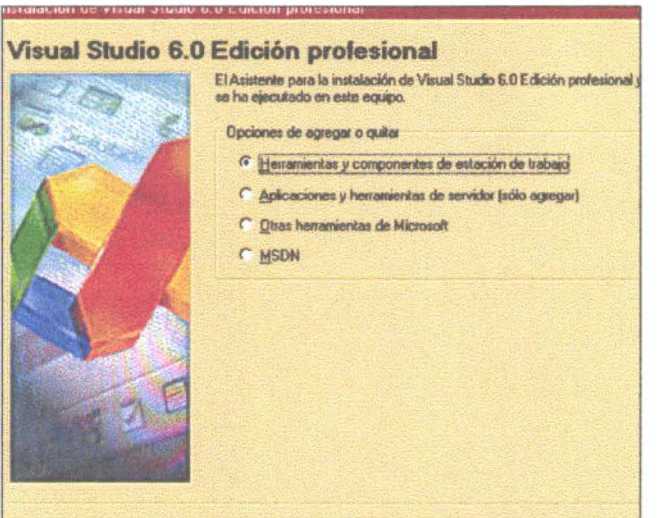

Escoja la opción que necesite para nuestro caso será la que está seleccionada siga los pasos con la ayuda de los recuadros de dialogo los mismos que le indicarán cuando ya terminó la instalación en forma satisfactoria luego de la cuál debe volver a reiniciar su equipo .

• • • • • • • • • • • • • • • • • • • • • • • • • • • • • • • • • • • • • • • •

• • • • •

• • •

## **4.2 COMO** INSTALAR **SQL 7.0**

Para instalar SQUServer debemos introducir el CD en la unidad respectiva y luego ingresar por medio del explorador de Windows al ejecutable del disco iniciando de ésta fonna la instalación.

En la primera pantalla seleccionamos el componente de SQL 7.0 para nuestro caso escogemos Servidor de Base de Datos Desktop(Standar).

A continuación debemos indicar el tipo de instalación que realizaremos sugerimos realizar la típica, si sus necesidades lo requieren podría escoger cualquier otra.

Luego le aparecen una serie de recuadros donde Ud. deberá elegir las opciones que le sean necesarias .

Para finalizar el SQL le enviará un mensaje indicando que se instaló sin problemas luego de lo cuál Ud. debe reiniar su equipo para terminar con esta tarea.

Cuando ya esté instalado SQL Ud debe crear la base de datos que utilizaremos en el Rol 2000 para esto debemos :

- Ingresar por inicio, programas, y le aparece ya instalado Microsoft SQL 7.0.
- Ingrese a SQL y seleccione la pestaña Administración de Servicios actívele.
- Ingrese nuevamente al SQL y escoja ahora la opción Administrador Corporativo
- Ahora vamos a Base de Datos New Database a la que le vamos a llamar Rol y le damos un tamaño inicial de 50Megas.
- Regresamos a la base rol y en logins debemos asignar para el rol al superusuario sa.

Debemos además crear un ODBC de SQL/Server llamado odbcrol Con esto estamos listos para cargar la base de datos rol.
• • • • • • • • • • • • • • • • • • • • • • • • • • • • • • • • • • • • • • • • • • • • • • • •

# **4.3 COMO INSTALAR EL SISTEMA ROL 2000**

Para instalar el sistema ROL 2000 Ud. debe ir a la carpeta Rol 2000 del CD e ingresar al subdirectorio instalador.

Busque el setup e ingrese a la instalación del sistema de Rol de Pagos y le aparece la siguiente pantalla

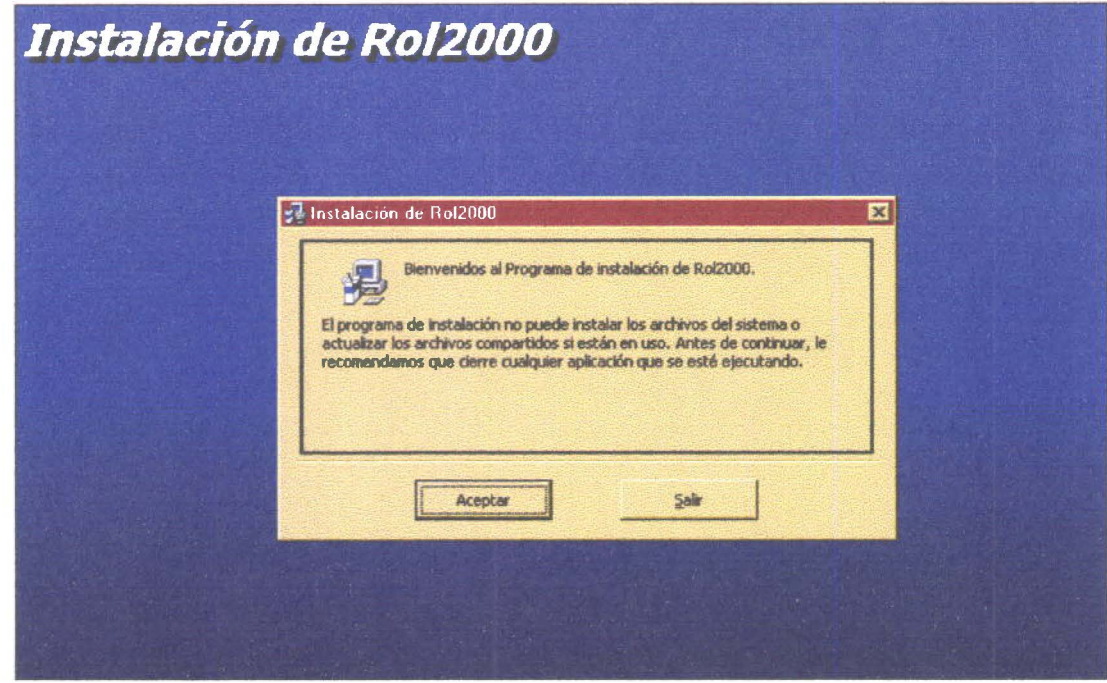

Siga las instrucciones de esta ayuda de instalación y cuando ha terminado le indicará que se realizó la instalación en forma satisfactoria.

La aplicación ROL 2000 quedará por default instalada en la el menú inicio programas Rol 2000 así como vemos a continuación .

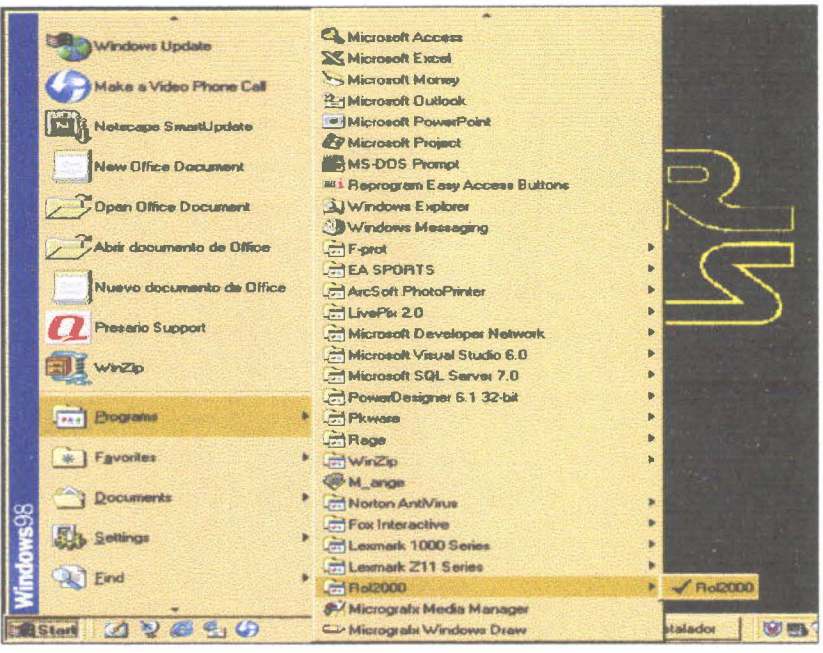

Para ingresar al sistema Rol 2000 haga click en el Icono

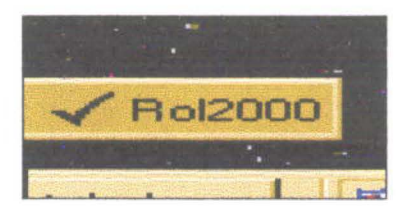

Ya está dentro del sistema, estos pasos le permiten a Ud. tener cargada la aplicación pero para que esta funcione debe completar la instalación realizando:

- Debe crearse una carpeta llamada Rol2000 donde debe crear dos subdirectorios  $\bullet$ uno llamado Reportes y otro llamado Base
- En el directorio Reportes debe copiar todos los archivos de la unidad de CD  $\bullet$ F:\Reportes a la carpeta del disco c:\Rol2000\reportes.
- Del directorio F:\Base\ debe copiar el archivo de back up de la base de datos  $\bullet$ llamado rol Backup al directorio del disco c:\Rol2000\Basedel mismo

Con esto esta listo para poder instalar la base y que corra la aplicación

# **4.4 COMO INSTALAR LA BASE DE DATOS**

Para poder cargar la base de datos del Rol, que necesita ser restaurada realizamos la siguiente secuencia de tareas:

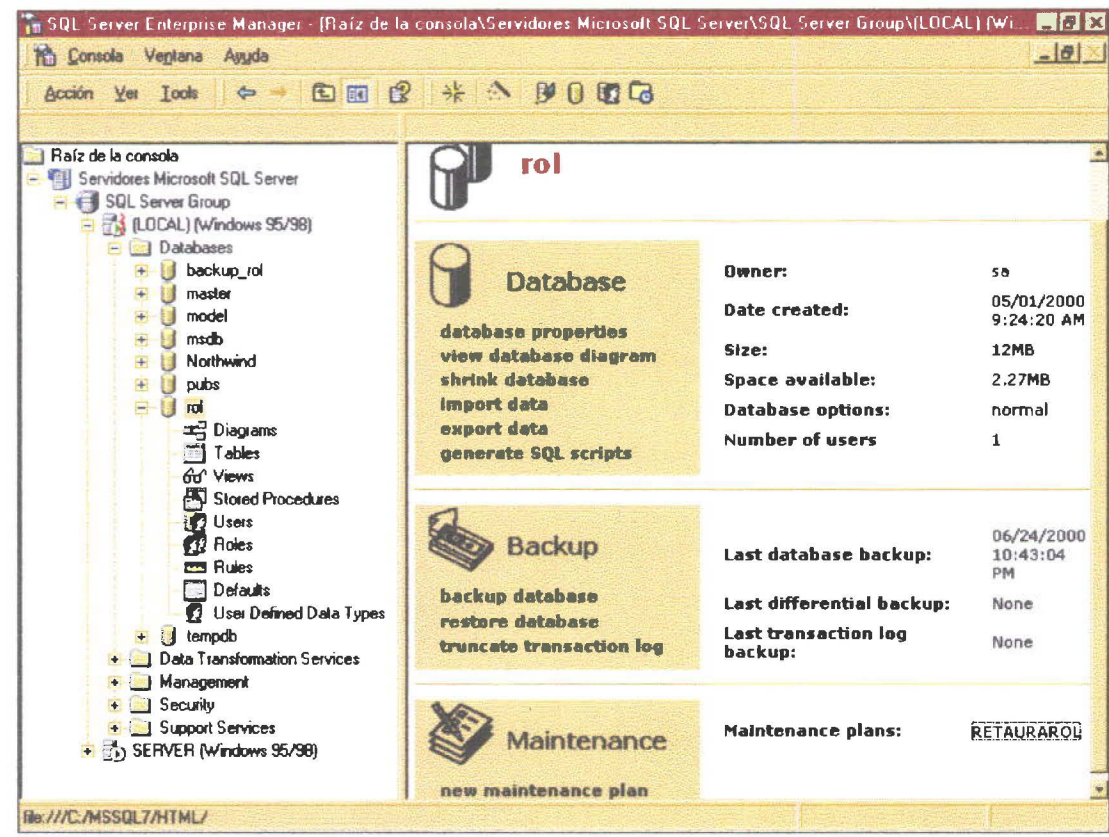

- Tomamos el backup de la base de datos que está en la unidad de C:\Rol2000\Base que ya fue copiado del CD cuyo nombre es rolbackup.
- Vamos al Administrador Corporativo expandimos los servidores y en servidor local seleccionamos la base de datos rol
- Presionamos el botón derecho de la base rol y en todas las tareas escogemos restore database como se pude apreciar en la pantalla.
- En el siguiente cuadro de dialogo indicamos desde dispositivo
- Seleccionamos el dispositivo y presionamos add buscando el respaldo que como dijimos al inicio se encuentra en el la carpeta ROL 2000 del CD en el subdirectorio BASE decimos OK y en la ceja opciones forzamos a la restauración.
- Con esto tenemos la base de datos lista para que el sistema pueda ejecutarse.

• • • •

 $\ddot{\bullet}$ 

• • • • • • • • • • • • • • • • •

 $\bullet$  $\bullet$ 

.....

 $\bullet$  $\bullet$ 

...

 $\bullet$ 

 $\ddot{\bullet}$ 

 $\bullet$  $\bullet$  $\bullet$ 

• • • • • • • • • • • • • • • • • • • • • • • •

# • **BASES LEGALES**

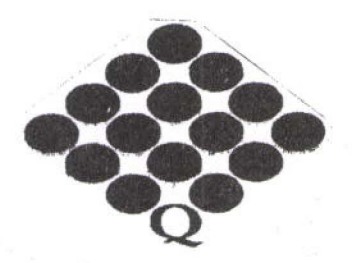

• • • • ••

•

• • • • • •

• • • • • • • • • • • • • • • • • • • • • • • • • • • • • • • • • • • • •

 $\smile'$ 

CAMARADE COMERCIO DE QUITO

# TABLAS SALARIALES PARA EL AÑO 2000

La Cámara de Comercio de Quito pone a disposición de los señores afiliados las Tablas Sectoriales para el año 2000, para las siguientes categorías ocupacionales, con los respectivos códigos que deben constar en la planilla de aportes al IESS .

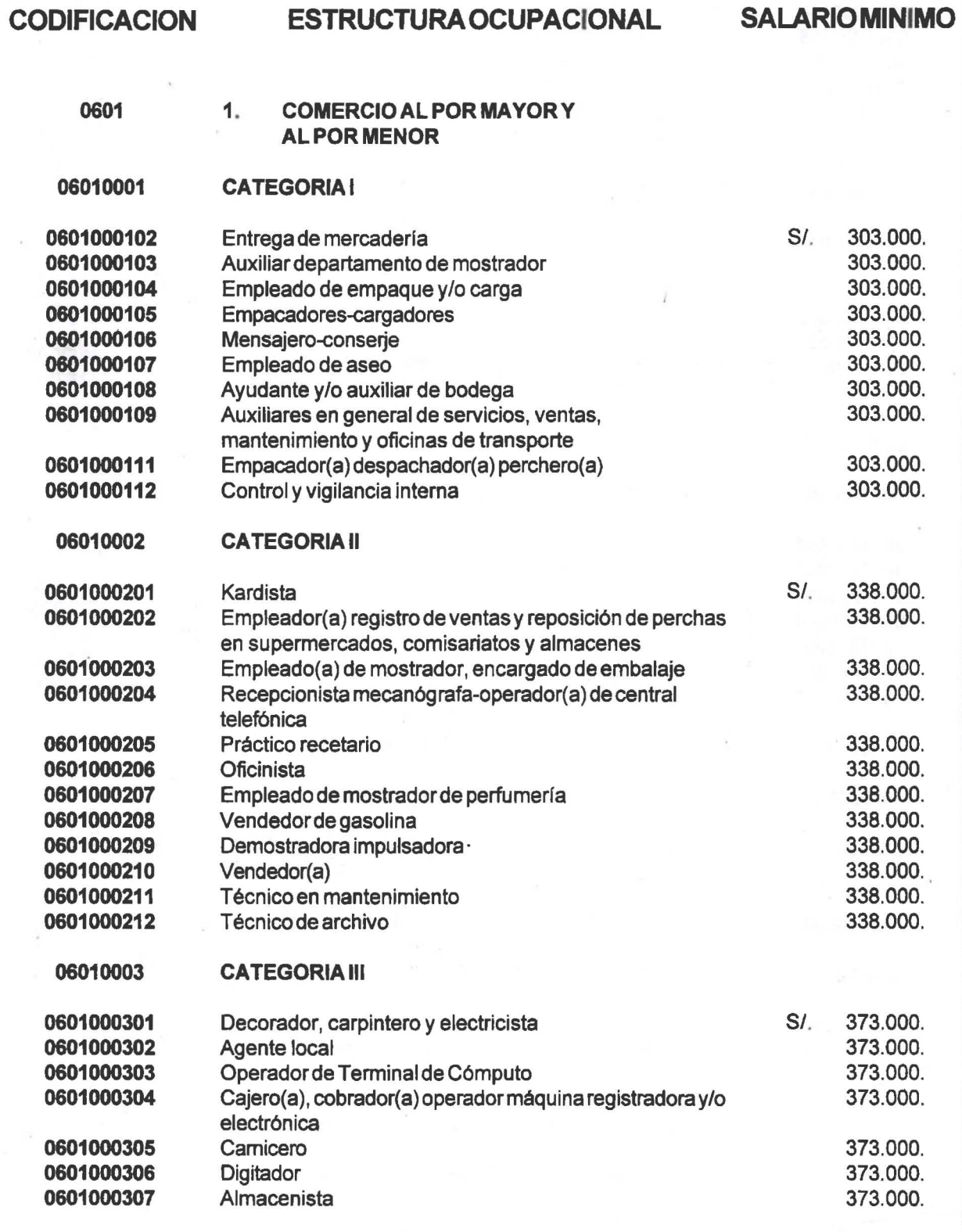

• • • • • • • • • • • • • • • • • • • • • • • • • • • • • • • • • • • • •

 $\ddot{\phantom{0}}$ 

• • • • • • • • • • • •

 $\mathbf{1}$ 

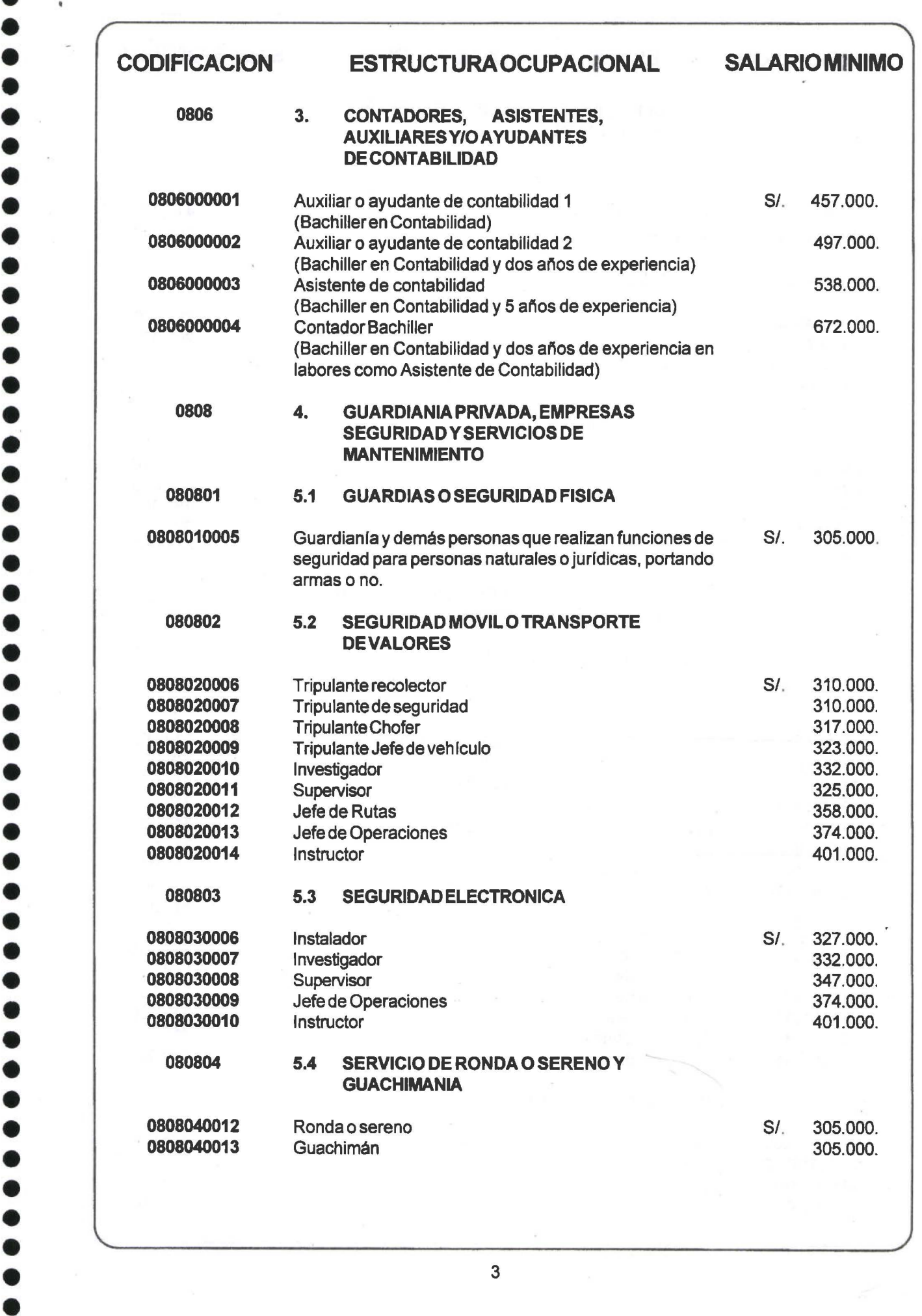

• • • ••

•<br>•

•<br>•

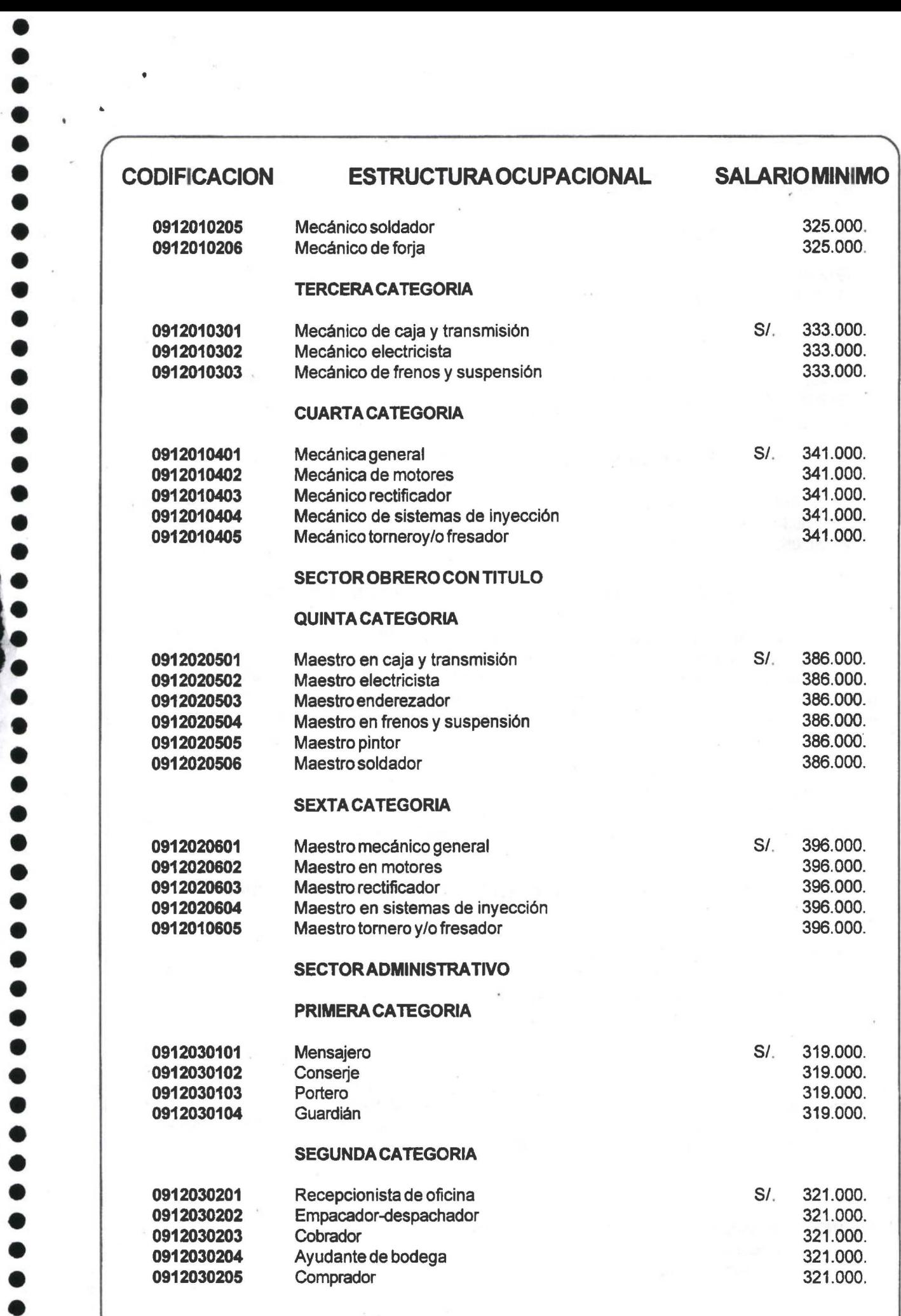

,. •

 $\ddot{\bullet}$ 

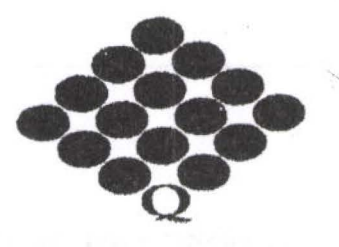

CAMARA DE COMERCIO DE QUITO

# INSTRUCTIVO SALARIAL 07/2000

# LA UNIFICACION SALARIAL,

11 INCREMENTO GENERAL DE REMUNERACIONES Y

111 EL CONTRATO DE TRABAJO POR HORAS

# **INTRODUCCION**

• • • • • • • • •

.

• • • • • • • • • • • • • • • • • • • • • • • • • • • • • • • • • • • • • •

l e

En el Suplemento del Registro Oficial 34 de 13 de marzo del 2000, se publicó la Ley 2000-4 para la Transformación Económica del Ecuador, que reforma algunos cuerpos legales con el objeto de viabilizar el proceso de dolarización. El Capitulo XII de dicha Ley, introduce algunas reformas al Código del Trabajo, entre ellas la contratación por horas y la unificación salarial. El Departamento Jurldico de la Cámara de Comercio de Quito considera importante abordar este terna en el presente instructivo, en el cual pretende proporcionar una visión esquemática y ordenada que facilite su comprensión y constituya una herramienta para su trabajo.

# l . UNIFICACION SALARIAL

# 1.1 UNIFICACION DEL XV Y XVI SUELDOS

A partir de la vigencia de la Ley para la Transformación Económica del Ecuador esto es desde el13 de marzo del 2000, se incorporan a las remuneraciones que están recibiendo los trabajadores del sector privado del país los siguientes valores:

- a) Decimoquinto sueldo, es decir, S/. 4.167.
- b) Decimosexto sueldo, (el valor que a cada trabajador corresponda por este concepto, a la fecha de vigencia de la ley).

Los indicados componentes y las columnas correspondientes a estos dos sobresueldos desaparecen del rol de pagos.

# OPERARIOS DE ARTESANIAS

## INGRESO MENSUAL A MARZO **DELAÑO 2000**

•<br>• • • • /<br>• • • /

• • • • • • • • •

• • • • • • • • • • • • • • • • • • • • • • •

• • • • • • • • • • • •

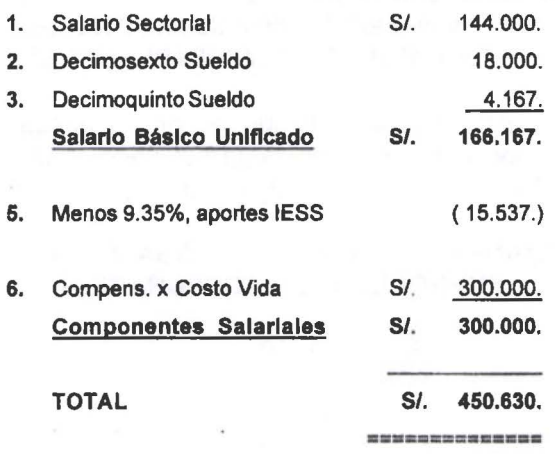

## INGRESO MENSUAL A PARTIR DE ABRIL DEL AÑO 2000

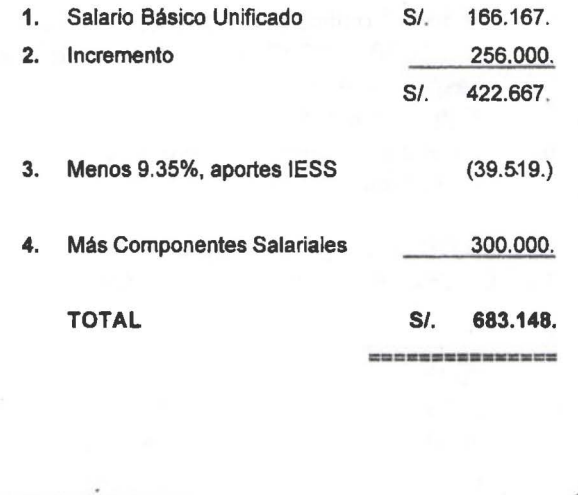

# SERVICIO DOMESTICO

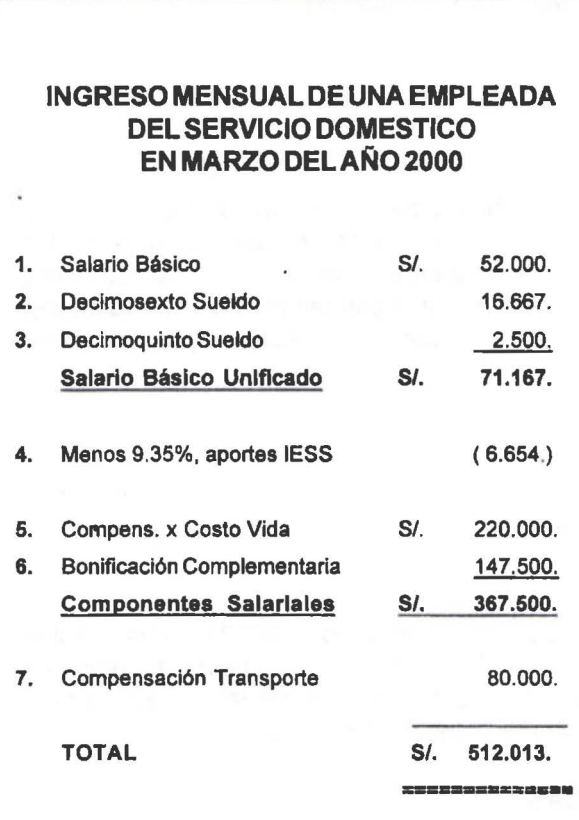

## INGRESO MENSUAL DE UNA EMPLEADA DEL SERVICIO DOMESTICO A PARTIR DE ABRIL DEL AÑO 2000

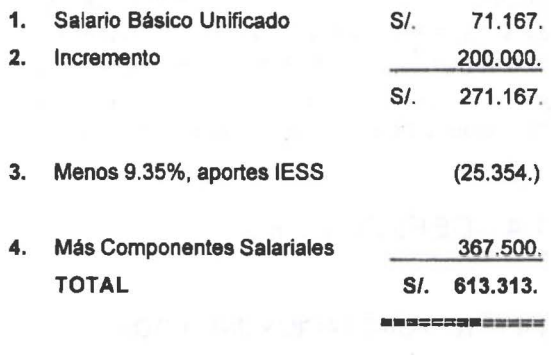

Nota: La Compensación por Transporte queda eliminada, por cuanto el salarlo supera los S/. 200.000.

 $1 - 1$ 

3

cuando concluya el proceso de unificación de los componentes salariales a las remuneraciones en la forma establecida en la tabla antes transcrita, esto es, hasta el uno de enero del 2005 .

Remuneraciones sectoriales.-A partir de enero del año 2005 en que concluye el proceso de unificación.

# 1.5 SALARIO MINIMO VITAL GENERAL

Mantiénese, exclusivamente para fines referenciales, el Salario Mínimo Vital General de *SI. 100.000 .*  (CIEN MIL SUCRES), el que se aplica para el cálculo y determinación de:

- Sueldos y salarios indexados de los trabajadores públicos y privados mediante leyes especiales y convenios individuales o colectivos,
- Sanciones o multas;
- Impuestos y tasas;  $\overline{a}$
- Cálculo de la jubilación patronal; o,
- Para la aplicación de cualquier disposición legal o reglamentaria en la que se haga referencia a este tipo de salario.

# 1.6 FIJACION ANUAL DEL SALARIO BASICO UNIFICADO

El Consejo Nacional de Salarios, CONADES, fijará anualmente el sueldo o salario básico unificado para los trabajadores privados. Esta fijación, así como las revisiones de los salarios o sueldos por sectores o ramas de trabajo que propongan las Comisiones Sectoriales, se referirán exclusivamente a los sueldos o salarios de los trabajadores sujetos al Código del Trabajo del sector privado .

# 1.7 IMPUTABILIDAD

• • • • • • • • • • • • • • • • • • • • • • • • • • • • • • • • • • • • • • • • • • • • • • • •

Los incrementos que por cualquier concepto realicen previamente y de manera directa los empleadores, voluntaria y unilateralmente, serán imputables a los incrementos a las remuneraciones que realice el CONADES.

# 1.8 PROHIBICIONES

### 1.8.1 REVISION E INCREMENTOS A LOS COMPONENTES SALARIALES Y OTROS SUELDOS

Se prohibe expresamente la revisión e incremento de la Bonificación Complementaria y de la Compensación por el Incremento del Costo de Vida y el establecimiento de cualquier otro sueldo o remuneración adicional.

## 1.8.2 INDEXACION

Se prohibe establecer el sueldo o salario básico unificado o el salario sectorial unificado como referentes para cuantificar o reajustar toda clase de ingreso de los trabajadores públicos o privados siendo nula cualquier indexación con estas referencias .

# **111 CONTRATO DE TRABAJO POR HORA**

# **3.1 DEFINICION**

• • • • • • • • •

~

• •

• ,.

• •• • • • • • • • • • • • •

• • • • • • • • • • • • • • • • • • • •

 $\bullet$ 

Son aquellos contratos en los cuales las partes convienen el valor de la remuneración total por cada hora de trabajo. Este contrato podrá celebrarse para cualquier clase de actividad .

Podrá estipularse el pago de la remuneración por horas si las labores del trabajador no fueren permanentes o se tratare de tareas periódicas o estacionales .

# **3.2 CARACTERISTICAS**

Estos contratos tienen las siguientes caracterlsticas:

- a) Obligatoriamente deben celebrarse por escrito;
- **b)** Deben registrarse en la Inspección del Trabajo o en las Subinspecciones del Trabajo del pals;
- e) En cualquier momento puede dar por terminada la relación laboral cualquiera de las partes;
- **d)** No puede coexistir con otro contrato de trabajo con el mismo empleador;
- e) El trabajador podrá celebrar otro u otros contratos por hora con otros empleadores .

# 3.3 **VALOR HORA**

El valormlnimo a pagarse porcada hora de trabajo durante el ano 2000, es de 0.50 dólares de los Estados Unidos de América, o su equivalente en moneda de curso legal. En este valor quedan incluidos todos los beneficios económicos legales que conforman el ingreso total del trabajador en general, incluyendo aquellos que se pagan con periodicidad distinta de la mensual.

A partir del ano 2001 el incremento de esta remuneración se hará en el mismo porcentaje que el CONADES establezca anualmente para el salario básico unificado .

# **3.4 AFILIACION OBLIGATORIA AL IESS**

Los trabajadores contratados por hora serán obligatoriamente afiliados al Instituto Ecuatoriano de Seguridad Social. El IESS expedirá la resolución para regular el cálculo de las aportaciones patronales *y* determinar los requisitos para el goce de las prestaciones del Seguro Social Obligatorio .

El pago de las aportaciones de estos trabajadores deberá hacerse por planillas separadas .

El empleador no está obligado a pagar el fondo de reserva ni a aportar al IECE y al SECAP.

# **3.5 PROHIBICION AL EMPLEADOR**

El empleador que mantuviere contratos de trabajo bajo otras modalidades previstas en la ley, no podrá trasladarlos a la modalidad de pago por horas .

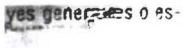

### $<sub>HClOS</sub>$ </sub>

no, por el seguiente:

sto al Valori Agregaestados por el Estaal, a favor de un terectual, a caumbio de alquier otra contra-

te maritime:

re, así commo los de acia la protettucia de

imente, parte vivien-

do y los de mecolec-

ector público por lo resta el Ragastro Ci-

ite autorizacias para

ra del país, no caucomprendicata el imndientes servicios:"

hasta un manto de

Fe y Alegrian

r los bienes alimento los de faemamienp químicos zeara ela-

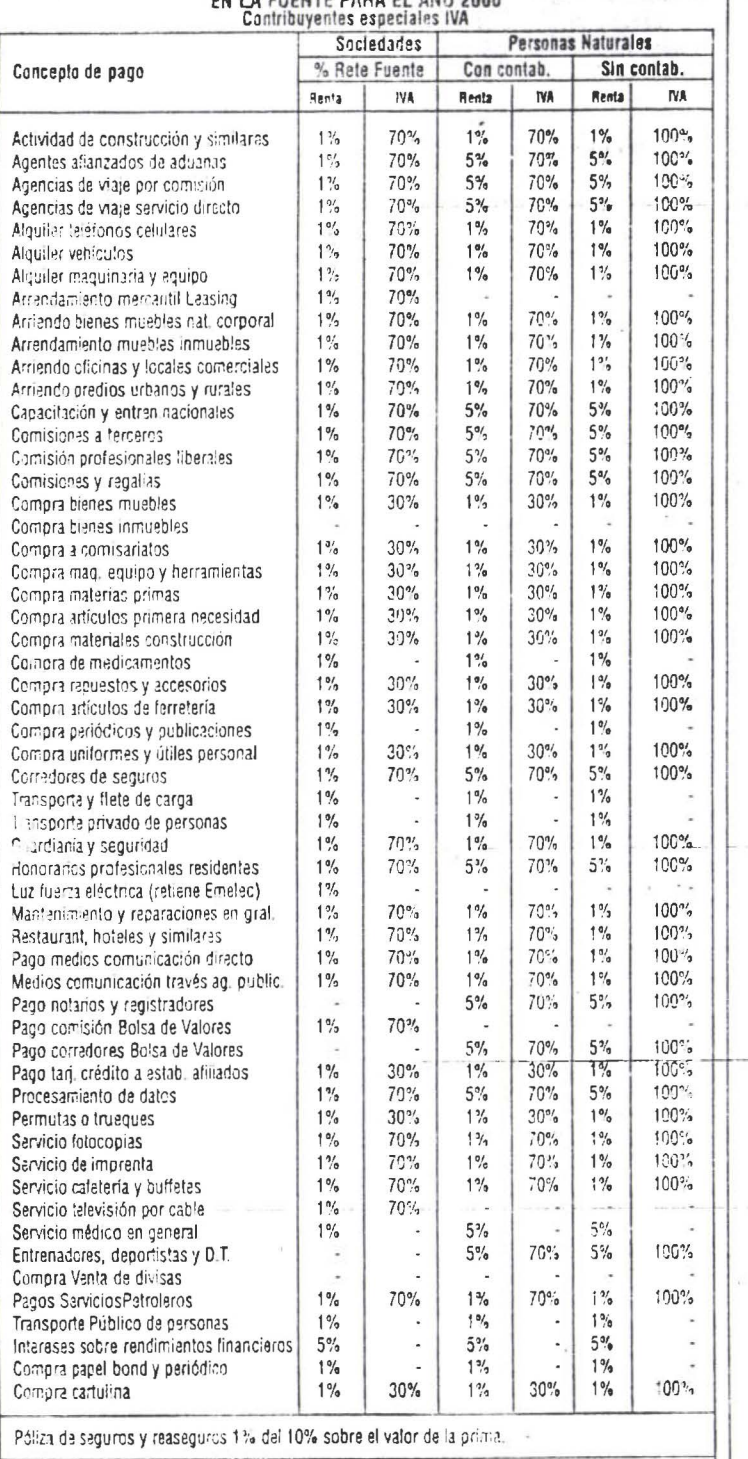

CUCHET DADA EL

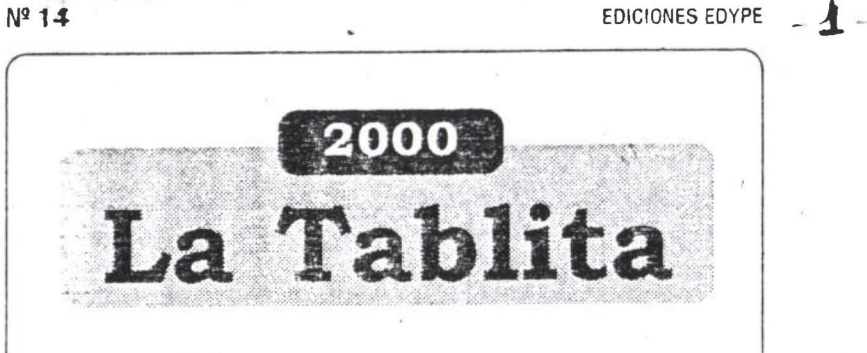

# **CONTENIDO:**

0.8% del Impuesto a la circulación de capitales.  $\bigcirc$ 

i Lo que a ud. le

- Tarifas del Impuesto a la Renta.  $\bigcirc$
- Tarifas de Retención en la fuente.  $\bigcirc$
- Tarifas del Impuesto al Valor Agregado.  $\bigcirc$

# **INCLUYE:**

- Caso práctico 0.8% circulación de capitales. О
- Cálculo del impuesto a la renta.  $\bigcirc$
- $\circ$ Guía de porcentajes de retenciones.
- Remuneraciones adicionales y beneficios sociales.  $\bigcirc$
- Costeo directo del trabajador a la empresa.  $\supset$

ELedo. Gilberto Sanchez Carrión.

Derechos reservados prohibida su reproducción total o parcial

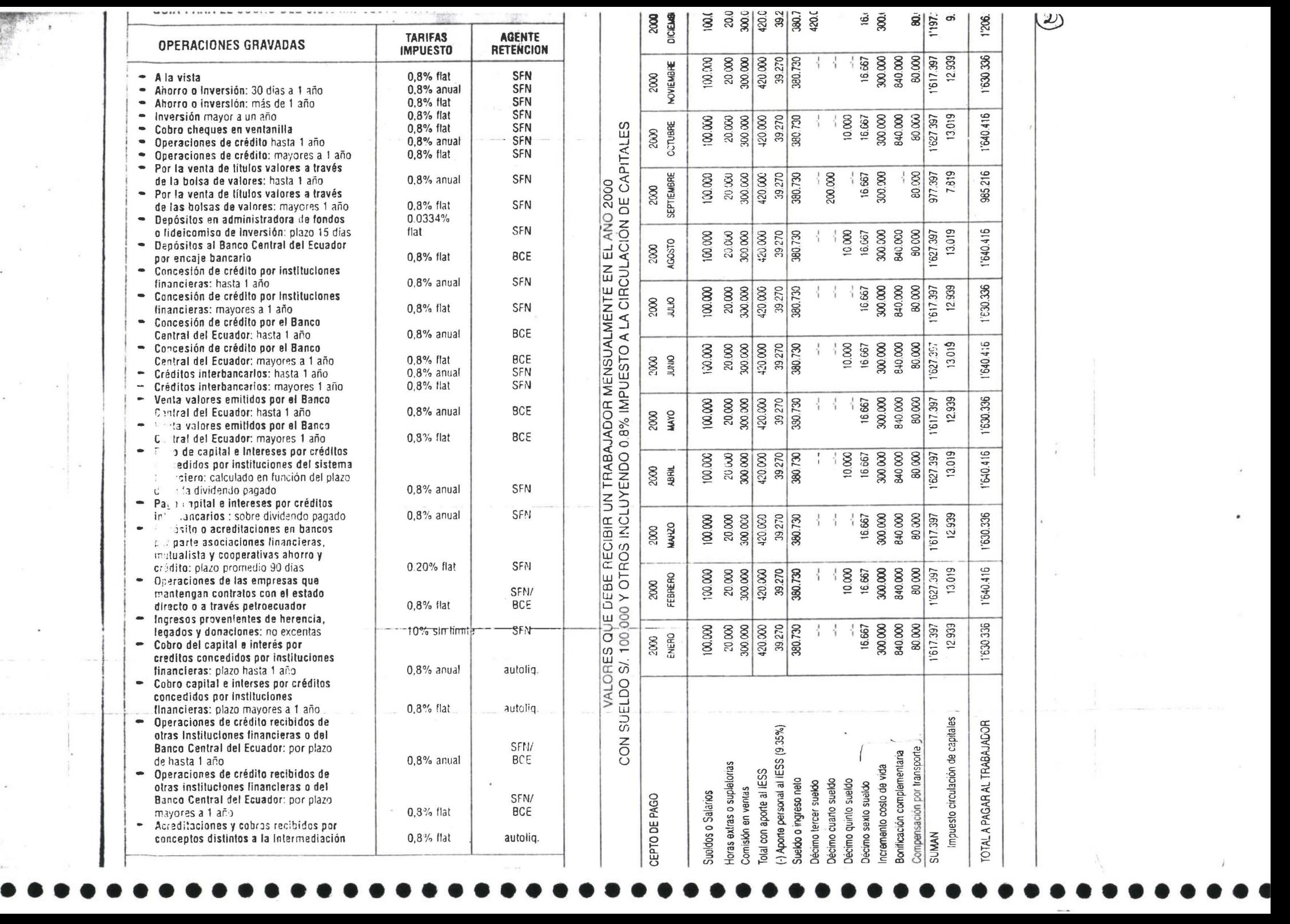

#### **A QUE TIENEN DERECHIE LOS TRABAJADORES**

#### DECIMOTERCERA REMUNERACION

Se trata de un ingreso adicional a que tienen derect- $\pm$ : : es empleados y trabajadores, de los sectores público y privado; su monto es equivalente a la docessa parte de las remuneraciones totales percibidas por el trabajador durante el año calendario respective $\equiv$ .

La decimctercera remuneración se computa el perío $\equiv$  comprendido entre el 1º de diciembre anterior al 30 de noviembre del año posterior o año en que se ::::::::;;a, y debe ser satisfecho como tope máximo hasta el 24 de diciembre de cada año hasta las 12 de 'a moche.

El registro de pago en la Dirección del Trabajo, se '.c. - ará en los 15 días posteriores al pago o sea hasta el 10 de enero de cada año, según la Ley o criterez personal del autor.

La Dirección del Trabajo o sus inspectores indican  $\pm$  el plazo para presentar es hasta el 8 de enero de cada año.

La decimotercera remuneración no se toma en cuer a para aportes al IESS, grava impuesto a la renta, para pago del fondo de reserva, ni iubilaciones, ni «zezaciones, ni para el pago de indemnizaciones laborales.

Conceptos que entran al cómputo: sualdos o salaries. noras extras, horas supletorias, comisiones, gratificaciones. Irabajo a destajo, bonificaciones, participarendo en producción, premios, honorarios, derechos de usufructo. habitación. subsidios. tonos y aoorte r.::'vidual aiiESS cuando lo asume el empleador. Se exceptúan de entrar al cómputo los siguientes  $\overline{c}$ : eptos: Utilidades de los trabajadores, viálicos o subsidios ocasionales, la décima lercera. la décima  $\equiv$ arta y la décima quinta, décima sexta remuneraciones, el incremento al costo de la vida, la bonificacción complementaria, compensación por transporte. vaexcionas. fondo de reserva y todos aquellos terradicios de orden social.

#### DECIMOCUARTA FEE MUNERACION:

Consiste en una bonificación adicional a que tienen ::::Erecho a percibir los trabajadores de sus emplea- $\frac{1}{2}$ dores en un equivalente  $\frac{1}{2}$  salarios minimos vitale $\frac{1}{2}$ .  $\frac{1}{2}$ enerales vigentes de sus respectivas categorías. sta bonificación adicional también se pagará a los .==ilados del lESS, jubilados patronales, pensionis- $35$ 

 $\beta$ u oeríado de cómputo corre desda el 1º de septier $\pm \infty$ e del año anterior hasta el 31 de agosto del año. oc: "nor en que se paga esta bonificación y se lo trasta hasta el 15 de septiembre de cada año.

Si u ristalador por cualquier causa no hubiere labc;-- ado el año completo recibirá la parte proporcional.

Se <sup>e -</sup> Jentra exento, no se paga aportes al IESS, *nc* - pelerminan fondo de reserva, jubilación, vacacio-<br>c - - - indemnizaciones laborales, si grava Impuesto: a la Renta. indemnizaciones laborales, si grava Impuest:: 3 la Renta.

#### DECIMO QUINTED SUELDO

El déci in suinto sueldo es un beneficio adicional a  $\pm \pm e$  tiene derecho los trabajadores y empleados de los inves público y privado, se lo lija en S/. 50 CGEL po anuales para los trabajadores en general y en

. 000 oo anuales para los empleados del servicoso doméstico. El décimo quinto sueldo se paga en  $5 \times$  patas de S/, 10.000, oo cada una en los primer $\subset$ s 7 días de los meses de febrero, abril. junio. agosto y cetubre. En igual forma para los empleados dor; esticos el pago se hará en 5 alícuotas de S/, 6.000, oo ca·Ja una en los primeros 7 días de los meses artes mencionados.

Al décimo quinto sueldo tienen derecho también lo $\le$  -ubilados patronales jubilados y pensionistas del IESS.

Este sobresueldo, no paga aportes al !ESS, no determina fondo de reserva, ni jubilación, ni vacaciones. ni indemnizaciones laborales y sí grava Impuesto  $a \equiv \exists$ enta.

#### DECIMO SEX. D SUELDO

Al décimo sexto sueldo tienen derecho los trabajado.-- s del sector público y privado. Además los jubilados y pensionistas del IESS, Comisión de Tránsito - pvincia del Guayas, tendrán derecho a la décimo sexta pensión, calculada de la misma forma del déc=;7"·o sexto sueldo.

El monto del décimo sexto sueldo será equivalente  $\bar{x}$   $\equiv$  octava parte del sueldo mensual. Nadie percibirá mensualmente por concepto del décimo sexto su=. menos de la doceava parte de dos salarios minimos vitales generales, es decir S/ 16.667.  $\leftarrow$ 

Quienes perciban un sueldo mensual mayor a 8 salaricas mínimos vitales generales (S/. 800.000) percibiráñ la octava parte de 8 s.m.v.g., es decir S/. 100. <del>::::::::</del> mens<u>uales como tope máximo.</u><br>El décimo sexto sueldo no paga aporte al IESS, ño <del>festena</del> parte fondo de reserva, ni jubilación, ni vaca-

ción, ni indemnizaciones laborales, pero si grava Imcouesto a la Renta.

#### COMPENSACION POR EL INCREMENTO DEL COSTO DE VIDA

Los trabajadores de los sectores público y privado, Emparados por el Código del Trabajo, a partir del 1ro. de octubre de 1998, percibirán: Trabajadores en general interventional states and S/. 300.000 mensuales

i

Trabaladóres que perciban sueldos o salarios superiores a SI. 600.000, tendrám derecho a percibir SI. **New** 205.000 mensuales (R 1&-A ROS 29: 18 septiembre 1998).

#### BONIFICACION COMPlEMENTARIA

Con Resolución No. 19 del Consejo Nacional de Salarios, publicada ROS 351: 3<sup>-</sup> Dic./99, eleva la Bonificación Complemenlaria anual, para todos los trabajadores públicos y privades. sujetos al Código del Trabajo: a partir del 1ro. de enero del 2000, se la fija de la siguiente manera:

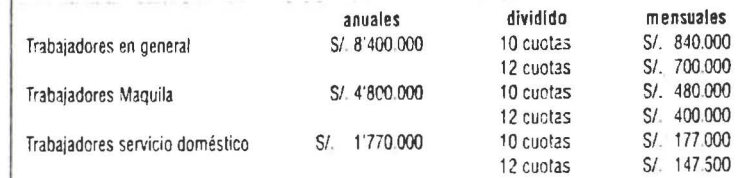

Esta bonificación complementaria será pagada en 10 dividendos, con la segurida quincena del sueldo o salario, excepto los meses de septiembre y diciembre, razón que se divide para \* 3 y no para 12. No gozan de la bonificación complementaria los operarios y aprendices de artesanía. 4.1. 117 C.T.

Si paga impuesto a la renta, no paga aportes al IESS, no fondo de reserva, ni escaciones, ni jubilaciones. ni indemnizaciones laborales. (R19CNS.ROS351:31-XII-99)

#### COMPENSACION DE TRANSPORTE:

Los patronos o empleadores tienen la obliqación legal de proporcionar servicio :: 2 transporte a sus empleados y trabajadores para que se trasladen de sus domicilios al lugar de trabana y viceversa.

Si el servicio lo prestan los patronos no están obligados a pagar cantidad alguma; sino disponen de él, deberán compensar pagando una suma equivalente "al valor de la tarila de transporte urbano en bus, multiplicado por cuatro y este resultado multiplicario por veinte" (1000 x 4 =  $2000 \times 20 = S/0.80000$ ) siempre que el sueldo del trabajador sea hasta 2 salarios mínimos vitales gener2-es vigentes: por el contrario, aquellos trabajadores cuyas remuneraciones exceden a dos salarios. *:-*c tendrán derecho a la compensación de transporte.

#### FONDO DE RESERVA

Todo empleador de carácter privado y público tiene la obligación legal de depessitar en el IESS los fondos de reserva, por cada uno de los trabajadores que estén a su cargo o serve o, por más de un año, el depósito corre a partir del segundo año.

El fondo de reserva equivale a la deceava parte de la remuneración percibida  $z \rightarrow e$ l trabajador durante un año de servicio, su cómputo es de acuerdo al art. 95 del Código del Trabajo.

Los empleadores depositarán en el IESS, sección A Privados y Obreros hasta = 30 de septiembre de cada año y su cómputo corre desde el 1<sup>g</sup> de julio del año anterior hasta el 30 de *ca*mio del año posterior. Para los servidores públicos se depositará en el 1ESS hasta el 30 de marzo de caca año. Su período corre del 1º de enero al 31 de diciembre de cada año.

#### VACACIONES **ANUALES**

Todo trabajador o empleado tendrá derecho a gozar anualmente de un períoco ininterrumpido de 15 días de descanso, incluido los días no laborables:

Las vacaciones constituyen un derecho irrenunciable que debe ser gozado y ma compensado en dinero

Los trabajadores que hubieren prestado sus servicios a un mismo patrono por más de 5 años, a partir del sexto. lendrán derecho a un día adicional por cada uno de los años excedentes, con limite máximo de 15 días adicionales, en total no pasan de 30 días, salvo convenio de las partes. Los días adicionales es facultativo para el empleador otorgarlas o pagarlas.

Para calcular las vacaciones hay 2 métodos:

Método normal: Total percibido en el año dividido para 24

Método Adicional: Total percibido anual por alícuota y este resultado dividido  $r=100$ .

A manera de excepción: los trabajadores menores de 16 años tienen derecho  $\bar{x}$  20 días de vacación y ••••••••••••••••••••••••••••••••••••••••••••••••

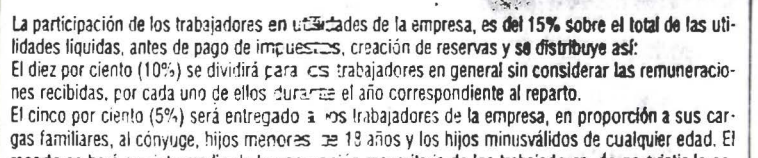

reparto se bará por intermedio de la ascezzación mayoritaria de los trabajadores, de no existir la entrega será directa. La participación de los trabajadores en las utilidades de la empresa, se encuentra gravada con el im-

puesto a la renta.

(Lev 85.RO 672:10 abril 1995). .

#### IMPUESTO SCERE LOS ACTIVOS TOTALES

La Ley de Control Tributario y Financiero. Frea el impuesto sobre los activos totales, el capítulo III, Título III, en el artículo 30 dice: "Sustitúvesse el impuesto del 1,5 por mil al Capital en giro por el Impuesto del 1.5 nor mil anual sobre los Actovos Totales"

Son sujetos activos de este impuesto las respectivas municipalidades.

Son suretos pasivos del impuesto del 1.5 con mil sobre los activos totales, las personas naturales, jurídicas, sociedades de becho y negocios, refividuales, nacionales o extranieros, que: estén domiciliados en el respectivo municipio, que ejerzare actividades comerciales, industriales y financieras y que estén obligados a llevar contabilidad.

La distribución del impuesto sobre los actavos totales puede darse de acuerdo a la actividad desarrollada; a) en un solo cantón y, b) en varios cantones, el impuesto se distribuye de acuerdo a los indresos brutos obtenidos en cada uno de ellos.

Los sujetos pasivos del impuesto deduciran del total de sus activos las obligaciones hasta un año plazo y los pasivos contingentes.

El plazo para pagar este impuesto será hasta 30 días después de la fecha límite establecida para la presentación de estados financieros que  $\equiv$  el 30 de mayo.

#### **ASPECTOS LABORALES VIGENTES**

#### <sup>1</sup> SALARIO MINIMO VITAL GENERAL VICENTE

Pesolución № 19 del Conseio Nacional de Salarios, publicada en el ROS 351 de 31 Diciembre de la resuelve fiiar el Salario Minimo Vital, para los trabajadores del sector Público y Privado del

Pais a artir del 1ro, de enero del 2000, de la siguiente manera:

adores en general, pequeña industria, agrícolas

erarios artesanía

Oaiadores servicio doméstico

S/, 100,000 mensuales S/ 52.000 mensuales

#### 2. COMPENSACION POR EL INCREMENTO DEL COSTO DE VIDA

Con resolución Nº 16-A del Conseio Macionial de Salarios, publicada RO 29 de 18 septiembre 1998: resuelve fijar para todos los trabajadores de los sectores público y privado, sujetos al Código del Trabajo, a partir del 1ro, de octubre de 1998, en la suma de:

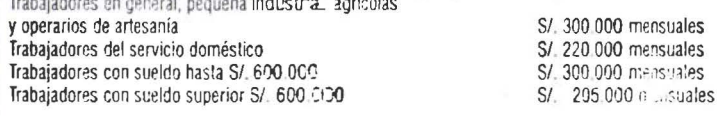

#### 3. BONIFICACION COMPLEMENTARIA

Con Resolución Nº 19 del Consejo Nacional de Salarios, publicada ROS 351: 31 Dic. 1999 resuelve fijar a partir del 1ro, de enero del 2000 para redos los trabajadores públicos y privados, sujetos al Código del Trabajo, con excención de los operarios y aprendices de adesanías, en consecuencia, la Bonificación Complementaria para quienes la reciban integra queda fijada de la siguiente mapera:

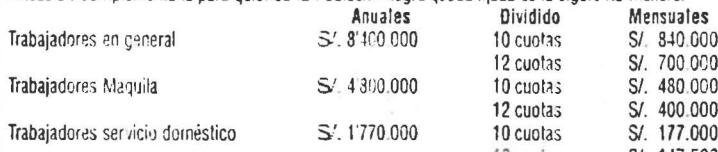

# Se torna la doceava parte de lo ganado

5. DECIMO CUARTA REMUNERACION Trabaiadores en general Trabajadores del servicio doméstico

6. DECIMOQUINTO SUELDO Trabajadores en general Trabajadores del servicio doméstico

#### 7. DECIMO SEXTO SUELDO De S/ 100.000 a S/ 133.336 Sueldo hasta S/. 800.000

Con sueldo de S/, 800.000 en adelante Servicio doméstico

8 COMPENSACION POR TRANSPORTE

#### INTERES DE MORA EN EL PAGO DEL IMEPUESTO

El propio sujeto pasivo o contribuyente deberá calcular el interés de mora en la declaración de los impuestos y otros. El interés de mora corresponde por cada mes o freedon de mes de retraso en la oresentación de la declaración.

De 1º enero al 31 marzo 2000, 6.658% De 19 julio al 30 septiembre 2000:

De 1º abril al 30 itiznio 2000: De 1º octubre al Em diciembre 2000

#### **MULTAS**

Es el equivalente del 3% sobre el valor total de Impuesto a la Renta, por casado mes o fracción de mes de retraso en la presentación de la declaración, sin que su monto exceda del 1 may del valor de dicho impuesto. Cuando no se determine impuesto, la multa será del 0.1% de los incressos brutos del período sin que exceda del 5% de dichos ingresos.

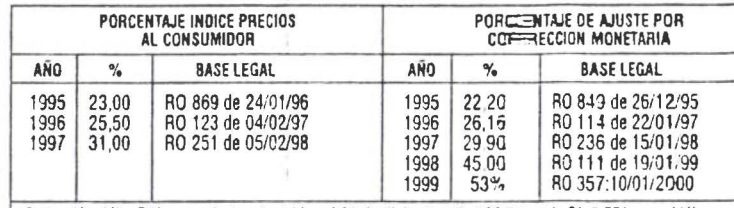

Cotización dólar E.U. para efectos contables al 31 de diciembre de 1993 es de S/, 6,521 por c/dólar. Cotización dólar E.U. para electos contables al 31 de diciembre de 1999 es de S/, 13.287 por c/dólar.

#### EXENCIONES PARA EL CÁLCULO DEL IMPUESTO A LA FENTA (Art. 9 LRTI)

Art. 20.- Sustituvase el artículo 9 de la Ley de Régimen Tributario Interracioner el siguiente:

"Art. 9.- EXENCIONES.- Para fines de la determinación y liquidación des impuesto a la renta, están exonerados exclusivamente los siguientes ingresos:

1. Los dividendos y utilidades, calculados después del pago del impuese a la renta, distribuidos, pagados o acreditados por sociedades nacionales, a favor de otras sociedades nacionales o de personas naturales nacionales o extranjeras, residentes o no en el Ecuador;

2. Los obtenidos por las instituciones del Estado. Sin embargo, estarár sujetos a impuesto a la renta las empresas del sector público, distintas de las que prestan servicios =iblicos, que compitiendo o no con el sector privado, explotan actividades comerciales, industriales. expricalas, mineras, turísticas, transporte y de servicios en ganeral:

3. Aquellos exonerados en virtud de convenios internacionales;

4. Bajo condición de reciprocidad, los de los estados extranjeros y organismos internacionales, generados por los bienes que posean en el país:

5. Los de las instituciones de carácter privado sin fines de lucro legalmente constituídas de: culto religioso: baneficencia: promoción y desarrollo de la mujer, el niño y la farmilita; cultura; arte; educación; investigación: salud: deportivas: profesionales: gremiales: clasistas: vi de libs cartidos políticos, siempre que sus bienes e ingresos se destinen a sus fines específicos y solamer = en la parte que se invierta directamente en ellos.

Para que las fundaciones y corporaciones creadas al amparo del Códificat Civil puedan beneficiarse de esta exoneración, es requisito indispensable que estas instituciones se encuentren inscritas en el Registro Unico de Contribuyentes, lleven contabilidad y cumplan con los derrorás deberes formales contentiss and CAdian Fiburacion with Law

 $(4)$ 

 $S/200000$  anuales

S/ 104,000 annales

 $S/50$  000 annales S/, 30,000 anuales

S/ 16.667 mensuales

La octava parte mensual S/ 100,000 mensuales S/, 8.667 mensuales

S/ 80,000 mensuales

#### entidades del sistema linanciero del país:

7. Los que perciban los beneficiarios del Instituto Ecreatoriano de Sequidad Social, por toda clase de prestaciones que otorga esta entidad: las pensiones patarzar ales jubilares conforme el Código del Trabajo: v. fos que perciban los miembros de la Fuerza Pública de: SSFA y del ISSPOL: y, los pensionistas del Estado: 8. Los percibidos por los institutos de educación su menor estatales, amparados por la Ley de Universidades y Escuelas Politécnicas:

9. Los percibidos por las comunas, pueblos indícertas, cooperativas, uniones, federaciones y confederaciones de cooperativas y demás asociaciones de campasinos y pequeños agricultores, legalmente reconocidas, en la parte que no sean distribuidos:

10. Los provenientes de premiso de loterías o sortezos auspiciadas por la Junta de Beneficencia de Guavaguil y cor Fe y Alegría:

11. Los viáticos que se conceden a los funcionarios y empleados de las instituciones del Estado: el rancho que oerciben los miembros de la Euerza Pública: los gastos de viaie, bospedaje y alimentación, debidamente soportados con los documentos respectarios, que reciban los funcionarios, empleados y trabajadores del sector privado, por razones inherentes a su función y cargo, de acuerdo a las condiciounes establecidas en el Reglamento de Anlicación d⇒ Impuesto a la Renta:

12. Los obtenidos por discapacitados, debidamente calificados por el organismo competente, en un monto equivalente al triple de la fracción básica exenta del pago de impuesto a la renta, según el artículo 36 de esta Levi así como los percibidos por pertatanas mayores de sesenta y cinco años, en un monto equivalente al doble de la fracción básica exenta: del pago del impuesto a la renta, según el artículo 36 de esta Lev:

13. Los provenientes de inversiones no monetarias  $\equiv$  estuadas por sociedades que tengan suscritos con el Estado contratos de prestación de servicios para. La exploración y explotación de hidrocarburos y que hayan sido canalizadas mediante cargos hechos a elfes por sus respectivas compañías relacionadas, por servicios prestados al costo para la ejecución de dichos contratos y que se registren en el Banco Central del Enuador como inversiones no monetarizas sujetas a reembolso. las que no serán deducibles de conformiti ed con las normas legales y reglamentarias pertinentes:

14. Los generados por la enajenación ocasional de introductes, acciones o participaciones. Para los efectos de est e evolucionalmente en entre entre entre establecen en escapera en el establecen en el establecen en del negocio o del ris actividades habituales del contribuyenta.

15. Las ganancias de capital, utilidades, beneficios  $\pm$  rendimientos distribuidos por los fondos de inversión, londos de cantía y fideicomisos mercantiles  $\pm$  sus beneficiarios, siempre y cuando estos fondos de inversión y i sos mercantiles hubieren cumplido con sus obligaciones como sujetos pasivos satisfaciendo el nombre la la renta que corresponde y.

16. Las indemnizaciones que se perciban por seguros, exceptuando los provenientes del lucro cesante.

En la determina de la liguidación del impuesto a la resita no se reconocerán más exoneraciones que las previstas en este entitulo, aunque otras leyes, genertaies o especiales establezcan exclusiones o dispensas a favor de cualquier contribuyents". (L 99-24; RC 181; 30-IV-99)

#### TARISAS DEL IMPLIESTO A LA RENTA

1. Tabla del Impuesto a la Renta de personas naturzales y sucesiones indivisas: Se aplicará las contenidas en la siguiente tabla: para el 2000

#### TABLA DE INGRESO ANUAL GRAVABLE

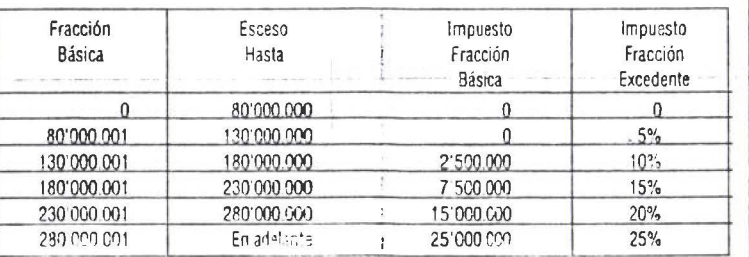

Ingresos obtenidos en el año 2000 y declarados 20001

(L 99.41: ROS 321:18 Nov /99)

Las indemnizaciones que sobrepasen los montos determinados en el Código che Trabajo, la Ley de Ser- I  $(5)$ vicio Civil y Carrera Administrativa y otras disposiciones que regullan el servicio civil estarán sometidas al impuesto a la renta sobre el exceso del monto legal, de acuerdo con la sigua-ente tabla:

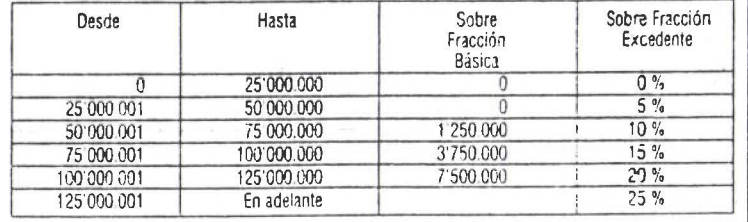

#### 3. Ingresos de extranieros no residentes.

Los ingresos obtenidos por personas naturales extranjeras que no tengan restcencia en el país, por servicios ocasionalmente prestados en el Ecuador, satisfarán la tarifa única del reunte y cinco por ciento. (25%) sobre la totalidad del ingreso percibido.

#### 4. Tarifa del Impuesto a la Renta de Sociedades.

Las sociedades constituidas en el Ecuador, así como las sucursales de sociedames extranjeras no domiciliadas en el país, la larifa es de 25% sobre su base imponible. (L 99-41: RCS 321: 18 Nov./99) 5. Instituciones del sistema financiero nacional.

Estarán sujetas a la tarifa del 25% de su base imponible.

6. Las empresas de exploración y explotación de hidrocarburos, sujetas a  $\geq$  tarifa 25%, salvo la modalidad contractual.

7. Utilidades distribuidas en el país o remitidas al exterior o acreditadas en cuerta después del pago del impuesto a la renta: no están sujetas a tarifa adicional, ni retención en la fuerte: v.

8. Intereses y comisiones; que se causen en las operaciones de crédito entre les instituciones del Sistema Financiero, están sujetos a la retención en la fuente del 1%. El banco que pague o acredite actuará como agente de retención y depositará mensualmente los valores recaudactos.

#### **RASES IMPONIBLES PARA LA DECLARACIÓN DEL IMPUESTO A LA RENTA**

1. BASE IMPONIBLE DEL TRABAJO EN RELACION DE DEPENDENCIA Ingresos obtenidos en 2000 y declarados 2001

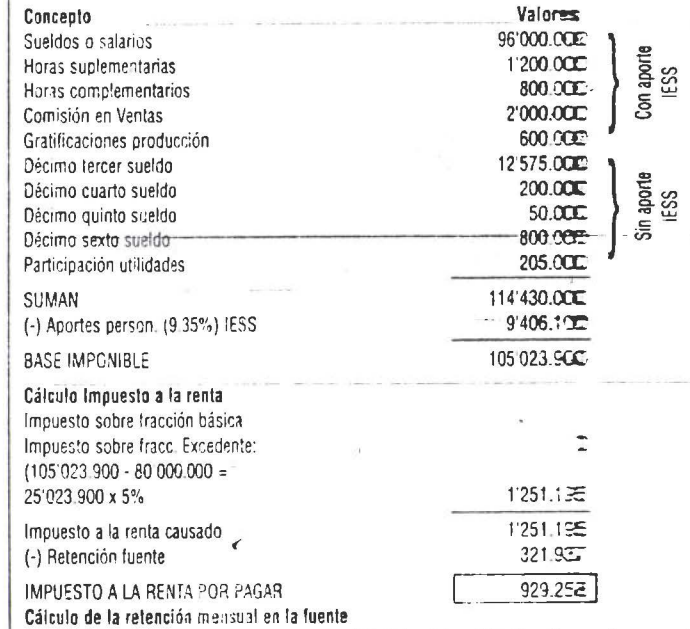

8'000.000 - 9.35% = 7'252 009-6'666 567 = 585.333 x 5% = 29.367 = Reternción mensual x 11 =

Las indemnizaciones que sobrepasen los montos determinados en el Código del Trabajo, la Ley de Ser-Civil y Carrera Administrativa y etras disposiciones que regulan el servicio civil estarán sometidas al ampuesto a la renta sobre el exceso del monto legal, de acuerdo con la siguiente tabla:

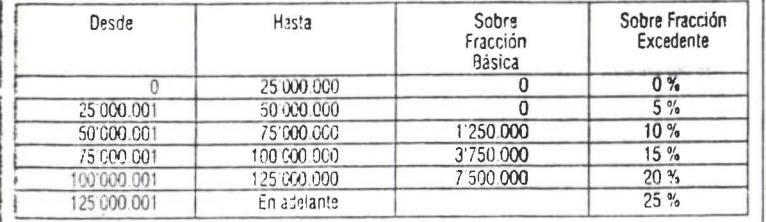

#### 3. augresos de extranjeros no residentes.

**SELVAN** ş

医学家语

 $\gamma_{\rm R},$ 

ingresos obtenidos por personas naturales extranjeras que no tengan residencia en el país, por sercasionalmente prestados en el Ecuador, satisfarán la tarifa única del veinte y cinco por ciento (22%) sobre la totalidad del ingreso percibido.

#### 4. Earlis del Impuesto a la Renta de Sociedades.

Sociedades constituidas en el Ecuador, así como las sucursales de sociedades extranjeras no domitax as en el país, la tarifa es de 25% sobre su base imponible. (L 99-41: ROS 321: 18 Nov/99) 5. lestituciones del sistema financiero nacional.

Essain sujetas a la tarifa del 25% de su base imponible.

E. Las empresas de exploración y explotación de hidrocarburos, sujetas a la tarifa 25%, salvo la statidad contractual.

7. L'aidades distribuidas en el país o remitidas al exterior o acreditadas en cuenta después del pago del

compresto a la renta; no están sujetas a tarifa adicional, ni retención en la fuente; y,

2. Intereses y comisiones; que se causen en las operaciones de crédito entre las instituciones del Sis-Ema Financiero, están sujetos a la retención en la fuente del 1%. El banco que pague o acredite actuaa como agente de retención y depositará mensualmente los valores recaudados.

#### BASES IMPONIBLES PARA LA DECLARACION DEL IMPUESTO A LA RENTA

#### **1.3 LIE IMPONIBLE DEL TRABAJO EN RELACION DE DEPENDENCIA**

#### logy shotenidos en 2000 y declarados 2001

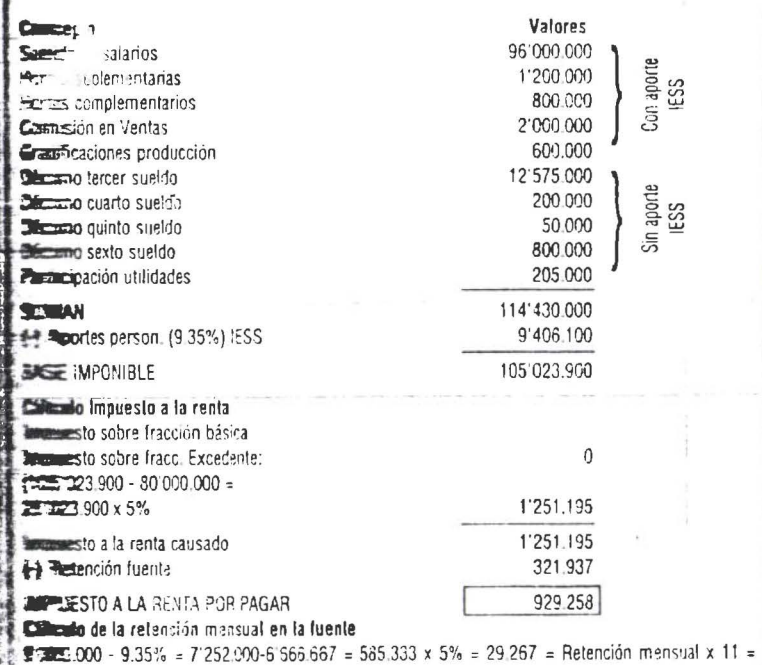

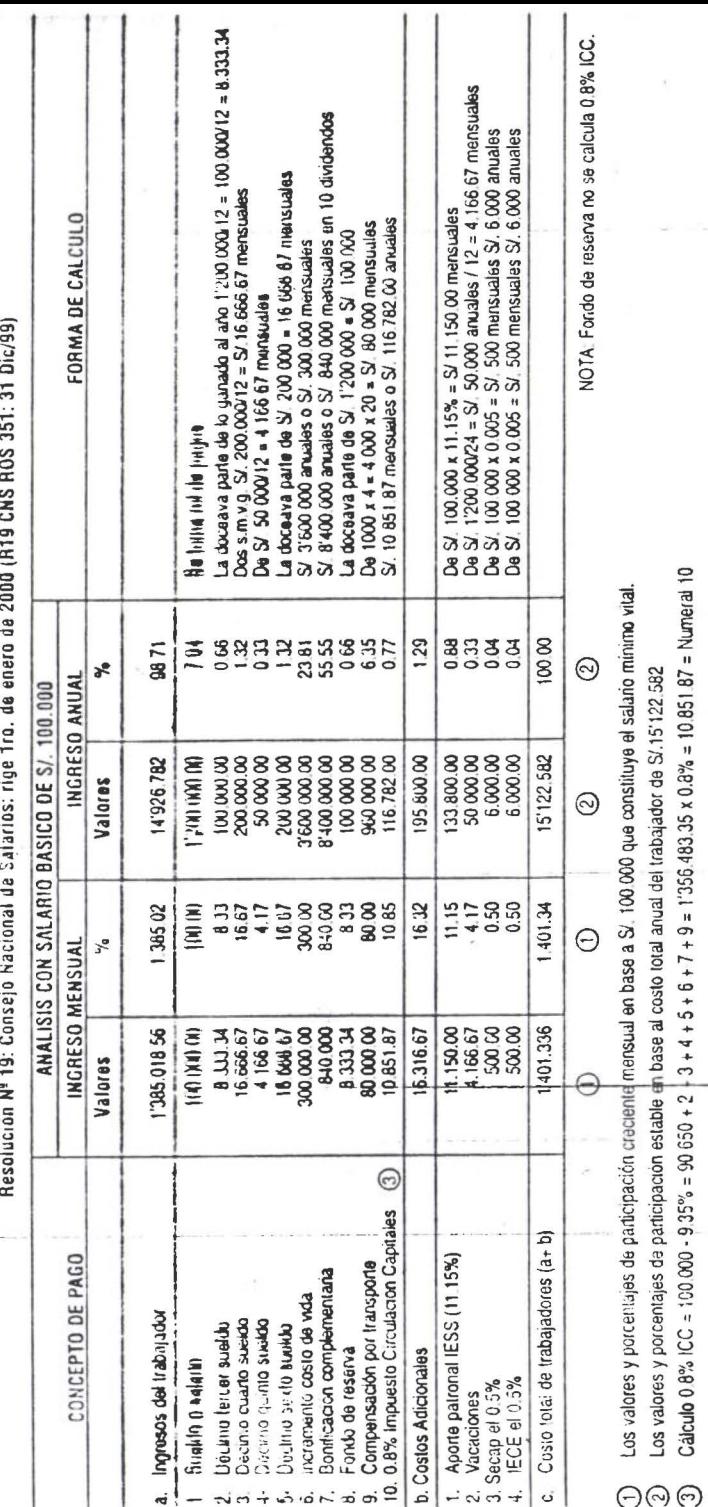

COSTO REAL QUE LA EMPRESA PAGA AL TRABAJADOR POR CONCEPTO DE SUELDOS, BENEFICIOS SOCIALES Y OTROS

 $\circledS$ 

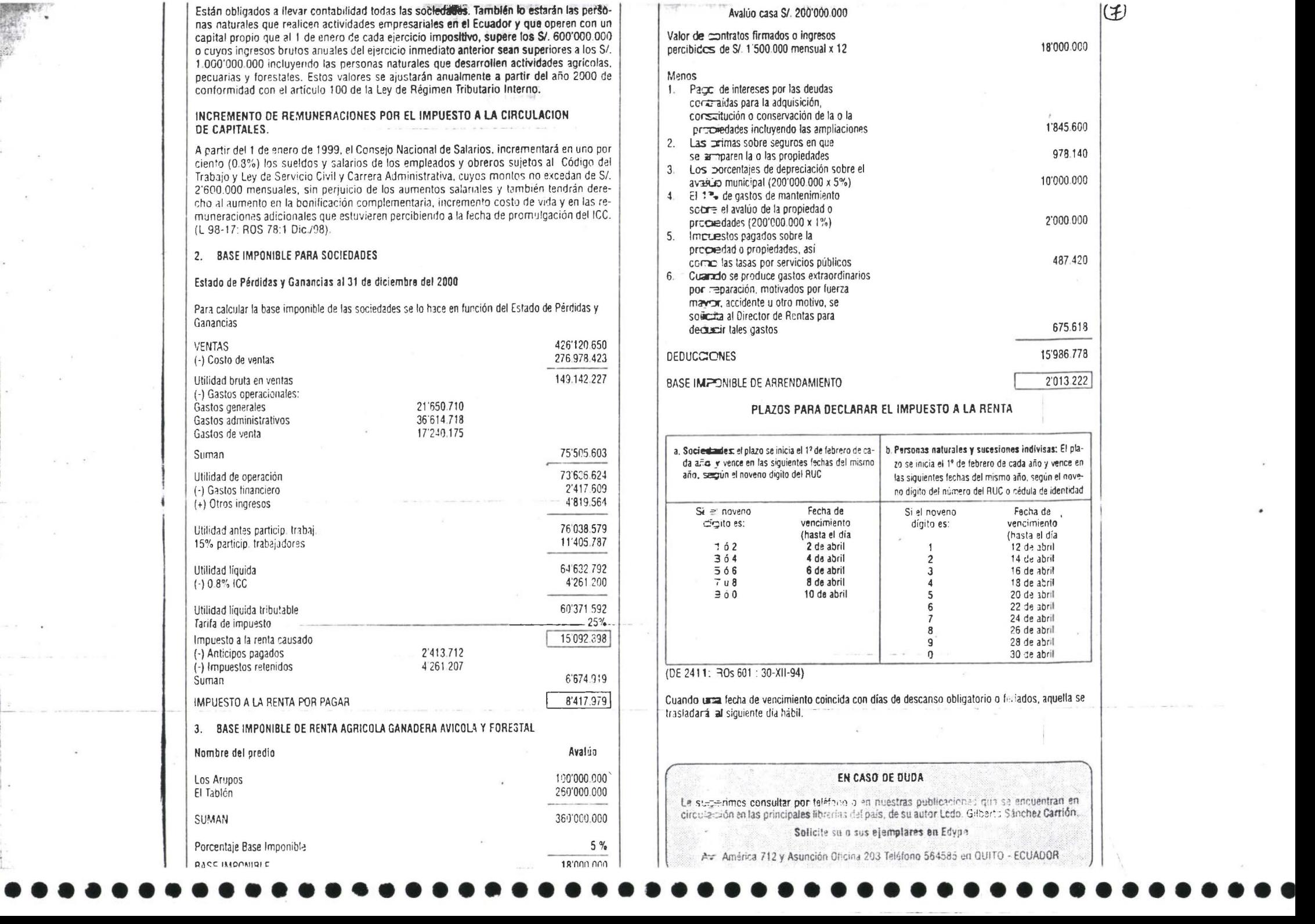

 $\mathbb{R}^n$ 

 $\mathcal{L}_{\text{max}}$ 

 $\begin{array}{ccc} 0 & & \omega \\ & & \omega \\ & & \\ \psi & & \psi \end{array}$ 

 $\begin{array}{l} \left( \begin{array}{ccc} 0 & \cdots & \cdots & 0 \\ 0 & \cdots & \cdots & 0 \\ \vdots & \ddots & \ddots & \vdots \\ 0 & \cdots & \cdots & \cdots \end{array} \right) \end{array}$ 

 $\label{eq:R1} \mathcal{R}_{\rm{max}} = \mathcal{R}$ 

 $\label{eq:3.1} \mathcal{C}(\mathbf{r}) = \mathbf{R} \mathbf{r} \mathbf{r} \mathbf{r} + \mathbf{R} \mathbf{r} \mathbf{r} \mathbf{r} + \mathbf{r} \mathbf{r} \mathbf{r} + \mathbf{r} \mathbf{r} \mathbf{r} + \mathbf{r} \mathbf{r} \mathbf{r}$ 

 $\sim$ 

 $\overline{\epsilon}$ 

1 .

...

Los sujetos pasivos, con excepción de las personas naturales, que únicamente perciben rentas en relación de dependencia, determinarán el anticipo del impuesto a la renta aplicando el 50% a la diferencia del impuesto a la renta causado en el ejercicio anterior menos las retenciones en la fuente del impuesto a la renta que les hayan sido practicadas en el mismo. Para el ejercicio fiscal del año 2000 este porcentaje será del 35%. (DE 1628: RO 350: 30/XII/99).

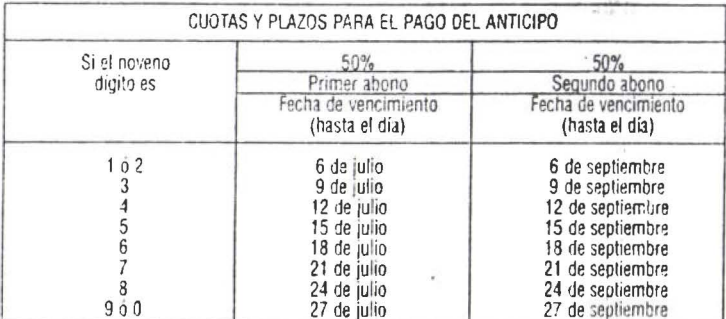

Cuando una fecha de vencimiento coincid con días de descanso obligtorio o ieriados, aquella se trasladará al siguiente día hábil. (DE 2411:RO, 501: 30-XI-94).

#### TABLA MENSUAL DE RETENCION EN LA FUENTE DEL TRABAJO EN RELACION DE DEPENDENCIA

Para el ejercicio impositivo del 2000 los agentes de retención en la fuente del impuesto a la renta por concepto de ingresos provenientes del trabajo en relación de dependencia, retendrán en forma provisional los valores que se detailan de acuerdo a la siguiente tabla:

#### TABLA DE INGRESO MENSUAL GRAVABLE

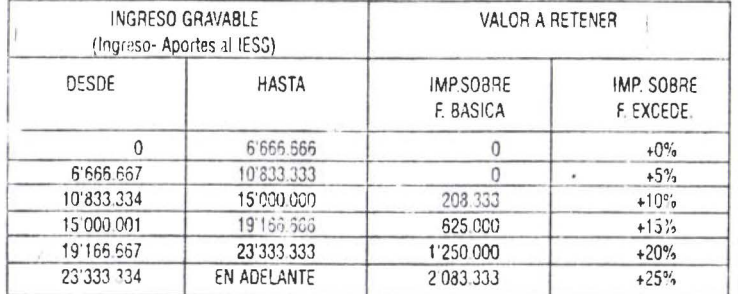

En el último mes del ejercicio impositivo se efectuará la reliquidación.

#### PORCENTAJE DE RETENCION EN LA FUENTE POR IMPUESTO A LA RENTA

Art. 1.- Establecer los porcentajes de retención en la fuente por impuesto a la renta, que se aplicarán en el ejercicio impositivo del 2000.

1.- Están sujetos a retención del 1%:

a) La compra de todo tipo de bienes muebles, los pagos realizados por actividades de construcción de obra material inmueble, urbanización, lotización o actividades similares, excepto combustibles.

b) Los pagos realizados por transporte de carga,

c) Los pagos realizados por transporta privado da personas,

two promotivered especificos de retencion,

- e) Los cagos realizados e sociedades, sujetos al impuesto a la renta, no contemplados en los porcentales específicos de retención, v.
- f) Los pagos o créditos en cuenta que realicen las empresas emisoras de tarjetas de crédito a sus estableciminatos afiliados.

#### 2.-Están sujetos a retención del 5%:

Los ingreses por concepto de intereses, descuentos, y cualquier otra clase de rendimientos financieros. generados por préstamos, cuentas corrientes, certificados financieros, pólizas de acumulación, certificados de inversión, avales, fianzas, y cualquier otro tipo de documentos similares, sean étos emitidos por sociedades constituidas o establecidas en el país, por sucesiones indivisas o por personas naturales residentes en el Ecuador, así como las gananciasde capital originadas en la compra- venta de lítulos valores o de decumentos financieros, e intereses que cualquier sujeto activo de impuestos, tasa y contribuciones especiales de mejoras reconozcan a favor de los sujetos pasivos.

#### 3. - También están suietos a retención del 5%:

- a) Los homorarios, comisiones, regalías y demás pagos realizados a profesionales y a otras personas naturales nacionales o extranieras residentes en el país por más de seis meses, que presten servicios inmateriales en los que prevalezca el intelecto sobre la mano de obra;
- b) Los pagos realizados a deportistas, entrenadores, árbitros y miembros del cuerpo técnico; y,
- c) Los cacaos realizados por concepto de arrendamiento de bienes inmuebles a personas naturales.

Art.2.- Los portentajes de retención señalados en el numeral 2 del artículo anterior, no se aplicarán en los intereses pagados sobre créditos externos y demás pagos al exterior, a las rentas por cesiones o transferencias mineras o hidrocarburiferas, a los reembolsos de costos y gastos, conforme lo establece el Reglamento, ni a las rentas provenientes del trabajo en relación de dependencia.

Art.3.- La reternción en la fuente se efectuará en el momento en el que se realice el pago o se acredite en cuenta. lo que ocurra primero.

Art.4.- La presenta Resolución entrará en vigencia a partir del primero de enero del 2000, sin perjuicio de su publicación en el Registro Oficial.

(AMNº 209: RO 357: 10 enero 2000)

#### PLAZOS PARA DECLARAR Y PAGAR

Los agentes de retención del impuesto a la renta, impuesto al valor agregado e impuesto a los consumos especiales, presentarán la declaración mensual de las retenciones correspondientes al respectivo mes y pagarán los valores retenidos, hasta las fechas que se indican a continuación, atendiendo al noveno dígito del número del Registro Unico de Contribuyentes

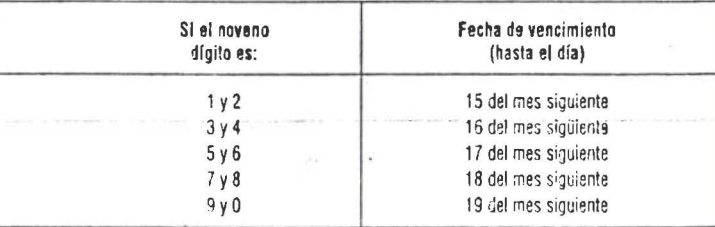

Cuando una fecha de vencimiento coincida con días de descanso obligatorio o feriados, aquella se trasladará al siguente día hábil.

(DE 1628: RO 350: 30 OicJ'99)

Objetivos del Impuesto:<br>Establécese el Impuesto al Valor Agregado (IVA) que grava al valor de la transferencia de dominio o 1 - Establécese el Impuesto al Valor Agregado (IVA) que grava al valor de la t**ransferencia de dominio o**<br>I - a la importación de bienes muebles de naturaleza corporal, en todas sus etap**as de comercialización** y al valor de los servicios prestados.<br>Clases de transferencia<br>1. Todo acto o contrato realizado por personas naturales o sociedades que transfieran de dominio

- : 1. Todo acto o contrato realiz~do por personas naturales o sociedades que transfieran de dominio bienes muebles de naturaleza corporal, aún cuando la transferencia se efectúe <sup>a</sup>título gratuito, independientemente de su designación o de las condiciones que pacten las partes.
- 2. La venta de bienes muebles de naturaleza corporal que hayan sido recibidos en consignación y el arrendamiento de estos con opción a compra-venta, la permuta, la dación en pago, el préstamo de consumo en especie o cualquier acto o contrato, la venta de mercadería por comerciantes, el arrendamiento mercantil; y.
- El uso y consumo personal por parte del sujeto pasivo del impuesto de las mercaderías que<br>sean objeto de su comercio habitual.

#### BASE IMPONIBLE GENERAL DEL IVA

#### 1. Mercado Interno

Valor Total de los bienes muebles transferidos o de los servicios prestados, que incluyan impuestos, tasas por servicios y demás gastos legalmente imputables al precio:

- Del precio total estatlecido solamente se podrán deducir los siguientes valores: usos y costumbres mercantiles y que consten en la correspondiente factura;
- El valor de los bienes y envases devueltos por el comprador; y,
- Los intereses y las primas de seguros en las ventas a plazo.<br>Mercado Externo

#### 2.

La Base imponible de las mercaderías importadas, en el resultado de sumar al valor CIF los impuestos, aranceles, tasas, derechos, recargos y otros gastos que figuren en la declaración de importación y en los demás documentos pertinentes.

Tarifa

La tari a del Impuesto al Valor Agregado es del 12% y 0%

#### PLAZOS PARA DECLARAR Y PAGAR EL IVA

#### 1. Sujetu pasivos gravados con tarifa diez

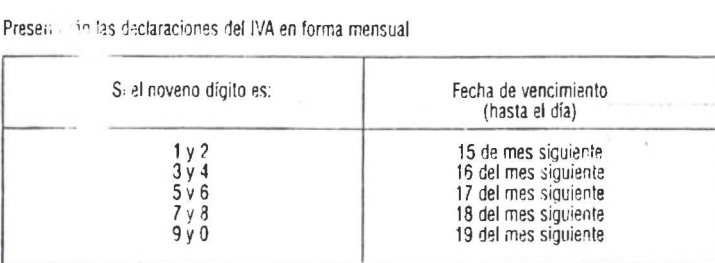

Cuando una lecha de vec<:imiento coincida con días de descanso obligatorio o feriados, aauella se trasladara al siguiente día hábil. (DE 1628: RO 350: 30·DicJ99) ---··- --------

#### 2. Suletos pasivos gravados con larila cero

#### Presentarán las declaraciones del IVA semestralmente

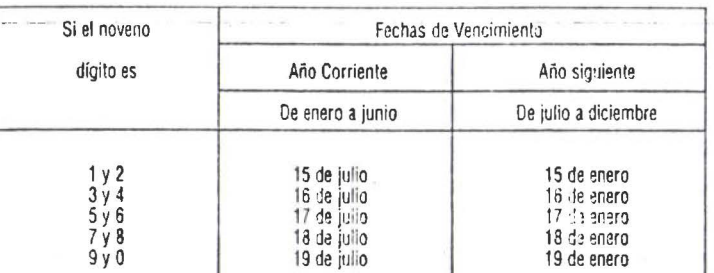

## TRANSFERENCIAS E IMPORTACIONES CON TARIFA CERO  $| {\cal T}$

Art. 33. - Sustitúyase et artículo 54 de la Ley de Régimen Tributario Interno, por el siguiente: "Art. 54.- Transferencias e importaciones con tarifa cero.- Tendrán tarifa cero las transferencias e importaciones de los siguientes bienes:

 $1.$ - Productos alimenticados de origen agrícola, avícola, pecuario, apicola, cunicola, bioacuáticos, forestales, carnes en estado natural; y de la pesca que se mantengan en estado natural, es decir, aquellos  $\exists$ :e no hayan sido objeto de elaboración, proceso o tratamiento que implique modificación : E *su naturaleza*. La sola refrigeración, enfriamiento o congelamiento para conservarlos,  $\cong$  pilado, el desmote, la trituración, la extracción por medios mecánicos o químicos para la exaberación del aceite comestible, el faenamiento, el cortado y el empaque no se considerer an erocesamiento:

2.- Leches en estado raatural, pasteurizada, homogeneizada o en polvo de producción nacional. Lechas maternstradas, proteicos infantiles;

3.· Pan, azúcar, panela. sal. manteca, margarina, avena, maicena, fideos, harinas de consumo humano, enlatados •aciana les de atün. macarela, sardina y trucha, aceites comestibles, excepto el de oliva;

4.- Semillas certificadas, buibos, plantas, esquejes y raíces vivas. Harina de pescado y los alimentos balanceados.. preparados forrajeros con adición de melaza o azúcar, y otros preparados que se utilizari para la alimentación de animales. Fertilizantes, insecticidas, pesticidas, fungicidas, herbicadas, aceite agrícola utilizado contra la sigatoka negra, antiparasitarios y productos veter**marios** así como la materia prima e insumos, importados o adquiridos en el mercado interno, para producirlas.

5.- Tractores de llantas : de basta 200 hp incluyendo los tipo canguro y los que se utiliza en el cultivo del arroz: aractos, rastras, surcadores y vertedores; cosechadoras, sembradoras. cortudoras de pasto, bombas de fumigación portables, aspersores y rociadores para equipos de riego;

 $6.$ - Medicamentos y dr $\infty$ gas de uso humano, de acuerdo con las listas que publicara anualmente, el Ministerio de Salud Pública, así como la materia prima e insumas importados o adquiridos en el mercaco interno para producirlas. En el caso de que por cualquier motivo no se realice las publicaciones antes establecidas, regirán las listas anteriores;

Art. 11.- En el numerat 5 del artículo 54, añádase el siguiente inciso: "Los envases y etiquezes importados o adquiridos en el mercado local que son utilizados exclusivamente en la famicación de medicamentos de uso humano o veterinario". (L 99-41: ROS 321: 18 Nov.-99)

7. Papel y libros impressos en papel;

Art. 12.- Sustitúvase et mumeral 7 del artículo 54, por el siguiente:

"7. Papel bond, papel periódico, periódicos, revistas, libros y material complementario que se comarcializa conjurreamerte con los libros;" (L 99-41: ROS 321: 18 Nov. , 99).

8. - Los que se exportext y,

9. - Los que introduzcan al País:

a) Los diplomáticos exampleros y funcionarios de organismos Internacionales, regionales y sub regionales, en los cossos que se encuentren liberados de derechos e impuestos;

b) Los pasajeros que irregresen al país, hasta el valor de la franquicia reconocida por la Ley Orgánica de Aduanas v su Reglamento;

c) En los casos de dor aciones provenientes del exterior que electúen en favor de las instituciones del Estado y  $\equiv$  de cooperación institucional con instituciones del Estado;

d) Los bienes que, com el carácter de admisión temporal o en tránsito, se introduzcan al país, mientras no sean pbjeto de nacionalización; y,

e) Las importaciones  $c =$  bi $\epsilon$  es da capital o de materiales que realicen las instituciones del Estado y/o los concesicmarios al amparo de convenios internacionales, créditos de gobierno a gobierno o de or~"is:oos r.wltilaterales tales cu,;w la Corporación Andina d¿ Fo.fl~ll- • · . • ..,. \_\_\_ \_ '- ------ -· ' · n ••...• u • . -' ""'·--- ., , \_.J:-t ••••••••••••••••••••••••••••••••••••••••••••••••• tas en el artículo 34 del Código Tributario, ni las previstas en otras leyes generales o especiales.' (L99-24:ROS 181: 30 abril/99)  $\begin{array}{c} \frac{\sqrt{3}}{2\sqrt{3}} \times 1 \end{array}$ 

# IMPUESTO Al VALOR AGREGADO SOBRE LOS SERVICIOS

Art. 34.- Sustitúyase el artículo 55 de la Ley de Régimen Tributario Interno, por el siguiente:

?

÷. ÷  $\overline{\mathcal{L}}$ 

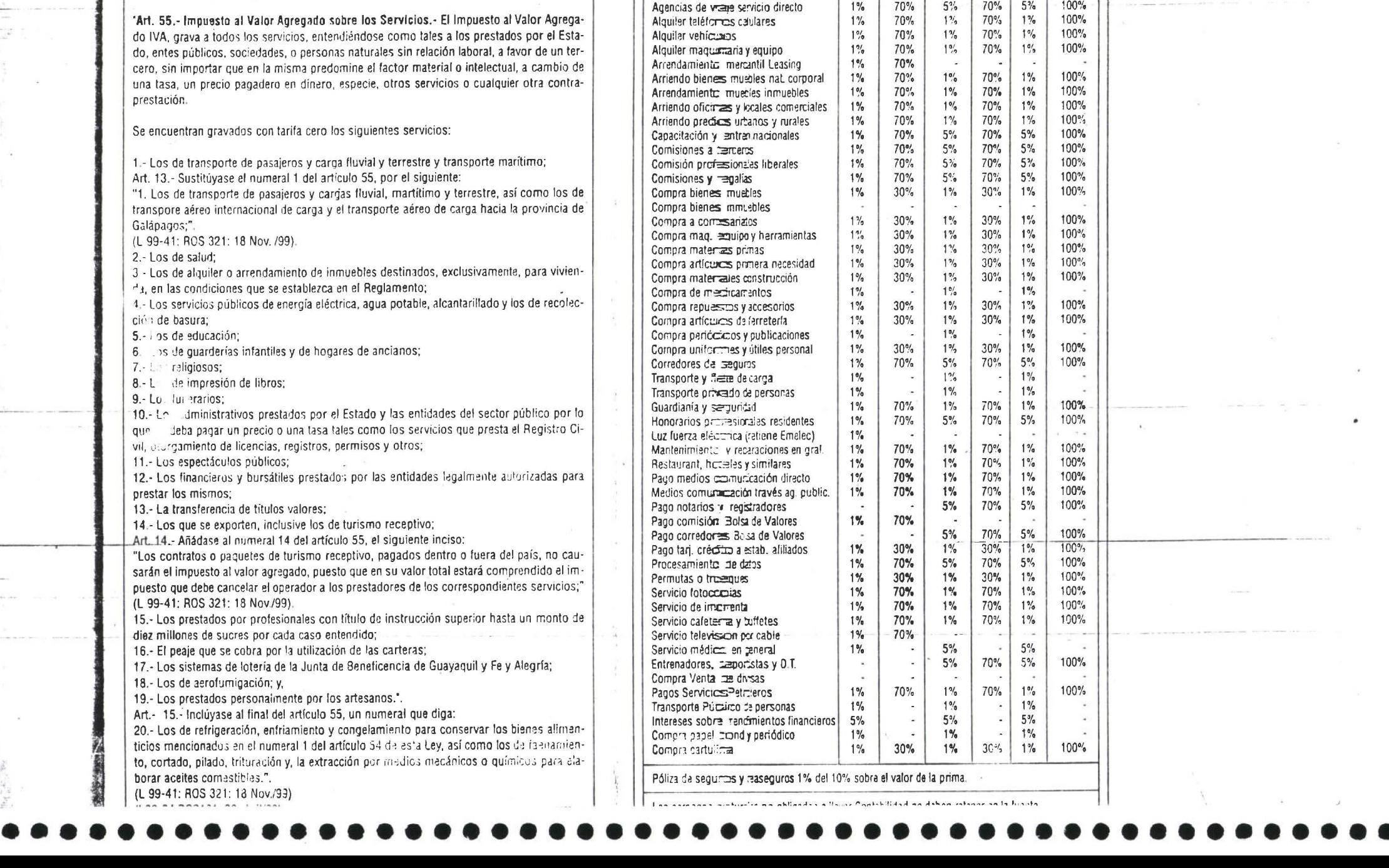

**EN LA FUENTE PARA EL ANO 2000**<br>Contribuyentes especiales IVA

Soc iedades

Renta i IVA Renia i VA Renta i IVA

Concepto de John Concepto de John Concepto de John Sin contab.<br>
Renta | NA Renta | WA Renta | WA Renta | WA

Actividad de exanstrucción y similares | 1% | 70% | 1% | 70% | 1% | 100% Agentes afiar<del>ciad</del>os de aduanas 11% 11% 70% 5% 70% 5% 100% Agencias de vocales de aduanas 1% 70% 5% 70% 5% 100%<br>Agencias de vocale pcr comisión 1% 70% 5% 70% 5% 100%

(A)<br>
Personas Naturales<br>
Con contab. Sin contab.

"Art. ... Liquidación de reajuste.- Tan pronto se disponga de los indices definitivos de precios, se realizará la líquidación y pago final del reajuste, considerando las fechas de pago de las planillas y aplicando las fórmulas contractuales".

Art 79.- Sustituyese en el inciso segundo del artículo 103, la proporción: "35%"; por: "50%".

Art. 80.- Sustituvese del artículo 106, la proporción: "5%"; por. " $10\%$ ".

Art. 81.- Sustituvese el artículo 113, por el siguiente:

"Art. 113 - De existir dificultades no solventadas dentro del proceso de ejecución tanto con el contratista, como con el contratante o de ambas partes, o de común acuerdo, podrán utilizar los procesos de arbitraje y mediación que lleven a solucionar sus diferencias, de conformidad con la cláusula establecida en el contrato".

Art. 82 .- Sustituvese el artículo 114, por el siguiente:

"Art. 114 - De surgir controversias en que las partes no concuerden someterlas a los procedimientos de mediación y arbitraje v decidan ir a sede judicial, el procedimiento se lo ventilará ante los Tribunales Distritales de lo Contencioso Administrativo aplicando para ello la Ley de la Jurisdicción Contencioso Administrativa. Será competente para conocer dichas controversias el Tribunal Distrital que ejerce jurisdicción en el domicilio del co-contratante del Estado o de las otras entidades del sector público. En cuanto a la prescripción de las acciones derivadas de los contratos, se estará a lo dispuesto en el articulo 2439 del Código Civil, para las acciones ejecutivas.

Estas disposiciones regirán exclusivamente para las causas que se inicien a partir de la vigencia de la presente Ley".

Art. 83.- Sustituvese el artículo 117, por el siguiente:

"Art. 117 - Cuantia: Todos los contratos a los que se refiere esta Lev cuva cuantia sea igual o superior a la base establecida para la licitación, están sujetos a la contribución del uno por ciento (1%) de su cuantia por parte de los contratistas. Estos recursos servirán para coadyuvar el financiamiento de la Contraloría General del Estado, la Procuraduria General del Estado y la Secretaria Nacional de Ciencia y Tecnología, con los siguientes porcentajes respectivamente 0,25%, 0,5% y 0,25%."

#### CAPITULO XII

### DE LAS REFORMAS AL \* CODIGO DEL TRABAJO<sup>\*</sup>

Art. 84.- Refórmase el título del artículo 17, por el siguiente:

"Contratos eventuales, ocasionales, de temporada y por horas"

Art. 85.- Al final del artículo 17, agréguese:

"Son contratos por hora aquellos en que las partes convienenel valor de la remuneración total por cada hora de trabajo. Este contrato podrá celebrarse para cualquier clase de actividad. Cualesquiera de las partes podrán libremente dar por terminado el contrato.

El contrato de trabajo por horas no podrá coexistir con otro contrato de trabajo con el mismo empleador, sin perjuicio de lo cual el trabajador si podrá celebrar con otro u otros empleadores, contratos de trabajo de la misma modalidad.

El valor mínimo a pagarse por cada hora de trabajo durante el año 2000, será el 0.50 dólares de los Estados Unidos de América o su equivalente en moneda de curso legal, se entenderá que con su pago, quedan cancelados todos los beneficios económicos legales que conforman el ingreso total de los trabajadores en general, incluyendo aquellos que se pagan con periodicidad distinta de la mensual.

Desde el año 2001 en adelante el valor del incremento de esta remuneración se hará en el mismo porcentaje que el CONADES establezca anualmente para el salario básico unificado.

Los trabajadores contratados por hora serán obligatoriamente afiliados al Instituto Ecuatoriano de Seguridad Social, el que expedirá la resolución para regular el cálculo de las aportaciones patronales y determinar los requisitos para el goce de las prestaciones del Seguro Social Obligatorio.

El empleador no estará obligado a pagar el fondo de reserva ni a hacer aporte sobre las remuneraciones de los trabajadores a favor. del Servicio Ecuatoriano - de Capacitación Profesional -SECAP- y el Instituto Ecuatoriano de Crédito Educativo y Becas -IECE-. El pago de las aportaciones de estos trabajadores se harán por planillas separadas.

El empleador que mantuviere contratos de trabajo bajo otras modalidades previstas en la ley, no podrá trasladarlos a la modalidad de pago por horas.

El empleador que mantuviere contrato de trabajo bajo otras modalidades previstas en la ley, no podrá convertirlas a contratación por hora".

Art. 86.- Sustituvese el literal c) del priiculo 11; y, agréguese el literal h):

- por tiempo fijo, por tiempo indefinido, de temporada, "c) eventual y ocasional;";
- "h) por horas".

Art. 87 .- Sustitúyese el literal g) del artículo 14, y cámbiese el literal j) como literal k):

"g) Los que se pacten por horas".

Art. 88.- Sustitúvese el literal j) del artículo 19, por el siguiente:

los que se pacten por horas". "i)

Art 89.- Sustituvese el primer inciso del artículo 82, por el siguiente:

"Remuneraciones por horas: diarias, semanales y mensuales. En todo contrato de trabajo se estipulará el pago de la remuneración por horas o días, si las labores del trabajador no fueran permanentes o se trataren de tareas periódicas o estacionales, y, por semanas o mensualidades, si se tratare de labores estables y continuas".

La remuneración resultante de la incorporación de los montos referidos y en la forma establecida, se aplicará con todos sus efectos legales.

A partir de la vigencia de la presente Ley, los Componentes Salariales, Bomficación Complementaria y Compensación por el Incremento del Costo de Vida, pasan a denominarse Componentes Salanales en proceso de incorporación a las remuneraciones, y por tal razón se suprimen todas las referencias que aiudan a Benificación Complementaria y Compensación por el Incremento del Costo de Vida, los que, como queda expresado, se pagarán mensualmente en la forma antes referida.

Hasta cuando concluya el proceso de unificación de los componentes salariales a las remuneraciones en la forma establecida en la tabla antes transcrita, esto es, hasta el primero de enero del 2005, y considerando que esta incorporación también se hará a las remuneraciones de las distintas actividades o ramas de trabajo, a éstas se las denominará "remuneraciones sectoriales unificadas"; a partir de la indicada fecha pasarán a denominarse simplemente "remuneraciones sectoriales"

Los incrementos que por cualquier concepto realicen previamente y de manera directa los empleadores, voluntaria y unilateralmente, serán imputables a los incrementos a las remuneraciones que realice el CONADES.

CONGELAMIENTO DEL VALOR DE LA Art COMPENSACION POR EL INCREMENTO DEL COSTO DE  $LA$ **BONIFICACION VIDA** Y DE. COMPLEMENTARIA - Como resultado del proceso de unificación, congélase los valores correspondientes a la Compensación por el Incremento del Costo de Vida y a la Bonificación Complementaria mensualizada, al 1 de enero del año 2000, esto es, trescientos mil sucres v setecientos mil sucres, respectivamente. Prohíbese expresamente la revisión e incremento de la Bonificación Complementaria y de la Compensación por el Incremento del Costo de Vida, y prohibese el establecimiento de cualquier otro sueldo o remuneración adicional.

Salario Minimo Vital General.- Mantiénese,  $Art$ exclusivamente para fines referenciales, el Salario Mínimo Vital General de cien mil sucres, el que se aplica para el cálculo y determinación de sueldos y salarios indexados de los trabajadores públicos y privados mediante leyes especiales y convenios individuales colectivos; sanciones o multas, impuestos y tasas; cálculo de la jubilación patronal; o, para la aplicación de cualquier disposición legal o reglamentaria en la que se haga referencia a este tipo de salario".

Art 95 .- Las presentes reformas al Código del Trabajo son de aplicación obligatoria salvo que existan disposiciones contrarias en los contratos colectivos o actas transaccionales legalmente cciebradas, mientras se hallen vigentes y no se pacte lo contrario.

#### CAPITULO XIII

### DE LA REPROGRAMACION DE PASIVOS

Art. 96.- Con el propósito de generar y preservar empleo, evitar la paralización del sector productivo, restaurar la capacidad de pago de las personas naturales y jurídicas, y promover el

crecumiento y competitividad de la economia nacional, las personas naturales y jurídicas deudoras a la fecha de vigencia de esta Ley, de cualesquiera de las entidades del Sistema Financiero Nacional, deberán reprogramar sus pasivos, cuando el saldo de sus deudas sean de hasta cincuenta mil dólares de los Estados Unidos de América.

Las deudas que cualesquier persona natural o jurídica mantenga con las entidades del Sistema Financiero Nacional y, cuyas acreencias superen a la fecha de vigencia de esta Ley, los cincuenta mil dólares americanos, serán obligatoriamente refinanciadas por sus acreedores, en las condiciones que fije el Presidente de la República en un Decreto Ejecutivo que expedirá dentro de los próximos 30 días contados a partir de la vigencia de la presente Lev.

La Superintendencia de Bancos sancionará el incumplimiento de las normas de este artículo y del Decreto Ejecutivo al que se refiere el inciso anterior, con la remoción inmediata de el o de los administradores de la institución financiera respectiva y, dispondrá la provisión del cien por ciento del valor no refinanciado.

El refinanciamiento a que se refiere este artículo se efectuará dentro de los 120 días contados a partir de la vigencia de la presente Ley.

No podrán acceder a este sistema de reprogramación de pasivos los créditos vinculados, la cartera considerada perdida y los concedidos al márgen de la Ley General de Instituciones del Sistema Financiero.

Art. 97.- Para el caso de lo dispuesto en el primer inciso del artículo anterior, el plazo de reestructuración no será menor de 3 ni mayor de 7 años. Prohíbese el cobro de valores adicionales en estas operaciones.

El Superintendente de Bancos, en un plazo máximo de 30 dias contados a partir de la vigencia de la presente Ley, expedirá el reglamento para garantizar el cumplimiento de esta disposición y establecer las sanciones correspondientes a las instituciones financieras que la incumplan.

Cuando las instituciones financieras hubieren iniciado acciones judiciales contra el deudor, obligatoria y automáticamente se suspenderá el trámite judicial desde el momento en que se recepte la solicitud de refinanciación del deudor y, solo podrá continuarse con la acción judicial si la refinanciación quedare impaga

Art 98.- Los créditos concedidos dentro de los limites que establecian los artículos 72 y. 73 de la Ley General de Instituciones del Sistema Financiero, previo su reforma mediante Ley Reformatoria a la Ley General de Instituciones del Sistema Financiero, a la Ley de Reordenamiento en Materia Económica en el Area Tributario Financiera y, al Código Penal, podrán ser refinanciados por las instituciones del sistema financiero abiertas o a cargo de la Agencia de Garantia de Depósitos, por la Corporación Financiera Nacional o per el Banco Nacional de Fomento, siempre que sus beneficiarios sean entes productivos economicamente viables, ofrezcan garantias reales y personales suficientes a criterio de la entidad prestamista y la Junta Bancana emita criterio favorable para su refinanciamiento.

De esta manera, se reforma la Disposición Transitoria Primera de la Ley Reformatoria a la Ley General de Instituciones del

- a) El articulo 30 de la Ley de Regulación Económica y Control del Gasto Público, publicada en el Suplemento del Registro Oficial No. 453, de 17 de marzo de 1983;
- b) El primer artículo innumerado del artículo 2 de la Ley No. 54, publicada en el Registro Oficial No. 319, de 21 de noviembre de 1989, agregado a continuación del artículo 17 de la Lev de Inquilinato.
- Los numerales 12 y 15 del artículo 10, el artículo 22, el literal  $\mathcal{C}$ ) e) del numeral 9) del articulo 54 y el articulo 100 de la Ley de Régimen Tributario Interno, publicada en el Registro Oficial No. 341, de 22 de diciembre de 1989;
- d) Los artículos 6, literal 1), 16, 18, 19, 20 segundo inciso, 29 segundo inciso, 39, 40, 41, 50, 95, 96, 115 y 116, y las palabras: "y de precios", que constan en el literal i) del articulo 6 y en el Titulo III de la Ley de Contratación Pública, publicada en el Registro Oficial No. 501, de 16 de agosto de  $1990°$
- e) En la Lev de Régimen Monetario y Banco del Estado, publicada en el Suplemento del Registro Oficial No. 930, de 7 de mavo de 1992, el artículo imnumerado agregado después del artículo 3 por la Ley No. 31, publicada en el Suplemento del Registro Oficial No. 199, de 28 de mayo de 1993; los artículos 15 y 16; el immunerado agregado por el artículo 26 de la Lev publicada en el Suplemento del Registro Oficial No. 1000, de 31 de julio de 1996, los articulos 24, 25, 26, 27, 28, 31, 33, 36, 37, 43, 48, 49, 51, 52, 53, 68, y, el literal b) del articulo 88.
- f) Los artículos 25 y 192 de la Ley General de Instituciones del Sistema Financiero, publicada en el Suplemento del Registro Oficial No. 439, de 12 de mayo de 1994;
- g) El literal h) del articulo 25 de la Ley General de Seguros, publicada en el Registro Oficial No. 390, de 3 de abril de 1998:
- h) La Lev No. 77, publicada en el Suplemento al Registro Oficial No. 290, de 3 de abril de 1998;
- i) Los artículos 12, 23, 24, 25, 26, 27, 28, 30 v 31 de la Ley de Reordenamiento en Materia Econômica en el Area Tributario Financiera, publicada en el Suplemento del Registro Oficial No. 78, de 1 de diciembre de 1998;
- El artículo 53, los cuatro primeros incisos del artículo 58 y la  $1)$ Disposición General Sexta de la Ley para la Reforma de las Finanzas Públicas, publicada en el Suplemento del Registro Oficial No. 181, de 30 de abril de 1999;
- k) El inciso tercero del artículo 17 de la Lev de Consultoria;
- 1) El artículo 117 de la Ley Orgánica de Administración Financiera y Control:
- m) Expresumente cualquier prohibición para que la contabilidad o el capital de las personas se exprese en dólares de los Estados Unidos de América;
- n) Sustituvese el último inciso del artículo 22 de la Ley de Racionalización Tributaria publicada en el Registro Oficial No. 312 de 18 de noviembre de 1999, por el siguiente: "En el caso de depósitos en libretas de ahorro que no excedan de tres millones de sucres, el impuesto à la circulación de capitales se calculará amultzado sobre un plazo de 30 dias";
- o) Los artículos 36 y 68; incisos segundo y tercero de la . Disposición Transitoria Cuarta de la Ley de Régimen del Sector Eléctrico; y,
- p) El numeral 1 del literal a) y el numeral 3 del literal b) del artículo 8 de la Lev Especial de Telecomunicaciones, así como sus disposiciones transitorias, generales y finales, incluvendo expresamente aquellas introducidas en virtud de leves reformatorias.

Art. 101 .- El impuesto del 0.6% anualizado creado para las transacciones de crédito en moneda extraniera, increméntase al 1% y su recaudación se lo hará de conformidad con la legislación vigente y, su distribución se lo hará de la siguiente forma: () 5% para los beneficiarios de SOLCA, los mismos que se distribuirán para los diferentes núcleos, de conformidad con la legislación vigente; y, el 0.5% restante para los partícipes que se encuentren incluidos en el Decreto Supremo No. 317 de 25 de marzo de 1974, publicado en el Registro Oficial No. 522 del 28 de los mismos mes y año y sus reformas, con las mismas características. forma de recaudación, beneficiarios y porcentajes de participación determinados en las leyes respectivas; así como en las leyes: No. 46, publicada en el Registro Oficial No. 281 del 22 de septiembre de 1989; Ley No. 57, publicada en el Registro Oficial No. 344 de 28 de diciembre de 1989, Ley No. 115. publicada en el Registro Oficial No. 612 de 28 de enero de 1991. Ley No. 145, publicada en el Registro Oficial No. 899 de 23 de marzo de 1992; Ley No. 146, publicada en el Registro Oficial No. 899 de 23 de marzo de 1992; y, Ley No. 94, publicada en el Registro Oficial No. 338 de 12 de junio de 1998.

Para la aplicación de lo dispuesto en el artículo 259 de la Constitución Politica de la República, se temarán los fondos de la participación que tiene el Presupuesto del Estado en el rendimiento del impuesto a las operaciones bancarias, de tal manera que los beneficiarios, en ningún caso, reciban montos inferiores a los que legalmente le correspondia percibir como promedio de los últimos 10 años.

Si algún organismo se sintiere afectado por esta disposición se aplicará lo dispuesto en el inciso cuarto del artículo 259 de la Constitución Política de la República de modo tal que, se garantice los ingresos que los participes de este tributo deben tener.

Art. 102.- De conformidad con lo dispuesto en el cuarto inciso del artículo 259 de la Constitución Política de la República, el Ministerio de Finanzas y Crédito Público, deberá con cargo al Presupuesto General del Estado, restituir obligatonamente a favor del Centro de Rehabilitación de Manabi CRM, las rentas a las que se refiere el literal a) del artículo 3 del Decreto Legislativo No. 77, publicado en el Registro Oficial No. 80 del 15 de septiembre de 1981.

Las instituciones beneficiarias de los impuestos referidos en los artículos 101 y 102, lo recibirán directamente de las instituciones del sistema financiero que los recauden, en las cuentas que se Señalen para el efecto.

### DISPOSICIONES GENERALES

PRIMERA- La contabilidad de las personas naturales v jurídicas, públicas y privadas, se llevará en dólares de los Estados Unidos de América y su capital se expresará en la misma moneda. Para el

ejecución de un contrato se reliquidarán aplicándole a la planilla ya emitida la fórmula polinómica contractual de reajuste con los indices subcero correspondiente al mes de inicio de ejecución de los trabajos y como indice subuno el emitido por el Instituto Nacional de Estadística y Censos, treinta días posteriores a la fecha de vigencia de esta Ley; y,

3.-' El anticipo no devengado se lo recalculará de acuerdo a los indices del Instituto Nacional de Estadística y Censos, a los treinta días posteriores de la vigencia de la presente Ley, y se lo convertirá al tipo de cambio establecido en el artículo 1 de la Ley de Régimen Monetario y Banco del Estado. La amortización del referido anticipo se la efectuará conforme lo establecido en el correspondiente contrato.

fo dos de garantías establecidos  $\log$ actualmente tendrán el tratamiento establecido en los articulos 76 y 83 de la Ley de Contratación l'ública.

OCTAVA-

NOVENA-

No podrán participar directa o indirectamente en los procesos de privatización, quienes fueron directores, gerentes y representantes de aquellas entidades financieras y bancarias sometidas a programas de reestructuración y/o saneamiento y que hubieren recibido recursos de la Agencia de Garantía de Depósitos.

A partir de la vigencia de la presente Ley, la tasa de interés legal a la que se refiere el artículo 583 del Código Penal será fijada periódica y obligatoriamente por el Directorio del Banco Central del Ecuador, para tal efecto se tomará en cuenta la tasa LIBOR más el riesgo país técnicamente calificados por organismos técnicos especializados y oficialmente reconocidos por el Banco Central del Ecuador, más un margen adicional que no excederá de cuatro puntos. Esta tasa. será publicada mensualmente para conocimiento de la ciudadania. En caso de incumplimiento de esta norma los miembros del Directorio del Banco Central serán enjuiciados por el cometimiento por omisión del delito de usura

DECIMA-

En el Titulo XI, de la Ley General de Instituciones del Sistema Financiero, añádase el siguiente capitulo:

"DERECHO DE PREFERENCIA DE LAS PERSONAS NATURALES DEPOSITANTES

Art.... En caso de liquidación de una institución del sistema financiero, los depósitos, inversiones u otras inodalidades de colocación de las personas naturales, cualquiera fuere su monto, tendrán privilegio sobre la generalidad de los activos de esta institución, con preferencia aun a las otras categorias de créditos privilegiados establecidos en la presente Ley hasta el equivalente a 8 000 dólares de los Estados Unidos de América, incluyendo capital e interés devengados hasta la fecha en que se declara la liquidación.

Para propósitos de aplicación del presente artículo se tomará en cuenta el total consolidado de los depósitos de cada persona natural. El valor en que este total exceda los 8 000 dólares de los Estados Unidos de América, se sujetará al orden de prelación previsto en el artículo 169 de esta Ley.

Estará amparada por lo previsto en este artículo toda persona natural que de acuerdo a los registros contables de la respectiva entidad o a la documentación que presente, demuestre de manera clara e inequívoca que efectivamente invirtió en una institución del sistema financiero debidumente autorizada para la captación directa de los recursos del público.

Art ... Sin perjuicio del trámite establecido en el artículo 161 de esta Ley, el derecho de preferencia a que se refiere este Capitulo debe pagarse de inmediato conforme se presenten los respectivos reclamos sobre la base de la verificación simultánea que el liquidador efectuará de los registros contables y la documentación probatoria presentada por el depositante, y si existiere discrepancia prevalecerá la cifra menor. De no encontrarse registros contables parciales o totales, se pagará sobre la base de la documentación que presente el depositante que demuestre de manera clara e inequívoca que efectivamente invirtió en una institución del sistema financiero debidamente autorizada para la captación directa de los recursos del público. Una vez concluida la calificación de las acreencias a la que hace referencia el artículo 161, y en caso de comprobarse exceso de pago en el cumplimiento del mandato contenido en este artículo, el liquidador recuperará los montos pagados en exceso ejerciendo la jurisdicción coactiva, sin perjuicio de la acción penal que deberá intentar contra la persona o el depositante que hubiera cobrado maliciosa o fraudulentamente.

Si no tuviese disponibilidades, el liquidador podrá contratar créditos de otras instituciones financieras, para cuyo efecto podrá entregar en garantía los activos de la institución en liquidación. Estos créditos gozarán de privilegio por sobre cualquier otra acreencia, inclusive sobre los créditos determinados en el articulo 169 de esta Ley".

**DECIMA** PRIMERA-

Salvo lo dispuesto en las leyes de Contratación Pública y Consultoria, deróganse todas las normas vigentes que establezcan o autoricen la

### - Lunes 13 de Marzo del 2000

# **DECIMA**

不可能的

 $\mathcal{F}^{\bullet}C$ 

TERCERA-

 $-2 + 8 - 2 - 12$ 

Toda norma que regule a las instituciones del sistema financiero, abiertas o cerradas sean estos decretos, acuerdos, reglamentos sean internos o compositivos en el mar-WE LANGER MON de esta Ley no hayan sido publicados en el trata seguidos Registro Oficial, deberan hacerlo dentro del si signosa veza plazo de treinta días, para que sean exigibles y the sean exigible obligatorios, caso contrario se reputarán como no 1993 - 1996 - 1996 - 1997

 $1.1 - 1.1 + 2.1$ 

existentes. **DECIMA** Las disposiciones constantes en el último inciso **CUARTA** 

del articulo 39 de la Ley Especial de  $-3.9$  $-3.33$ aplicación de las tarifas se dará a elegir a los

abonados una vez que el sector demuestre contar con los adelantos tecnológicos respectivos, que se haya procedido a la readecuación de los  $\mathbb{R}^n$  =  $\mathbb{R}^n$ 

se valor en las instituciones financieras continuarán para constituciones de las cuentas del Instituto Nacional de la constitución de la continuarán para continuarán de la constitución de la continua de la continua de la c 2004 el Ministerio de Finanzas y Crédito Público

promedio del rendimiento de los 3 últimos años :

ANSOFACTORS TO SASTING COMP **DECIMA** SEXTA-El Ejecutivo viavilizará en un plazo no mayor a 45 días contados a partir de la fecha en que entre en vigencia la presente Ley, de conformidad con

la Ley de Hidrocarburos que hace referencia a los contratos especiales de gestión compartida "Joint Ventures", con el objeto de promover de manera efectiva y en forma urgente, la reactivación de la 新游 producción petrolera, para tal efecto dentro del plazo señalado deberán realizarse todos los

trámites necesarios para que se proceda a la-以本体的 inmediata convocatoria y precalificación de firmas nacionales y extranjeras de reconocida competencia en actividades de exploración y 不安 explotación de hidrocarburos, para que de esta

本土字形词是 manera se inicie en forma inmediata el proceso de licitación internacional correspondiente. ありゃく リンクトロ DECIMA<sup>N</sup>

さできょうか

**SEPTIMA** 

Si por efecto de la aplicación del artículo 83 de la presente Ley se reducen los ingresos de la

Secretaria de Ciencia y Tecnología, de la Contraloría General del Estado y de la Procuraduría General del Estado, el Ministerio de Finanzas y Crédito Público cubrirá el saldo. hasta por el monto presupuestado para el presente año.

**DECTMA** OCTAVA-

El impuesto del 0.5% a favor de SOLCA a que se refiere el artículo 101 de esta Ley, se distribuirá de conformidad con las leyes que originalmente crearon dichas rentas, de la siguiente manera A 7 2004 等度, 一品  $\mathcal{L}_{\mathcal{G}}(x)$  $\frac{1}{2} \frac{1}{2} \frac{1}{2} \frac{1}{2}$ 

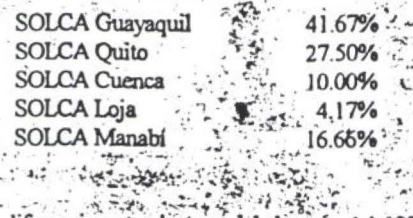

**DECIMA** Telecomunicaciones reformado por el artículo 58. NOVENA-

bitik six is.

光代 生。

La diferencia entre la tasa del desagio del 12% establecida para los BEMS y MINIBEMS, para ser pagadas desde el 11 de enero del 2000 hasta la fecha de expedición de esta Ley, y la tasa del 12%, establecida en esta Ley, como rendimiento  $\approx$  mas  $\sim$  and contratos de interconexión y que los organismos en el contratos de venendo desde el 11 de enero del 2000 hasta<br>
C de regulación hayan dispuesto las modificaciones de esta contrato de la expedição de esta Ley, panar para a<br> para los BEMS y MINIBEMS, hasta eu subcentros de salud y otros puestos de salud<br>Hasta el 5) de diciembre del 2003 los depósitos en el presidente y pubblica gratuita se el calud y otros puestos de salud<br>Gria vista y a plazo inmovilizados por más de 10 Así mismo la diferencia entre las tasas de 9.35 ... y 12% ingresarà al fondo de que trata el meiso - All of - antenor ·· お茶料 動きまた 真実

moluira en el Presupuesto General del Estado e vez estado de la comunidad de la comunidad en el permeto en el permeto en el permeto en el permeto en el permeto en el permeto en el permeto el permeto el permeto el permeto e La presente Ley entrará en vigencia a partir de la fecha de su www.community.com 经美国 海洋

> Dada en la ciudad de San Francisco de Quito, Distrito Metropolitano, en la Sala de Sesiones del Pleno del Congreso Nacional del Ecuador, a los veinte y nueve días del mes de febrero del año dos nul.

With the company of the company 春· いちゃーズ · ネー エースインス

I) Ing. Juan José Pons Arizaga, Presidente. 14 Title in the ್ಲಿ ನೋಡಿಸಿದೆ. ಇದರ ನಿರ್ದೇಶ

I.) Lodo. Guillermo H. Astudillo Ibarra, Secretario General.  $\sim$   $\approx$   $10^{10}$   $\sim$   $0^{10}$ 

f.) Dr. Olmedo Castro Espinosa, Prosecretario General.  $\mathcal{L} = \mathcal{L} \mathcal{L}$  $\cdot$   $\cdot$ 

Palacio Nacional, en Quito, a ocho de marzo del año dos mil  $\sim$  define  $\chi$ 陈经研究编

PROMULGUESE.

 $1 + 2 = 1 + 1 + 1 + 1$ 

f.) Gustavo Noboa Bejarano, Presidente Constitucional de República

 $-17.1782$ 

 $\mathcal{L} \rightarrow \mathcal{L} \rightarrow \mathcal{L} \rightarrow \mathcal{L}$ 

Es fiel copia del original - Lo certifico:

f.) Marcelo Santos Vera, Secretario General de la Administración Pública

# MANUAL DEL USUARIO

• •

• • • • •

• • • • • •

• • • • • • • • • • • • • • • •

 $\bullet$  $\bullet$  $\bullet$ 

• • •

• • • • • • • • • • • • • • • •

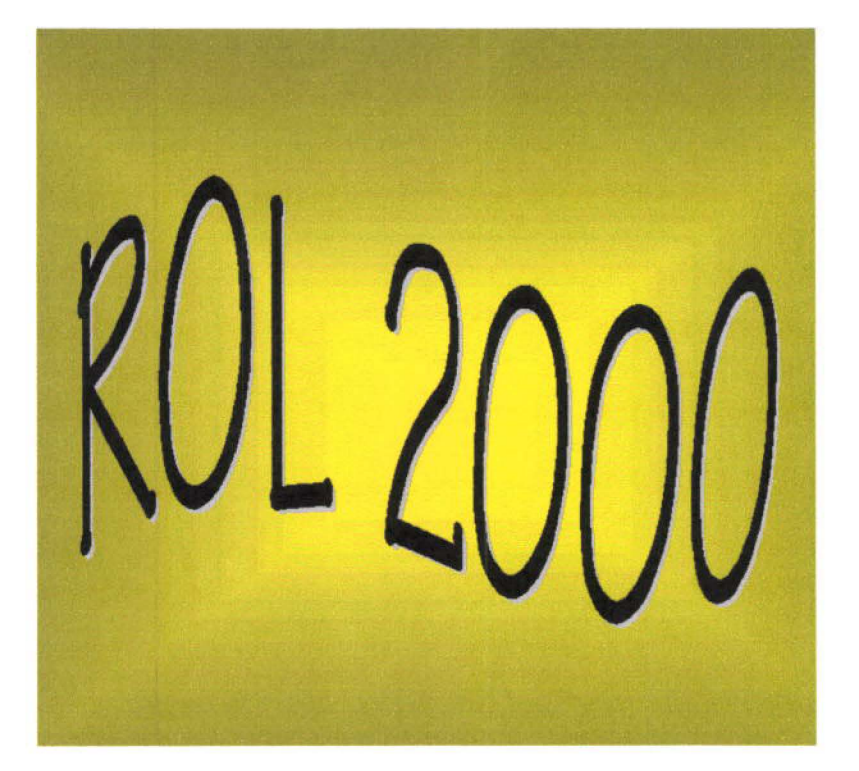

MYRIAM PEÑAFIEL LUZ MARINA VINTIMILLA

Junio 2000

Manual del Usuario Rol2000

# **SISTEMA ROL DE PAGOS 2000**

## **INTRODUCCION:**

El sistema Rol de Pagos 2000 se constituye en una herramienta de trabajo amigable usando el computador, basándose en elementos visuales .

Se ha utilizado metodologías y herramientas actuales; su arquitectura es de Cliente/Servidor, con Visual Basic en el Front End y SQL Server en el Back End, bajo el entorno de Windows.

Este manual guía en el uso de este paquete de forma eficiente al usuario a través de pantallas, en las tareas o actividades que un rol de pagos requiere.

El sistema puede ser usado para calcular roles de pago mensuales y de beneficios sociales, calculo del impuesto a la renta y obligaciones con el IESS, por empresas privadas pues ha sido desarrollado en forma genérica, cuidando la base legal vigente a la fecha en el Ecuador y tomando en consideración las políticas de la empresa usuario .

# **REQUERIMIENTOS DEL HARDWARE Y SOFTWARE:**

Para instalar el sistema de rol de pagos, SQL Server y Visual Basic se requiere un microcomputador con memoria RAM mínima de 32MB, aconsejable 64MB, disco duro de 6GB o más, procesador pentium 11 o superior, tarjeta de red configurada, unidad de cdrom, mouse, monitor svga o superior.

Se requiere como software base:

• • • • • • • • • • • • • • • • • • • • • • • • • • • • • • • • • • • • • • • • • • • • • • • •

- WlNDOWS 95 o posterior,
- SQL SERVER 7.0,
- VISUAL BASIC 6.0

• • • • • • • • • • •

• • • • •

• • •

,•

• • • • • • • • • • • •

• • • • • • • • • •

• • • • • • •

# GENERALIDADES:

El presente manual describe las opciones de sistema a través de tareas típicas que realiza el personal encargado del manejo de los roles de pago .

La expresión "presione el botón" que se menciona en este manual, se refiere a ubicarse con el mouse en la opción de interés y hacer click con el botón izquierdo del mismo .

La expresión "enter" indica que debe pulsar la tecla enter en su teclado.

La expresión "tabulador" indica que debe pulsar la tecla tabuladora en su teclado.

El sistema ha mantenido un standard de iconos en las pantallas de mantenimiento de datos (tablas) que se describe a continuación:

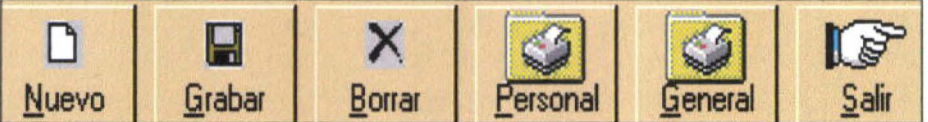

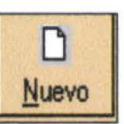

Nuevo<br>seleccione esta opción si requiere ingresar un nuevo registro

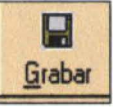

Grabar seleccione esta opción si requiere guardar un nuevo registro o si modifico algún dato.

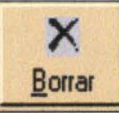

seleccione esta opción si requiere borrar un registro de los expuestos. Deberá elegir primero el registro a eliminar : presione el botón en el registro escogido .

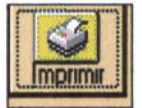

seleccione esta opción si requiere un listado de todos los registros de la tabla en proceso

Manual del Usuario Rolando Rolando Rolando Rolando Rolando Rolando Rolando Rolando Rolando Rolando Rolando Rol

5

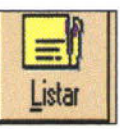

• • • • • • • • • • •

 $\bullet$ 

 $\bullet$ 

 $\bullet$ 

....

• • • • • • • • • • • • • • • • • •

.......

...

 $\bullet$ 

...

 $\bullet$ 

• • • • • • • • • • • • • • • • •

seleccione esta opción si requiere el despliegue de los registros a los que usted puede tener acceso

Si se requiere impresión de uno o más registros se tendrá la opción en los botones:

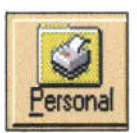

seleccione esta opción si requiere un listado de los datos de un registro en particular

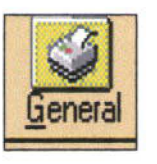

Seleccione esta opción si requiere un listado de datos de todos los registros existentes para la tabla en proceso

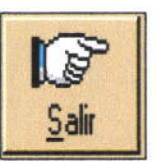

Seleccione esta opción si requiere salir de la pantalla. Lo trasladará al menú principal.

• • • • • • • • • • • • • • • • • • • • • • • •

• • • • • • • • • • • • • • •

 $\bullet$  $\bullet$  Manual del Usuario Rol2000

# INSTALACIÓN:

Primero verifique que los requerimientos de hardware y software se hayan cumplido .

Inserte en la unidad de CD ROM el CD ROL 2000

Proceda a instalar con el archivo setup ubicado dentro de la carpeta Instalador

# **e** COMO INGRESAR AL SISTEMA ROL 2000:

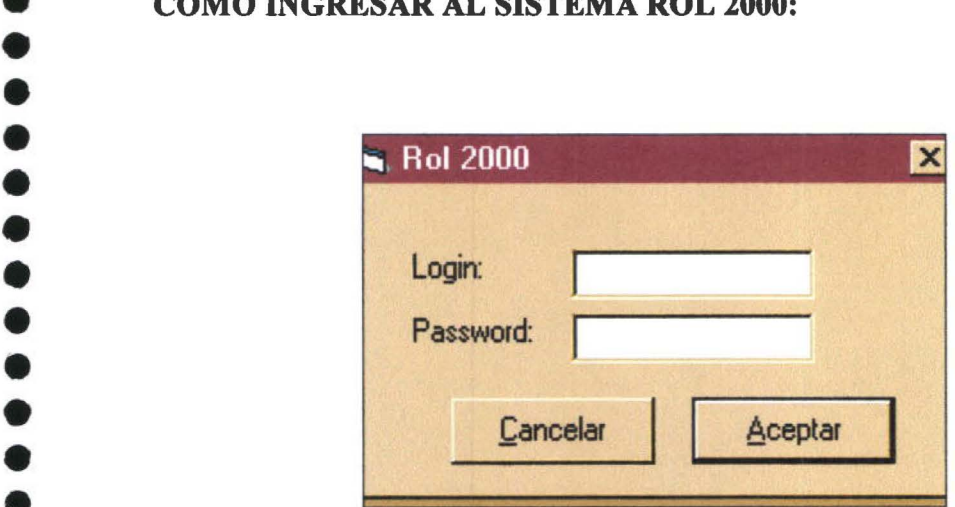

**ROL 2000** Al empezar la ejecución del se desplegará una pantalla que verificará al usuario:

- digite su login (cerciórese de saltar al siguiente campo con tabulador)
- digite su password
- presione botón aceptar

• •

• • •

 $\bullet$ 

• • • • • • • • • • • • • • • •

• • •

 $\bullet$ 

 $\bullet$ 

 $\bullet$ 

• • • • • • • • • • • • • • • •

• • • • •

•<br>•

# BIENVENIDO AL ROL 2000 :

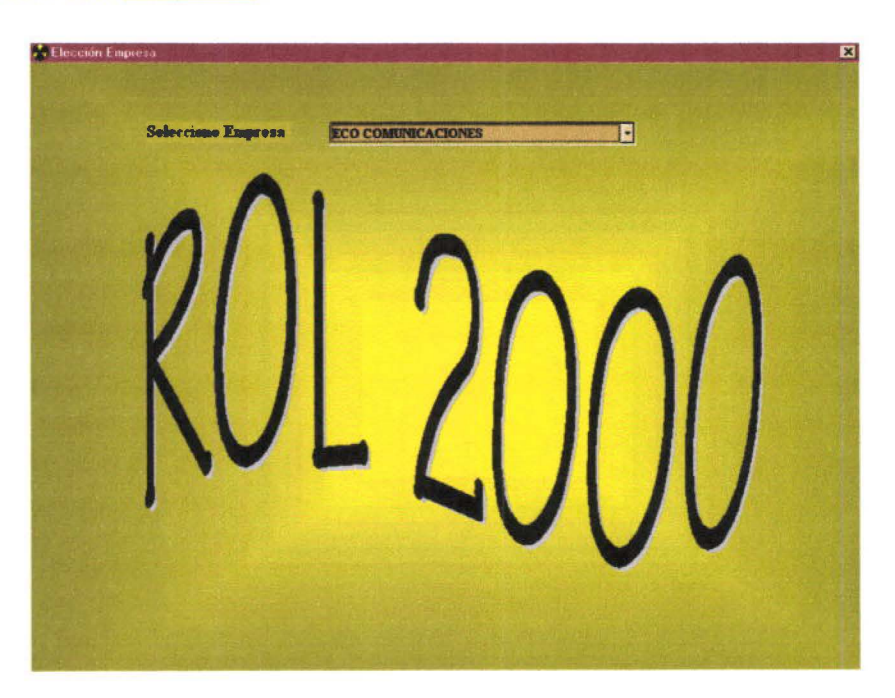

e Usted ya está dentro del sistema por lo tanto deberá seleccionar la empresa que procesará el e rol de pagos.

> Se desplegará la ventana principal del sistema y podrá seleccionar cualquier de los siguientes menús

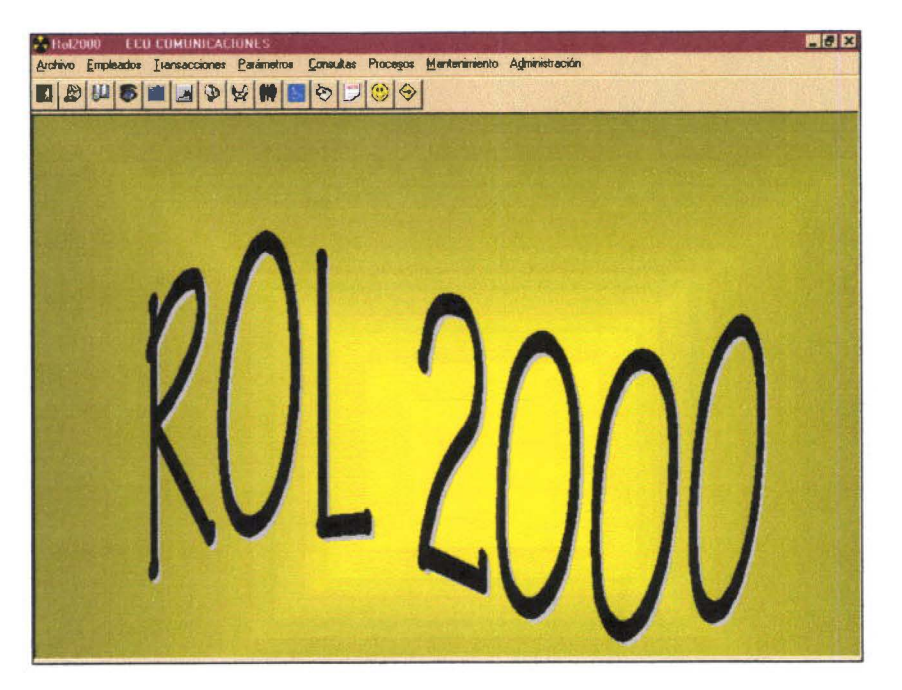

• • • • • • • • • • • • • • • • • • • • •

• • • • • • • • • • • • • • • • • • • • •

• • • • •

•

Una vez que accesa a la selección de menús usted puede cargar datos a las diferentes tablas del sistema. CONVIENE seguir el siguiente orden en la carga de datos:

# CARGAR TABLAS REFERENCIALES:

- l. EMPRESA
- 2. GRUPO EMPLEADOS
- 3. DEPARTAMENTOS
- 4. CENTROS DE PAGO
- 5. CARGOS
- l. SALUD
- 6. TABLAIR
- 7. PROVINCIAS
- 8. CANTONES
- 9. MES

# CARGAR PARÁMETROS

- l. RUBROS
- 2. POLÍTICAS

# CARGAR DATOS DE EMPLEADO

- l. DATOS PERSONA
- 2. CARGAS FAMILIARES
- 3. REINGRESOS

# CARGAR USUARIOS

- l. USUARIOS
- 2. PERMISOS
- 3. CONTROL MENU

El sistema mantiene dos modalidades de acceso :

BARRA DE MENUS: sostiene todas las opciones del sistema

BARRA DE HERRAMIENTAS: mantiene botones para las tareas más importantes del sistema.

Manual del Usuario Rol 2000

• • • • • •

• • • • • • • • • • • • • • • • • • • • •

 $\bullet$ 

 $\bullet$  $\bullet$  $\bullet$ 

• • • • • • • • • • • • • • • • • • • • •

 $\bullet$ 

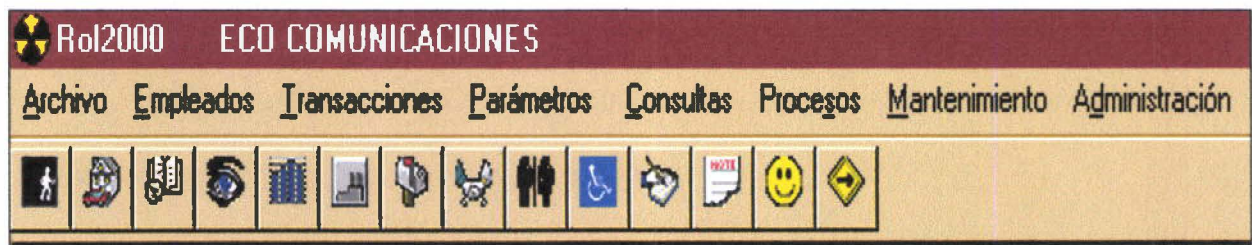

Mantenimiento tiene la mayoría de las tablas para el sistema de rol de pagos. Elija la opción que requiera.

# **CARGAR EMPRESA:**

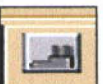

Elija este botón de la barra de herramientas para ingresar a la ficha de Empresa, puede tambien elegir en la barra de menús la Opción Mantenimiento y luego Empresa:

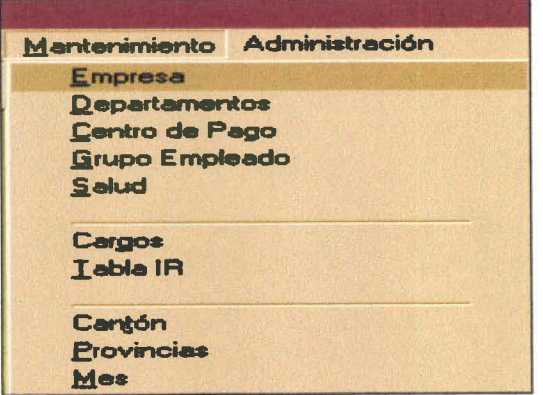

Se abrirá una ventana como la siguiente:

**Rol 2000** 

### Manual del Usuario

 $\ddot{\bullet}$ 

....

....

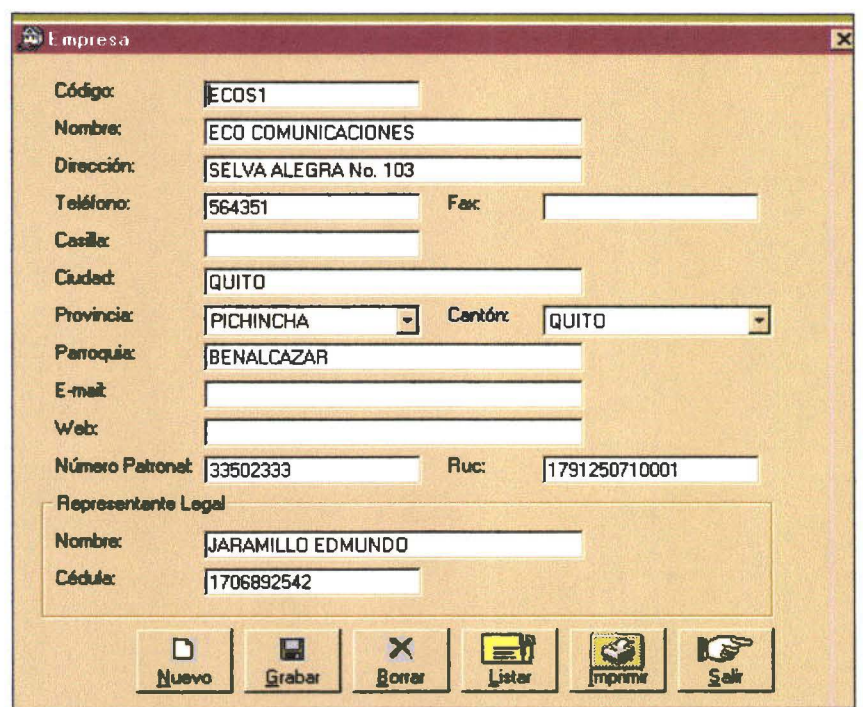

Debe ingresar los datos de la empresa y su representante legal.

Lista de la cada una de las Si es un consorcio puede optar por el botón empresas que desee tratar.

 $\blacksquare$ 

Son campos obligatorios de digitar:

- CODIGO  $\overline{a}$
- **NOMBRE**  $\overline{a}$
- **CIUDAD**
- **PROVINCIA** ä,
- **CANTON**  $\overline{a}$
- **RUC** ٧
- REPRESENTANTE LEGAL  $\overline{a}$
- CEDULA DEL REPRESENTANTE LEGAL

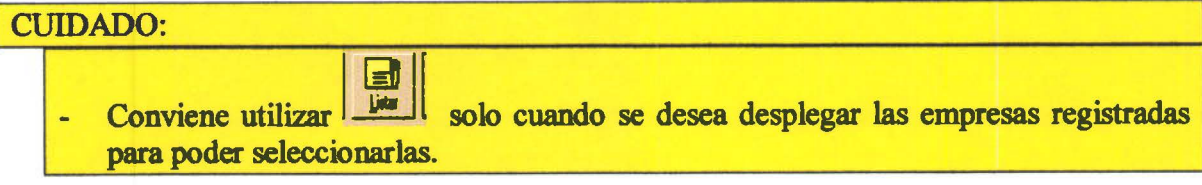
#### **CARGAR GRUPO EMPLEADO:**

• • • • • • • • • • • • • • • • • • • • • • • • • • • • • • • • •

• • • • • • • • • • • • • • •

Para ingresar a la ventana de grupo empleado opte por este botón de la barra de herramientas o seleccione en el menú Mantenimiento la opción Grupo Empleado .

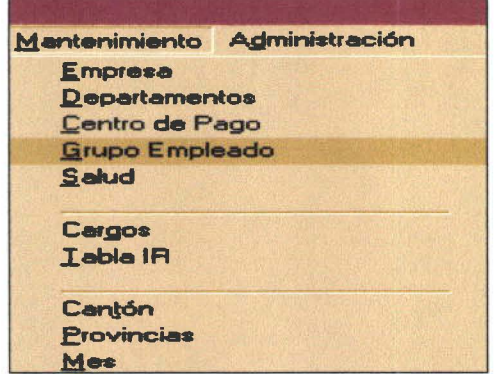

Se abrirá la siguiente ventana de Grupos de Empleados:

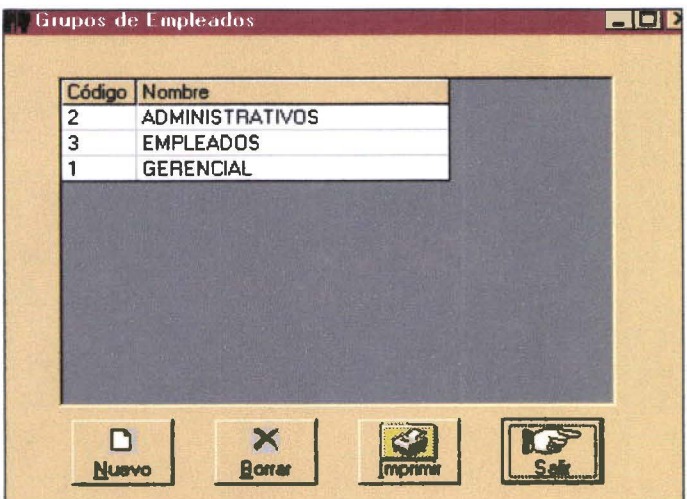

#### **Si tiene grupos:**

Si su empresa tiene como política agrupar a sus empleados en diferentes tipos, está tabla le ayudará a ingresar el standard que su empresa requiere .

Inserte los nombres que necesite dependiendo de la clasificación hecha por la empresa .

#### **No tiene grupos:**

Si la empresa no tiene grupos de empleados ingrese el nombre con el que reconoce a todos sus empleados.

# CARGAR TABLA DE IMPUESTO A LA RENTA:

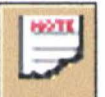

• • • • • • • • • • • • • • • • • • • • • • • •

 $\bullet$ 

• • • • • • • • • • • • • • • • • • • • • • • • •

Seleccione este botón en la barra de herramientas para ingresar a la ventana de impuesto a la renta.

Puede también optar por ir a menú Mantenimiento opción Tabla IR:

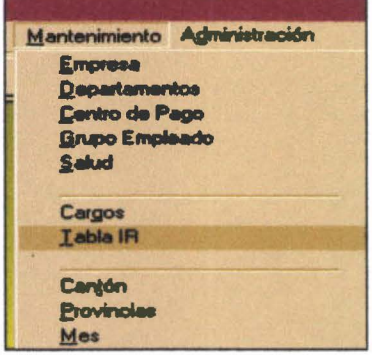

Se abrirá la ventana de Tabla Impuesto a la Renta:

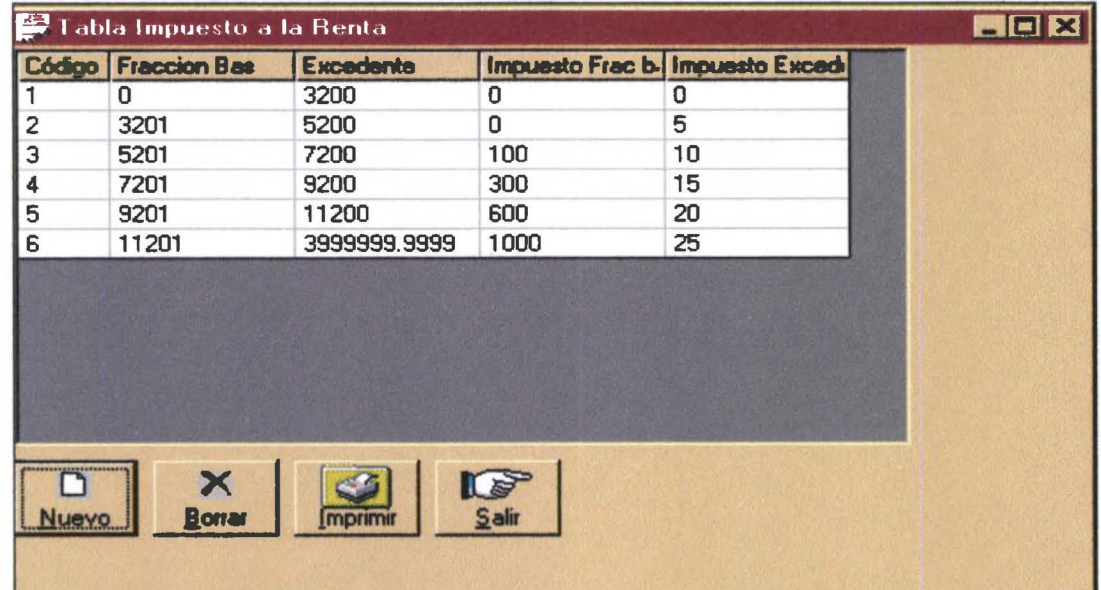

Los campos obligatorios son:

- CODIGO ä,
- FRACCION BASICA  $\overline{a}$
- EXCEDENTE DE LA FRACCION
- IMPUESTO A LA FRACCION BASICA ä,
- IMPUESTO AL EXEDENTE

El tope máximo del excedente está representado con una cifra muy grande .

• • • • • • • •

• •

----- ----------------~-----------

## **CUIDADO:**

1 - **Puede alterar esta tabla aolo con asesorfa legal cuando lo disponga el fisco** 

### **CARGAR CENTROS DE PAGO:**

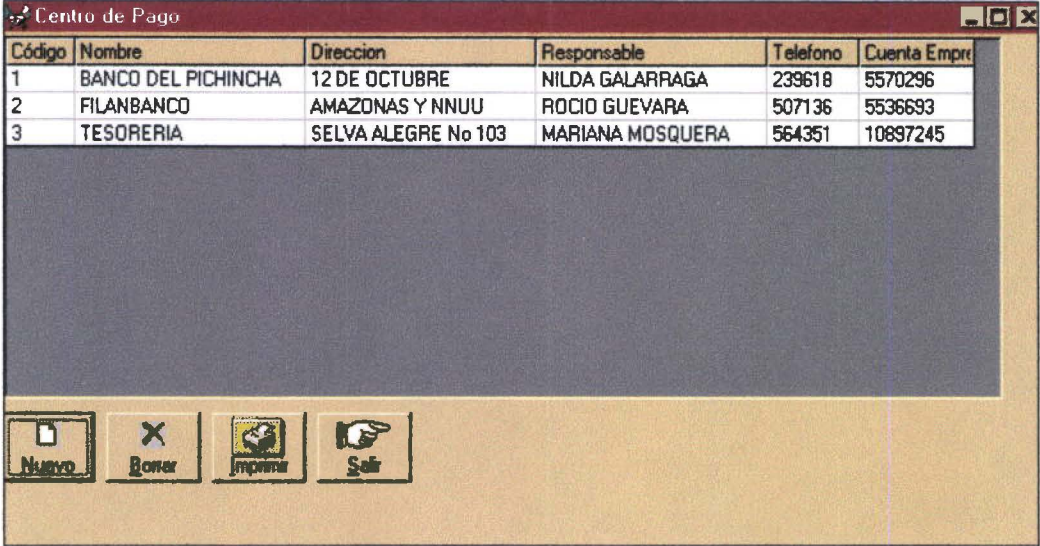

Centros de Pago se ha denominado a los sitios de cobro que puede tener una empresa para su empleado .

Los campos requeridos son:

- CODIGO  $\overline{\phantom{a}}$
- NOMBRE DEL CENTRO DE PAGO
- DIRECCIÓN i.
- RESPONSABLE ٠
- TELEFONO
- NUMERO DE CUENTA  $\bar{a}$

## **CUIDADO:**

**1** - **Para saltar a otra celda utilice el tabulador** 

## **CARGAR DEPARTAMENTOS:**

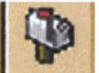

• • • • • • • • • • • • • • • • • • • • • • • • • • • • • • • • • • • • • • • • • • • • • • • •

 $\bullet$ 

 $\bullet$ 

 $\ddot{\bullet}$ 

....

 $\bullet$ 

 $\bullet$ 

 $\bullet$ 

.<br>0

 $\bullet$ 

Seleccione este botón de la barra de herramientas si requiere ir a ventana departamentos.

Puede ingresarse a la misma ventana por el menú Mantenimiento, opción Departamento .

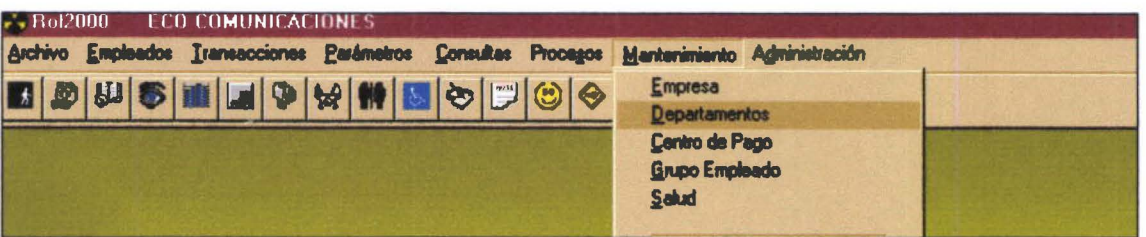

Aparecerá la siguiente ventana:

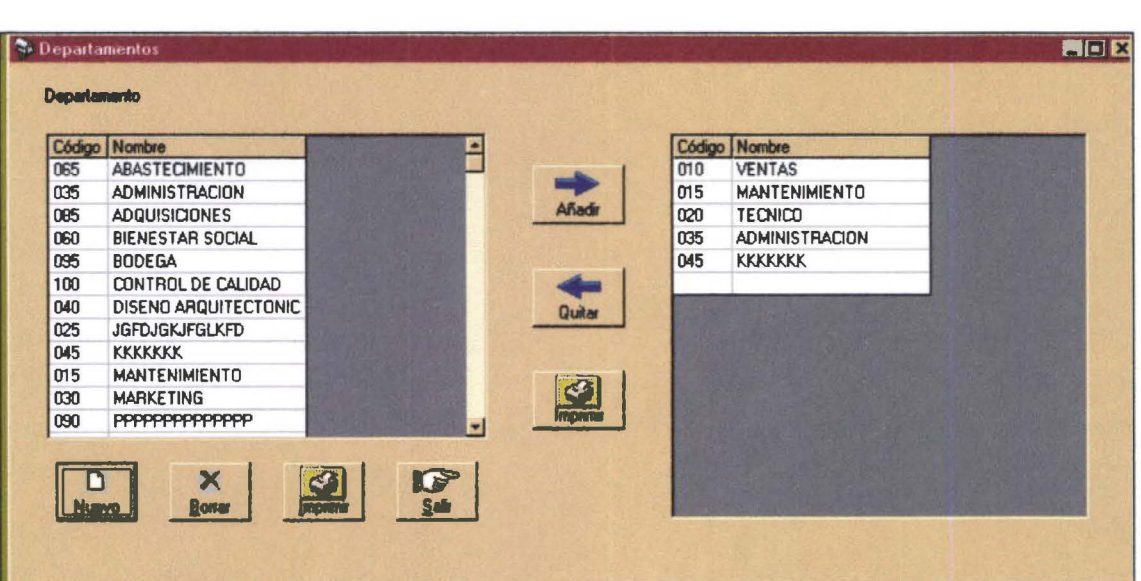

• • • • • • • • • • • • • • • • • • • • • • • • • • • • • • • • • • • • •

• • • • • • • • • •

• •

#### En esta ventana existen dos opciones de manejo:

Manejo de los departamentos para Una empresa

Manejo de todos los departamentos que podría tenerse en varias empresas para la tabla de departamentos

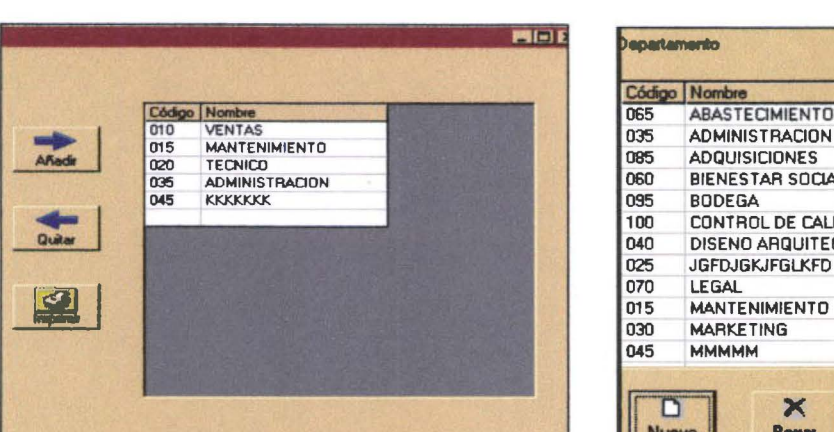

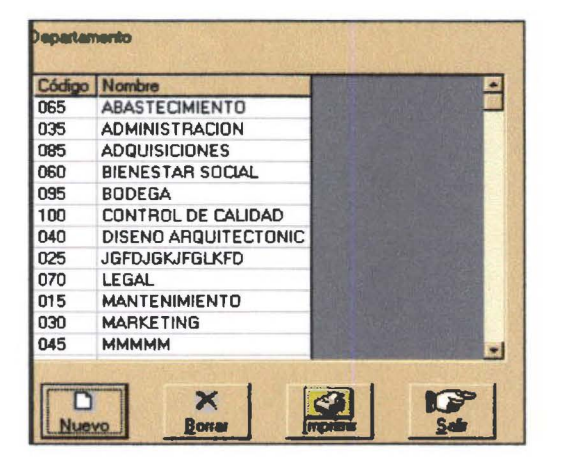

#### Añadir departamentos a su empresa:

- Elija el departamento que requiera en la ventana izquierda ×,
- Oprima el botón **\*\*\***
- Obtendrá en la ventana derecha el departamento que su empresa requiera

#### Borrar departamentos de su empresa:

- Elija el departamento que desee borrar en la ventana derecha  $\overline{a}$
- Oprima el botón **Quitar**
- Obtendrá la eliminación del departamento en su empresa

#### Ingresar nuevos departamentos en tabla general:

En caso de que el sistema no tenga los departamentos que su empresa requiera opte por ingresar en la ventana izquierda un nuevo departamento .

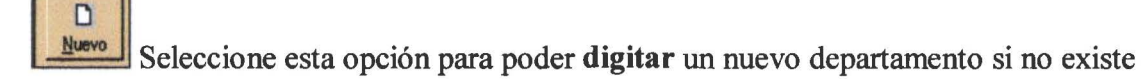

#### Borrar departamentos de tabla general:

Si no se desea mantener tantos departamentos como base de la tabla general puede eliminarlos con el botón borrar.

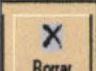

Borrar Seleccione está opción para poder eliminar un departamento existente. Obtendrá la eliminación en la tabla general de los departamentos

#### Imprimir

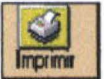

Existen dos botones de impresión que permitirán:

botón izquierdo: imprime todos los departamentos de la tabla botón central: imprime los departamentos de la empresa.

#### **CARGAR SEGURO SALUD PRIVADO:**

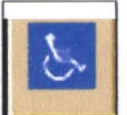

Seleccione el botón de la barra de herramientas si desea ir a la ventana de Seguro de Salud Privado.

Puede ingresarse a la misma ventana por el menú Mantenimiento, opción Salud.

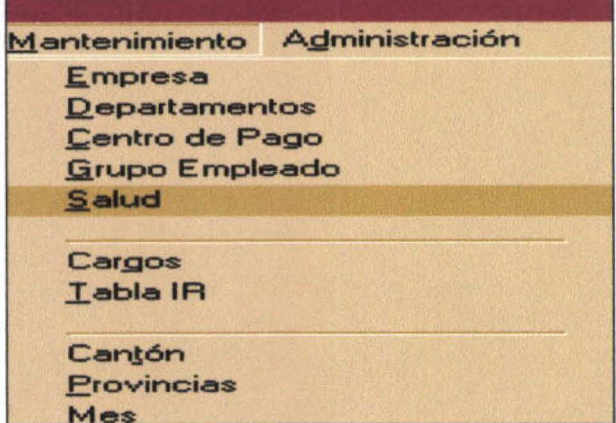

Aparecerá la siguiente ventana:

 $\bullet$ 

 $\bullet$ 

 $\bullet$ 

D Ō  $\bullet$ 

 $\bullet$  $\bullet$  $\bullet$ 

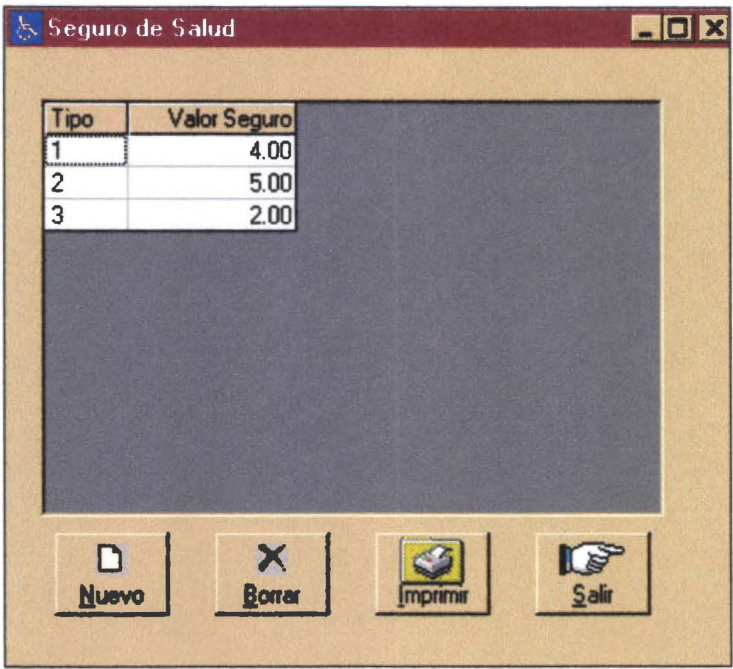

Ingrese el valor que el empleado debe aportar de acuerdo a los grupos.

# **CARGAR CARGOS**

Elija esta opción de la barra de herramientas para ingresar a la ventana de Cargos. Puede usted también optar por elegir el menú Mantenimiento opción Cargos:

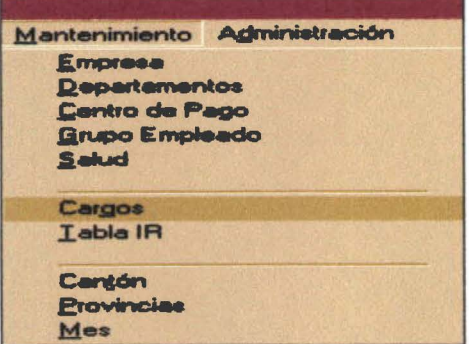

Obtendrá una ventana como la siguiente:

Manual del Usuario

Ē

• • • • • • • • • • •

• • • • • • • •

D

• • • • • • • • • • • • • • • • • • • • • • • • • • • • •

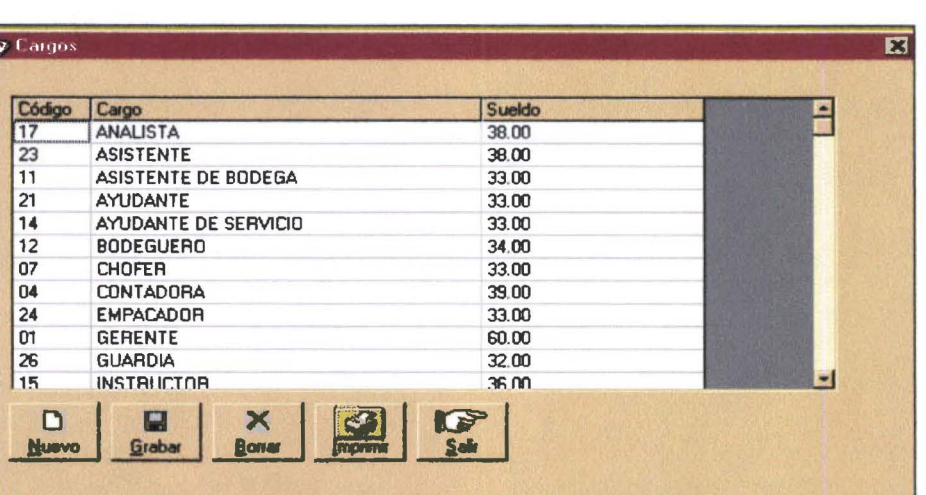

Ingrese obligatoriamente los campos:

- CODIGO  $\overline{a}$
- NOMBRE DEL CARGO  $\overline{\phantom{a}}$
- SUELDO SECTORIAL  $\overline{a}$

Está ingresado como base la tabla de sectoriales de la Cámara de Comercio de Pichincha y los valores de sueldo básico dolarizados, que están reconocidos por ley al momento .

# **CUIDADO:**

1 · **Asesórese legalmente antes de proceder a cambiar los valores de los sueldos básicos** 

• • • • • • • • • • •

 $\bullet$ 

D

• • • •

 $\bullet$ 

 $\bullet$ 

b  $\bullet$  $\bullet$  $\bullet$ 

• • • • • • • • • • • • • • • • • • • • • • • • • • • • • • • • •

 $\ddot{\bullet}$ 

 $\ddot{\bullet}$ 

 $\bullet$  $\bullet$  $\bullet$ 

......

 $\bullet$ 

....

# CARGAR CANTONES:

Si usted desea abrir la ventana de Cantón elija en el menú Mantenimiento la opción Cantón:

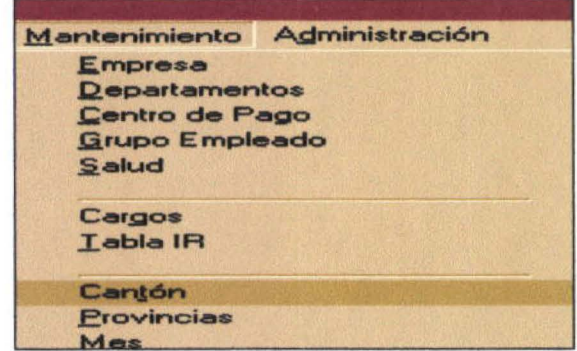

Se abrirá la siguiente ventana de Cantón:

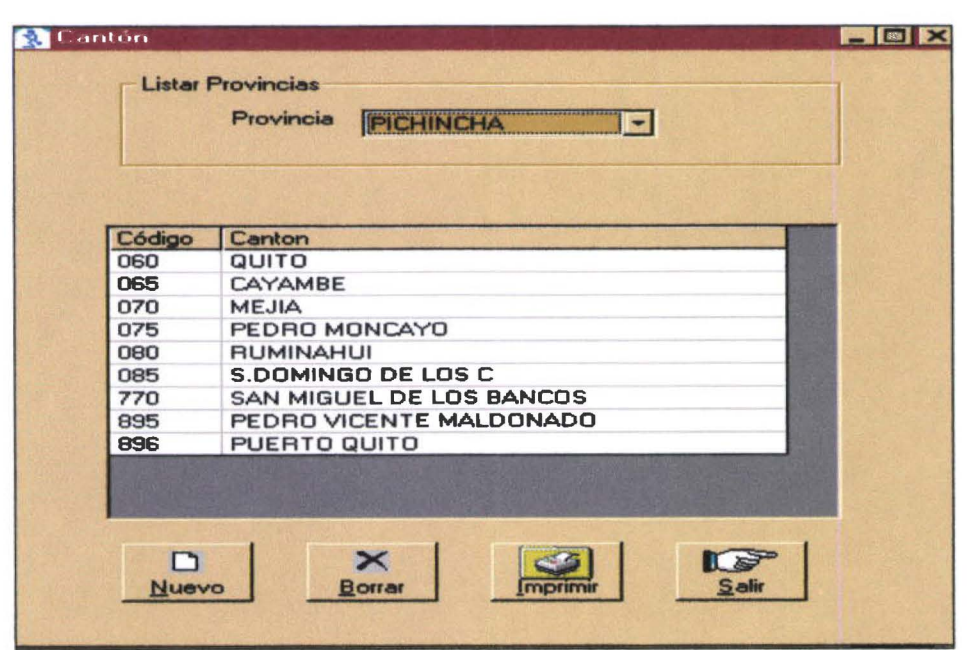

- En campo Provincia seleccione la provincia cuyos cantones quisiera revisar  $\frac{1}{2}$
- Oprima botón para desplegar cantones

Manual del Usuario Rol 2000

• • •

 $\bullet$ 

• • • • • • • • • • • • • • • • • • • • • • • • • • • • • • • • • • • • • • • • • • • • • •

#### CARGAR PROVINCIAS:

Si usted desea abrir la ventana de Provincia elija en el menú Mantenimiento la opción Provincia:

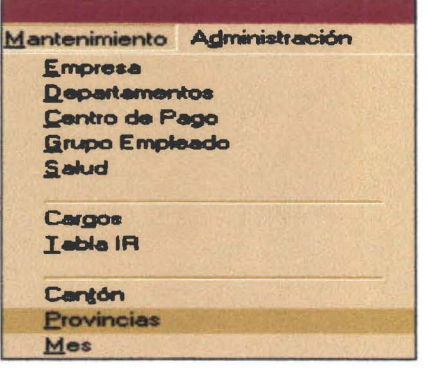

Se abrirá la siguiente ventana de Provincias:

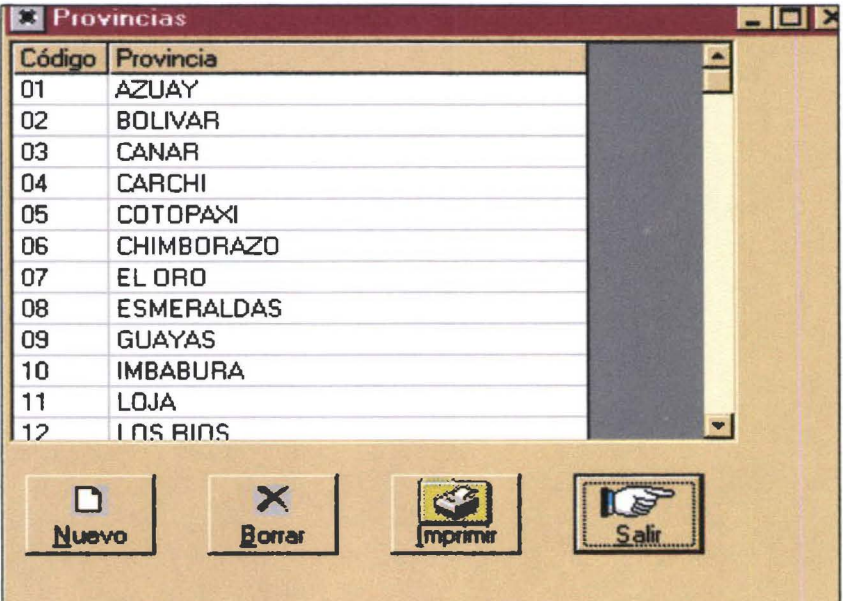

Puede observar los códigos y nombres de provincias

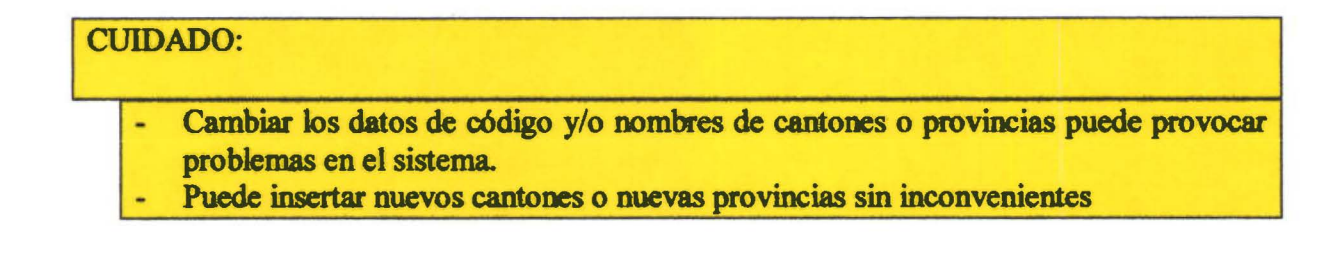

## CARGAR MES:

• • • • • • • • • • • • • • • • • • • • • • • • • • •

• • • • • • • • • • • • • • • • • • • • •

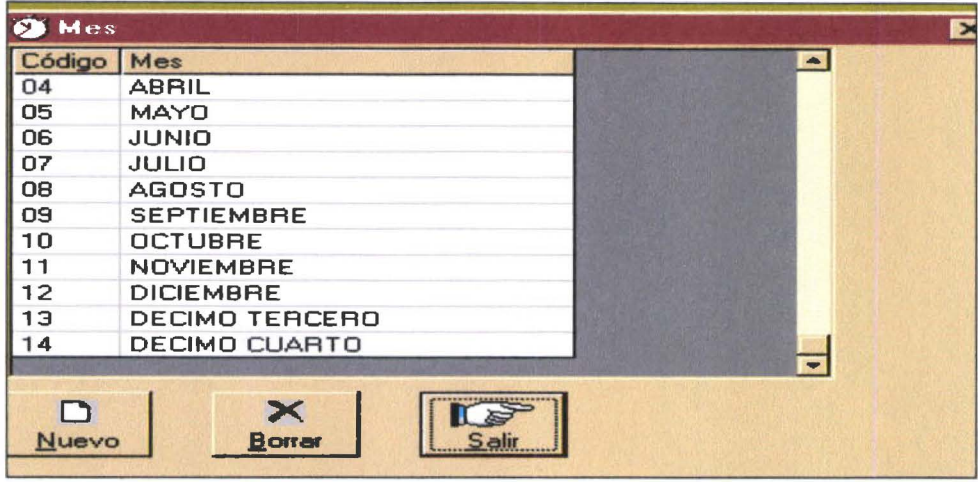

Solo le será posible insertar un nuevo mes para el rol de pagos. si se créase un sobresueldo más de los existentes.

La tabla tiene de ENERO A DICIEMBRE y constan como meses de cálculo el DECIMO TERCERO Y DECIMO CUARTO sueldos .

# CUIDADO:

1 - Optar por insertar un nuevo registro solo si se decreta un nuevo sobresueldo

Manual del Usuario Rolando Rolando Rolando Rolando Rolando Rolando Rolando Rolando Rolando Rolando Rolando Rolando Rolando Rolando Rolando Rolando Rolando Rolando Rolando Rolando Rolando Rolando Rolando Rolando Rolando Rol

• • • • • • • • • • • • • • • • • • •

,.

••

• • • • • • • • • • • • • • • • • • • • • • • • • • •

# **COMO CARGAR PARÁMETROS DEL ROL:**

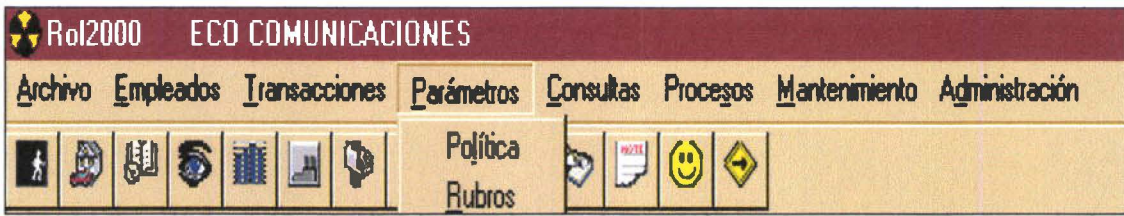

Los parámetros del <sup>ROL 2000</sup> nos dan la posibilidad de ser genéricos al permitir cargar las **POLÍTICAS** empresariales que por su condición privada son variables de acuerdo al tamaño y misión de la empresa.

Se permite además en este menú una vista de los **RUBROS** que formarán parte de los cálculos del rol de pagos.

# **CARGAR POLÍTICAS:**

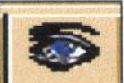

Está opción de la barra de herramientas le permite ingresar directamente a la pantalla de políticas

En importante seleccionar el grupo de empleados que la empresa mantiene . Aparecen 6 cejas organizadas de acuerdo a grupos de campos comunes .

#### **CUIDADO:**

- **Cerciórese de haber elegido bien el grupo de empleado antes de comenzar**  -
- **Esta tabla requiere que se ingresen todos sus campos en fonna obligatoria**

 $\bullet$ 

 $\bullet$ 

 $\bullet$ 

...

 $\ddot{\bullet}$ 

#### **Beneficios Sociales:**

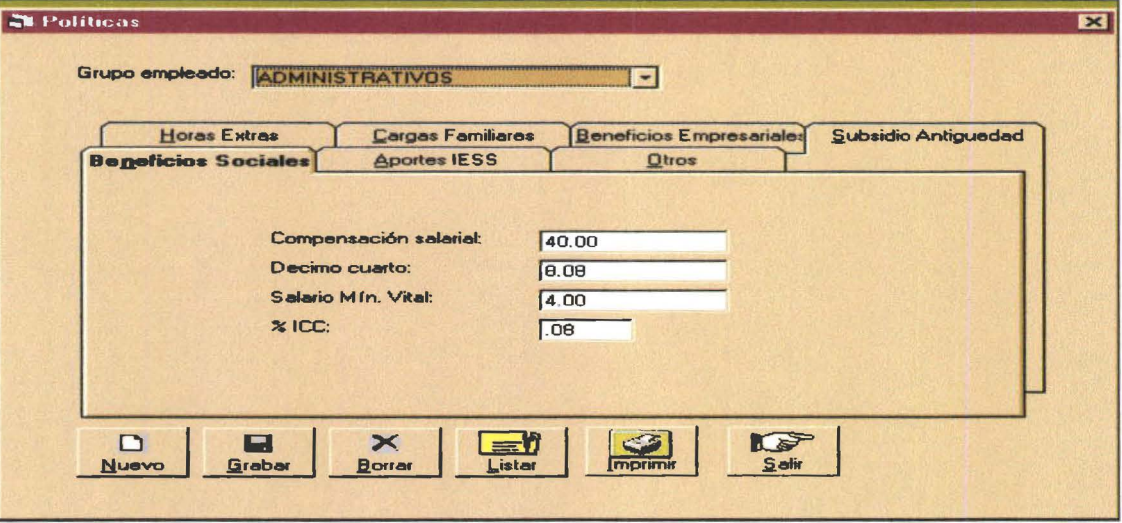

Contiene las políticas que al amparo de la ley el empleado tiene.

Se las ha mantenido accesibles de mantenimiento dada que al momento las leyes vigentes en Ecuador están constantemente cambiando

# **Aportes IESS:**

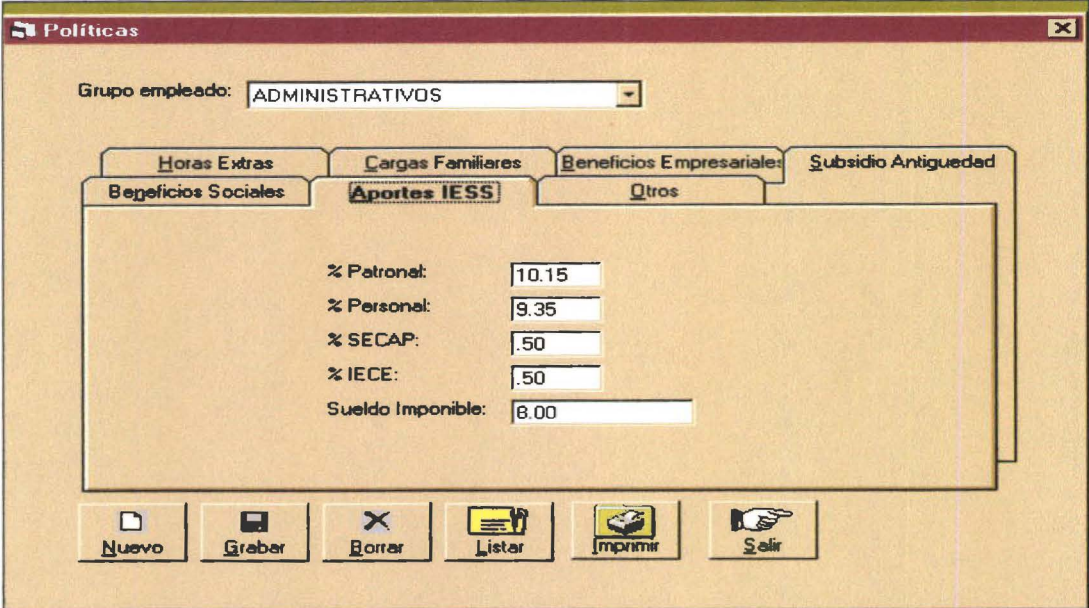

Mantiene porcentajes legales que el Instituto Social de Seguridad Social dictamina.

•<br>•<br>•

• • • • •

 $\bullet$  $\ddot{\bullet}$  $\bullet$ 

• • • • • • • • • • • • • • • • • • • •

• • • • • • • • • •

• • • • • • • • • • • •

 $\bullet$  $\bullet$  $\bullet$  $\bullet$ 

#### Horas Extras:

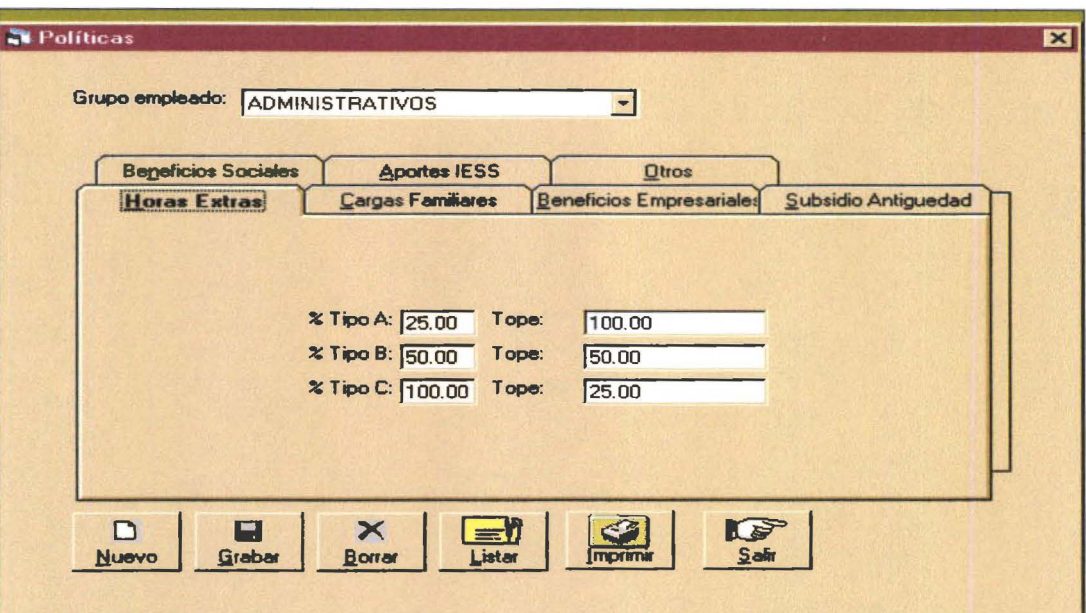

Debe digitar los costos en porcentaje que la empresa reconoce por horas extras junto con el tope máximo en valor que la empresa reconoce . Legalmente se tiene tres tipos de horas extras:

- Tipo A: pasadas las horas de labor normal hasta las 12 de la noche 50% adicional a  $\blacksquare$ la hora de trabajo normal
- Tipo B: pasadas las 12 horas de la noche hasta las 6 de la mañana 100% de recargo  $\sim$
- Tipo C: días sábado o domingo el 100% de recargo  $\overline{\phantom{a}}$

#### Beneficios Empresariales:

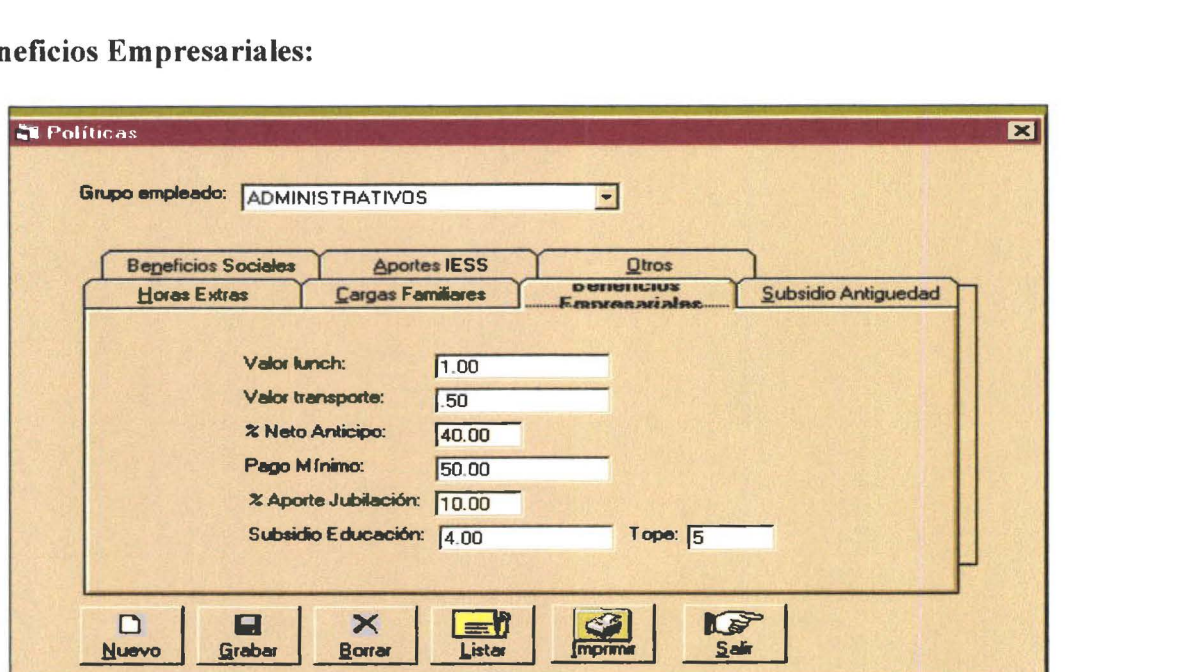

Manual del Usuario Rolando e a contra la contra del 1900 e a contra la contra la contra la contra la contra la contra la contra la contra la contra la contra la contra la contra la contra la contra la contra la contra la c

• •

 $\bullet$ 

0

• • • • • • • • • • • • • • • • • • • • • • • • • • • • • • • • • • • • • • • • • • • • • •

 $\bullet$ 

Son políticas netamente empresariales, por tanto es requisito para ingresar estos datos conocer que reconoce la empresa como beneficio para sus empleados

#### Subsidio Antigüedad:

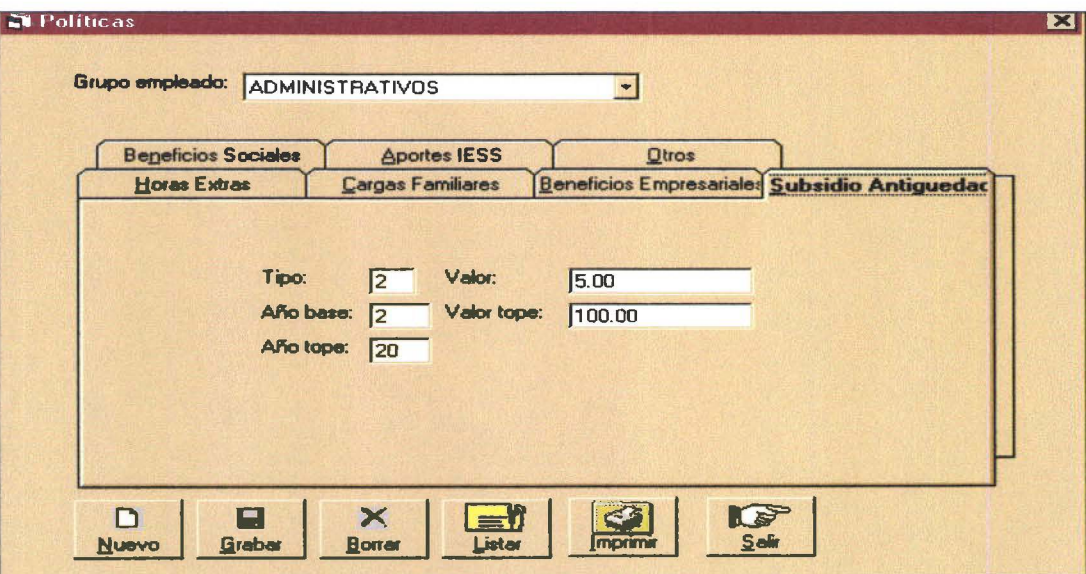

Es política empresarial; puede llenarse si así lo determina la empresa

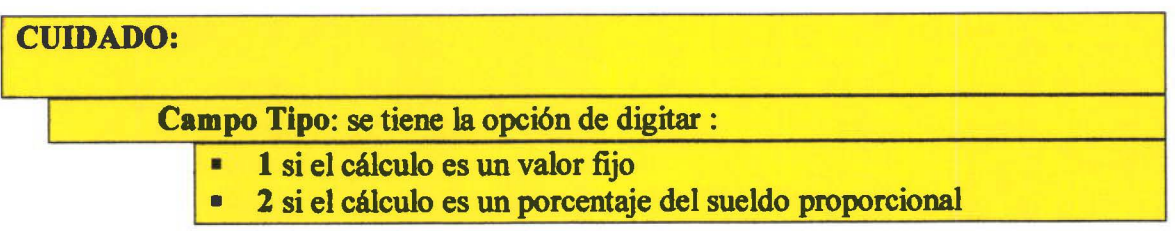

Cargas Familiares:

**Rol 2000** 

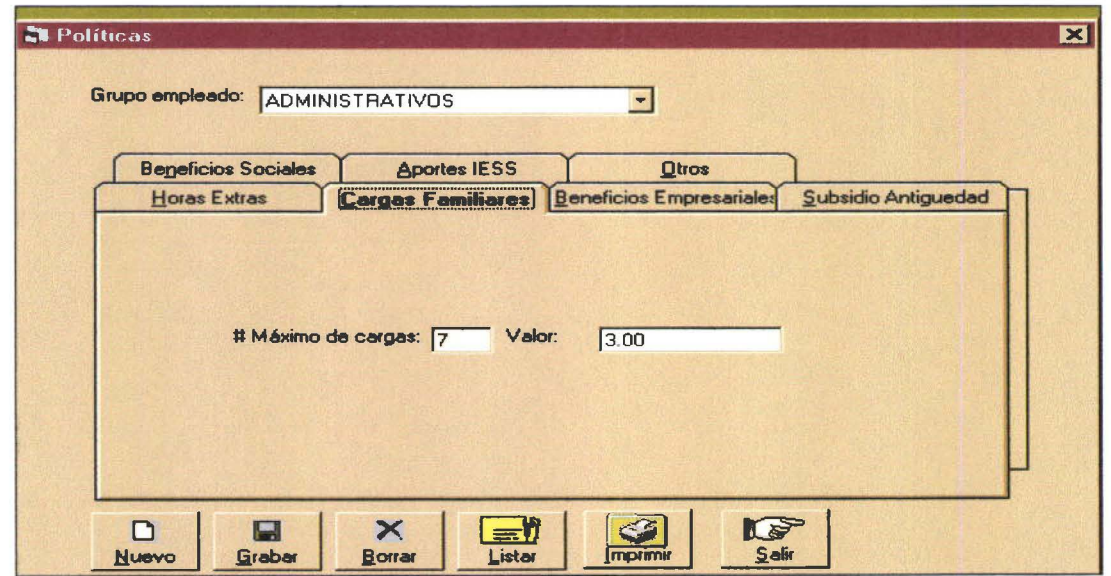

Es política empresarial; puede llenarse si así lo determina la empresa

### Otros:

 $\sim$ 

 $\ddot{\bullet}$  $\ddot{\bullet}$ 

 $\bullet$  $\bullet$ 

 $\bullet$ 

 $\bullet$ 

.........

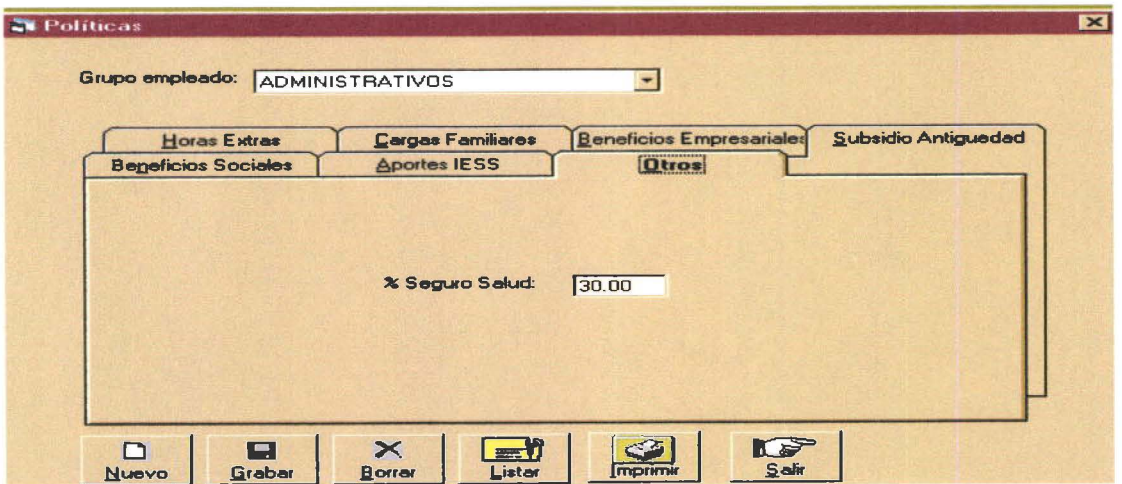

Si la empresa tiene seguro de salud privado digitar el porcentaje del mismo que debe asumir la empresa por cada empleado.

-------

-------------------------

#### **MIRAR RUBROS:**

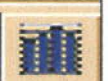

• • • • • • • • • • • • • • • • • • • • • • • • • • • • • • • • • • • • • • • • • • • • • • •

 $\ddot{\bullet}$ 

•<br>•

el **1988**<br>Elija está opción de la barra de herramientas si desea ingresar a revisar la ventana de rubros.<br>Puede usted además elegir Parámetros de la barra de Menús opción Rubros:

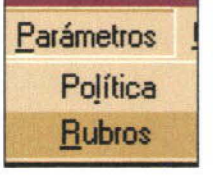

Se podrá apreciar la siguiente ventana:

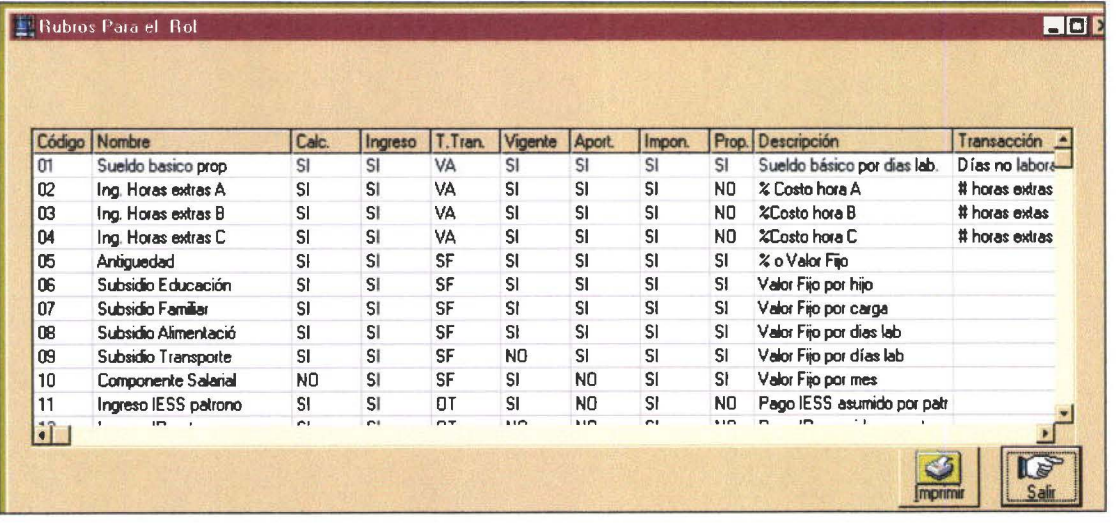

Usted en esta opción puede observar los rubros que serán parte del rol de pagos.

Para obtener una impresión de está tabla oprima el botón en opción

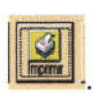

# **COMO CARGAR TABLAS PARA EMPLEADOS**

El sistema mantiene tres tablas básicas que tienen que ver con la información completa del empleado:

**DATOS PERSONALES:** se encarga de almacenar la información personal del empleado

**CARGAS FAMILIARES:** mantiene las relaciones familiares que el empleado declara como cargas

**REINGRESOS:** sostiene las fechas de ingreso y salida que a través del tiempo ha tenido el empleado en la empresa

### **CARGAR DATOS PERSONA:**

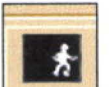

• • • • • • • • • • • • • • • • • • • • • • • • • • • • • • • • • • • • • • • • • • • • • • • •

Elija este icono de la barra de herramientas si desea ingresar a la ficha de Empleados. Puede optar además por el Menú Empleados opción Datos Persona:

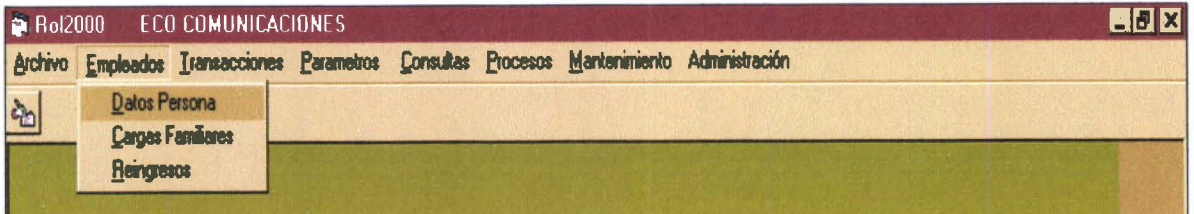

La tabla de empleados se presenta en una ficha de datos organizados en tres grupos: Datos personales, Beneficios Empleado y Descuentos Empleado

**Rol 2000** 

Manual del Usuario

 $\bullet$ ●

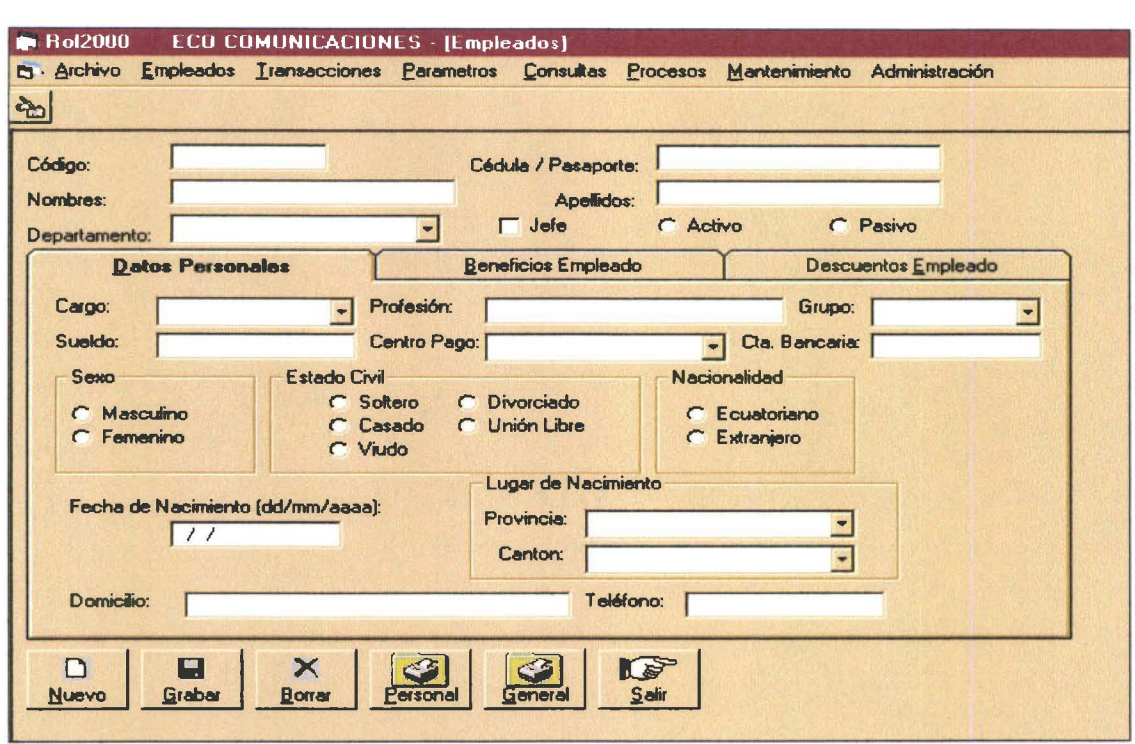

Los siguientes datos deberán ser digitados obligatoriamente:

- **CODIGO**  $\blacksquare$
- **APELLIDOS Y NOMBRES**  $\overline{a}$
- **STATUS**  $\overline{a}$
- **DEPARTAMENTO**
- CARGO  $\blacksquare$
- **GRUPO**
- **SUELDO** i.
- **CENTRO DE PAGO**
- **SEXO**  $\overline{a}$
- **ESTADO CIVIL**  $\overline{a}$
- **NACIONALIDAD**
- FECHA NACIMIENTO (mm/dd/aaaa)
- **PROVINCIA**  $\overline{a}$
- **CANTON**  $\overline{a}$
- **SEGURO SALUD** L,

La información restante si no es dable obtenerla en el momento, es conveniente se la ingrese lo antes posible.

#### **CUIDADO:**

IESS Pagado por Patrono: indica si el patrono asumirá la obligación de pagar el aporte mensual que normalmente le corresponde al empleado

 $\bullet$ 

...

 $\bullet$ þ þ

b  $\bullet$ Ď  $\bullet$ 

----<br>---<br>-

 $\bullet$ 

D Ô  $\bullet$  $\bullet$  $\bullet$ 

 $\bullet$ 

 $\bullet$  $\bullet$  $\bullet$  $\bullet$ 

O  $\bullet$ 

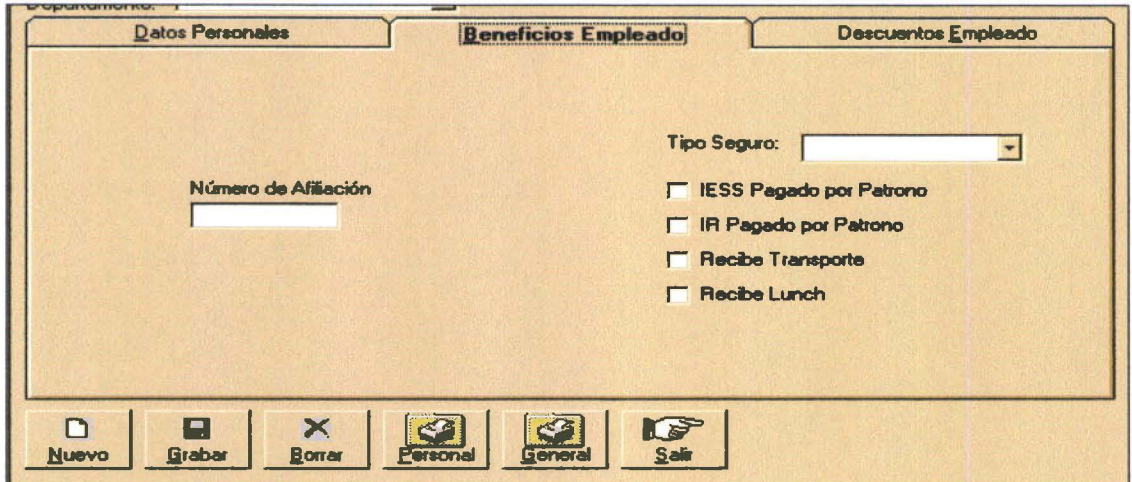

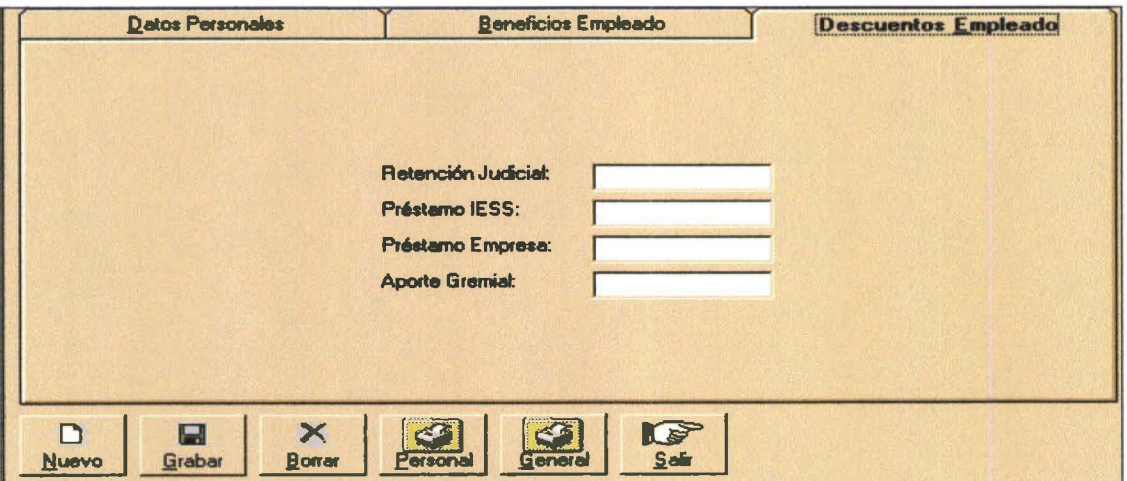

Finalmente la ceja de Descuentos Empleado especifica los descuentos que son de índole estrictamente personal pero que pueden ser semivariables en el tiempo

# **CARGAR CARGAS FAMILIARES:**

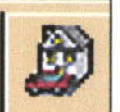

• • • • • • • • • • • • • • • • • •

 $\bullet$ 

 $\bullet$ 

 $\bullet$  $\bullet$  $\bullet$ D  $\bullet$ ۰  $\bullet$ 

 $\bullet$ 

0

 $\bullet$ 

• • • • • • • • • • • • • • • • • • • • • • • • • • • • • •

Si requiere ingresar a la tabla de cargas familiares usted puede optar por el este botón de la barra de herramientas .

Puede usted también optar por el escoger el menú Empleados opción Cargas Familiares:

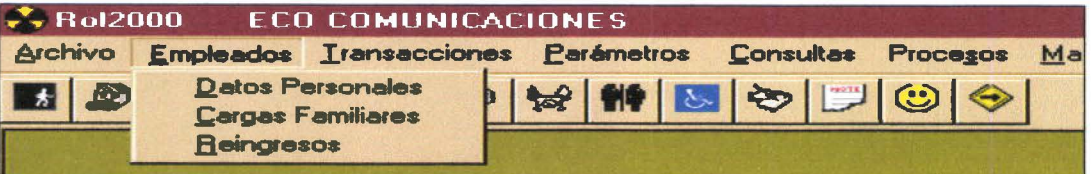

Se obtendrá una ventana como la siguientes:

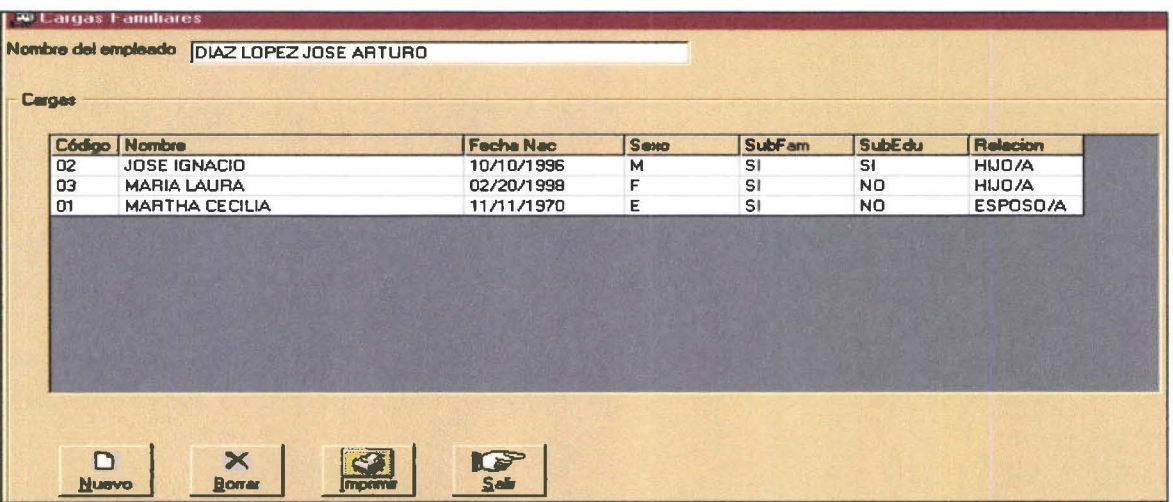

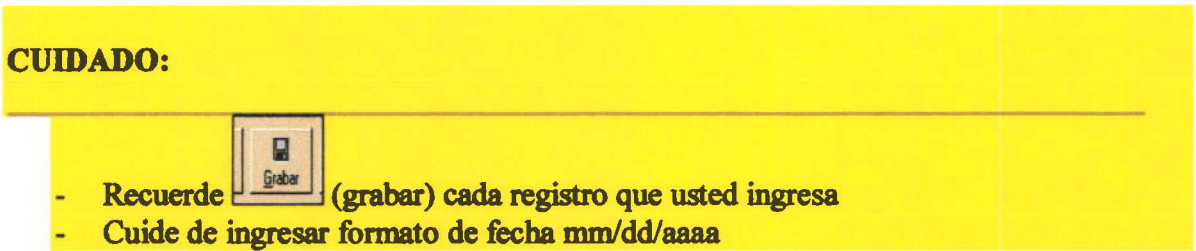

Digite en **Nombre del empleado** las primeras letras del apellido de la persona y pulse enter. Conseguirá un despliegue de los nombres que cumplan con lo digitado

 $\mathbf{D}$ 

Para cargar una nueva carga oprima botón **1 <b>1400** y digite los campos solicitados.

Manual del Usuario

Recibirá ayuda con el botón Fl en los campos :

Sexo Ĭ.

• • • • • • • • • • • • • • •

 $\bullet$ 

• • • • • • • •

Ď

• • • • • • • • • • • • • •

• • • • • • • • • • •

۰

- Subsidio Familiar
- Relación

#### CARGAR REINGRESOS:

Elija en el menú Empleados la opción Reingresos para poder acceder a la ventana de Reingresos:

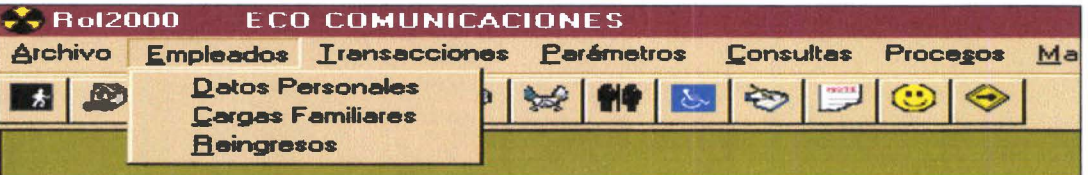

Se ubicará en la siguiente ventana de Reingresos Empleados:

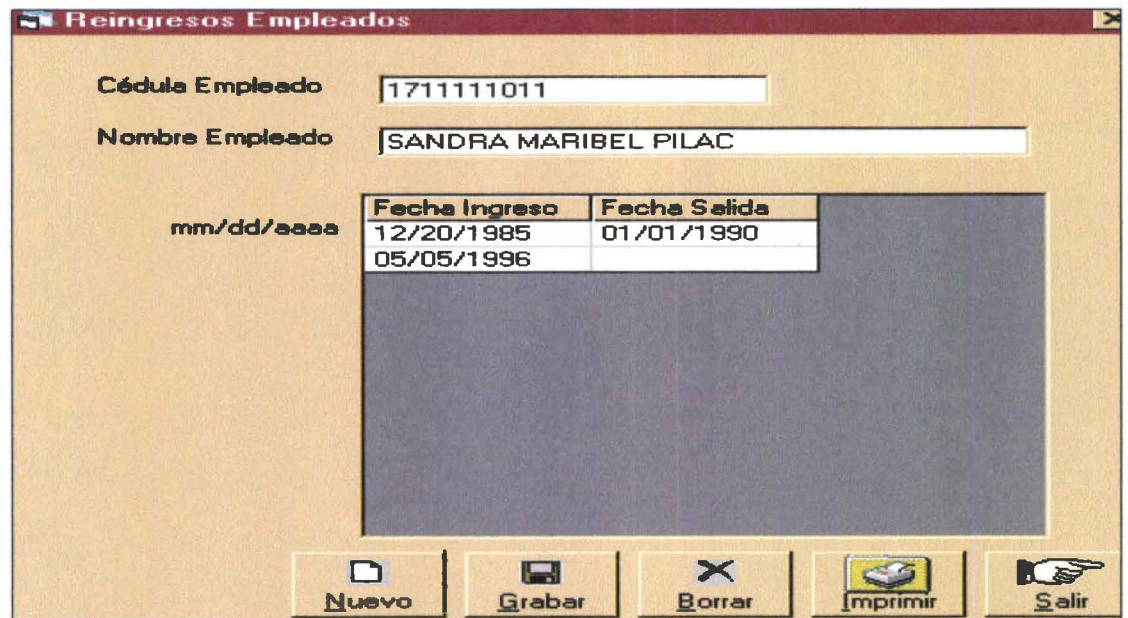

En Nombre Empleado digite el apellido del empleado. También tiene la opción de digitar la Cédula Empleado.

• • • • • • • • • • •

 $\bullet$  $\bullet$  $\bullet$  $\bullet$  $\bullet$ 

 $\begin{array}{c} \bullet \\ \bullet \\ \bullet \\ \bullet \end{array}$ 

 $\bullet$ 

 $\bullet$  $\bullet$  $\bullet$ 

 $\bullet$ 

 $\bullet$ 

 $\ddot{\bullet}$ 

 $\bullet$ D

 $\bullet$  $\bullet$  $\bullet$ 

 $\bullet$  $\bullet$  $\bullet$ 

• • • • • • • • • • • • • • • • • • • • • • • • • •

• • • • • • • • • • • •

 $\bullet$  $\bullet$  $\bullet$  Campos que deben ser digitados: - Fecha Ingreso - Fecha Salida

- 
- 

CUIDADO: - cuide el formato de las fechas (mm/dd/aaaa)

• • • • • •

D

# **CÓMO EJECUTAR UN ROL MENSUAL**

Para poder realizar el cálculo del rol mensual Ud. Debe haber efectuar los siguientes procesos previos.

- Ingreso de las transacciones variables (esta descrito al final porque ese es el orden que Ud. Debe seguir cuando realiza el cálculo del rol mensual).
- Realizar el listado de las transacciones variables .
- Cálculo del Rol Mensual

#### **Ingreso de las transacciones variables**

Para realizar el ingreso de transacciones Ud. Debe ir a la barra de menú y escoger la opción **Transacciones,** o escoger el ícono

田

• • • • • • • • • • • • • • • • • • • • • • • • • • • • • • • • • • • • • • • • • •

de la barra de herramientas. Se le desplegará la siguiente pantalla

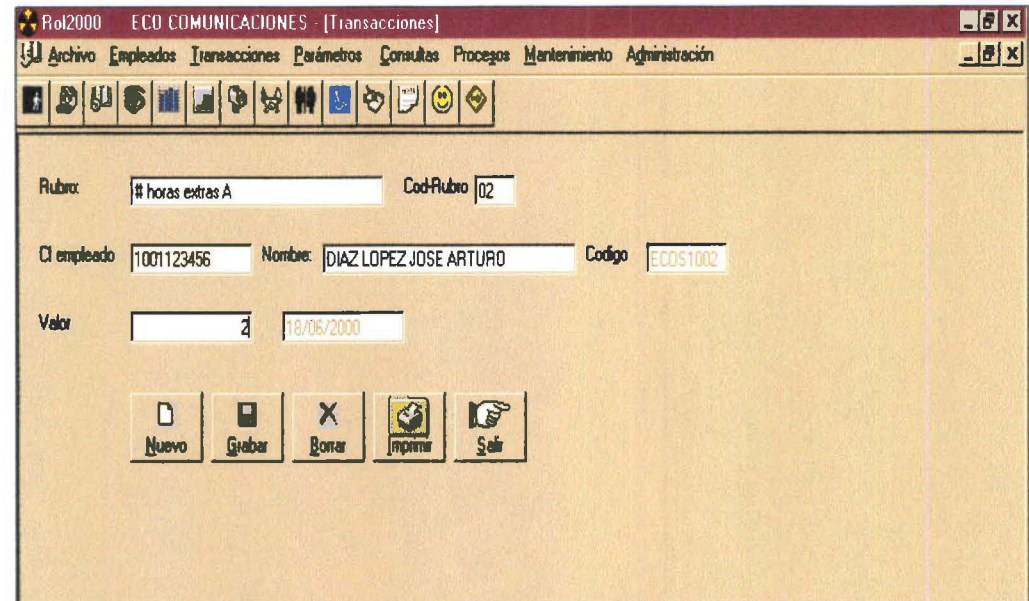

En esta pantalla Ud. Debe digitar las transacciones que van a registrarse para el cálculo del rol de ese mes.

Manual del Usuario **Rolandia e di Alexandria e Senato al Calendia e Senato al Rolandia e Rolandia e Rolandia e Rolandia e Rolandia e Rolandia e Rolandia e Rolandia e Rolandia e Rolandia e Rolandia e Rolandia e Rolandia e R** 

•<br>•

• • • • •

• • • • • •

• • •

• • •

• • • • • • • • •

• • • • • • • • • •

•<br>•

• • • • •

• • • • •

Digite el nombre del rubro que va a ingresar y para que se le despliegue el nombre del rubro completo y su código sin tener que digitarlo totalmente de enter y de la lista que le aparece con el mouse haga click y seleccione el que le interese .

A continuación digite el Apellido del empleado o alguna letra del mismo y de la misma forma anterior de enter se le desplegará el nombre completo, cédula y el código del empleado automáticamente.

Luego debe digitar el valor que para ese rubro de ese empleado Ud. Quiere que sea registrado.

Siga esta secuencia para ingresar todas las transacciones escogiendo primero el rubro y luego el empleado.

Cuando haya terminado digite el botón salir de la pantalla transacciones .

Una vez registradas todas las transacciones, imprima el listado de las mismas .

• • •

• • • • • •

• • • •

•<br>•<br>•

• • • • • • • • • • • • • • • • • • • • • • • • • • • • • • • • •

 $\bullet$ 

#### Calcular el rol mensual

Para calcular el rol mensual vaya a la barra de menú y escoja la opción Procesos como podemos apreciar en la siguiente pantalla

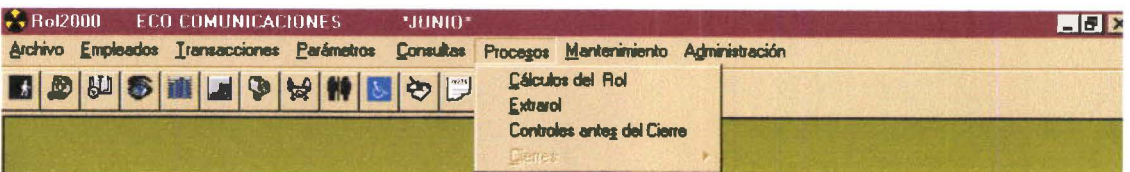

Escoja la opción calcular Rol Mensual y se le desplegará la ventana respectiva

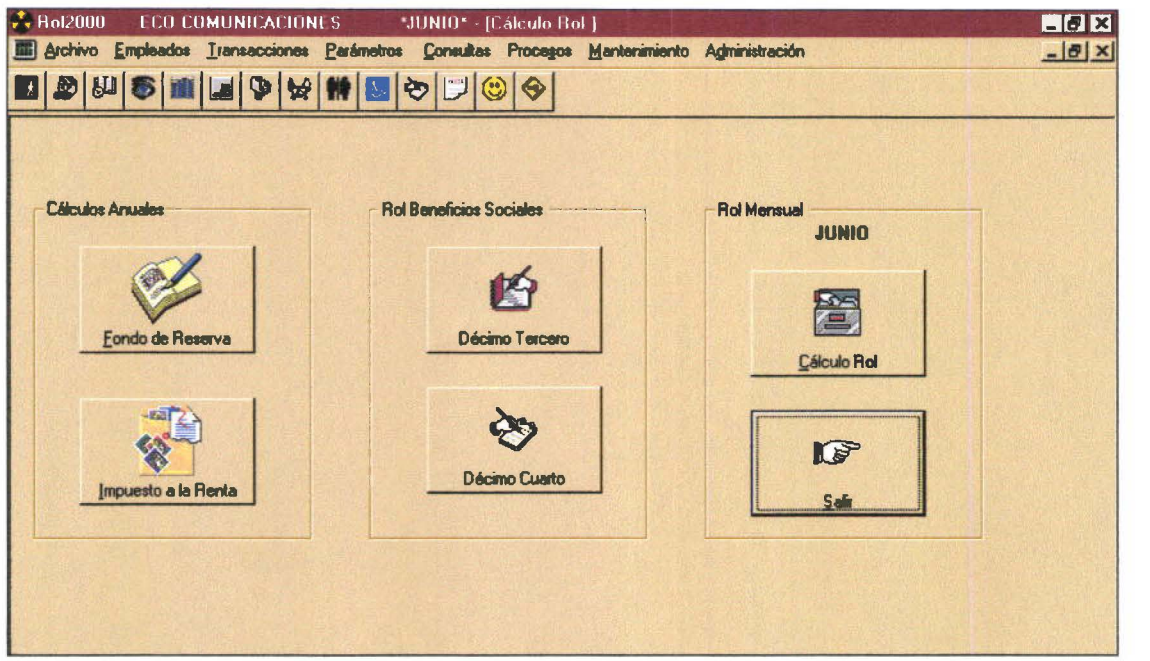

En la pantalla de cálculo de rol como se puede apreciar agrupa los cálculos en:

- Rol beneficios Sociales
- Cálculos Anuales
- Rol mensual

En esta ocasión escogemos la opción Rol mensual

El rol mensual se calculará para el mes que automáticamente el sistema ya lo tiene establecido y por esa razón aparece automáticamente.

Ud. Debe presionar el botón respectivo y se procederá al calculo del rol.

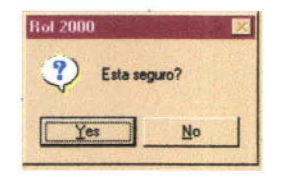

Sale este mensaje que le permite a Ud. asegurarse de que ha impreso el Listado de Trasacciones.

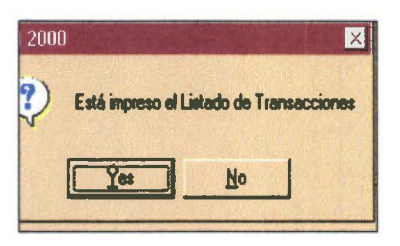

Si Ud. Contesta afirmativamente se procede al Calculo del Rol.

Si todo esta correcto se realizará el Cálculo del Rol satisfactoriamente y emitirá el mensaje respectivo.

# **COMO OBTENER LISTADOS DEL ROL**

Luego de haber realizado el Cálculo del Rol Ud. Esta en capacidad de realizar las siguientes consultas:

- Resumen de Rol Mensual  $\bullet$
- Detalle de Rol por Centro de Costo  $\bullet$
- Detalle de Rol Mensual por Centro de Pago  $\bullet$
- Listar confidencial Mensual  $\bullet$
- Listar Planillas de Aportes al IESS
- Libro Diario Contable

Vaya a la barra de Menú y en Consultas seleccionar la opción respectiva

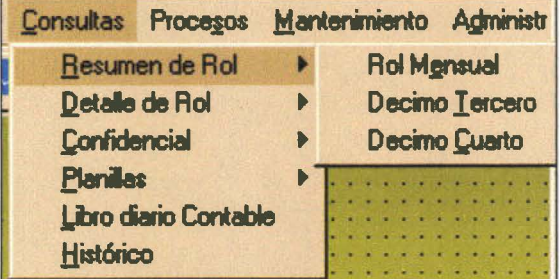

 $\bullet$ 

 $\bullet$  $\bullet$  $\bullet$ 

 $\bullet$ 

**........** 

 $\bullet$ 

 $\bullet$ 

.........

 $\bullet$  $\bullet$  $\bullet$ 

---------

 $\bullet$ 

 $\bullet$  $\bullet$ 

 $\bullet$ 

# Resumen de rol mensual

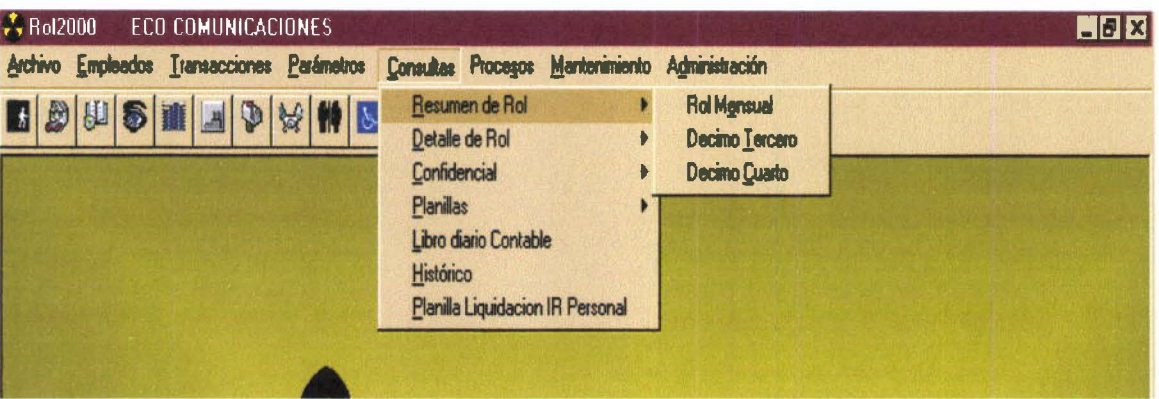

Obtiene una lista del valor que por cada rubro se ha calculado como se puede apreciar en la pantalla siguiente.

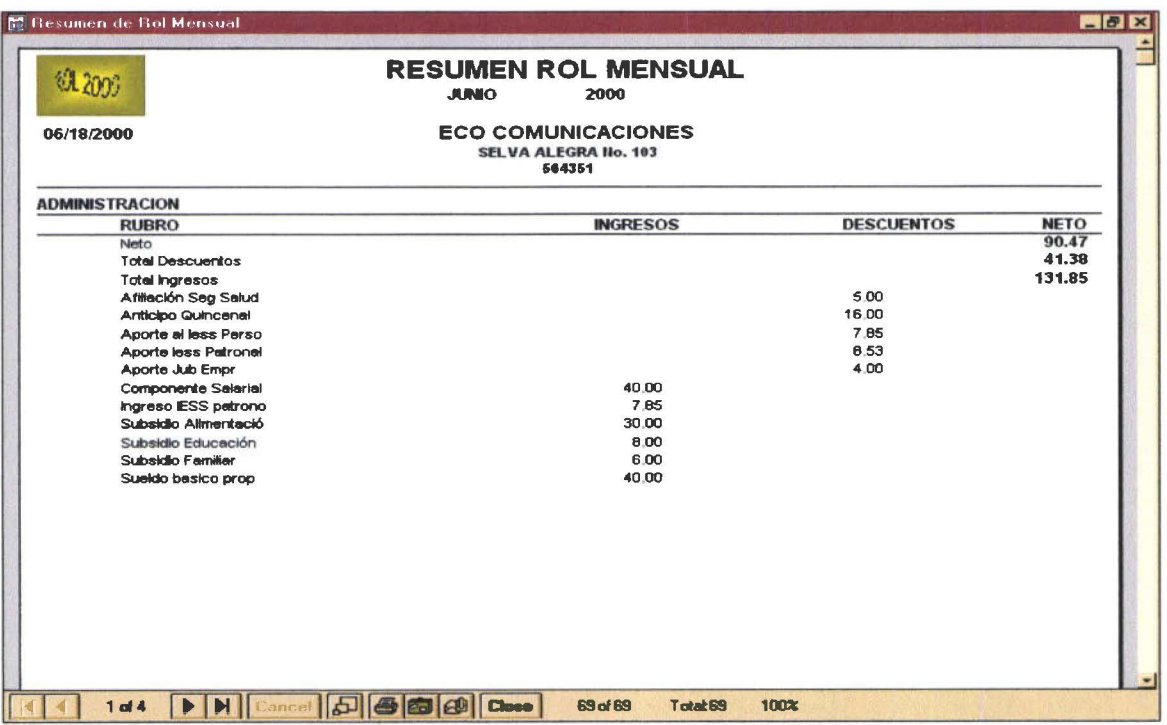

Le aparece la ventana minimizada si Ud quiere mirarla mejor presione el botón maximizar. Ud puede Imprimir este reporte presionando el botón imprimir

• • • • • • • • •

 $\bullet$  $\bullet$  $\bullet$ 

• •

• • , .

• • • •

, .

• • •

 $\bullet$  $\bullet$  $\bullet$ Ď  $\bullet$  $\bullet$  $\bullet$  $\bullet$  $\bullet$ 

• • • • • • • • • • • •

• • • • • • • • • • • •

...

 $\bullet$  $\ddot{\bullet}$  $\bullet$  $\bullet$  $\bullet$  $\bullet$  $\bullet$ 

,. •

Close Y luego presione el botón close para salir.

 $\frac{1}{2}$ 

 $\bullet$ 

D  $\bullet$ 

 $\bullet$ 

D D

 $\bullet$ 

 $\bullet$  $\bullet$ 

 $\bullet$ 

D

#### Detalle de rol por centro de pago

Para obtener este reporte vaya a la Barra de Menú y escoja la opción Consultas seleccione Detalle Rol Por Centro de Pago

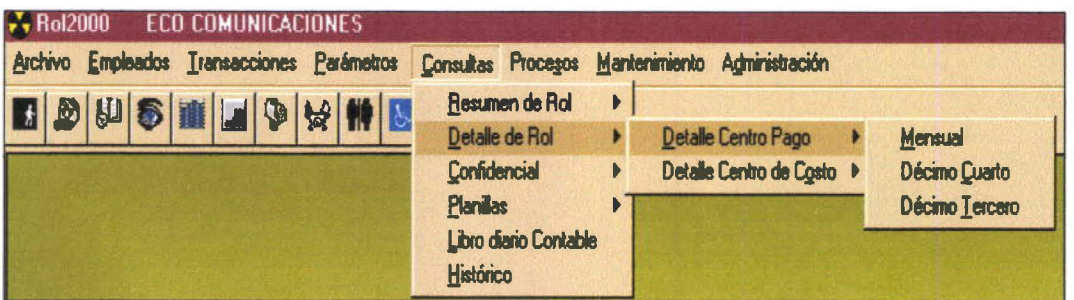

Este reporte es una lista del valor que percibirá cada empleado por concepto del Sueldo Neto ordenada por Centro de Pago como podemos ver a continuación.

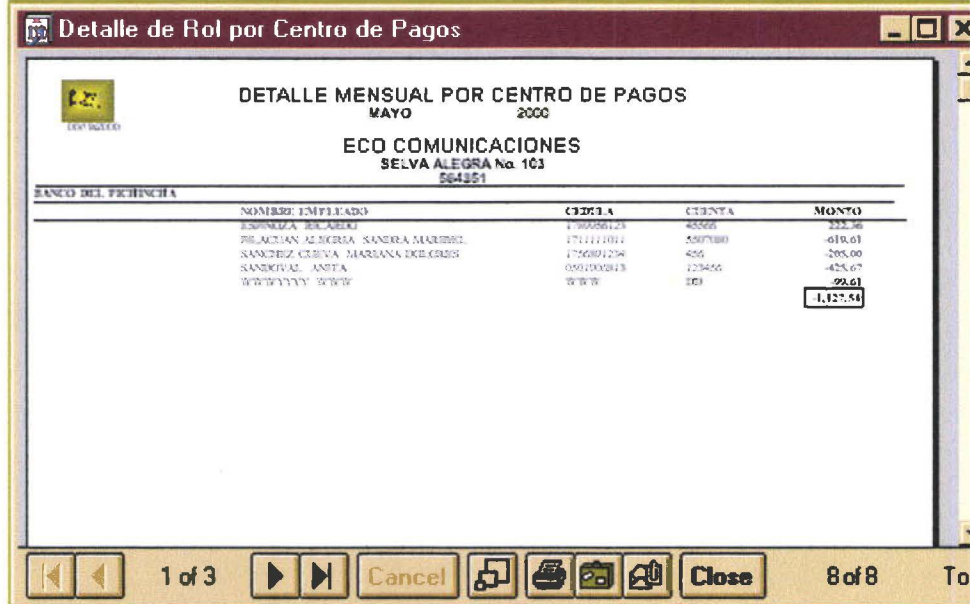

Igual que en el reporte anterior y para todos los demás puede usar las opciones: Maximizar, Restaurar, Imprimir, Cerrar.

 $\bullet$ 

 $\bullet$ 

 $\bullet$ 

 $\bullet$ 

 $\bullet$ 

 $\bullet$ 

Ď

 $\bullet$ 

 $\check{\bullet}$ b  $\bullet$ 

 $\bullet$ 

 $\qquad \qquad \bullet$  $\bullet$ 

#### Detalle de rol por centro de costos

Para obtener este reporte vaya a la Barra de Menú y escoja la opción Consultas seleccione Detalle Rol Por Centro de Costos(departamentos) como podemos apreciar en la ventana siguiente.

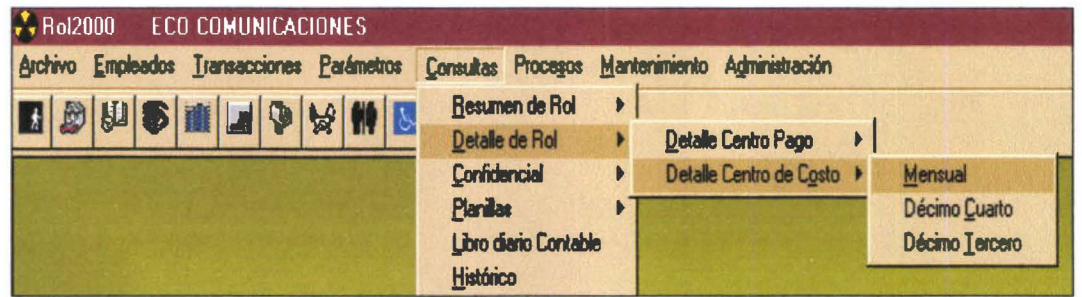

Este reporte es una lista del valor que percibirá cada empleado por concepto del Sueldo Neto ordenada por Centro de Costo como podemos ver a continuación

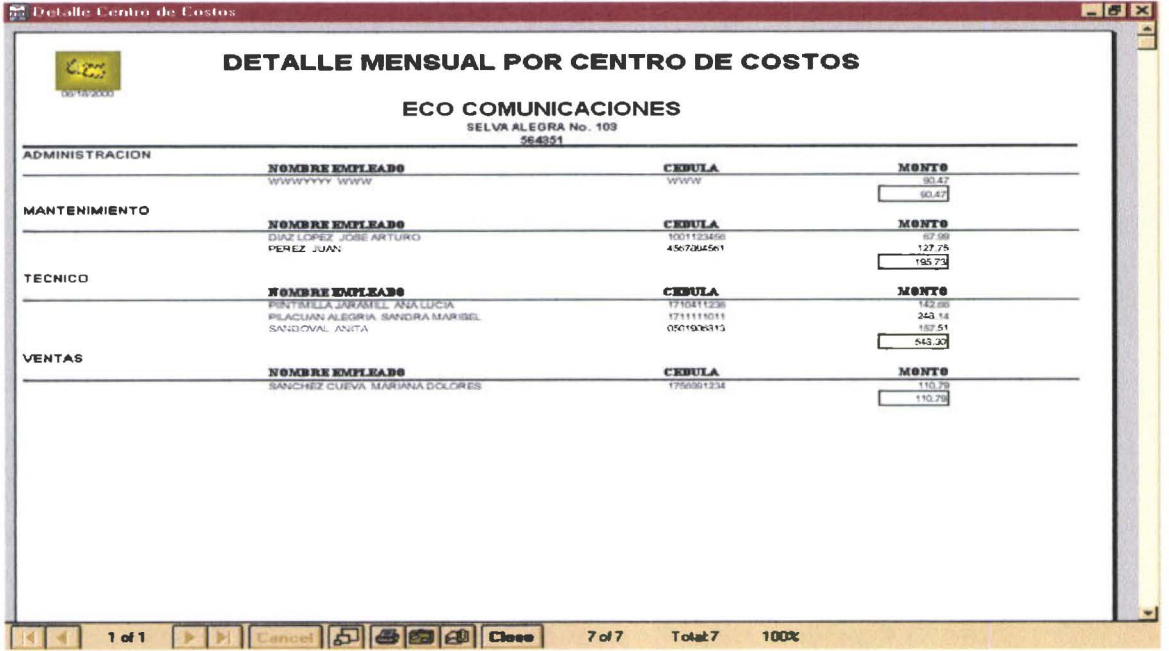

Igual que en el reporte anterior y para todos los demás debe puede usar las opciones: Maximizar, Restaurar, Imprimir, Cerrar.

 $\bullet$ 

 $\bullet$ 

 $\bullet$ 

 $\bullet$  $\bullet$  $\bullet$ D

........

 $\bullet$ 

 $\bullet$ 

 $\ddot{\bullet}$ 

 $\bullet$ 

D ●  $\bullet$ 

 $\bullet$ 

 $\bullet$  $\bullet$ 

 $\bullet$ 

#### **Confidencial mensual**

Para obtener este reporte vaya a la Barra de Menú y escoja la opción Consultas seleccione Confidencial Mensual como podemos apreciar en la ventana siguiente.

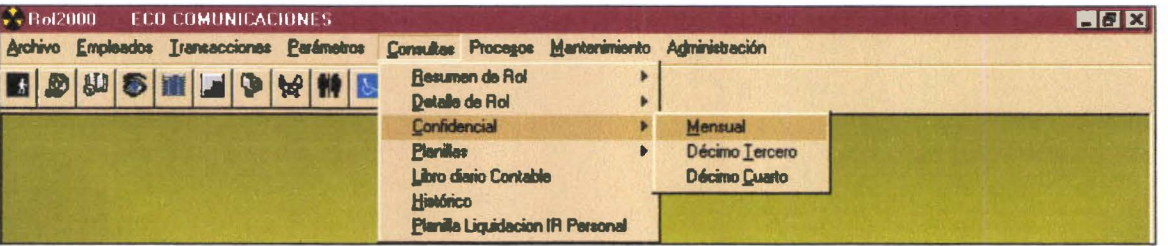

Este reporte es una lista del valor que percibirá cada empleado por concepto del Sueldo Neto con los detalles de todos sus ingresos y egresos ordenada por Centro de Costo como podemos ver a continuación

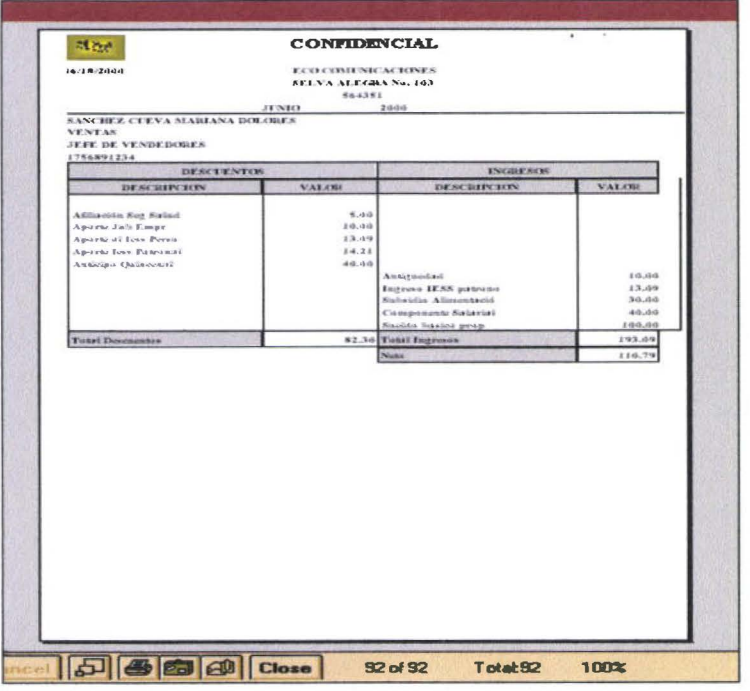

Igual que en los anteriores reportes Ud debe seguir las mismas instrucciones para realizarlo.

**.** 

 $\bullet$ 

 $\bullet$ 

 $\bullet$ 

#### Planillas aportes al iess

Para obtener este reporte vaya a la Barra de Menú y escoja la opción Consultas seleccione Planillas de Aportes IESS como podemos apreciar en la ventana siguiente.

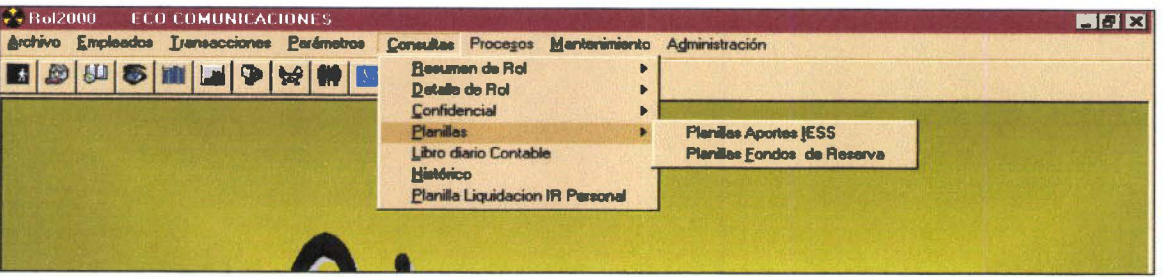

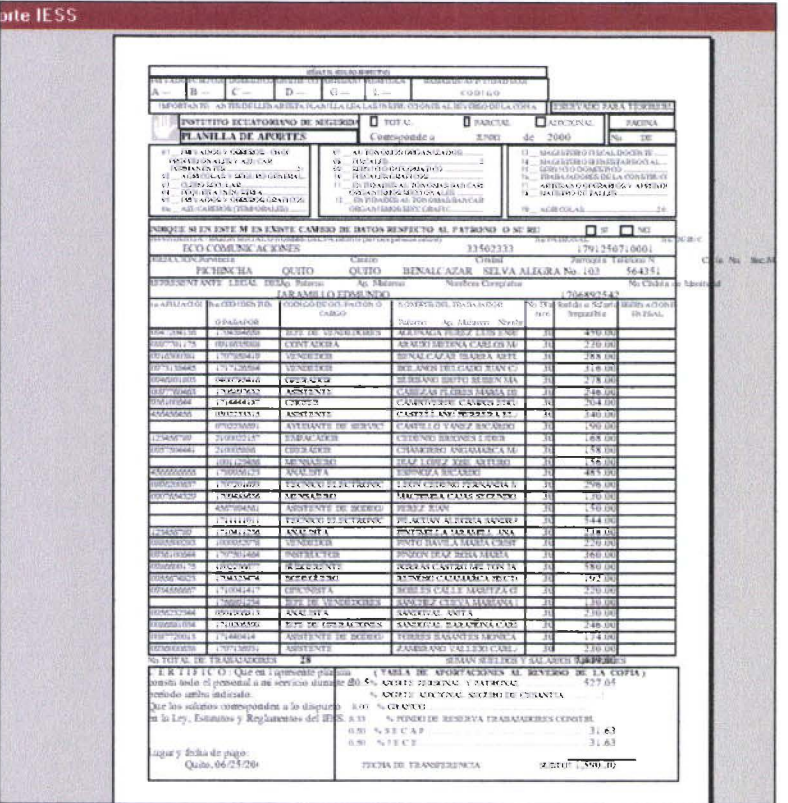

Este reporte es un detalle de todos los valores que por concepto de aportes al IESS la empresa debe depositar por cada uno de sus empleados como parte de sus obligaciones laborales y tiene el formato que el IESS obliga como podemos apreciar a continuación.

 $\bullet$  $\bullet$  $\bullet$ 

 $\bullet$ 

 $\bullet$ 

 $\bullet$ 

Ò  $\bullet$ 

 $\bullet$ 

#### Libro diario contable

Para obtener este reporte vaya a la Barra de Menú y escoja la opción Consultas por Libro Diario Contable como podemos apreciar en la ventana siguiente.

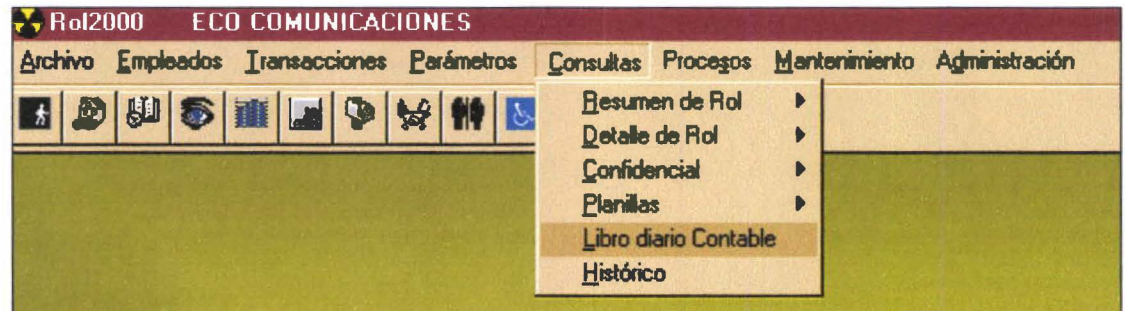

El libro diario es el detalle de los valores que la empresa necesita para registrar dentro de sus ejercicios contables.

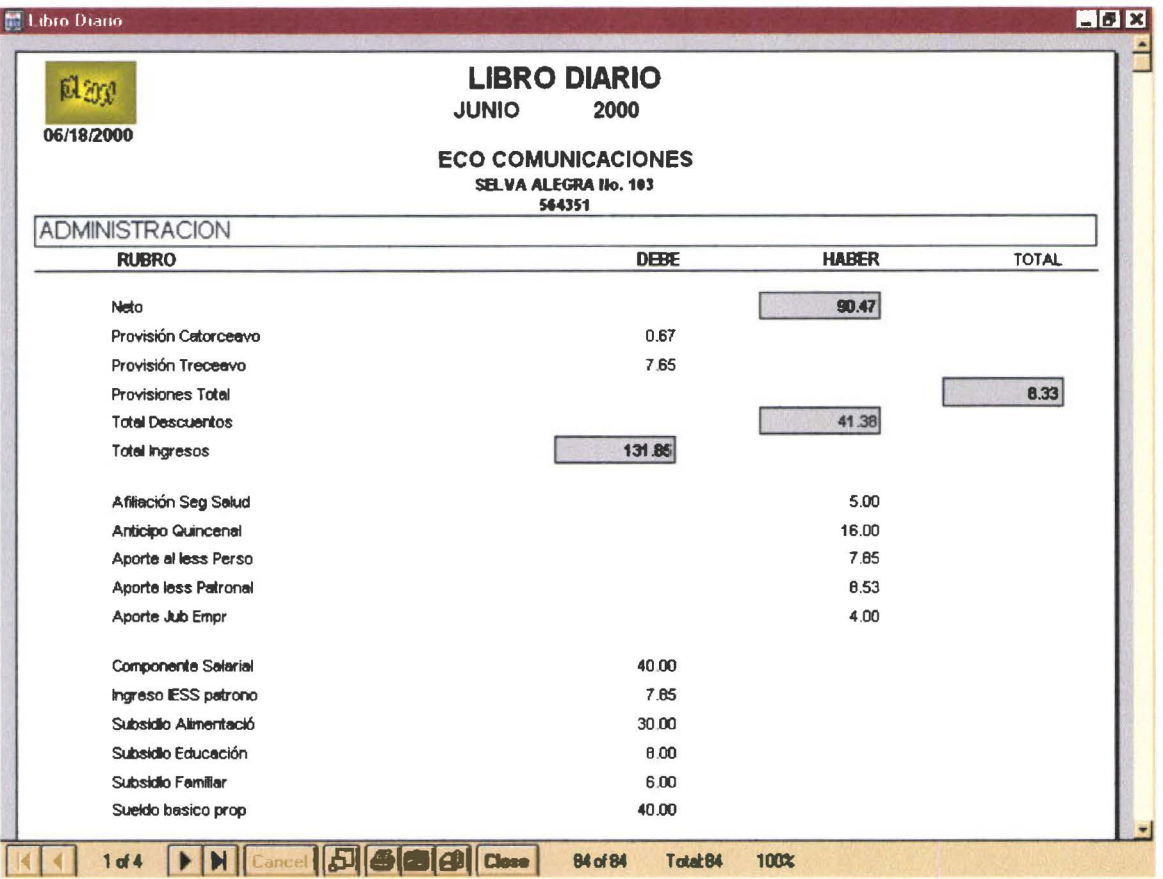

 $\bullet$ 

 $\bullet$ 

 $\bullet$  $\bullet$ 

 $\bullet$ 

 $\bullet$ 

 $\bullet$ 

 $\bullet$  $\bullet$ 

 $\bullet$ 

# **COMO REALIZAR REGISTROS EXTRAROL**

Si luego de haber realizado el cálculado el Rol de Pagos de ese mes en particular el departamento de Contabilidad detectara que cometió errores la única forma de arreglarlos es ingresando transaciones que modifiquen las anteriores llamadas registros extrarol. Nota: Para el ingreso de estas nuevas transacciones debe seguir los siguientes pasos:

Ingresar por la barra de Menu con la opcion Procesos escoger Extrarol  $\bullet$ 

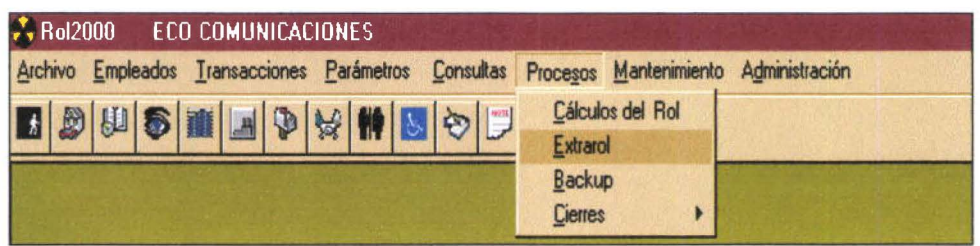

Aparece la ventana siguiente :  $\bullet$ 

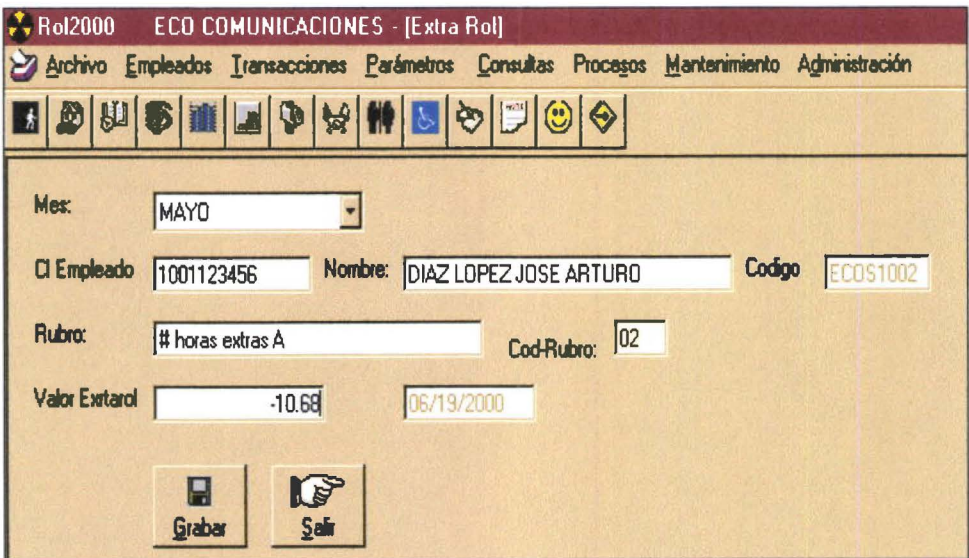

Manual del Usuario anno 1920 a componente del Componente del Componente del Componente del 2000 Rol 2000

- Debemos confirmar el mes del que queremos el registro extrarol
- Digitamos el Apellido del empleado o si no recordamos, ponemos cualquier letra y para que se carge el nombre completo damos enter y seleccionamos el empleado haciendo un click, de esta forma aparecerá el nombre completo, cedula y código de ese empleado .
- Luego vamos al campo rubro y de igual forma ingresamos el nombre del rubro para ese registro
- Por último ingresamos el valor calculado que debe damos contabilidad y que hará la modificación respectiva.

Ejm:

• • • • • • • • • • • • • • • • • • • • • • • • • • • • • • • • • • • • • • • • • • • • • • • •

Si al empleado Diaz se le pago en exceso 2 horas extras de tipo A y que gana por hora 2.67. Habrá que arreglar esto ingresando el registro como se muestra en la anterior pantalla .
• • • • • • • • • • • • • • • • • • • • • • • • • • • • • • • • • • • • • • • • • • • • • • • •

 $\bullet$ 

# **COMO REALIZAR CONTROLES ANTES DEL CIERRE MENSUAL**

Esta opcion le obliga al usuario a revisar el cumplimiento de las tareas previas al cierre, sin las cuales no se le activara la opcion de Cierre.

Las tareas que deben ser efectuadas previo al Cierre son las siguientes:

- Impresion del Reporte de Detalle de Rol Mensual por centro de Pago .
- Impresion del Reporte de Confidencial Mensual de ttodos los empleados .
- Impresión de Las Planillas al Iess de todos los empleados de esa empresa .
- Impresión del Diario Contable de la empresa.
- Impresion de las Transacciones variables .
- Recibió notificación de Backup realizado por el operador

Luego de confirmar respondiendo afirmativamente a cada pregunta que para el efecto realiza el sistema como podemos ver en esta pantalla.

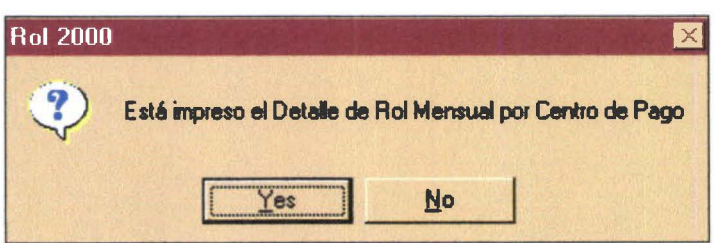

Se habilita la opcion del Cierre, permitiendole elegir el proceso que desee realizar.

Manual del Usuario

 $\bullet$ 

## **COMO REALIZAR UN CIERRE MENSUAL**

Para procesar el Cierre mensual Ud. Debe ir a la Barra de Menu opcion seleccione Cierre Mensual como podemos ver a continuación:

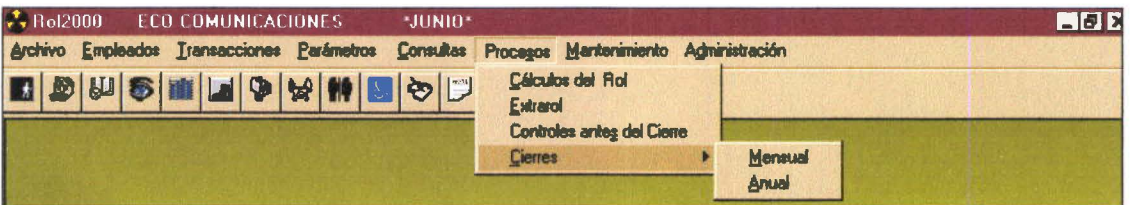

El proceso de cierre Mensual se realiza como parte de los ejercicios contables de una empresa. Es un proceso que termina la ejecución del rol mensual actual y deja todo listo para empezar un nuevo cálculo de rol para el mes siguiente.

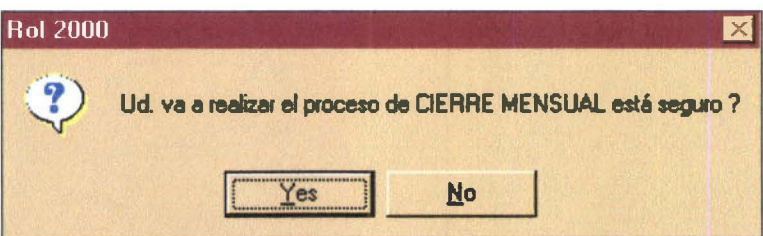

Por último el sistema le indicará que el Cierre mensual se ha realizado satisfactoriamente.

NOTA: Para poder realizar el Cierre Mensual no se olvide de realizar previamente el back up respectivo El mismo que debe realizarlo escogiendo en la barra de menú la opción Procesos y seleccionando Back Up

- El proceso de Cierre Mensual elimina la tabla de transacciones dejando encerada la  $\bullet$ tabla de transaciones para que empiece el nuevo proceso de Rol mensual para el siguiente Mes.
- No Debe realizar el proceso de Cierre Mensual si las tares antes mencionadas que no  $\bullet$ fueron realizadas porque invalidaría el proceso.
- Luego del Cierre mensual ya no podrán ser ingresadas nuevas transacciones para el mes  $\bullet$ del cúal realizamos el Cierre Mensual.

• • • • • • • • • • •

# COMO CALCULAR UN ROL DE BENEFICIOS SOCIALES

Los Roles de Beneficios Sociales son

- Décimo Tercero
- Décimo Cuarto

Para ingresar escoja la opción Procesos de la barra de menú y seleccione Cálculos del Rol y le aparecerá la siguiente pantalla.

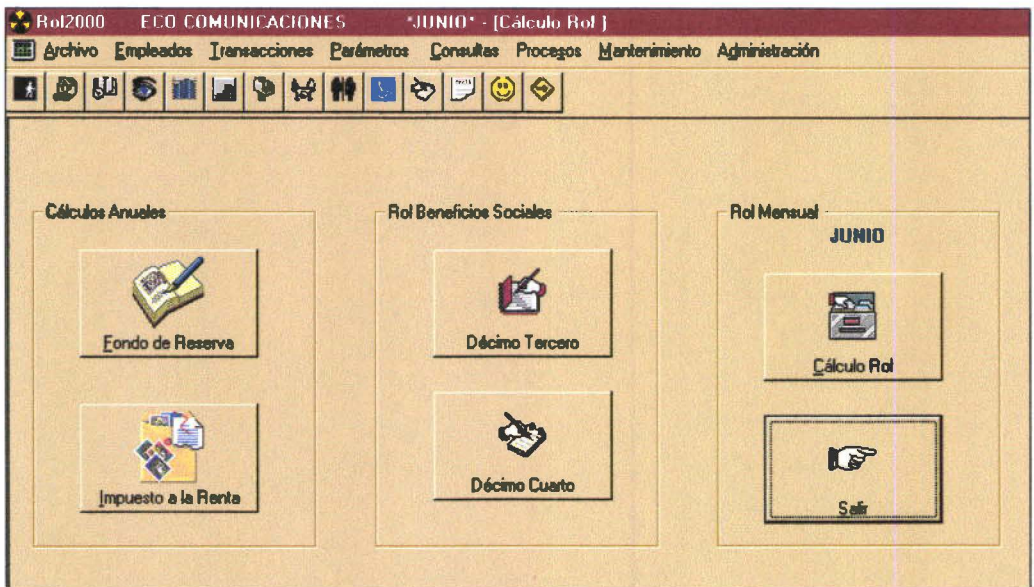

#### Décimo Tercero

Para el cálculo del Décimo Tercero presione el botón Décimo Tercero y el sistema le alerta con el mensaje de Esta seguro? para que tenga la opción de confirmar si está listo para proceder al cálculo.

Además es requisito imprescindible haber realizado el cierre del mes de Noviembre porque este rol se calcula y se paga en Diciembre como podemos ver en el siguiente mensaje de error que le envía el sistema :

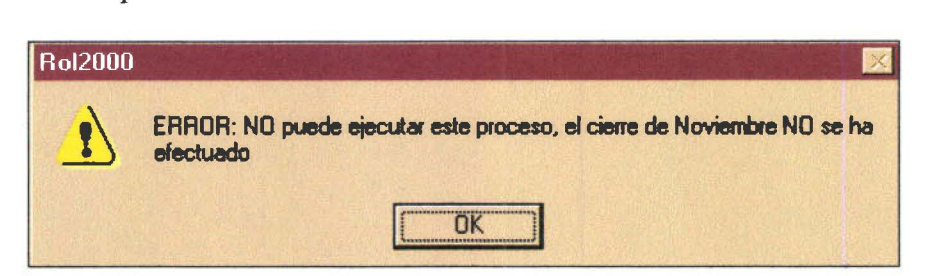

Por ultimo el sistema le envía un mensaje de que se realizó satisfactoriamente el cálculo del Décimo Tercero.

Luego de haber realizado el cálculo Ud podrá emitir los reportes respectivos como podemos apreciar en la pantalla siguiente :

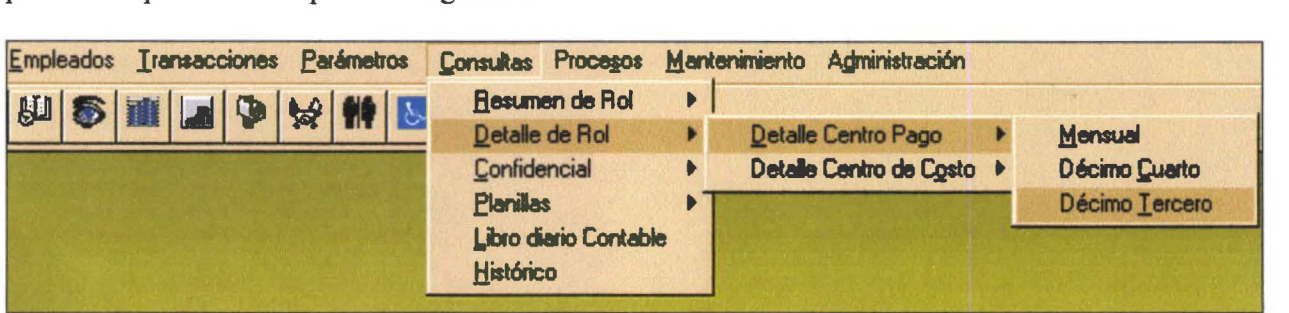

Los reportes que Ud podrá realizar son:

- Resumen de Rol Mensual Décimo Tercero
- Detalle Décimo Tercero Por Centro de Pago
- Detalle Décimo Tercero Por Centro de Costo
- Confidencial Décimo Tercero

### **Décimo Cuarto**

•<br>•

• • • • •

• • •

• • • • • • •

• • • • • • • • • • • • • • • • • • • • •

• • • • • • • • • •

•<br>•

Para la ejecución de este proceso seguimos los mismos pasos que para el Décimo Tercero pero presionamos el botón **Décimo Cuarto** y se procede al cálculo respectivo .

El requisito previo para la ejecución del proceso Décimo Cuarto es el haber realizado el Cierre del Mes de Agosto porque su cálculo y pago se lo realiza en Septiembre, si no está hecho el sistema le emitirá el siguiente mensaje .

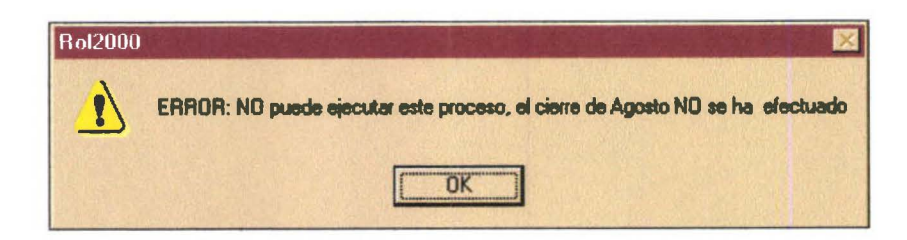

50

• •

• • • • • • • • • • • •

• • • • • • • • • • • • • •

• • • • • • • • • • • • • • • • • • • •

Cuando ya esta realizado el proceso se pueden realizar las consultas respectivas como son :

- Resumen de Rol Mensual Décimo Cuarto
- Detalle Décimo Cuarto Por Centro de Pago
- Detalle Décimo Cuarto Por Centro de Costo
- Confidencial Décimo Cuarto

# **COMO CALCULAR FONDOS DE RESERVA**

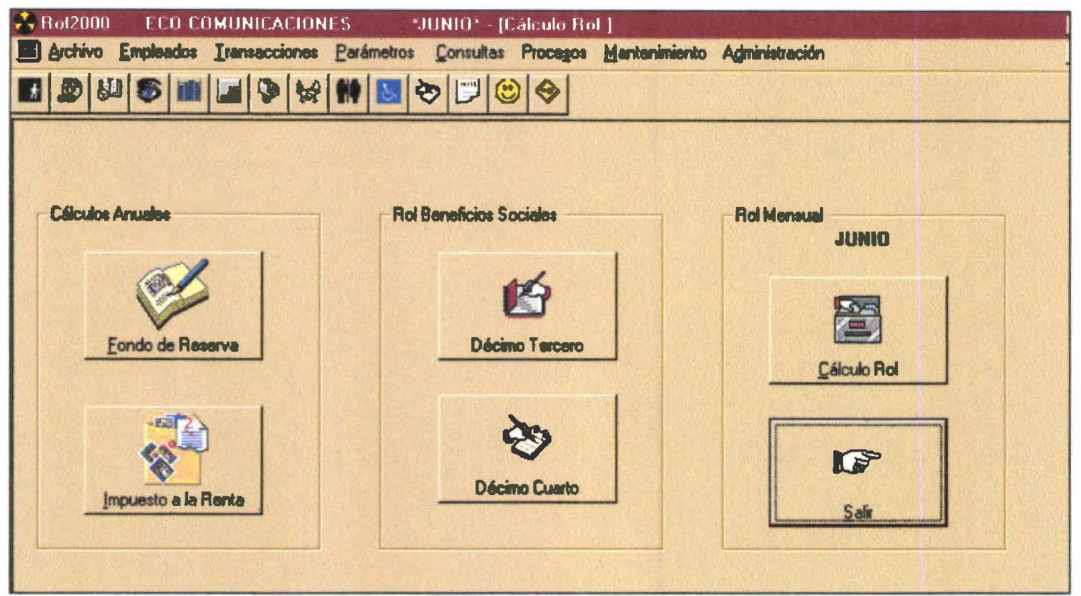

Los fondos de reserva son las obligaciones que toda empresa tiene con sus empleados debe ser realizado después del cierre del mes de junio. Para efectuarlo vaya al Menú de herramientas y escoja la opción Procesos seleccione Cálculos del Rol le aparece la pantalla siguiente donde tiene los procesos de cálculo Anual como son Fondos de Reserva e Impuesto a la Renta.

Presione el Botón Fondo de Reserva y se realizará el cálculo respectivo, emitiendo los mensajes pertinentes si el Cierre del mes de junio no ha sido realizado.

Luego de esto Ud. Podrá emitir el reporte para el IESS para esto vaya al menú herramientas escoja la opción Consultas seleccione Fondos de Reserva como podemos ver a continuación:

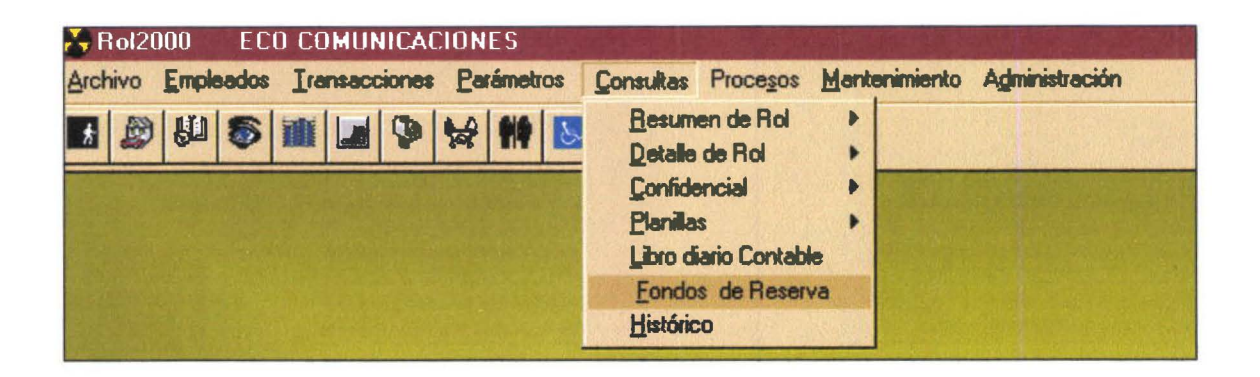

 $\bullet$ 

**...............** 

 $\bar{\bullet}$  $\bullet$ 

 $\bullet$  $\bullet$  $\bullet$  $\bullet$  $\bullet$  $\bullet$  $\bullet$  $\bullet$  $\bullet$  $\ddot{\bullet}$  $\ddot{\bullet}$ 

El reporte de Fondo de Reserva es un listado con la información de la empresa y de los valores que por concepto de fondo de reserva la empresa deposita en el IESS para cada uno de sus empleados como apreciamos en la pantalla siguiente.

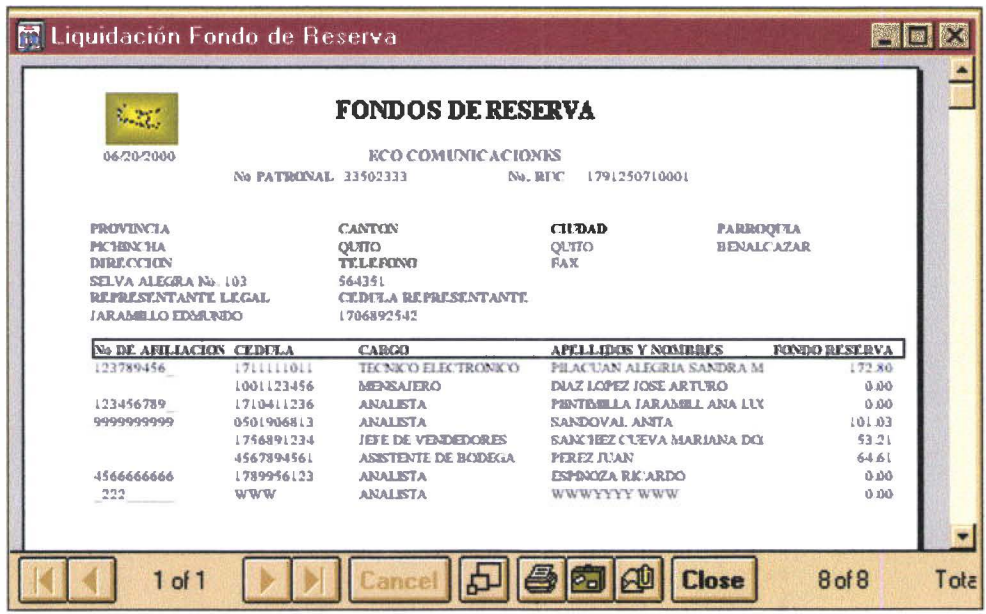

## Nota:

Como en todos los reportes Ud. Puede

- Maximizar  $\bullet$
- Cerrar  $\bullet$
- Imprimir, etc. ė

Manual del Usuario

# COMO CALCULAR LA LIQUIDACIÓN DEL IMPUESTO A **LA RENTA**

Para calcular la liquidación del IR debe ir a la barra de menú y escoger la opción Procesos seleccionar Cálculos del Rol como en el proceso anterior le aparecerá la pantalla donde está el botón de Impuesto a la Renta como podemos a ver continuación

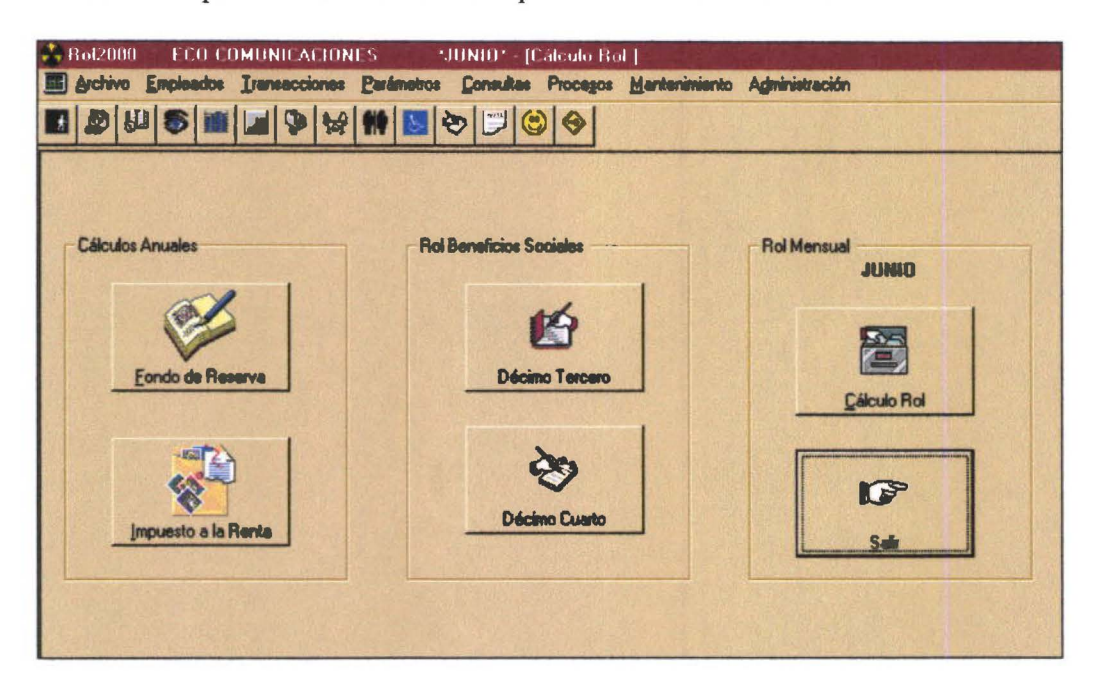

El cálculo de la liquidación del impuesto a la Renta se lo realiza después de haber efectuado el Cierre del mes de Diciembre sino el sistema le enviará el mensaje respectivo indicando el error cometido.

Luego de haber realizado este proceso se emitirá los comprobantes en formulario RT7 para esto vamos al menú Consultas y escogemos Planillas Liquidación IR Personal

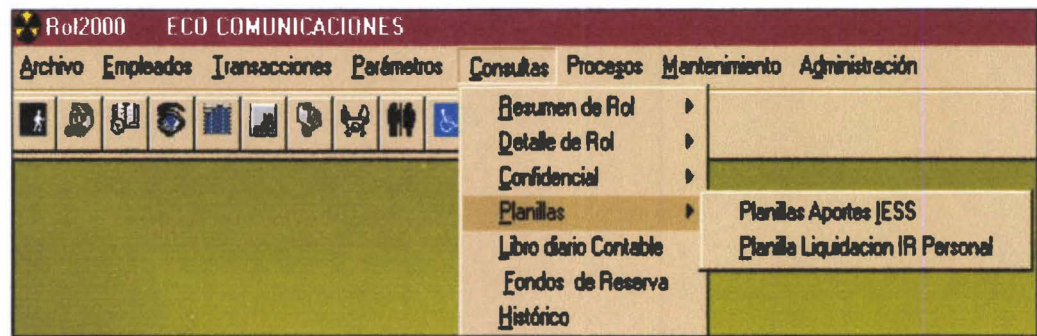

Realizamos el reporte respectivo como lo hemos estado haciendo en todos los anteriores.

• • • • • •

• • •

• • • •

• • • • • • • • • • • • • • • • • • • • •

· • • • • • • • • • • • •

 $\bullet \bullet$ 

•<br>•

# **CÓMO LISTAR UN ROL HISTÓRICO**

Los roles Históricos nos sirven para poder cumplir con requerimientos que sobre los valores de cálculo del rol de meses anteriores guardamos mes a mes para poder cumplir con consultas que pueden ser necesarias en determinadas situaciones .

Para realizar un Consulta de rol histórico vaya a la barra de menú y escoja la opción **Consultas** seleccione **Histórico** como podemos ver en la siguiente pantalla .

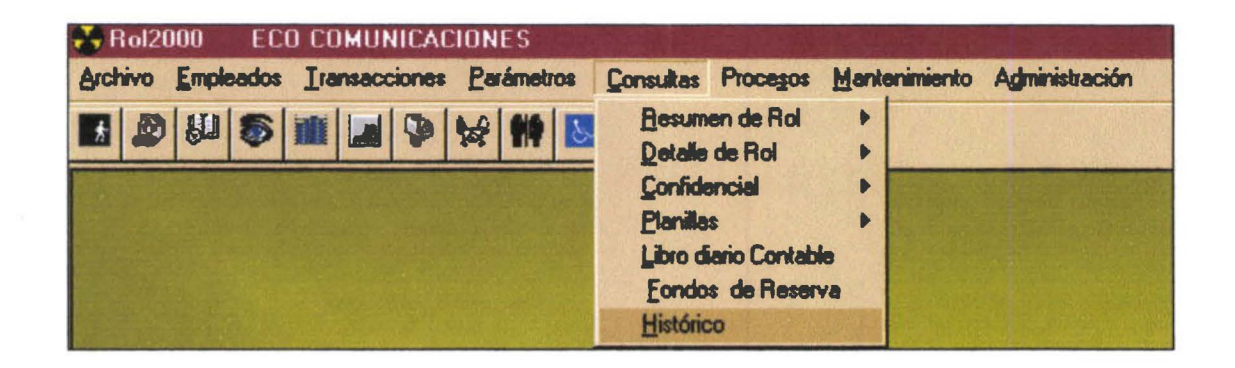

y a continuación le aparecerá la siguiente ventana:

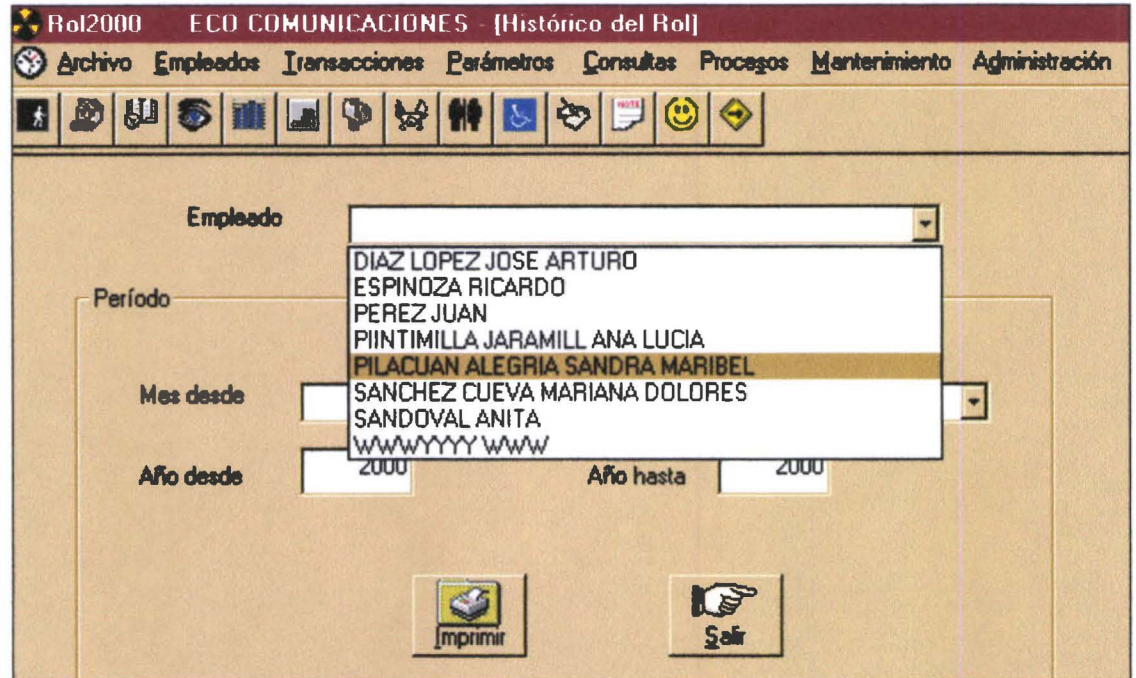

Presione la fecha del combo y le aparecerá la lista de los empleados de la empresa, Ud debe hacer click para seleccionar el empleado del que requiere la consulta histórica .

Manual del Usuario Rol 2000

• • • • • • • • • • • • • • • • • • • • • • • • • • • • • • • • • • • • • • • • • • • • • • • •

 $\bullet$ 

 $\bullet$ 

Ô Ø Usando los combos inferiores haga click y seleccione el período en meses y años de inicio y fin de la consulta para la cuál necesita su reporte.

Luego presione el botón imprimir y mire el resultado obtenido como lo podemos hacer a continuación:

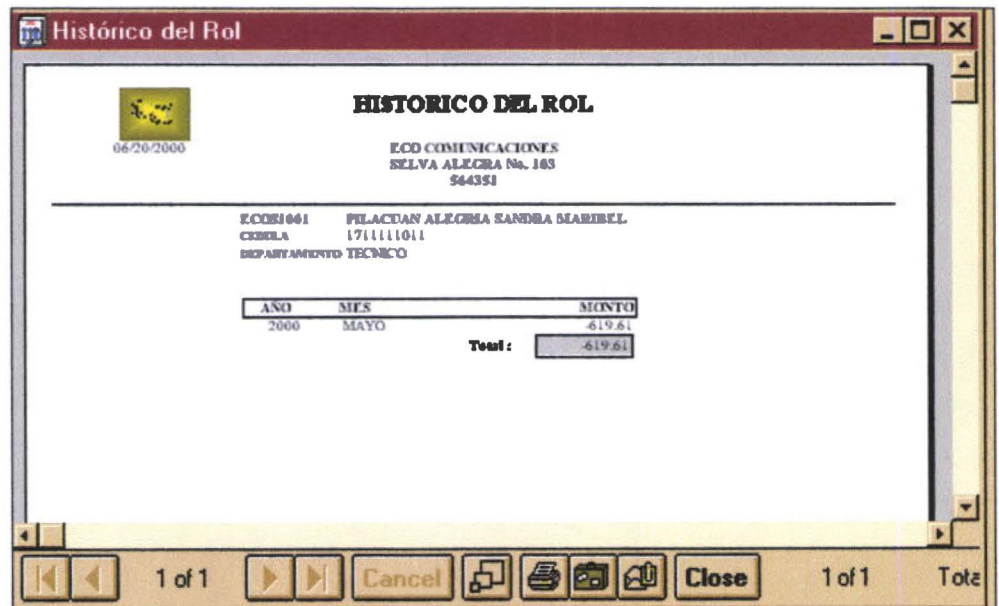

Finalmente Ud. Podrá maximizar, imprimir ,restaurar, salvar, cerrar, etc. su reporte si así lo necesita.

Manual del Usuario Rol 2000

• • • • • • • • • • • • •

• • • • • • • • • • • • •

• • • • • • • • • • • • • • • • • • • • •

•

# **COMO REALIZAR LA ADMINISTRACION DE USUARIOS Y PERMISOS**

#### **Como crear usuarios y permisos:**

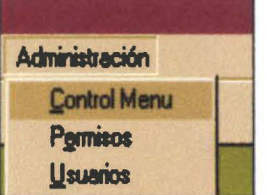

Siga los siguientes pasos:

- Usted requiere ir al menú Administración ÷.
- Elija Usuarios  $\overline{a}$
- Ingrese información de su nuevo usuario  $\overline{\phantom{a}}$
- Ingrese a Permisos  $\ddot{ }$
- Indique los permisos que ese usuario debe tener en los menús del sistema  $\frac{1}{2}$

#### **crear un nuevo usuario:**

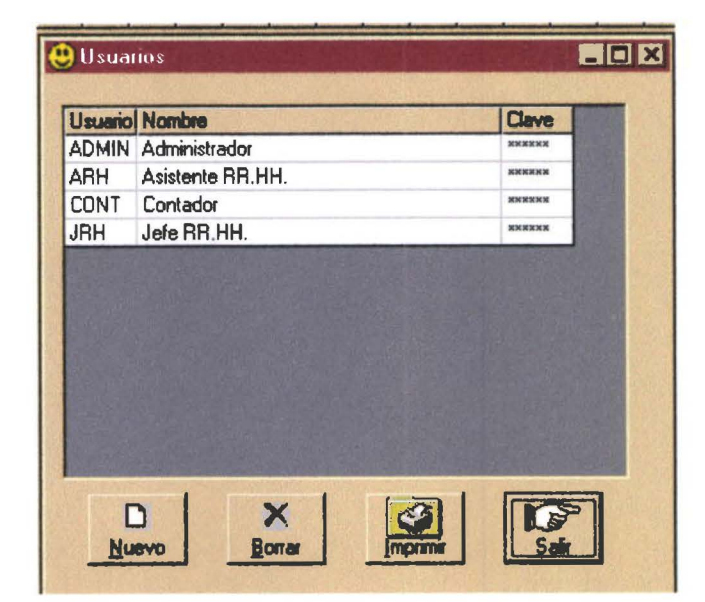

Son requisitos ingresar los siguientes campos:

- CODIGO  $\blacksquare$
- NOMBRE DEL USUARIO  $\overline{\phantom{a}}$
- CLAVE que usuará como password  $\overline{a}$

# **CUIDADO:**

• ••

•

• • •

• • • • •

•<br>•

• • • • • • • • • • •

• • •

• • • • • • • • • • • • • • • • • • • • • •

~

Solo el administrador del sistema debe ser responsable de otorgar permisos de uso

#### Dar permisos a los usarios:

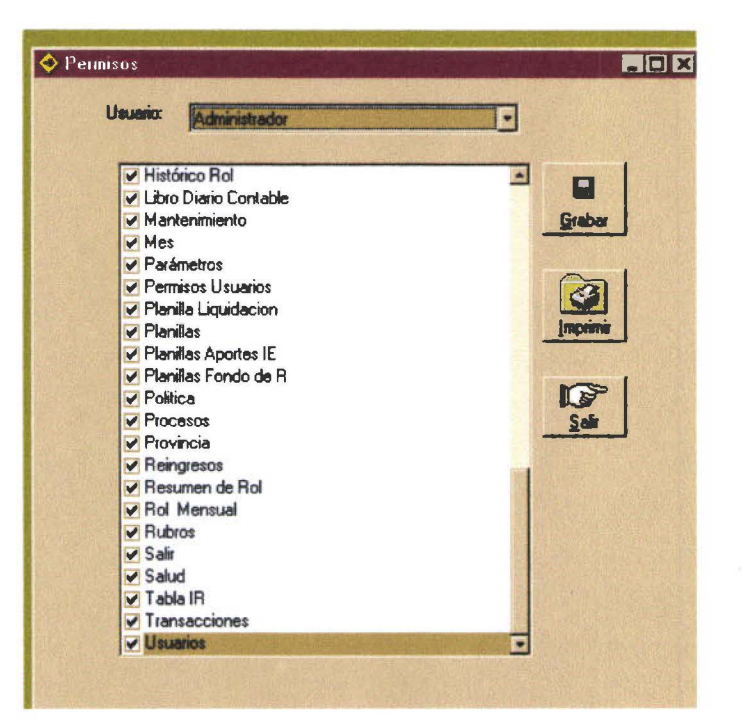

Siga los siguientes pasos:

- En campo Usuario seleccione el nombre del usuario  $\overline{a}$
- Usted puede hacer una selección de cada una de las opciones que tiene el sistema de  $\bar{a}$ acuerdo a la categoría de usuario .
- Grabe la selección

#### **CUIDADO:**

- Solo el administrador del sistema debe tener la posibilidad de otorgar permisos a los usuarios de acuerdo a la categoría y necesidades de la empresa
- Cuide mucho el otorgar permisos para que su rol no sea manipulado en forma  $\blacksquare$ inconveniente.
- Siga las reglas de seguridad que tiene que tener para el manejo de un sistema

-----------

 $\ddot{\bullet}$ 

 $\ddot{\bullet}$ 

 $\ddot{\bullet}$ 

.........

## mirar información de los menús

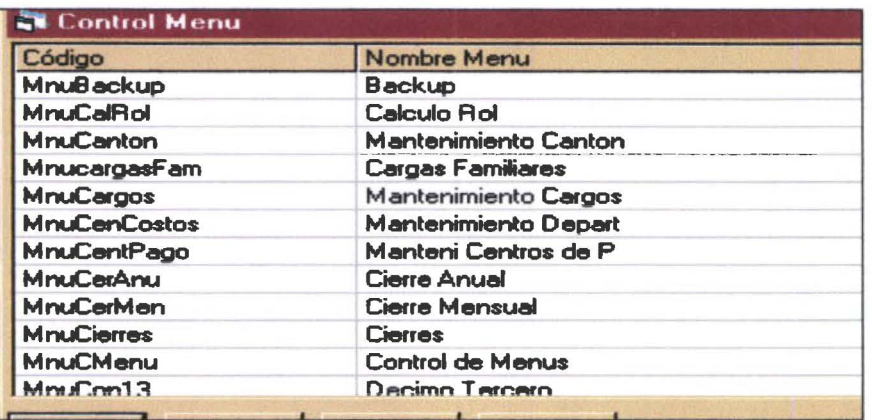

El administrador puede acceder a este menú solo para mirarlo y tener una idea de cómo se ha manejado los menús. El acceso a esta tabla debe ser completamente restringido

~ ~ Manual del Usuario *}e* Ro12000

•

• •

• • • •

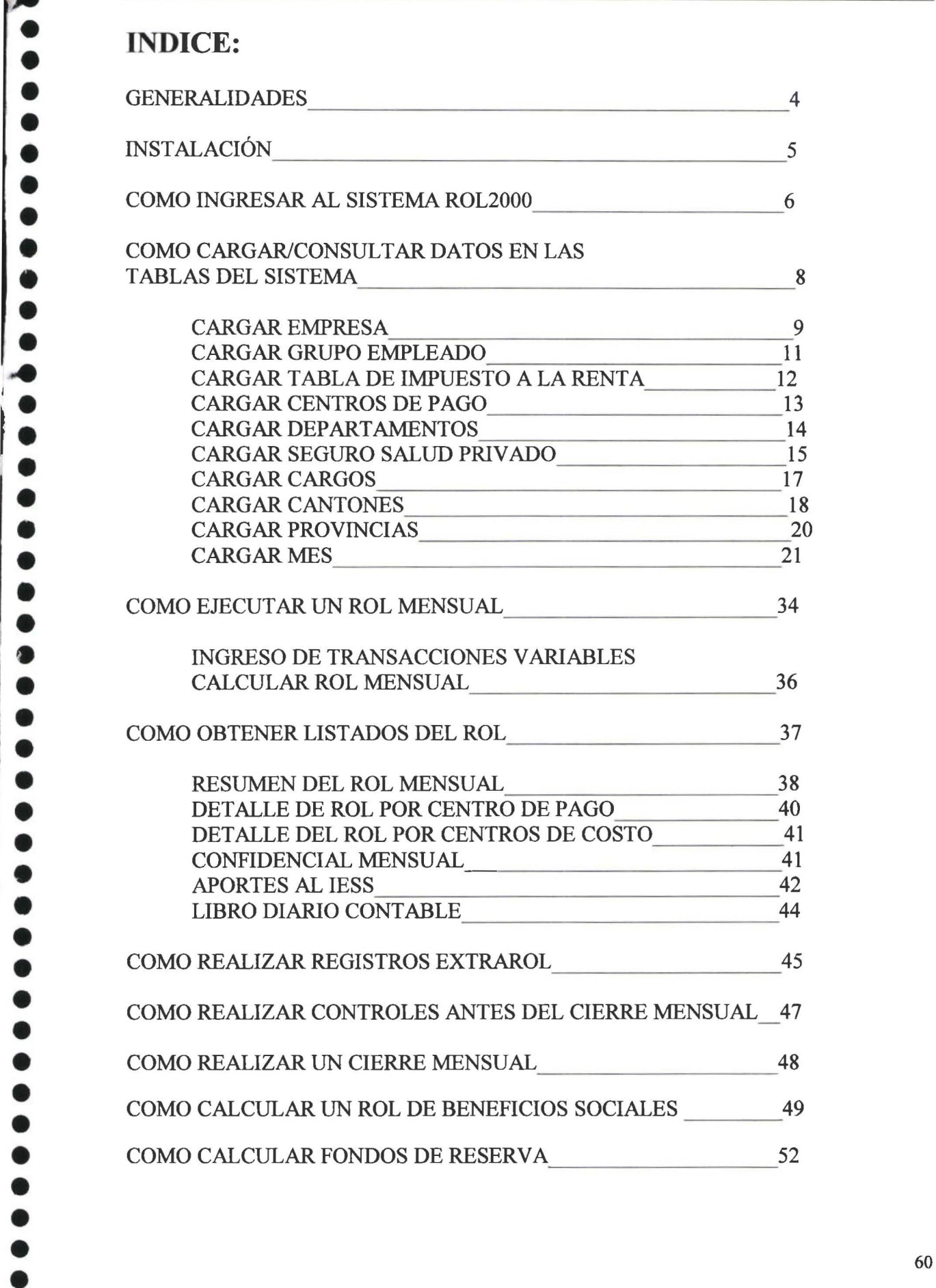

i l

 $\backslash$ 

p ð

I

**The Property Property** 

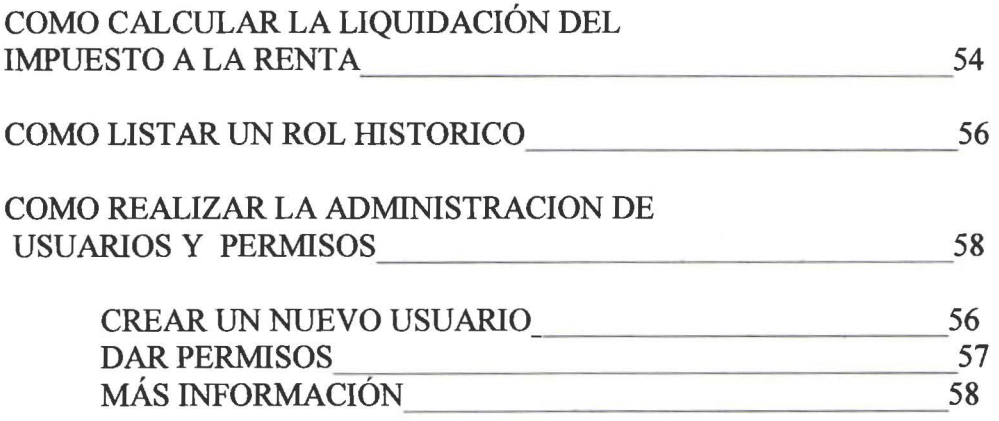